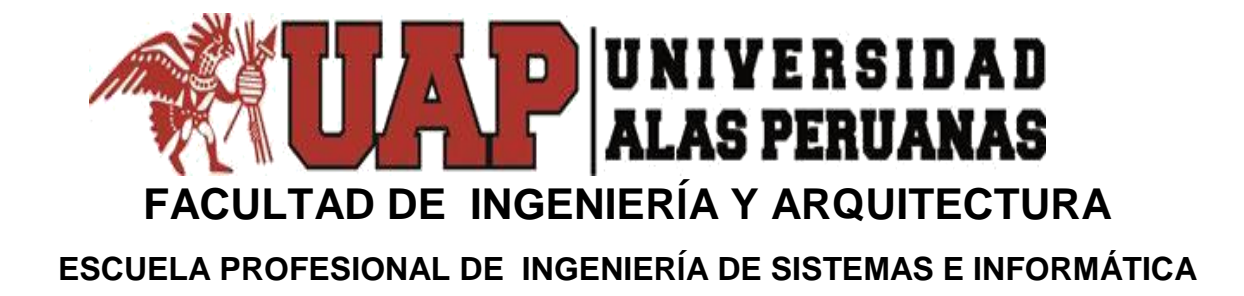

# **TESIS**

# **"IMPLEMENTACIÓN DE UN SISTEMA INFORMÁTICO PARA EL PROCESO DE ARCHIVAMIENTO DOCUMENTARIO EN LA RED DE SALUD UTCUBAMBA"**

**PRESENTADO POR LA BACHILLER MAGNA MEDALÍ DELGADO CALDERÓN**

**PARA OPTAR EL TÍTULO PROFESIONAL DE INGENIERO DE SISTEMAS E INFORMÁTICA**

**LIMA – PERÚ**

**2018**

### **DEDICATORIA**

A Dios por brindarme sabiduría, amor y perseverancia cada día, a mis padres por sus sabios consejos, a mi esposo por su apoyo incondicional, a Yamileth y Joshua mis pequeños hijos que son el motivo de mi superación.

### **AGRADECIMIENTO**

Agradezco a la Red de Salud Utcubamba mi centro de labores, por su colaboración para la realización del presente Proyecto.

Agradezco a los Docentes de la Universidad Alas Peruanas que me brindaron su sabiduría en varios campos del conocimiento ayudándome así en varios aspectos que requerí para el desarrollo del proyecto.

# **INTRODUCCIÓN**

En la actualidad, la administración de una moderna organización privada o pública, debe estar basada en contar con Sistemas de Información que les permitan manejar su información eficientemente y obtener los requerimientos necesarios sin ningún margen de error. En efecto un sistema se desarrolla con diferentes propósitos ya que intenta simplificar las actividades de una organización y su desarrollo depende de las necesidades con que se cuenta.

El presente proyecto de tesis busca plantear una solución al problema que se presenta en la Red de Salud Utcubamba como es el área de Archivo General que No existe un sistema informático para registrar y almacenar la información, ni un buscador para recuperarla los documentos, se registra de forma manual en hojas de Excel solo la cantidad de archivadores que van ingresando por áreas, por tal motivo es lento, engorroso e incómodo cuando se quiere ubicar una información.

Durante los siguientes capítulos se abordaran temas acerca de la estructura de la Red de Salud Utcubamba, así como la Implementación de un Sistema Informático para el Proceso de Archivamiento Documentario en la Red de Salud Utcubamba bajo la metodología de procesos PMBOK ver 5 para la gestión de los proyectos y el uso de metodologías RUP para el desarrollo de aplicativo.

Como Resultado del proyecto se obtuvo un producto que logró satisfacer las necesidades del Área de Archivo General de la Red de Salud Utcubamba y sirvió a los trabajadores de la Red de Salud Utcubamba en agilizar los procesos de archivamiento documentario en la red de salud Utcubamba.

El proyecto tendrá la siguiente estructura:

### **Capítulo I**

### **Análisis de la organización**

En este capítulo, comprenderá los temas como fines de la organización, Análisis externo, Análisis Interno, Análisis Estratégico. Descripción de la problemática y resultados esperados, con la finalidad de entender a la empresa y su entorno de negocio.

### **Capítulo II**

### **Marco Teórico del Negocio y del Proyecto**

En este capítulo se presenta el Marco Teórico con el que se va a trabajar, tanto de la Red de Salud Utcubamba y a su vez el Marco Teórico de la gestión de proyectos, ingeniería del proyecto y el soporte de proyecto.

### **Capítulo III**

#### **Inicio y Planificación del Proyecto**

En este Capítulo se refieren a los procesos de iniciación del proyecto, en donde se definen los objetivos del proyecto, se identifican a los principales interesados, se nombra al DP y se autoriza formalmente el inicio del proyecto.

Y en los procesos de planificación del proyecto se define el alcance del proyecto, se refinan los objetivos y se desarrolla el plan para la dirección del proyecto, que será el curso de acción para un proyecto exitoso.

### **Capítulo IV**

# **Ejecución y Seguimiento y Control del Proyecto**

Este capítulo comprende la realización los procesos de ejecución del proyecto en donde se integran todos los recursos a los fines de implementar el plan para la dirección del proyecto. Y se indican los procesos de Monitoreo y control del proyecto en donde se supervisa el avance del proyecto y se aplican acciones correctivas.

### **Capítulo V:**

#### **Cierre del Proyecto**

En este capítulo se desarrolla los procesos de cierre en donde se formaliza con el cliente la aceptación de los entregables del proyecto.

# **Capítulo VI:**

# **Evaluación de los Resultados**

En este capítulo se identifica, monitorea y supervisa los indicadores de gestión del proyecto y se evalúa si se están cumpliendo de acuerdo al plan estratégico.

# **Capítulo VII:**

# **Conclusiones y Recomendaciones**

En este capítulo se presentan las conclusiones y recomendaciones del proyecto de investigación.

### **Resumen**

El proyecto de investigación basado en la Implementación de un Sistema Informático para el Proceso de Archivamiento Documentario en la Red de Salud Utcubamba mejoró en forma eficiente la documentación de la Organización.

El objetivo del proyecto de tesis es implementar un Sistema Informático para el Proceso de Archivamiento Documentario en el área de Archivo General para mejorar la eficacia y eficiencia administrativa frente a los sistemas manuales y tradicionales de la Red de Salud Utcubamba, por ser un sector del Estado esta área cuenta con información del Patrimonio documental muy valiosa, Diseñar e implementar un Sistema de Información para los procesos óptimos de esta área, el cual permitiría optimizar recursos, tiempo y brindar un servicio de calidad a los trabajadores de la misma entidad como público en general.

Respecto al proyecto se obtuvo un índice de desempeño de programación SPI de un valor de 0.978 el cual nos indica que el proyecto avanzó en el cumplimiento de los Hitos de acuerdo al cronograma del proyecto, asi mismo se logró que el promedio de ingresos de la red de salud incremente a un 75.60%, al poder procesar más requerimientos de manera más optimizada, además se obtuvo un índice de desempeño de Costos CPI con un valor de 0.93 el cual nos indica que el proyecto ha sido planificado de acuerdo a los costos del proyecto.

En la investigación respecto al sistema informático se comprobó que el tiempo excesivo en encontrar documentos solicitados tuvo una eficiencia del 96.26 %, además se verificó que la cantidad de personal participante como apoyo de las otras áreas tuvo una eficiencia del 53.01% de mejora del proceso, así mismo se comprobó el incremento en la cantidad total de solicitudes atendidas con una eficiencia del 60% en la mejora del proceso de archivamiento.

*Palabras Claves*. Sistema informático, desempeño, información digital, proceso de archivamiento.

### **Abstract**

The research project based on the Implementation of a Computer System for the Documentary Archiving Process in the Utcubamba Health Network improved the organizations documentation in an efficient way.

The objective of the thesis project is to implement a Computer System for the Documentary Archiving Process in the General Archive area to improve the efficiency and administrative efficiency of the traditional and manual systems of the Utcubamba Health Network, as it is a sector of the State This area has very valuable documentary heritage information. Design and implement an Information System for the optimal processes in this area, which would allow optimizing resources, time and providing a quality service to workers of the same entity as the general public.

Regarding the project, an SPI programming performance index with a value of 0.978 was obtained, which indicates that the project progressed in complying with the Milestones according to the project schedule, as well as the average income of the network of health increase to 75.60%, to be able to process more requirements in a more optimized way, in addition an index of performance of CPI Costs was obtained with a value of 0.93 which indicates that the project has been planned according to the project costs .

In the investigation regarding the computer system it was found that the excessive time in finding documents requested had an efficiency of 96.26%, in addition it was verified that the amount of personnel participating as support of the other areas had an efficiency of 53.01% of improvement of the process, Likewise, the increase in the total number of applications attended was verified with an efficiency of 60% in the improvement of the archiving process.

*Keywords.* Computer system, performance, digital information, archiving process.

# **Tabla de Contenidos**

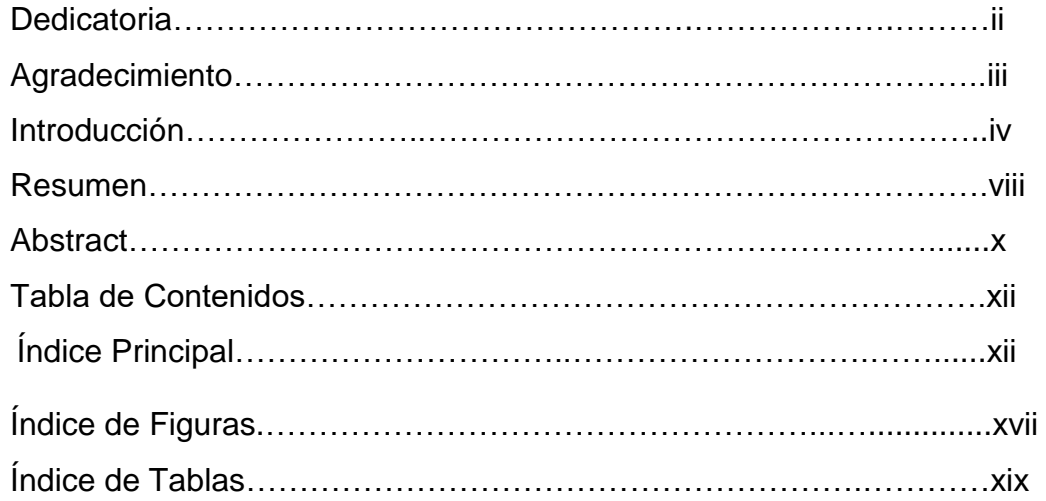

# **Índice Principal**

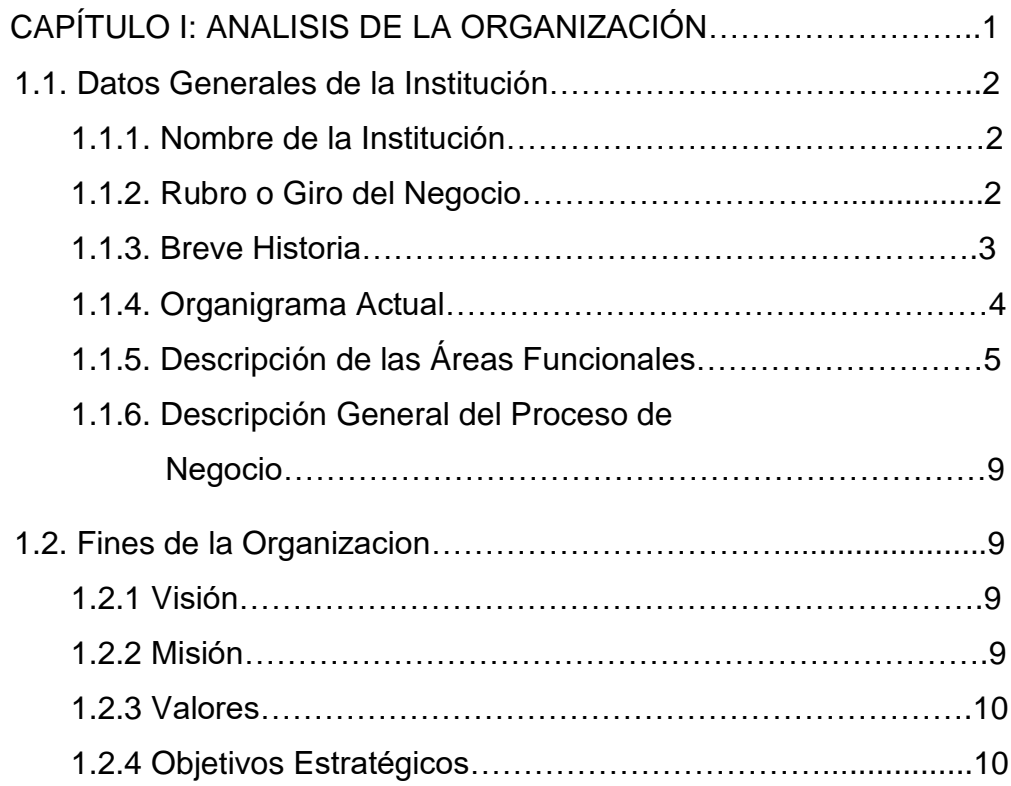

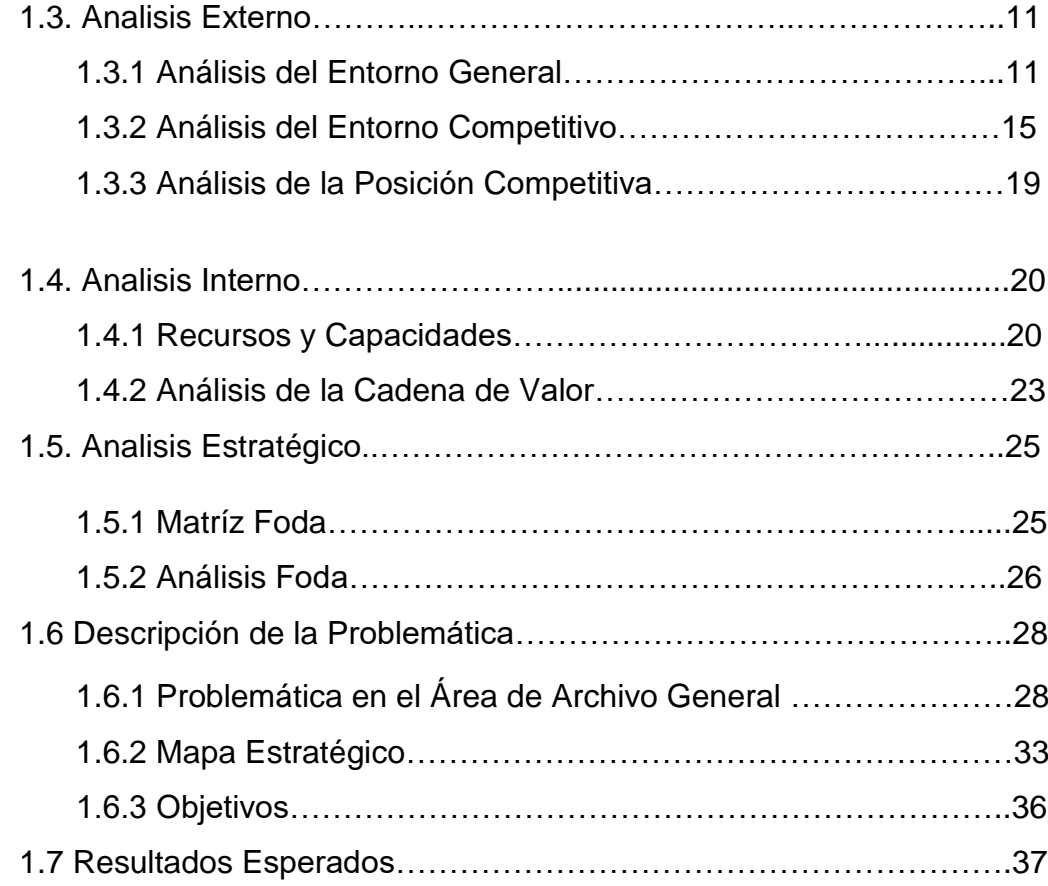

# CAPÍTULO II: MARCO TEÓRICO DEL NEGOCIO Y DEL PROYECTO.38 2.1 Marco Teórico del Negocio……………………………………………..39 2.1.1 Antecedentes……………………………………………………...39 2.1.2 Bases Teóricas……………………………………………………40 2.1.3 Proceso de Desarrollo Unificado………………………………..41 2.1.4 Definición de Términos Básicos…………………………………42 2.2 Marco Teórico del Proyecto…………………………………………….44 2.2.1 Gestión del Proyecto……………………………………………..49 2.2.2 Ingeniería del Proyecto…………………………………………..52 2.2.3 Soporte del Proyecto……………………………………………..69 2.2.4 Planificación de la Calidad…………………………...................69 2.2.5 Identificación de Estándares y Métricas……….……………….73 2.2.6 Diseño de Formatos de Aseguramiento de Calidad…………..74

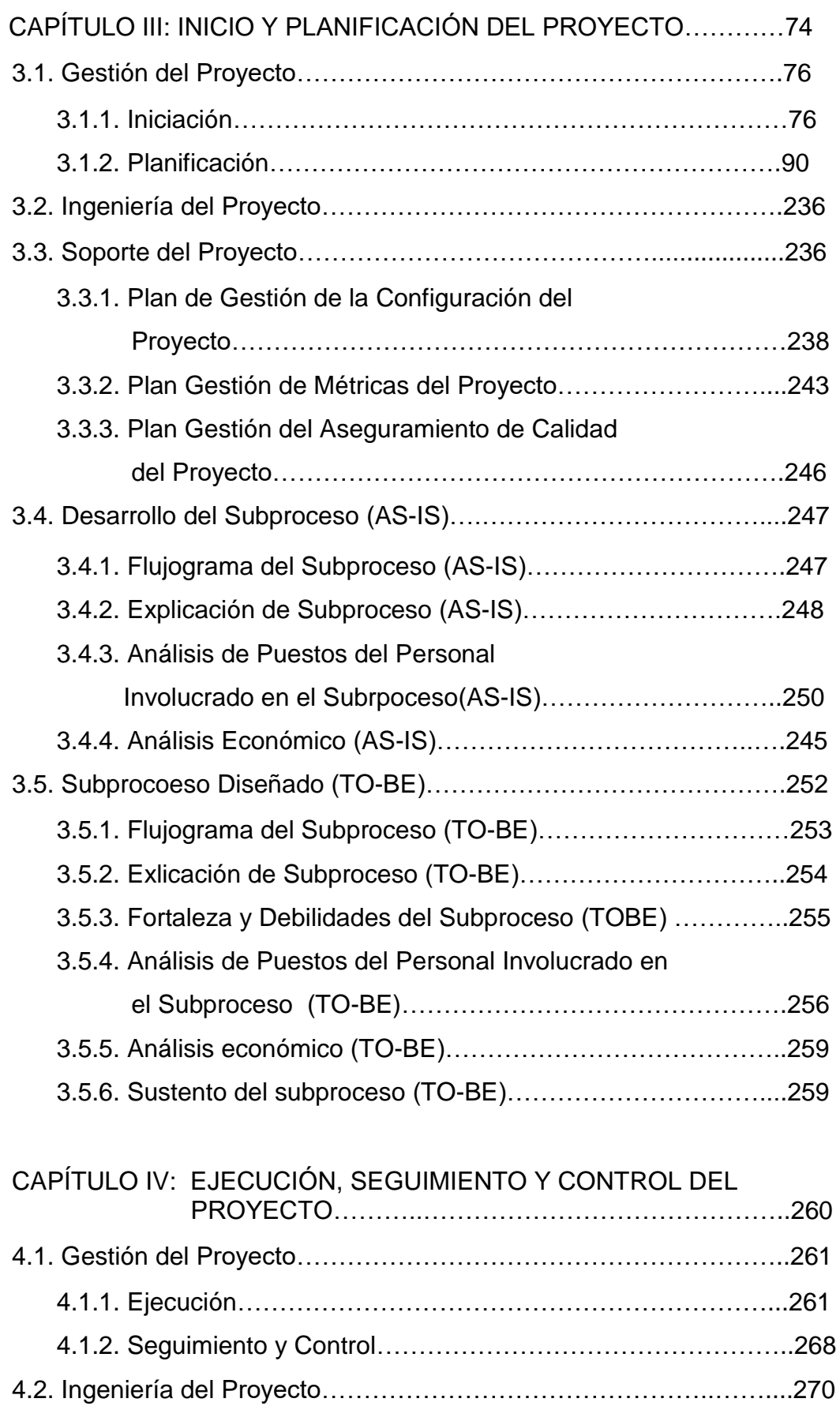

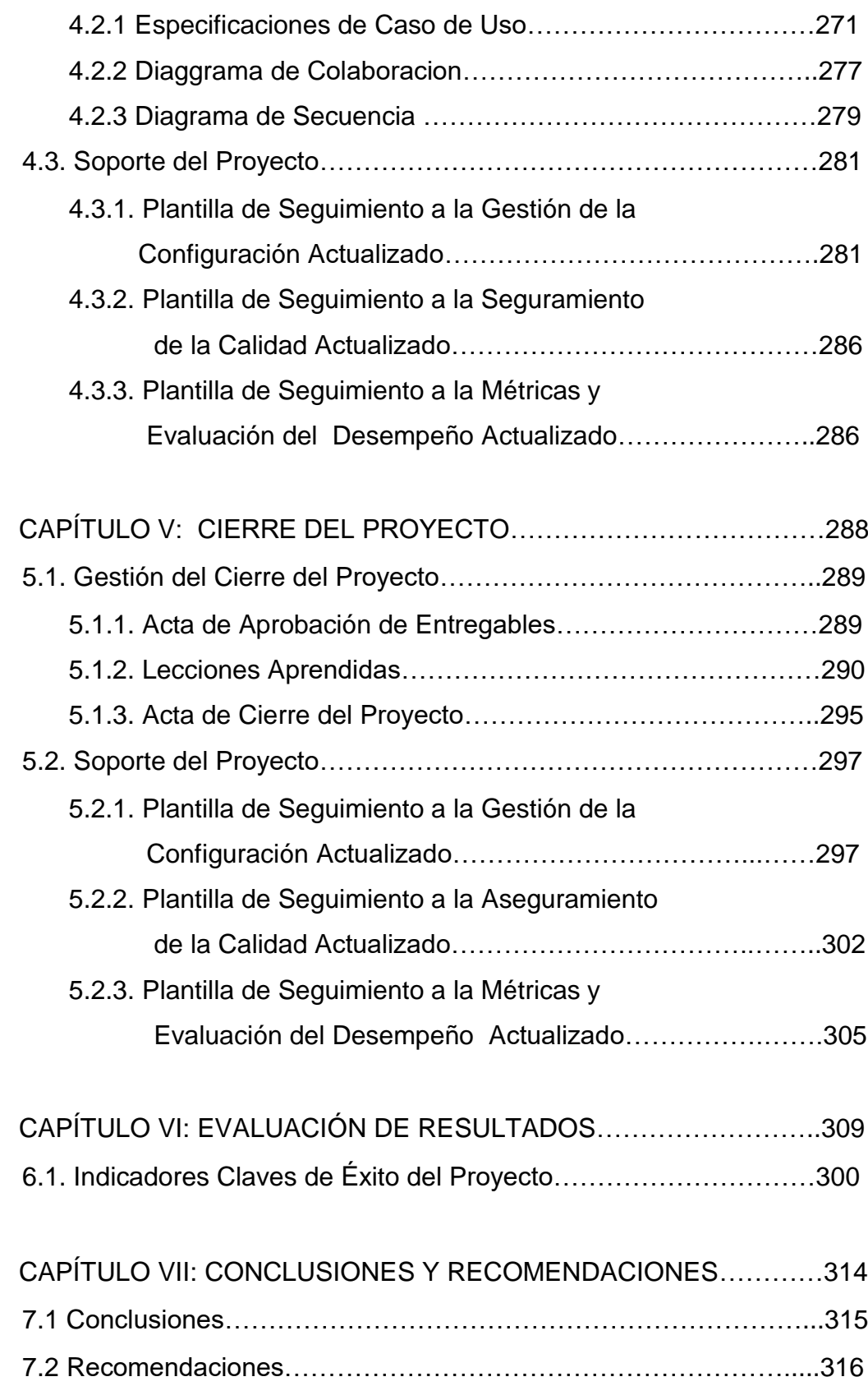

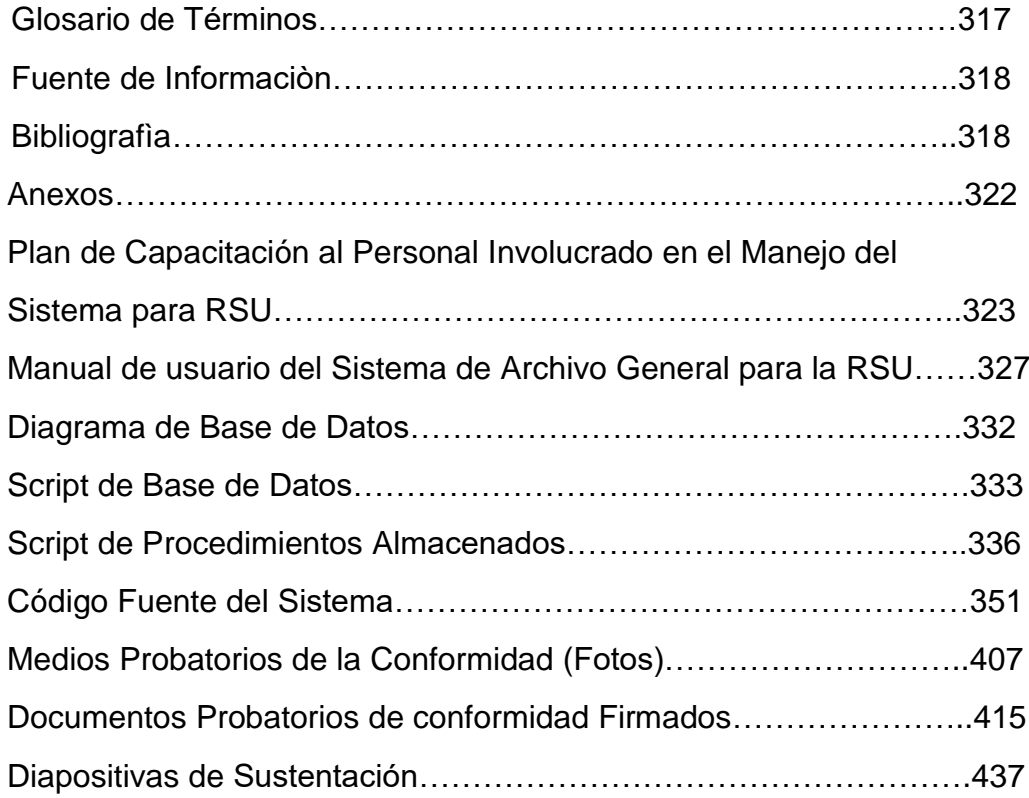

# **Índice de Figuras**

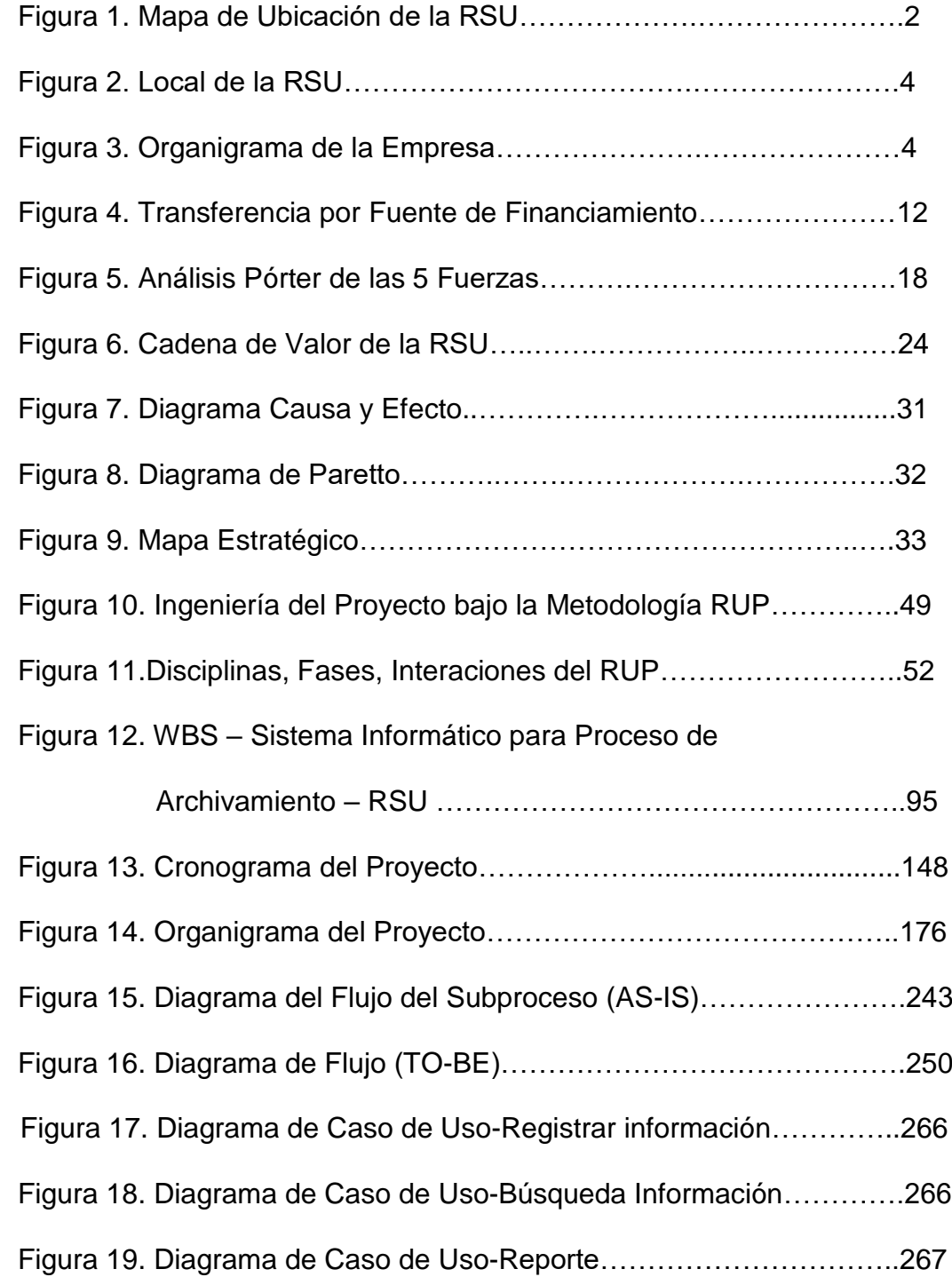

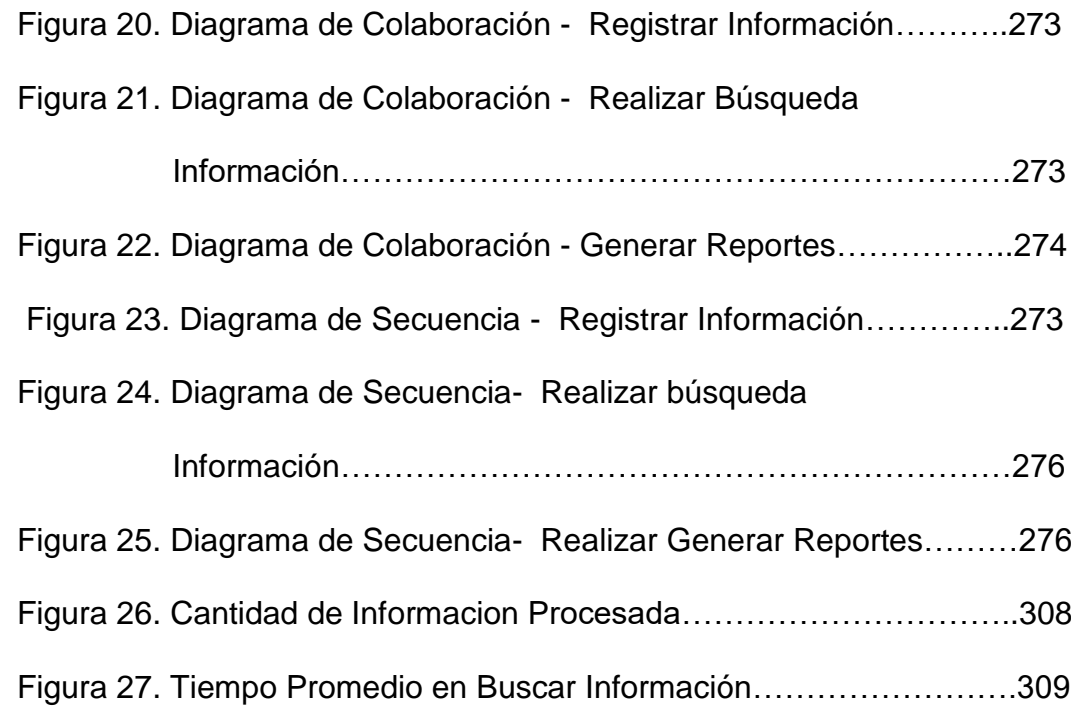

# **Índice de Tablas**

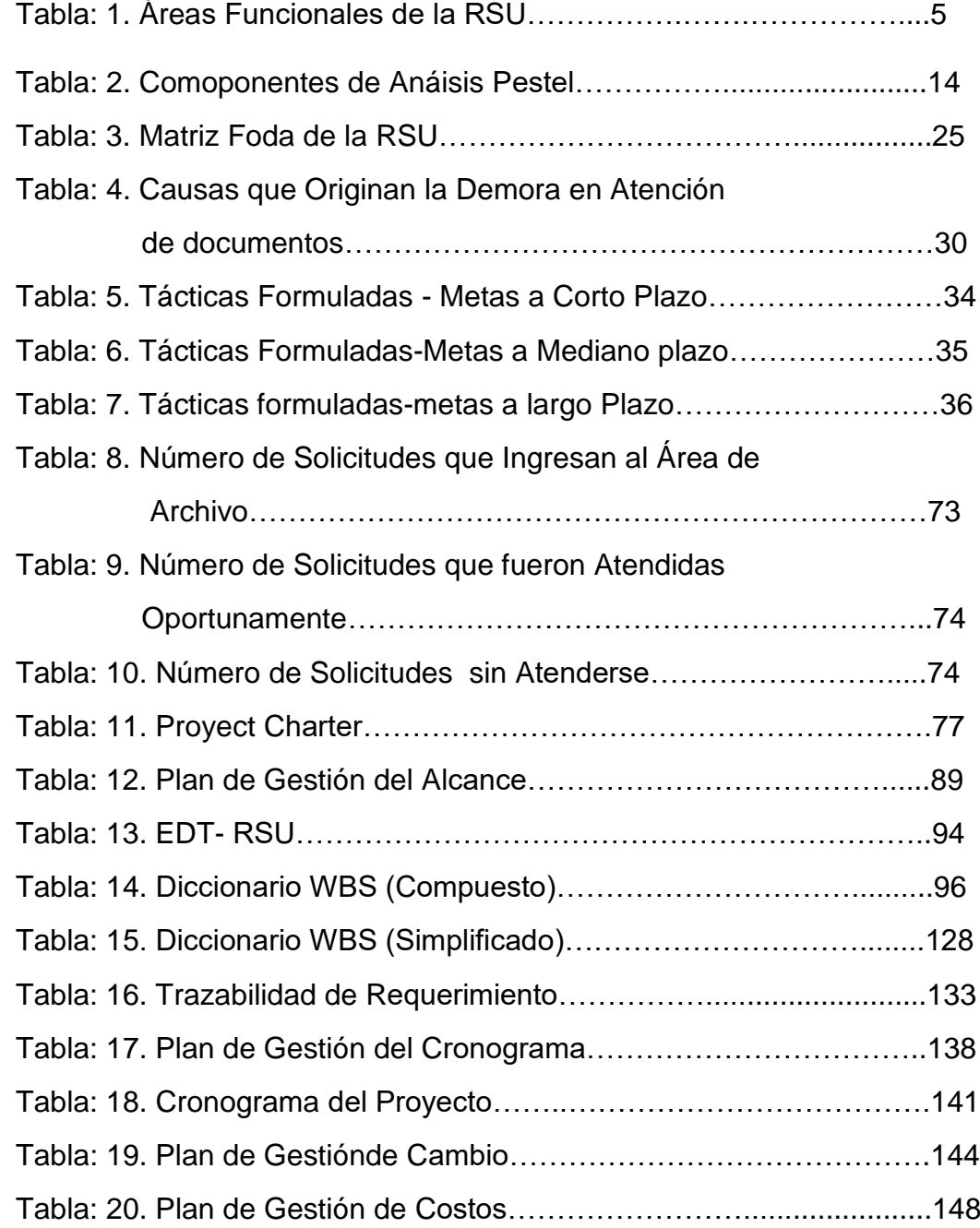

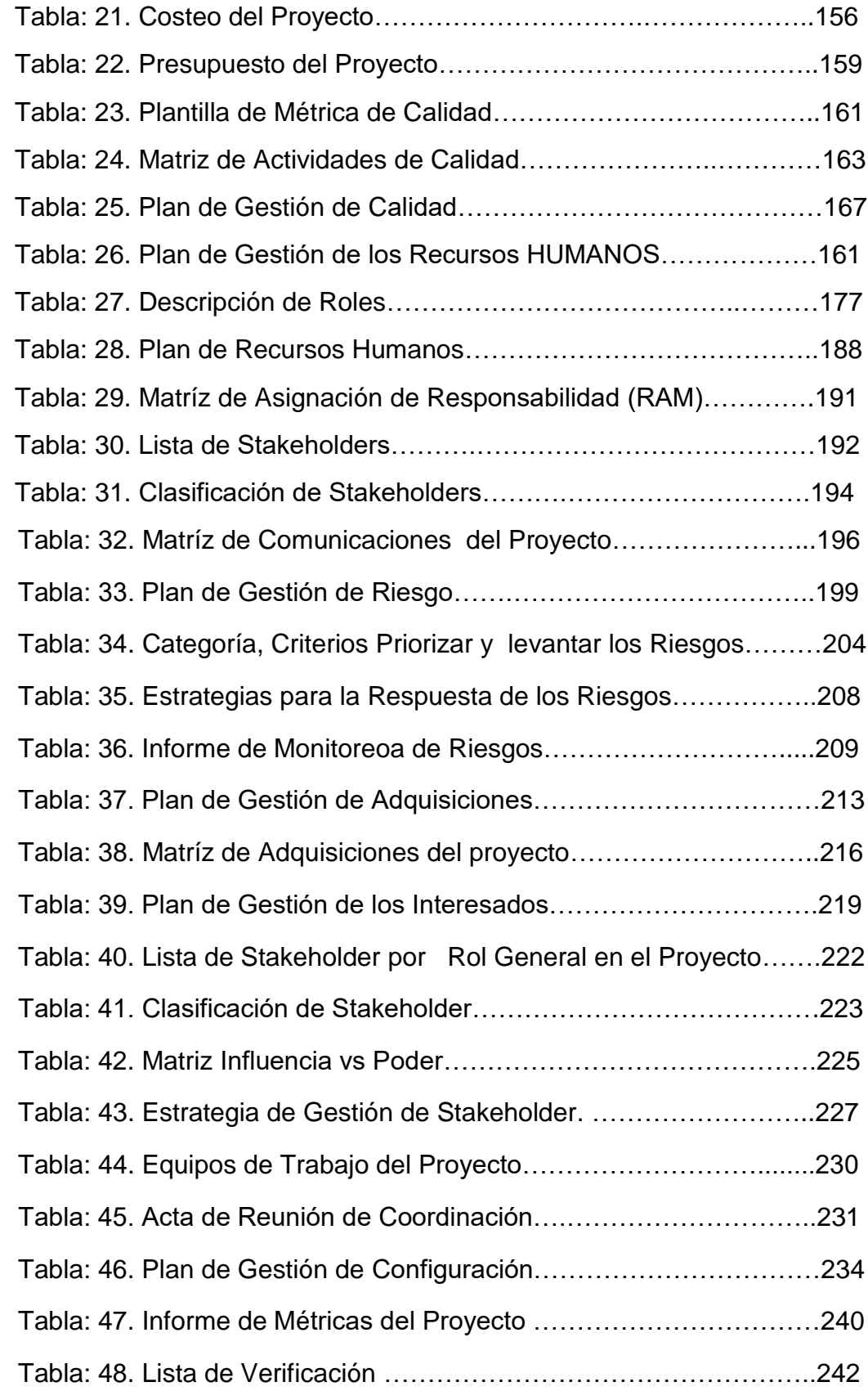

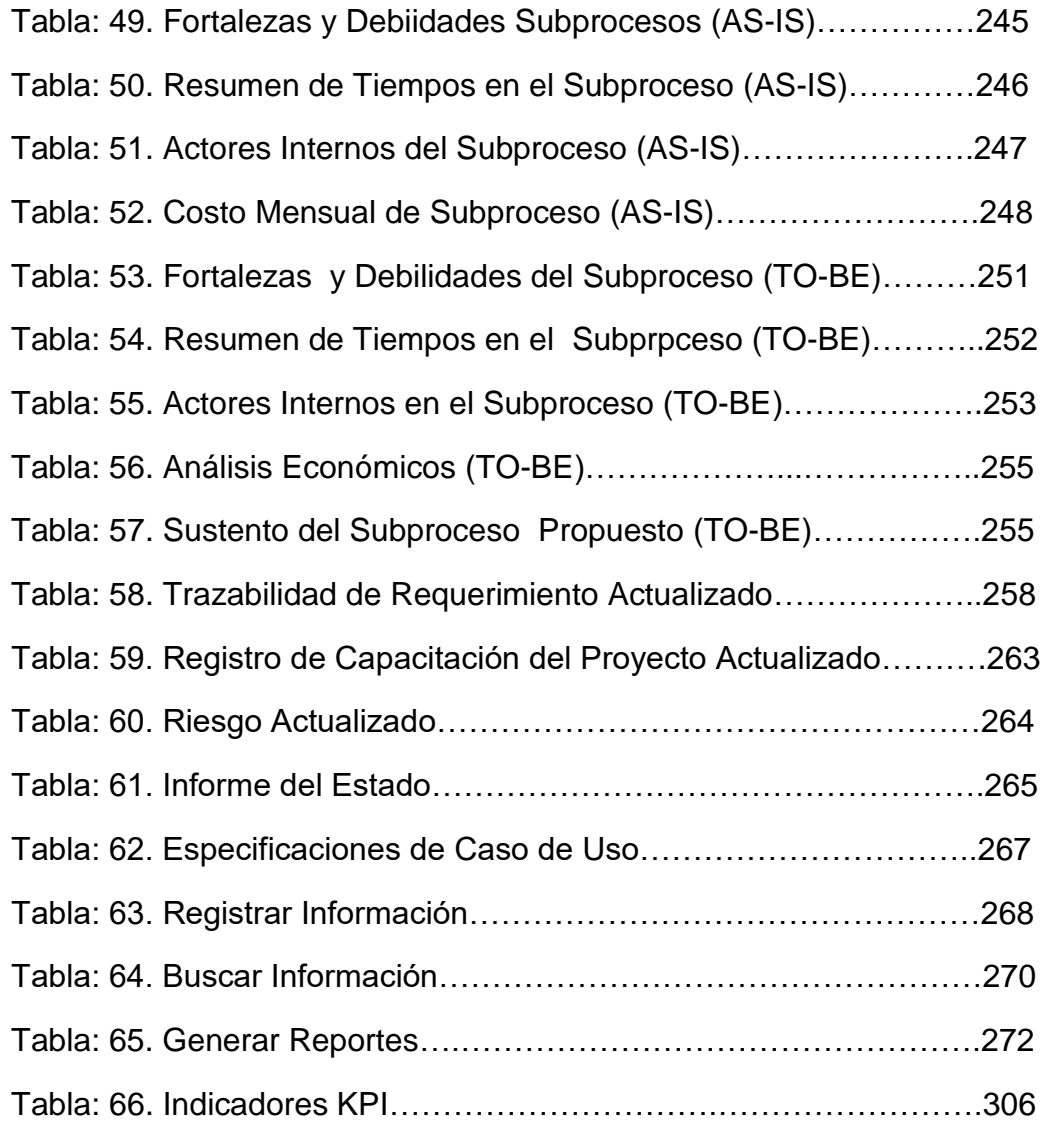

**Capítulo I**

**Análisis de la Organización**

# **1.1 Datos Generales de la Institución**

**1.1.1.** *Nombre de la Institución.*

RED DE SALUD UTCUBAMBA

# **1.1.2.** *Rubro o Giro del Negocio.*

LA RED DE SALUD UTCUBAMBA pertenece al rubro SALUD Gestión: Pública Dependencia: Pública– Sector Salud Dirección Av. Chachapoyas Nº 1944 - Bagua Grande, Provincia de Utcubamba y Departamento de Amazonas

**Figura1: Mapa de Ubicación de la Red de Salud Utcubamba**

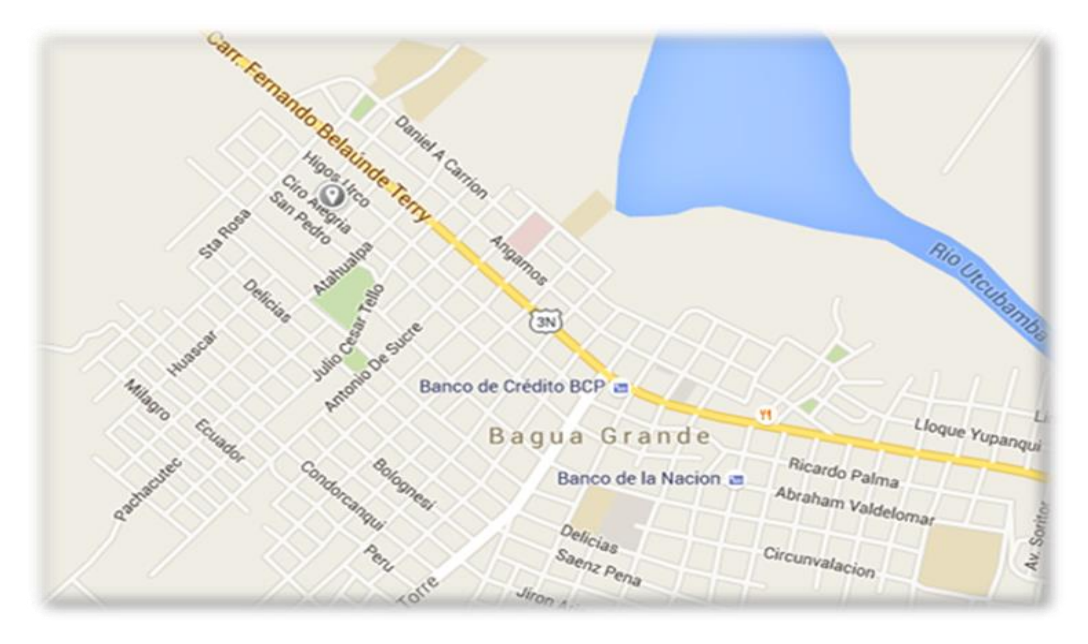

Fuente: Google Maps.

### *1.1.3***.** *Breve Historia.*

La Red de Salud Utcubamba, pertenecía a la U.E. 401-Salud Bagua, debido a que la provincia de Utcubama contaba con una gran población de niños menores de 5 años y mujeres gestantes se vio la necesidad de contar con una Red de Salud que funcionará en la misma ciudad de Bagua Grande, de esta manera independizándose de la U.E. 401-Salud Bagua , para poder manejar y controlar la Estrategias Sanitarias, es así que el 15 de Julio del 2005, se creó la Red de Salud Utcubamba como Unidad Operativa Salud Utcubamba en mérito al informe técnico N° 013-2005 - Gobierno Regional de Amazonas -DRSA/DESP, a inicios se contaba con poco personal y sólo áreas específicas, ya que la administración aun dependía de la U.E. 401-Salud Bagua, debido al manejo de gran Establecimientos de Salud que se contaba con 85 EE.SS. las autoridades vieron por conveniente gestionar la descentralización de la U.E. 401-Salud Bagua para independizarnos como U.E.404-Salud Utcubamba según RESOLUCIÓN PRESIDENCIAL REGIONAL Nº 017-2010- GOB./REG./AMAZ/PR con fecha de creación el 14 de Enero del 2010 con pliego 440- GOB.REG. AMAZONAS. Actualmente contamos con 15 áreas administrativas y Estrategias Sanitarias, así mismo 105 Establecimientos de Salud: 01 Hospital, 14 Centro de Salud y 90 Puestos de Salud.

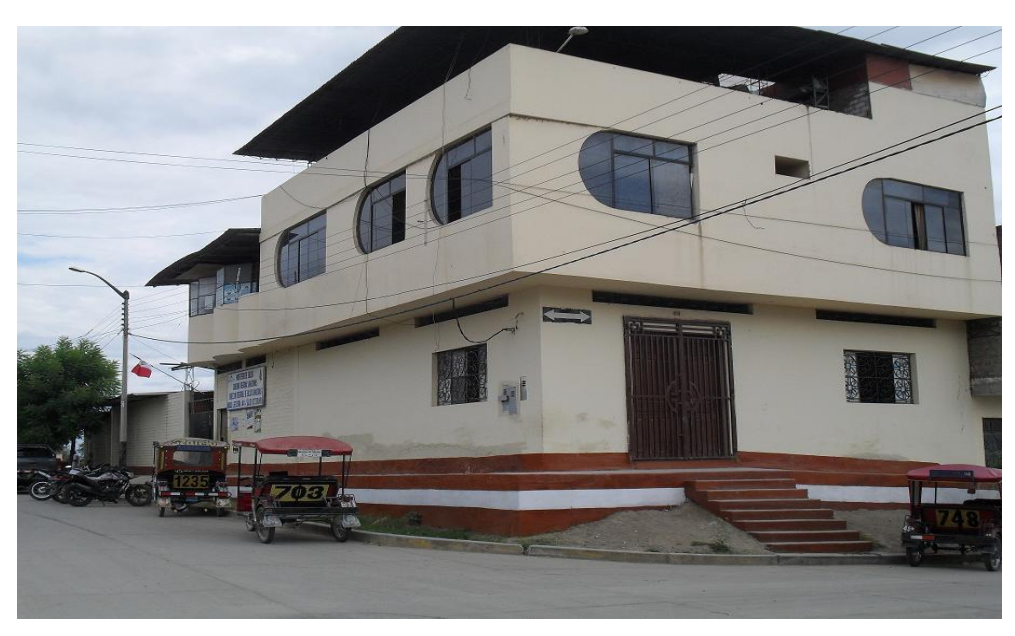

**Figura 2: Local de la Red de Salud Utcubamba**

Fuente: Elaboración propia.

# *1.1.4. Organigrama Actual.*

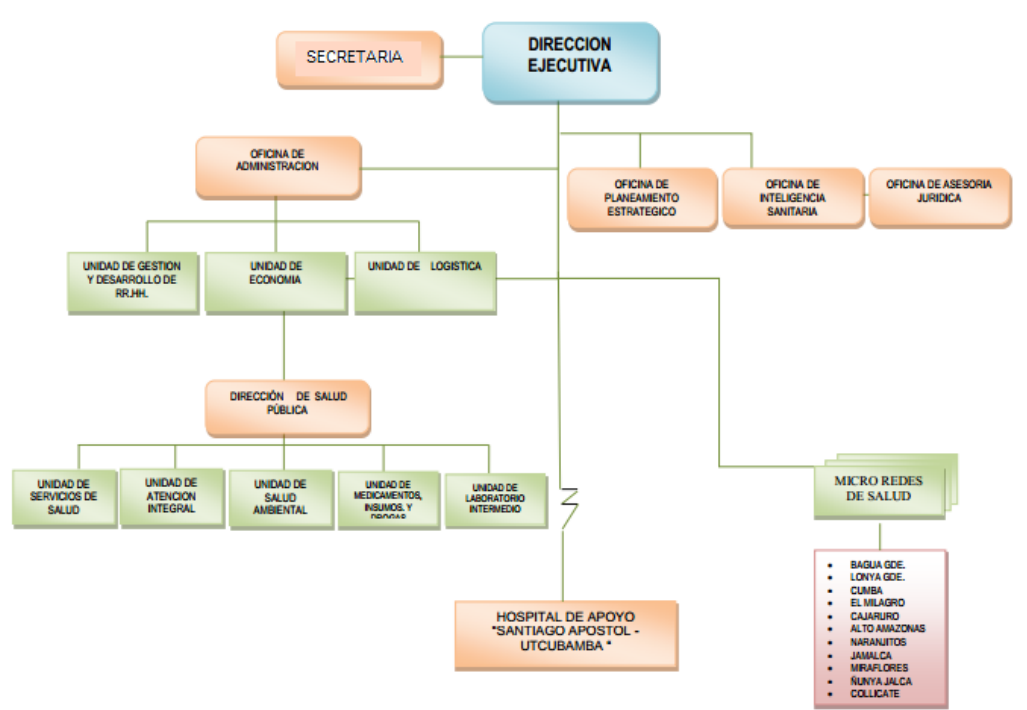

**Figura 3: Organigrama de la Red de Salud Utcubamba**

Fuente: Documento de Gestión de la Red de Salud Utcubamba.

# **1.1.5.** *Descripción de las Áreas Funcionales.*

| <b>UNIDADES</b>                             | DESCRIPCIÓN DE LAS                  |
|---------------------------------------------|-------------------------------------|
|                                             | <b>PRINCIPALES FUNCIONES</b>        |
| Dirección Ejecutiva                         | Responsable de Planificar y         |
|                                             | dirigir los planes y programas      |
|                                             | administrativos<br>V<br>sanitarios  |
|                                             | ámbito<br>dentro<br>del<br>de<br>la |
|                                             | jurisdicción de la Red de Salud     |
|                                             | Utcubamba.                          |
| <b>Secretaria</b>                           | Clasificar la documentación por     |
|                                             | orden de llegada y Tramitar al      |
|                                             | Despacho del Director, así como     |
|                                             | apoyar en la elaboración de         |
|                                             | información y documentación.        |
| <b>Oficina</b><br><b>Planeamiento</b><br>de | Encargado de<br>programar<br>y      |
| <b>Estratégico</b>                          | ejecutar el presupuesto anual de    |
|                                             | la Red de Slud Utcubamba.           |
| <b>Oficina</b><br>Inteligencia<br>de        | Desarrollar actividades<br>de       |
| <b>Sanitaria</b>                            | diagnóstico de enfermedades         |
|                                             | transmisibles y no transmisibles    |
|                                             | importancia<br>en la salud<br>de    |
|                                             | pública, garantía de calidad,       |
|                                             | capacitación, investigación<br>V    |
|                                             | análisis de información<br>del      |
|                                             | LRRSP, dentro del ámbito de la      |
|                                             | Red de Salud Utcubamba              |

Tabla 1: *Àreas Funcionales de la Red de Salud Utcubamba*

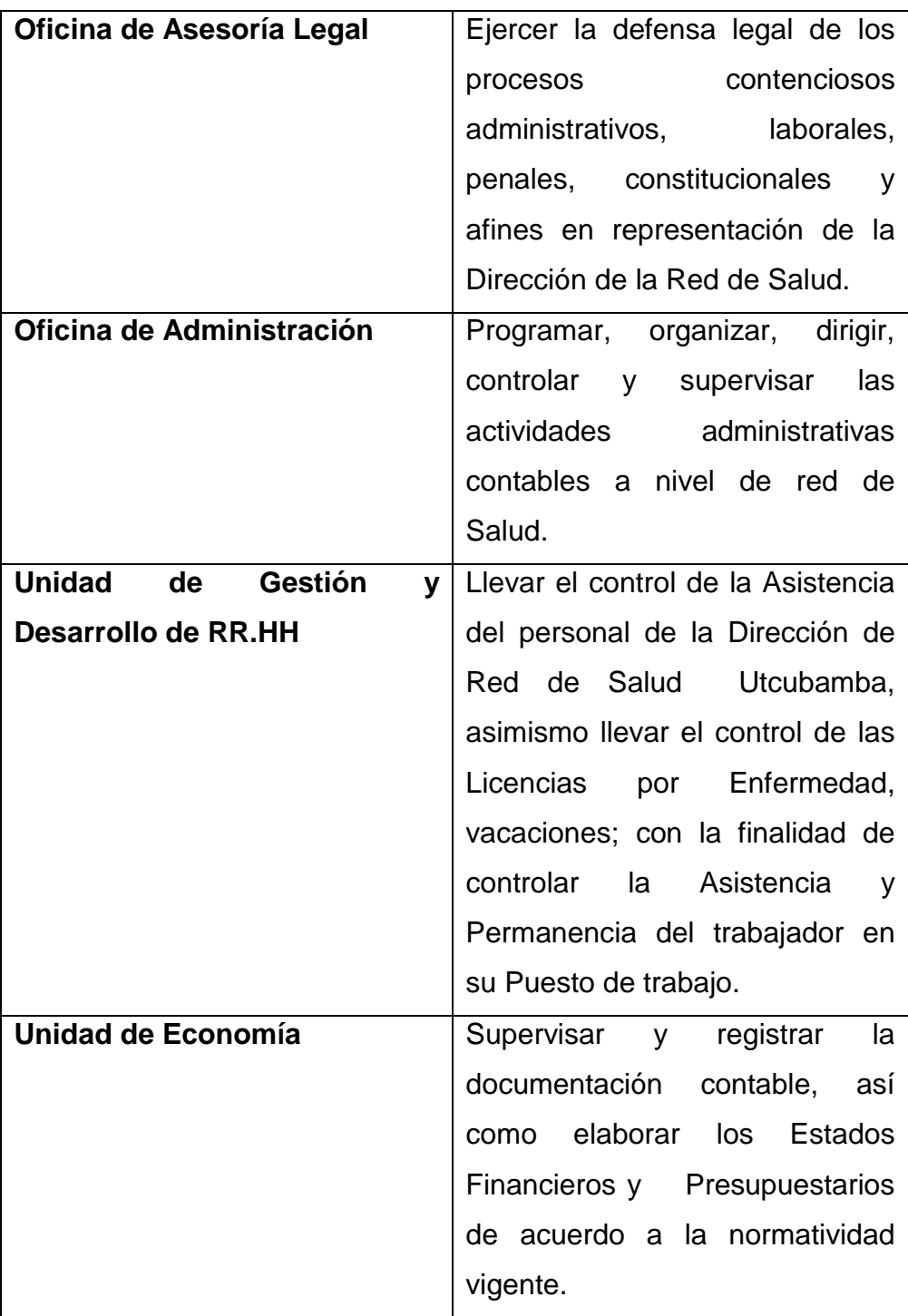

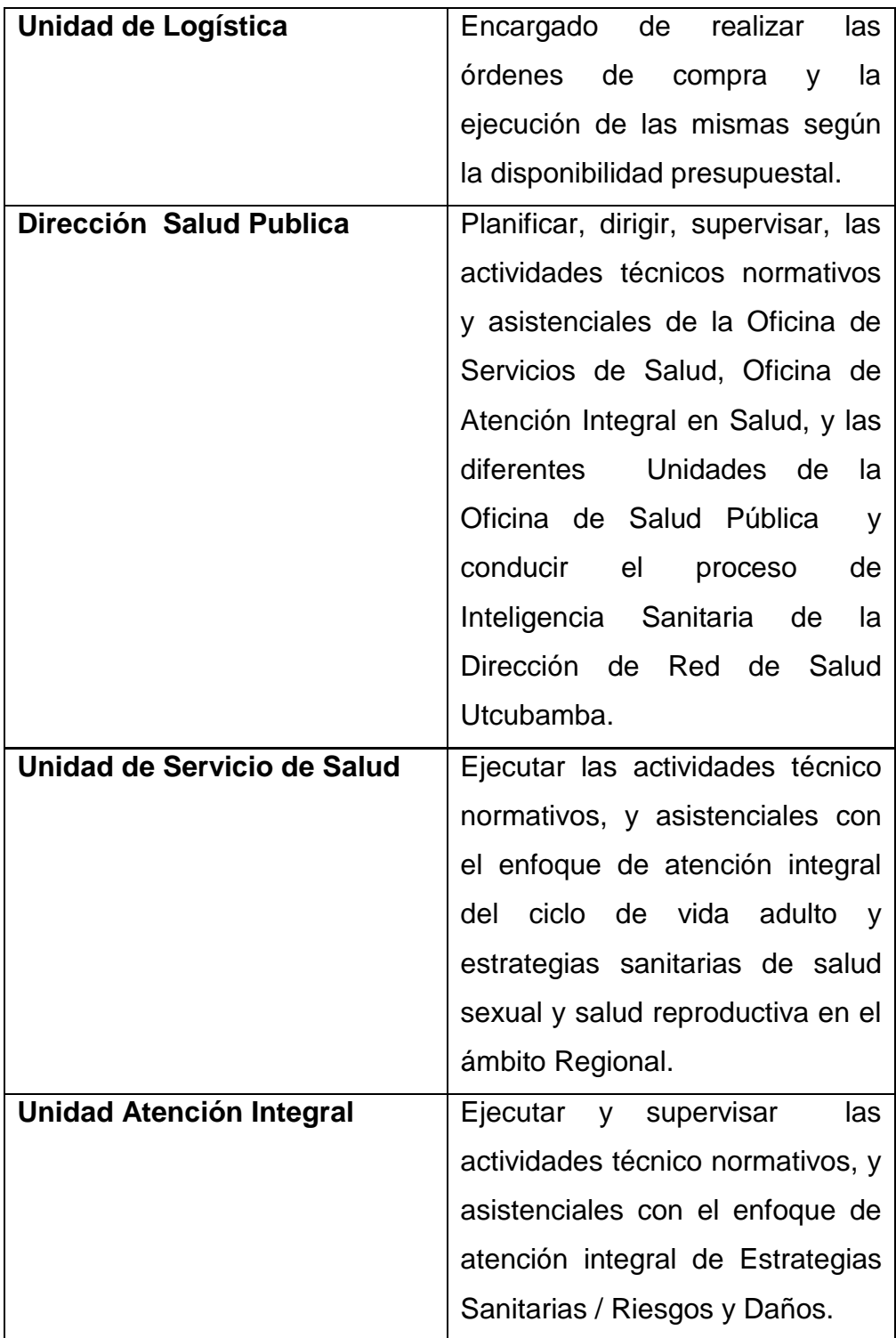

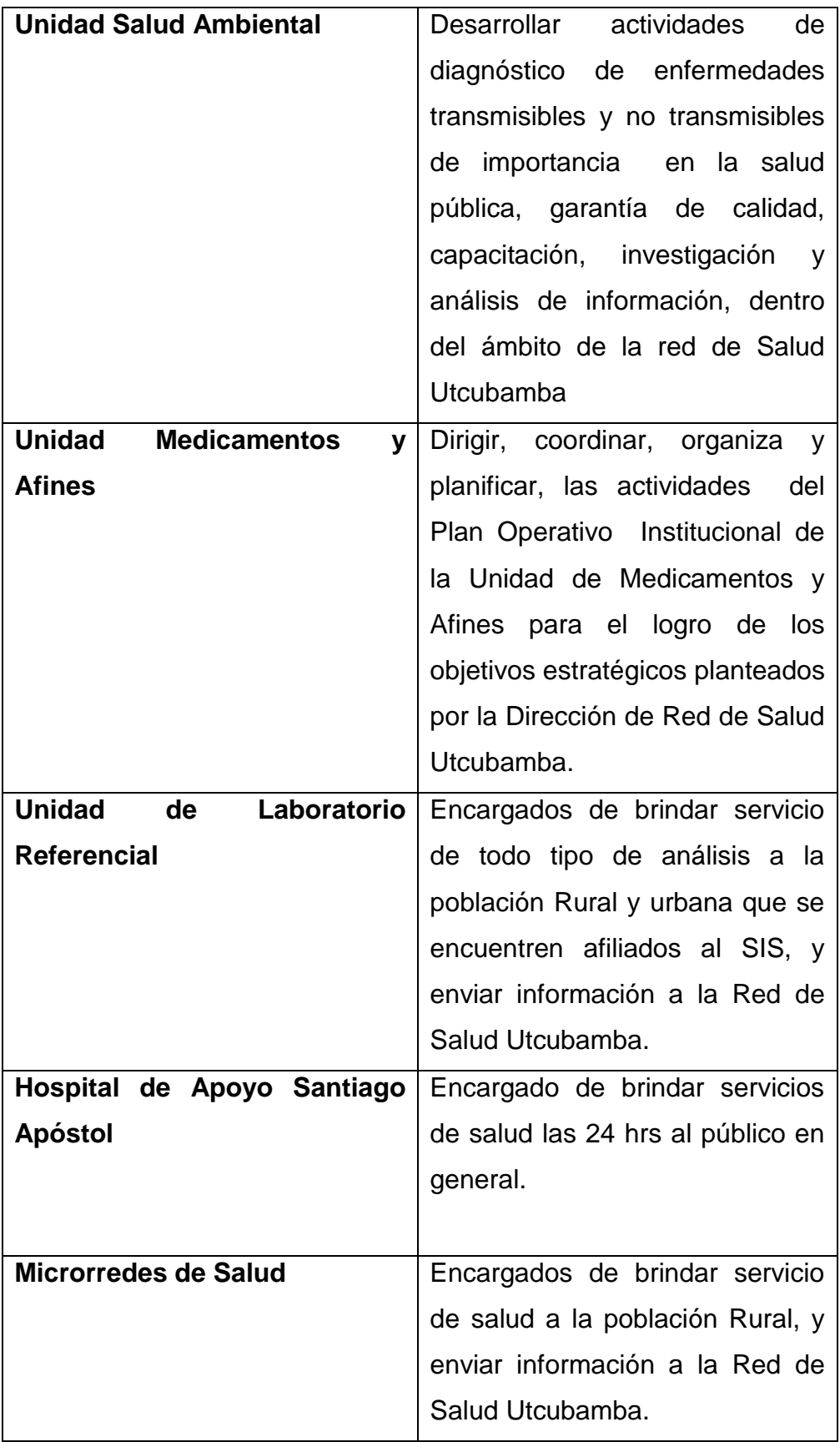

Fuente: Documento de Gestión de la Red de Salud Utcubamba.

#### **1.1.6. Descripción General del Proceso de Negocio**

La Unidad Ejecutora N° 404 - Salud Utcubamba denominado Red de Salud Utcubamba, es un Órgano Desconcentrado de la Dirección Regional de Salud Amazonas, del Gobierno Regional de Amazonas, responsable de gestionar la salud y lograr que la población asignada, tenga acceso a los servicios de salud para restablecer y promocionar la salud, así como apoyar a las comunidades e instituciones en la construcción de espacios y entornos saludables, en concordancia con las normas y lineamientos emitidos por la Dirección Regional de Salud Amazonas.

### **1.2. Fines de la Oganización**

### **1.2.1.** *Visión*

En el año 2018, ser una Red de Salud Líder en el ámbito de la Región Amazonas, que garantice el acceso a servicios de salud respetando la interculturalidad y el derecho a la salud de la población, con participación multisectorial activa concertada y que contribuya al bienestar de la salud del individuo, familia y comunidad.

## **1.2.2. Misión**

Ser una Red de Salud, que ejerce el rol rector y gerencial de los recursos, a través de un equipo humano multidisciplinario, identificado y comprometido con la salud de la población, con

activa participación multisectorial y en búsqueda de una mejor calidad de vida de la persona familia y comunidad, a través del aseguramiento universal.

# **1.2.3.** *Valores*

Ser una Red de Salud, que ejerce el rol rector y gerencial de los recursos, a través de un equipo humano multidisciplinario, identificado y comprometido con la salud de la población, con activa participación multisectorial y en búsqueda de una mejor calidad de vida de la persona familia y comunidad, a través del aseguramiento universal y la prevención de las enfermedades. Nuestra prioridad es que todo el servicio de salud se brinde con eficacia, Responsabilidad, Igualdad, Honestidad, Cooperación y Solidaridad en los 105 establecimientos de salud pertenecientes a la Red de Salud Utcubamba.

# **1.2.4.** *Objetivos Estratégicos*

- Promover prácticas saludables desarrollando estrategias de promoción de la salud y contribuir a la construcción de una cultura de salud basada en la familia, como unidad básica de salud.
- Prever los riesgos y establecer los servicios, para proteger y recuperar la salud de la población en situación de emergencia, causada por epidemias y/o desastres.
- Mejorar la satisfacción de los Pacientes.

• Lograr gestionar e implementar la mejora continua de los procesos de promoción, prevención, recuperación, rehabilitación y prescripción farmacológica de la salud, de la población asignada.

## **1.3. Análisis Externo**

### **1.3.1.** *Análisis del entorno general.*

Las variables externas que influyen en el sector Salud tanto positiva o negativamente, son no controlables que nos permiten identificar oportunidades o amenazas.

### *A. Factores económicos.*

La Red de Salud Utcubamba, con respecto a la situación económica, depende del desembolso de la Región – Amazonas; Según LEY Nº 30518 de Presupuesto del Sector Público para el año fiscal 2016; Que, inciso 1) del artículo 17º, de la Ley de Bases de la Descentralización Nº 27783, establece que los Gobiernos Regionales están obligados a promover la participación ciudadana en la formulación, debate y concertación de sus Planes de Desarrollo y Presupuestos y en la Gestión Pública, Que mediante la Ley Nº 28056-Ley del Marco del Presupuesto Participativo, se establece disposiciones que aseguren la efectiva participación de la sociedad civil en el proceso de programación participativa del presupuesto de los Gobiernos Regionales y Gobiernos Locales.

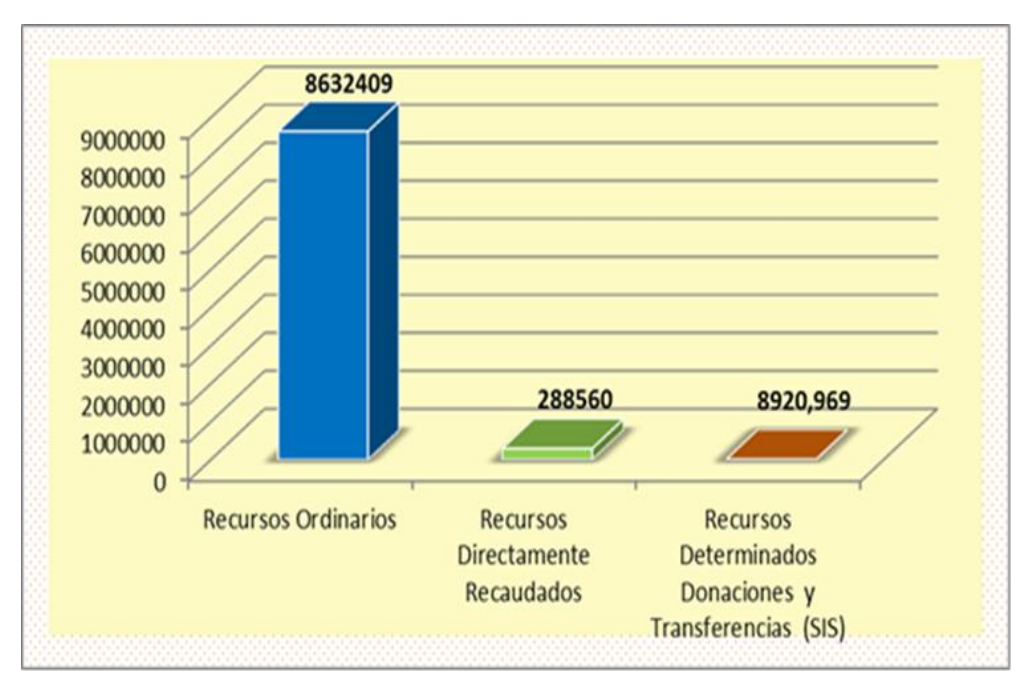

 **Figura 4: Transferencia por Fuente de Financiamiento**

Fuente: Elaboración propia.

**A. F**

# *B. Actores Tecnológicos.*

La Red de Salud Utcubamba con respecto a la tecnología contamos con máquinas de escritorio, con 1 servidor donde se ejecuta los sistema SIAF, SIGA, y con respecto al internet es cableado por un proveedor de la zona y es una desventaja ya que es muy lento y es difícil contar con un internet óptimo.

# *C. Factores Políticos.*

La Unidad Ejecutora N° 404 - Salud Utcubamba Red de Salud Utcubamba, es un Órgano Desconcentrado de la Dirección Regional de Salud Amazonas, del Gobierno Regional de Amazonas, responsable de gestionar la salud y lograr que la población asignada, tenga acceso a los servicios de salud para restablecer y promocionar la salud.

# *BASE LEGAL*

La base legal que regula el Reglamento de Organización y Funciones de la Unidad Ejecutora N° 404 - Salud Utcubamba, Red de Salud Utcubamba son los siguientes:

a) La Constitución Política del Perú Cap. XIV Art. 188.

b) Ley de Reforma de la Constitución, Ley N° 27680 - Cap. XIV - Título IV Art. 190 y 191, sobre descentralización.

c) Ley N° 27658 - Ley Marco de Modernización de la Gestión del Estado.

d) Ley N° 27657 - Ley del Ministerio de Salud y sus modificatorias D.S.N°s 011-003- 2008-SA, 2010-SA.

# Tabla 2:

# *Componentes del Análisis Pestel*

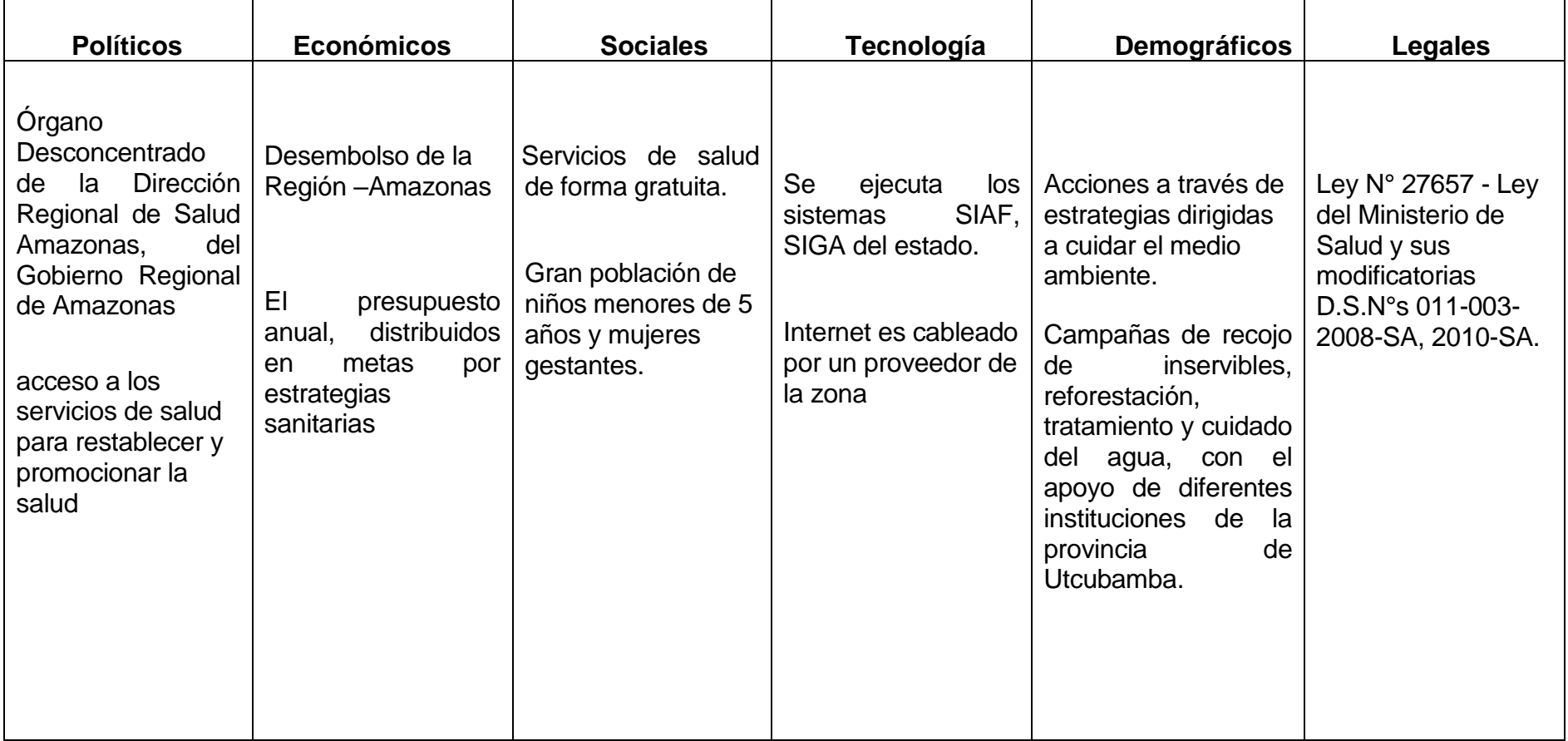

Fuente: Elaboración propia

# *D. Factores Sociales.*

La Red de Salud Utcubamba es aceptada por la población de la provincia de Utcubamba ya que es responsable de gestionar la salud y lograr que la población asignada, tenga acceso a los servicios de salud de forma gratuita , para restablecer y promocionar la salud, así como apoyar a las comunidades e instituciones en la construcción de espacios y entornos saludables, la Red de Salud Utcubamba, pertenecía a la U.E. 401-Salud Bagua, debido a que la provincia de Utcubama contaba con una gran población de niños menores de 5 años y mujeres gestantes se vio la necesidad de contar con una Red de Salud que funcionara en la misma ciudad de Bagua Grande, independizándose de la U.E. 401-Salud Bagua , para poder manejar y controlar la Estrategias Sanitarias, es así que el 15 de Julio del 2005, se creó la Red de Salud Utcubamba, a inicios se contaba con poco personal y sólo áreas específicas, ya que la administración aun dependía de la U.E. 401-Salud Bagua, debido al manejo de gran Establecimientos de Salud que se contaba con 85 EE.SS. las autoridades vieron por conveniente gestionar la descentralización de la U.E. 401-Salud Bagua para independizarnos como U.E.404-Salud Utcubamba según RESOLUCION PRESIDENCIAL REGIONAL Nº 017-2010- GOB./REG./AMAZ/PR con fecha de creación el 14 de Enero del 2010 con pliego 440- GOB.REG. AMAZONAS. Actualmente contamos con 15 áreas administrativas y Estrategias Sanitarias,
así mismo 105 Establecimientos de Salud: 01 Hospital, 14 Centro de Salud y 90 Puestos de Salud.

#### *E. Factores Demográficos.*

La Red de Salud Utcubamba a través de la Unidad de Salud Ambiental – área de vigilancia y control de vectores en el presente año 2015 está orientando las acciones a través de estrategias dirigidas a cuidar el medio ambiente para lo cual se viene ejecutando diversas campañas de recojo de inservibles, reforestación, tratamiento y cuidado del agua, con el apoyo de diferentes instituciones de la provincia de Utcubamba.

#### **1.3.2. Análisis del Entorno Competitivo**

La Red de Salud Utcubamba es una entidad del estado no tiene competencia lucrativo pero si competencia de calidad de salud con otra entidad como ESSALUD y las Clínicas Particulares, para lo cual realizaremos el siguiente análisis.

#### **Análisis de las Fuerzas Competitivas de Porter**

#### • **Amenaza de Nuevos Competidores**

Debido al deseo de brindar una vida saludable, de prevención y control de enfermedades, haciendo un análisis en la provincia de Utcubamba cuentan con 5 Clínicas Particulares y 01 Essalud. Una de las Clínicas que se ve en apogeo es la Clínica Monte Olivos que cuenta con un

ambiente bien acondicionado con equipos de alta tecnología y servicios como Pediatría y Ginecología a precioso cómodos.

Así también tenemos a Essalud que cuenta con más profesionales Médicos y Especialidades de servicio de Salud.

#### • **Rivalidad entre Competidores**

En el Sector Salud los competidores son muchos para la poca población, sin embargo para considerar competencia nuestra institución lleva ventajas frente a nuestros competidores ya que la Red de Salud Utcubamba brinda servicios gratuitos sin interés lucrativo a diferencia de nuestros competidores son con fines lucrativos a excepto Essalud que solo pueden atenderse la población asegurada que son pocos.

## • **Poder de Negociación con los Proveedores**

La Red de Salud Utcubamba cuenta con varios proveedores que brindan materias primas, insumos, equipamiento, alquiler de local vehículos, a estos proveedores se les hace un contrato, según la cantidad y el monto de compra puede de mayor cuantía o menor cuantía por los que se pueda adquirir los servicios o productos necesarios para la organización.

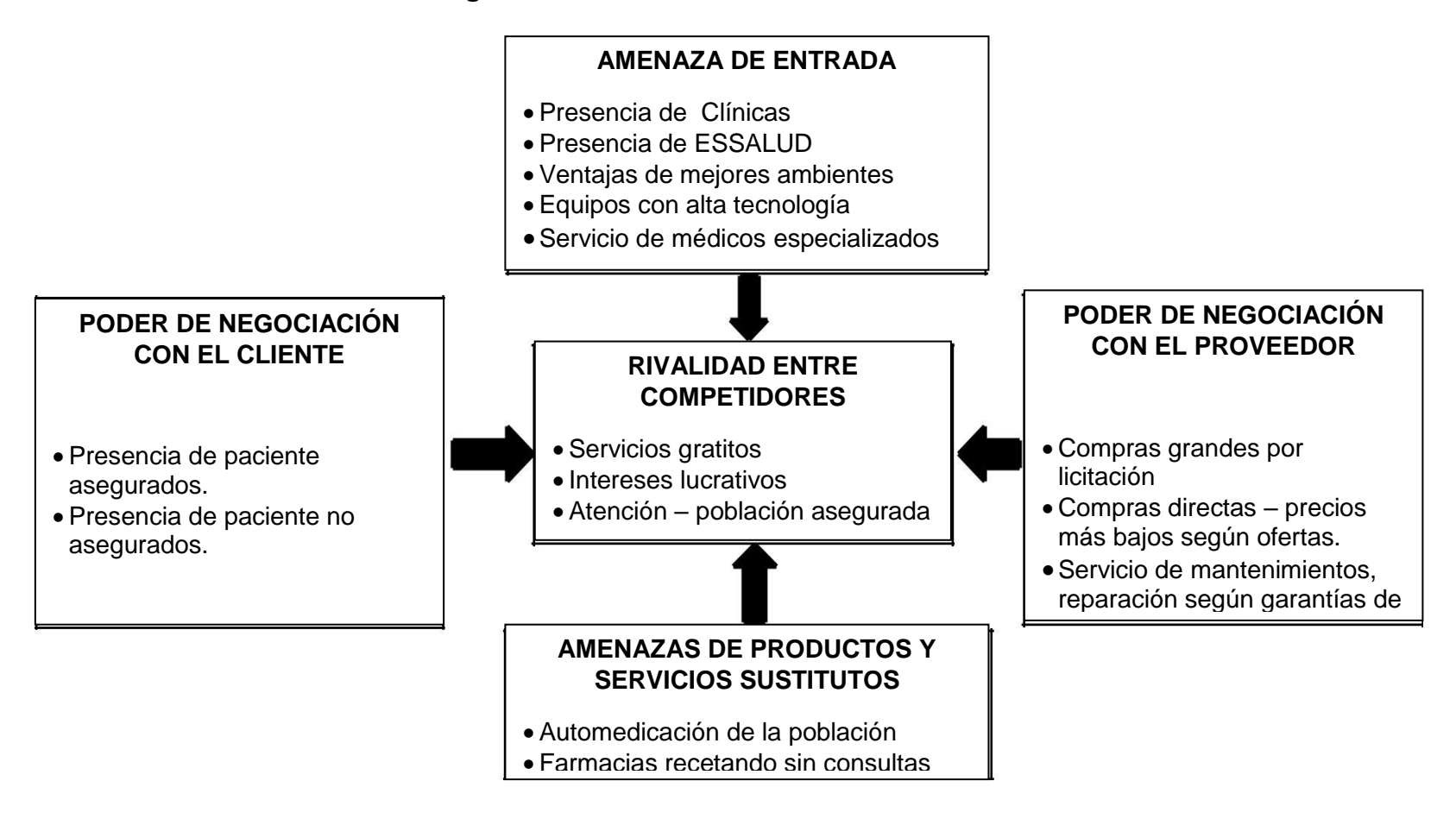

**Figura 5: Análisis de las Cinco Fuerzas de Porter**

# **1.3.3. Análisis de la Posición Competitiva - Factores Claves de Éxito** Los factores claves del éxito son aquellos que, en última instancia, nos permiten sobrevivir y prosperar en un mercado tan competitivo. Y para lograr este objetivo, la "Red de Salud Utcubamba" debe cumplir dos condiciones principales:

#### • *FCE 1. Diferenciación del Servicio.*

Ofrecer a los pacientes un servicio de mejor calidad, mejor atención y con ampliación de atención de horario en los diferentes servicios de salud, para que la población tenga acceso mediante citas vía teléfono para evitar las largas colas que genera malestar a los pacientes.

## • **FCE 2.** *Estrategia de Abastecimiento de Stock de Medicamentos.*

Actualmente en el sector salud, la mayoría de veces se encuentra desbastecidos donde los paciente tienen que ir a comprar a las farmacias, generando pérdidas económicas en los pacientes, para lo cual la Red de Salud Utcubamba abastecerá sus stock de productos de Medicamentos para brindar una buena atención de calidad, eficiencia y eficacia.

#### **1.4. Análisis Interno**

#### **1.4.1. Recursos y Capacidades.**

Los recursos y capacidades de la Red de Salud Utcubamba, son el conjunto de factores o activos de los que dispone para llevar a cabo su estrategia competitiva.

El objetivo de su identificación es elaborar un inventario de los recursos y de las capacidades existentes dentro de la Red de Salud Utcubamba.

## • *Recursos Tangibles.*

La Red de Salud Utcubamba cuenta con Recursos Tangibles como son: Ambulancias para el traslado de pacientes, Vehículos para el traslado del personal asistencial y administrativo, instrumentos quirúrgicos, materiales de escritorio, con respecto a la tecnología computadoras de escritorio, impresoras y 01 servidor. En el área de archivo General cuenta con 01 computadora, 01 impresora, 01 escritorio, 01 silla, y andamios de metal donde se guardan los archivadores.

#### • *Recursos Intangibles.*

La Red de Salud Utcubamba cuenta con Recursos Intangibles sistema que son del estado:

#### **Software:**

- SIAF (sistema información administrativa financiera.
- SIGA (sistema de información de gestión administrativa).
- SIEN (sistema de información del estrado nutricional)
- En el área de archivo General solo cuenta con antivirus y sistema operativo XP.

#### • *Capacidades Organizativas.*

La Capacidad Organizativa de la Red de Salud Utcubamba tiene los siguientes factores:

- Con respecto a Recursos Humanos se cuenta con Personal de Salud, Personal Técnico de Salud y Personal Profesional y Técnico administrativo, los mismo que están capacitados para asumir las responsabilidades en sus respectivas funciones: se cuenta con 16 Personas Nombradas, 76 laborando como CAS y 4 personas con Plaza funcional.
- Los recursos financieros es programado de un año para otro y los mencionados recursos tienen que ser

utilizados en las actividades según las metas distribuidas por estrategias sanitarias, Recursos Ordinarios, Recursos Directamente Recaudados, Recursos Determinados Donaciones y Transferencias (SIS). Dando prioridad al pago de personal y compra de Medicamentos e insumos.

La Infraestructura de la Red de Salud Utcubamba actualmente no cuenta con un local propio, es alquilado y adaptado los ambientes según la cantidad de áreas que se requiera.

#### • **Análisis de Recursos y Capacidades.**

La Red de Salud Utcubamba El Personal trabaja en un entorno amical, responsable y con eficiencia, las funciones son programadas para cada día con el fin de dar una buena calidad de atención al paciente.

La Red de Salud Utcubamba en la parte de promoción de la Salud trabaja con un equipo de personal con el objetivo de prevenir enfermedades y de esta manera se ahorra dinero, tiempo y esfuerzo.

Así mismo en la parte administrativa se hace esfuerzo de minimizar tiempo y reducir costos en las actividades diarias. La Red de Salud Utcubamba desde que se creó el 01 de Enero del 2010 en la provincia de Utcubamba, ha venido creciendo y desarrollándose poco a poco y tiene muy buena posición y acogida como sector Salud en la provincia.

#### **1.4.2. Análisis de la Cadena de Valor**

#### *A. Actividades Primarias*

La Red de Salud Utcubamba Cuenta con Actividades Primarias que están relacionadas con la atención al usuario que viene a ser el Coordinador del área y /o trabajador de la entidad, un paciente, o persona de público en general que pueden solicitar: información, o abastecimiento de farmacia de su establecimiento de Salud para lo cual presenta su requerimiento de abastecimiento de medicamento, pago de remuneración, pago a proveedor, el área de Recepción de Documento que es secretaría de Dirección deriva a Dirección para ser derivado con visto bueno por el Director al área de Administración quien se encarga de clasificar y derivar a las respectivas área como son Logística, Presupuesto, Recursos Humanos, almacén, Economía, para ser atendida la petición o solicitud del usuario.

## **B. Actividades de Apoyo**

Son las Actividades de Apoyo que dan soporte y permiten que se puedan realizar las actividades primarias en la Red de Salud Utcubamba Contamos con Recursos Humanos, investigación y Desarrollo, Tecnología de Información, las áreas que cuentan con la información y archivamiento.

## **Figura 6: Cadena de Valor de la Red de Salud Utcubamba**

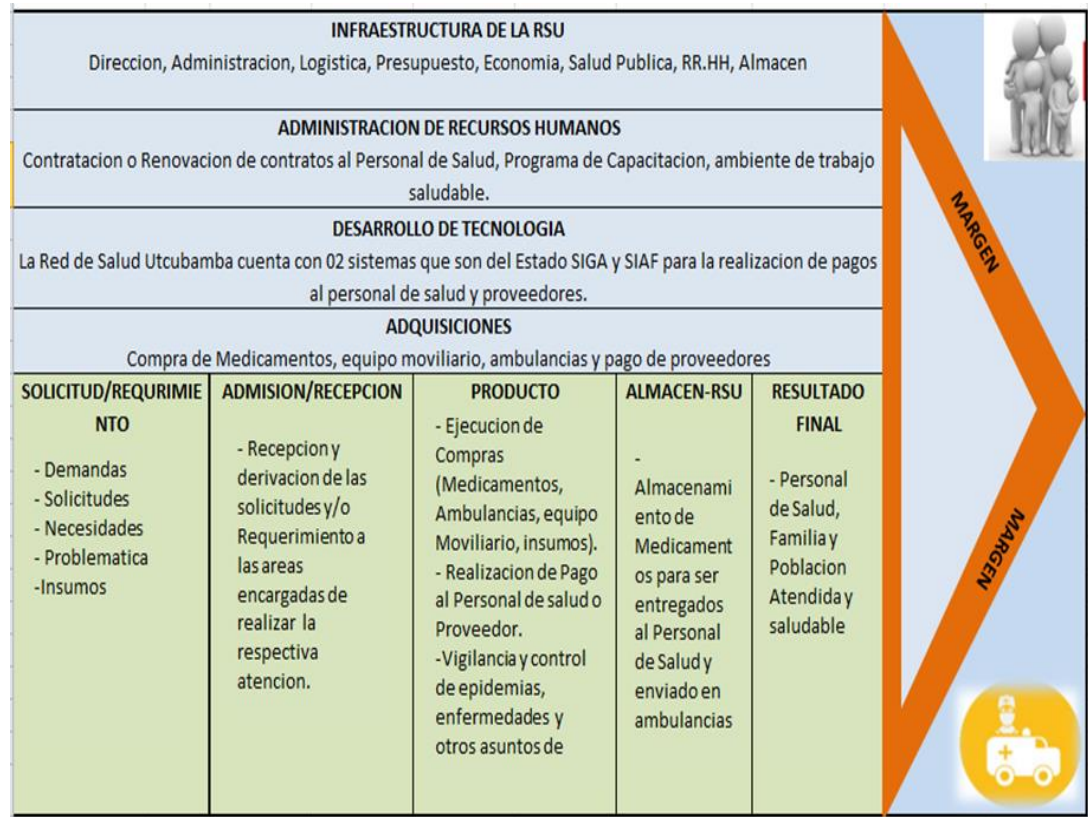

## **1.5. Análisis Estratégicos**

## **1.5.1.** *Matríz FODA de la Red de Salud Utcubamba***:**

## Tabla 3:

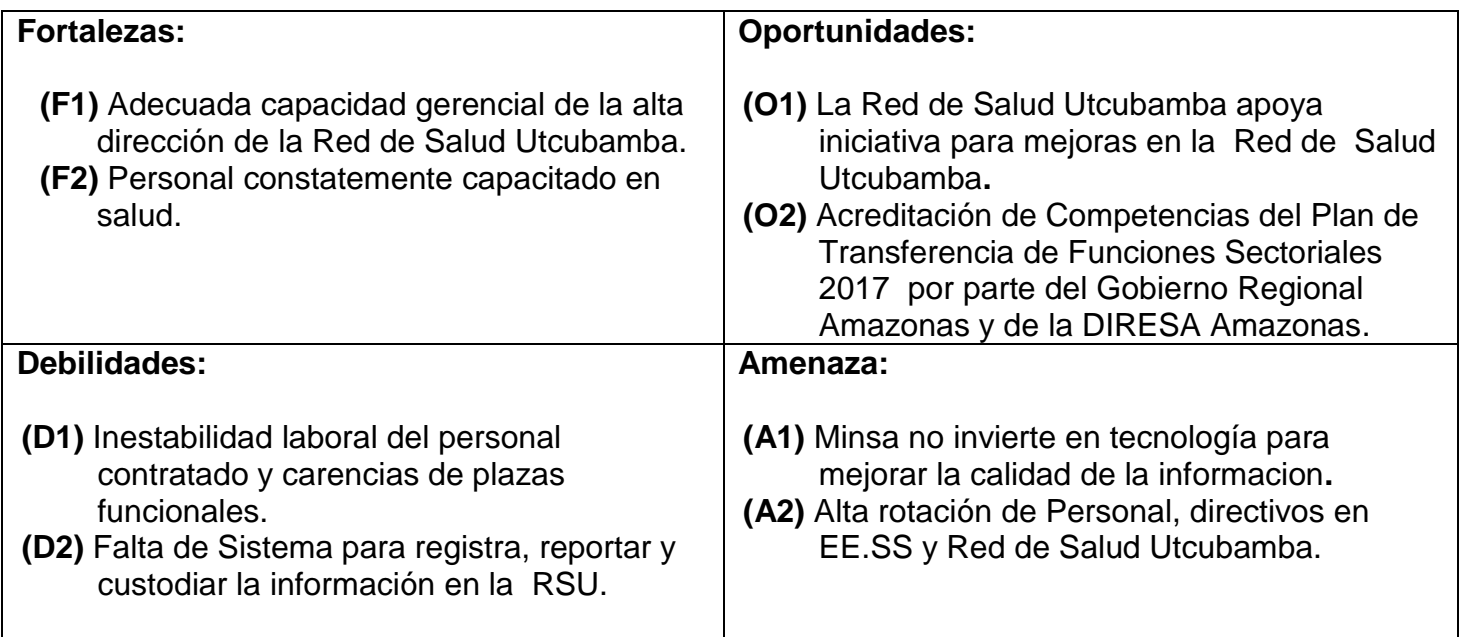

## *Matríz Foda de la Red de Salud Utcubamba*

• *Estrategia Prioritaria. (F1, O1, D2).* Viendo que la Red de Salud Utcbamba no cuenta con un Sistema Informático para el registro, reportes y custodia de documentos y contando con los Directos de la Red de Salud Utcubamba que estan dispuestos apoyar la iniciativa para mejoras en la toma de decisiones, es que se toma la iniciativa de la elaboración e implementación de un Sistema Informático para el proceso de archivamiento documentario en la Red de Salud Utcubamba, que permita mejorar el servicio que ofrece el área de Archivo General de la Red de Salud Utcubamba.

#### **1.5.2. Análisis FODA**

La Red de Salud Utcubamba es la entidad rectora de Desarrollo de esta provincia, su gestión como el de toda Institución u Organización Pública, se ve influenciada por diversos factores, tanto favorables como desfavorables, por lo que es necesario conocer el escenario en el cual la Institución desarrolla sus acciones y cuyo resultado del análisis correspondiente determina los siguientes factores:

## **A. Fortalezas.**

• La Red de Salud Utcubamba cuenta con una adecuada capacidad gerencial de la alta dirección de la Red de Salud Utcubamba para apoyar en proyecto de tecnología en beneficio de la Red Salud Utcubamba y con personal constantemete

capacitado por la DIRESA (Direccion Regional de Salud Amazonas).

#### **B. Oportunidades.**

• Una de las oportunidades de la RSU es que debe gestionar con el Gobierno Amazonas para la pogramacion de más presupuesto para la Red de Salud Utcubamba y pueda seguir financiando las actividades de prevención, promoción de la salud y administrativas.

## **C. Debilidades.**

Una de la debilidades que cuenta la RSU es la alta rotación del personal y directivos, para evitar se debe gestionar con el Gobierno Amazonas para evitar las constantes cambios directivos de la Red de Salud Utcubamba para la continuidad del trabajo ya establecido en la RSU.

#### **D. Amenazas.**

• Una de la amenazas mas fuertes de la RSU es que el Minsa no invierte en tecnología para mejorar la calidad de la informacionm para lo cual se debe gestionar el presupuesto la a inicio de año dentro de la programación considera presupuesto para la implementación y mejoras de la tecnología.

#### **1.6. Descripción de la Problemática**

## **1.6.1. Problemática en el Área de Archivo General**

En la actualidad la tecnología informática avanza y cada empresa debe ir a la vanguardia tecnológica. Y los sistemas se han convertido para las entidades en una herramienta poderosa, para el cumplimiento de los propósitos, metas, etc. En la Red de Salud Utcubamba en primer lugar había que recopilar información a partir de fuentes documentales y entrevistas al Responsable de esta área, con el objetivo de identificar y documentar los fines y cometidos, así como los factores críticos y debilidades en relación con la gestión de documentos de archivo. Los puntos críticos encontrado fueron:

- No existe un Sistema informático para registrar y almacenar la información, ni un buscador para recuperarla los documentos, se registra de forma manual en hojas de Excel solo la cantidad de archivadores que van ingresando por áreas, por tal motivo es lento, engorroso e incómodo cuando se quiere ubicar una información.
- No cuenta con un ambiente adecuado.
- Falta de equipamiento para el archivamiento de la documentación como es: Estantes, andamios, archivadores, etc.
- Cuenta con equipo de cómputo en un estado regular.

• Falta de compromiso con esta área por parte de los directivos.

Con lo acotado anteriormente se está realizando un proyecto para la Implementación de un "Sistema Informático para el Proceso de Archivamiento Documentario" que además de ingresar los registros de la información de una forma acorde al avance tecnológico, nos permitirá compartir la información mediantes Reportes, facilitando a los Responsables de las diferentes áreas de la Red de Salud Utcubamba y Público de la Provincia de Utcubamba.

El desafío es encontrar o desarrollar un sistema que combine la permanencia y el modelo específico del Ingreso, Consulta y seguridad de la información con la facilidad e inmediata. En este Contexto, surgió el presente proyecto, cuyo problema se formulan en los siguientes términos:

¿La implementación de un **DE UN SISTEMA INFORMÁTICO PARA EL PROCESO DE ARCHIVAMIENTO DOCUMENTARIO EN LA RED DE SALUD UTCUBAMBA** mejorará la eficacia y eficiencia administrativa frente a los sistemas de comunicación tradicional (manual) de la Red de Salud Utcubamba?

¿Cómo desarrollar **UN SISTEMA INFORMÁTICO PARA EL PROCESO DE ARCHIVAMIENTO DOCUMENTARIO EN LA RED DE SALUD UTCUBAMBA** que permita mejorar el servicio

29

que ofrece el área de Archivo General de la Red de Salud Utcubamba?

Al haberse focalizado la gravedad del problema, surgió la necesidad de encontrar las causas que generan estos problemas, el análisis de los motivos se muestran en el siguiente Diagrama de Causa-efecto.

## Tabla 4:

## *Causas que Origina la Demora en Atención de Documentos*

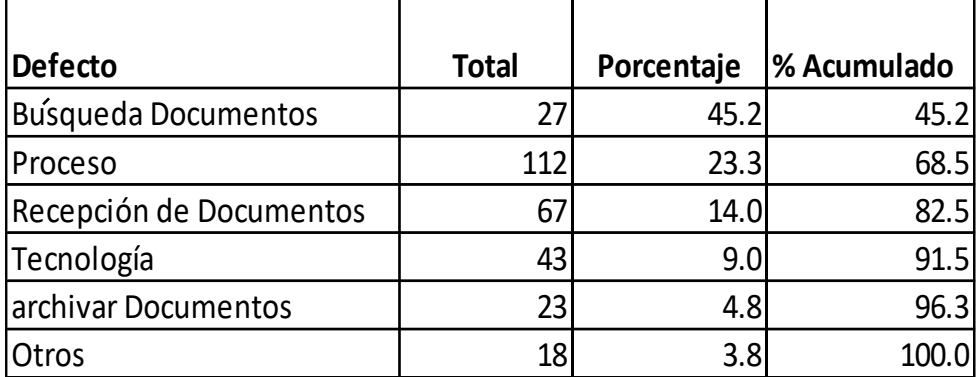

**Figura 7: Diagrama Causa - Efecto**

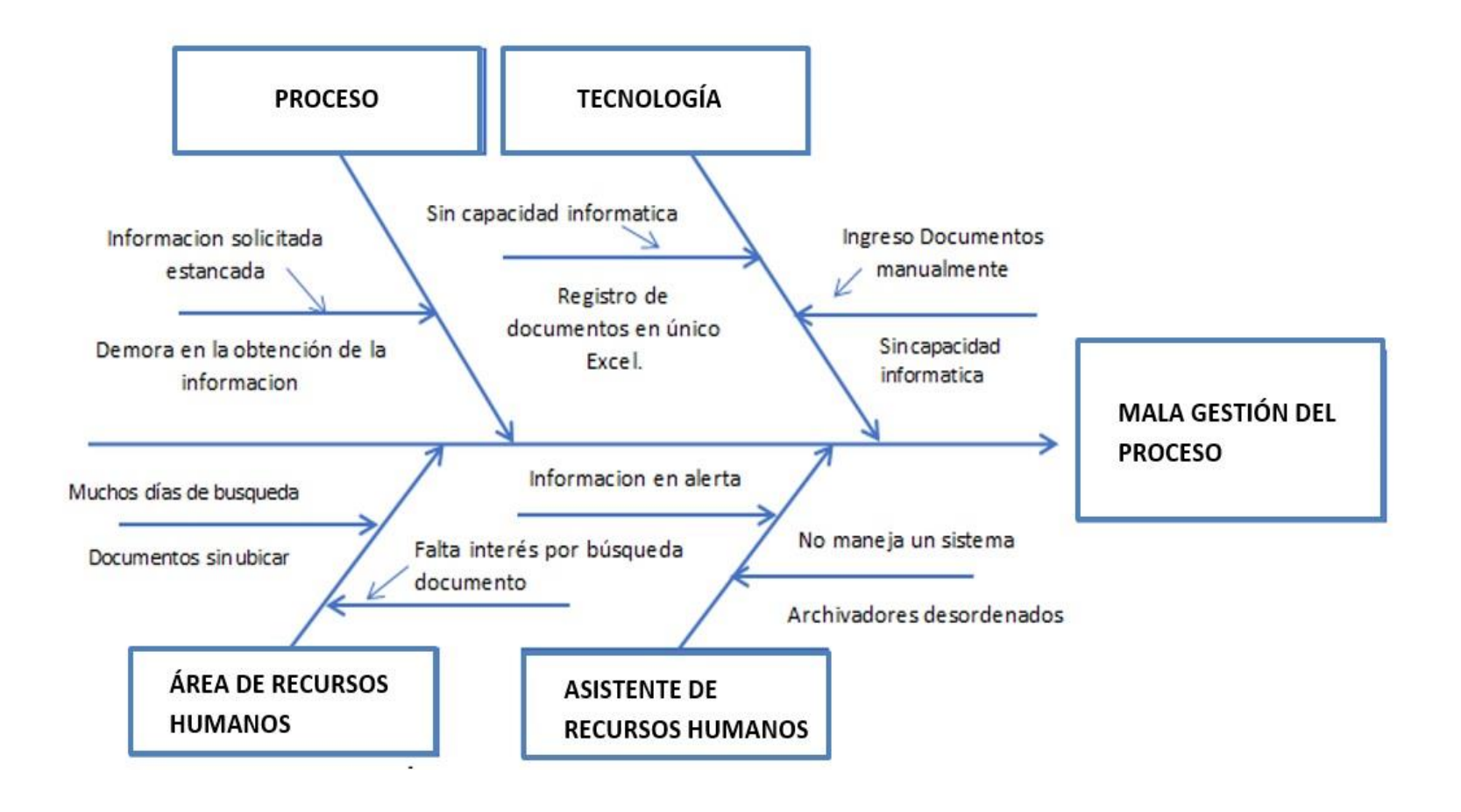

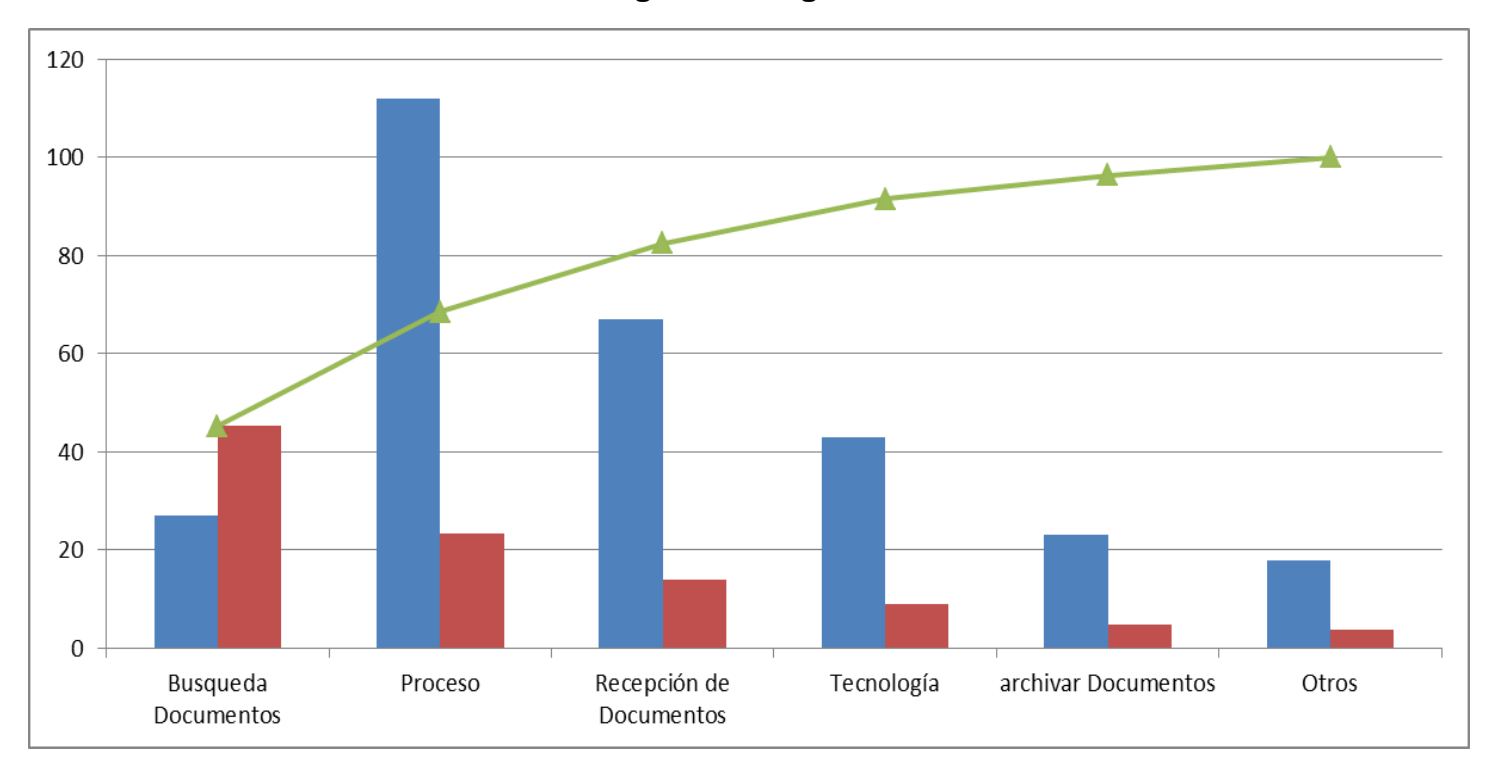

**Figura 8: Diagrama de Paretto**

## **1.6.2. Mapa Estratégico.**

Que el Área de Archivo de la Red de Salud Utcubamba logre conseguir un crecimiento sostenible a corto, mediano y largo plazo en beneficio de la institcuon y del Público en general.

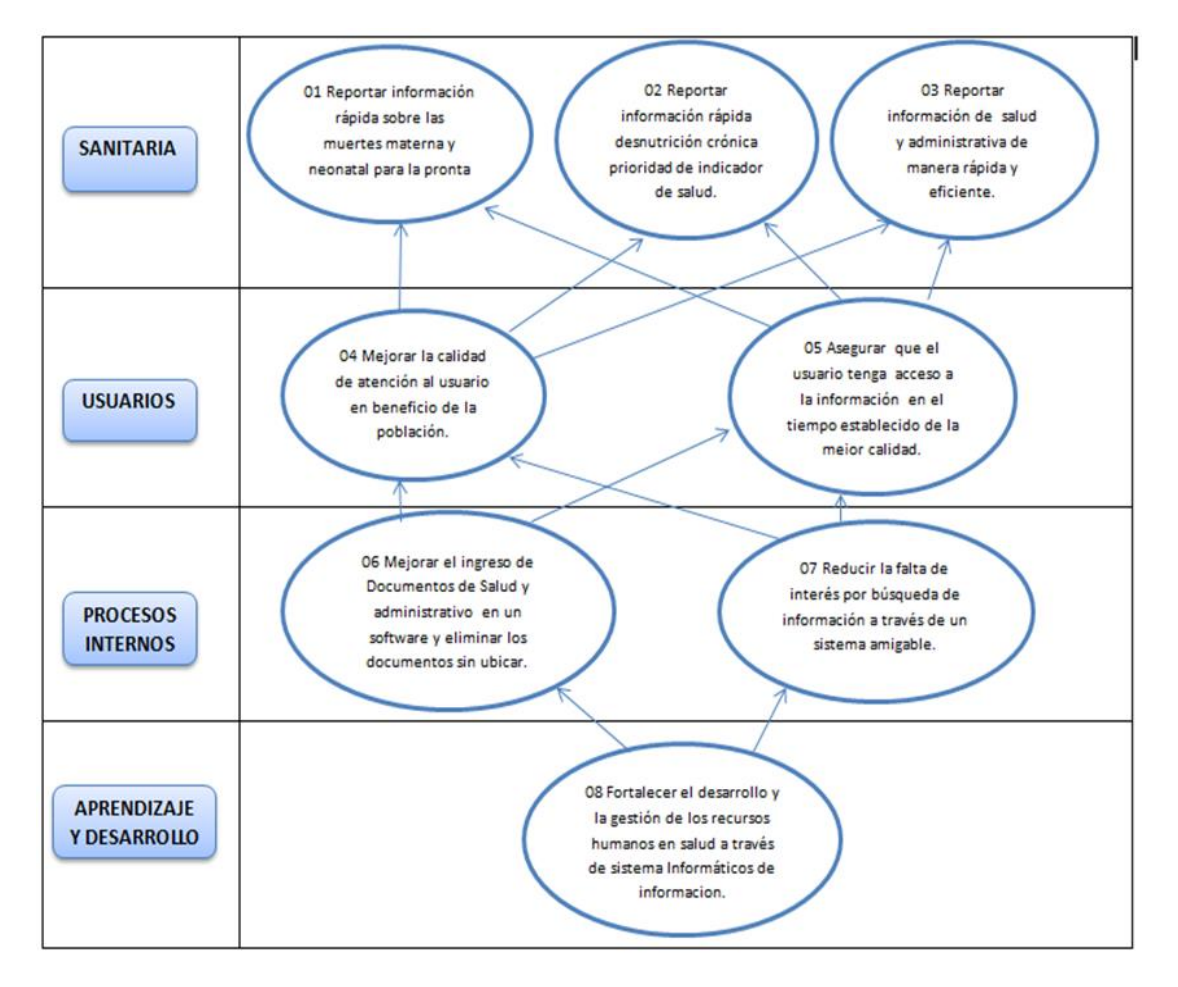

**Figura 9: Mapa Estratégico de la Red de Salud Utcubamba**

## • *Tácticas Formuladas*

#### *Metas a Corto Plazo:*

Una vez sea aprobada la actualización del Sistema de Archivamiento de la Gestión Documental de la Red de Salud Utcubamba, se debe realizar su difusión a todas las áreas y servicios que integran la institución haciendo énfasis en la importancia que tiene la actividad archivística y el seguimiento a las pautas propuestas en el mismo:

#### Tabla 5:

| $N^{\circ}$ | <b>Actividad</b>                            | Fecha                      | Frecuencia de<br><b>Difusión</b> | Responsable              |
|-------------|---------------------------------------------|----------------------------|----------------------------------|--------------------------|
|             | Difusión del<br>sistema de<br>archivamiento | 31 de<br>enero del<br>2015 | Trimestral                       | Archivo<br>Central de TI |
| 2           | Difusión del<br>sistema de<br>archivamiento | 31 de<br>enero del<br>2015 | Trimestral                       | Archivo<br>Central de TI |

*Metas a Corto Plazo*

Fuente: Elaboración propia.

## *Metas a Mediano Plazo***:**

Entregar información oportunamente para publicar en la Web relacionada con el Programa de archivamiento dando cumplimiento al Modelo Integrado de Planeación y Gestión que contempla el Plan

Sistema de Desarrollo Administrativo, a la Directiva GEL de Gobierno

en Línea y a la Ley N° 1712 de Transparencia:

## Tabla 6:

## *Metas a Mediano Plazo*

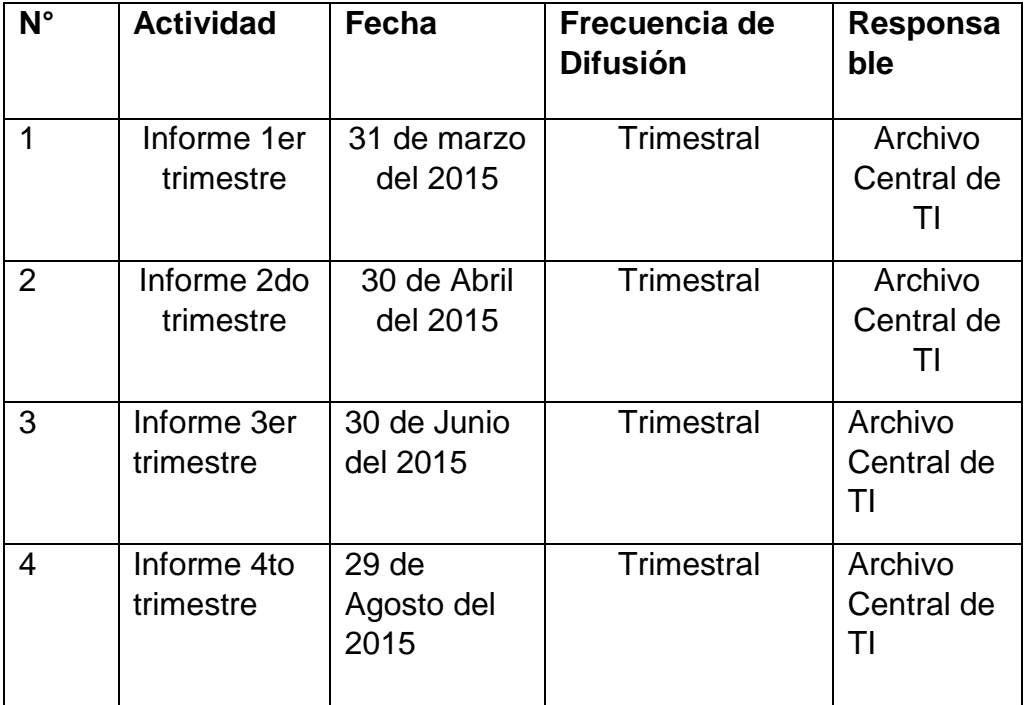

Fuente: Elaboración propia.

## *Metas a Largo Plazo***:**

Lograr la implementación del Sistema de Archivamiento Documental al interior de todas y cada una de las áreas y servicios de la Red de Salud Utcubamba de tal manera que este sea la guía a seguir para la debida organización de los archivos de la Red de Salud Utcubamba.

#### Tabla 7:

*Metas a Largo Plazo*

| $N^{\circ}$ | <b>Actividad</b>                                  | Fecha                                       | <b>Frecuencia</b><br>de<br><b>Realización</b> | Responsable                            |
|-------------|---------------------------------------------------|---------------------------------------------|-----------------------------------------------|----------------------------------------|
| 1           | Implementación<br>del sistema de<br>archivamiento | Acorde al<br>cronograma<br>vigencia<br>2015 | <b>Trimestral</b>                             | Archivo de<br>gestión<br>Central de TI |
| 2           | Seguimiento<br>del sistema de<br>archivamiento    | Acorde al<br>cronograma<br>vigencia<br>2015 | <b>Trimestral</b>                             | Archivo<br>Central de TI               |

**Fuente:** Elaboración propia.

## **1.6.3. Objetivos**

#### *A. Objetivo General.*

Cumplir satisfactoriamente con las expectativas de la custodia, registro y búsqueda de información en tiempo y calidad de la documentación, generando margen de utilidad para la Red de Salud Utcubamba.

## *B. Objetivo Específicos.*

- 1. Reducir el proceso de Registro Manual de la Información en un 90 % en el área de archivo de la Red de Salud Utcubamba.
- 2. Incrementar la cantidad de solicitudes atendidas en el área de archivo en un 100% en beneficio del usuario.

3. Reducir el tiempo excesivo de búsqueda de la información solicitadas por las diferentes áreas de la Red de Salud Utcubamba y Público de la Provincia de Utcubamba en un 96.26 %.

### **1.7. Resultados Esperados**

- Eliminar en un 90 % los reclamos por parte de los trabajadores de la Red de Salud Utcubamba y público en general por la mala atención en el área de Archivo General de la Red de Salud Utcubamba, debido a la falta de una atención rápida, eficaz y a tiempo.
- Optimizar el proceso de archivamiento de la documentación y búsqueda de información de los mismos, reduciendo tiempos y costos, en un 90 %.
- Mantener al 100 % la fiabilidad y confidencialidad de la información así mismo garantizar la seguridad de la documentación de la Red de Salud Utcubamba.

**Capítulo II Marco Teórico del Negocio y del Proyecto**

#### **2.1. Marco teórico del negocio**

#### **2.1.1.** *Antecedentes.*

Como antecedentes al problema ya definido encontramos algunos casos que han sido desarrollados con éxito:

- El proyecto desarrollado para la Implantación de un nuevo Sistema Archivístico en el Servicio de Administración Tributaria a partir y en cumplimiento de los Lineamientos Generales para la Organización y Conservación de Archivos de las dependencias y entidades de la Administración Pública Federal, publicados el 20 de febrero de 2008, Los resultados obtenidos muestran que el sistema cumplió con el 82% de su funcionalidad.
- El Desarrollo Informático de Aplicaciones Archivísticas, por Profesores: Concepción Mendo Carmona, Manuel Blázquez Ochando, Juan-Antonio Martínez-Comeche de la Universidad Complutense de Madrid, Los resultados obtenidos muestran que el sistema cumplió con el 90% de su funcionalidad.

#### **2.1.2. Bases Teóricas**

#### • *Concepto de Archivo.*

Existen muy diversas concepciones de un archivo. Entre ellas destacamos las siguientes, que nos servirán para extraer las características esenciales que los distinguen:

- **•** *H. Jenkinson (1947***):** "Los archivos son documentos acumulados por un proceso natural en el curso de la tramitación de los asuntos de cualquier tipo, público o privado, en cualquier fecha, y conservados después para su consulta, bajo la custodia de las personas responsables de los asuntos en cuestión o por sus sucesores".
- *T. R. Schellenberg (1956):* "Los archivos son aquellos registros (documentos) de cualquier institución pública o privada que hayan sido considerados a meritar (valorados) para su preservación (conservación) permanente con fines de investigación o para referencia y que han sido depositados o escogidos (seleccionados) para guardarse en una institución archivística".
- **E. Lodolini (1970):** "El archivo es el conjunto de documentos formados en el ámbito de una persona

física o jurídica (o un conjunto de oficinas o de órganos de esta última -o aun, añadamos, de una asociación de hecho-) en el curso del desarrollo de su actividad y, por tanto, ligados por un vínculo necesario; los cuales, una vez perdido el interés para el desarrollo de la actividad misma, han sido seleccionados para la conservación permanente como bienes culturales".

• **A. Heredia (1987):** "Archivo es uno o más conjuntos de documentos, sea cual sea su fecha, su forma y soporte material, acumulados en un proceso natural por una persona o institución pública o privada en el transcurso de su gestión, conservados, respetando aquel orden, para servir como testimonio e información para la persona o institución que lo produce, para los ciudadanos o para servir de fuentes de historia".

#### **2.1.3. Proceso de Desarrollo Unificado**

Según (Jacobson, 2000) "El proceso unificado es un proceso de desarrollo de software. Un proceso de desarrollo de software es el conjunto de actividades necesarias para transformar los requisitos de un usuario en un sistema de software".

También (Jacobson, 2000), "RUP describe como desplegar efectivamente aproximaciones de desarrollo probadas comercialmente para desarrolladores. Estas aproximaciones son denominadas "mejores prácticas", no tanto porque se puede cuantificar su valor de forma precisa, sino porque son observadas para ser usadas comúnmente en la industria por organizaciones exitosas".

El Proceso Unificado utiliza el Lenguaje Unificado de Modelado (UML) para preparar todos los esquemas de un sistema de software."

Por otro lado cabe señalar que los verdaderos aspectos del Proceso Unificado se resumen en tres fases clave: dirigido por casos de uso, centrado en la arquitectura e iterativo e incremental.

#### **2.1.4. Definición de Términos Básicos**

## • *Archivístico.*

"Archivo es el conjunto de documentos sean cuales sean su fecha, su forma y su soporte material, producidos o recibidos por toda persona física o moral, y por todo servicio u organismo público o privado, en el ejercicio de su actividad, y son, ya conservados por sus creadores o por sus sucesores para sus propias necesidades, ya transmitidos a la institución de archivos competente en razón de su valor archivístico".

#### • **Fases del Documento Archivístico**

Los documentos atraviesan diversas fases, establecidas en función de su ciclo vital. Este concepto, desarrollado en los años treinta, viene a significar que "la información documental tiene una vida similar a la de un organismo biológico, el cual nace (fase de creación), vive (fase de mantenimiento y uso) y muere (fase de expurgo)".

#### • **Fase de Creación.**

Constituye la génesis del documento archivístico, como resultado de las actividades y relaciones que se desempeñan entre la administración y las personas físicas y jurídicas. El documento en esta fase suele encontrarse en una oficina o archivo de gestión. Durante un periodo más o menos corto de tiempo, es objeto de uso intensivo para la resolución de los asuntos propios de su creador.

#### • **Fase de Mantenimiento y Uso.**

Esta fase contempla el periodo en el que el documento archivístico aún presenta un valor administrativo, jurídico, informativo o legal. En este estadio, la documentación puede situarse en archivos intermedios o centrales antes de ser considerado su expurgo o valoración definitiva de cara a su transferencia a un archivo histórico.

#### • **Fase de Expurgo.**

En los casos en los que el documento archivístico pierde sus valores primarios y carece de sus valores secundarios (principalmente el valor histórico), se procede a su expurgo definitivo, quedando constancia de su existencia en los registros de transferencia de las distintos archivos o entidades por las que ha transcurrido durante su ciclo vital. En caso de tener valor secundario, se procede a la conservación permanente en un archivo histórico.

#### **2.2. Marco Teórico del Proyecto**

#### **2.2.1. Gestión del Proyecto**

Esta tesis fue Desarrollada en base a la guía del PMBOK el cual contiene el conjunto de conocimientos en Dirección, Gestión, Administración de proyectos habitualmente reconocidos como "Buenas Practicas", y que se constituyen como estándares de Administración de proyectos.

La Guía PMBOK comprende dos grandes secciones, la primera sobre los procesos y contexto de un proyecto, la segunda sobre las áreas de conocimiento específicos para la gestión de un proyecto.

**1.** *Procesos de iniciación***.** Se definen los objetivos del proyecto, se identifican a los principales interesados, se nombra al Director del Proyecto y se autoriza formalmente el inicio del proyecto.

- **2.** *Procesos de planificación.* Se define el alcance del proyecto, se refinan los objetivos y se desarrolla el plan para la dirección del proyecto, que será el curso de acción para un proyecto exitoso.
- **3.** *Procesos de ejecución.* Se integran todos los recursos a los fines de implementar el plan para la dirección del proyecto.
- **4.** *Procesos de Monitoreo y control.* Se supervisa el avance del proyecto y se aplican acciones correctivas.
- **5.** *Procesos de cierre.* Se formaliza con el cliente la aceptación de los entregables del proyecto.

## **Áreas de Conocimiento**

Las Áreas del conocimiento de la Dirección de Proyectos, enumera los procesos de dirección de proyectos y define las entradas, herramientas y técnicas y salidas para cada área. La Administración de Proyectos se divide en 10 Áreas del Conocimiento:

- *Administración de la Integración de Proyectos.* Se refiere los procesos requeridos para asegurar que los elementos varios de un proyecto están coordinados apropiadamente. Consiste del desarrollo de un plan de proyecto, ejecución del plan de proyecto, y el control de cambios en general.
- *Administración del Alcance del Proyecto.* Se refiere el proceso requerido para asegurar que el proyecto incluye todo trabajo requerido, y sólo el trabajo requerido, para completar el proyecto de manera exitosa. Consiste de la iniciación, planeación del alcance, definición del alcance, verificación del alcance, y control de cambio al alcance.
- *Administración del Tiempo del Proyecto***.** Se refiere los procesos requeridos para asegurar la terminación a tiempo del proyecto. Consiste en la definición de las actividades, secuencia de las actividades, estimación de duración de las actividades, desarrollo del cronograma y control de la programación.
- *Administración de los Costos del Proyecto.* Se refiere los procesos requeridos para asegurar que el proyecto es completado dentro del presupuesto aprobado. Consiste

en la planificación de recursos, estimación de costos, presupuesto de costos, y control de costos.

• *Administración de la Calidad del Proyecto.* Se refiere los procesos requeridos para asegurar que el proyecto va a satisfacer las necesidades para lo cual fue desarrollado. Consiste en la planeación de la calidad, aseguramiento de la calidad, y control de calidad.

## • *Administración de los Recursos Humanos del*

*Proyecto.* Se refiere los procesos requeridos para hacer el uso más eficiente de las personas involucradas en el proyecto. Consiste en la planeación organizacional, adquisición de staff, y desarrollo del equipo.

## • *Administración de las Comunicaciones del Proyecto.*

Se refiere los procesos requeridos para asegurar la generación apropiada y a tiempo, colección, almacenamiento, y la disposición final de la información del proyecto. Consiste en la planeación de la comunicación, distribución de la información, reportes de desempeño, y el cierre administrativo.

- *Administración de Riesgo del Proyecto.* Se refiere los procesos concernientes con la identificación, análisis, y respuesta al riesgo del proyecto. Consiste en la identificación del riesgo, cuantificación del riesgo, desarrollo de la respuesta al riesgo, y en el control de la respuesta al riesgo.
- *Administración de las Adquisiciones del Proyecto***.** Se refiere los procesos requeridos para adquirir bienes y servicios de fuera de la organización ejecutora. Consiste en la planeación de la gestión de la procuración, planear la solicitación, selección de proveedores, administración de contratos, y cierre de contratos.
- *Administración de los Interesados del Proyecto***.** La Administración de los Interesados del Proyecto está compuesta por dos etapas, una de Planificación y otra de Monitoreo, la primera se ejecuta durante las etapas tempranas del proyecto y la segunda se lleva a cabo durante todo el proyecto.

Estas áreas no son independientes, sino que generalmente están interrelacionadas.

El proceso de ingeniería está relacionado con los aspectos técnicos del proyecto. Para ello es necesario el uso de una metodología que permita desarrollar esta etapa de una manera ordenada.

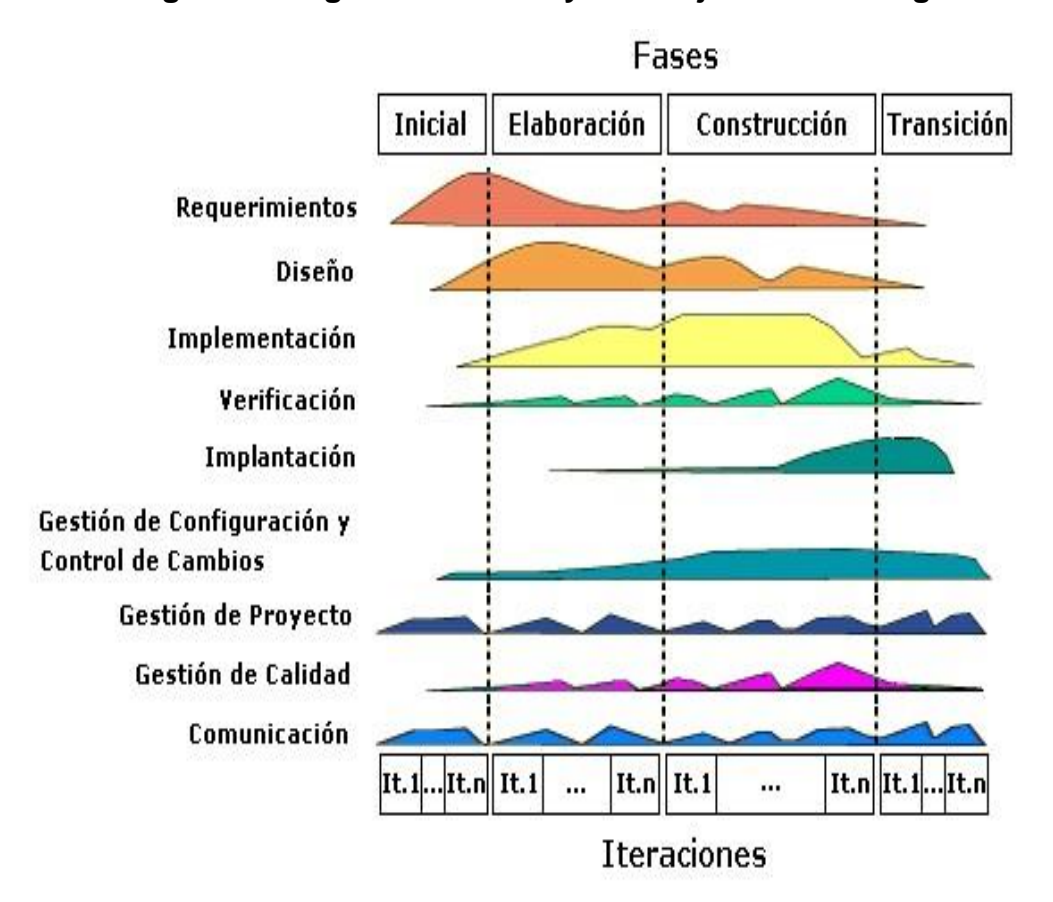

**Figura 10: Ingeniería del Proyecto Bajo la Metodología RUP**

Fuente: Tutorías Curso de Proyectos III-UAP.

#### • **Metodología Rational Unified Process (RUP):**

Las siglas RUP en ingles significa Rational Unified Process (Proceso Unificado de Rational) es un producto del proceso de ingeniería de software que proporciona un enfoque disciplinado para asignar tareas y responsabilidades dentro de una organización del desarrollo. Su meta es asegurar la producción del software de alta calidad que resuelve las necesidades de los usuarios dentro de un presupuesto y tiempos establecidos.

Es una metodología de desarrollo iterativo que es enfocada hacia "diagramas de los casos de uso, y manejo de los riesgos y el manejo de la arquitectura" como tal.

El RUP mejora la productividad del equipo ya que permite que cada miembro del grupo sin importar su responsabilidad específica pueda acceder a la misma base de datos incluyendo sus conocimientos. Esto hace que todos compartan el mismo lenguaje, la misma visión y el mismo proceso acerca de cómo desarrollar un software.

#### *Dimensiones del RUP.*

RUP tiene dos dimensiones:

1. El eje horizontal representa tiempo y demuestra los aspectos del ciclo de, vida del proceso.
2. El eje vertical representa las disciplinas, que agrupan actividades definidas lógicamente por la naturaleza.

La primera dimensión representa el aspecto dinámico del proceso y se expresa en términos de fases, de iteraciones y la finalización de las fases.

La segunda dimensión representa el aspecto estático del proceso: como se describe en términos de componentes de proceso, las disciplinas, las actividades, los flujos de trabajo, los artefactos y los roles.

En la siguiente figura se puede observar como varía el énfasis de cada disciplina en un cierto plazo en el tiempo, y durante cada una de las fases. Por ejemplo, en iteraciones tempranas, pasamos más tiempo en requerimientos, y en las últimas interacciones pasamos más tiempo en poner práctica la realización del proyecto en sí.

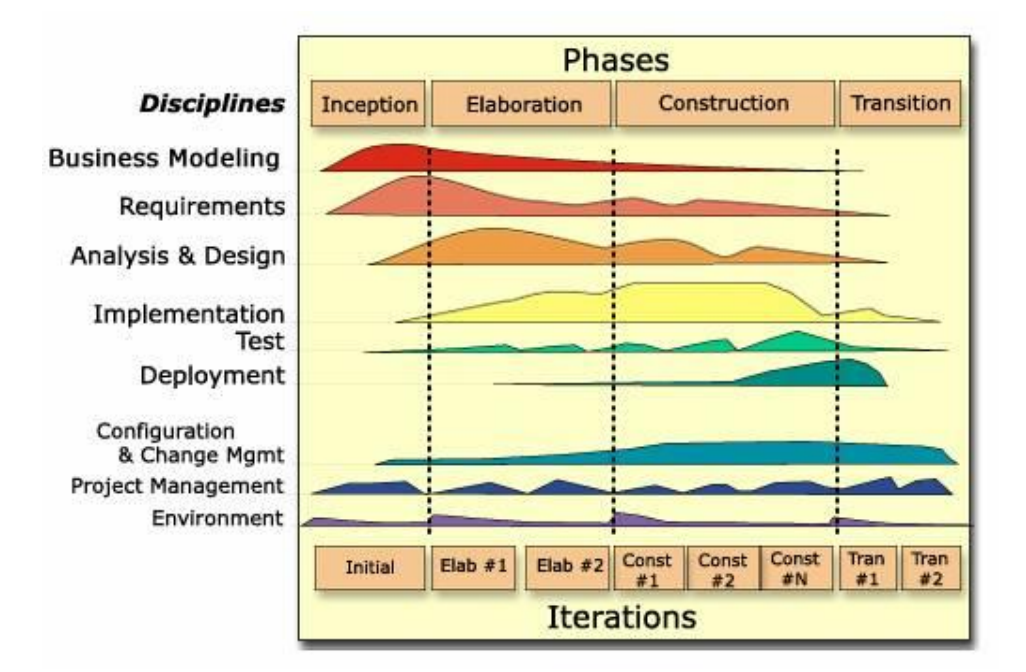

**Figura 11: Disciplinas, Fases, Iteraciones del Rup**

Fuente: Tutorías Curso de Proyectos III-UAP.

### *Fases.*

Una fase es el intervalo de tiempo entre dos hitos importantes del proceso. El ciclo de vida del software de RUP se descompone en cuatro fases:

# *A. Inicio*

Durante esta fase de iniciación, se establece la planificación del proyecto y se delimita su alcance.

Define el alcance del proyecto y el límite del sistema.

### **B. Elaboración**

Durante esta fase de elaboración, las interacciones se centran al desarrollo de la base del diseño, encierran más los flujos de trabajo de requerimientos, modelo de la organización, análisis, diseño y una parte de implementación orientada a la base de la construcción.

## **C. Construcción**

Durante esta fase de construcción, se lleva a cabo la construcción del producto por medio de una serie de iteraciones las cuales se selecciona algunos Casos de Uso, se redefine su análisis y diseño y se procede a su implantación y pruebas. En esta fase se realiza una pequeña cascada para cada ciclo, se realizan tantas iteraciones hasta que se termine la nueva implementación del producto.

### **D. Transición**

Durante esta fase de transición busca garantizar que se tiene un producto preparado para su entrega de usuario.

### *Disciplinas.*

Las disciplinas conllevan los flujos de trabajo, los cuales son una secuencia de pasos para la culminación de cada disciplina. A continuación, se describe cada una de ellas.

### **A. Modelo del negocio**

Es una técnica para conocer los procesos de negocio de una organización. El objetivo es identificar los casos de uso del software y las entidades del negocio relevantes del software que debe realizar.

El modelado del negocio esta soportado por dos tipos de modelos UML: modelo de case-use del negocio y modelo de objetos de negocio. Extensión UML relativa al negocio.

Objetivos del modelado del negocio:

- Conocer la estructura y la dinámica de la organización en la cual se va a desarrollar el sistema.
- Conocer los problemas actuales e identificar los potenciales mejoras dentro de la organización.
- Asegurar que los clientes, usuarios finales y desarrolladores tengan un conocimiento común de la organización.
- Establecer los requerimientos de sistema necesario para el soporte de la organización.
- El flujo de trabajo del modelado del negocio describe como desarrollar una nueva visión de la organización y en base a esta visión, define los

procesos, roles y responsabilidades de la organización en un modelo del negocio.

# **B. Requerimiento**

### • *Determinación de requerimientos*

Es el proceso de establecer los servicios que el sistema debe proveer y las restricciones bajo las cuales debe operar.

Estas pueden ser funcionales o no funcionales.

*Funcionales.* Función o servicio del sistema. Describe la funcionalidad o servicio que debería ofrecer el sistema.

*No Funcionales***.** Restricciones impuestas al sistema. Propiedades o restricciones con las que el sistema debe ser implementado. Estas restricciones limitan las opciones para construir una solución.

La definición de Requerimientos: descripción de alto nivel. Especificación de un requerimiento es una descripción detallada.

### *requerimientos*

- Establecer claramente que es lo que se quiere construir.
- Guía el desarrollo hacia el sistema correcto.
- Delimitar el sistema.
- Ayuda al Jefe de proyecto a planificar las interacciones y las versiones presentables al cliente.
- Proveer las bases para la estimación de costos y tiempo de desarrollo del sistema.

## **C. Análisis y Diseño.**

En el análisis y diseño se analizan los requerimientos descritos en el modelo de requerimientos, para refinarlo y estructurarlos. Se analiza más a fondo los requerimientos pero en términos del lenguaje que usan los diseñadores; con el análisis y diseño se logra una descripción interna del sistema.

El propósito del análisis y diseño es trasladar los requerimientos hacia la especificación que describa como se va a implementar el sistema.

#### **D. Implementación**

Tiene como objetivos implementar las clases del diseño como componentes, asignar los componentes a los nodos, probar los componentes individualmente, integrar los componentes en un sistema ejecutable.

### **E. Pruebas**

Tiene como objetivos verificar la integración de los componentes, verifica que todos los requisitos han sido implementados, asegura que todos los defectos detectados han sido resueltos antes de la distribución.

### **F. Despliegue**

Tiene como objetivos asegurar que el producto está preparado para el cliente, proceder a su entrega y recepción por parte del cliente. En esta disciplina se realizan las actividades de probar el software en su entorno final (Prueba Beta), empaquetarlo, distribuirlo e instalarlo, así como la tarea de capacitar al usuario.

## • *Artefactos*

Los artefactos son el resultado parcial o final que es producido y usado por los actores durante el proyecto. Son las entradas y salidas de las actividades, realizadas por los actores, los cuales utilizan y van produciendo

estos artefactos para tener guías. Un artefacto puede ser un documento, un modelo o un elemento del modelo A continuación se definen un conjunto de artefactos definidos en cada una de las disciplinas:

### **A. Modelo de Casos de Uso del Negocio**

Un modelo de Casos de Uso del negocio describe los procesos del negocio de la organización en términos de use case del negocio y actores del negocio que corresponden a procesos del negocio y cliente respectivamente.

Un modelo de casos de uso del negocio se describe mediante diagramas de casos de uso.

### **B. Modelo de Objetos del negocio**

Un modelo de objetos del negocio es un modelo interno a un negocio.

Describe como cada caso de uso es llevado a cabo por parte de un conjunto de trabajadores que utilizan un conjunto de entidades del negocio y de unidades de trabajo.

## **C. Modelo del dominio del Problema**

Captura lo más importante tipos de objetos en el contexto del sistema.

Los objetos del dominio del problema representan algo que existe o eventos que traspasan el ambiente del sistema.

Las clases del dominio del problema se representan en tres formas típicas:

- Los objetos del negocio que representan algo que es manipulado en el negocio, como órdenes, cuentas, contratos.
- Objetos del mundo real y conceptos que sistema necesita
- Eventos que traspasan el domino del problema.

El modelo del dominio del problema es descrito en un diagrama UML (particularmente en un diagrama de clase, pero no muy detallado).

Este diagrama ilustra clientes, usuario, observadores y otros que forman parte de las clases del dominio del problema y como se relacionan a través de asociaciones.

### **D. Modelo de Casos de Uso**

Captura parte de la realidad en la cual se está trabajando. Describe el sistema y su ambiente. También muestra como el ambiente interactúa con el sistema.

El modelo de casos de uso es descrito en UML como un diagrama de casos de uso y un diagrama de casos de uso puede dividirse en muchos casos de uso.

El modelo de casos de uso está compuesto por los siguientes elementos: el sistema, los actores, use case y sus asociaciones.

Cada caso de uso del modelo de casos de uso se puede describir a través de diagramas de estado, diagrama de actividades, diagramas de colaboración y secuencia.

## **Elementos del Modelo de Casos de Uso**

### • *Actor*

Un actor representa un rol que alguien y algunas cosas en el ambiente pueden jugar en relación al sistema. Los actores representan a terceros fuera del sistema que colaboran con el sistema.

Los actores del negocio suelen corresponderse con los actores del modelo de casos de uso.

El símbolo que se utiliza para representar un actor es una figura humana.

Un actor representa un conjunto coherente de roles que juegan los usuarios de los casos de uso al interactuar con el sistema. Roles jugados por personas, dispositivos, u otros sistemas.

No forma parte del sistema. Un usuario puede jugar diferentes roles.

En la realización de un caso de uso pueden intervenir diferentes actores. Un actor puede intervenir en varios casos de uso.

### • **Caso de Uso**

Representan los requerimientos funcionales del sistema. Describen qué hace el sistema, no como lo hace.

Conjunto de secuencias de acciones del sistema con un resultado observable que tiene un valor para el actor.

Un caso de uso es una secuencia de transacciones en un sistema cuya tarea es producir un resultado de valor medible para un actor del sistema.

Se utiliza una elipse para simbolizar un caso de uso. Este símbolo es escogido para indicar que el caso de uso es ampliado dentro del sistema, donde se puede dividir en partes internas el sistema de negocios.

El nombre que se da a un caso de uso puede expresar lo que sucede cuando una instancia del caso de uso se ejecuta.

Características de un caso de uso:

- Siempre debe comenzar con un actor.
- Provee un resultado a un actor.
- Es una unidad describible, como un todo.

## **Tipo de Relaciones**

### • *Relación Generaliza.*

La generalización entre casos de uso es como la generalización entre clases, es decir que el caso de uso hijo hereda el comportamiento y el significado del caso de uso padre, el hijo puede añadir o redefinir el comportamiento del padre, el hijo puede ser colocado en cualquier lugar donde se encuentra el padre.

La generalización entre caso de uso se representa con una línea continua con una punta de flecha vacía.

### • *Relación Extiende.*

Una descripción de casos de uso puede dificultarse en resumen si contiene muchas alternativas, flujo de eventos opcionales o excepcionales que se ejecutan

bajo ciertas condiciones tal como si la instancia de un use case se lleve a cabo.

Una forma de hacer más clara la descripción es extraer algunos de esos sub flujos haciendo que se forme otro "use case".

Es una buena forma para expresar que un caso de uso puede ser suplemento de otro.

## • *Relación Incluye.*

Cuando se construye un modelo casos de uso de un sistema, no es usual describir "use case" que tienen descripciones similares.

Para evitar traslapes de esta clase, necesitamos de una herramienta que nos ayude a mostrar estos traslapes de descripción pudiéndolas dividir por separado en "uses cases" no redundantes.

Desde el punto de vista de la lógica de un caso de uso, esta asociación representa una relación obligatoria por parte del use case que lo invoca.

### **E. Modelo del Análisis**

Es un modelo de objetos que describe que debe de realizar un caso de uso y sirve como una abstracción básica para el modelo de diseño.

El modelo del análisis es el resultado del analizar los casos de uso en términos de clases del análisis y las relaciones que entre ellas se pueden dar.

El modelo del análisis es un artefacto opcional. Tiene por objetivo describir la lógica del diseño de un caso de uso.

## **F. Modelo del Diseño.**

Es un modelo de objetos que describe cómo se va llevar a cabo la realización de un caso de uso y sirve como una abstracción preliminar para el proceso de implementación.

Es utilizado como una buena documentación del diseño de software de un sistema. Es un modelo entendible, realizable y compuesto de todos los artefactos propios del diseño.

### **G.Modelo de clases del Diseño.**

Un diseño de clases es una abstracción de una clase o construcción similar en la implementación del sistema. El lenguaje usado para especificar un diseño de clases es el mismo que el lenguaje de programación.

La visibilidad de los atributos y las operaciones de una clase de diseño es frecuentemente específica.

Los métodos de un diseño de clases tienen mapeo directo hacia los correspondientes métodos en la implementación de la clase.

Muestra las clases existente y sus relaciones en una vista lógica del sistema. En UML los elementos de un diagrama de clases son:

- Clases con su estructura y comportamiento.
- Asociación, agregación, dependencia, herencia.
- Multiplicidad y navegación.
- Roles.

### **H. Modelo de Datos**

Es un subconjunto del modelo de implementación en el cual se describe física y lógicamente a las clases persistentes del sistema a implementar.

Las clases persistentes son aquellas que trasciende y permanecen a través del tiempo dentro de un repositorio de datos para que posteriormente sea utilizado.

Se suele utilizar un modelo relacional orientado a objetos.

### **I. Modelo de Despliegue**

Un modelo de despliegue está constituido por un diagrama de despliegue. Un diagrama de despliegue muestra la configuración de los elementos de procesamiento en tiempo de ejecución y los componentes de software, procesos y objetos que se ejecutan en ellos.

El modelo de despliegue es un modelo de objetos que describe la distribución física del sistema en términos de cómo la funcionalidad es distribuida entre los nodos computacionales

## • **Características de RUP**

### *A. RUP es un proceso iterativo.*

Un enfoque iterativo propone una comprensión incremental del problema a través de varios ciclos. Como parte del proceso iterativo se encuentra la flexibilidad para acomodar a nuevos requisitos o a cambios tácticos en los objetivos del negocio. También que el proyecto identifique y resuelve los riesgos más bien pronto que tarde. Este proceso se caracteriza por:

- Ataca el riesgo.
- Integración continúa.
- Frecuente realizaciones ejecutables.

• Contínuo involucramiento del usuario final.

### *B. RUP es centrado en la arquitectura*

El proceso se centra en establecer al principio una arquitectura software que guía el desarrollo del sistema. Tener una arquitectura robusta facilita el desarrollo en paralelo, minimiza la participación de trabajos e incrementa la probabilidad de reutilización de componentes y mantenimiento posterior del sistema.

Este diseño arquitectónico sirve como base sobre el cual se puede planificar y manejar el desarrollo de software basado en componentes.

### *C. RUP es dirigido por casos de uso*

Pone gran énfasis en la construcción de sistemas basadas en una amplia comprensión de cómo se utilizará el sistema que se entregue. Las nociones de los casos de uso y los escenarios se utilizan para guiar el flujo de procesos desde la captura de los requisitos hasta las pruebas, y para proporcionar caminos que se pueden producir durante el desarrollo del sistema.

Los casos de uso son un importante instrumento de planificación.

#### **D. RUP soporta técnica orientada a objetos**

Cada modelo que utiliza RUP está orientado a objetos. Los modelos de RUP se basan en los conceptos de objetos, clases y las relaciones entre ellos, utilizan UML como notación común.

### **E. RUP es un proceso configurable**

Aunque un único proceso no es adecuado para todos las organizaciones de desarrollo del software. RUP es adaptable y puede configurarse para cubrir las necesidades de proyectos que van desde pequeños equipos de desarrollo hasta grandes empresas de desarrollo.

RUP se basa en una arquitectura de proceso simple y clara, que proporciona un marco común a toda una familia de procesos y que, además, puede variase a distintas situaciones

# **F. RUP impulsa un control de calidad y una gestión de Riesgos**

La evaluación de la calidad va contenida en el proceso, en todas las actividades, e implicando a todos los participantes, mediante medidas y criterios objetivos. La gestión de riesgo va contenida en el proceso, de manera que los riesgos para el éxito del proyecto se identifican y

se a cometen al principio del proceso de desarrollo, cuando todavía hay tiempo de reaccionar.

### **2.2.3 Soporte del Proyecto**

El proceso de Soporte del proyecto es un conjunto de procesos que proporciona la seguridad necesaria para que los productos y procesos software implicados en los proyectos sean conforme a los requisitos especificados y se ajusten a los planes establecidos. En este proceso debemos asegurar que se cumple el modelo de calidad del producto software, para ello nuestro producto debe cumplir los siguientes procesos:

- Gestión de métricas
- Gestión de la configuración
- Gestión del Aseguramiento de la calidad

## **2.2.4 Planificación de la Calidad**

Este proyecto debe Cumplir con los requerimientos de calidad necesarios para acabar dentro de los tiempos y presupuestos planificados, cumpliendo también con los requisitos de calidad definidos.

El producto del proyecto debe ser un sistema donde los procesos sean fiables y amigables con los usuarios quienes manejaran el sistema, ya que para registrar,

consultar, filtrar la información, se necesita tener conocimiento mínimo de hacerlo. Los criterios de Calidad son listados de acuerdo a su

importancia.

- Funcionalidad (Alto)
- Fiabilidad (Alto)
- Sostenibilidad (Alto)
- Amigabilidad (Alto)

# **a. Control de Calidad del Proyecto (verificación y**

**validación):**

• *Proceso de Revisión de Pares (verificación).*

La revisión de pares es un proceso que consiste en la revisión de los entregables por parte de colegas del autor del entregable o personas especialistas y experimentadas.

# • *Proceso de Pruebas Unitarias.*

Son aquellas realizadas para la construcción de un componente de software estable.

### • *Proceso de Pruebas de Integración.*

Son pruebas aquellas que se hacen para comprobar el correcto ensamble de los módulos e interfaces e interfaces del sistema.

• *Proceso de Pruebas del Sistema (verificación.)*

Esta prueba permite asegurarnos de los componentes satisfacen los requerimientos, estándares y que el producto viene construyendo correctamente para su entrega al cliente. Esto se realiza habiéndose ya realizado las pruebas de cada componente de software que individual y en conjunto. Las pruebas del sistema permiten verificar si el sistema será suficientemente operativo frente a los volúmenes de información esperados, a condiciones que se identificaron previamente. Se puede ejecutar las siguientes pruebas las cuales será definida en el plan de pruebas.

# **B. Herramienta y Técnicas para el Control de la Calidad**

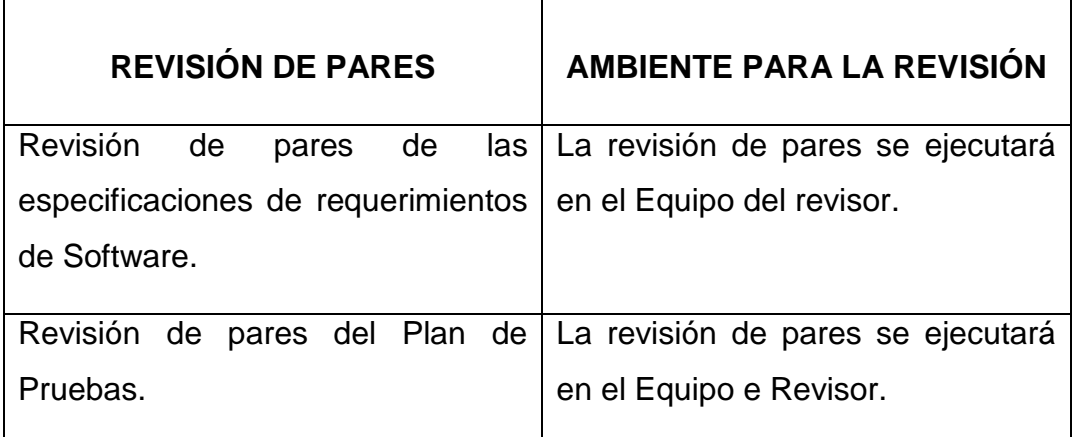

# **PLANTILLA DE SOPORTE A LAS PRUEBAS**

Plan de Pruebas.

# **AMBIENTE PARA LAS PRUEBAS**

Pruebas Unitarias.

Pruebas de Integración.

# **C. Organización y Responsabilidades del Control de la Calidad**

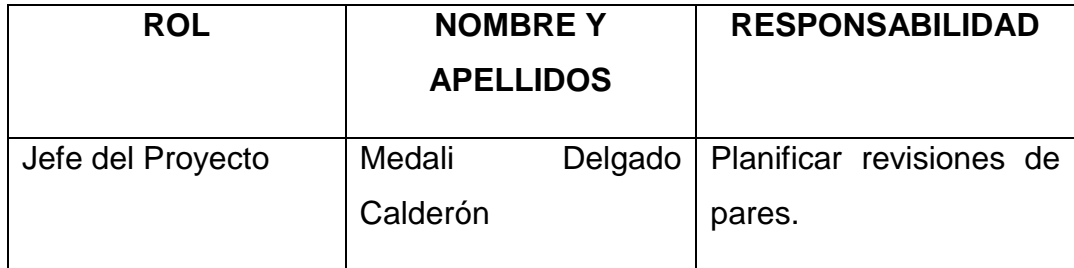

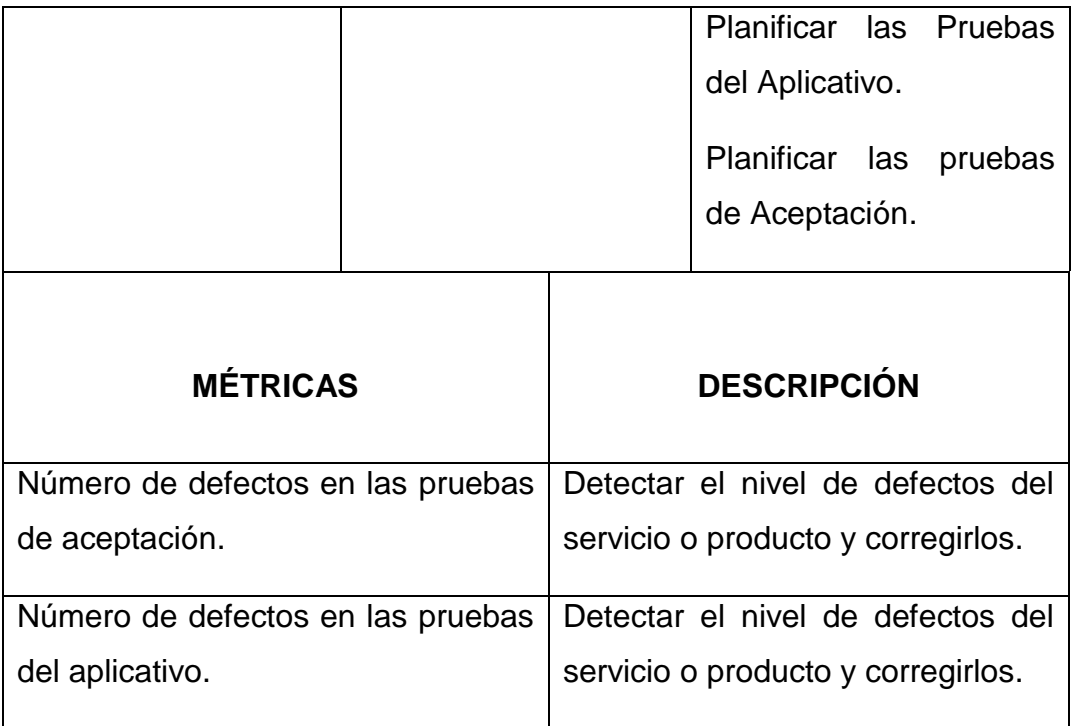

# **2.2.5. Identificación de Estándares y Métricas**

Indicador de cantidad de solicitudes que ingresan

solicitando información al Área de Archivo General

de la Red de Salud Utcubamba.

Para el análisis de este indicador realizamos lo

siguiente:

# Tabla 8:

# *Número de Solicitudes que Ingresan al Área de Archivo*

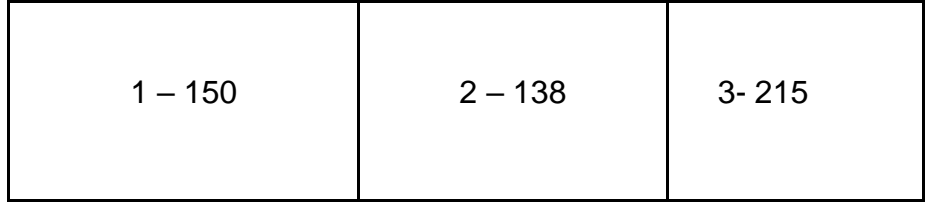

Fuente: Elaboración propia.

Nota. Número de documentos solicitando información, en el cuadro se ve la cantidad de solicitudes que ingresaron al área el II Trimestre desde Abril hasta Junio del 2016.

# Tabla 9:

### *Número de Solicitudes que Fueron Atendidas Oportunamente*

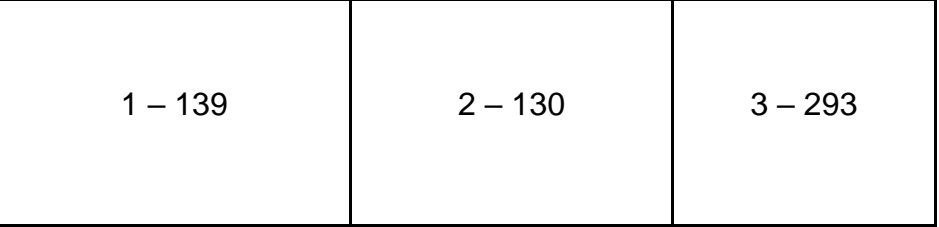

Fuente: Elaboración propia.

Nota. Cantidad de solicitudes atendidas dentro del plazo solicitado en el cuadro se ve la cantidad de solicitudes que fueron atendidas desde Abril hasta Junio del 2016.

### Tabla 10:

# *Números de Solicitudes sin Atenderse*

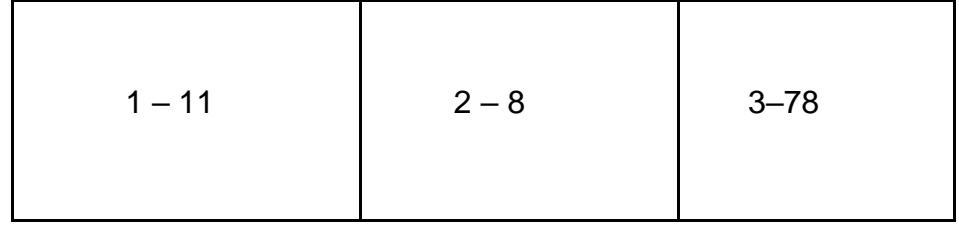

Fuente: Elaboración propia.

Nota: Cantidad de solicitudes sin atenderse, en el cuadro puede observar la cantidad de solicitudes que no son atendidas por no encontrarse la información, ya que ese proceso se realiza de forma manual.

# **2.2.6 Diseño de formatos de aseguramiento de calidad**

Para el aseguramiento de la calidad y la ingeniería

del proyecto se tomó lo siguiente:

- Datos del proyecto
- Reuniones con el equipo
- **Checklist**
- Formato para el aseguramiento de la calidad

**Capítulo III Inicio y Planificación del Proyecto**

### **3.1. Gestión del Proyecto**

### **3.1.1. Iniciación**

### *A. Acta de Constitución del Proyecto.*

La Red de Salud Utcubamba ha identificado la necesidad de implementar un proyecto, el cual consiste en un Sistema Informático para el Proceso de Archivamiento Documentario para el área de Archivo General que permitirá Registrar la información, realizar reportes, custodiar y conservar la documentación en un entorno fiable y amigable.

### **1.** *Objetivos del Acta de Constitución*.

El objetivo del acta es proporcionar una descripción a alto nivel del proyecto, de las características del producto y de los requisitos de aprobación del proyecto, que satisfagan las necesidades y expectativas de los interesados.

### **2.** *Descripción del Acta de Constitución***.**

El proyecto consiste en la "implementación de un Sistema Informático para el Proceso de Archivamiento Documentario en la Red de Salud Utcubamba" consiste que permita cubrir las necesidades del área de Archivo General de la Red de Salud Utcubamba, logrando registrar, organizar, custodiar y conservar la documentación que le sea remitida por los servicios y unidades administrativas de manera ágil en un entorno fiable y amigable.

# **Equipo del Proyecto:**

- **Sponsor :** Dr. José Carrera Abanto Lic. Joel Iván Cruz Rojas
- **Jefe del Proyecto:** Magna Medali Delgado Calderón

El proyecto será realizado desde el 04 de Marzo del 2015 hasta el día 29 de Julio del 2016 por el equipo del proyecto en las instalaciones de La Red de Salud Utcubamba.

## Tabla 11:

### *Proyect Charter*

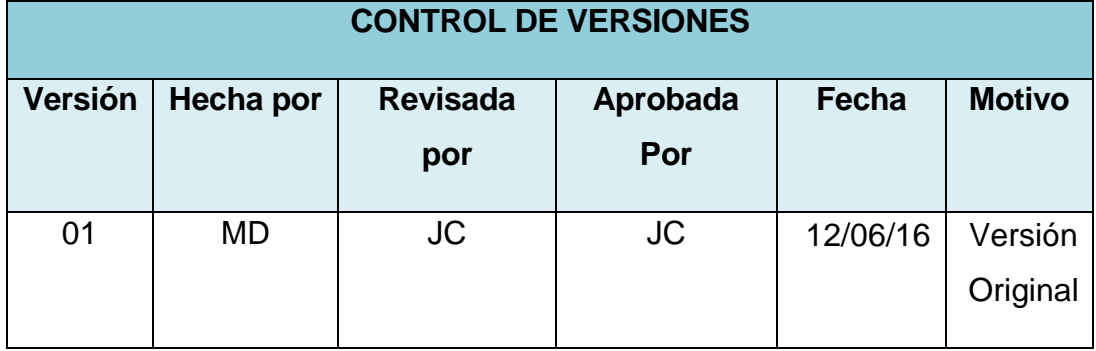

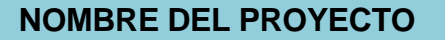

**NOMBRE DEL PROYECTO SIGLAS DEL PROYECTO**

**"Implementación de un Sistema Informático para el Proceso de Archivamiento Documentario en la Red de Salud Utcubamba"**

**SIAD-RSU**

# **DESCRIPCIÓN DEL PROYECTO**

El proyecto "Implementación de un Sistema Informático para el Proceso de Archivamiento Documentario en la Red de Salud Utcubamba", será útil para la gestión documental en el registro y búsqueda de información, para que se pueda manipular desde un ordenador.

Es útil sobre todo para evitar la manipulación física de la documentación original, documentos históricos que de deterioren o se extravíen y para documentos de mucha consulta en forma rápida.

De esta manera permita cubrir las necesidades del área de Archivo General de la Red de Salud Utcubamba, logrando registrar, organizar, custodiar y conservar la documentación que le sea remitida por los servicios y unidades administrativas de manera ágil en un entorno fiable y amigable.

El "SISTEMA INFORMÁTICO PARA EL PROCESO DE ARCHIVAMIENTO DOCUMENTARIO EN LA RED DE SALUD UTCUBAMBA", es un software que estará desarrollado en el lenguaje de programación Visual Basic. El gestor de base de datos será SQL Server 2014 Estándar en un Servidor que se adquirirá para este propósito. El sistema podrá ejecutarse será en plataforma Windows.

El sistema se desarrollará siguiendo la metodología orientada a objetos. Siguiendo las siguientes fases de desarrollo:

- 1. Definición de requerimientos
- 2. Análisis
- 3. Diseñar
- 4. Implementación
- 5. Pruebas

El sistema ofrecerá los siguientes servicios:

- ✓ Integrar todos los datos (base de datos de Registros información de documentos físicos de las diferentes áreas de la Red de Salud Utcubamba).
- ✓ Sistematizar los procesos de la Oficina de Archivo General.
- ✓ Integrar todos los datos, creando así un Gestor de datos Universal.
- ✓ Sistematizar las operaciones de la Oficina de Archivo General.
- $\checkmark$  El sistema facilitara realizar las diferentes operaciones concernientes a la Oficina de Archivo General, mejorando la calidad de servicio hacia usuario.
- ✓ Brindar Información de calidad para la toma de decisiones a la oficina de la Red de Salud Utcubamba.
- ✓ El sistema brindará información clara, actualizada y confiable a todas las oficinas de la Red de Salud Utcubamba para dar soporte a la toma de decisiones y público en general de la Provincia de Utcubamba.

El Proyecto contará con el siguiente equipo de Trabajo: Equipo del proyecto:

• **Sponsor :** Dr. José Carrera Abanto

Lic.. Joel Iván Cruz Rojas

- 
- **Jefe del Proyecto:** Magna Medali Delgado Calderón

El proyecto será realizado desde el 04 de Marzo del 2015 hasta el día 29 de Julio del 2016 por el equipo del Proyecto en las instalaciones de la Red de Salud Utcubamba.

# **DEFINICIÓN DEL PRODUCTO DEL PROYECTO**

## **Producto:**

El sistema informático para el proceso de archivamiento documentario en la Red de Salud Utcubamba, su utilización posibilitará el registro, búsqueda, el manejo y control de la documentación, lo cual garantiza la agilidad en todos los procesos de archivamiento de los documentos. Será un soporte dinámico y fácil de interactuar, de interfaz sencilla y agradable; elimina los procesos manuales, posibilitara al responsable de Archivamiento la realización de ingreso, búsqueda y recuperación de información de forma rápida y sencilla en el desarrollo de sus actividades.

# **Requisitos:**

- 1. Adquisición de una Laptop, una máquina de escritorio y una impresora para la Implementación de un Sistema Informático para el Proceso de Archivamiento Documentario en la Red de Salud Utcubamba.
- 2. Adquisición de antivirus actualizado, Para proteger y brindar la seguridad de la información de nuestro proyecto de posibles amenazas como: virus, gusanos, caballos, troyanos, acceso no autorizado a través de ataques intencionados.
- 3. Adquisición de una plataforma SQL Server 2014 Estándar.
- 4. Adquisición de un sistema operativo Windows 7 de 64 bits, bajo una estructura de Cliente Servidor y lenguaje de **programación Visual. Basic.**
- 5. Contar con un sistema de backup del sistema operativo y del sistema de base de datos.
- 6. Adquisición de un buen Equipamiento de Suministro Eléctrico estable para equipos de cómputo (impresoras, CPU, monitores, routers, switches.
- 7. Adquisición de Recursos humanos para la elaboración del Software.
- 8. Adquisición de un sistema operativo Windows 7 de 64 bits, bajo una estructura de Cliente Servidor y lenguaje de **programación Visual. Basic.**
- 9. Contar con un sistema de backup del sistema operativo y del sistema de base de datos.
- 10. Adquisición de un buen Equipamiento de Suministro Eléctrico estable para equipos de cómputo (impresoras, CPU, monitores, routers, switches.
- 11. Adquisición de Recursos humanos para la elaboración del Software.
- 12. Elaboración de un contrato temporal de practicantes para el ingreso de toda la información de los archivadores físico de la Red de Salud Utcubamba al Sistema.

## **Los entregables son:**

## **Gestión del Proyecto:**

- Project Charter
- Scope Statement
- Plan de gestión del proyecto
- Informe de seguimiento del proyecto
- Acta de fin del proyecto

## **Adquisiciones:**

- Contrato de alumnos de Instituto público Practicantes para la digitación de la documentación de todos los archivadores al sistema.
- Contrato de Licencias de Software Antivirus.

### **Análisis**:

- CRQ Catálogo de requerimientos.
- DAR Documento de análisis funcional o requerimientos.

### **Diseño:**

- DET : Documento de Especificaciones Técnicas
- MCP : Matriz de casos de pruebas Funcionales
- DDA-TI: Documento de Diseño de Arquitectura de TI
- Plantilla de plan de pruebas

# **Desarrollo:**

- Módulo de consulta del beneficio
- Módulo de reporte de evidencia.

# **Certificación**

- Acta de aceptación de Prueba
- Informe de resultado pruebas internas

# **Puesta en producción**

- Manual de usuario para el Responsable del área de Archivo-RSU.
- Acta de Capacitaciones
- Formato de pase a producción

# **DEFINICIÓN DE REQUISITO DEL PROYECTO:**

**El Sponsor** (Administrador de **" La Red de Salud Utcubamba"**) tiene los siguientes requisitos:

- Participar en el inicio y término de cada fase o cuando el Jefe de Proyecto estime conveniente convocar su participación.
- Proponer al Responsable del Área de Archivo General como participantes del proyecto.
- Respaldar el proyecto respecto a la disponibilidad de recursos.

## **El Jefe de proyecto:**

- Velar por el éxito y cumplimiento de los objetivos propuestos en el proyecto.
- Convocar a las reuniones para informar el avance del proyecto.
- Entregar el producto en los plazos establecidos en el plan de trabajo, cumpliendo con los objetivos definidos y los estándares de calidad.
- Entregar informe de riesgos detectados en el proyecto.

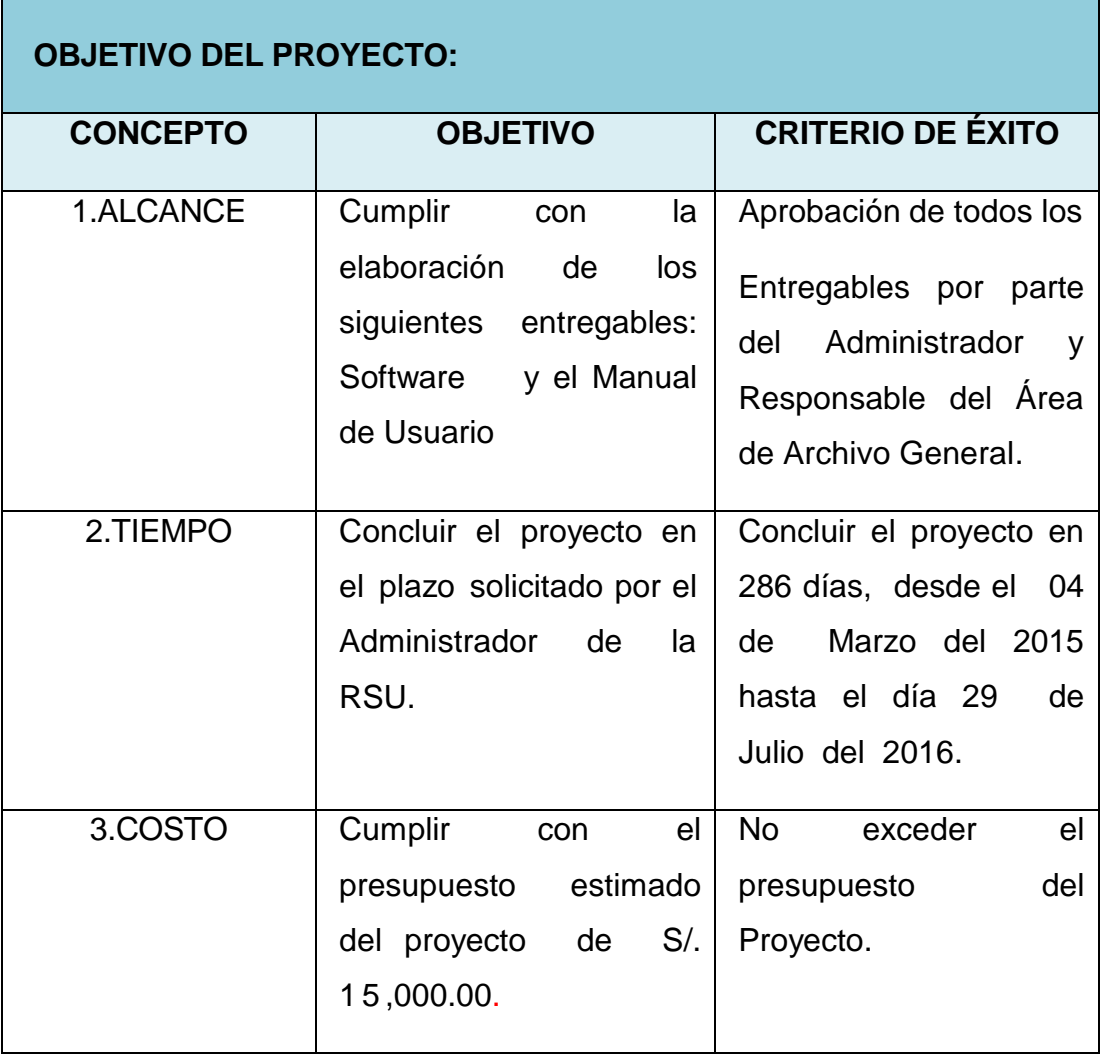

# **FINALIDAD DEL PROYECTO**

# **Propósito General:**

Implementar **un "Sistema Informático para el Proceso de Archivamiento Documentario en la Red de Salud Utcubamba**" que permita registrar, organizar, custodiar y conservar la documentación de la Red de Salud Utcubamba de manera ágil en un entorno fiable y amigable.

Fin ultimo:

- Aprovechar las herramientas de la TI en el sector público.
- Generar mayor beneficio con la tecnología en el área de Archivo de la Red de Salud Utcubamba.
- Sensibilizar al cambio con la tecnología al Responsable del área de Archivo de la Red de Salud Utcubamba.

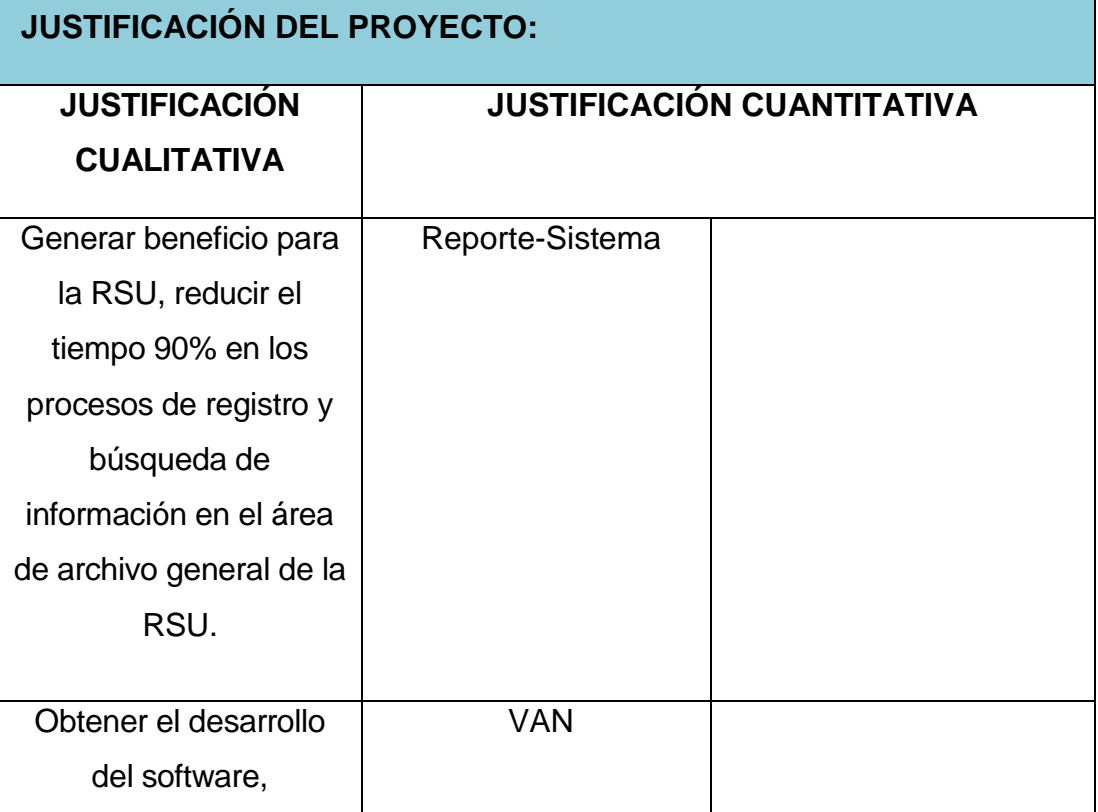

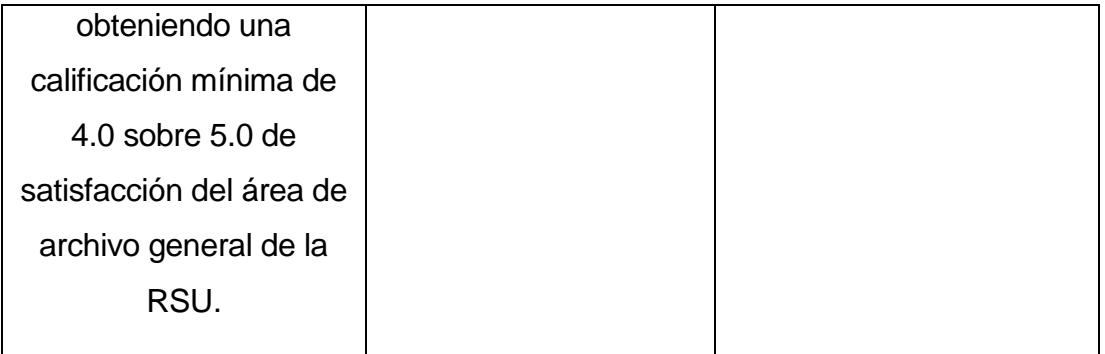

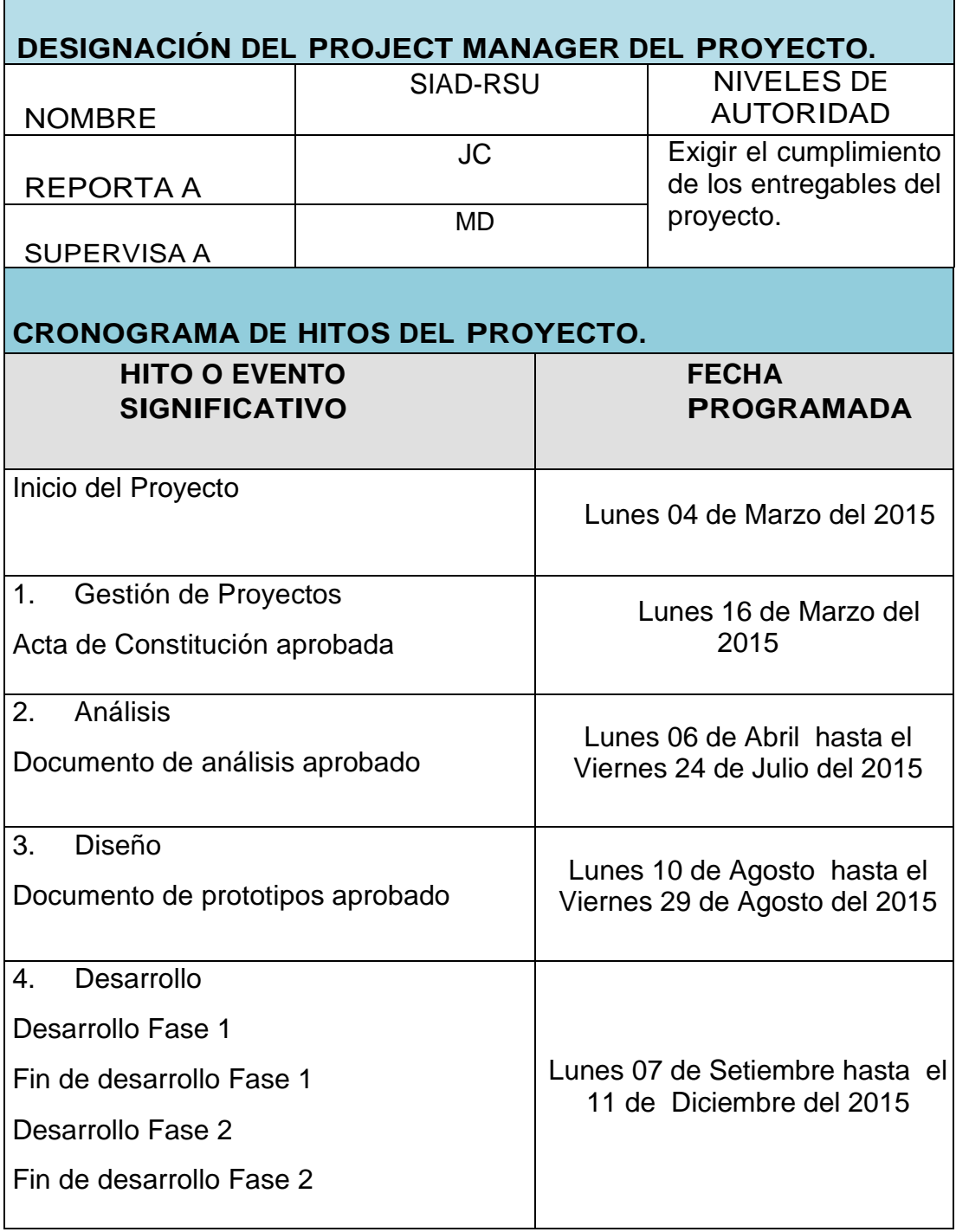

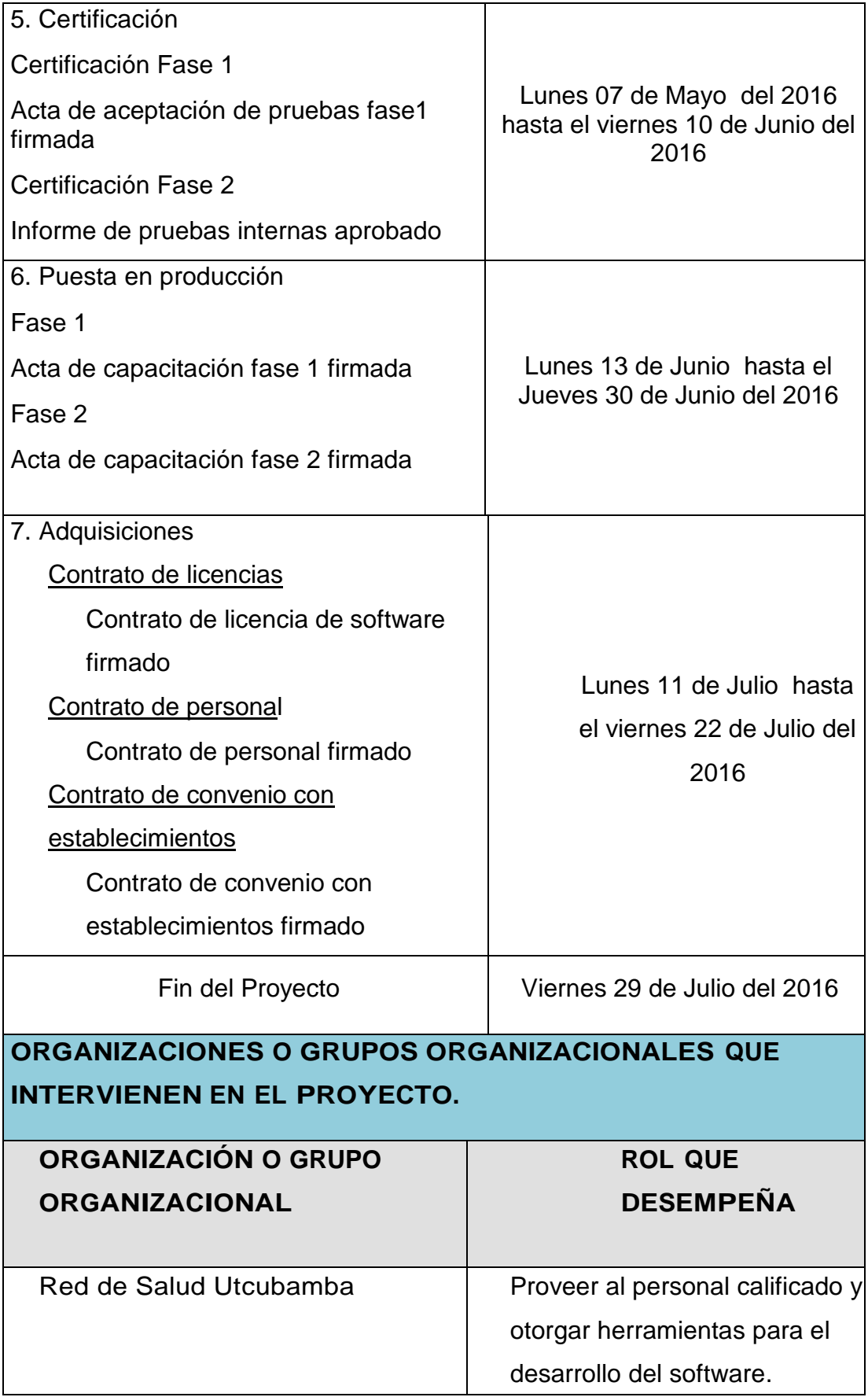
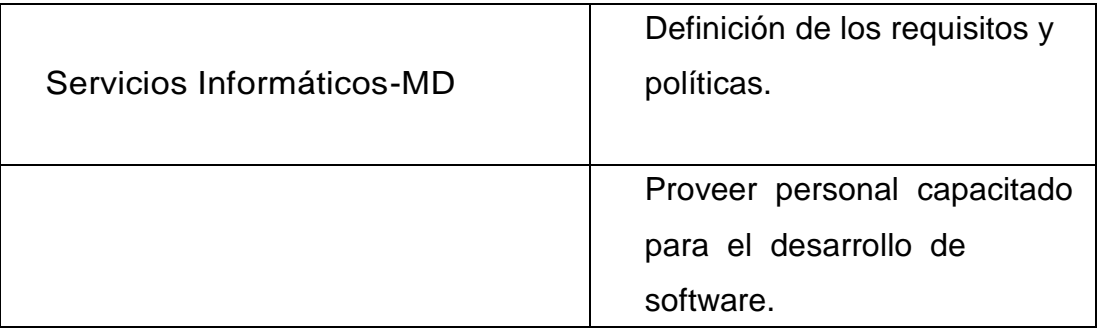

# **PRINCIPALES AMENAZAS DEL PROYECTO (RIESGOS**

Los entregables no sean entregados en la fecha correspondiente, originando retrasos en la entrega de material a los usuarios.

No se realicen oportunamente, reuniones de definición, cambios y control del proyecto que el equipo técnico requiera.

No exista apoyo y compromiso total por parte del Administrador y /o Director de la Red de Salud Utcubamba.

No se de un correcto trabajo en equipo del personal de Tecnologías de Información involucrado en la construcción del producto.

No se cuente con disponibilidad de los usuarios asignados para la ejecución de las pruebas funcionales según las fechas indicadas en el cronograma del proyecto.

Ausencia de miembros del equipo por vacaciones, descansos médicos o renuncias.

Pérdida de información por siniestros naturales y técnicos.

Variación de costos en contrataciones de recursos.

# **PRINCIPALES OPORTUNIDADES DEL PROYECTO (RIESGOS POSITIVOS).**

Optimizar los procesos del área de Archivo General de la RSU, en tiempo, calidad y costo.

Fortalecer el conocimiento del equipo de proyecto.

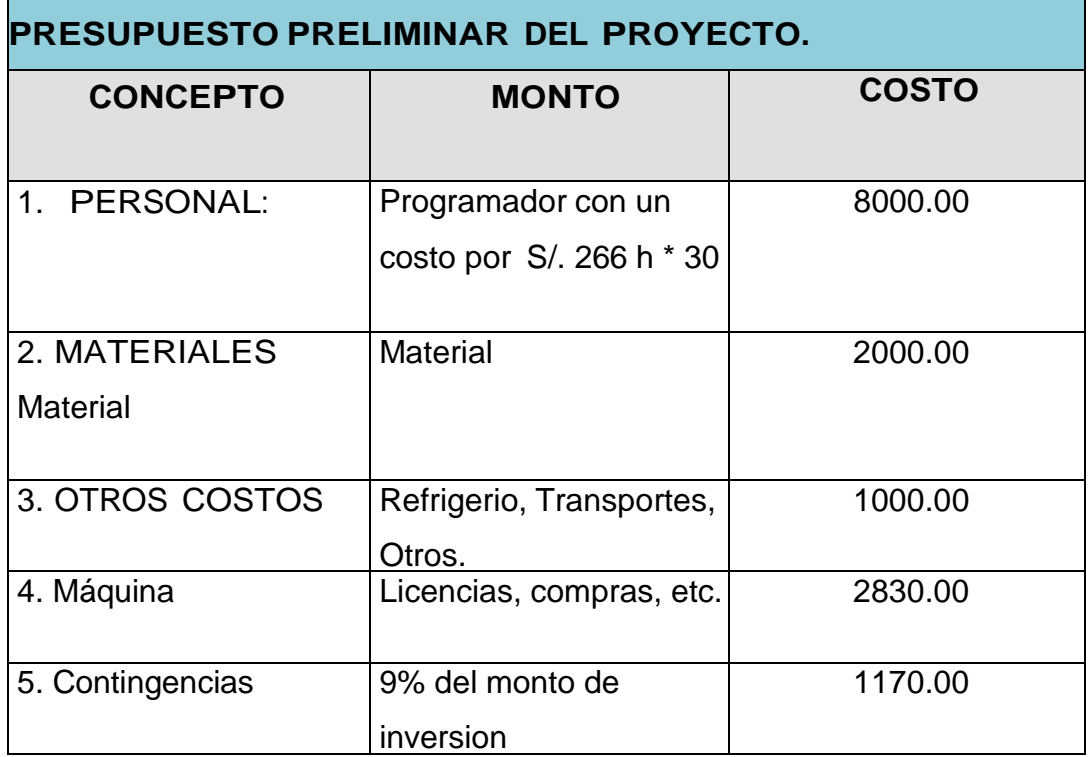

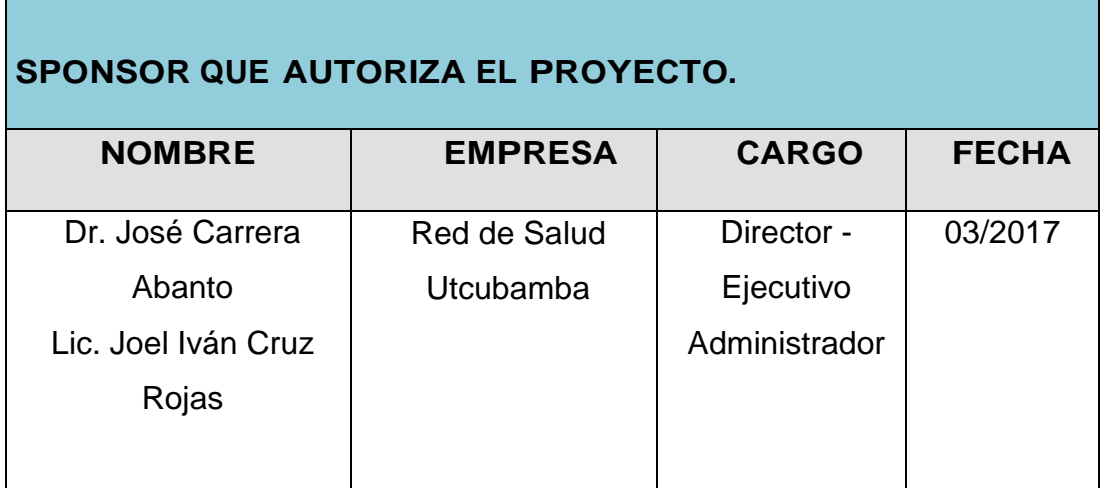

### **3.1.2. Planificación**

### **A. Alcance - Plan de Gestión del Alcance**

**1.** *Alcances del Producto.*

### Tabla 12:

#### *Alcances del Producto*

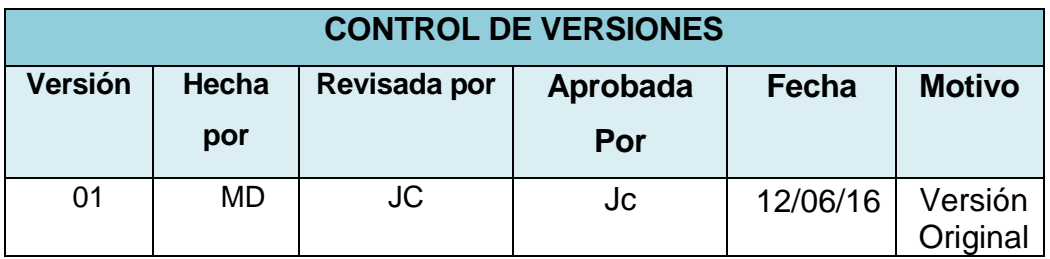

### **PROCESO DE DEFINICIÓN DE ALCANCE:**

DESCRIPCIÓN DETALLADA DEL PROCESO PARA ELABORAR EL SCOPE STATEMENT DEFINITIVO A PARTIR DEL SCOPE STATEMENT PRELIMINAR. DEFINICIÓN DE QUÉ, QUIÉN, CÓMO, CUÁNDO, DÓNDE, Y CON QUÉ.

La definición del Alcance del proyecto Implementacion de un sistema informático para el proceso de archivamiento documentario en la Red de Salud Utcubamba, se desarrollará de la siguientes manera:

- En reunión de equipo de proyecto, tanto el equipo de proyecto como el sponsor revisarán el Scope Statement preliminar, el cual servirá como base.

**PROCESO PARA ELABORACIÓN DE WBS: DESCRIPCIÓN** DETALLADA DEL PROCESO PARA CREAR, APROBAR, Y ANTENER EL WBS. DEFINICIÓN DE QUÉ, QUIÉN, CÓMO, CUÁNDO, DÓNDE, Y CON QUÉ.

Los pasos que se realizaron para la elaboración del WBS son los siguientes:

- El EDT del proyecto será estructurado de acuerdo a la herramienta de descomposición, identificándose primeramente los principales entregables, que en el proyecto actúan como fases. En el proyecto se identificó 5 fases.
- Identificado los principales entregables, se procede con la descomposición del entregable en paquetes de trabajo, los cuales nos permiten conocer al mínimo detalle el costo, trabajo y calidad incurrido en la elaboración del entregable.

**PROCESO PARA ELABORACIÓN DEL DICCIONARIO WBS**: DESCRIPCIÓN DETALLADA DEL PROCESO PARA CREAR, APROBAR, Y MANTENER EL DICCIONARIO WBS. DEFINICIÓN DE QUÉ, QUIÉN, CÓMO, CUÁNDO, DÓNDE, Y CON QUÉ

Previo a este proceso, el WBS del proyecto debe haber sido elaborado, revisado y aprobado. Es en base a la información del WBS que se elaborará el Diccionario WBS, para lo cual se realizarán los siguientes pasos:

- Se identifica las siguientes características de cada paquete de trabajo del WBS.
- Se detalla el objetivo del paquete de trabajo.
- Se hace una descripción breve del paquete de trabajo.
- Se describe el trabajo a realizar para la elaboración del entregable, como son la lógica o enfoque de elaboración y las actividades para elaborar cada entregable.
- Se establece la asignación de responsabilidad, donde por cada paquete de trabajo se detalla quién hace que: responsable, participa, apoya, revisa, aprueba y da información del paquete de trabajo.

De ser posible se establece las posibles fechas de inicio y fin del paquete de trabajo, o un hito importante.

- Se describe cuáles son los criterios de aceptación.

# **VERIFICACIÓN FORMAL DE LOS ENTREGABLES Y SU ACEPTACIÓN POR PARTE DEL CLIENTE (INTERNO O EXTERNO).**

DEFINICIÓN DE QUÉ, QUIÉN, CÓMO, CUÁNDO, DÓNDE, Y CON QUÉ.

Al término de elaboración de cada entregable, éste debe ser presentado al Sponsor del Proyecto, el cual se encargará de aprobar o presentar las observaciones del caso. Si el entregable es aprobado.

**PROCESO PARA CONTROL DE ALCANCE**: DESCRIPCIÓN DETALLADA DEL PROCESO PARA IDENTIFICAR, REGISTRAR, Y PROCESAR CAMBIOS DE ALCANCE, ASÍ COMO SU ENLACE CON EL CONTROL INTEGRADO DE CAMBIOS. DEFINICIÓN DE QUÉ, QUIÉN, CÓMO, CUÁNDO, DÓNDE Y CON QUÉ.

En este caso se presentan dos variaciones:

- Primero, el Jefe del Proyecto se encarga de verificar que el entregable cumpla con lo acordado en la Línea Base del Alcance. Si el entregable es aprobado, pero si el entregable no es aprobado, el entregable es devuelto a su responsable junto con una Hoja de Correcciones, donde se señala cuáles son las correcciones o mejoras que se deben hacer.

Segundo, a pesar que el Jefe del Proyecto se encarga de verificar la aceptación del entregable del proyecto, también pueden presentar sus observaciones respecto al entregable, para lo cual requerirá reunirse con el Jefe del Proyecto, y presentar sus requerimientos de cambio o ajuste. De lograrse la aceptación y de tratarse de un entregable muy importante, se requerirá la firma de un Acta de Aceptación del entregable.

#### **2. Alcances del proyecto**

#### **A. Entregables**

Son considerados en los siguientes:

#### **Gestión del Proyecto:**

- ✓ Project Charter
- ✓ Scope Statement
- ✓ Plan de gestión del proyecto
- ✓ Informe de seguimiento del proyecto
- $\checkmark$  Acta de fin del proyecto

### **Adquisiciones:**

- ✓ Contrato de alumnos de Instituto público Practicantes para la digitación de la documentación de todos los archivadores al sistema.
- $\checkmark$  Contrato de Licencias de Software Antivirus.

### **Análisis:**

- $\checkmark$  CRQ Catálogo de requerimientos.
- $\checkmark$  DAR Documento de análisis funcional o requerimientos.
- ✓ DET : Documento de Especificaciones Técnicas
- $\checkmark$  MCP : Matriz de casos de pruebas **Funcionales**
- ✓ DDA-TI: Documento de Diseño de Arquitectura de TI

### **Desarrollo:**

- ✓ Módulo de consulta del beneficio
- ✓ Módulo de reporte de evidencia.

#### **Certificación**

- $\checkmark$  Acta de aceptación de Prueba
- ✓ Informe de resultado pruebas internas

#### **Puesta en producción**

- ✓ Manual de usuario para el Responsable del área de Archivo-RSU.
- $\checkmark$  Acta de Capacitaciones
- $\checkmark$  Formato de pase a producción

# **B. Estructura de Descomposición del Trabajo**

### Tabla 13:

## *EDT - RSU*

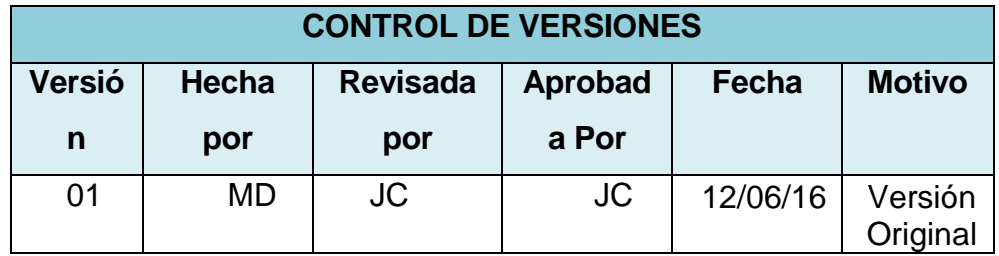

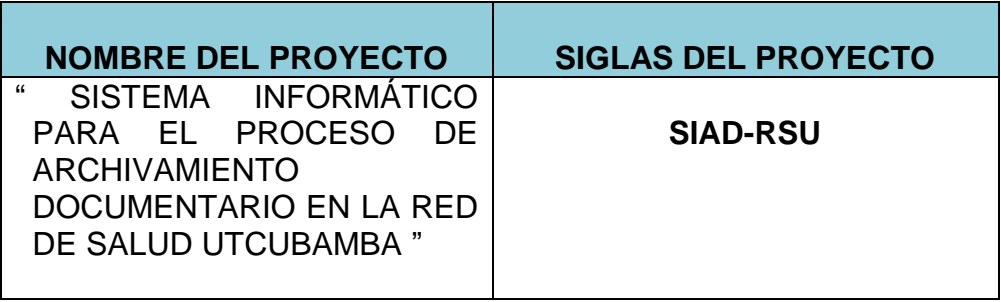

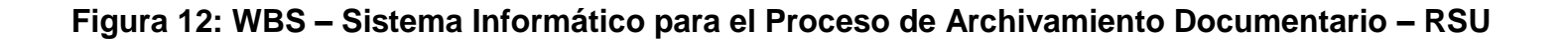

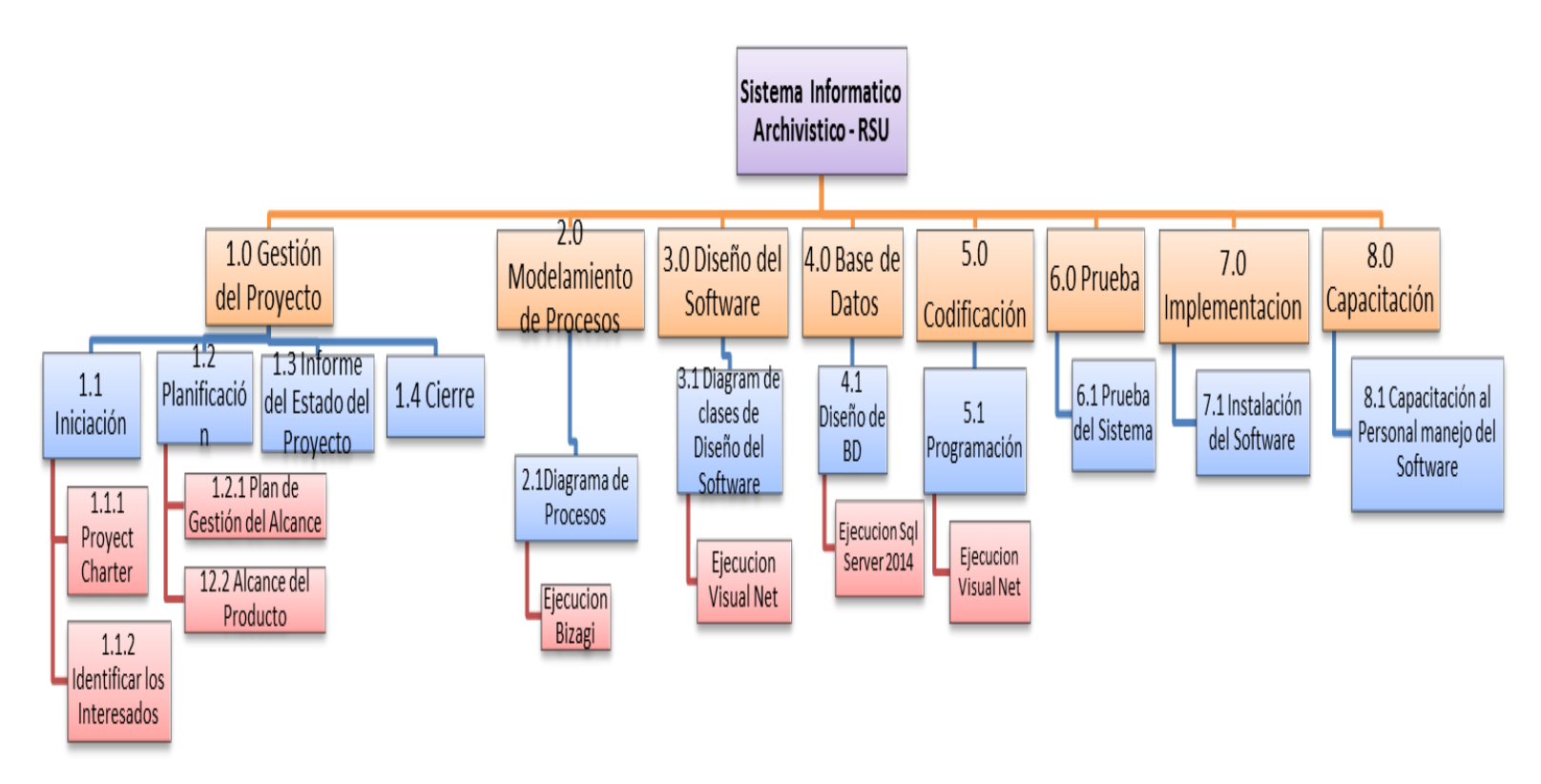

# **C. Diccionarion de la EDT**

### Tabla 14:

# *Diccionario WBS (completo)- RSU*

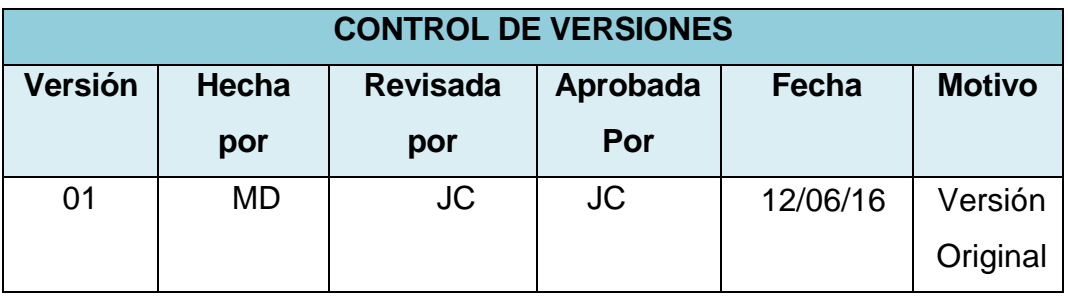

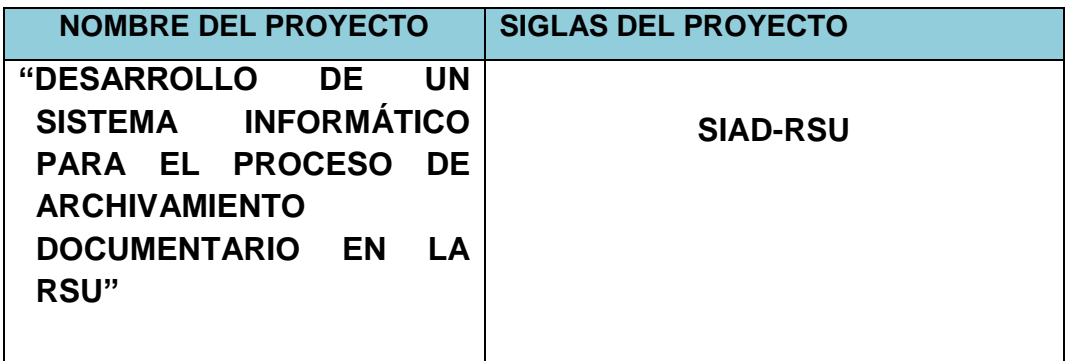

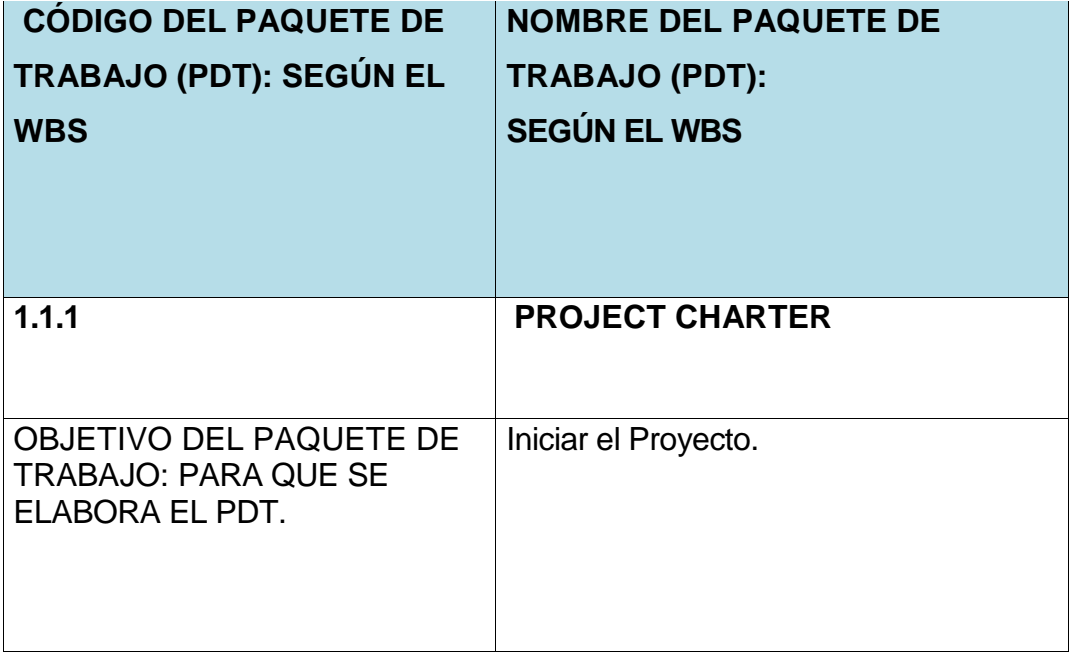

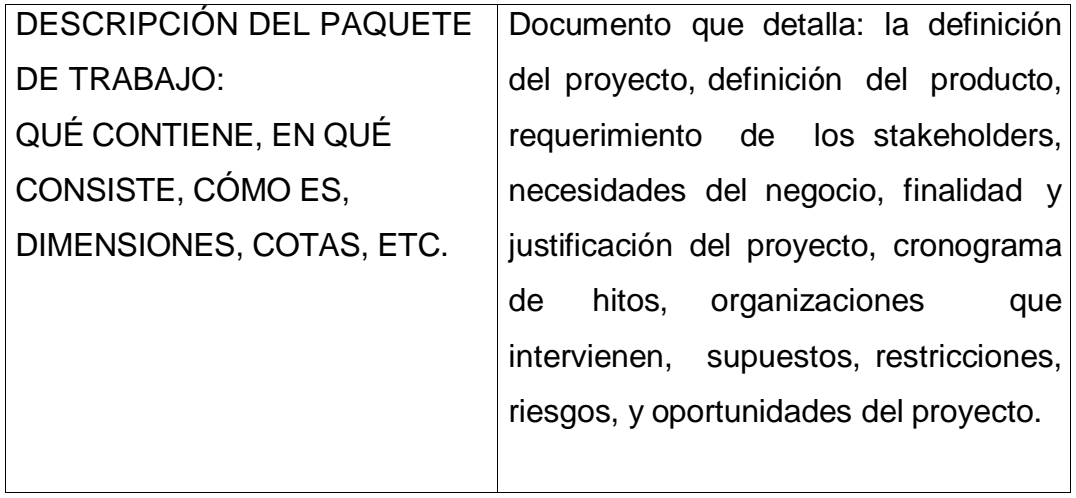

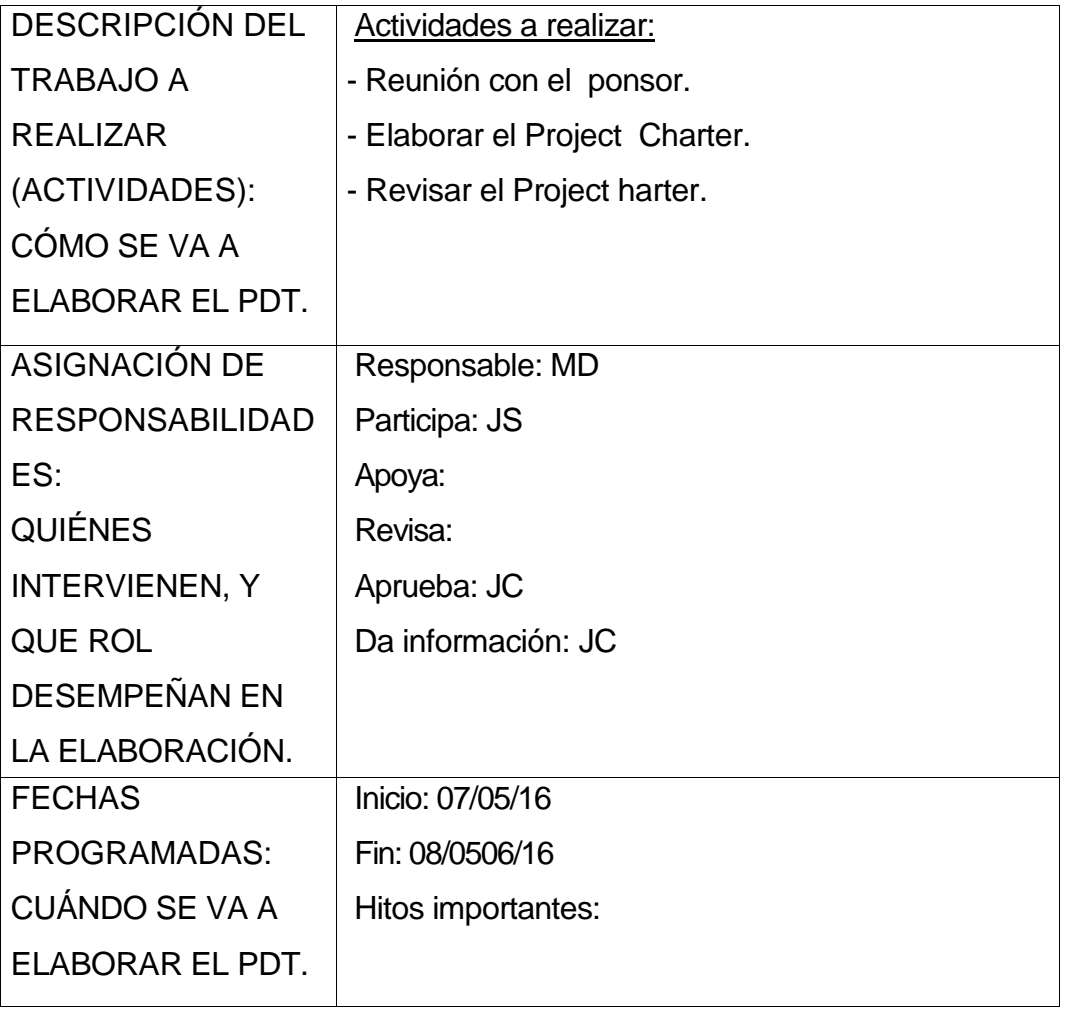

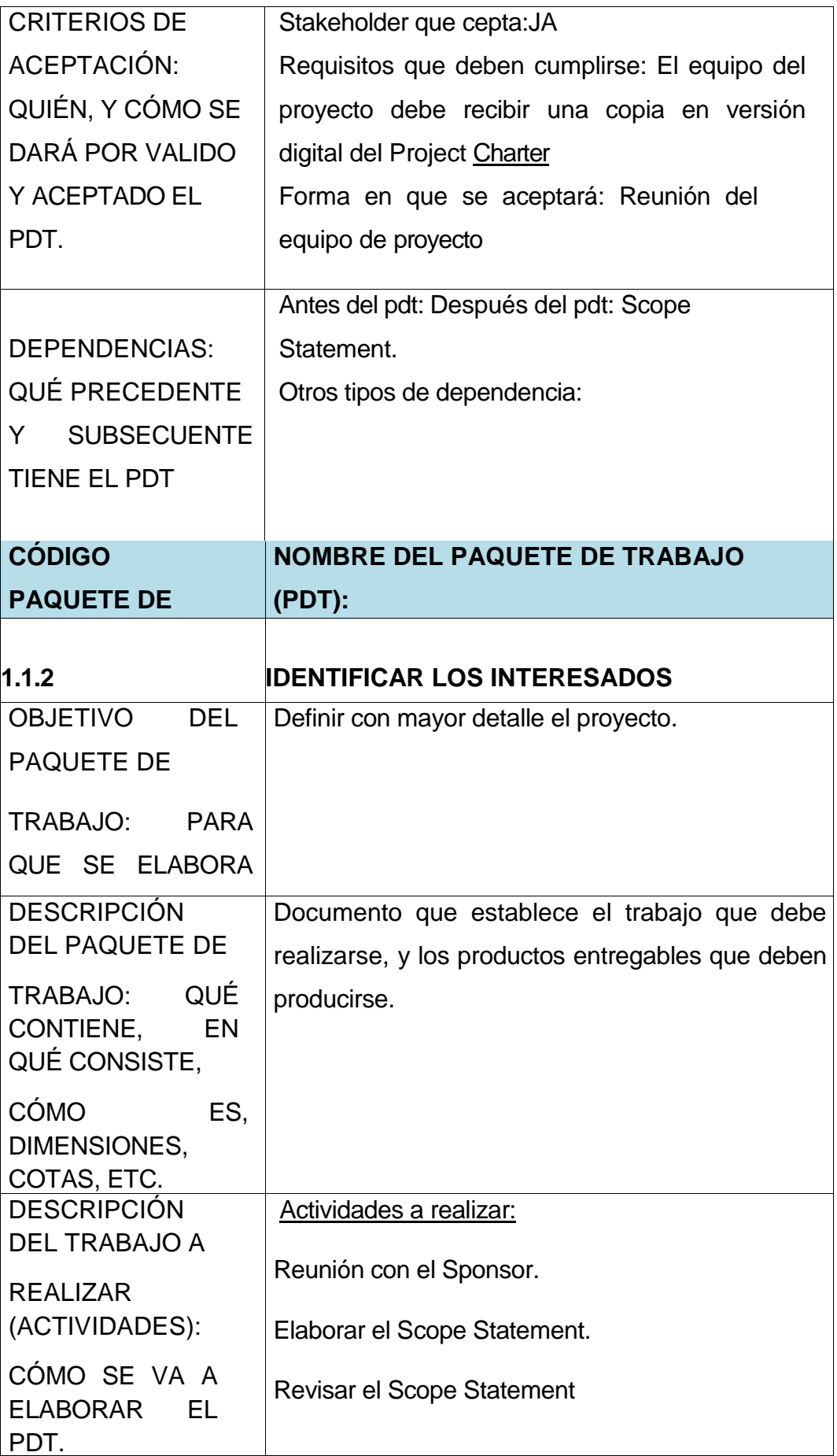

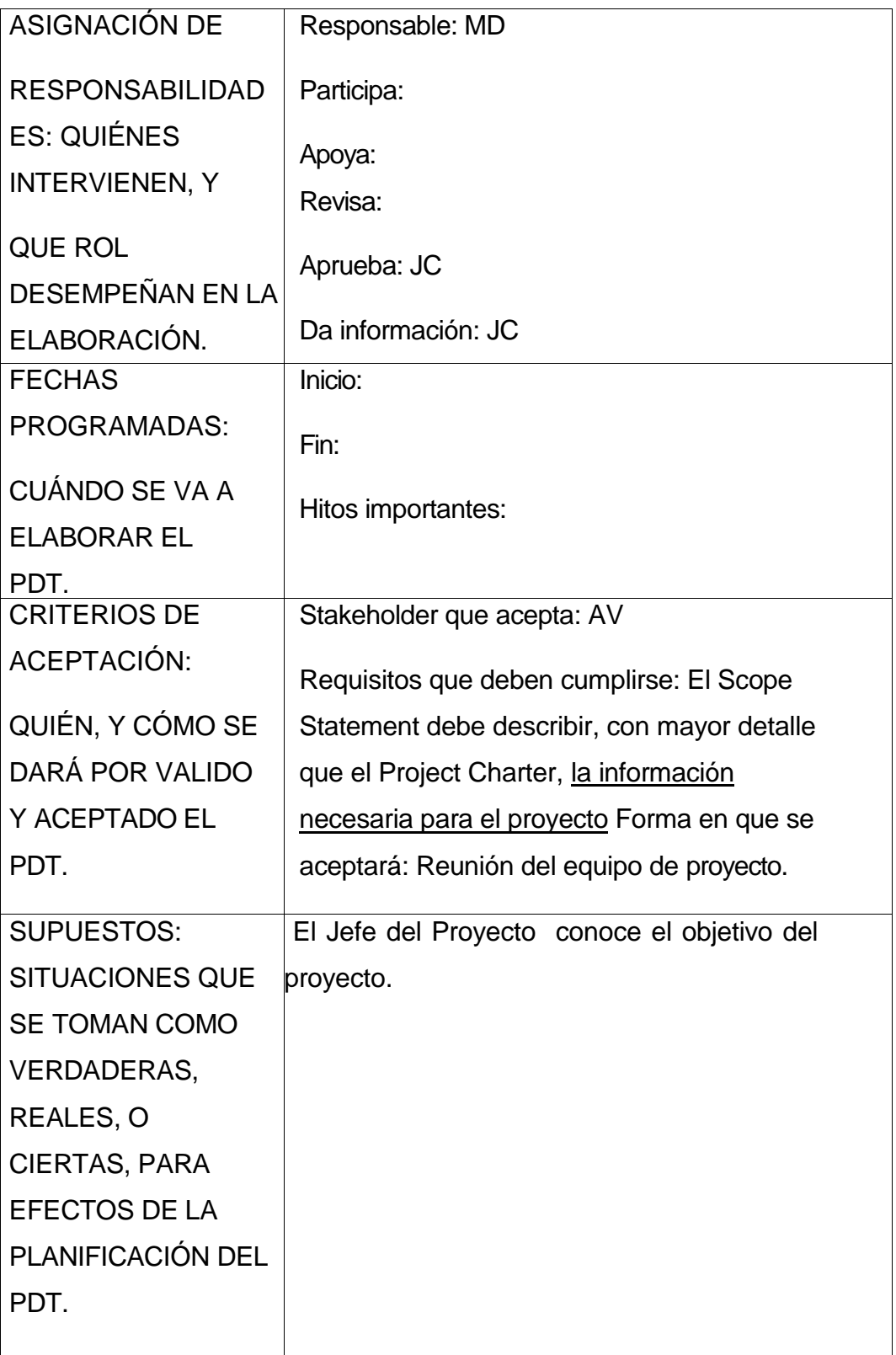

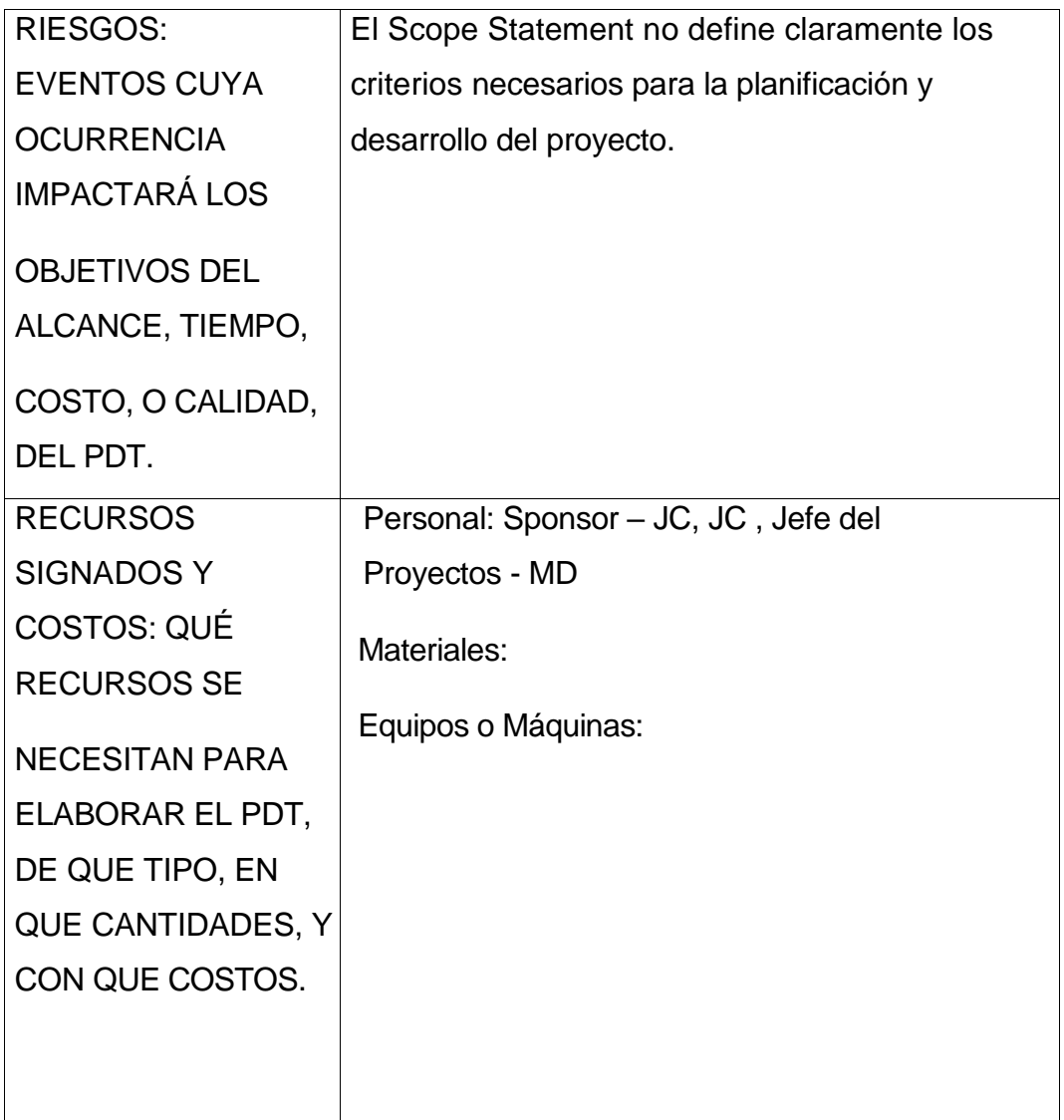

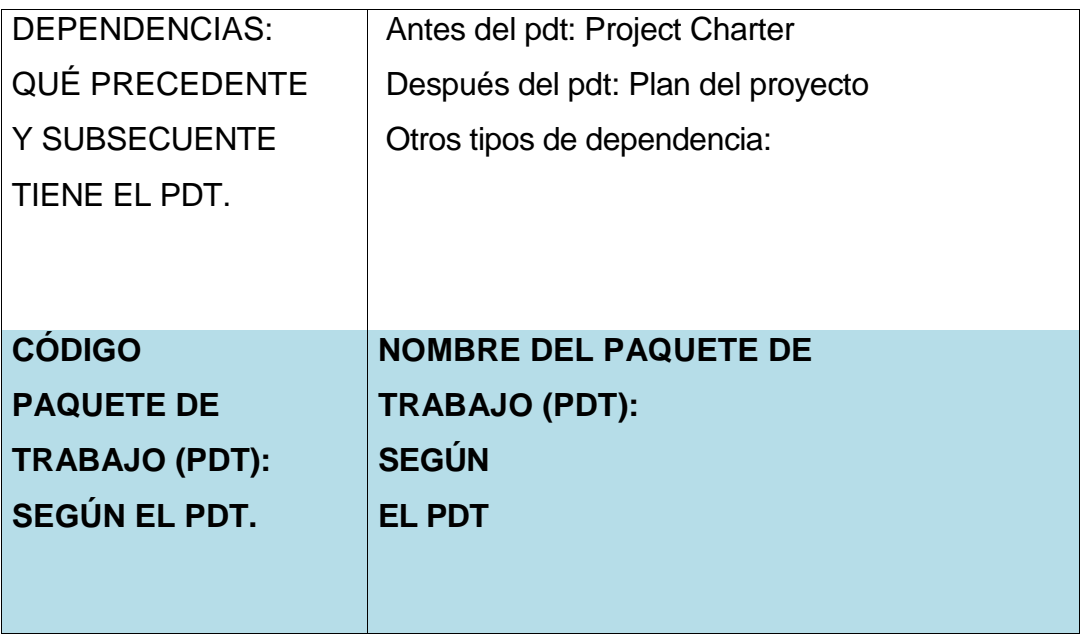

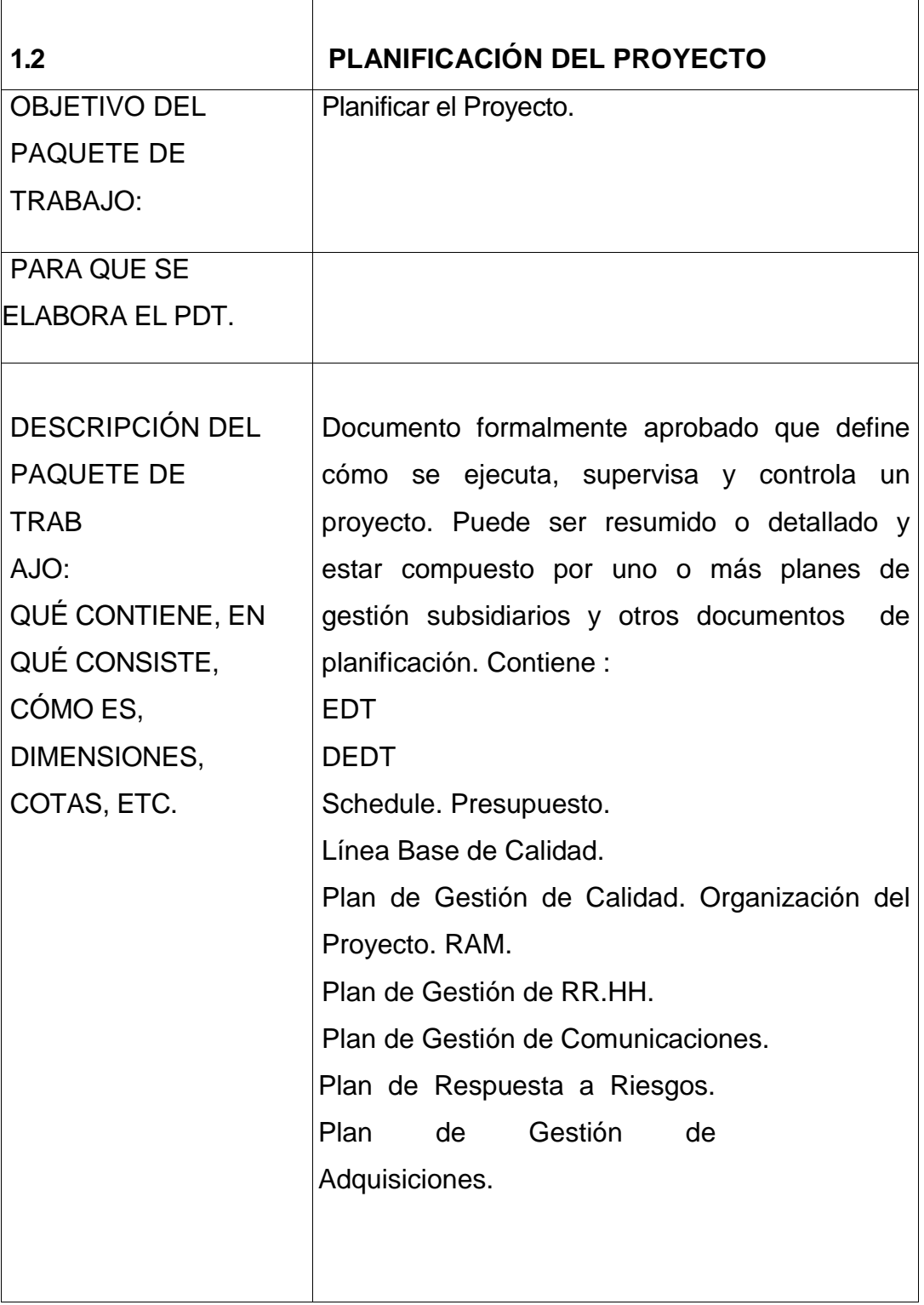

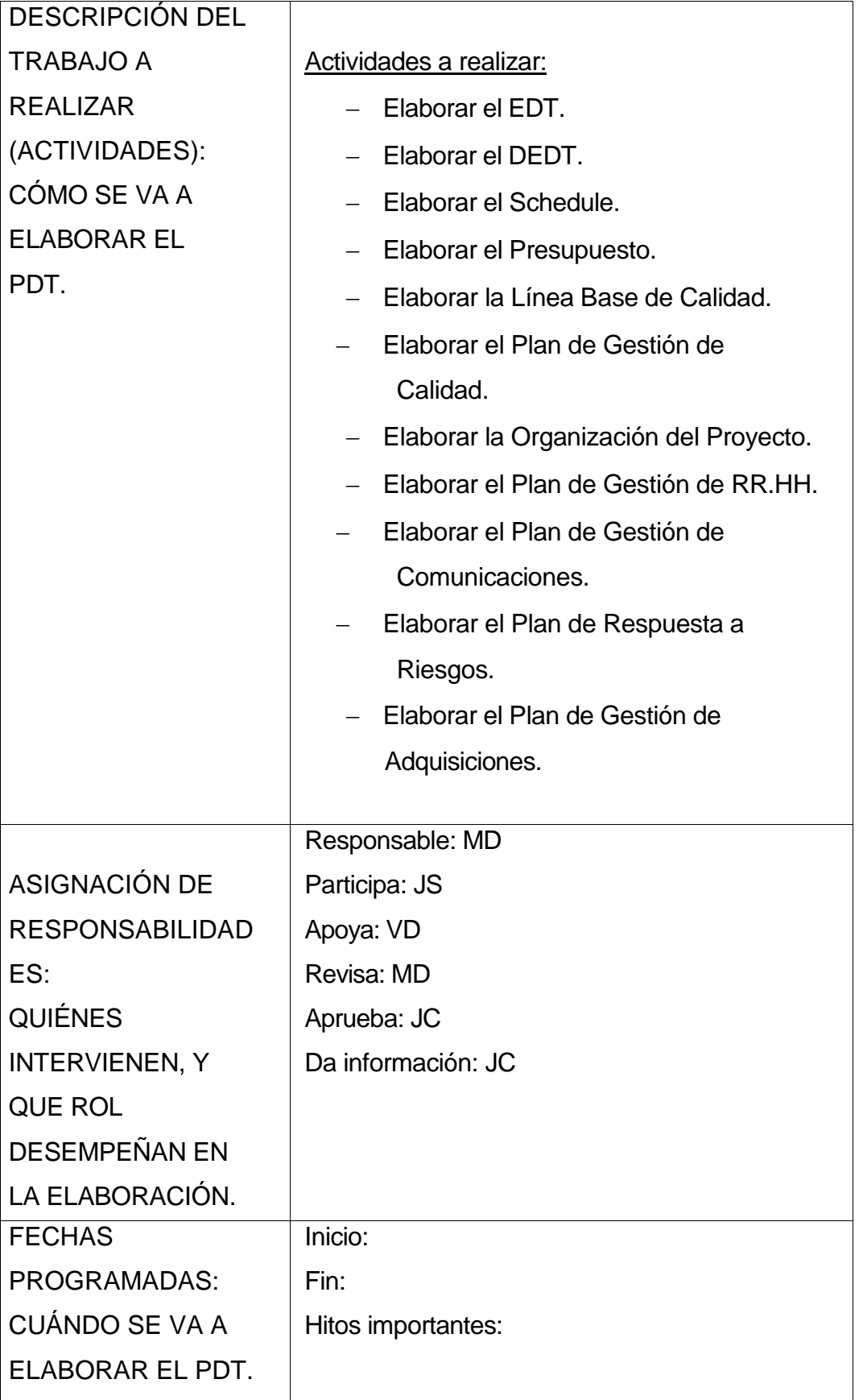

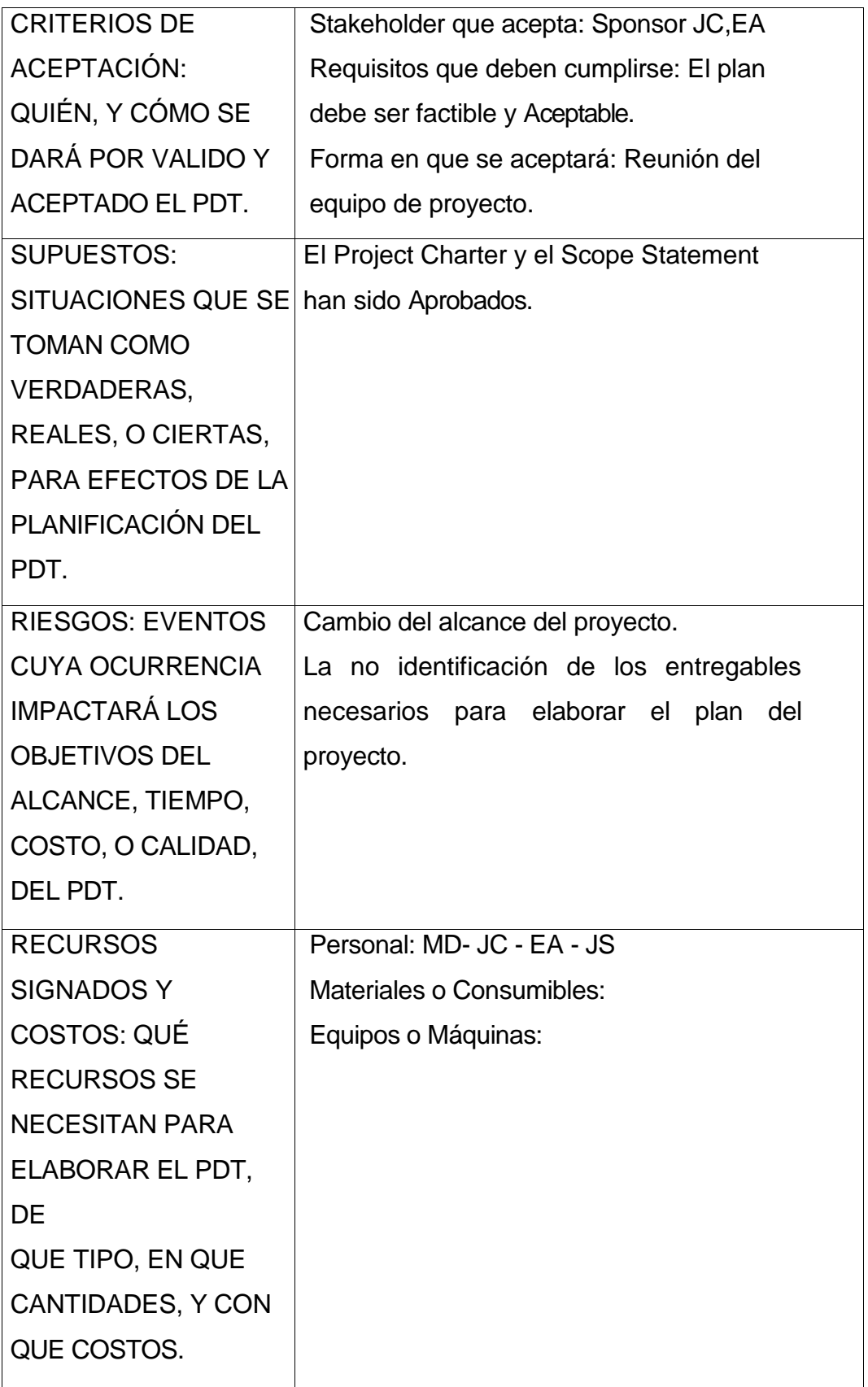

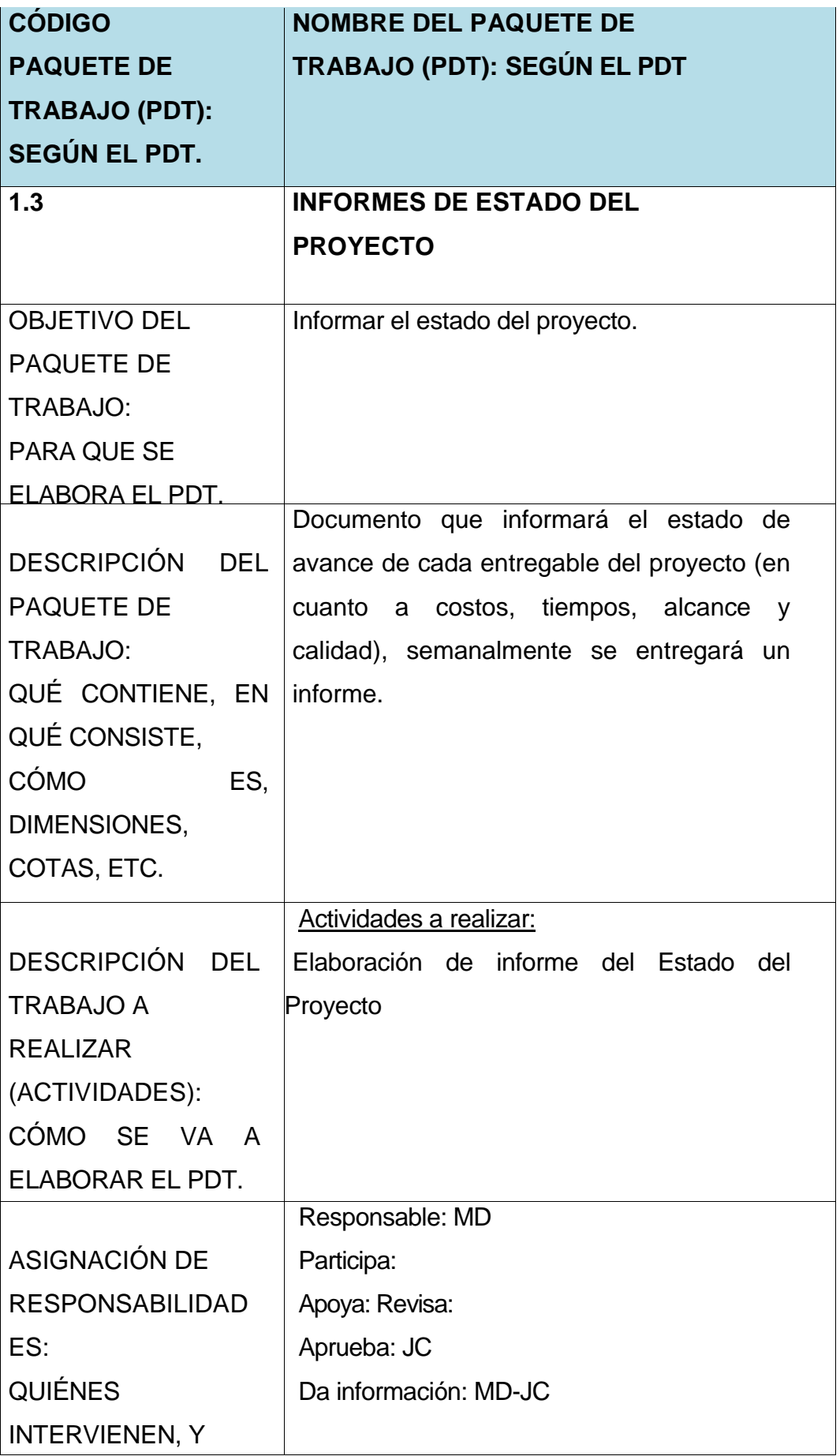

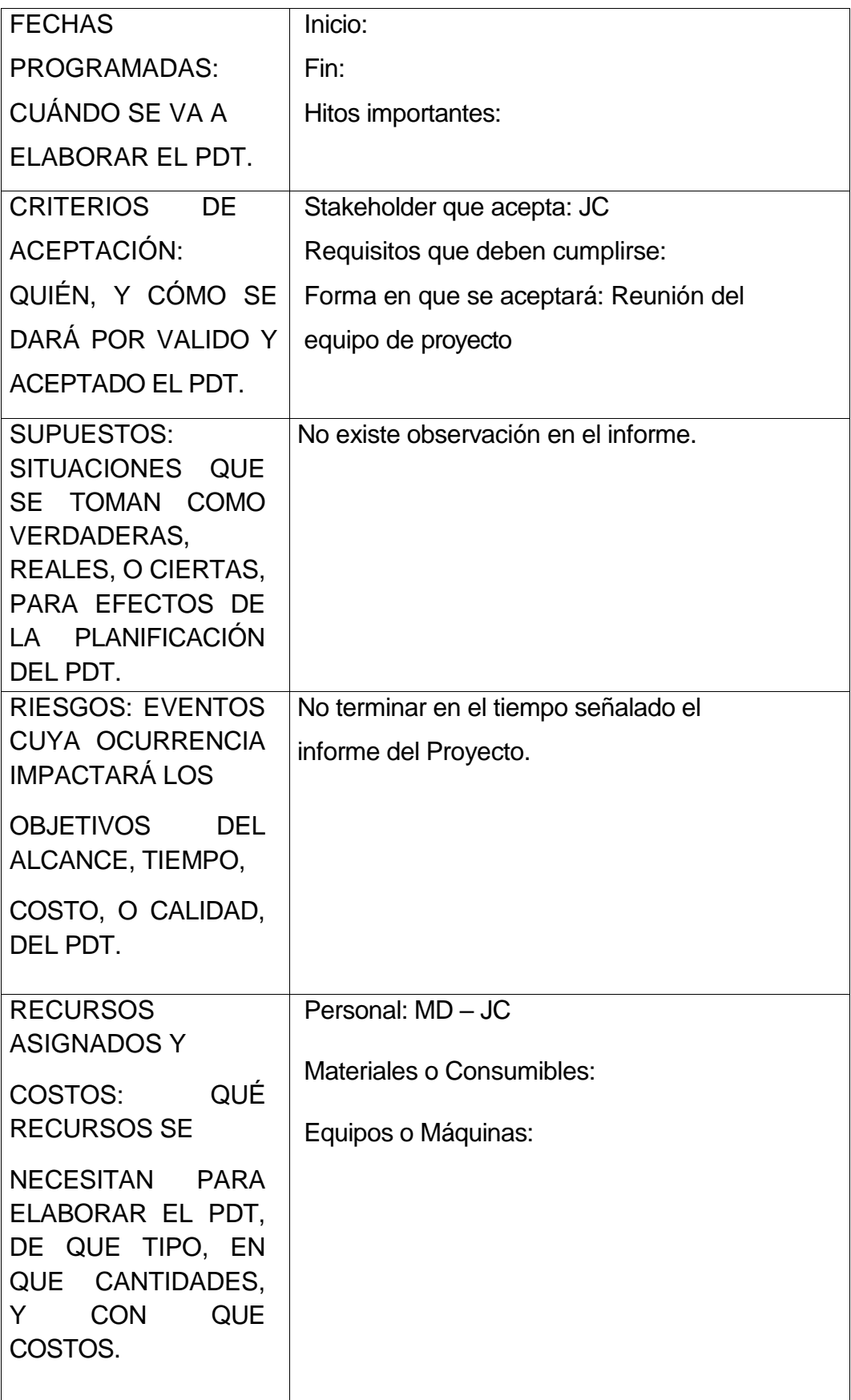

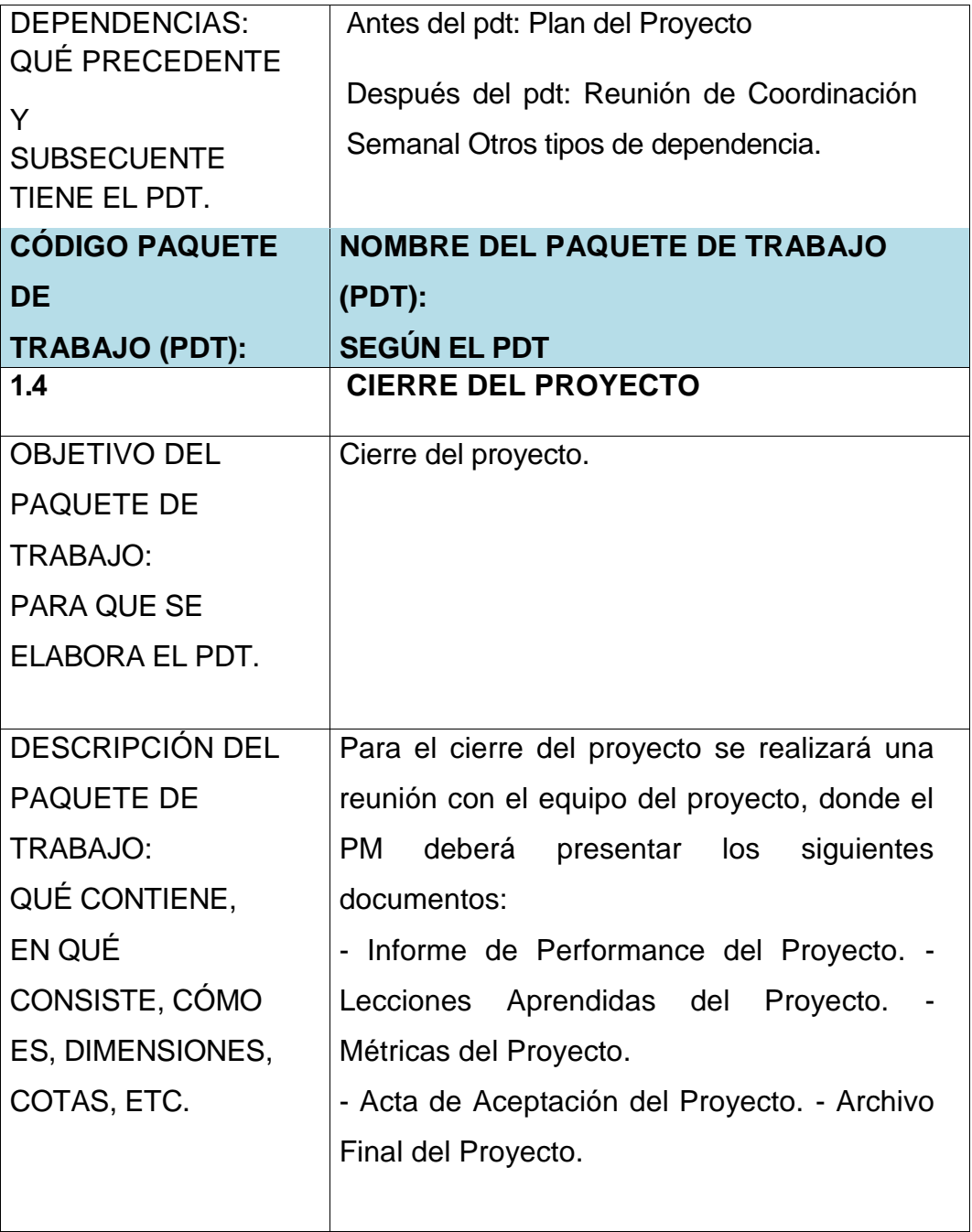

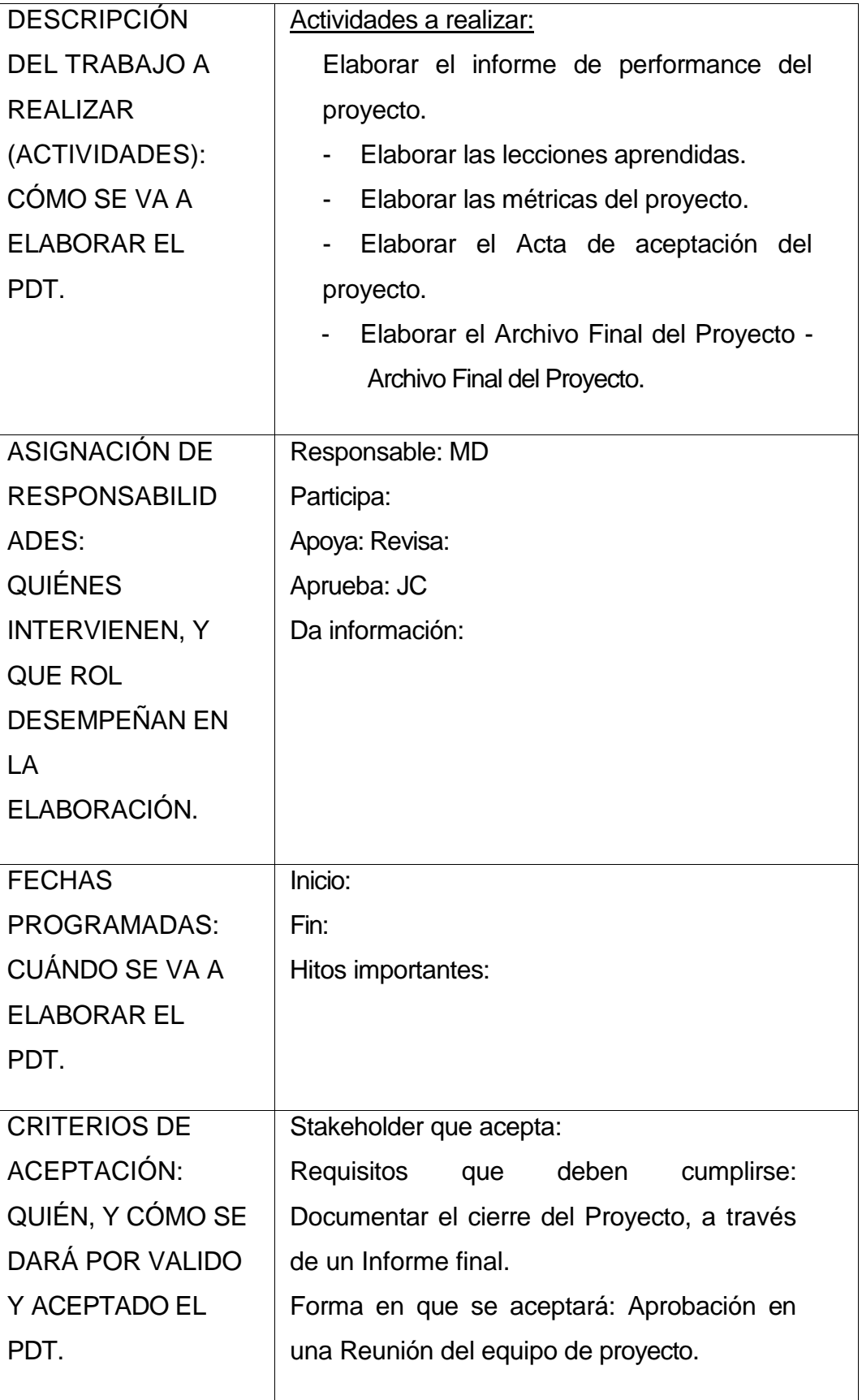

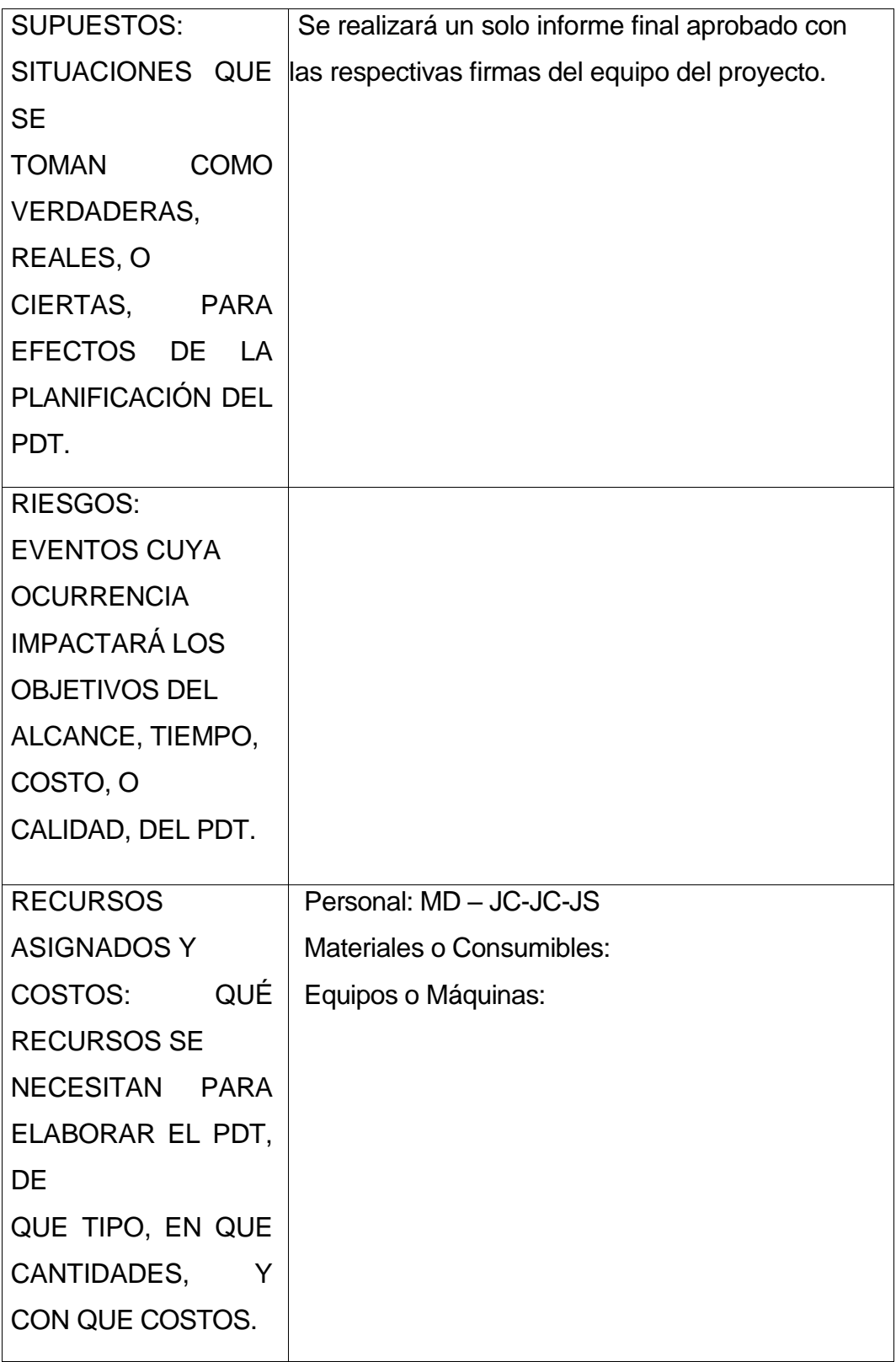

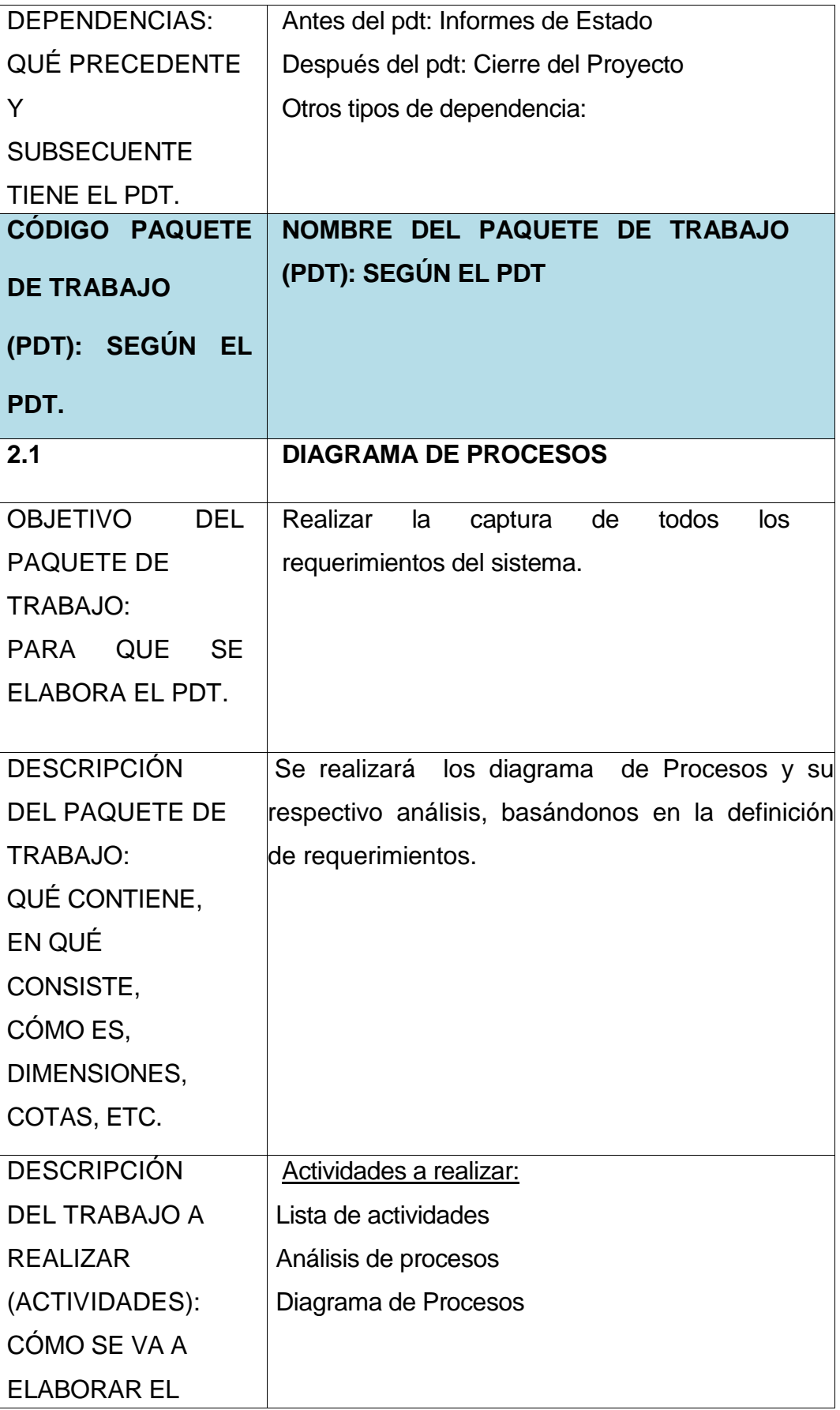

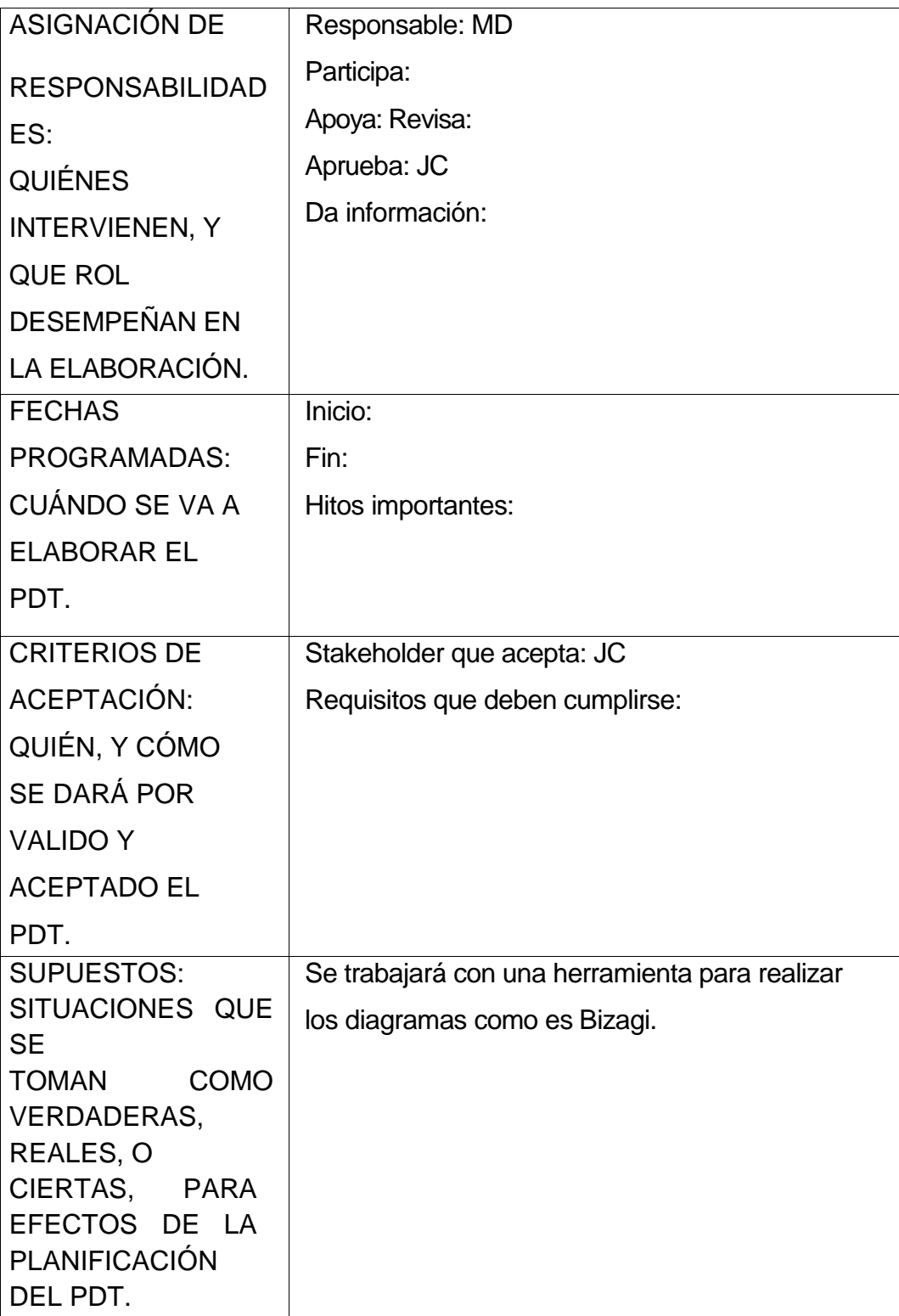

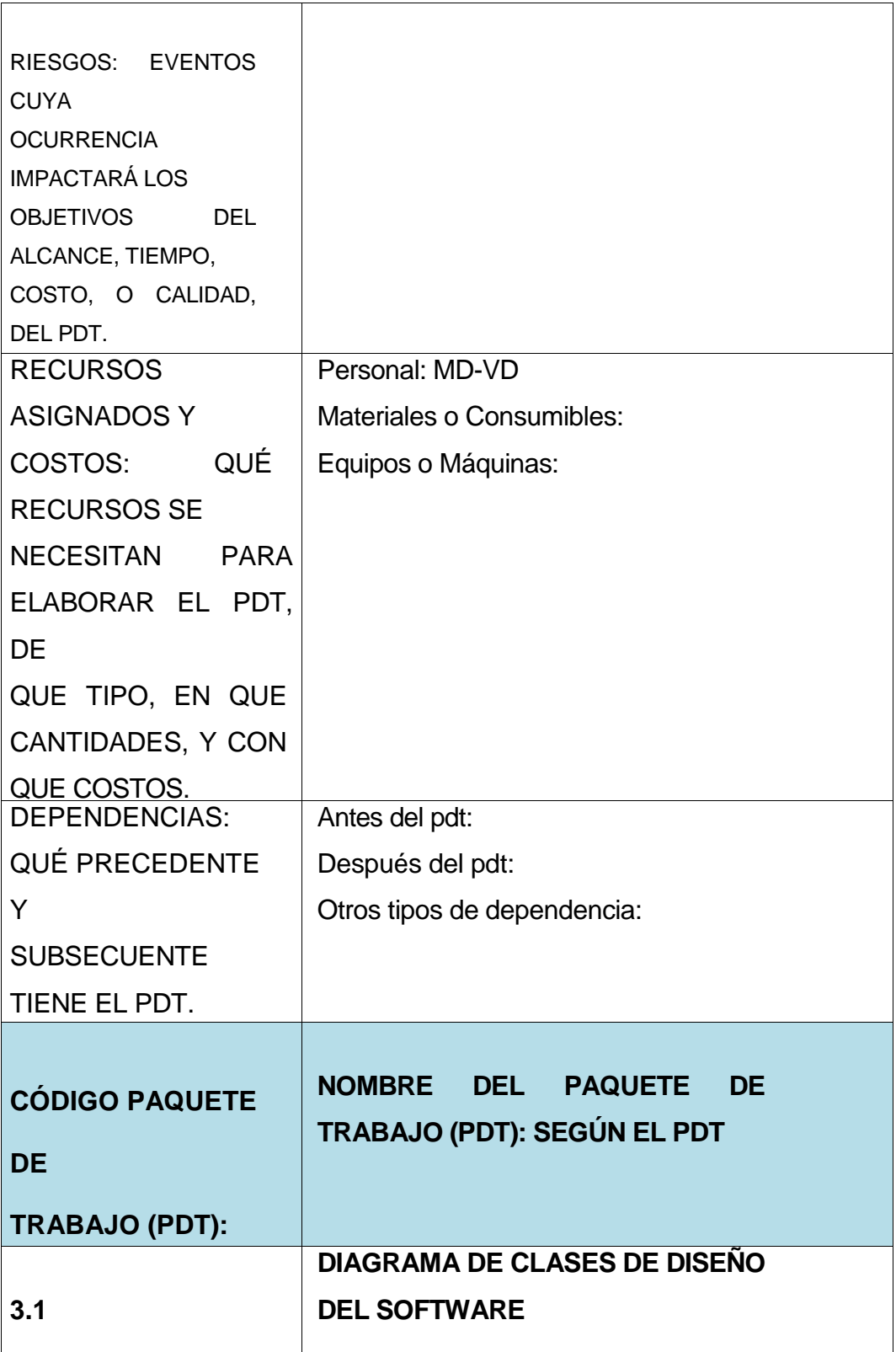

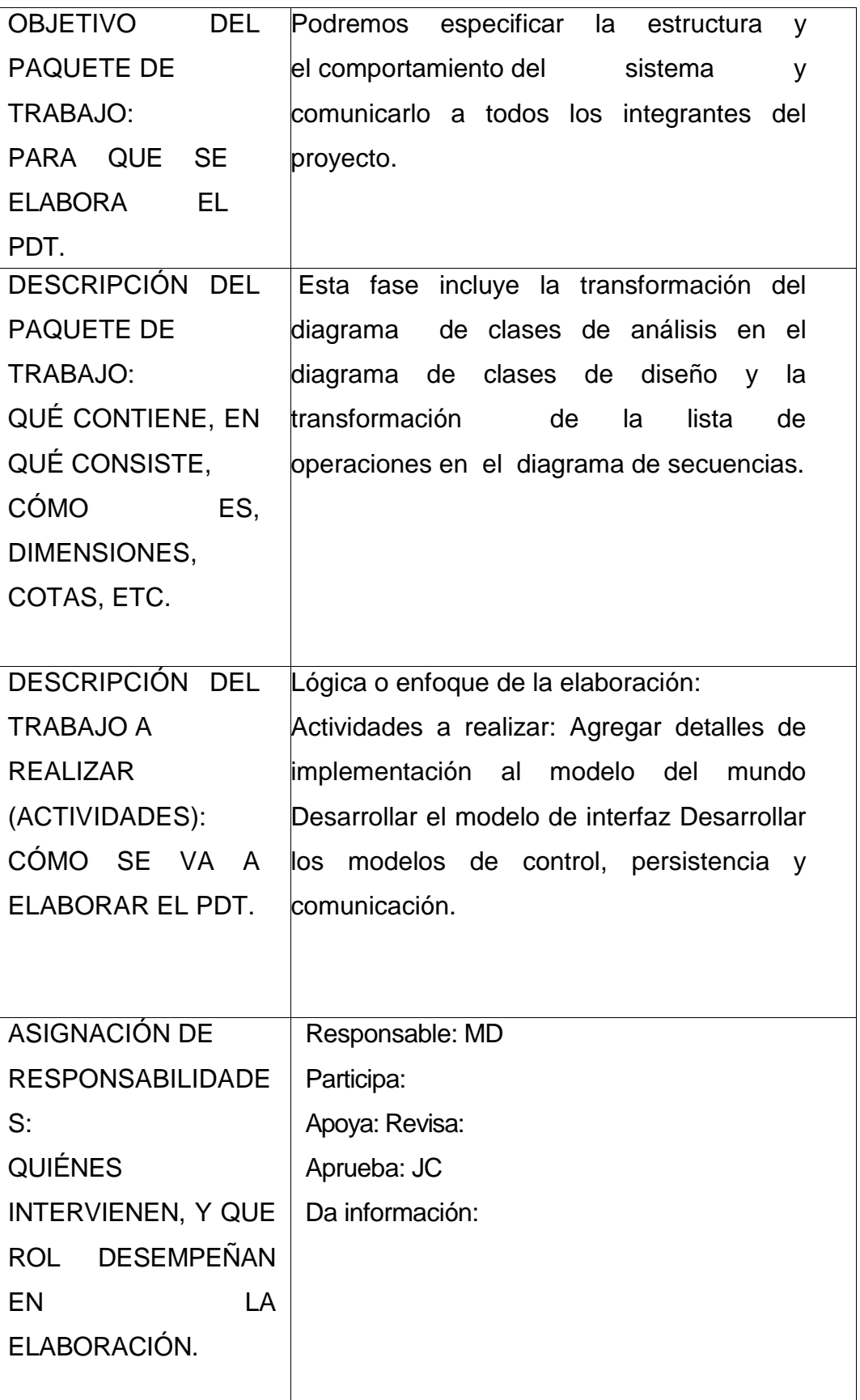

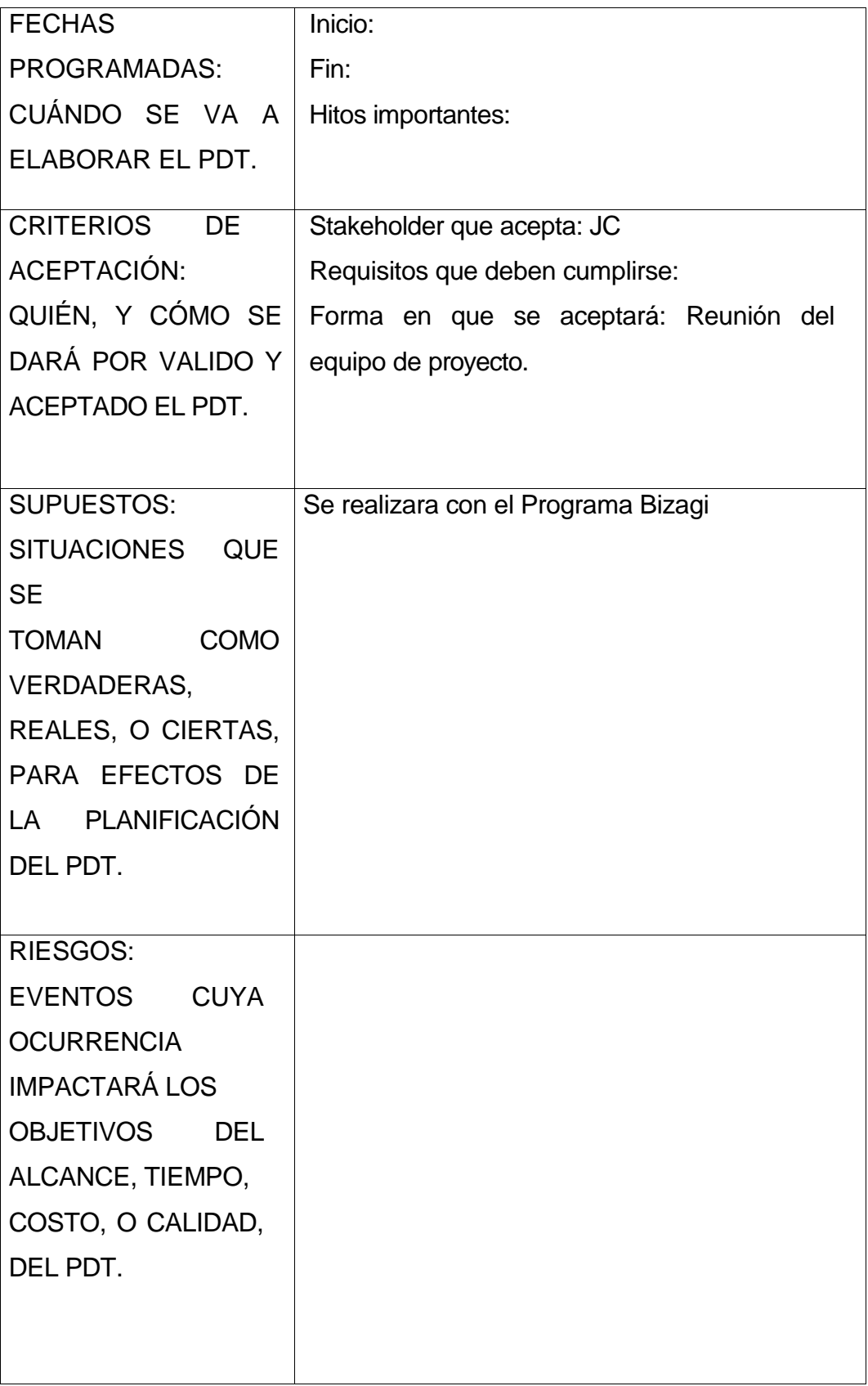

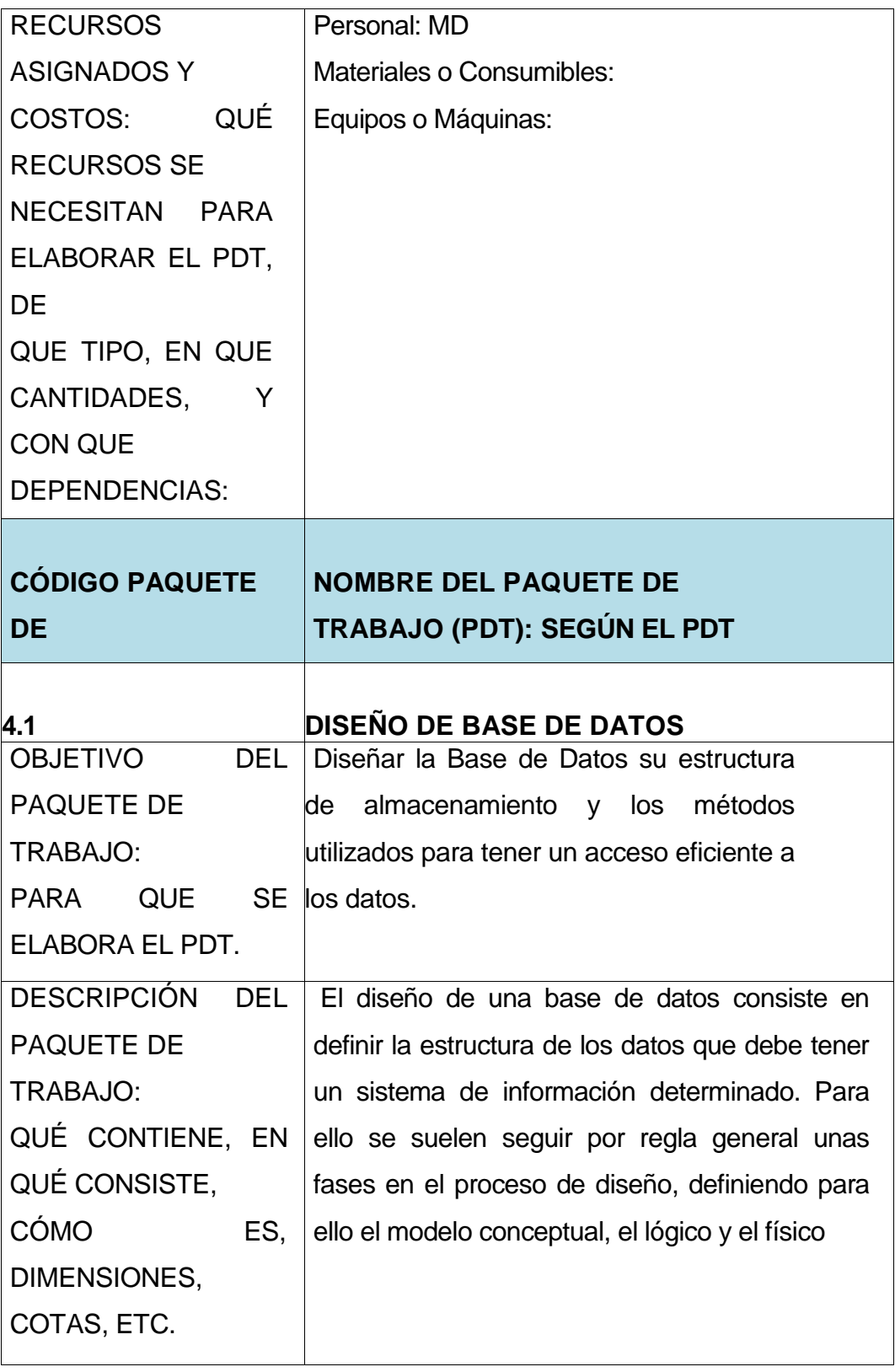

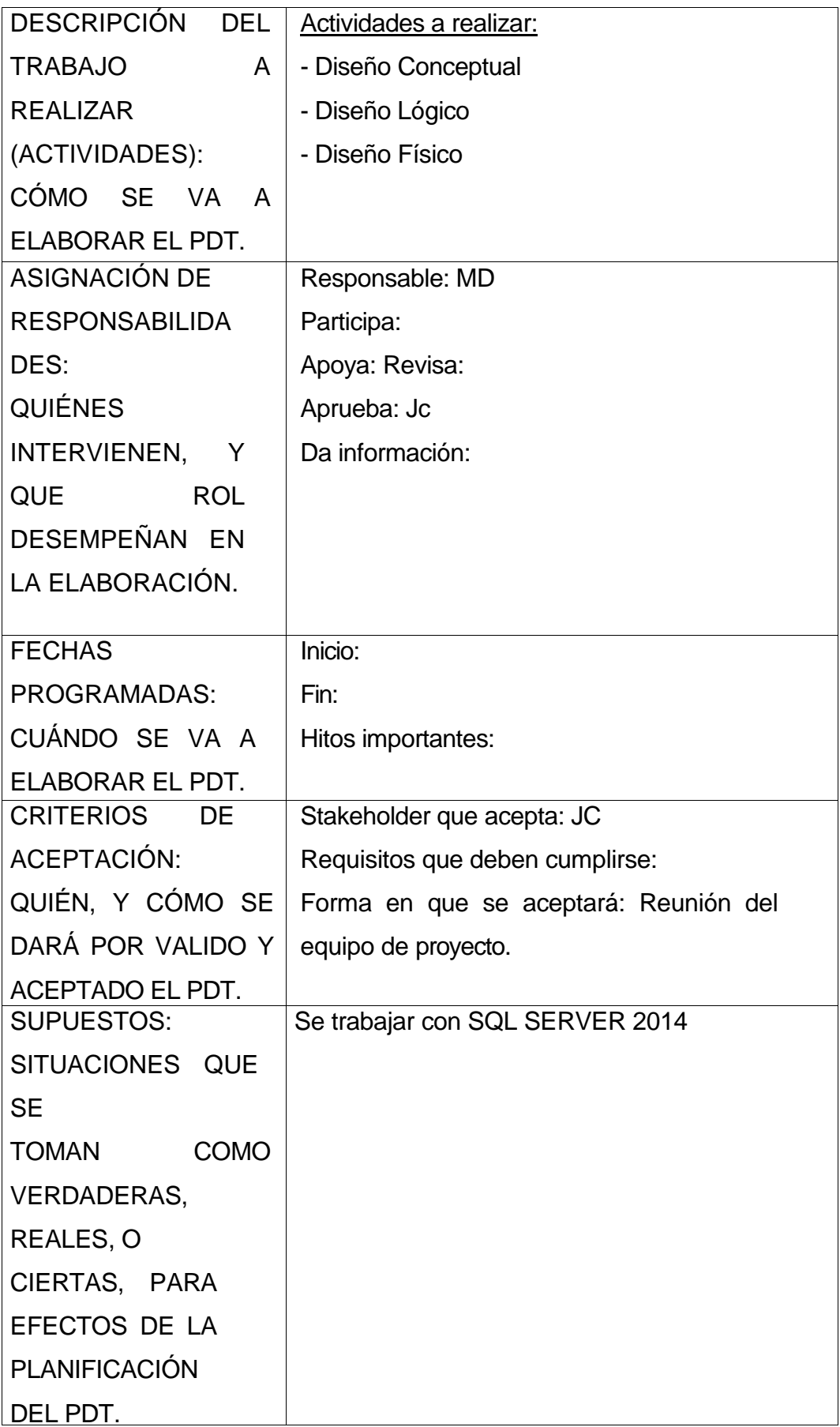

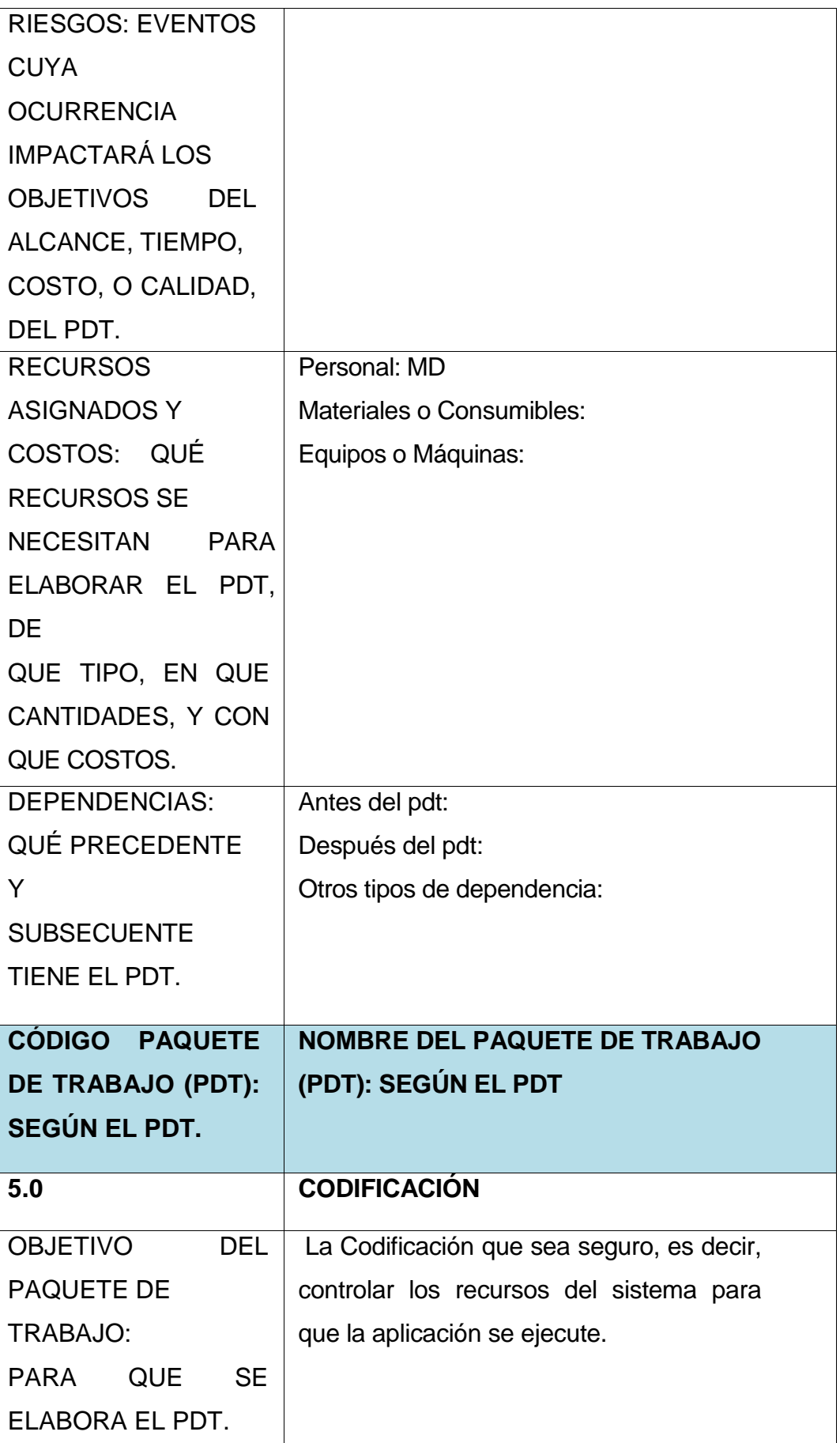

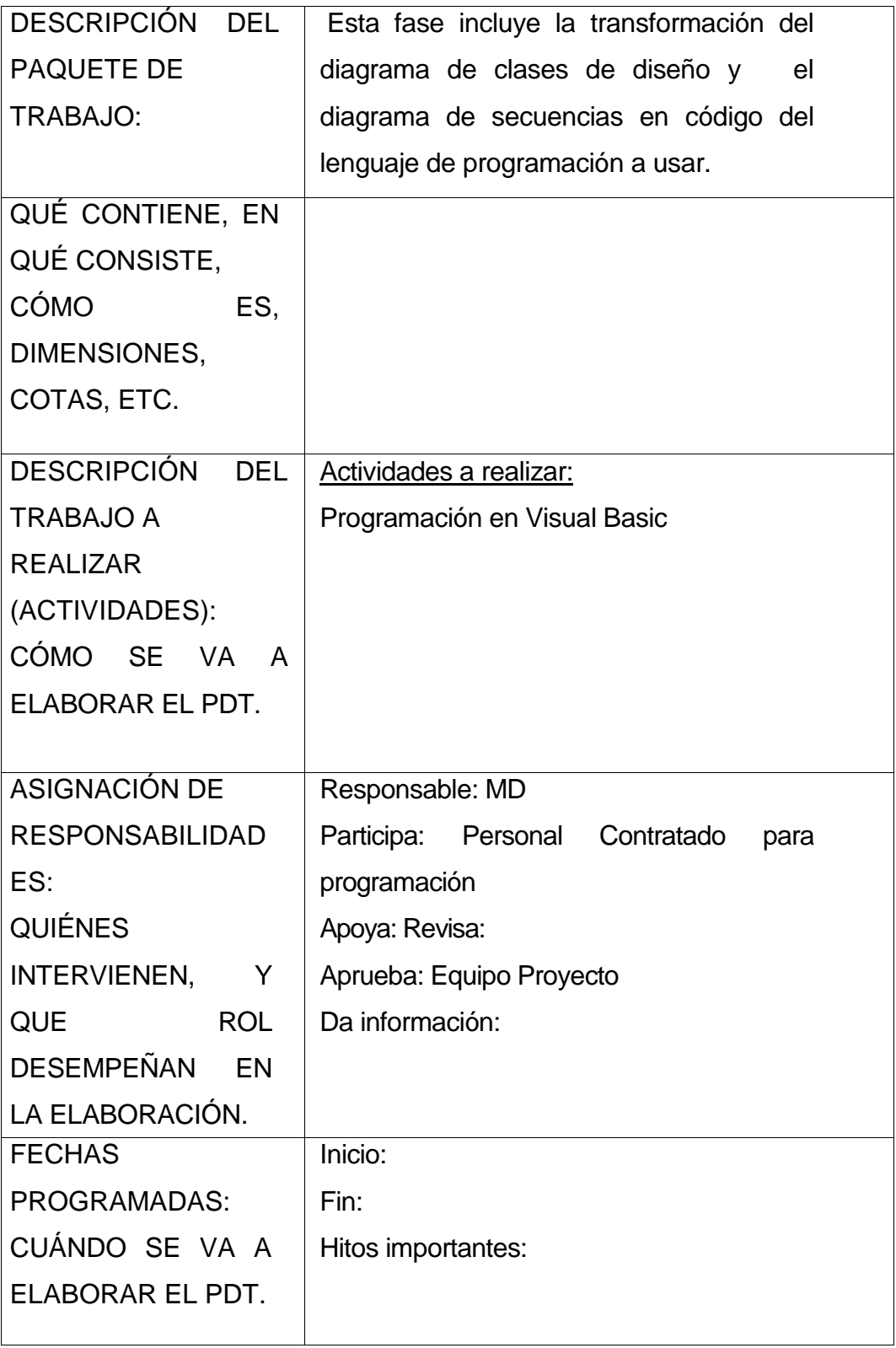

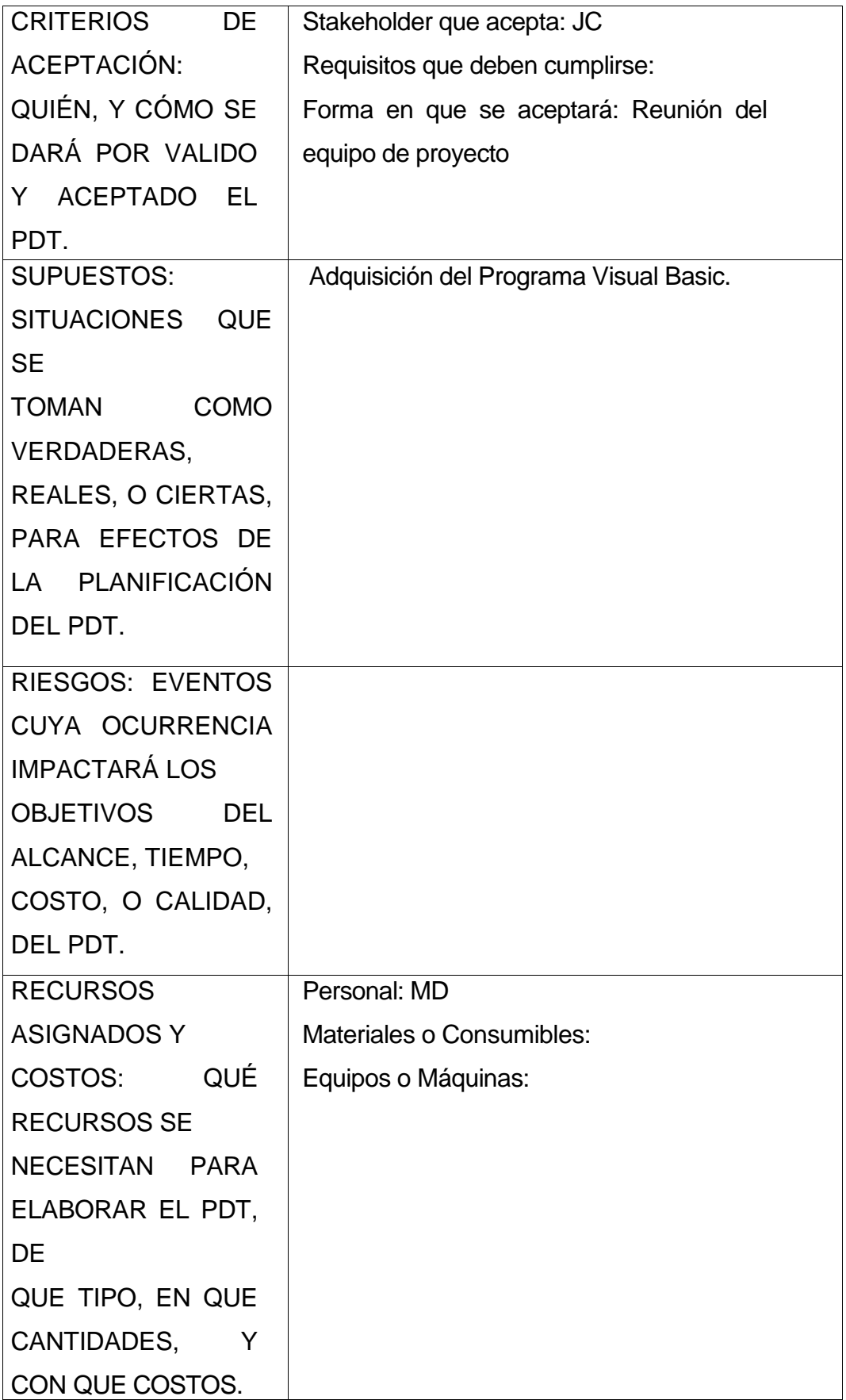

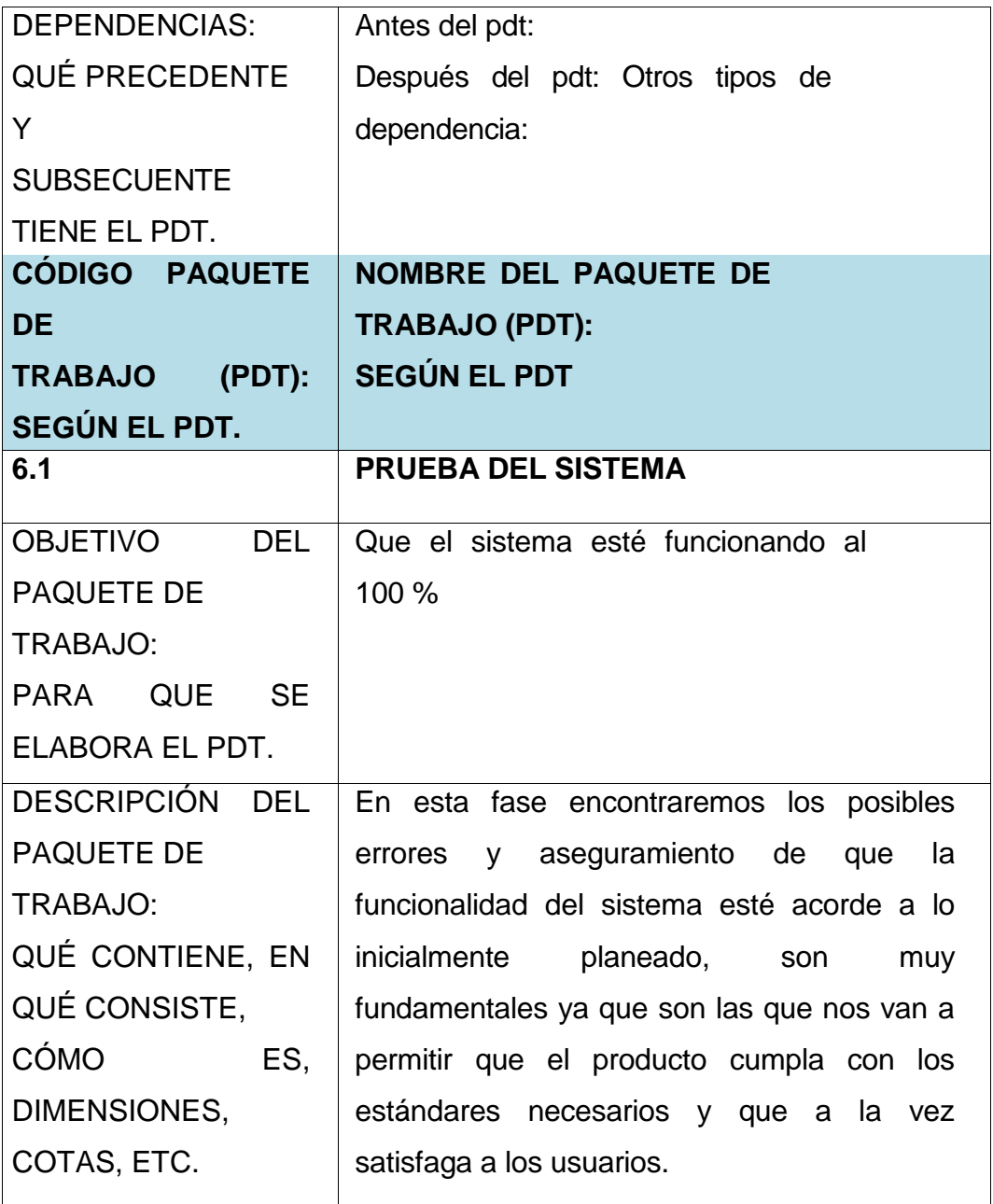

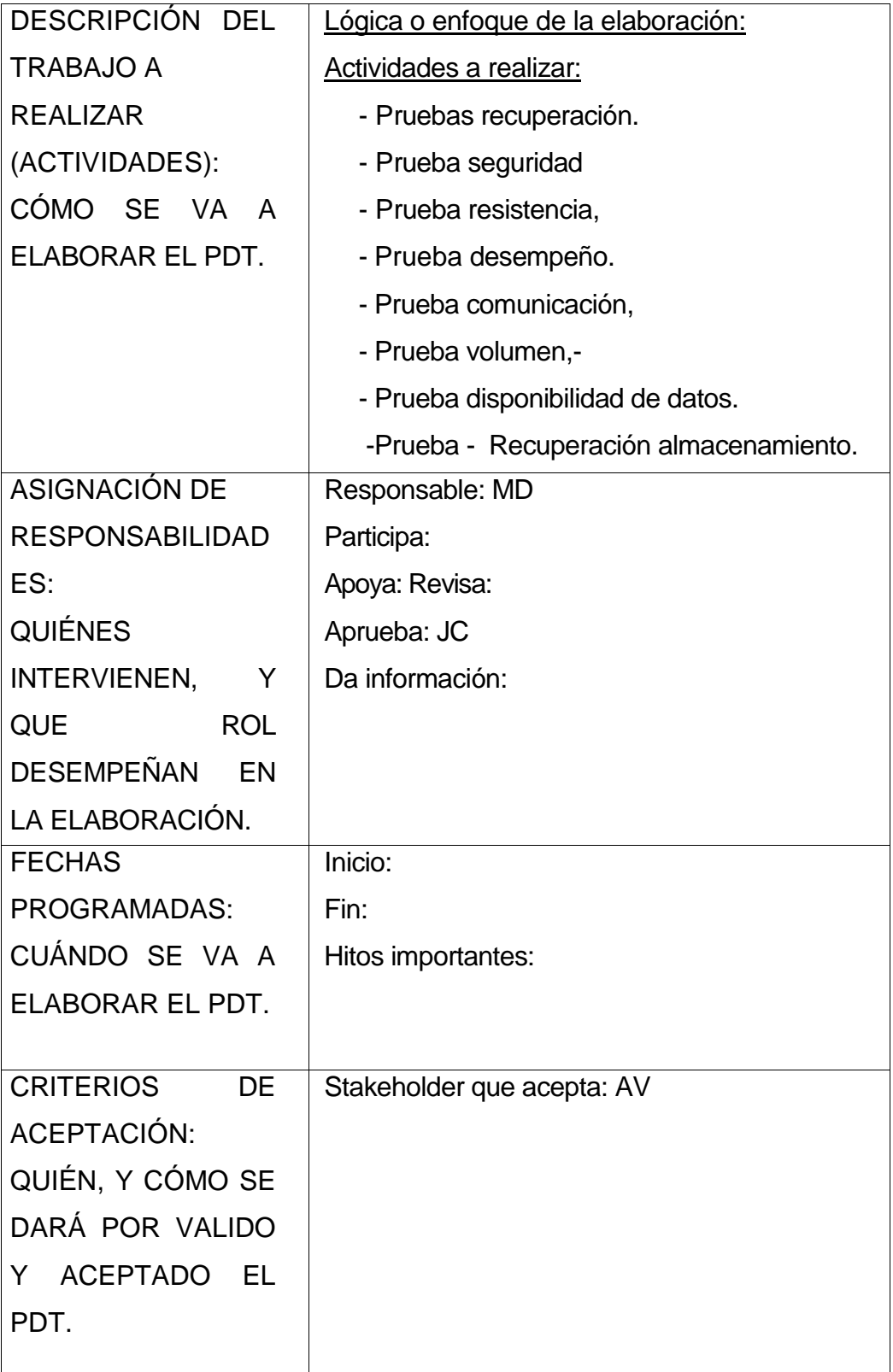

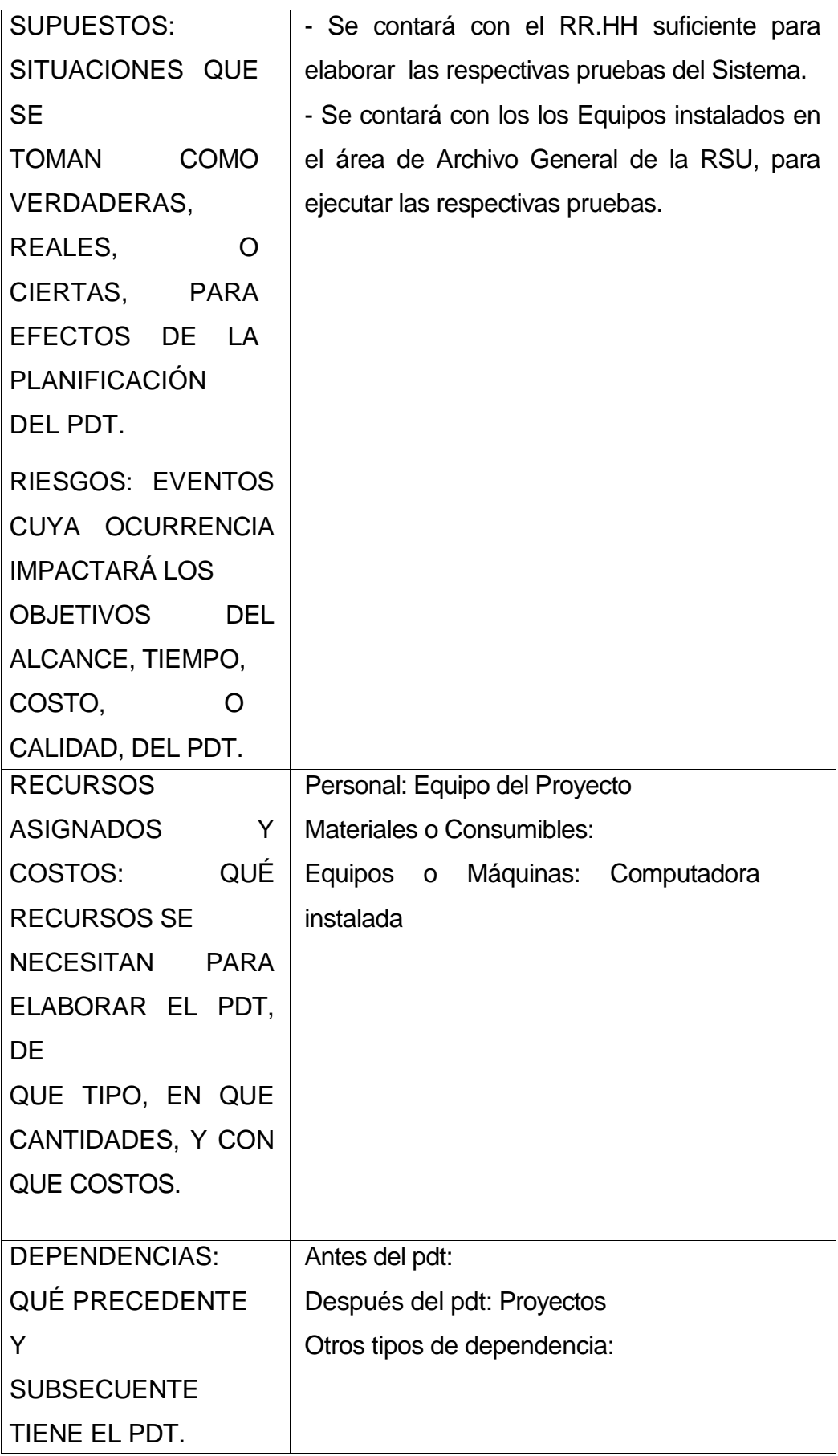

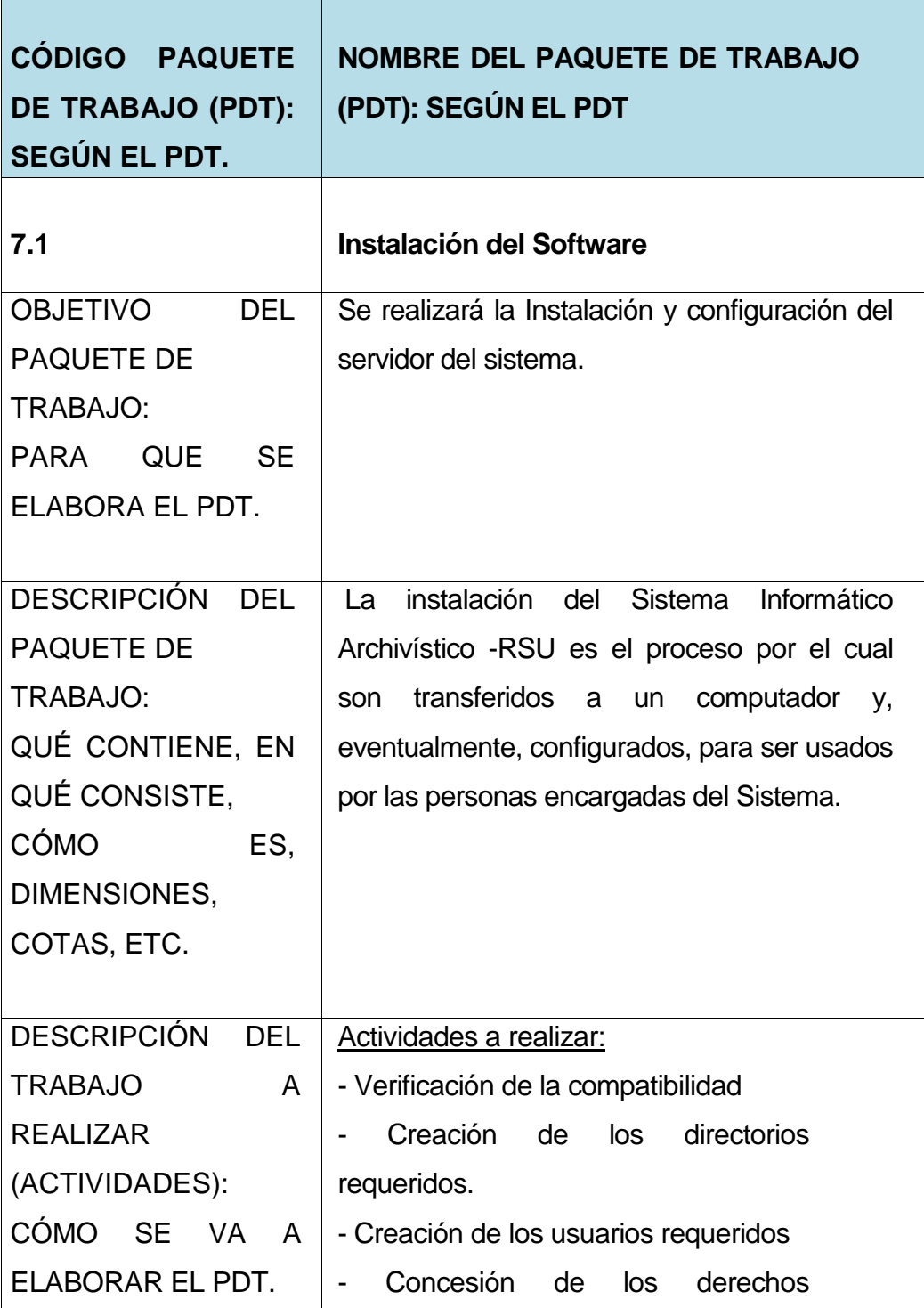
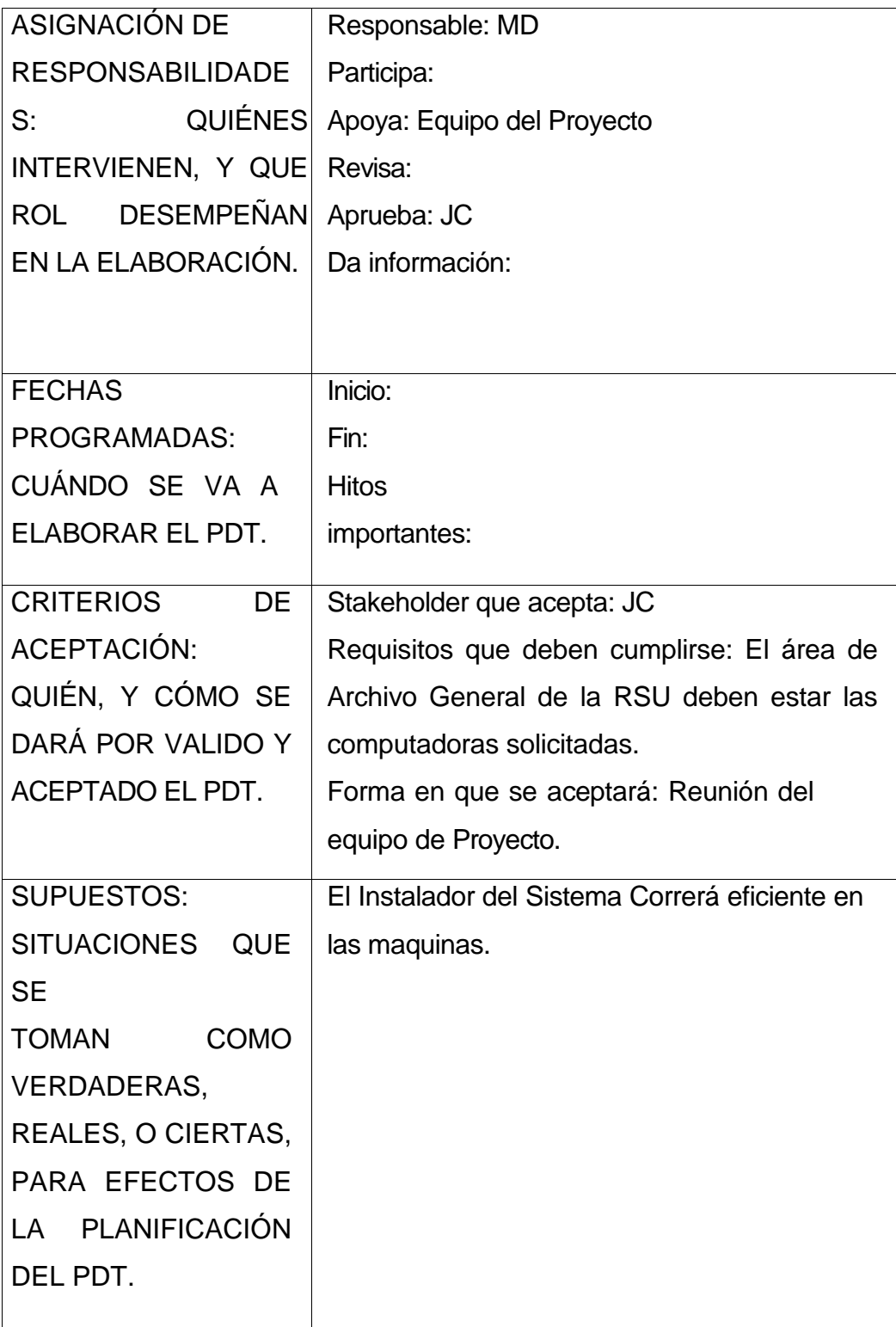

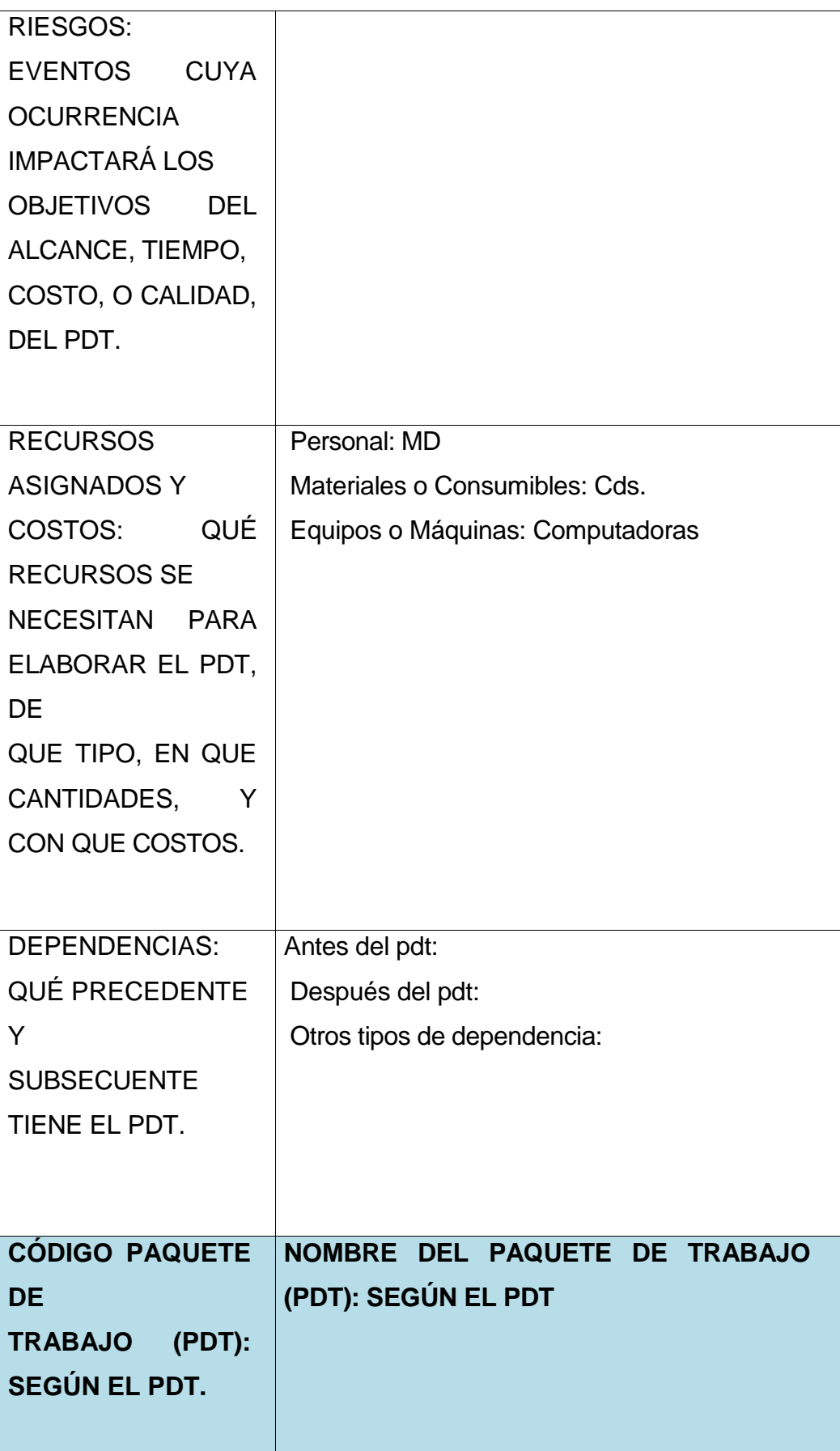

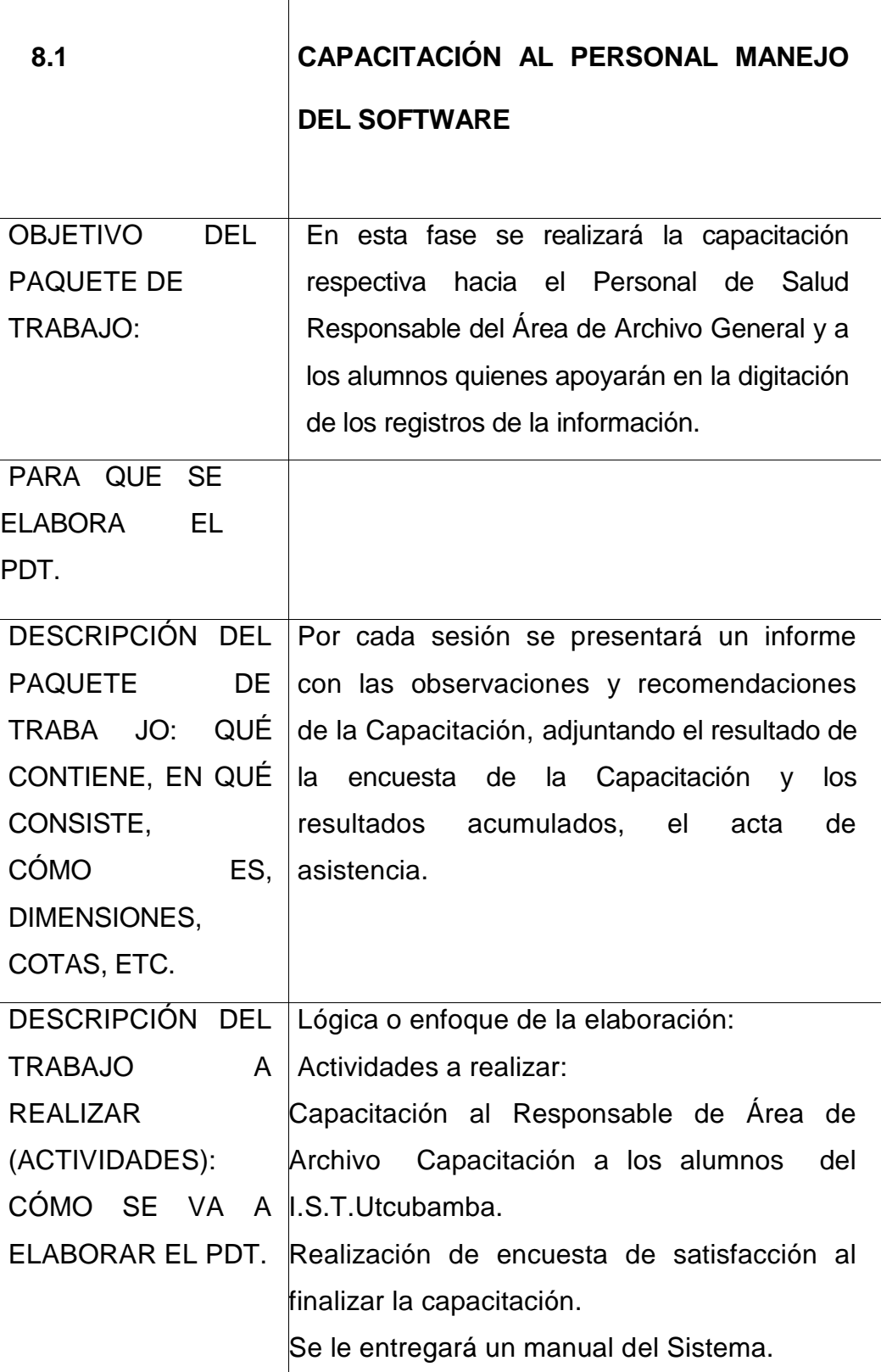

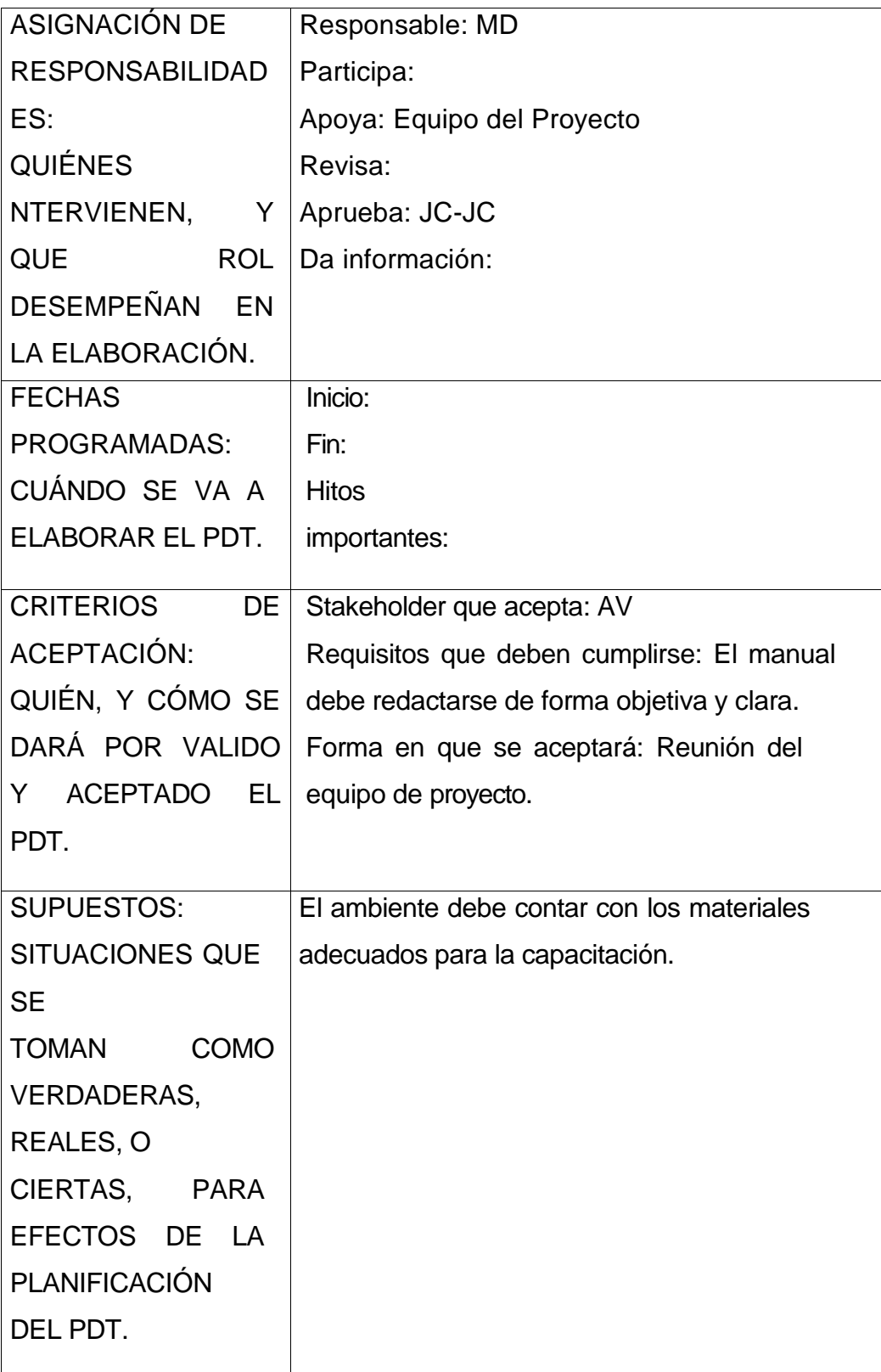

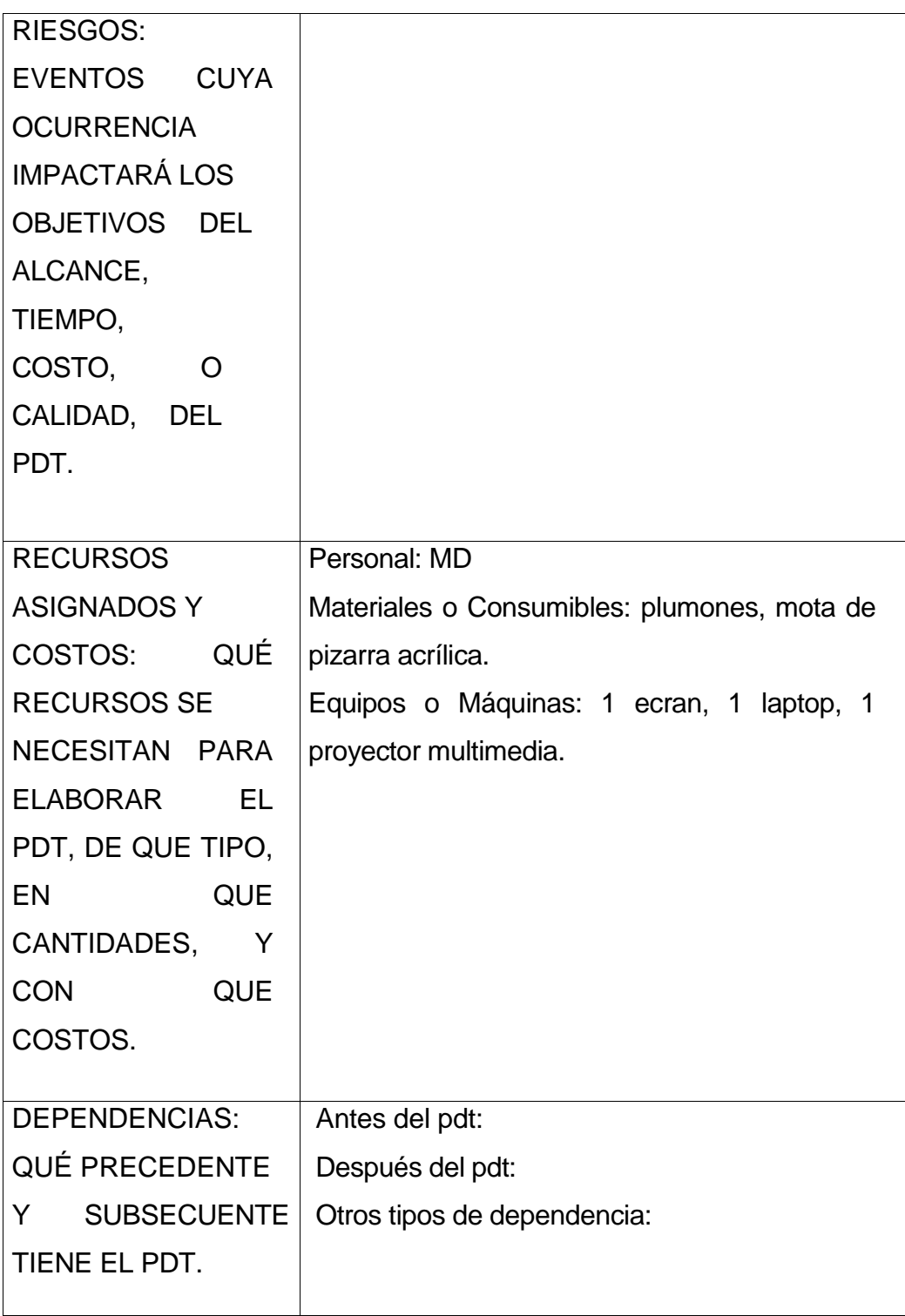

## Tabla 15:

# *Diccionario WBS (Simplificado)*

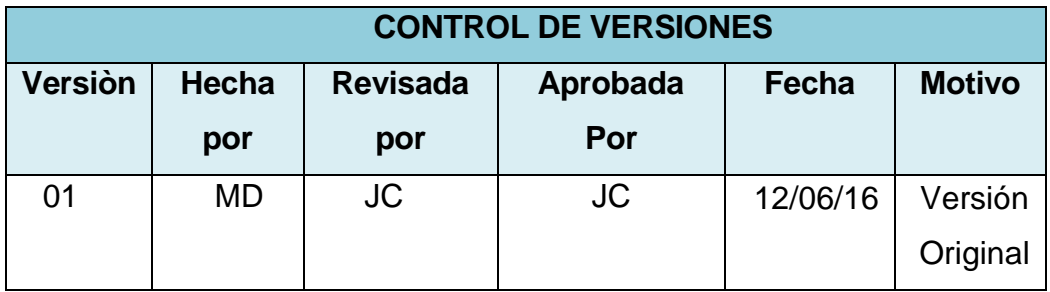

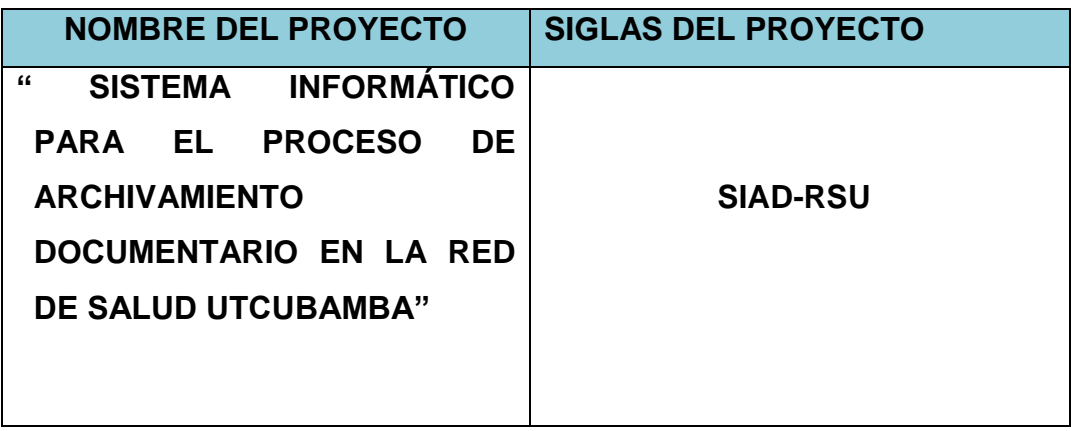

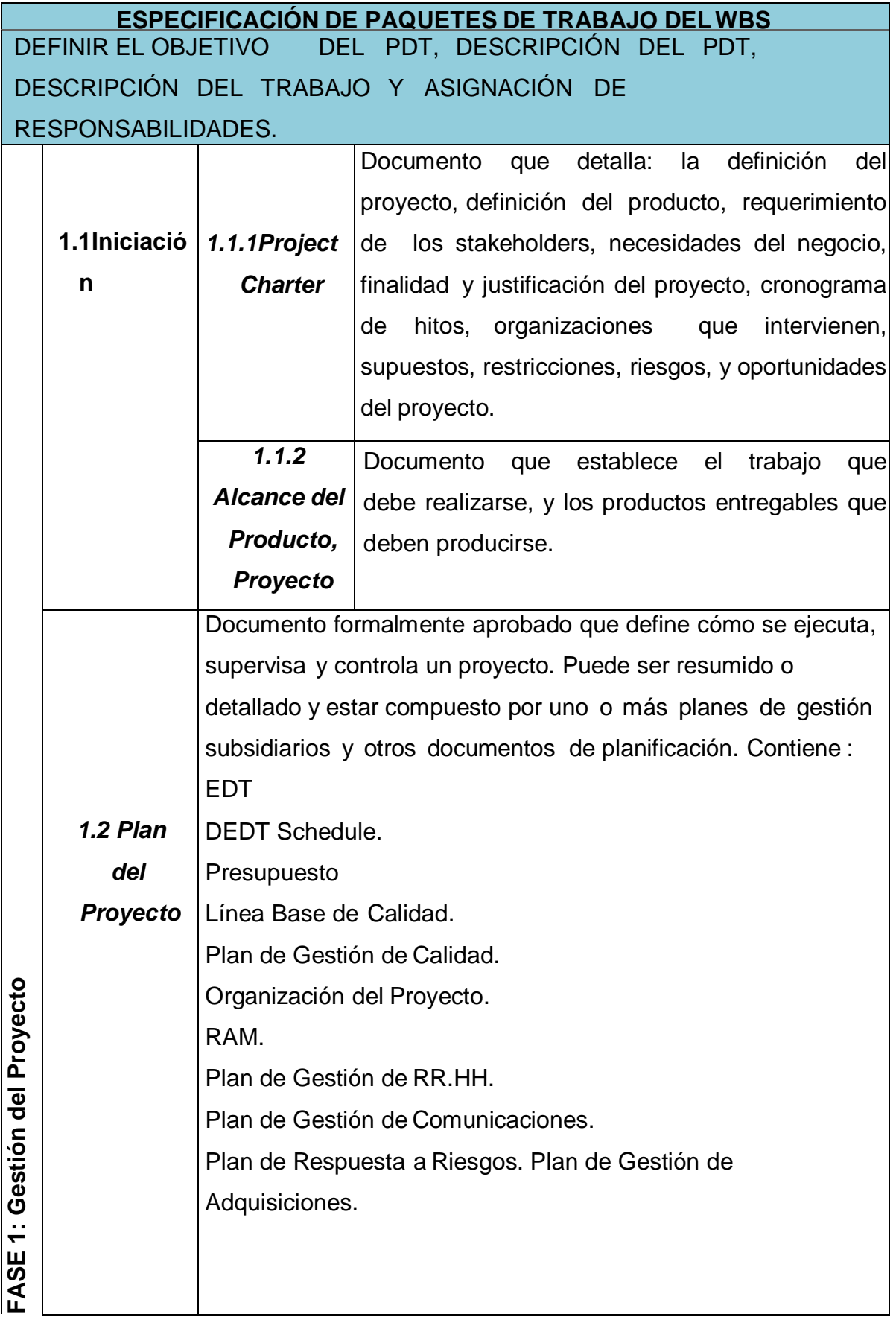

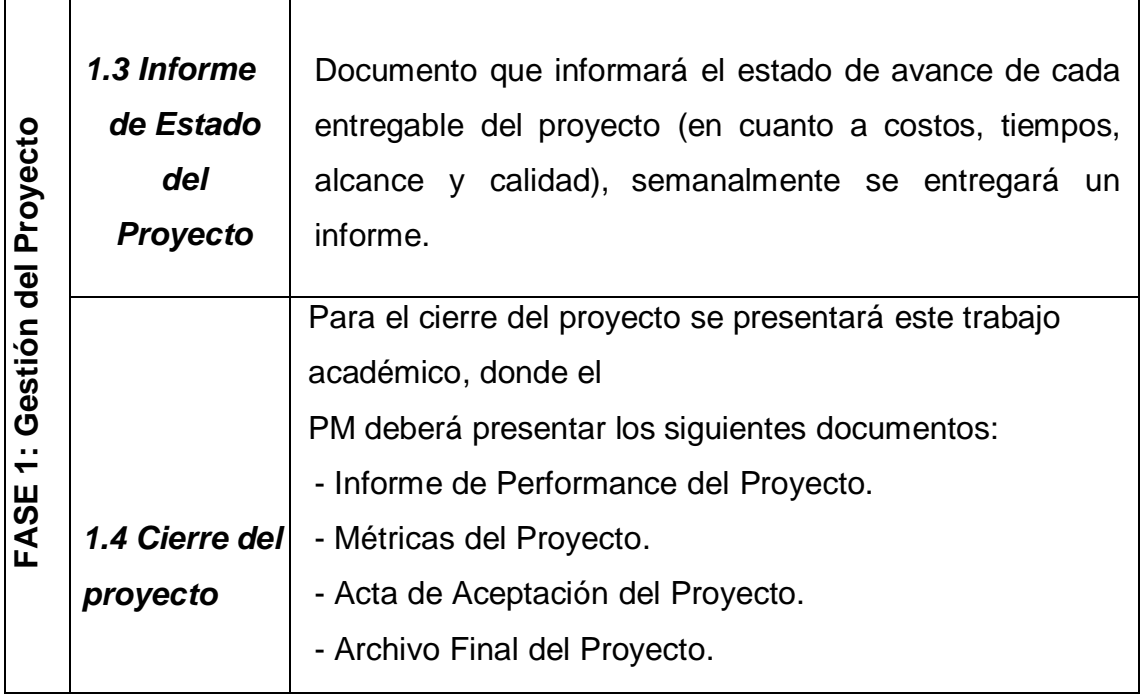

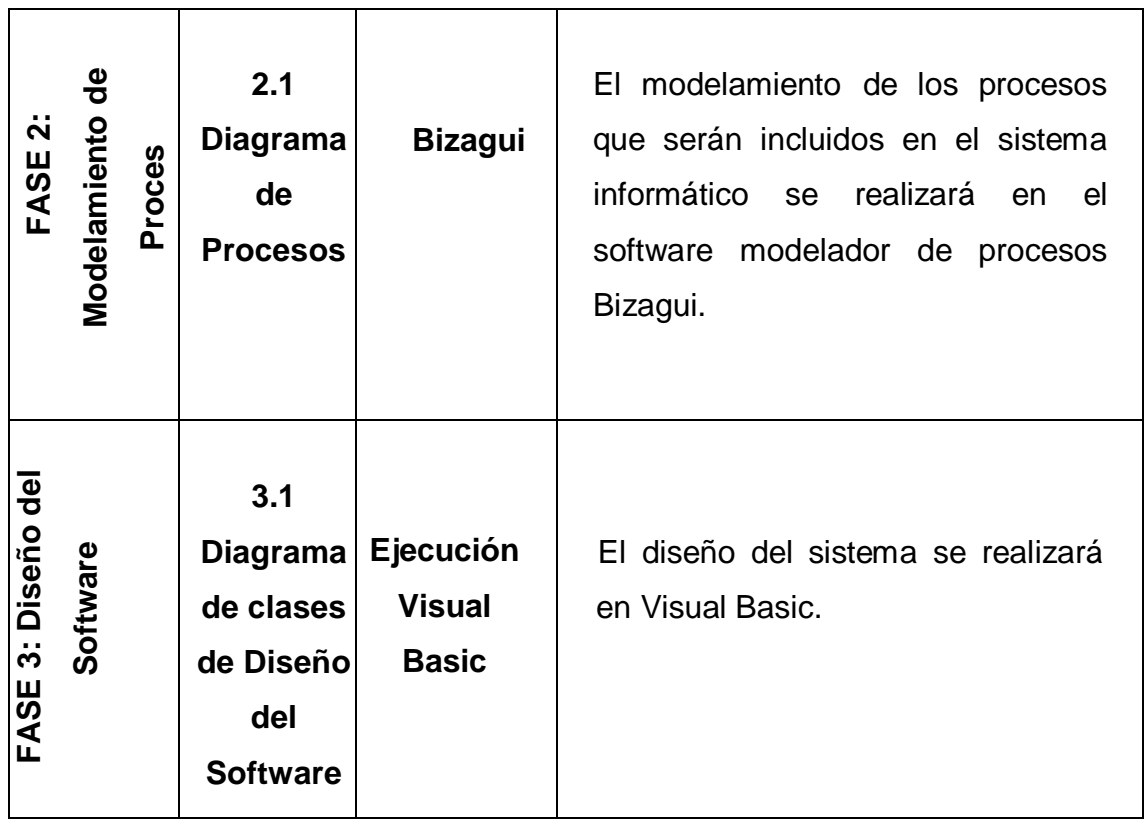

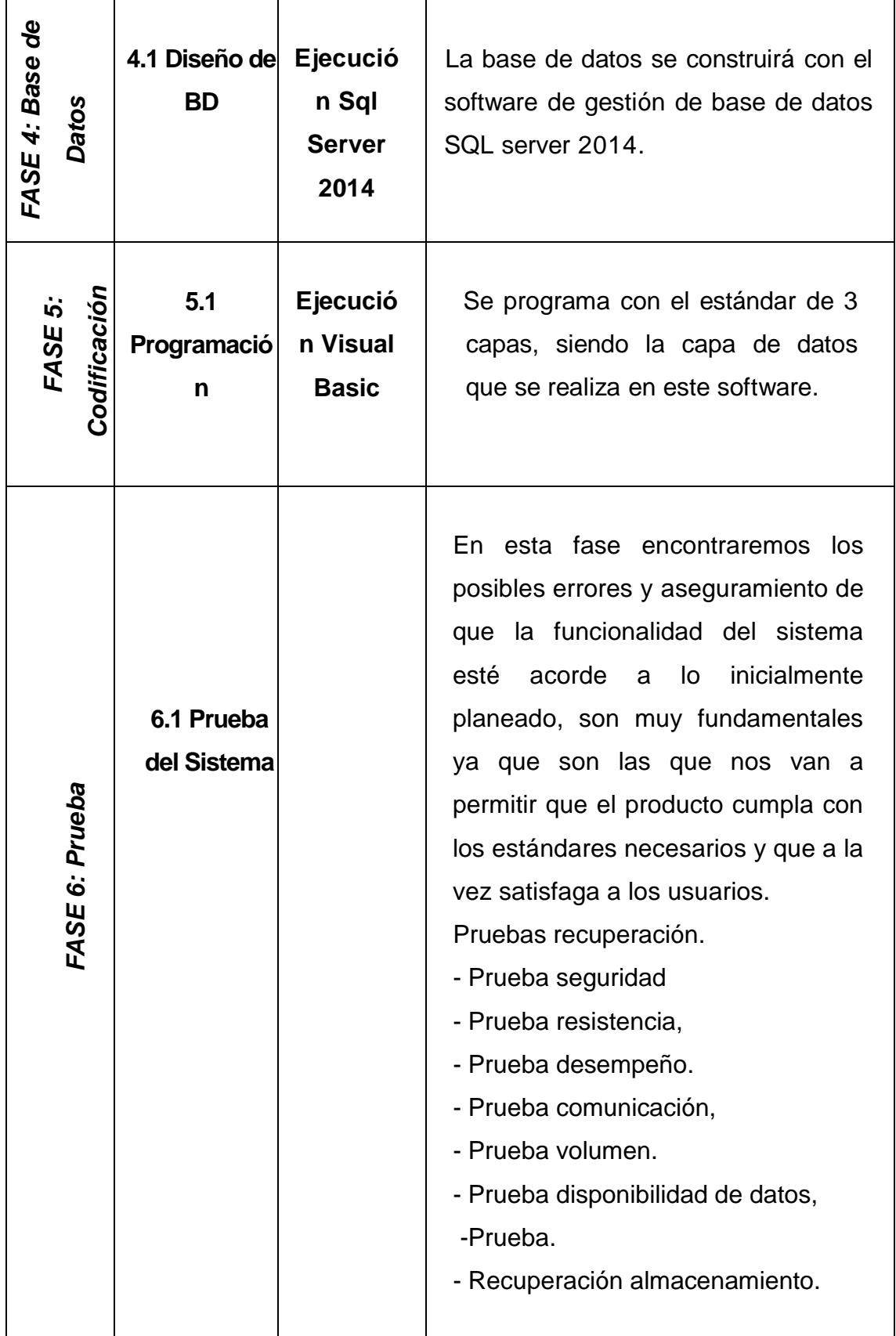

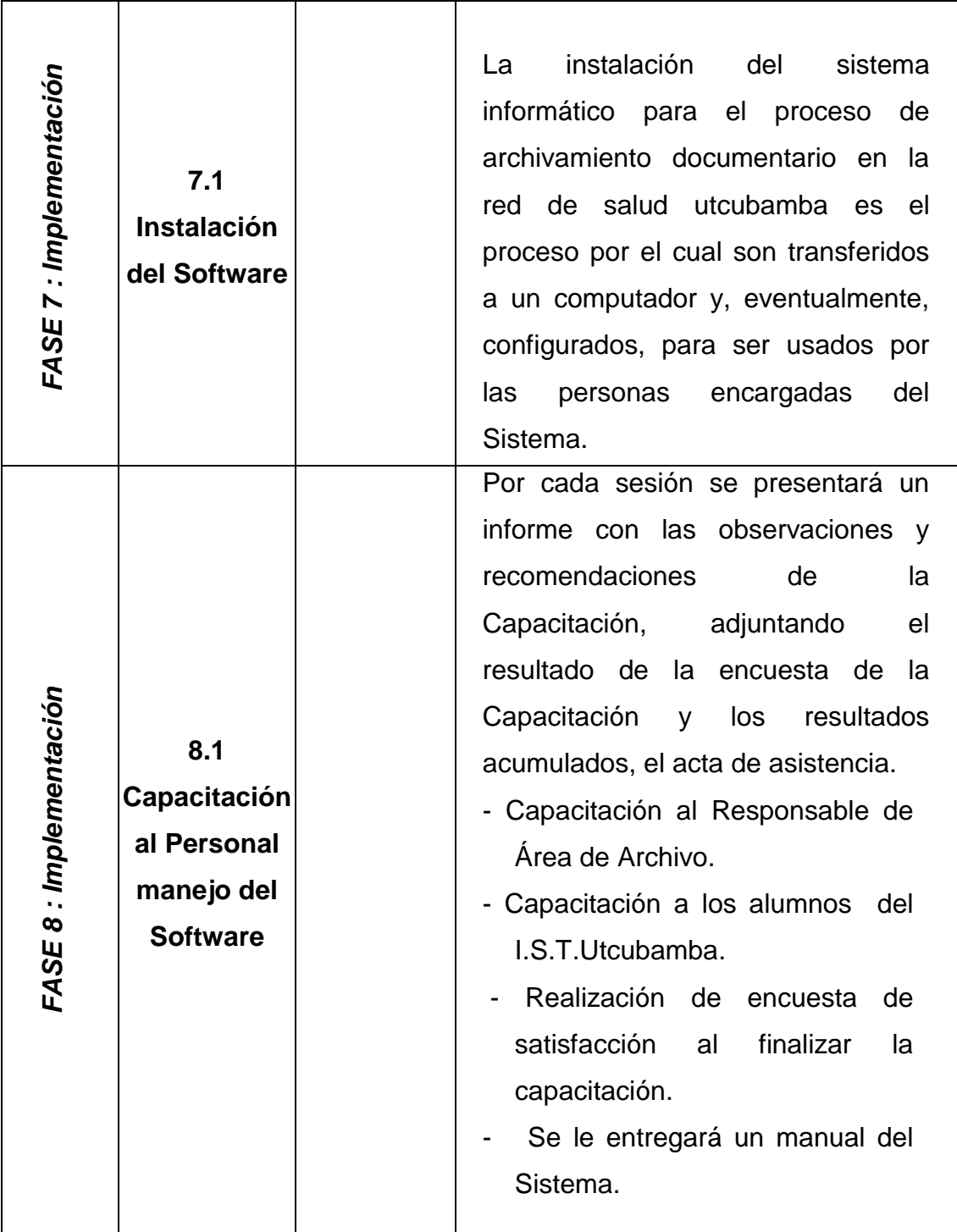

## **D. Matríz de Trazabilidad de Requerimientos**

Tabla 16:

## *Trazabilidad De Requerimientos*

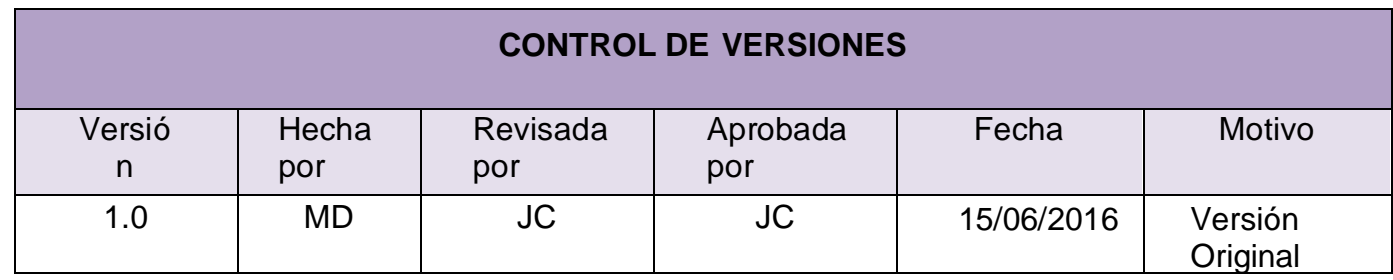

## **Matriz de Trazabilidad de Requisito**

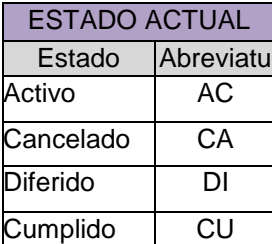

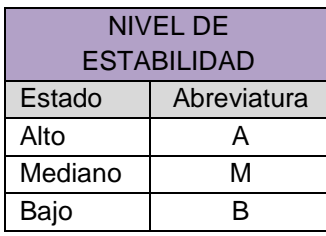

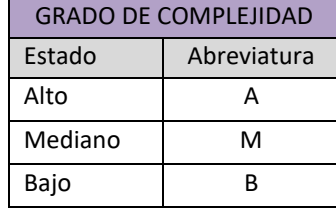

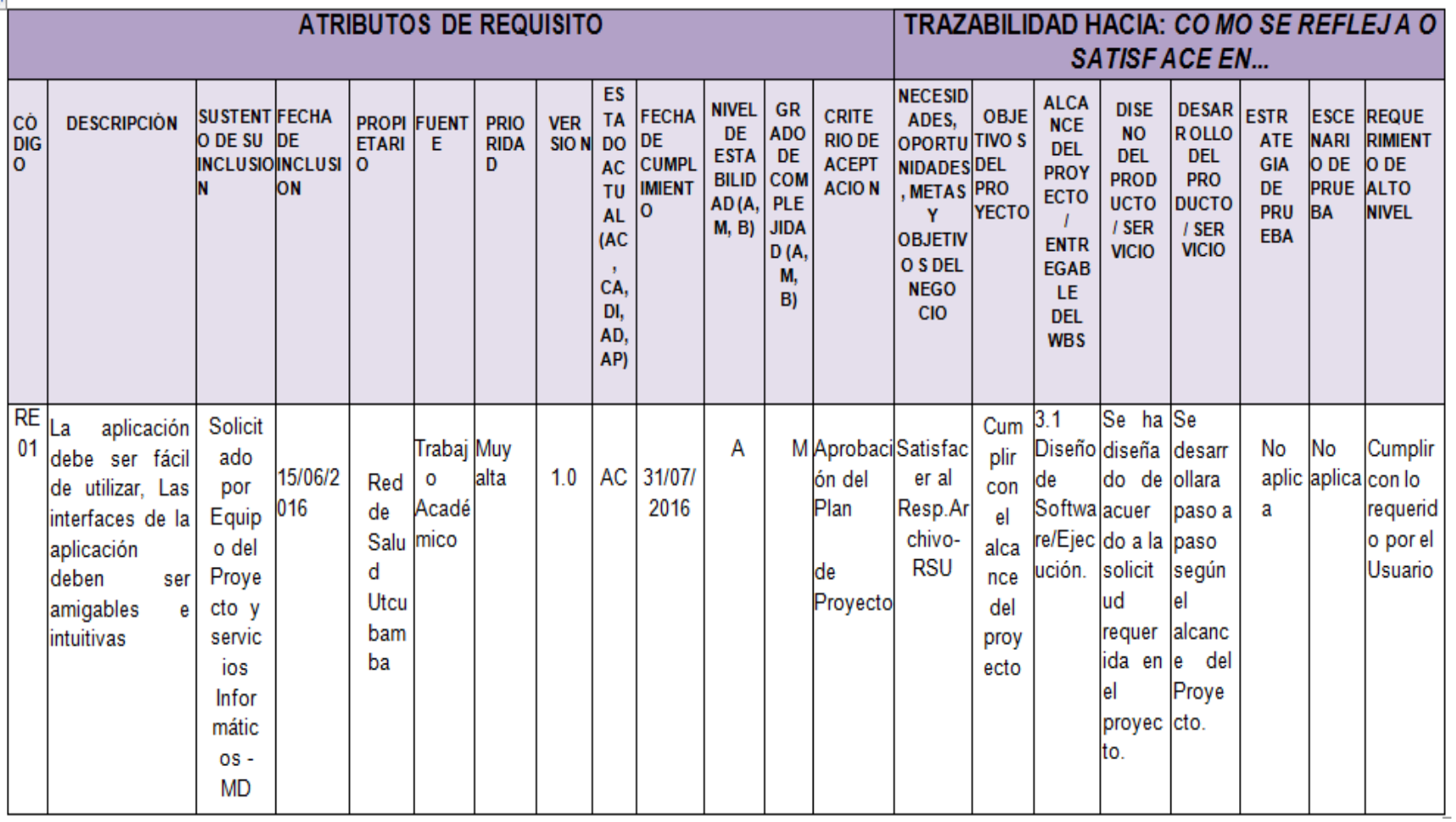

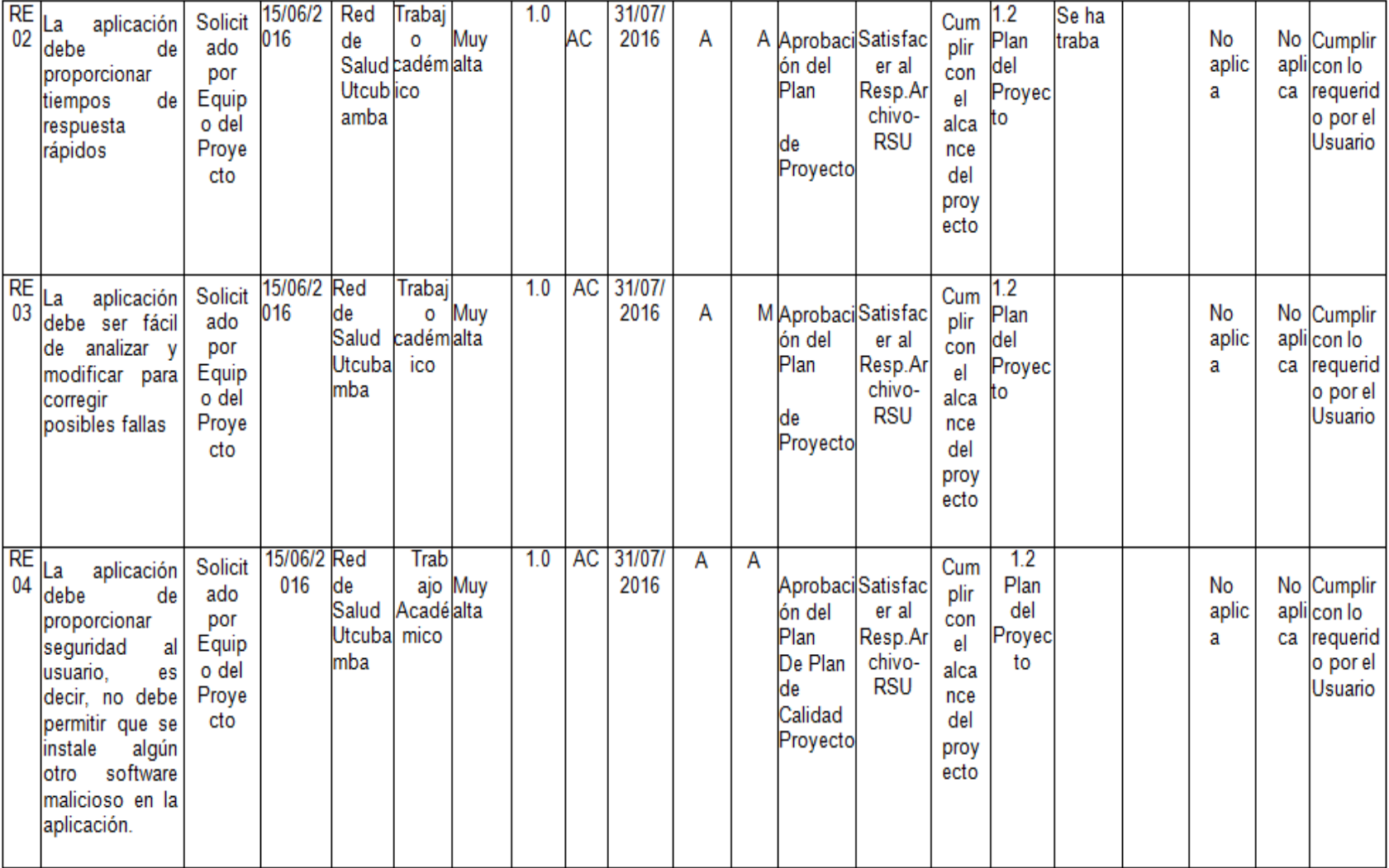

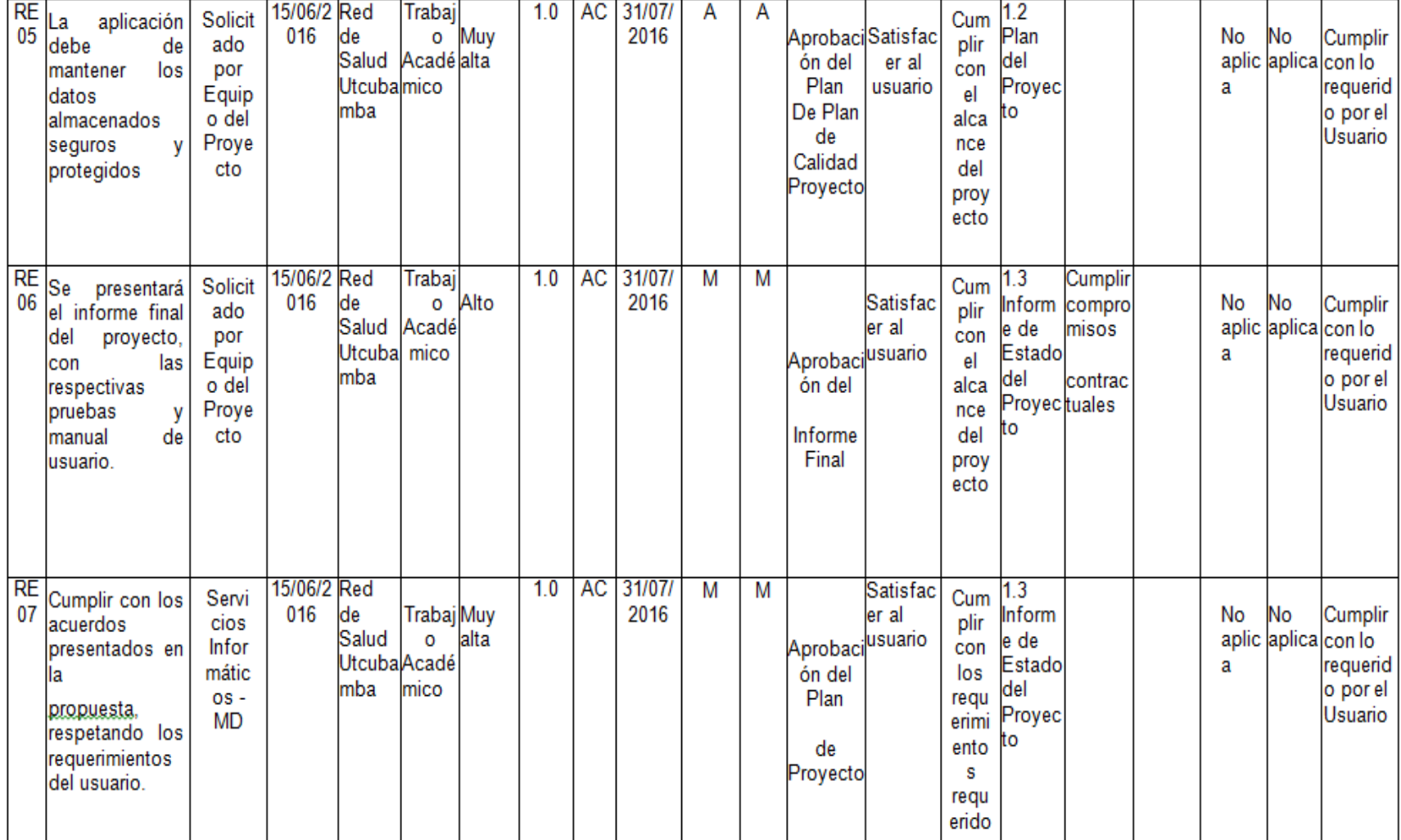

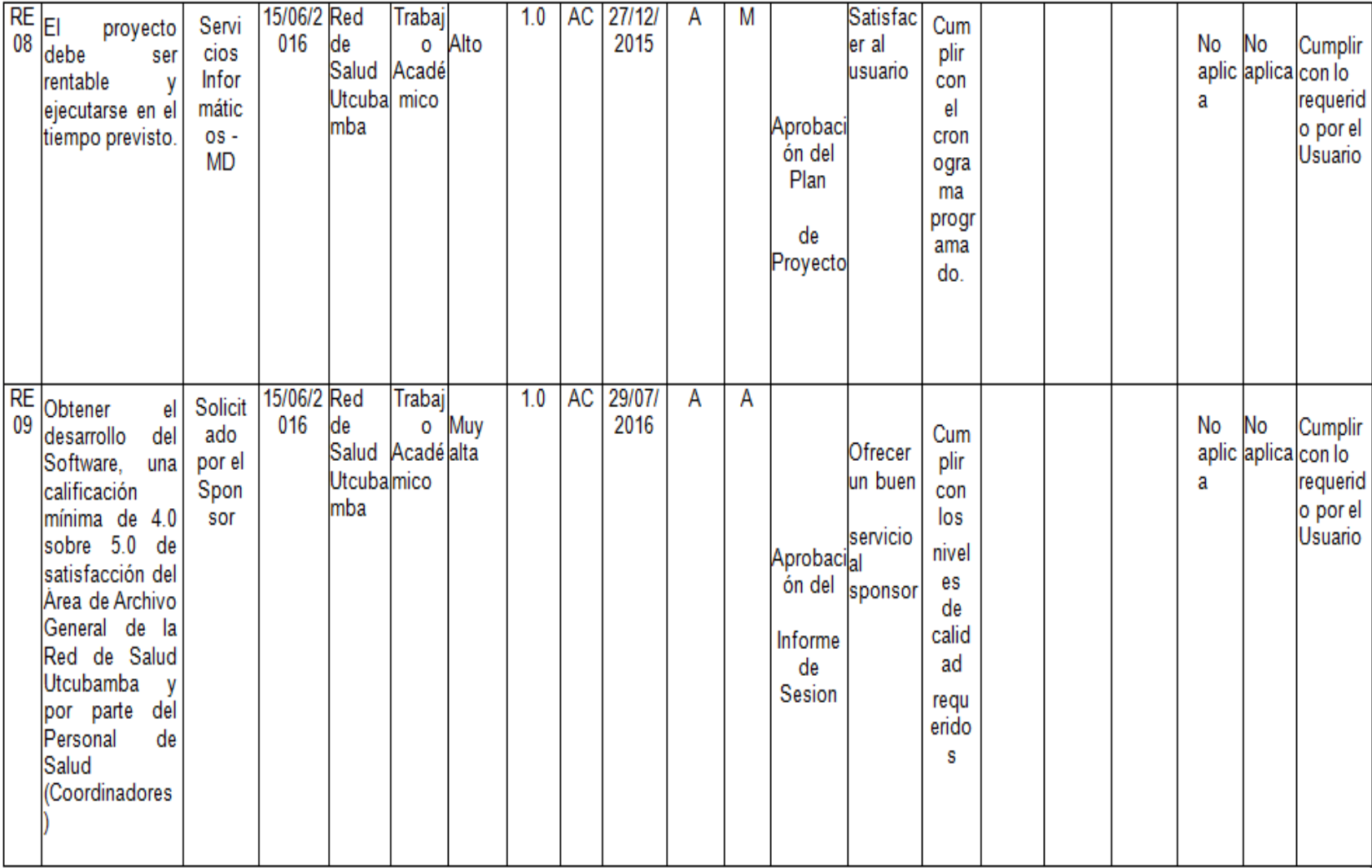

## **B. Tiempo - Plan de Gestión del Tiempo**

Tabla 17:

## *Plan de Gestión del Cronograma*

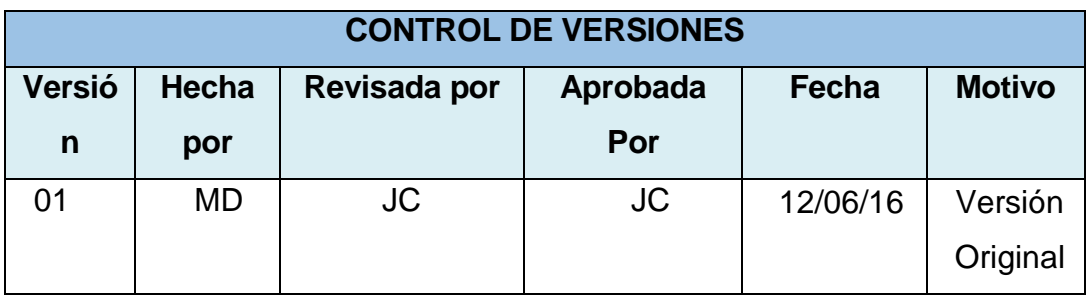

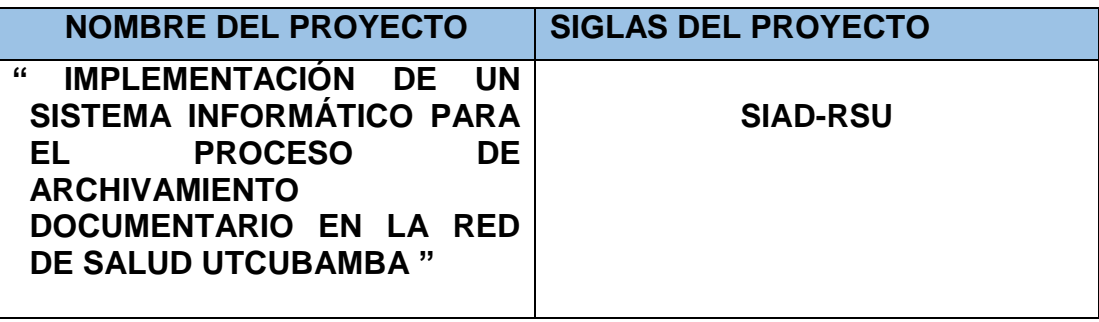

## **PROCESO DE DEFINICIÓN DE ACTIVIDADES:**

DESCRIPCIÓN DETALLADA DEL PROCESO PARA DEFINIR LAS ACTIVIDADES A PARTIR DEL SCOPE STATEMENT, WBS, Y DICCIONARIO WBS. DEFINICIÓN DE QUÉ, QUIÉN, CÓMO, CUÁNDO, DÓNDE Y CON QUÉ.

A partir de la aprobación del Scope Statement, el WBS y el Diccionario WBS se procede ha realizar lo siguiente:

Identificación y Secuenciamiento de Actividades:

-Por cada entregable definido en el WBS del proyecto se identifica cuales son las actividades que permitirán el término del entregable. Para tal caso se da un código, nombre y alcance de trabajo, zona geográfica, responsable y tipo de actividad, para cada actividad del entregable.

-Inicialmente definimos el secuenciamiento de las actividades por cada entregable.

-Para este proceso utilizamos el formato de Estimación y

Secuenciamiento de Actividades.

DESCRIPCIONES DEL PROCESO: DESCRIPCIÓN DETALLADA DEL PROCESO PARA SECUENCIAR LAS ACTIVIDADES. DEFINICIÓN DE QUÉ, QUIÉN, CÓMO, CUÁNDO, DÓNDE, Y CON QUÉ.

Red del Proyecto

- Definimos la Red del Proyecto en base a los entregables del proyecto.

- Luego por separado graficamos la red del proyecto de las actividades de cada fase del proyecto.

- Para este proceso utilizamos el formato de Red del Proyecto

PROCESO DE ESTIMACIÓN DE RECURSOS DE LAS ACTIVIDADES:

DESCRIPCIÓN DETALLADA DEL PROCESO PARA ESTIMAR LOS RECURSOS NECESARIOS PARA REALIZAR LAS ACTIVIDADES. DEFINICIÓN DE QUÉ, QUIÉN, CÓMO, CUÁNDO, DÓNDE, Y CON QUÉ.

*Red del Proyecto:* 

- Definimos la Red del Proyecto en base a los entregables del proyecto.
- Luego por separado graficamos la red del proyecto de las actividades de cada fase del proyecto.

Para este proceso utilizamos el formato de Red del Proyecto.

PROCESO DE ESTIMACIÓN DE DURACIÓN DE LAS ACTIVIDADES: DESCRIPCIÓN DETALLADA DEL PROCESO PARA ESTIMAR LA DURACIÓN DE LAS ACTIVIDADES. DEFINICIÓN DE QUÉ, QUIÉN, CÓMO, CUÁNDO, DÓNDE, Y CON QUÉ.

Estimación de Recursos y Duraciones

En base a los entregables y actividades que se han identificado para el

proyecto se procede a realizar las estimaciones de la duración y el tipo de recursos (personal, materiales o consumibles, y maquinas o no consumibles).

- Para el Recurso de tipo Personal se define los siguientes: nombre de recurso, trabajo, duración, supuestos y base de estimación, y forma de cálculo.
- Para este proceso utilizamos el formato de Estimación de Recursos y Duraciones.

DESARROLLO DEL MODELO DEL CRONOGRAMA DEL PROYECTO: DESCRIPCIÓN DETALLADA DEL PROCESO PARA DESARROLLAR EL SCHEDULE. DEFINICIÓN DE QUÉ, QUIÉN, CÓMO, CUÁNDO, DÓNDE Y CON QUÉ.

En base a los siguientes documentos:

**-** Identificación y Secuenciamiento de Actividades.

- Red del Proyecto.

- Estimación de Recursos y Duraciones.

Se obtiene toda la información necesaria para elaborar el Schedule del proyecto, mediante la herramienta de MS Project 2013, realizando los siguientes pasos:

- Primeramente exportamos los entregables del proyecto.

- Ingresamos las actividades de los entregables del proyecto.

- Ingresamos las actividades repetitivas del proyecto, y los hitos.
- Definimos el calendario del proyecto.
- Damos propiedades a las actividades.
- Asignamos los recursos de las actividades del proyecto.
- Secuenciamos las actividades y los entregables del proyecto.

El Schedule es enviado al Sponsor, el cual debe aprobar el documento para proseguir con el proyecto

UMBRALES DE CONTROL: DESCRIPCIÓN DETALLADA DEL PROCESO PARA CONTROLAR EL SCHEDULE, ASÍ COMO SU ENLACE CON EL CONTROL INTEGRADO DE CAMBIOS. DEFINICIÓN DE QUÉ, QUIÉN, CÓMO, CUÁNDO, DÓNDE Y CON QUÉ.

Dentro de la Gestión del Proyecto, se han identificado el entregable

Informe de Performance del Trabajo e Informe de Perfomance del Proyecto, así como las Reuniones de Coordinación. Es mediante estos informes y reuniones que podemos controlar el Schedule del proyecto. Ante la aprobación de una Solicitud de Cambio presentada por el Comité de Control de Cambios de la Red de Salud Utcubamba, se hacen las modificaciones aprobadas o si fuera el caso se hace la replanificación del proyecto.

Fuente: Elaboración propia

#### **1. Cronograma del Proyecto**

Tabla 18:

#### *Cronograma del Proyecto*

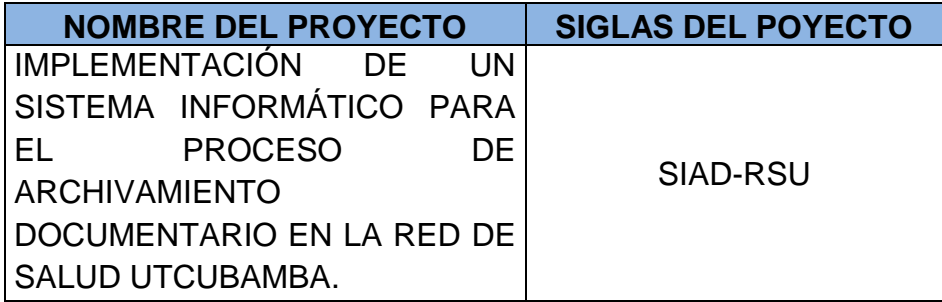

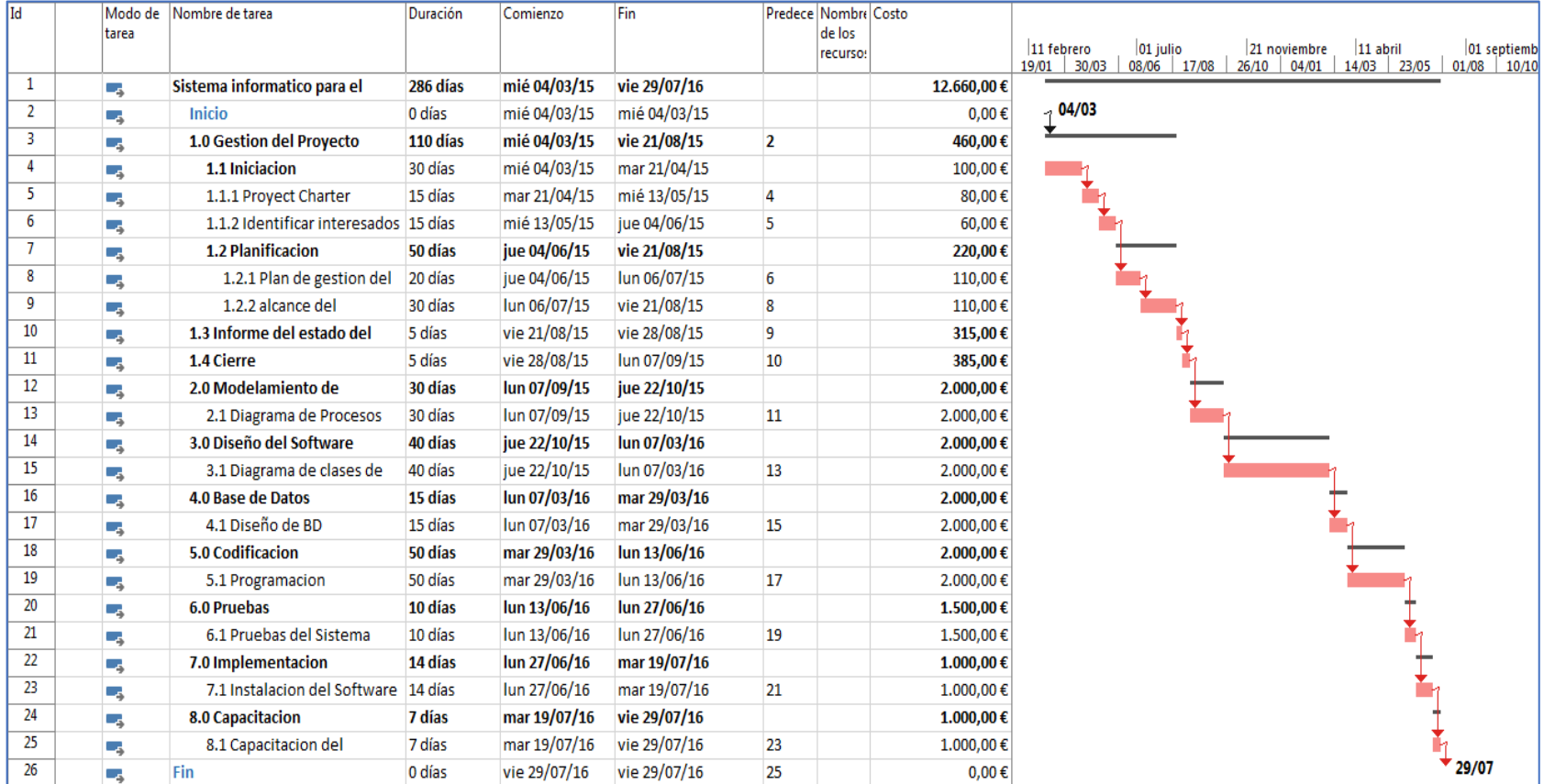

# **Figura 13: Cronograma Del Proyecto**

#### **2. Hitos del Proyecto**

- Inicio de SIAD-RSU.
- Gestión del Proyecto: El desarrollo del Acta de Constitución, identificación de los interesados, y plan del proyecto.
- Modelamiento de Procesos: Apoyándonos en el lenguaje natural realizaremos la captura de todos los requerimientos del sistema para plasmarlo en los diagramas de procesos.
- Diseño del Software: Esta fase incluye la transformación del diagrama de clases de análisis en el diagrama de clases de diseño y la transformación de la lista de operaciones en el diagrama de secuencias.
- Base Datos: El diseño de una base de datos consiste en definir la estructura de los datos que debe tener un sistema de información determinado.
- Codificación: Esta fase incluye la transformación del diagrama de clases de diseño y el diagrama de secuencias en código del lenguaje de programación a usar.
- Pruebas: En esta fase encontraremos los posibles errores y aseguramiento de que la funcionalidad del sistema esté acorde a lo inicialmente planeado.
- Implementación: Se realizará la implementación y configuración del servidor del sistema.

• Capacitación: En esta fase se realizará la capacitación

respectiva hacia alumnos y administrativos

## **3. Gestión de Cambio en el Cronograma**

## Tabla 19:

#### *Plan de Gestión de Cambios*

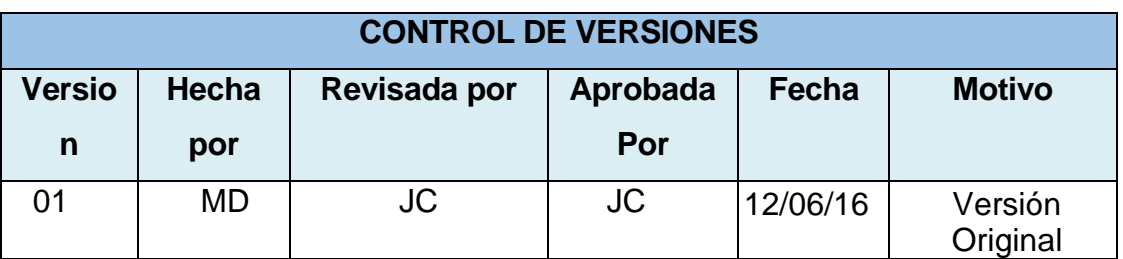

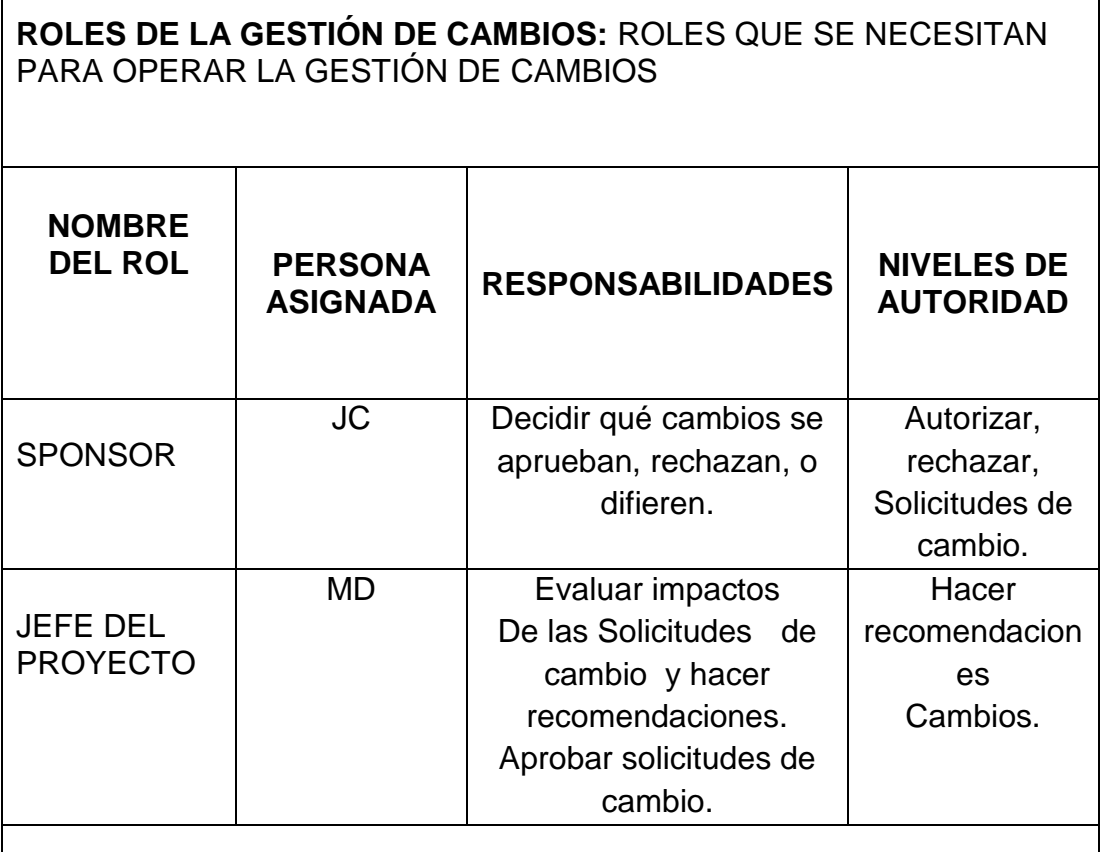

## **TIPOS DE CAMBIOS:** DESCRIBIR LOS TIPOS DE CAMBIOS Y LAS DIFERENCIAS PARA TRATAR CADA UNO DE ELLOS

٦

1. ACCIÓN CORRECTIVA:

Este tipo de cambio no pasa por el Proceso General de Gestión de Cambios, en su lugar el Jefe del Proyecto tiene la autoridad para aprobarlo y coordinar su ejecución.

2. ACCIÓN PREVENTIVA:

El Sponsor tiene la autoridad para aprobarlo y coordinar su ejecución.

3. REPARACIÓN DE DEFECTO:

El Jefe del Proyecto tiene la autoridad para aprobarlo y coordinar su ejecución.

4. CAMBIO AL PLAN DE PROYECTO:

Este tipo de cambio pasa obligatoriamente por el Equipo, el cual se describe en la sección siguiente.

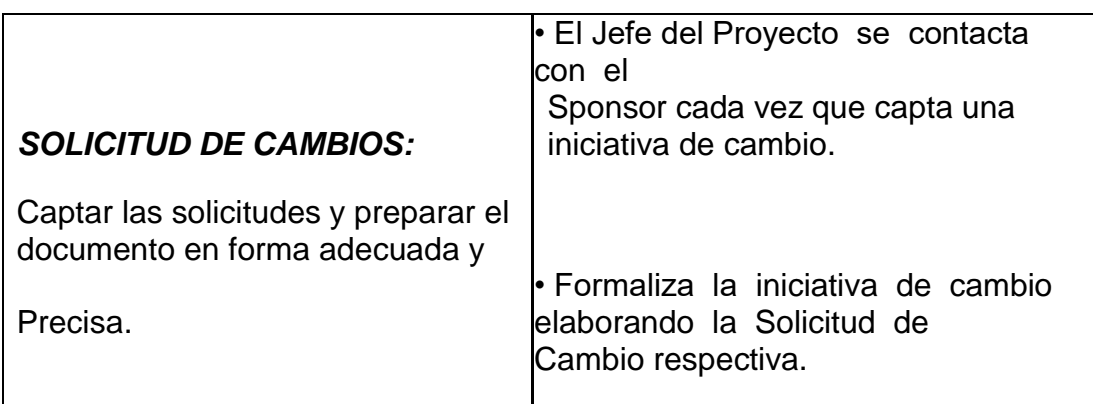

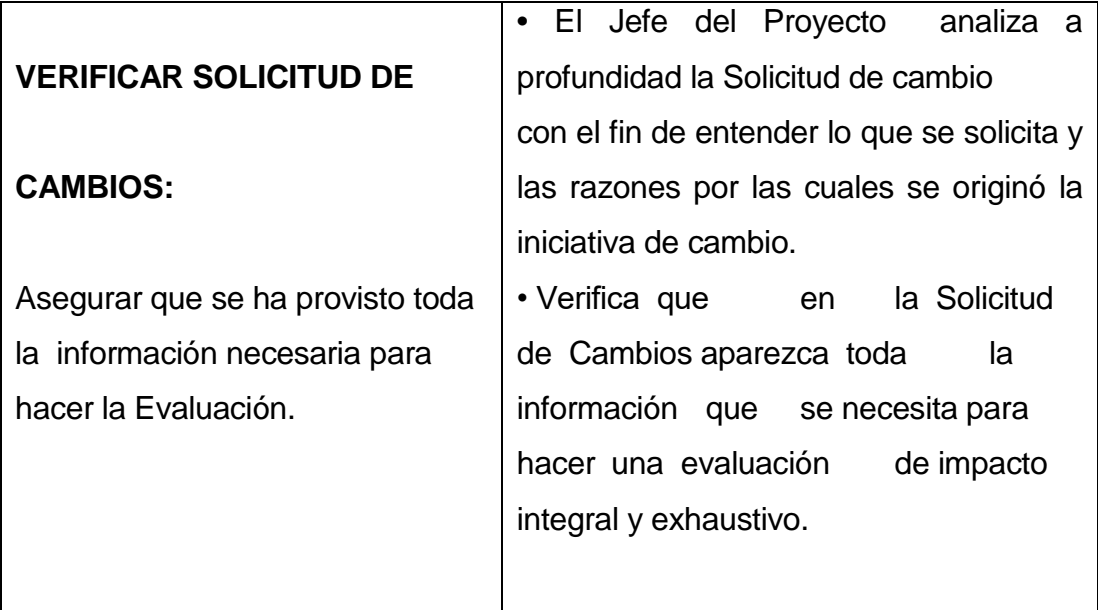

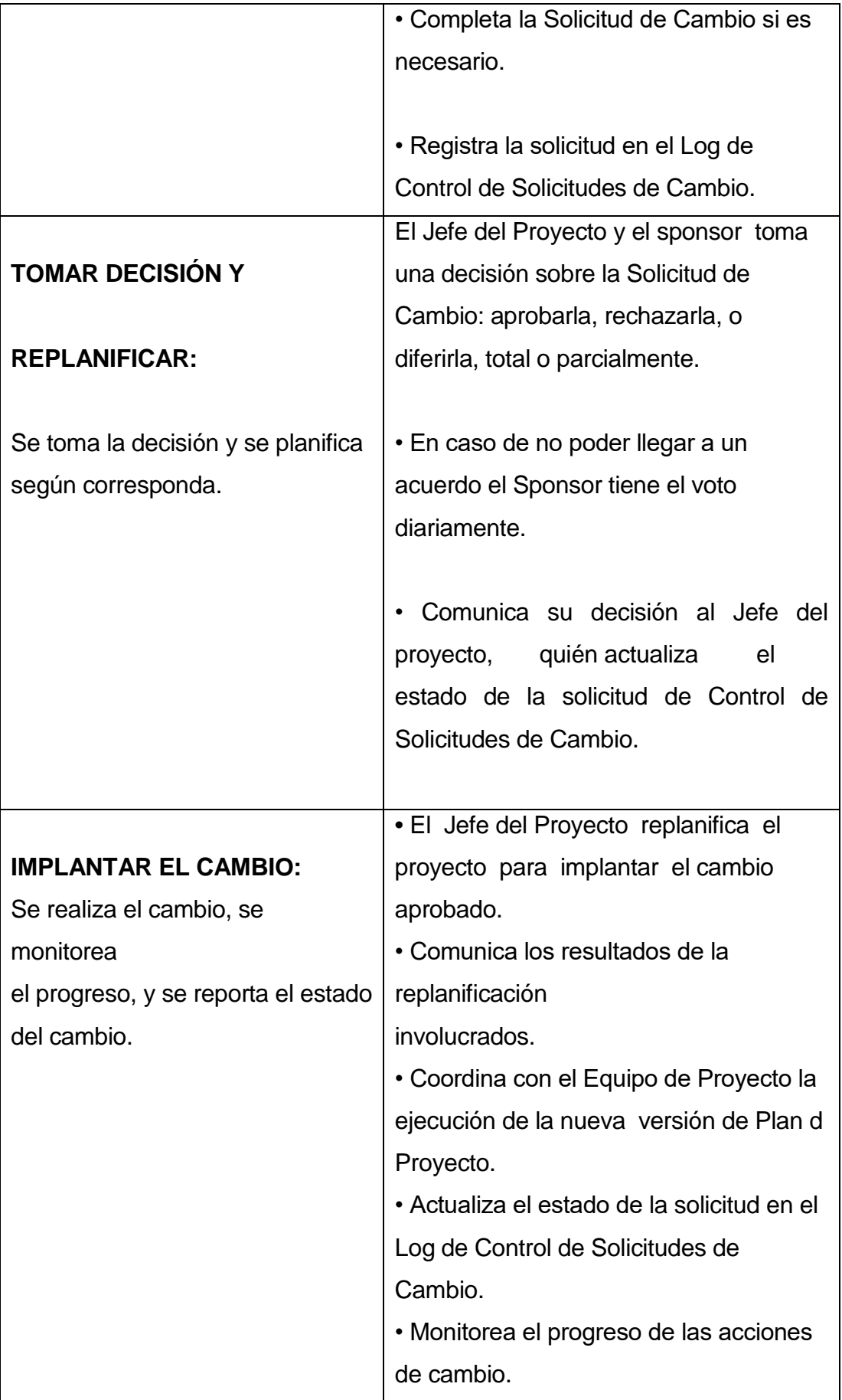

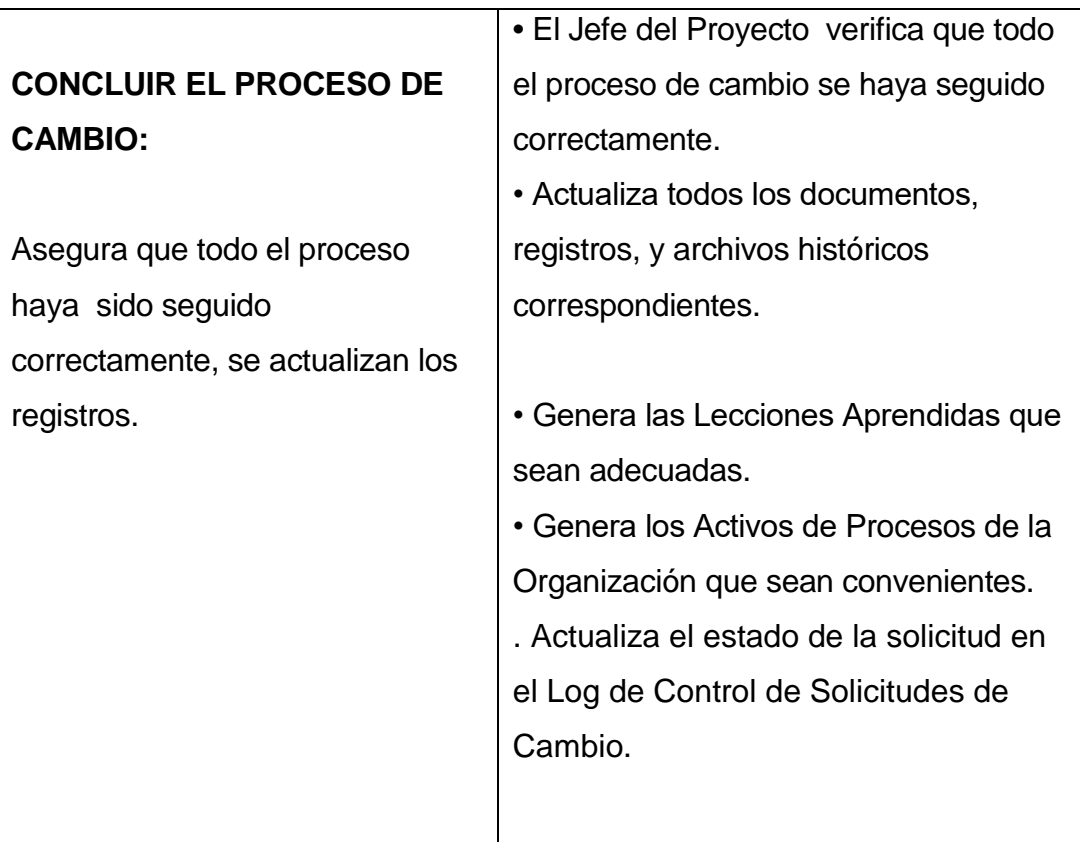

**PLAN DE CONTINGENCIA ANTE SOLICITUDES DE CAMBIO URGENTES: DESCRIBIR EL PLAN DE CONTINGENCIA PARA ATENDER SOLICITUDES DE CAMBIO SUMAMENTE URGENTES QUE NO PUEDEN ESPERAR A QUE SE REÚNA EL COMITÉ DE CONTROL DE CAMBIOS.**

El único autorizado para utilizar y ejecutar personalmente este Plan de Contingencia es el Jefe del Proyecto.

1. Registrar la Solicitud de Cambio: Jefe del Proyecto registra personalmente la solicitud.

- 2. Verificar la Solicitud de Cambio: Jefe del Proyecto verifica la solicitud.
- 3. Evaluar: Jefe de Proyectos y sponsor evalúa y analiza.
- 4. Tomar Decisión: Jefe de Proyecto y sponsor toma la decisión
- 5. Implantar el Cambio: Jefe Proyecto implanta el cambio.

6. Formalizar el Cambio: Jefe Proyecto convoca al equipo y sustenta la necesidad de haber utilizado este procedimiento de urgencia. El sponsors formaliza la aprobación o reconsidera la decisión del Jefe Proyecto.

7. Ejecutar Decisión del Comité: Jefe Proyecto y sponsor ejecuta decisión del Comité.

8. Concluir el Cambio Jefe Proyecto concluye el proceso de cambio.

# **HERRAMIENTAS DE GESTIÓN DE CAMBIOS: DESCRIBIR CON QUE HERRAMIENTAS SE CUENTA PARA OPERAR LA GESTIÓN DE CAMBIOS.**

**SOFTWARE** 

PROCEDIMIENTOS

FORMATOS

**OTROS** 

Fuente: Elaboración propia

## **C. Costo - Plan de Gestión del Costo**

Tabla 20:

#### *Plan de Gestión de Costos*

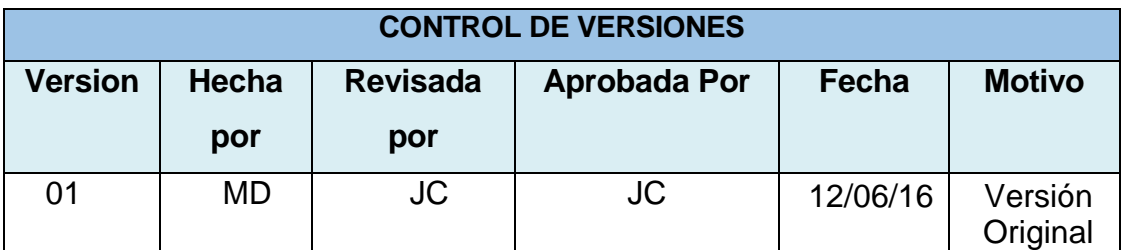

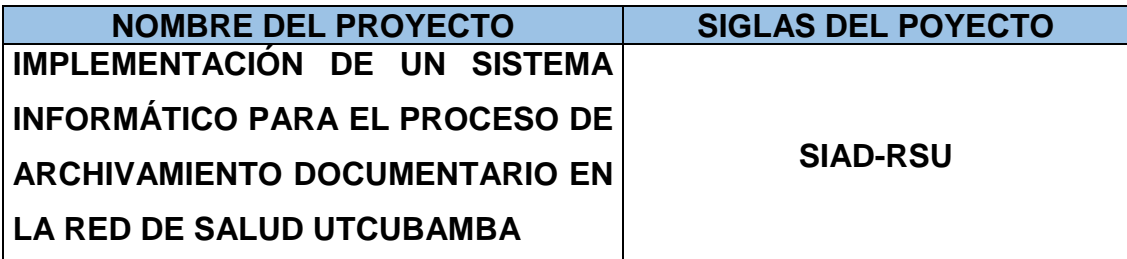

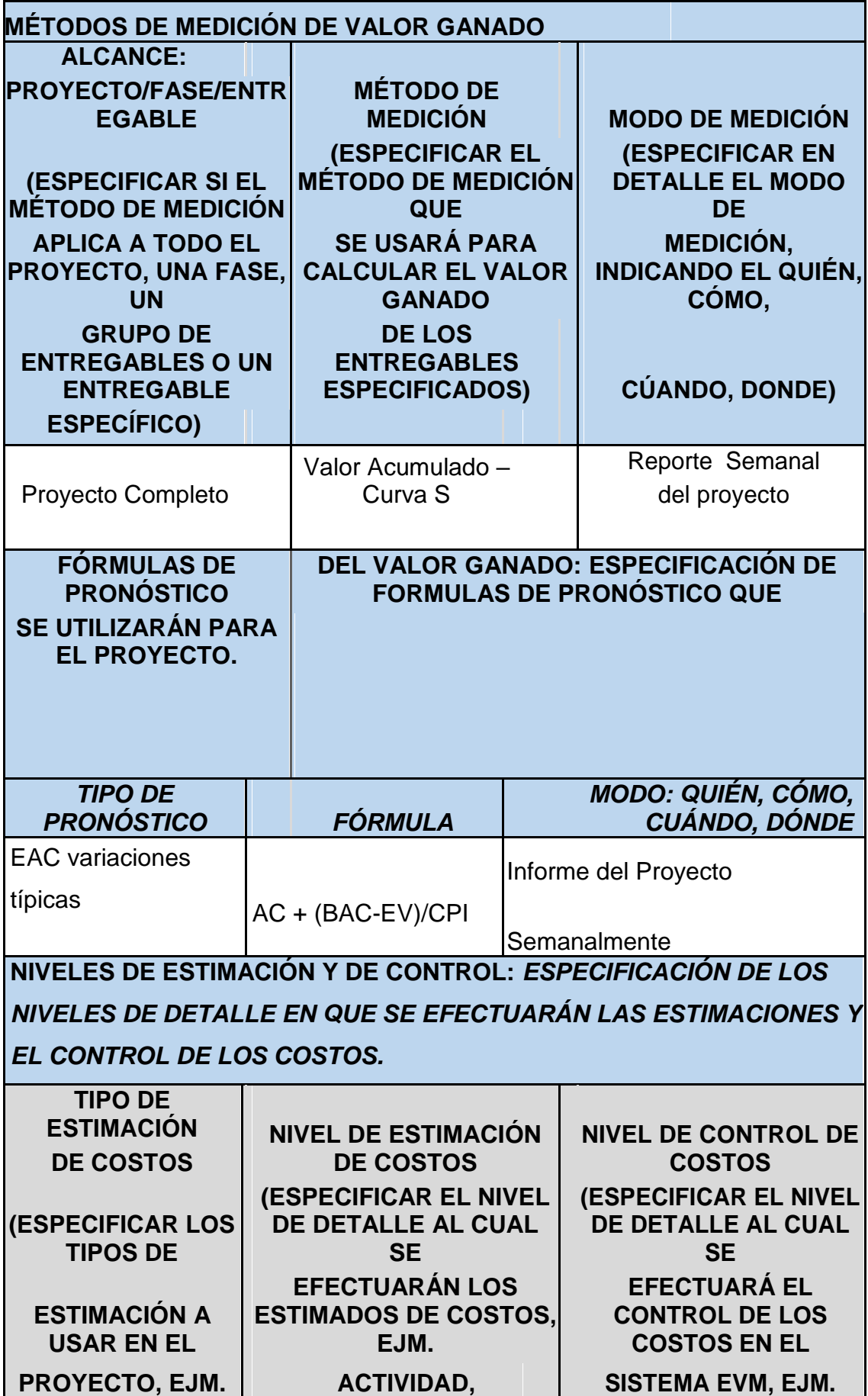

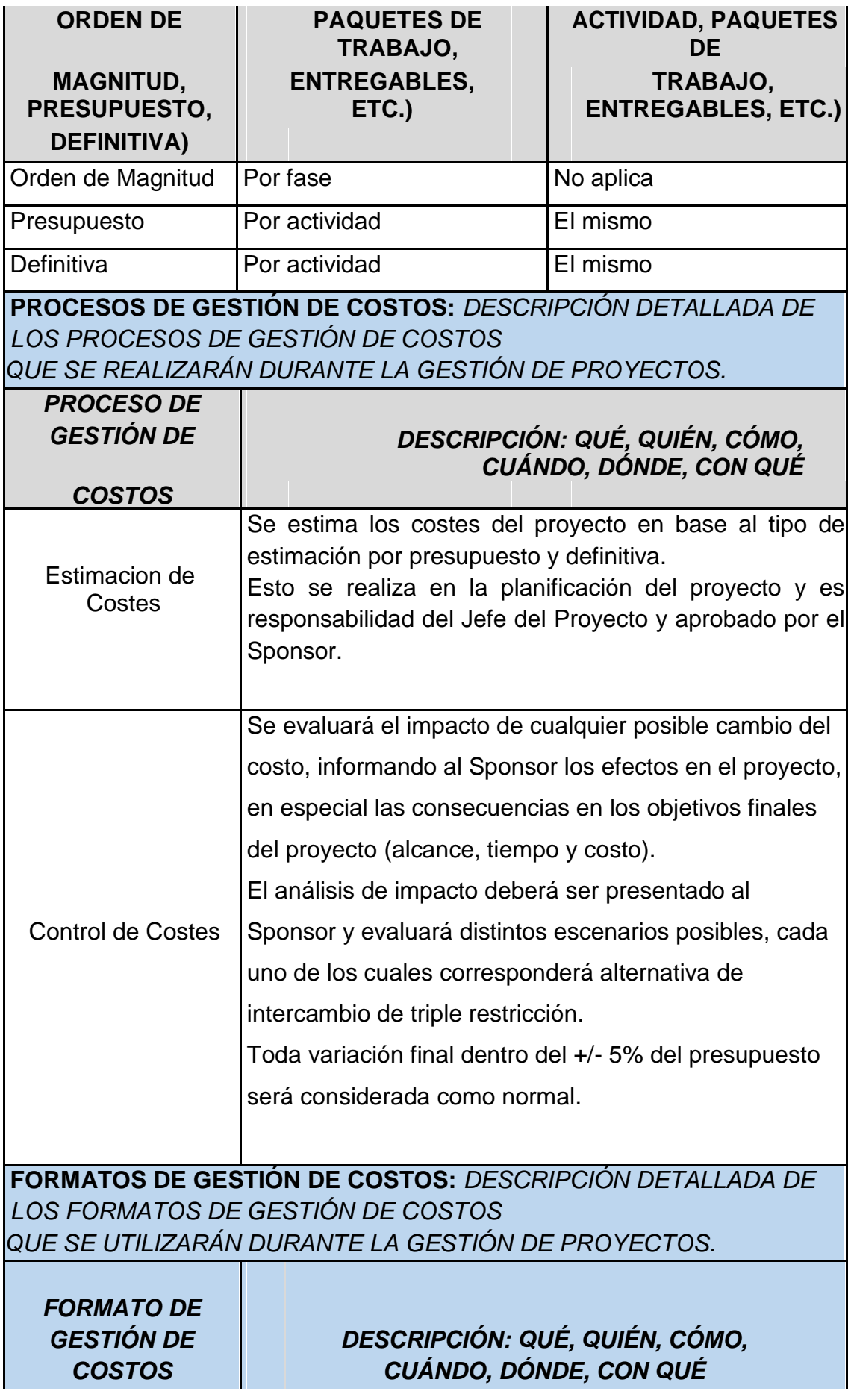

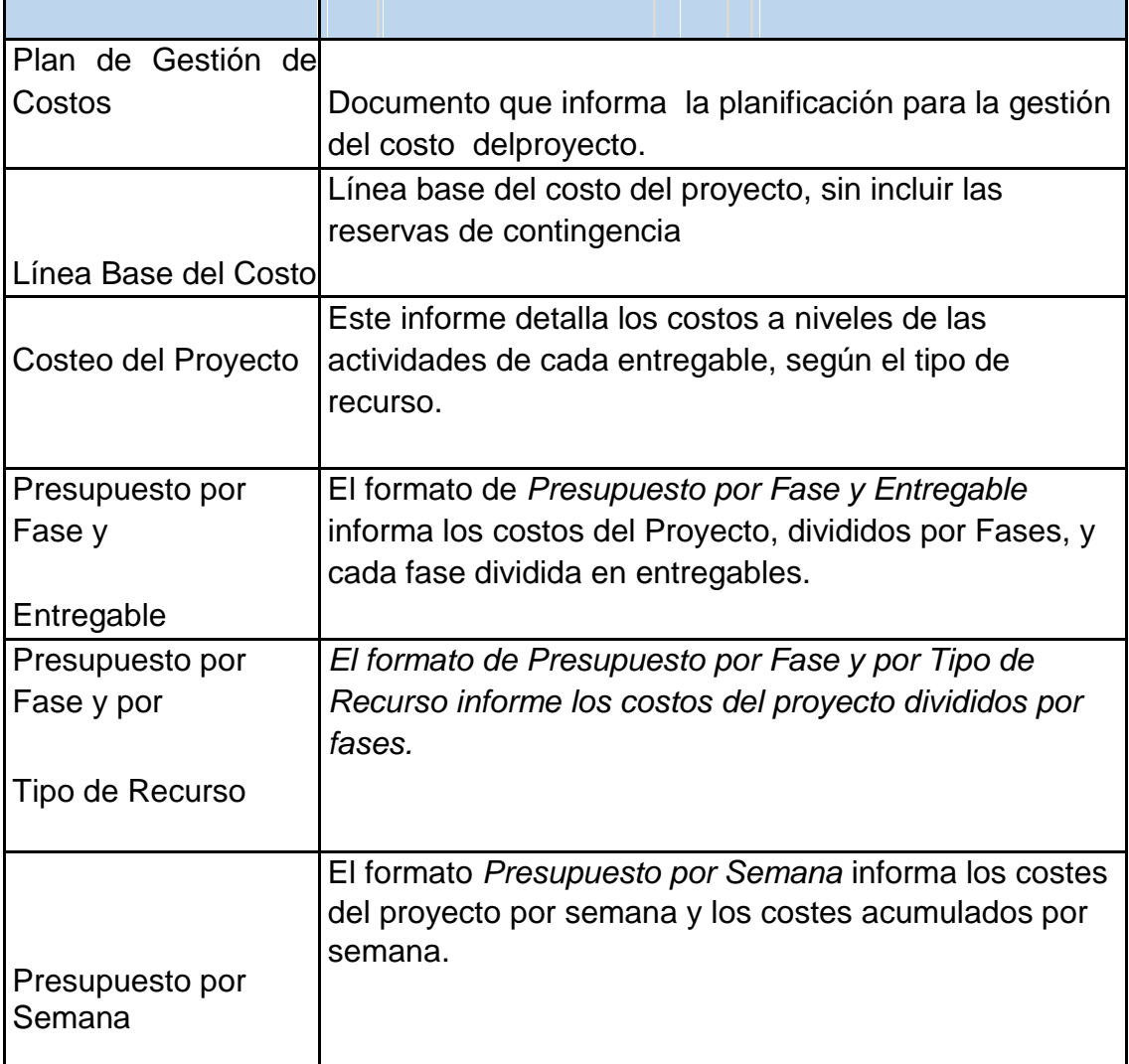

**SISTEMA DE CONTROL DE TIEMPOS:** *DESCRIPCIÓN DETALLADA DEL SISTEMA DE CONTROL DE TIEMPOS QUE SE UTILIZARÁ PARA SUMINISTRAR DATOS AL SISTEMA DE CONTROL DE VALOR GANADO DESCRIPCIÓN: QUÉ, QUIÉN, CÓMO, CUÁNDO, DÓNDE, CON QUÉ*

Cada responsable del equipo de proyecto emite un reporte semanal informando los entregables realizados y el porcentaje de avance. El Jefe del Proyecto se encarga de compactar la información del equipo de proyecto en el Schedule, actualizando el proyecto según los reportes del equipo, y procede a replanificar el proyecto en el escenario del MS Project. De esta manera se actualiza el estado del proyecto, y se emite el Informe Semanal del Performance del Proyecto.

La duración del proyecto puede tener una variación de +/- 10 % del total planeado, si como resultado de la replanificación del proyecto estos márgenes son superados se necesitará emitir una solicitud de cambio, la cual deberá ser revisada y aprobada por el Jefe del Proyecto y el Sponsor.

**SISTEMA DE CONTROL DE COSTOS:** *DESCRIPCIÓN DETALLADA DEL SISTEMA DE CONTROL DE COSTOS QUE SE UTILIZARÁ PARA SUMINISTRAR DATOS AL SISTEMA DE CONTROL DE VALOR GANADO.*

*DESCRIPCIÓN: QUÉ, QUIÉN, CÓMO, CUÁNDO, DÓNDE, CON QUÉ*

Cada responsable del equipo de proyecto emite un reporte semanal informando los entregables realizados y el porcentaje de avance. El Jefe del Proyecto se encarga de compactar la información del equipo de proyecto en el Schedule, actualizando el proyecto según los reportes del equipo, y procede a replanificar el proyecto en el escenario del MS Project. De esta manera se actualiza el estado del proyecto, y se emite el Informe Semanal del Performance del Proyecto.

El coste del proyecto puede tener una variación de +/- 5 % del total planeado, si como resultado de la replanificación del proyecto estos márgenes son superados se necesitará emitir una solicitud de cambio, la cual deberá ser revisada y aprobada por el Jefe del Pr oyecto y el Sponsor.

**SISTEMA DE CONTROL DE CAMBIOS DE COSTOS:**  *DESCRIPCIÓN DETALLADA DEL SISTEMA DE CONTROL DE CAMBIOS DE COSTOS QUE SE UTILIZARÁ PARA MANTENER LA INTEGRIDAD DE LA LINEA BASE, FORMALIZAR, EVALUAR, Y APROBAR CAMBIOS.*

Cada responsable del equipo de proyecto emite un reporte semanal informando los entregables realizados y el porcentaje de avance. El Project Manager se encarga de compactar la información del equipo de proyecto en el Schedule, actualizando el proyecto según los reportes del equipo, y procede a replanificar el proyecto en el escenario del MS Project. De esta manera se actualiza el estado del

proyecto, y se emite el Informe Semanal del Performance del Proyecto.

La duración del proyecto puede tener una variación de +/- 10 % del total planeado, si como resultado de la replanificación del proyecto estos márgenes son superados se necesitará emitir una solicitud de cambio, la cual deberá ser revisada y aprobada por el Project Manager y el Sponsor.

**SISTEMA DE CONTROL DE CAMBIOS DE COSTOS:** *DESCRIPCIÓN DETALLADA DEL SISTEMA DE CONTROL DE CAMBIOS DE COSTOS QUE SE UTILIZARÁ PARA MANTENER LA INTEGRIDAD DE LA LINEA BASE, FORMALIZAR, EVALUAR, Y APROBAR CAMBIOS.*

El Sponsor y el Jefe del Proyecto de la Red de Salud Utcubamba son los responsables de evaluar, aprobar o rechazar las propuestas de cambios.

Se aprobarán automáticamente aquellos cambios de emergencia que potencialmente puedan impedir la normal ejecución del proyecto, y que por su naturaleza perentoria no puedan esperar a la reunión del Comité Ejecutivo, y que en total no excedan del 5% del presupuesto aprobado del proyecto. Estos cambios deberán ser expuestos en la siguiente reunión del equipo del proyecto.

Todos los cambios de costos deberán ser evaluados integralmente, teniendo en cuenta para ello los objetivos del proyecto y los intercambios de la triple restricción.

Los documentos que serán afectados o utilizados en el Control de Cambios de Costos son:

- Solicitud de Cambios.
- Acta de reunión de coordinación del proyecto.
- Plan del Proyecto (replanficación de todos los planes que sean afectados).

En primera instancia el que tiene la potestad de resolver cualquier disputa relativa al tema es el Jefe del Proyecto, si está no puede ser resuelta por el, es el Sponsor que asume la responsabilidad.

Una solicitud de cambio sobre el coste del proyecto que no exceda el +/- 5% del presupuesto del proyecto puede ser aprobada por el Jefe del P royecto, un requerimiento de cambio superior será resuelta por el Sponsor.

## Tabla 21:

# *Costeo del Proyecto*

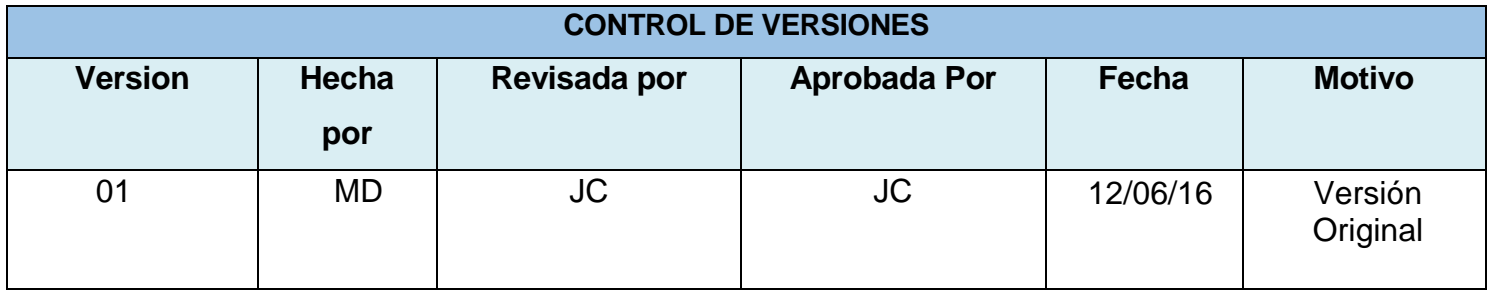

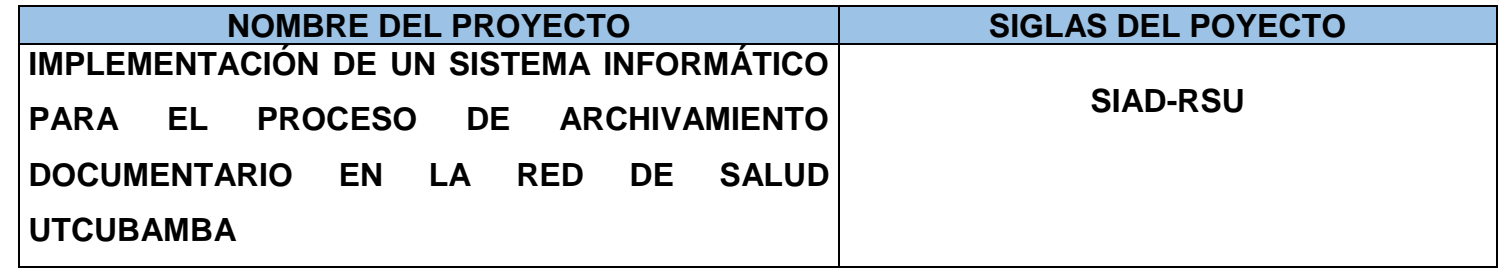

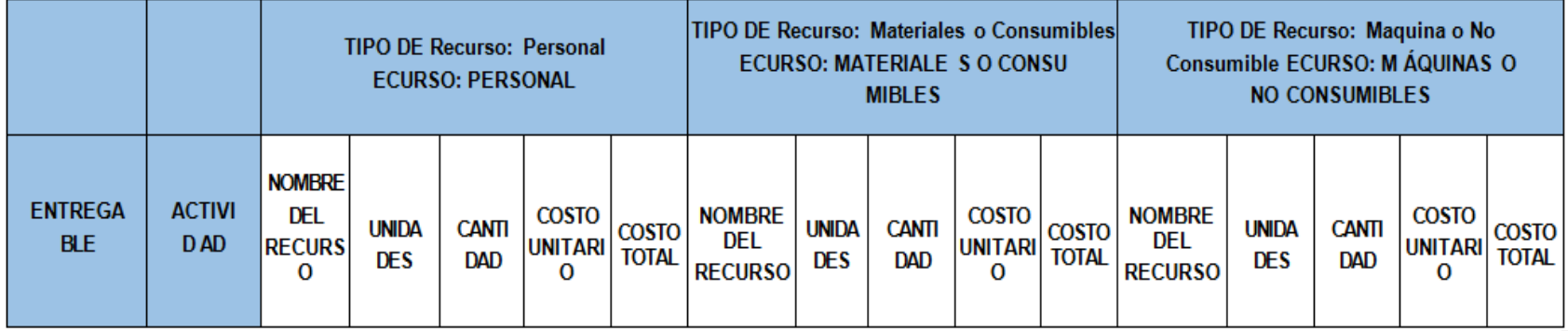

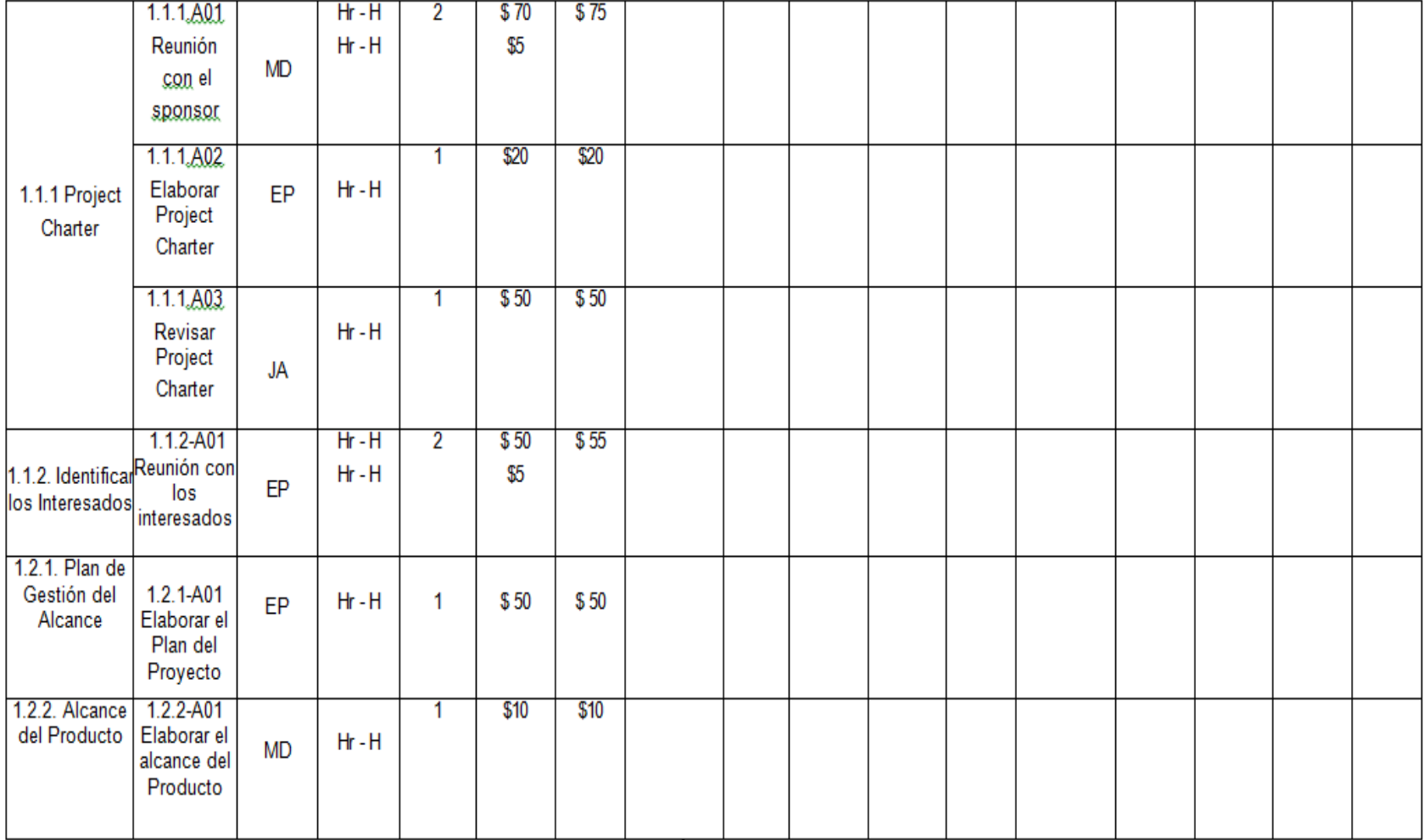

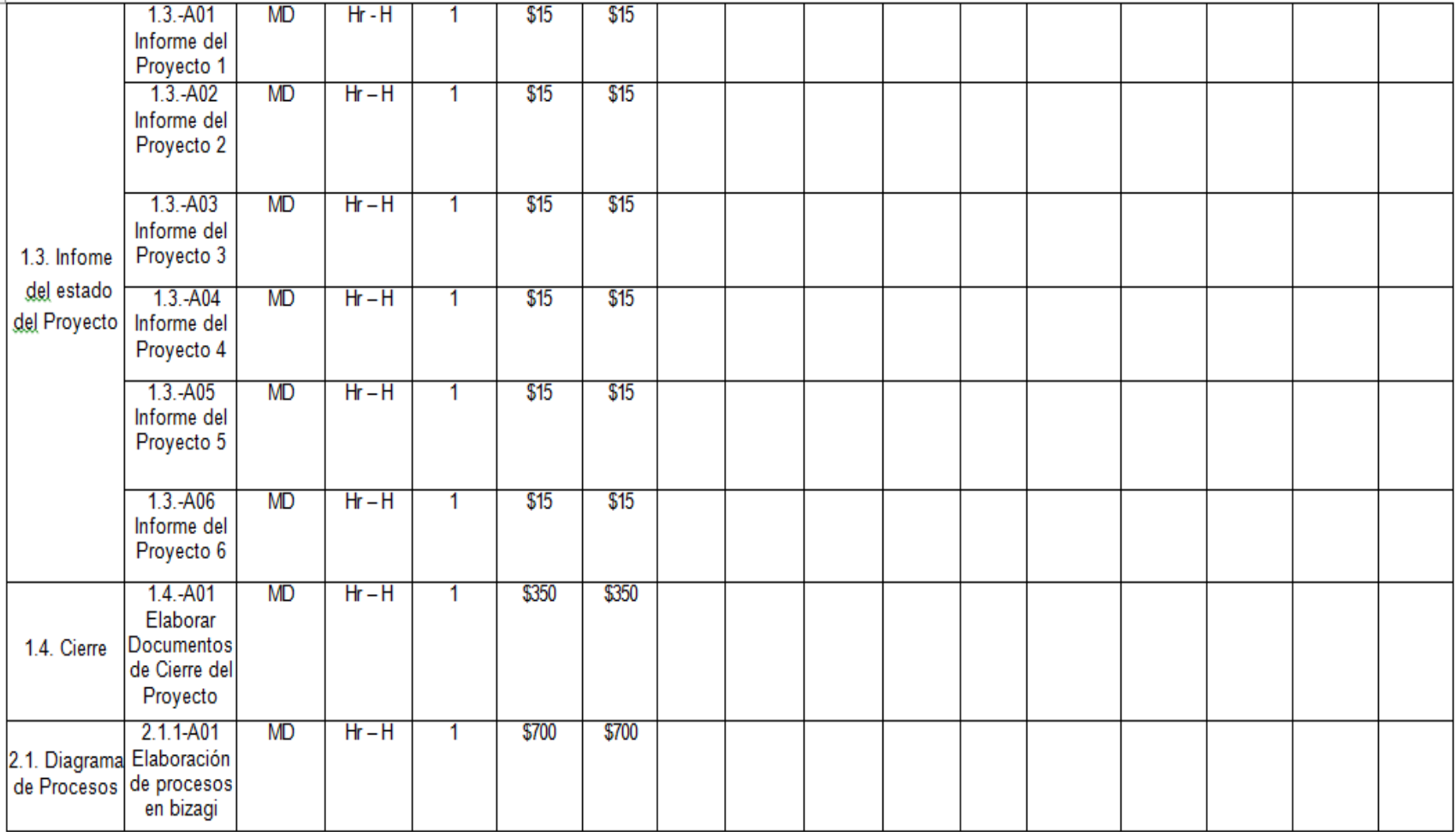

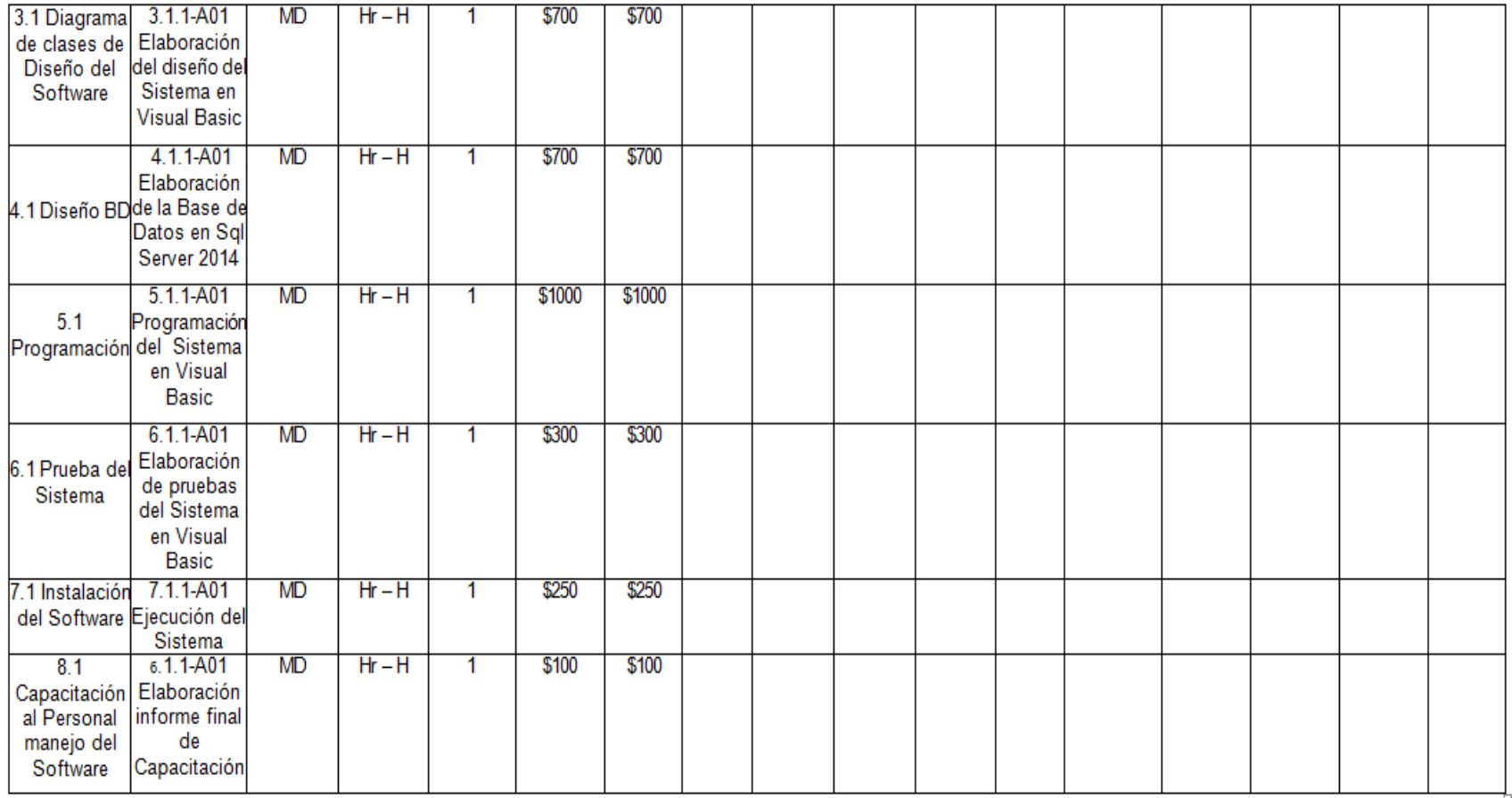
## **1. Cuadro de Costos.**

Tabla 22:

# *Presupuesto del Proyecto – Por Fase y por Entregable*

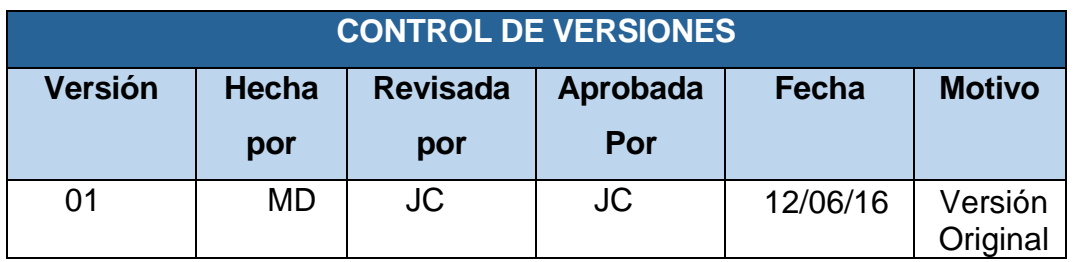

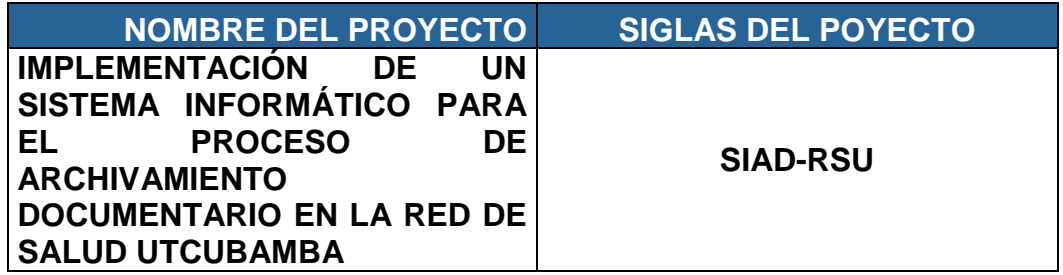

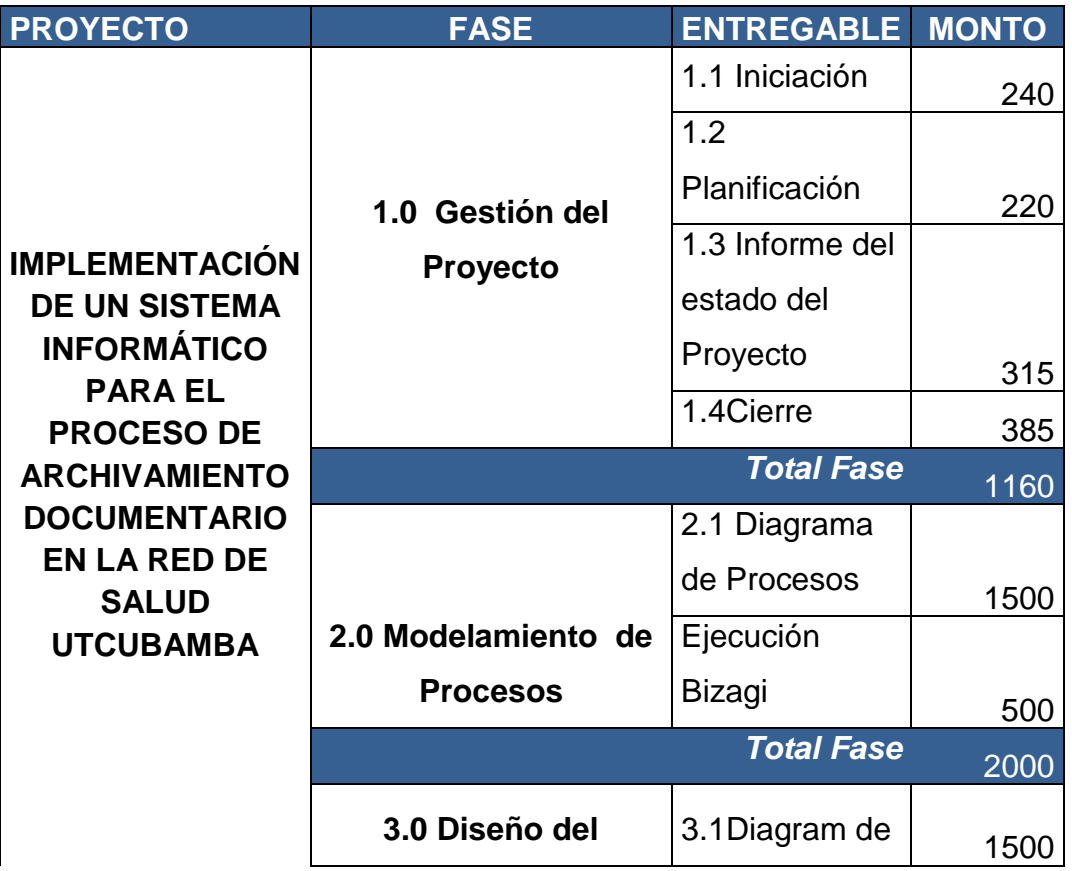

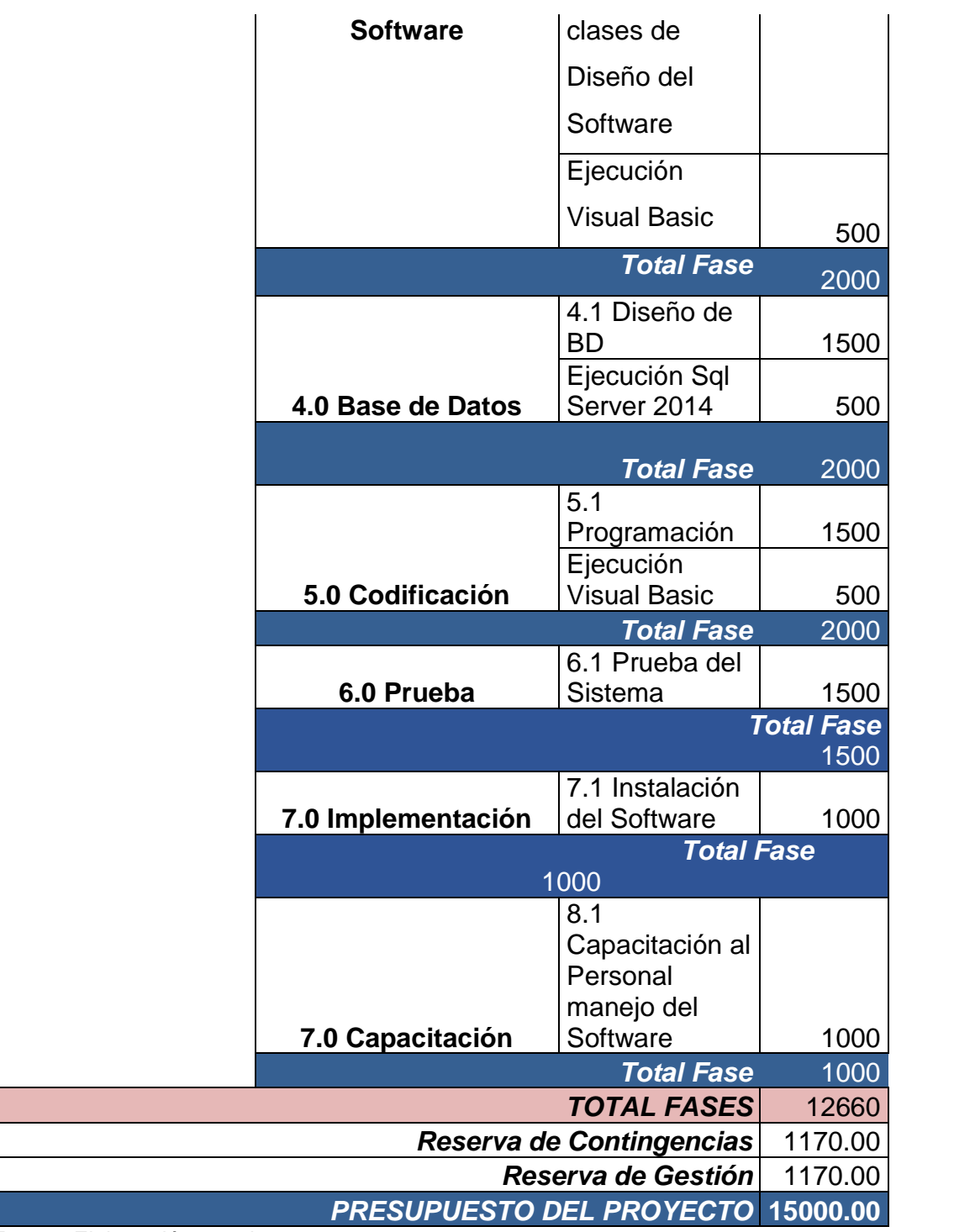

## **2. Forma de Pago :**

Se pagará de acuerdo a la disponibilidad Presupuestal de la Red de Salud Utcubamba.

## **3. Gestión de Cambio en los Costos**

Los cambios se mantendrá fijos hasta el culminar el proyecto

## **D. Calidad - Plan de Gestión de la Calidad**

### Tabla 23:

## *Plantilla de Métrica de Calidad*

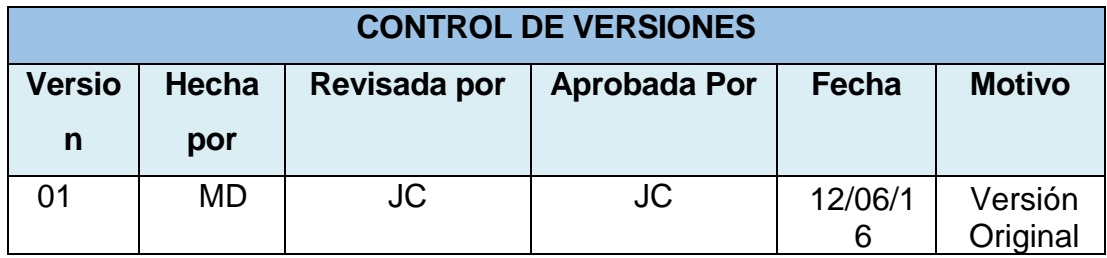

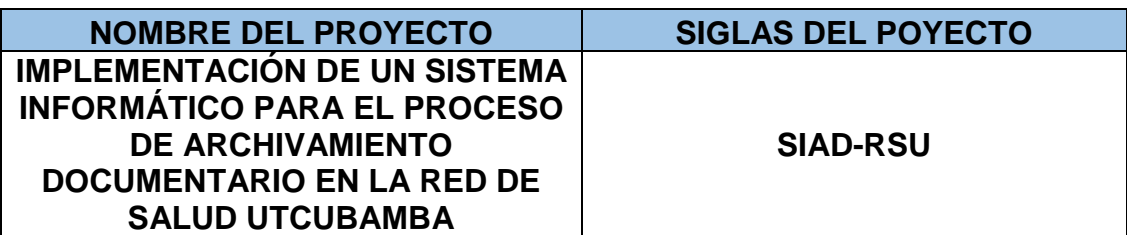

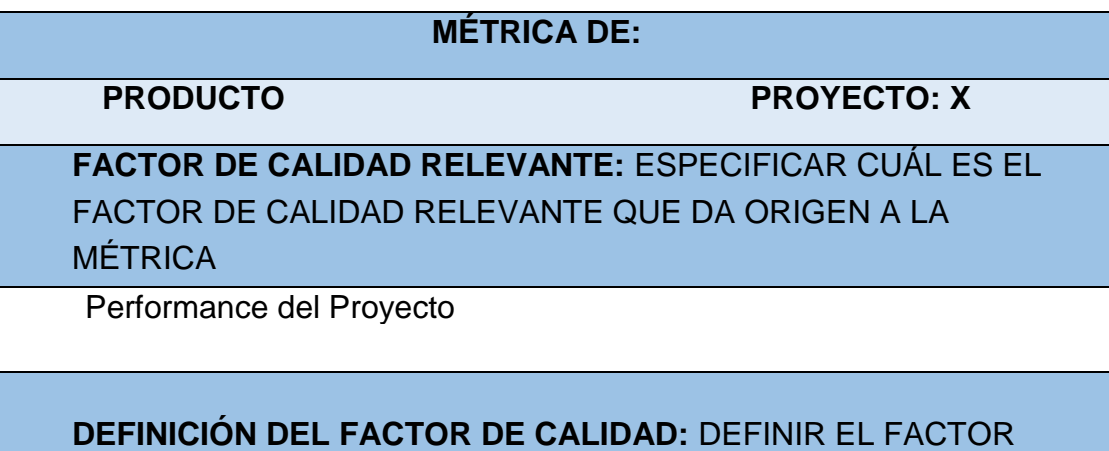

DE CALIDAD INVOLUCRADO EN LA MÉTRICA Y ESPECIFICAR PORQUÉ ES RELEVANTE

La Perfomance del Proyecto se define como el cumplimiento del Schedule y del presupuesto del proyecto.

Este factor de calidad es relevante pues permitirá al equipo de proyecto lograr el margen de utilidad que ha sido calculado para el proyecto, caso contrario el proyecto podría no generar utilidades o más aún, podría generar pérdidas.Por otro lado el atraso en la entrega de los productos que espera el usuario nos puede ocasionar problemas contractuales.

**PROPÓSITO DE LA MÉTRICA:** ESPECIFICAR PARA QUÉ SE DESARROLLA LA MÉTRICA?

La métrica se desarrolla para monitorear la perfomance del proyecto en cuanto a cumplimiento de Schedule y presupuesto, y poder tomar las acciones correctas en forma oportuna.

### **DEFINICIÓN OPERACIONAL:** DEFINIR COMO OPERARÁ LA MÉTRICA, ESPECIFICANDO EL QUIÉN, QUÉ, CUÁNDO,

El Jefe del Proyecto actualizará el sistema Informático Archivístico para la Red de Salud Utcubamba en el MS Project, en la mañana de los lunes de cada semana, en las oficinas de Informática de la RSU, obteniendo de esta forma a mejor perfomance del proyecto, los cuales se tendrán disponibles los días lunes a las 5:00 p.m..

## **MÉTODO DE MEDICIÓN:** DEFINIR LOS PASOS Y CONSIDERACIONES PARA EFECTUAR LA MEDICIÓN

Se recabará información de avances reales, valor ganado, fechas de inicio y

fin real, trabajo real, y costo real, los cuales se ingresarán en el MS Project.

Estos índices se trasladarán al Informe Semanal de Proyecto.

Se revisará el informe con el Sponsor y se tomarán las acciones correctivas y/o preventivas pertinentes.

Se informará al cliente de dichas acciones de ser el caso.

**ENLACE CON OBJETIVOS ORGANIZACIONALES:** ESPECIFICAR CÓMO SE ENLAZA LA MÉTRICA Y EL FACTOR DE CALIDAD RELEVANTE CON LOS OBJETIVOS DE LA ORGANIZACIÓN

El cumplimiento de éstas métricas es indispensable para poder obtener la utilidad deseada de los proyectos de consultoría y capacitación de la empresa, lo cual a su vez posibilitará el crecimiento de la empresa y la mejora general de sus productos y servicios.

**RESPONSABLE DEL FACTOR DE CALIDAD:** DEFINIR QUIÉN ES LA PERSONA RESPONSABLE DE VIGILAR EL FACTOR DE CALIDAD, LOS RESULTADOS DE LA MÉTRICA, Y DE PROMOVER LAS MEJORAS DE PROCESOS QUE SEAN NECESARIAS

La persona operativamente responsable de vigilar el factor de calidad, los resultados de la métrica, y de promover las mejoras de procesos que sean necesarias para lograr los objetivos de calidad planteados, es el Jefe del Proyecto en primera instancia, pero la responsabilidad última de lograr la rentabilidad del proyecto y el cumplimiento de los plazos recae en forma ejecutiva en el Sponsor del Proyecto.

Fuente: Elaboración propia.

#### Tabla 24:

#### *Matriz de Actividades de Calidad*

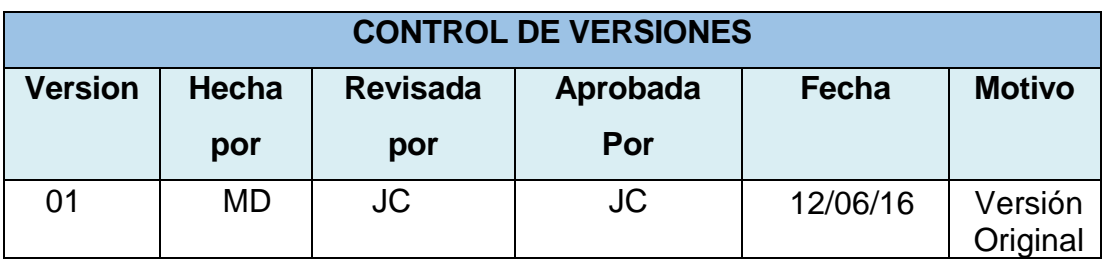

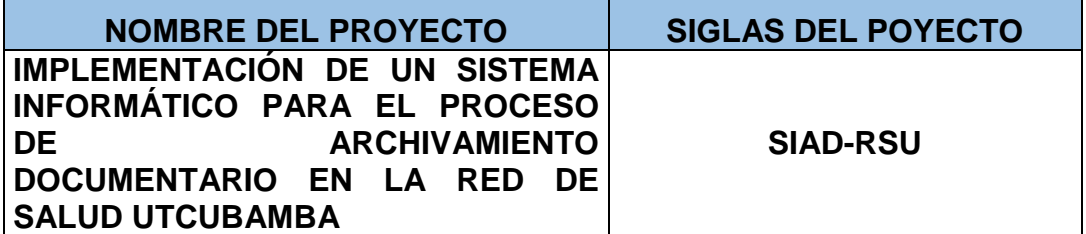

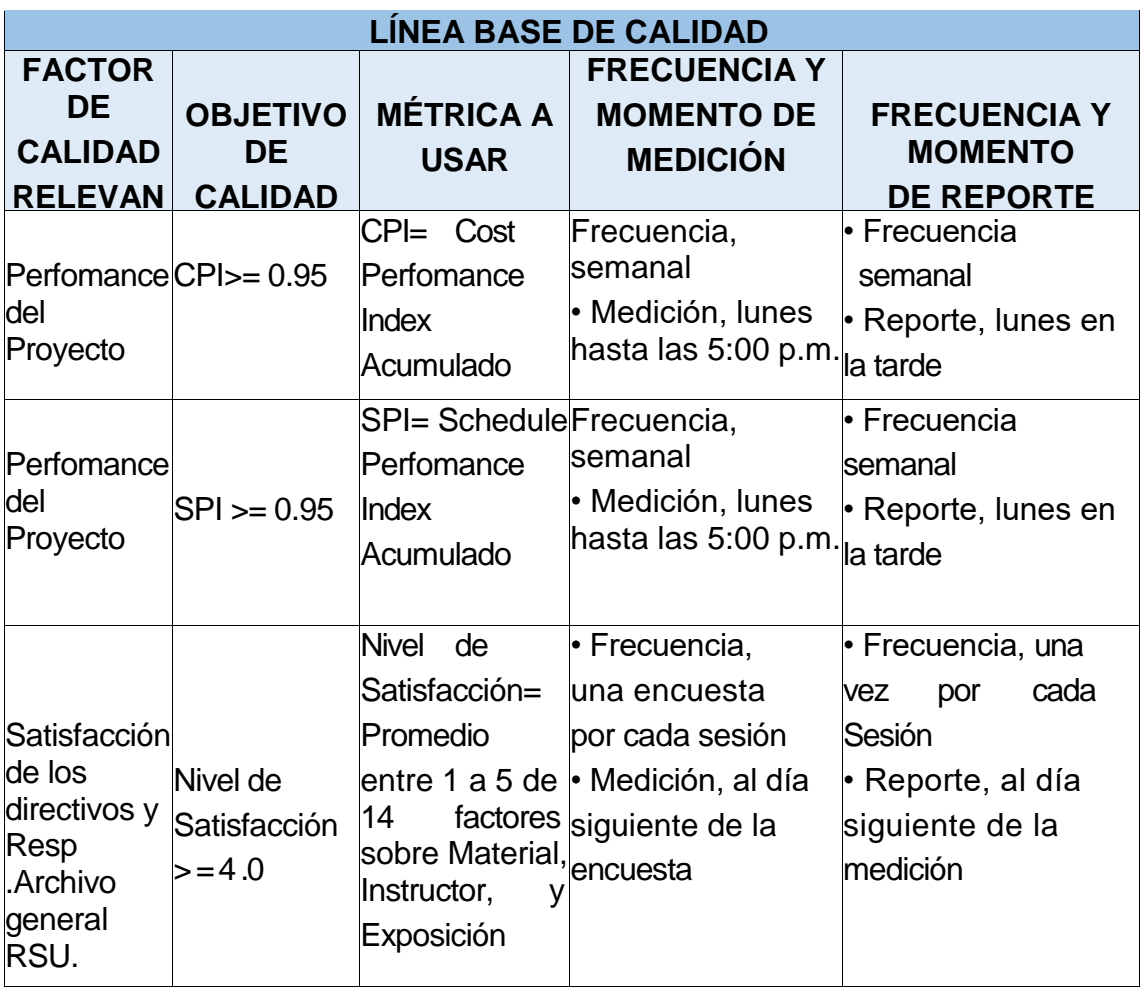

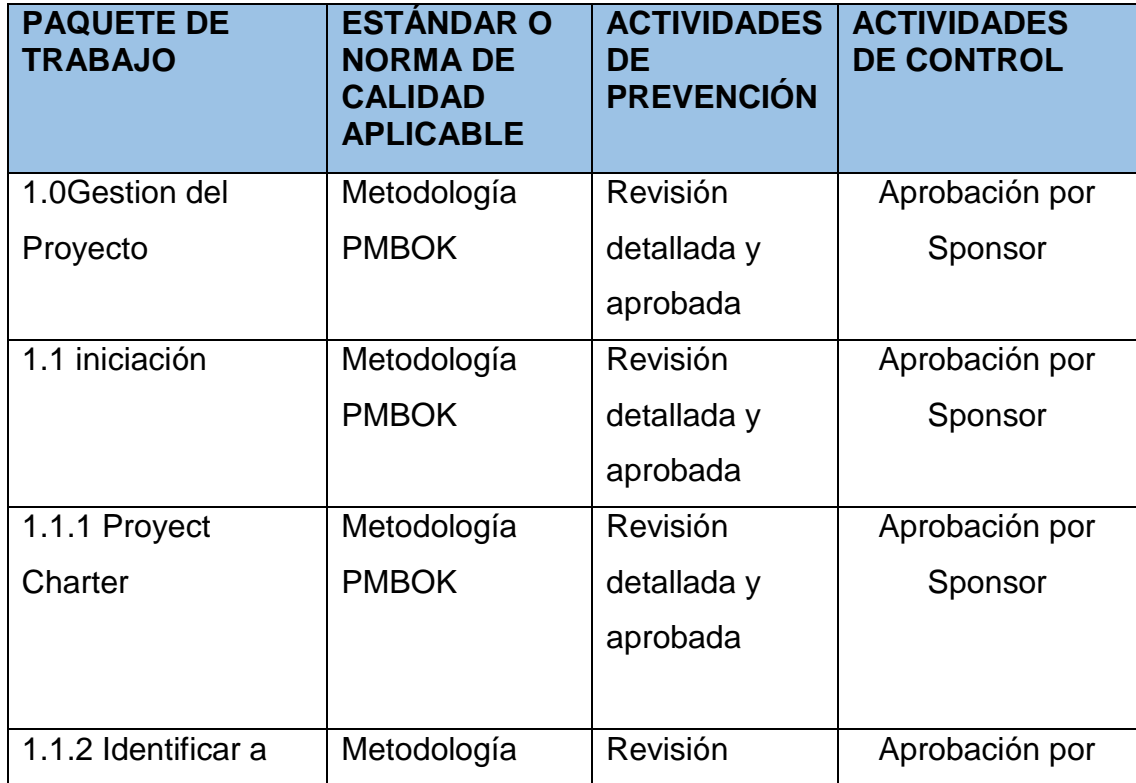

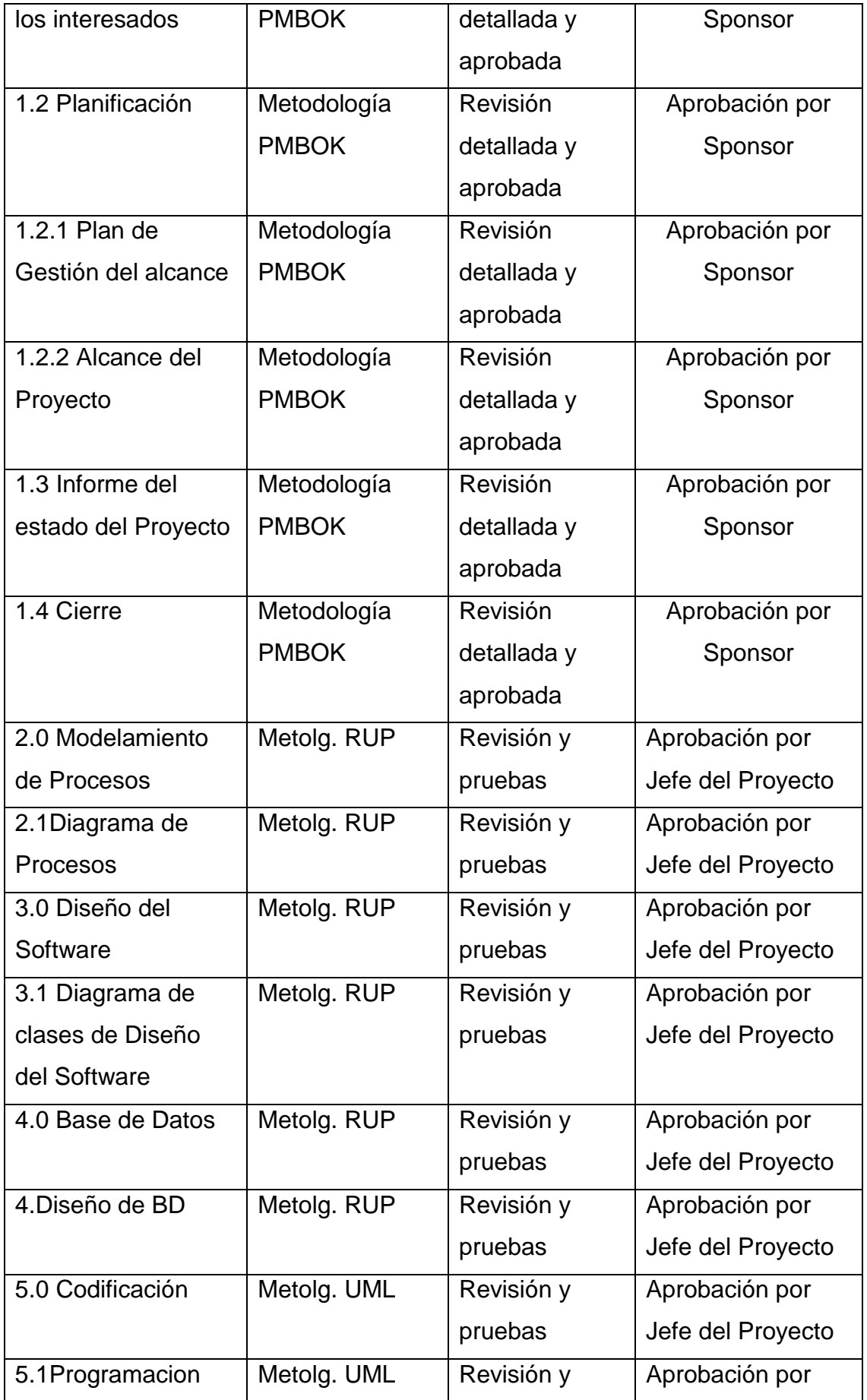

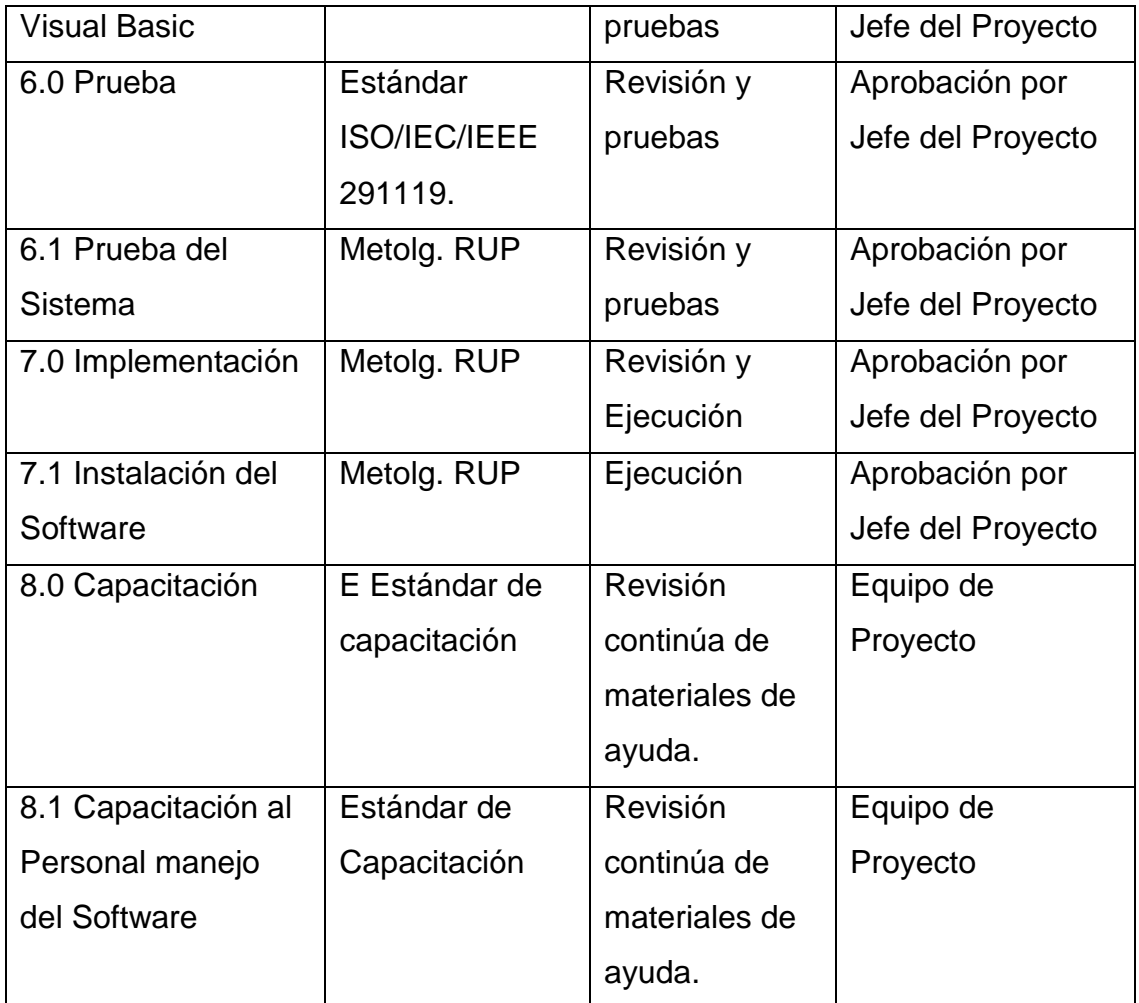

# **1. Aseguramiento de la Calidad**

No se aplicará Aseguramiento de Calidad

## **2. Control de Calidad**

#### Tabla 25:

### *Plan de Gestión de Calidad*

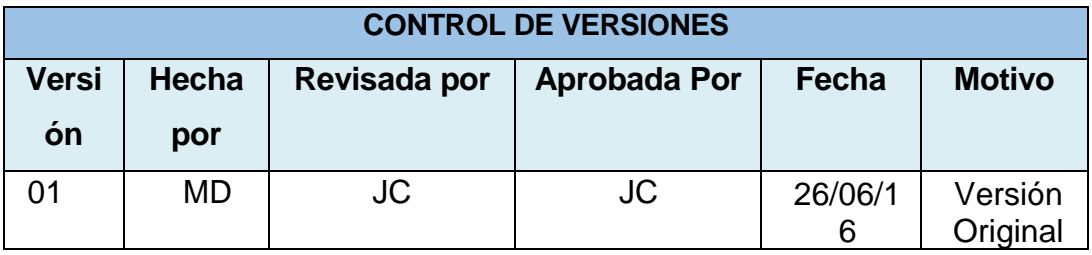

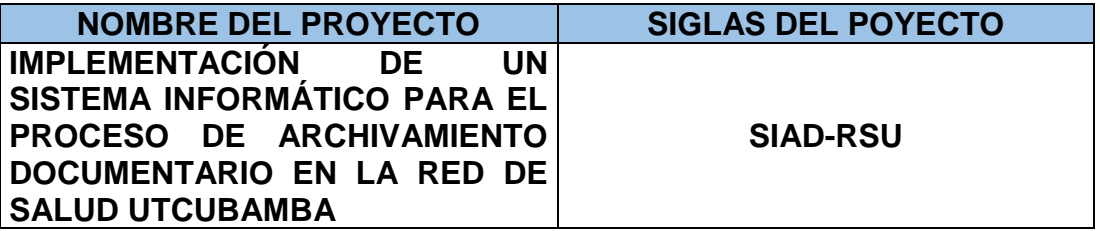

 **POLÍTICA DE CALIDAD DEL PROYECTO:** *ESPECIFICAR LA INTENCIÓN DE DIRECCIÓN QUE FORMALMENTE TIENE EL EQUIPO DE PROYECTO CON RELACIÓN A LA CALIDAD DEL* 

*PROYECTO.*

Este proyecto debe cumplir con los requisitos de calidad, acabar dentro del tiempo y el presupuesto planificados, y también debe cumplir con los requisitos de calidad de la Red de Salud Utcubamba, es decir dictar los cursos y obtener un buen nivel de satisfacción por parte de los participantes.

**LÍNEA BASE DE CALIDAD DEL PROYECTO:** ESPECIFICAR LOS FACTORES DE CALIDAD RELEVANTES PARA EL PRODUCTO DEL PROYECTO Y PARA LA GESTIÓN DEL PROYECTO. PARA CADA FACTOR DE CALIDAD RELEVANTE DEFINIR LOS OBJETIVOS DE CALIDAD, LAS MÉTRICAS A UTILIZAR, Y LAS FRECUENCIAS DE MEDICIÓN Y DE REPORTE.

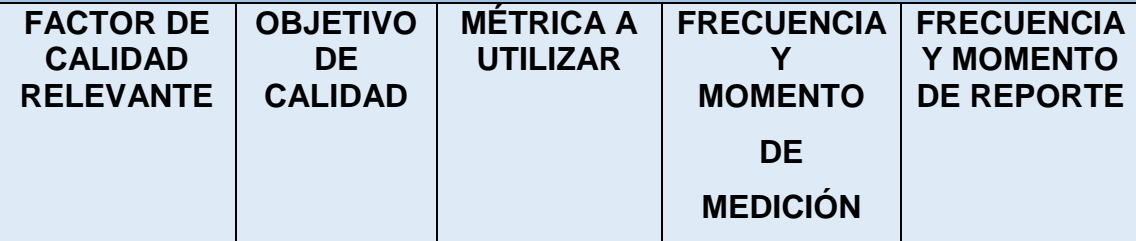

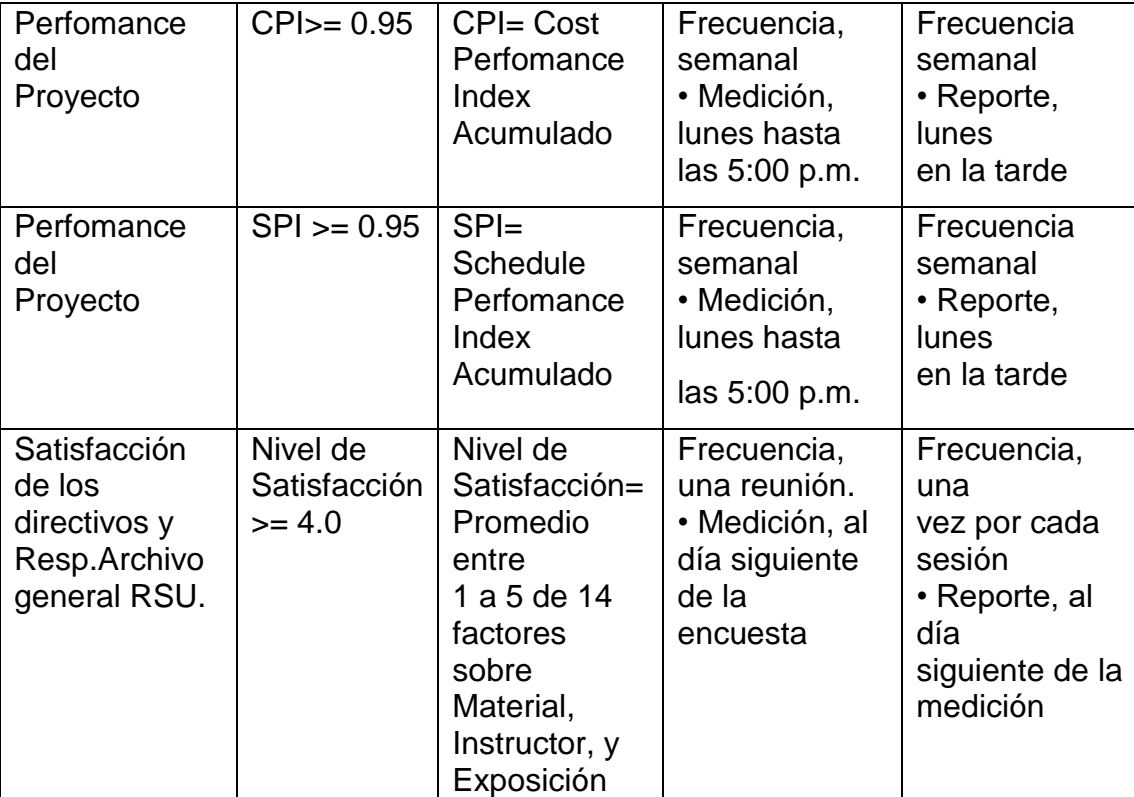

**PLAN DE MEJORA DE PROCESOS:** *ESPECIFICAR LOS PASOS PARA ANALIZAR PROCESOS, LOS CUALES FACILITARÁN LA IDENTIFICACIÓN DE ACTIVIDADES QUE GENERAN DESPERDICIO O QUE NO AGREGAN VALOR.*

Cada vez que se deba mejorar un proceso se seguirán los siguientes pasos:

1. Delimitar el proceso.

2. Determinar la oportunidad de mejora.

3. Tomar información sobre el proceso.

- 4. Analizar la información levantada.
- 5. Definir las acciones correctivas para mejorar el proceso.
- 6. Aplicar las acciones correctivas.
- 7. Verificar si las acciones correctivas han sido efectivas.
- 8. Estandarizar las mejoras logradas para hacerlas parte del proceso.

**MATRIZ DE ACTIVIDADES DE CALIDAD:** ESPECIFICAR PARA CADA PAQUETE DE TRABAJO SI EXISTE UN ESTÁNDAR O NORMA DE CALIDAD APLICABLE A SU ELABORACIÓN. ANALIZAR LA CAPACIDAD DEL PROCESO QUE GENERARÁ CADA ENTREGABLE Y DISEÑAR ACTIVIDADES DE PREVENCIÓN Y DE CONTROL QUE ASEGURARÁN LA OBTENCIÓN DE ENTREGABLES CON EL NIVEL DE CALIDAD REQUERIDO (VER MATRIZ ADJUNTA).

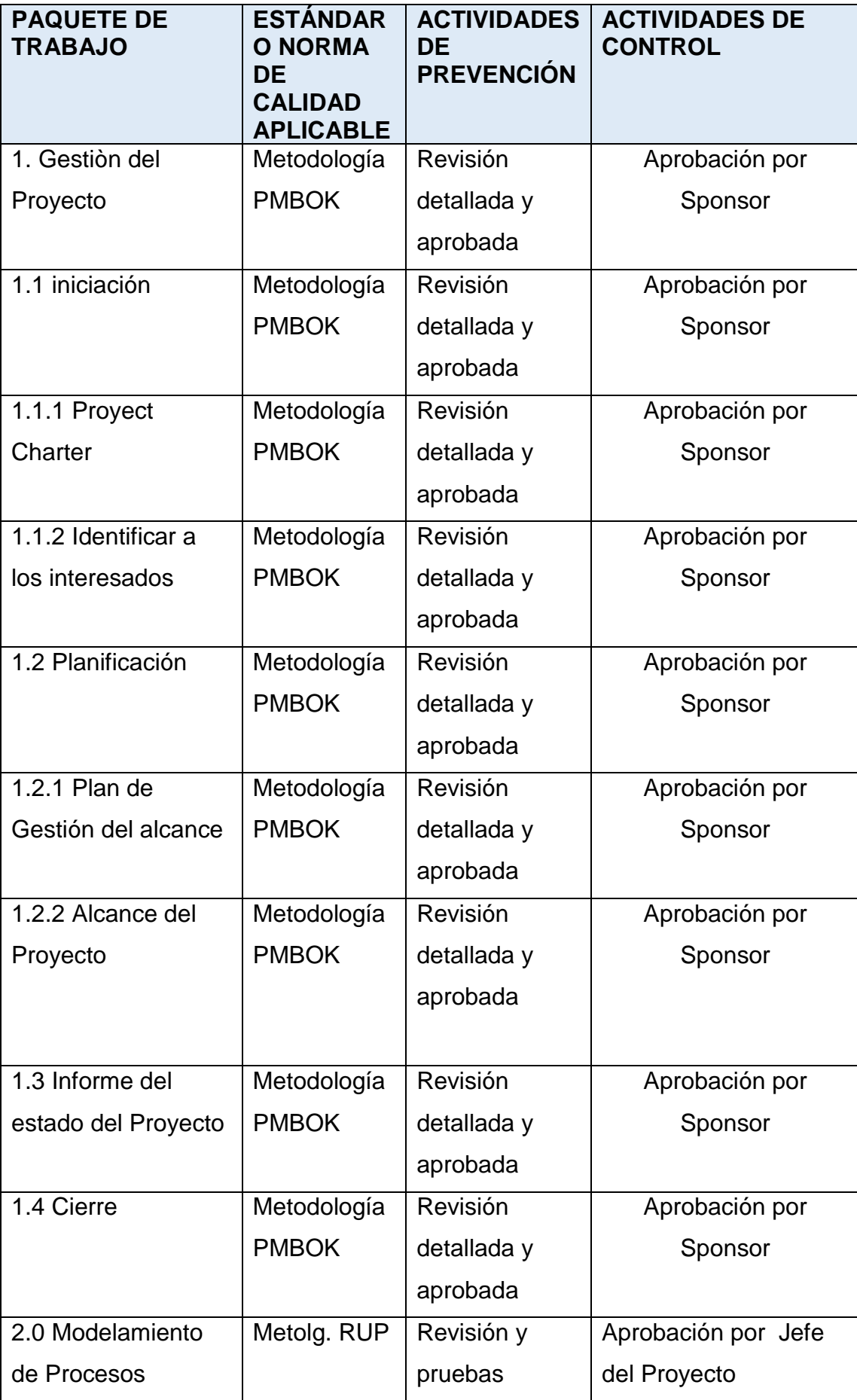

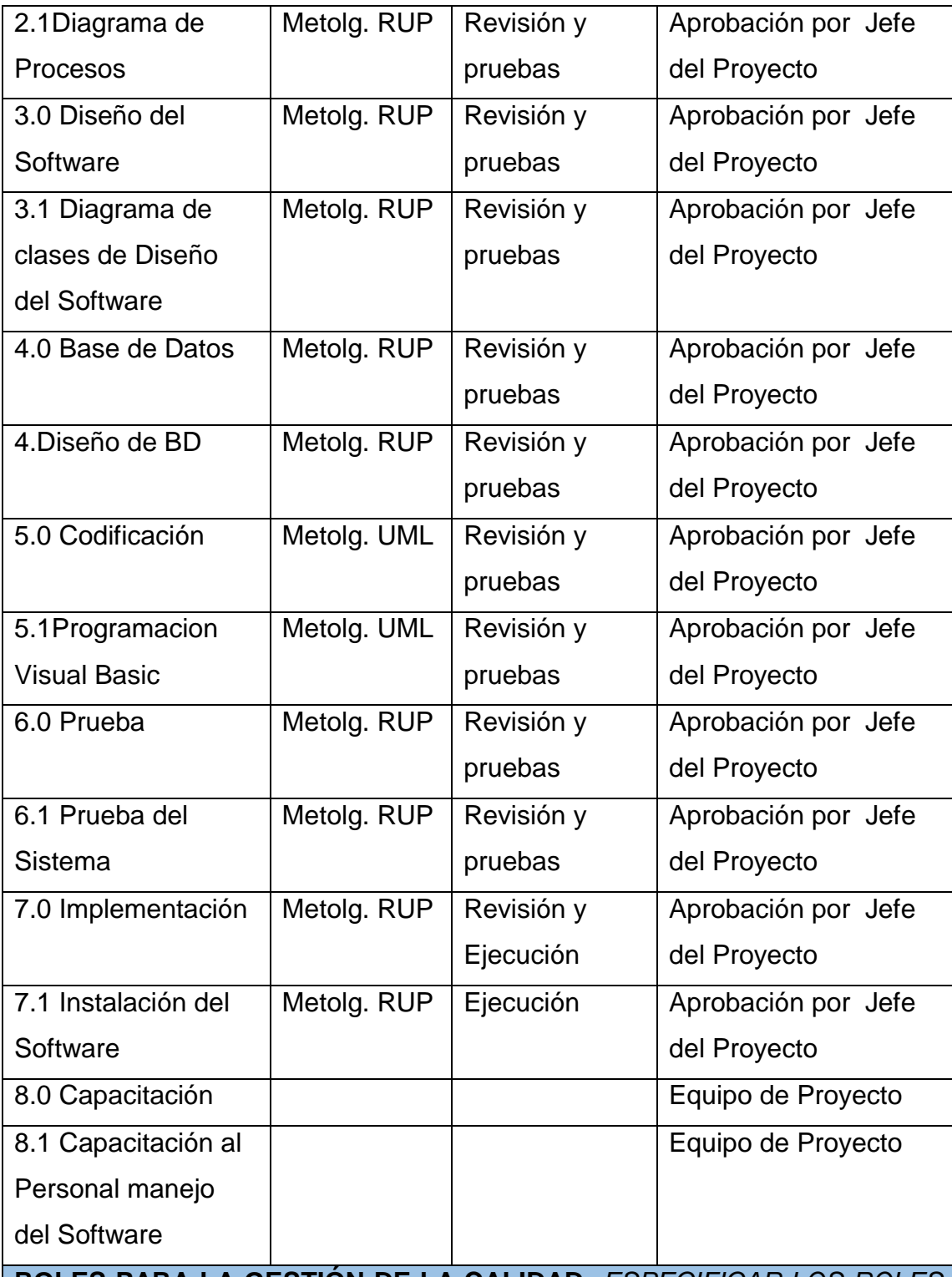

**ROLES PARA LA GESTIÓN DE LA CALIDAD:** *ESPECIFICAR LOS ROLES QUE SERÁN NECESARIOS EN EL EQUIPO DE PROYECTO PARA DESARROLLAR LOS ENTREGABLES Y ACTIVIDADES DE GESTIÓN DE LA CALIDAD. PARA CADA ROL ESPECIFICAR: OBJETIVOS, FUNCIONES, NIVELES DE AUTORIDAD, A QUIEN REPORTA, A QUIEN SUPERVISA, REQUISITOS DE CONOCIMIENTOS, HABILIDADES, Y EXPERIENCIA PARA DESEMPEÑAR EL ROL.*

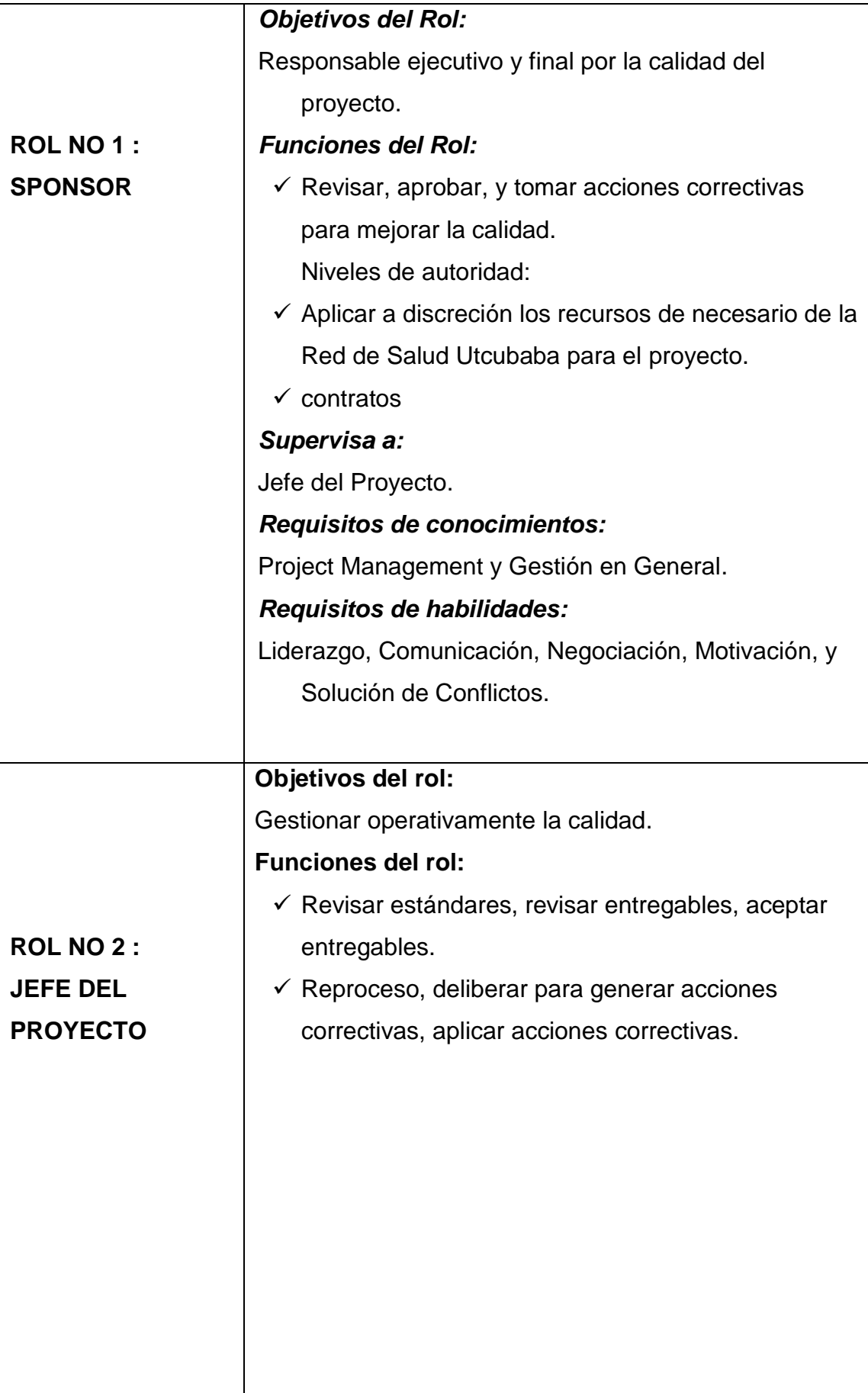

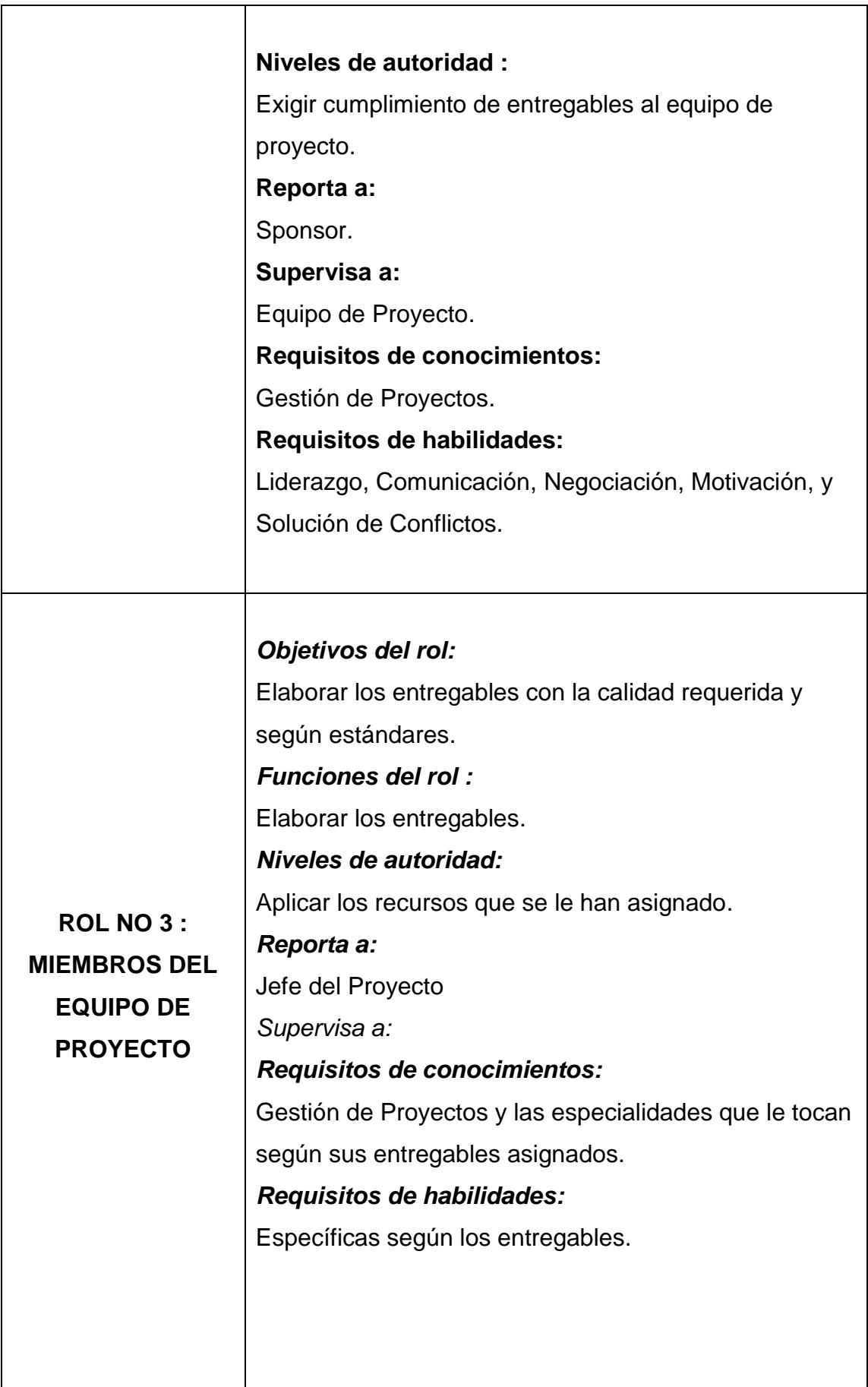

**ORGANIZACIÓN PARA LA CALIDAD DEL PROYECTO:** ESPECIFICAR EL ORGANIGRAMA DEL PROYECTO INDICANDO CLARAMENTE DONDE ESTARÁN SITUADOS LOS ROLES PARA LA GESTIÓN DE LA CALIDAD.

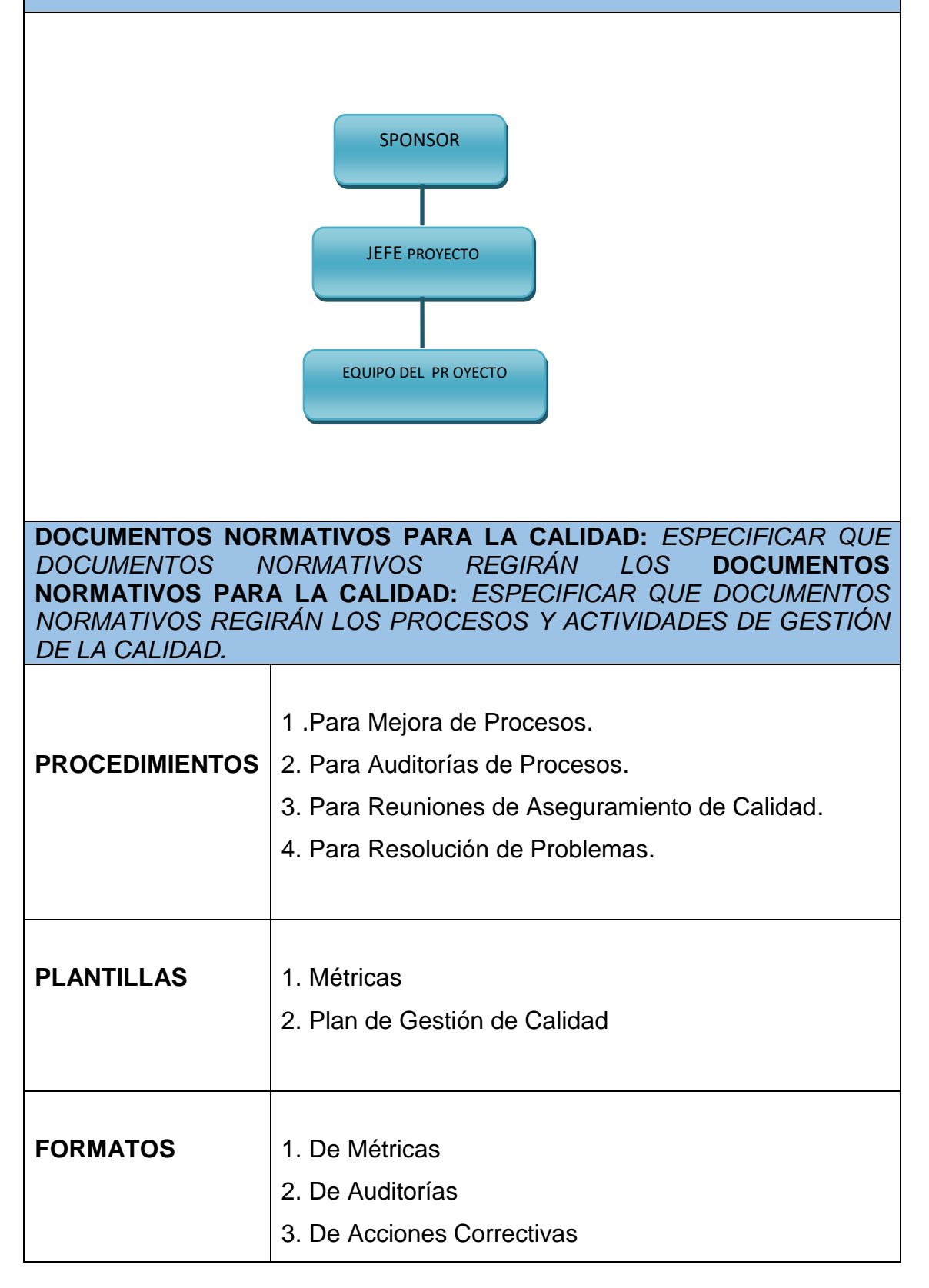

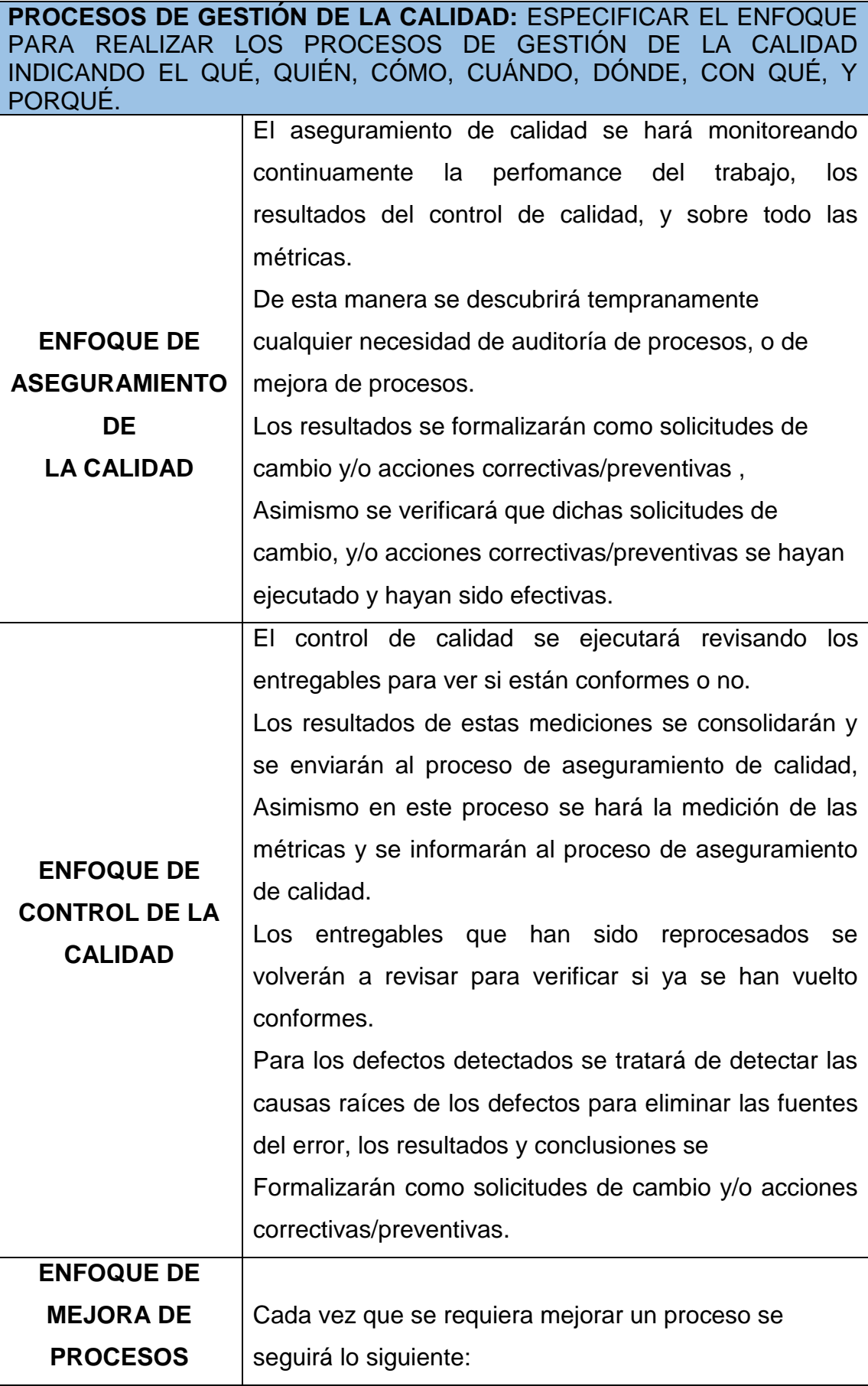

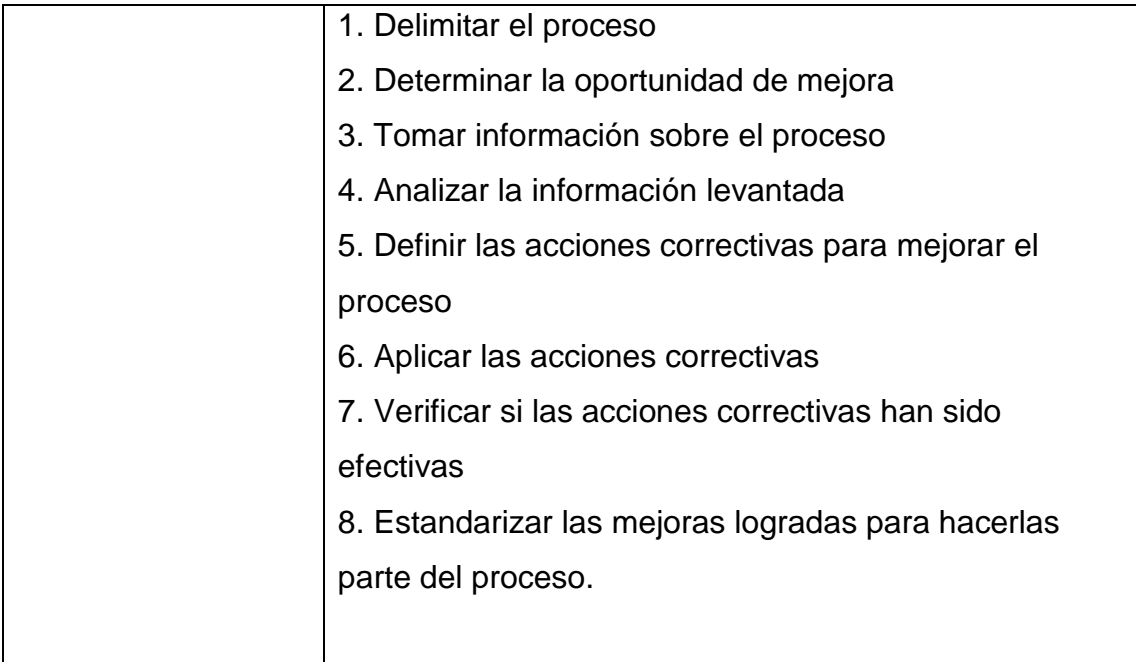

# **E. Recursos Humanos - Plan de Gestión de los Recursos Humanos**

# **1. Organigrama del Proyecto**

Tabla 26:

## **Plan de Gestión de los Recursos Humanos**

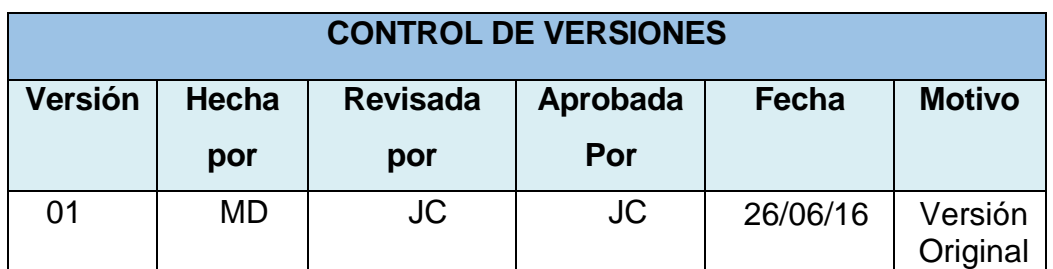

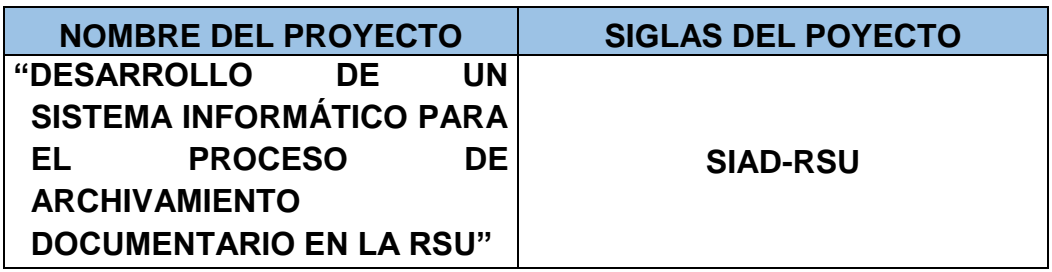

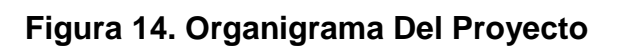

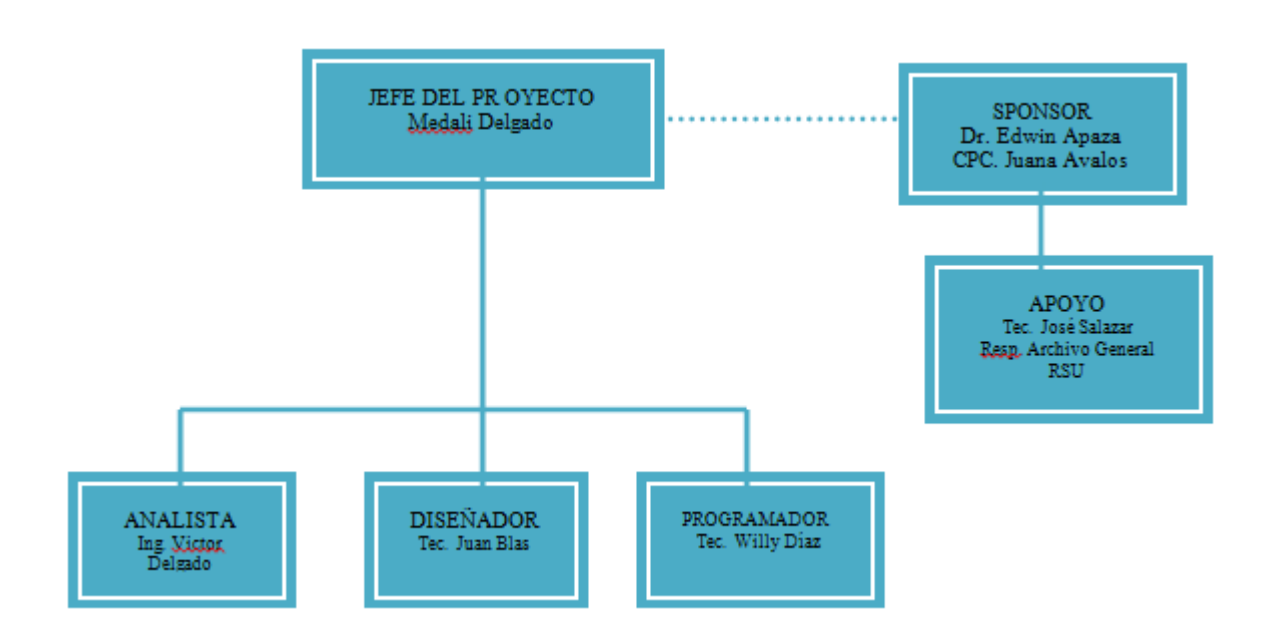

Fuente: Elaboración propia.

# **2. Roles y Responsabilidades**

Tabla 27:

# *Descripción De Roles*

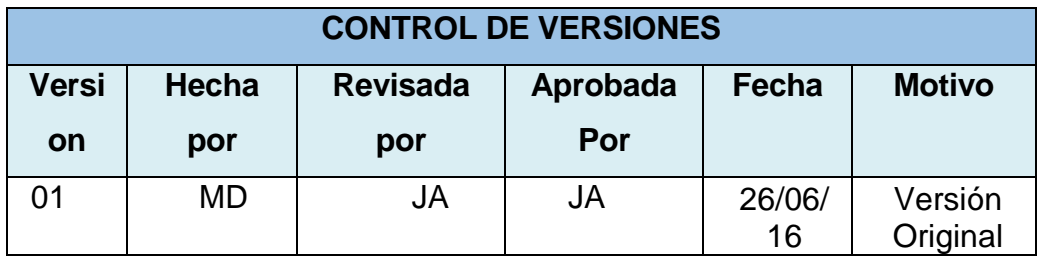

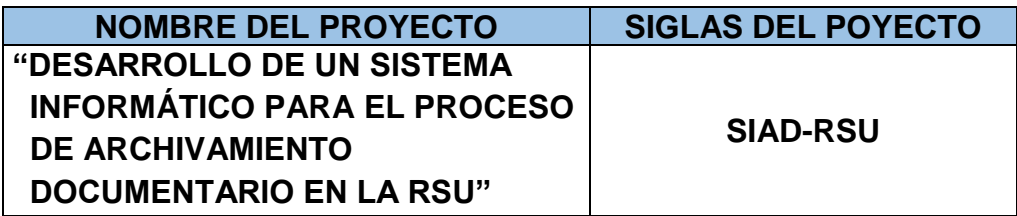

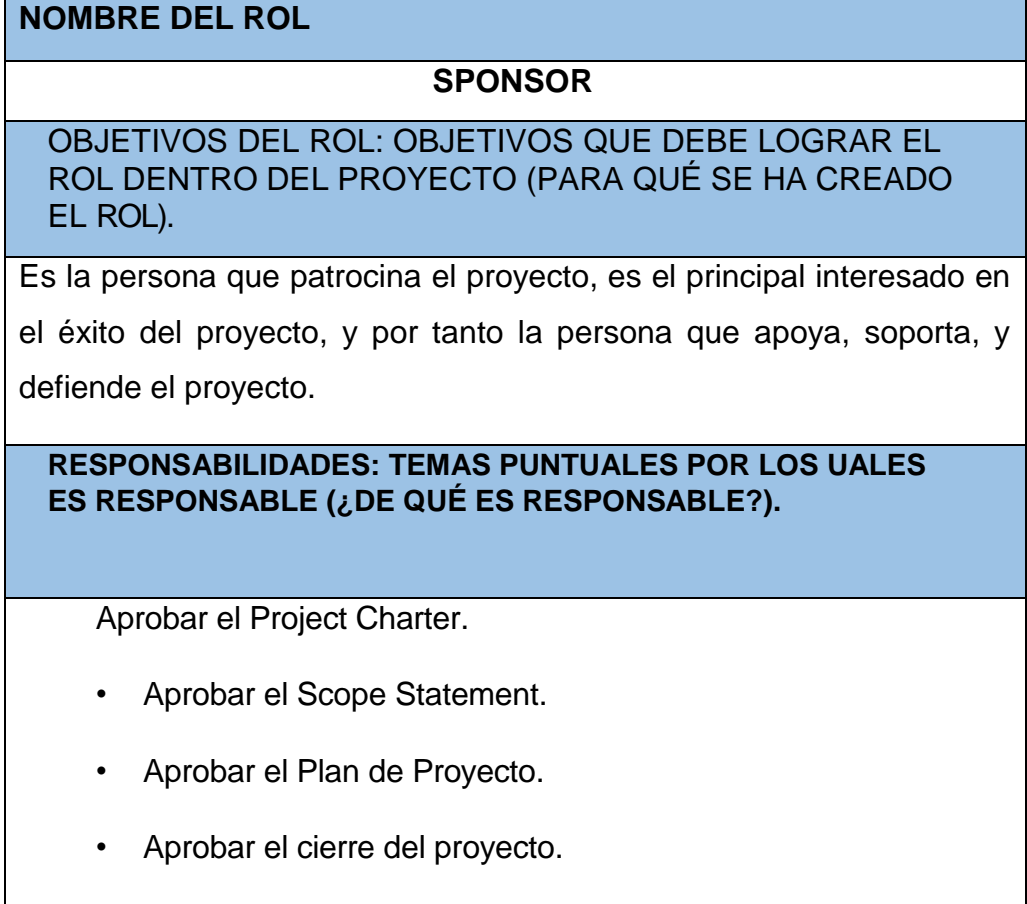

• Aprobar todos los Informes emitidos por el jefe del

Proyecto

• Negociar y firmar Contrato con el IST UTCUBAMBA

## **FUNCIONES: FUNCIONES ESPECÍFICAS QUE DEBE CUMPLIR (¿QUÉ DEBE REALIZAR PARA LOGRAR SUS OBJETIVOS Y CUBRIR SUS RESPONSABILIDADES?).**

- Iniciar el proyecto.
- Aprobar la planificación del proyecto.
- Monitorear el estado general del proyecto.
- Cerrar el proyecto
- Gestionar el Control de Cambios del proyecto.
- Asignar recursos al proyecto.
- Ayudar en la solución de problemas y superación de

obstáculos del proyecto.

**NIVELES DE AUTORIDAD: QUÉ DECISIONES PUEDE TOMAR CON RELACIÓN AL ALCANCE, TIEMPO, COSTO, CALIDAD, RECURSOS HUMANOS Y MATERIALES, PLANES Y** 

**PROGRAMAS, INFORMES Y ENTREGABLES, ADQUISICIONES, CONTRATOS, PROVEEDORES, ETC.**

Decide sobre recursos humanos para apoyo en la digitación

de la información y el recurso financiero asignado del

proyecto.

• Decide sobre modificaciones a las líneas base del proyecto.

• Decide sobre planes y programas del proyecto.

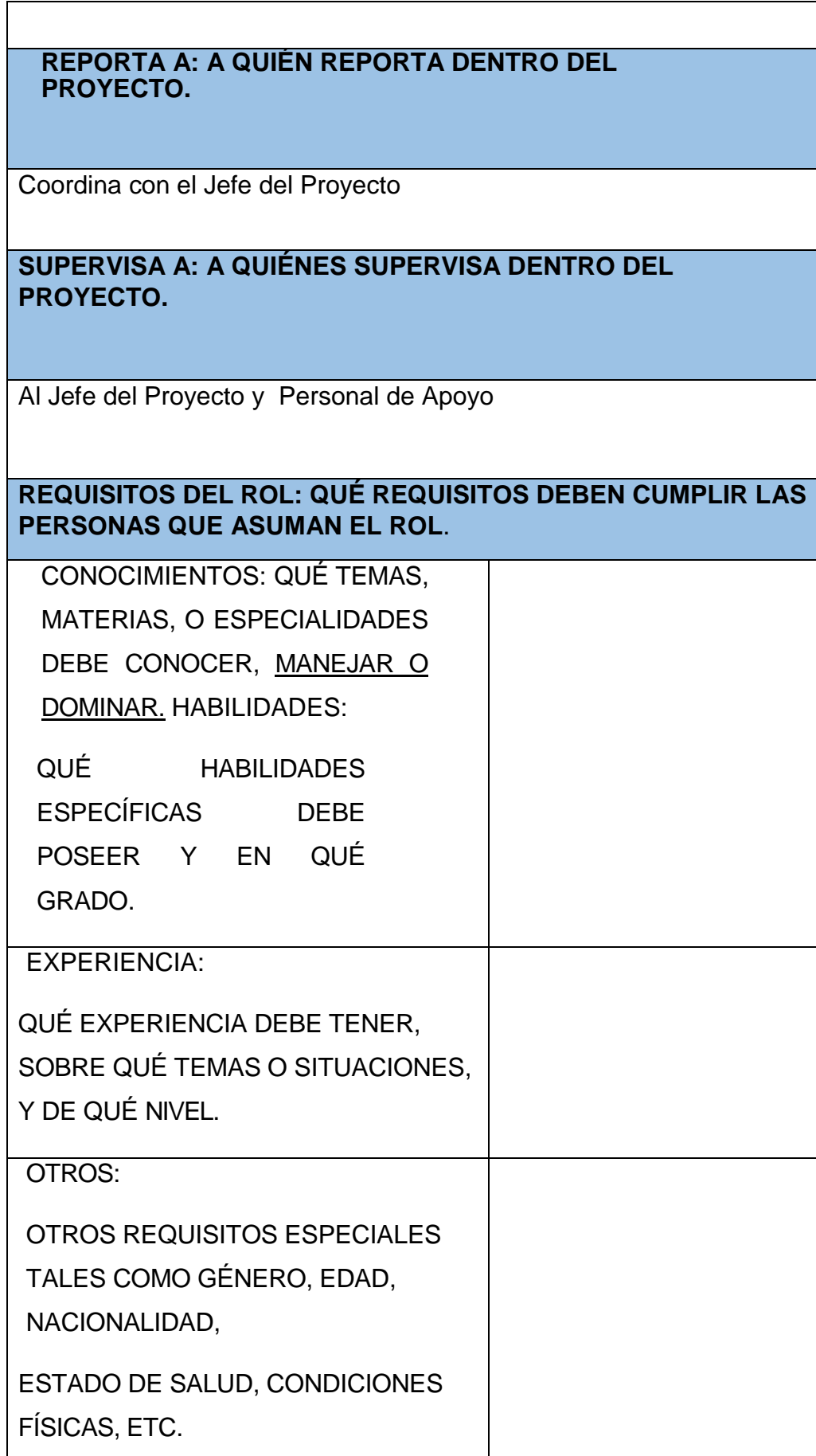

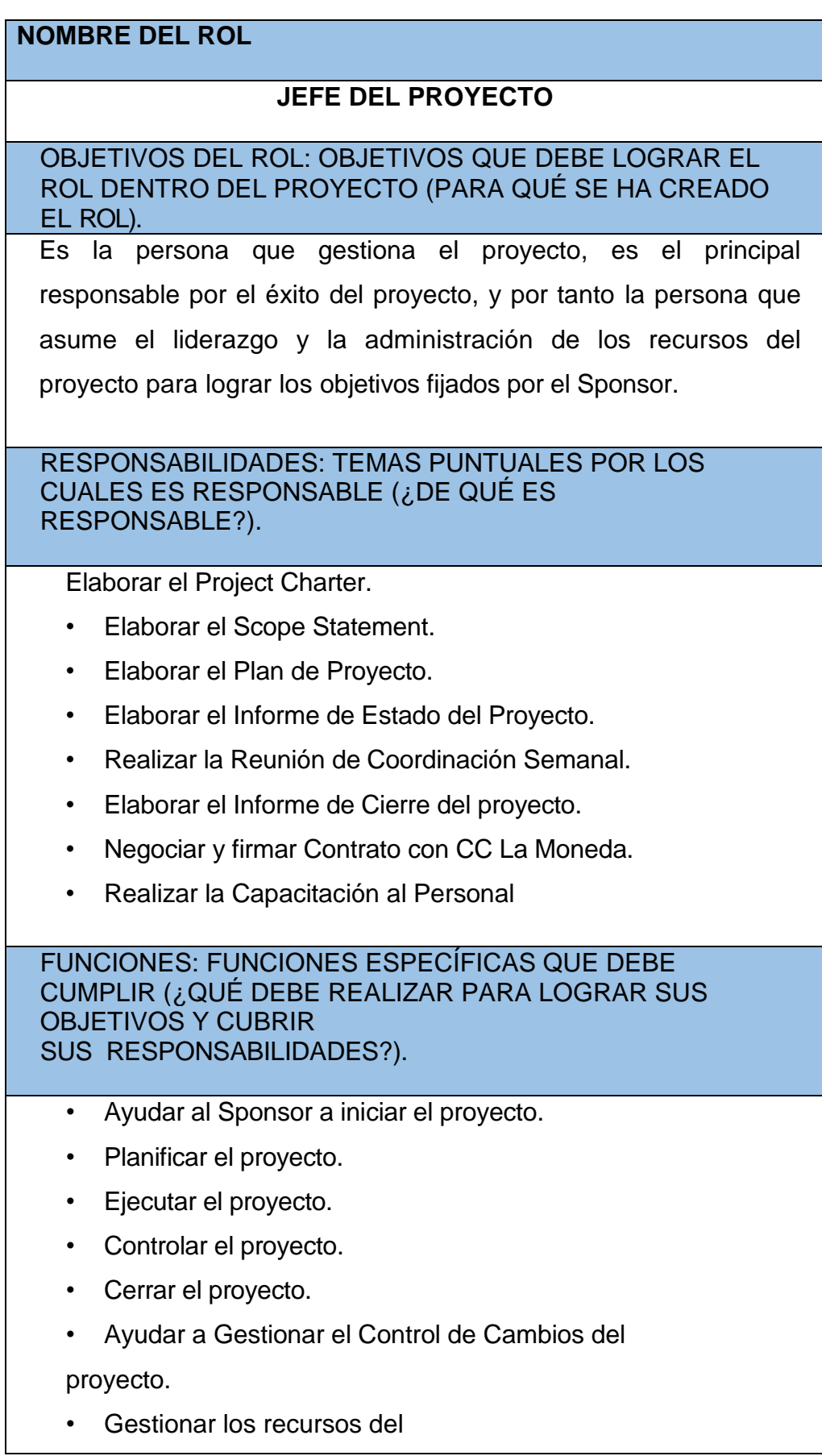

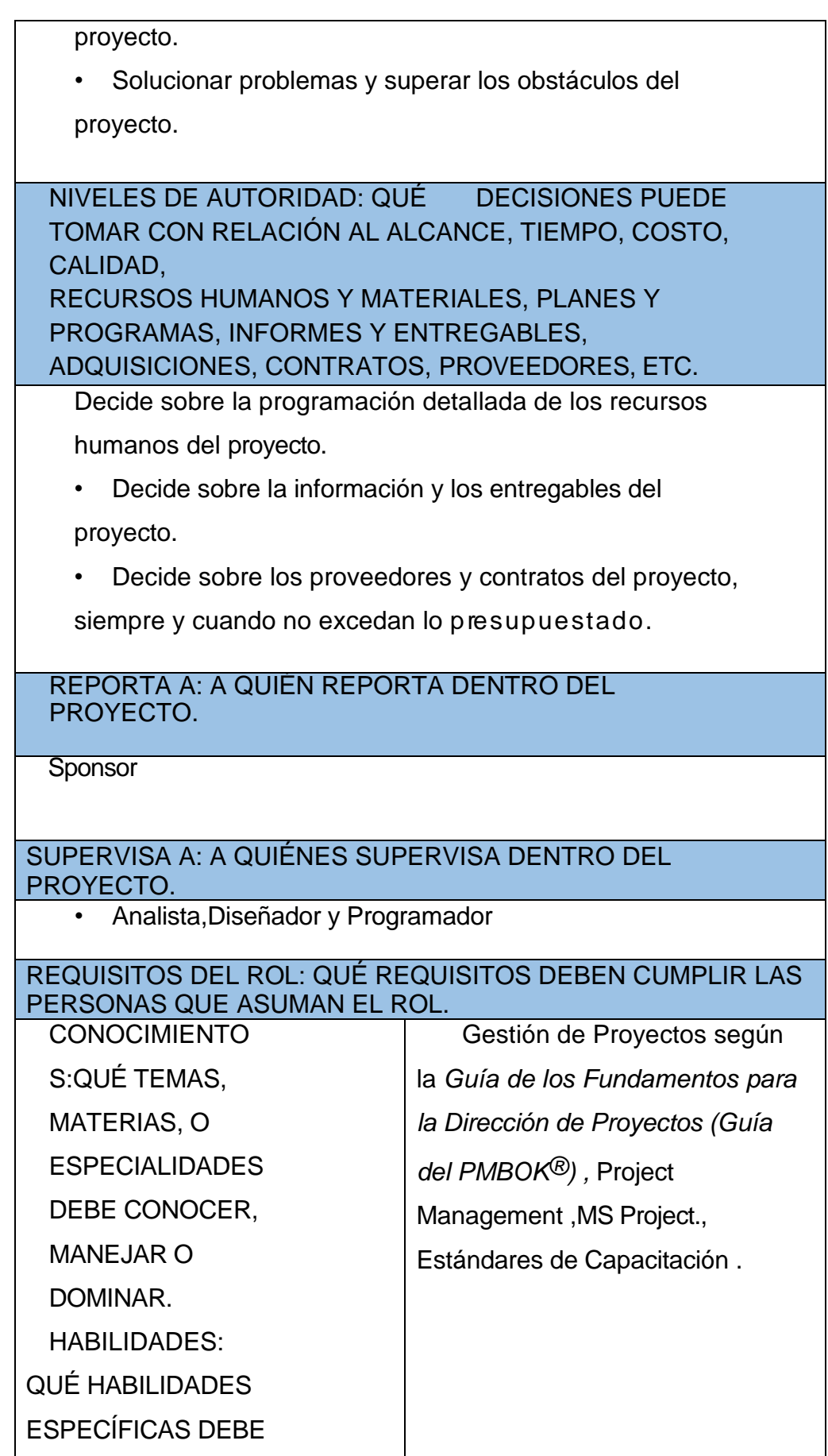

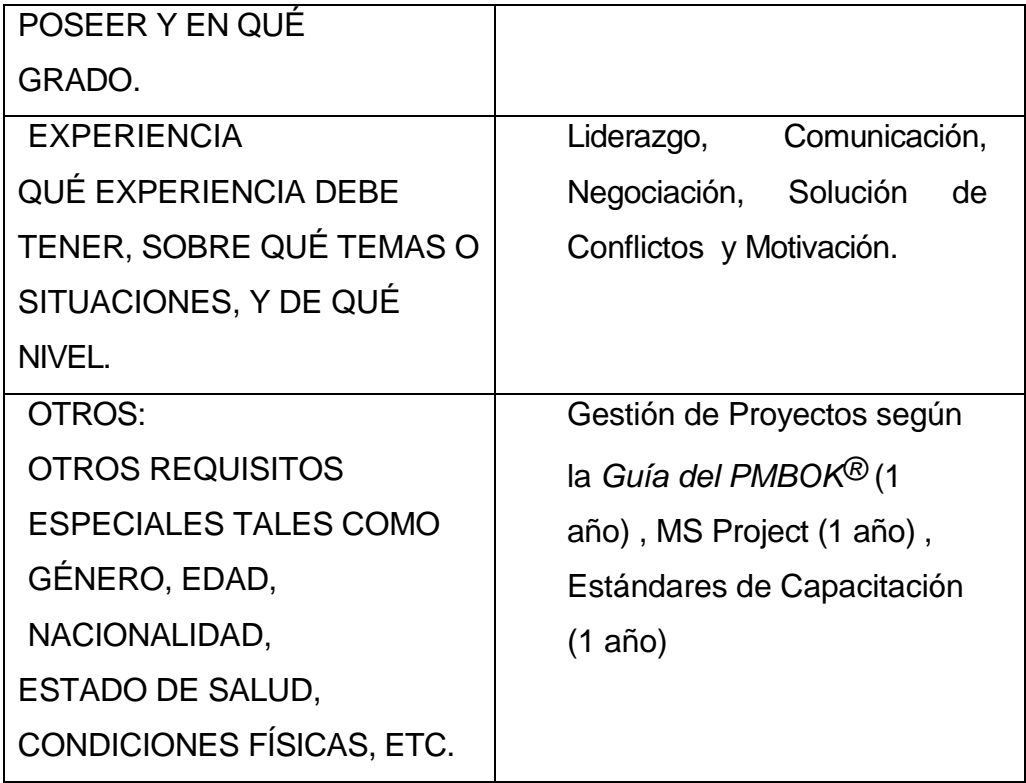

## **NOMBRE DEL ROL**

#### **ANALISTA**

OBJETIVOS DEL ROL: OBJETIVOS QUE DEBE LOGRAR EL ROL DENTRO DEL PROYECTO (PARA QUÉ SE HA CREADO EL ROL).

El analista tiene como cometido analizar un problema y describirlo con el propósito de ser solucionado mediante un sistema de información. Se vale de la información de entrada, los procesos modificadores y la información de salida, para así definir los procesos intermedios y poder entender con claridad a la organización.

RESPONSABILIDADES: TEMAS PUNTUALES POR LOS CUALES ES RESPONSABLE (¿DE QUÉ ES RESPONSABLE?).

- Planificar la actividad o trabajo de análisis y diseño de sistemas
- Escoger (o diseñar) y utilizar los métodos, técnicas y herramientas más adecuadas para el desarrollo del trabajo del colectivo.
- Realizar los diagrama de clases de

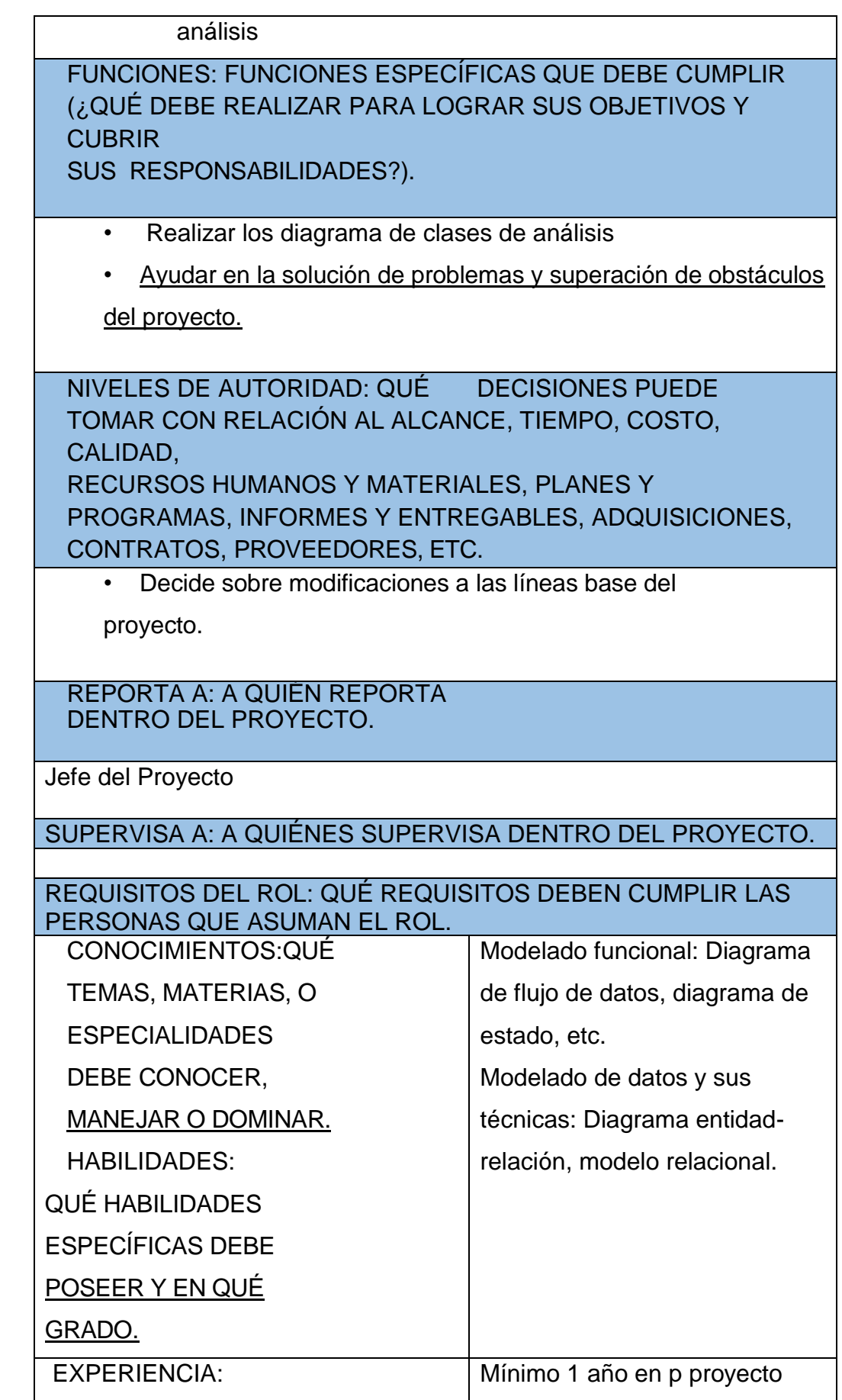

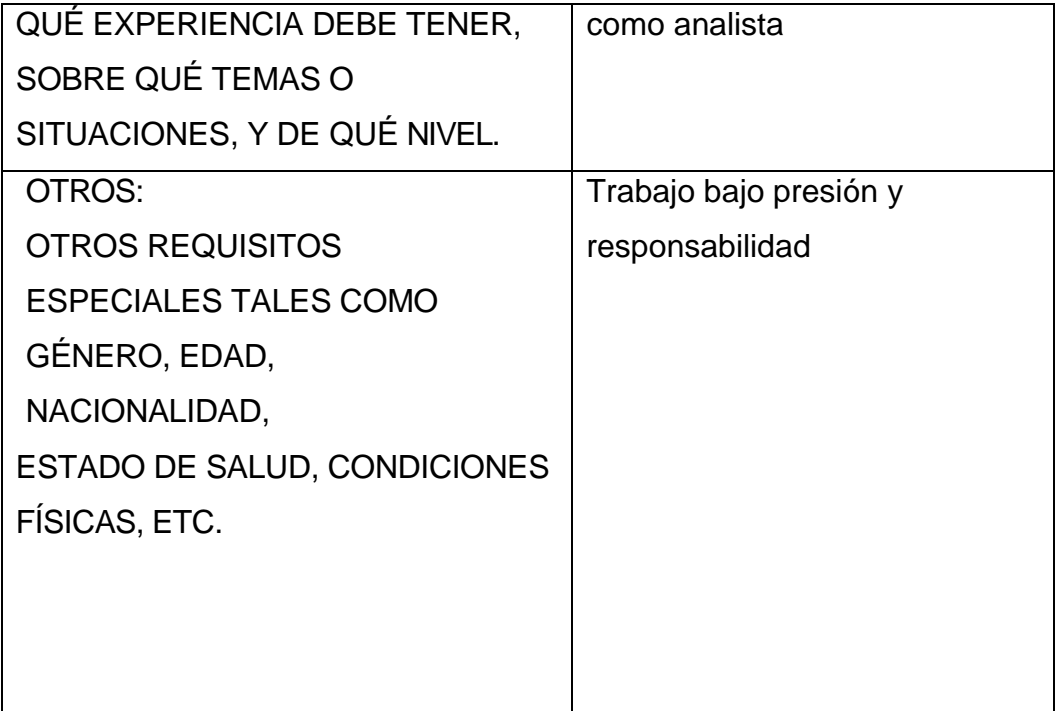

## **NOMBRE DEL ROL**

#### **DISEÑADOR**

OBJETIVOS DEL ROL: OBJETIVOS QUE DEBE LOGRAR EL ROL DENTRO DEL PROYECTO (PARA QUÉ SE HA CREADO EL ROL). El Diseñador de sistemas es el responsable de definir la arquitectura de

hardware y software, componentes, módulos y datos de un sistema de

cómputo, a efectos de satisfacer ciertos requerimientos. Es la etapa

posterior al análisis de sistemas.

RESPONSABILIDADES: TEMAS PUNTUALES POR LOS CUALES ES RESPONSABLE (¿DE QUÉ ES RESPONSABLE?).

- Encargado de Diseñar el Sistema
- Realizar el diseño de base de datos
- Diseño de Interfaz

FUNCIONES: FUNCIONES ESPECÍFICAS QUE DEBE CUMPLIR (¿QUÉ DEBE REALIZAR PARA LOGRAR SUS OBJETIVOS Y CUBRIR SUS RESPONSABILIDADES?).

• Generar el diseño arquitectónico y diseño detallado del

Sistema, basándose en los quesitos.

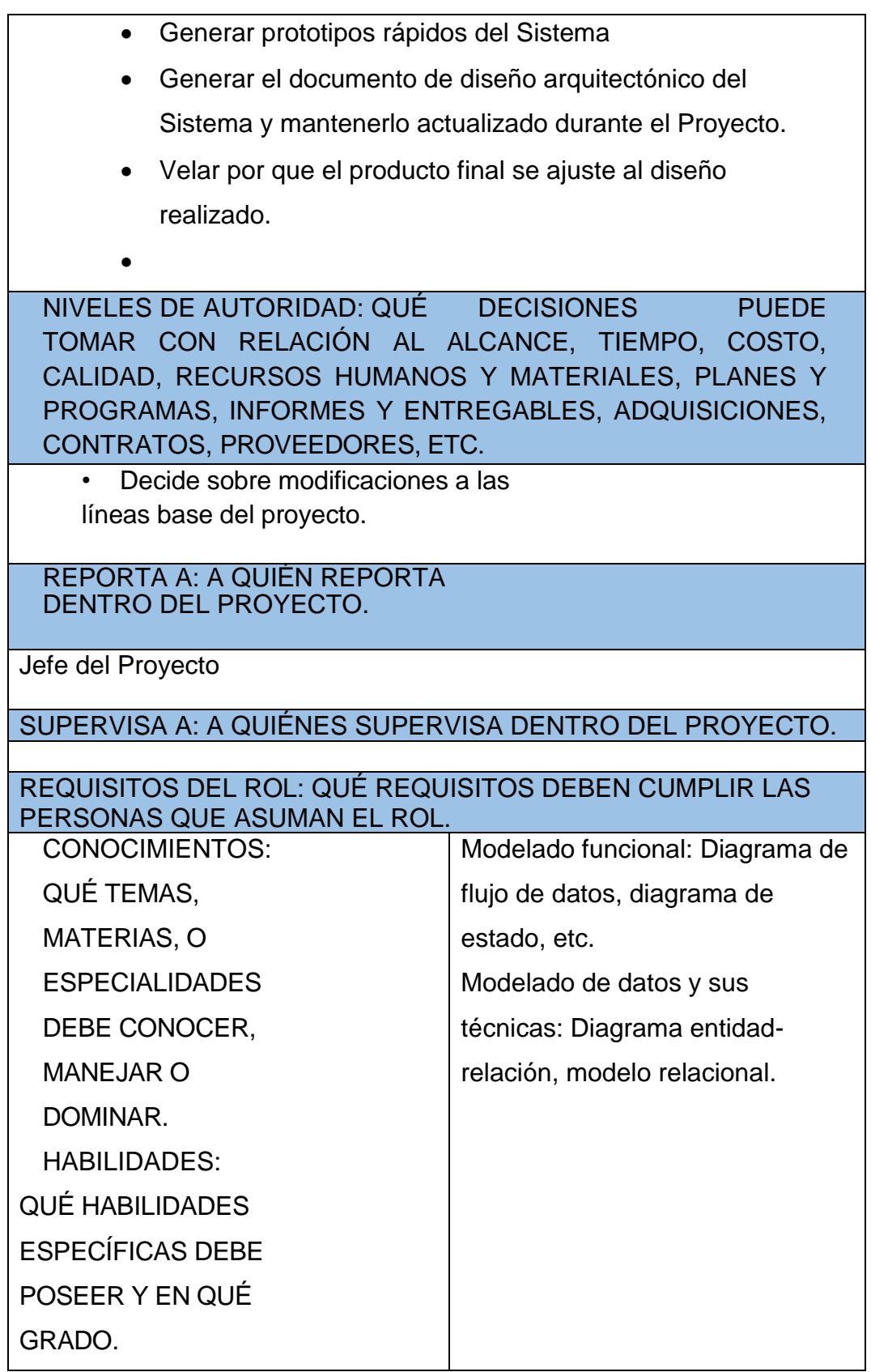

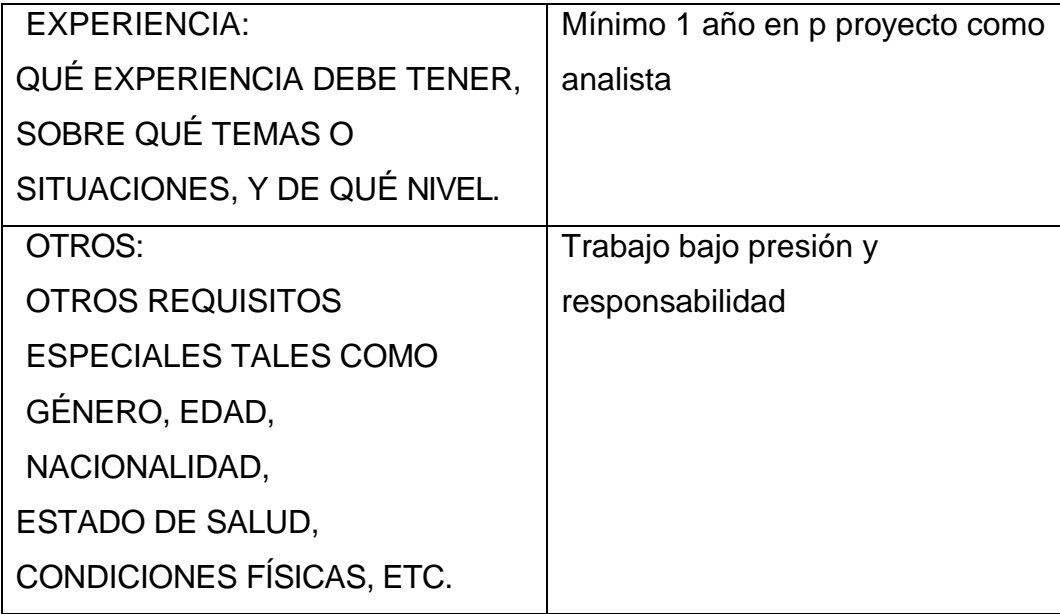

## **NOMBRE DEL ROL**

# **PROGRAMADOR** OBJETIVOS DEL ROL: OBJETIVOS QUE DEBE LOGRAR EL ROL DENTRO DEL PROYECTO (PARA QUÉ SE HA CREADO EL ROL). El programador es aquella persona que escribe, depura y mantiene el código fuente de un programa informático. RESPONSABILIDADES: TEMAS PUNTUALES POR LOS CUALES ES RESPONSABLE (¿DE QUÉ ES RESPONSABLE?). • Hacer que el sistemas informáticos funcionen más eficazmente. • Instalar, personalizar y mantener el sistema operativo. • Investigar, diseñar y desarrollar el código fuente del sistema. • Realizar las Pruebas y mejora del sistema. FUNCIONES: FUNCIONES ESPECÍFICAS QUE DEBE CUMPLIR (¿QUÉ DEBE REALIZAR PARA LOGRAR SUS OBJETIVOS Y **CUBRIR** SUS RESPONSABILIDADES?).

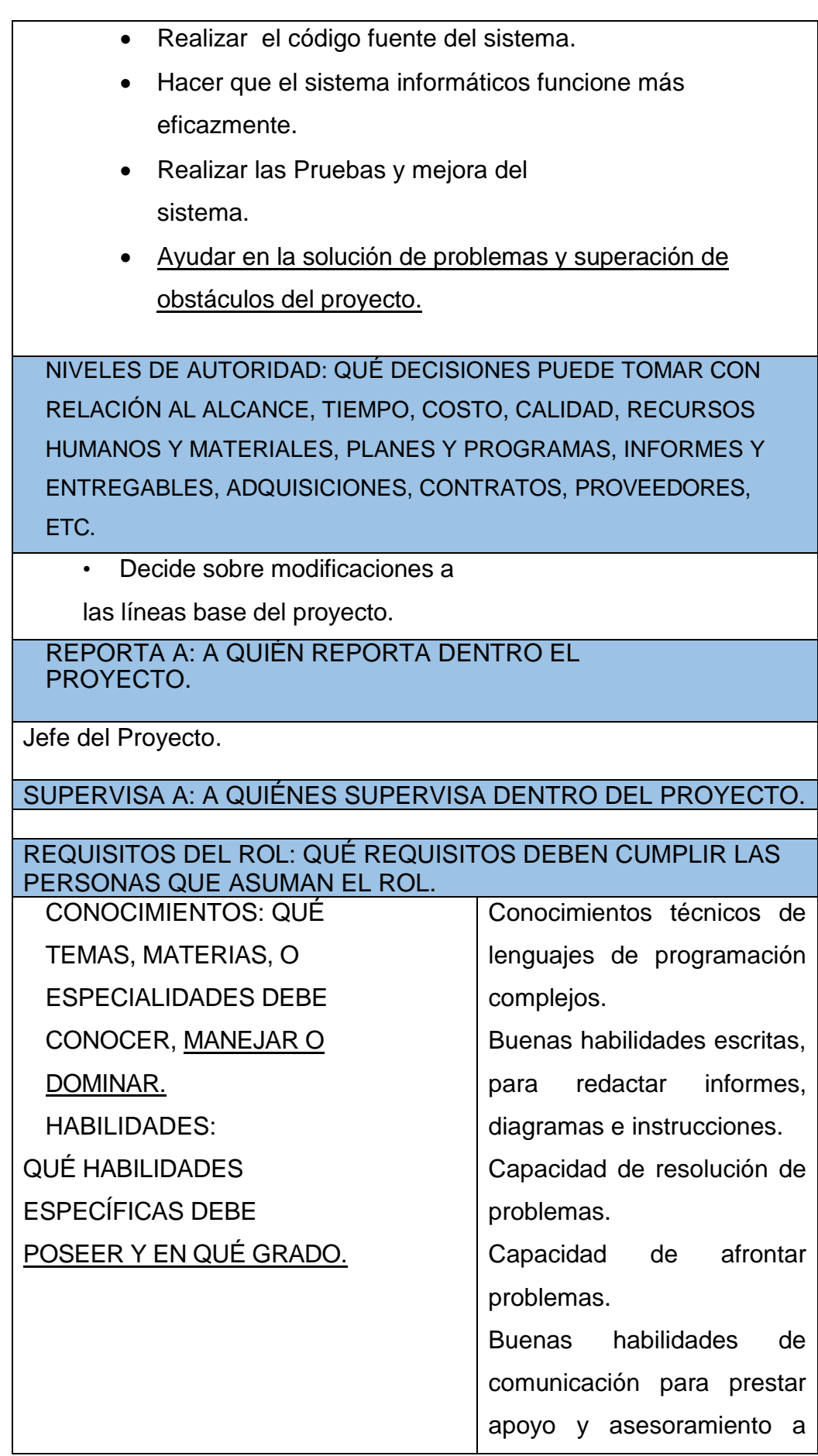

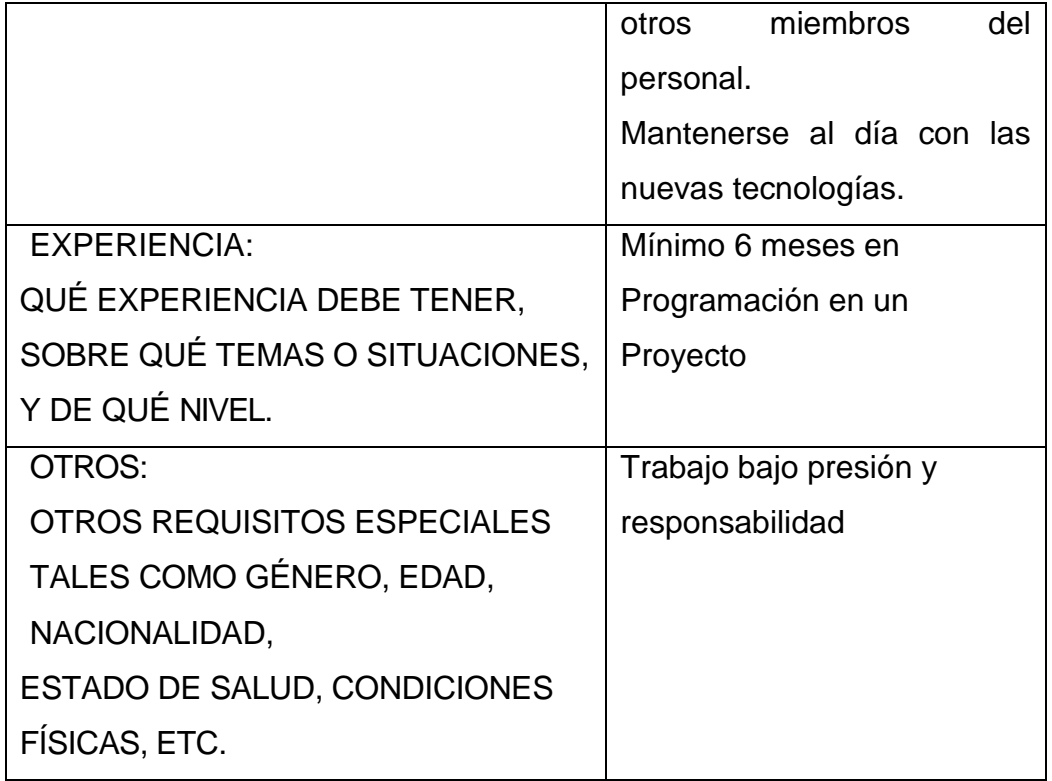

# **3. Matriz de Asignación de Responsabilidades (RAM)**

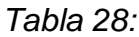

*Plan de Recursos Humanos*

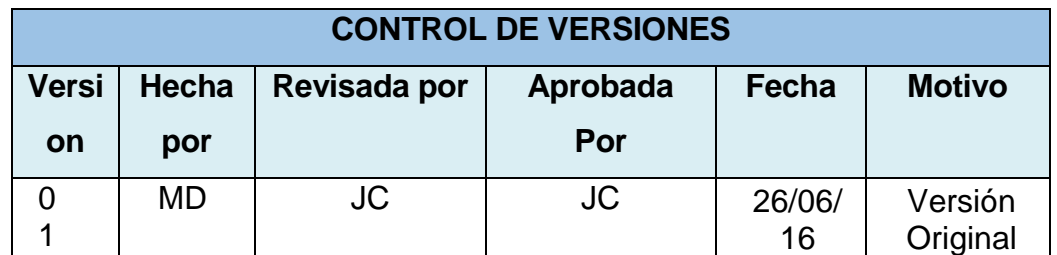

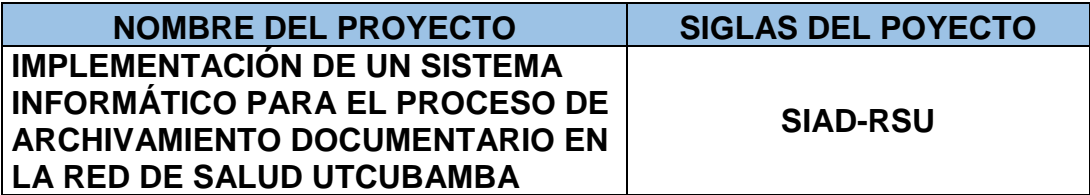

**ORGANIGRAMA DEL PROYECTO:** *ESPECIFICAR EL ORGANIGRAMA DEL PROYECTO.*

Ver Organigrama del Proyecto

**ROLES Y RESPONSABILIDADES:** *ESPECIFICAR LA MATRIZ DE ASIGNACIONES DE RESPONSABILIDADES (RAM).*

Ver Matriz de Asignación de Responsabilidades

**DESCRIPCIÓN DE ROLES:** *NOMBRE DEL ROL, OBJETIVOS, FUNCIONES, NIVELES DE AUTORIDAD, A QUIÉN REPORTA, A QUIÉN SUPERVISA, REQUISITOS DE CONOCIMIENTOS, HABILIDADES, Y EXPERIENCIA PARA DESEMPEÑAR ROL.*

Ver Descripción de Roles

**ADQUISICIÓN DEL PERSONAL DEL PROYECTO:** *CÓMO, DE DÓNDE, CUÁNDO, CUÁNTO, ETC.?*

Ver Cuadro de Adquisición del Personal

**CRONOGRAMAS E HISTOGRAMAS DE TRABAJO DEL PERSONAL DEL PROYECTO:** *CRONOGRAMAS DE ASIGNACIÓN DE PERSONAS Y ROLES, HISTOGRAMAS DE TRABAJO TOTALES Y POR ESPECIALIDADES.*

Ver Diagramas de Carga del Personal.

**CRITERIOS DE LIBERACIÓN DEL PERSONAL DEL PROYECTO:**  *CUÁNTO, CÓMO, HACIA DÓNDE?*

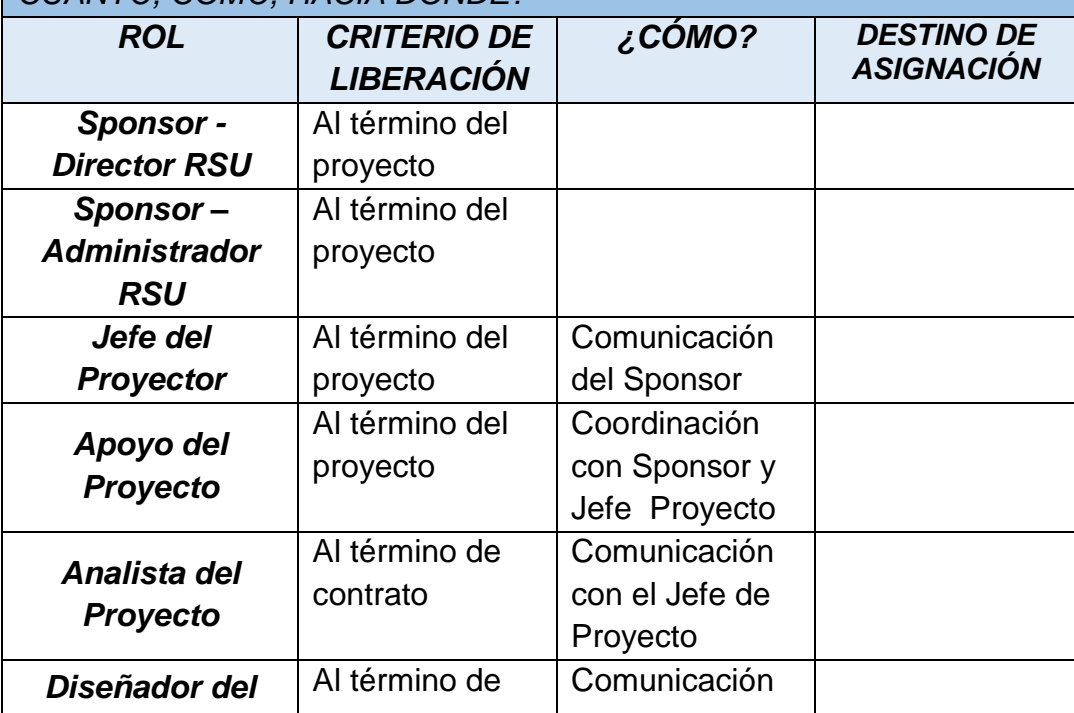

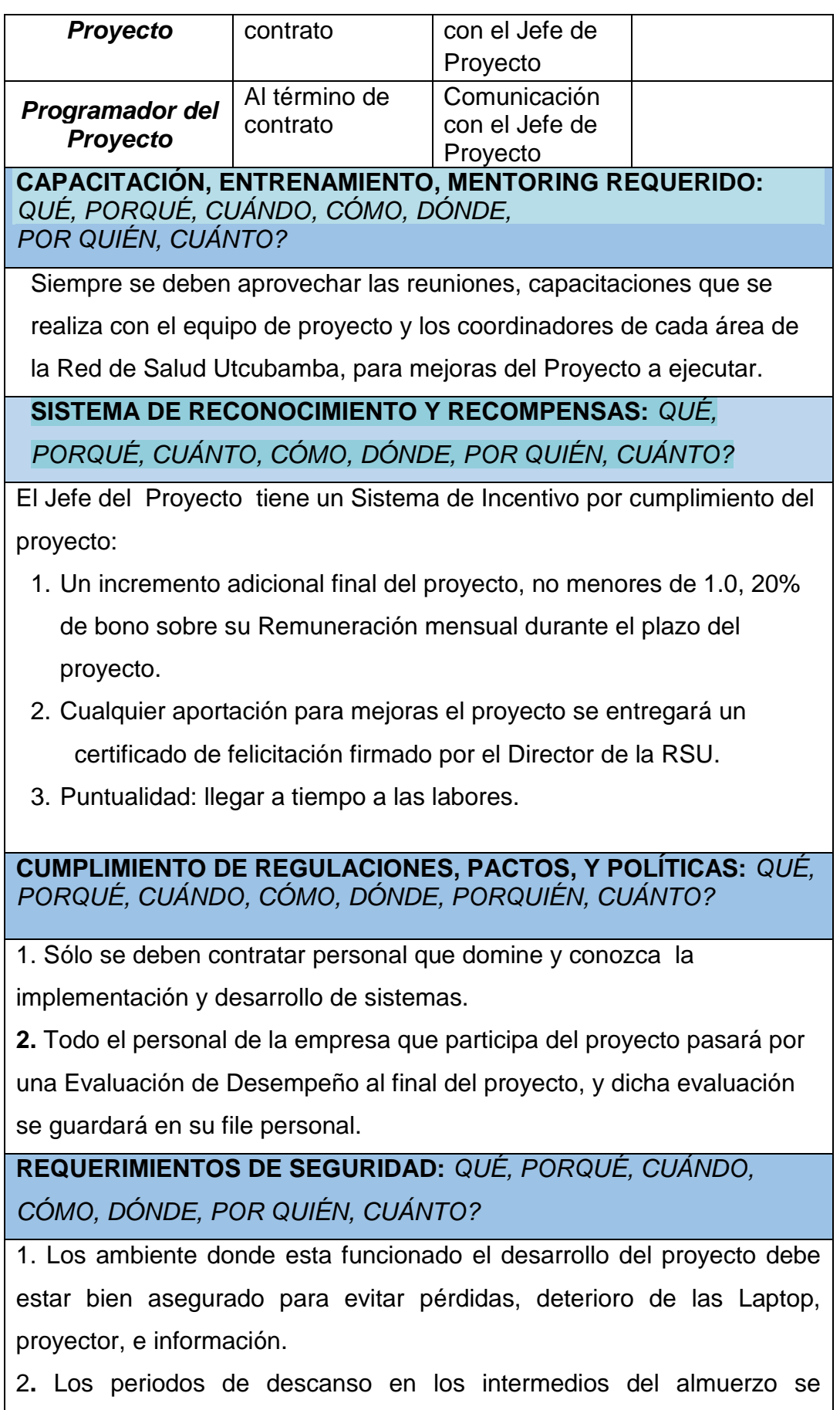

quedaran bajo responsabilidad del vigilante de la Red de Salud Utcubamba

Fuente: Elaboración propia.

## Tabla 29:

### *Matriz de Asignación de Responsabilidades (RAM)*

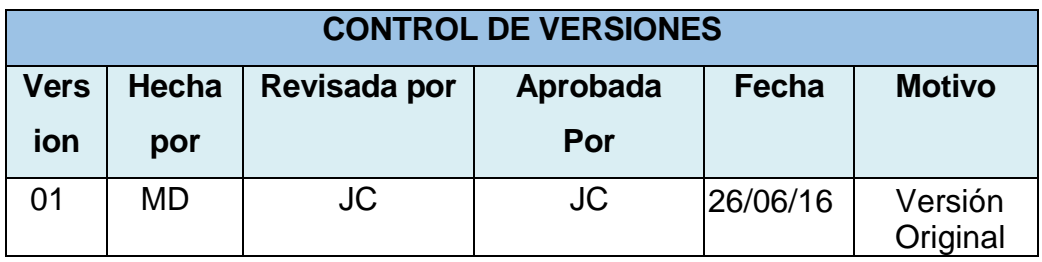

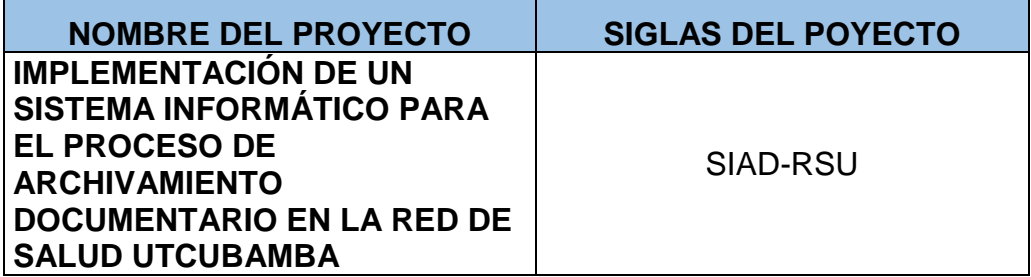

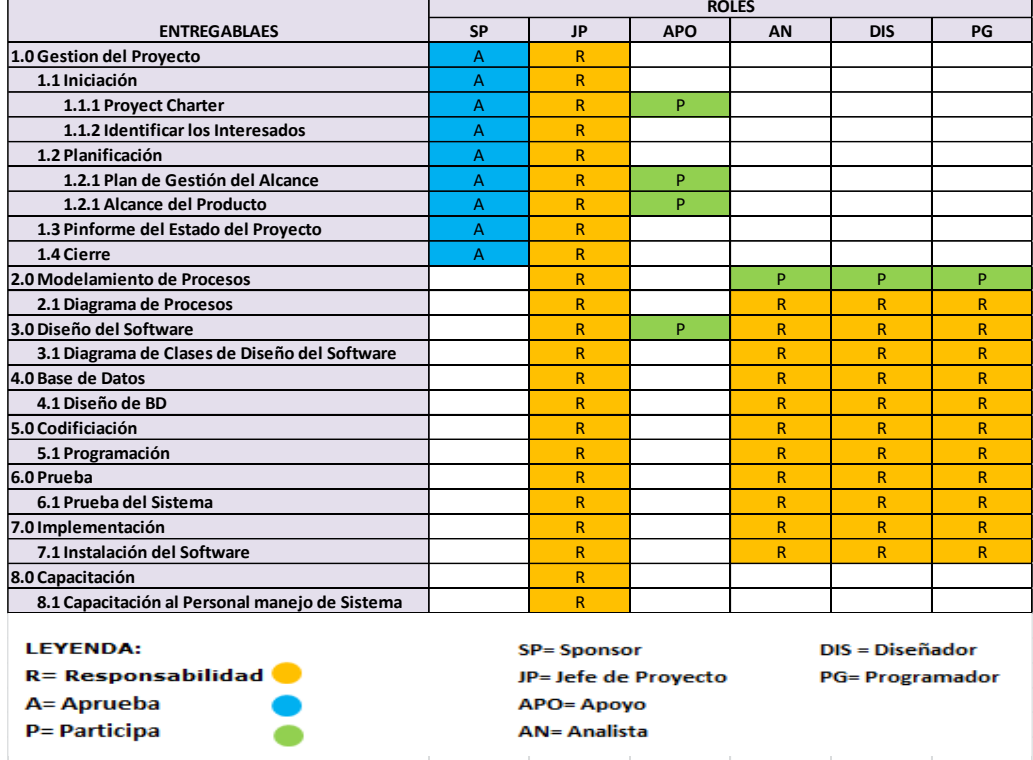

Fuente: Elaboración propia

## **A. Comunicaciones – Plan de Gestión de Comunicaciones**

## **1. Directorio de Stakeholders**

## Tabla 30

## *LISTA DE STAKEHOLDERS – POR ROL GENERAL EN EL PROYECTO -*

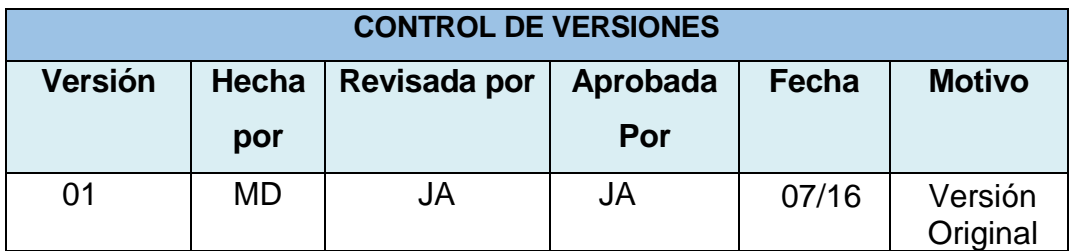

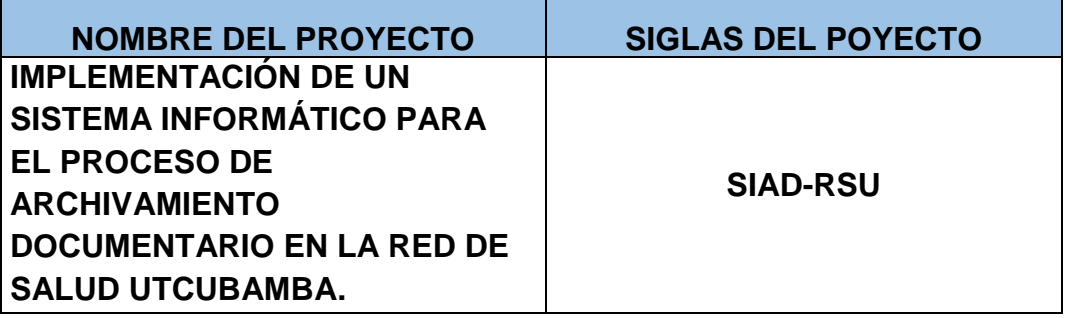

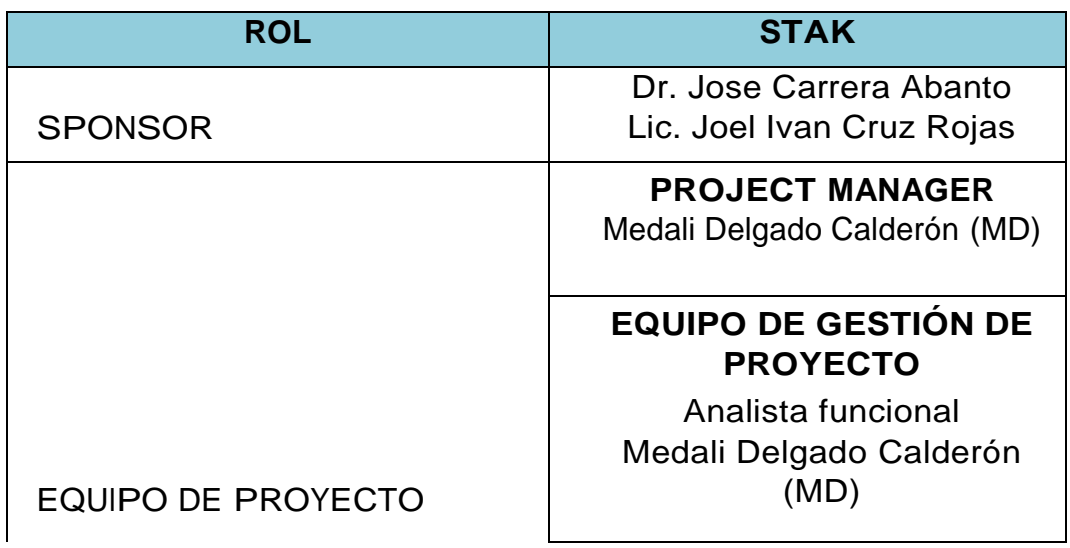

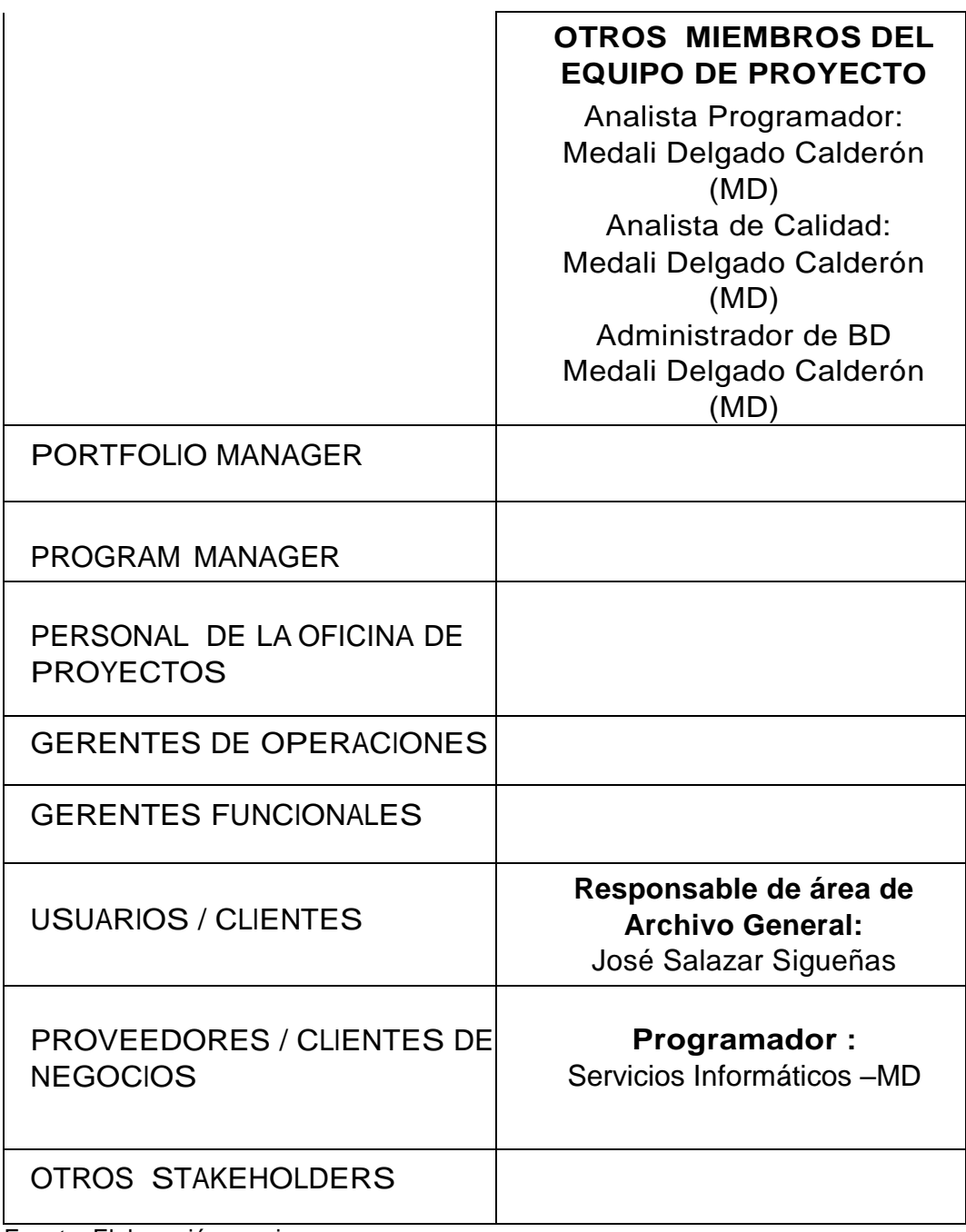

### **2. Medios de Comunicación**

## Tabla 31:

### *CLASIFICACION DE STAKEHOLDERS - MATRIZ INFLUENCIA VS PODER*

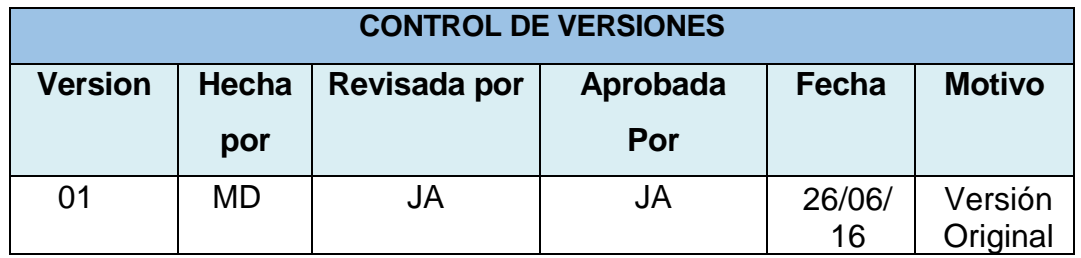

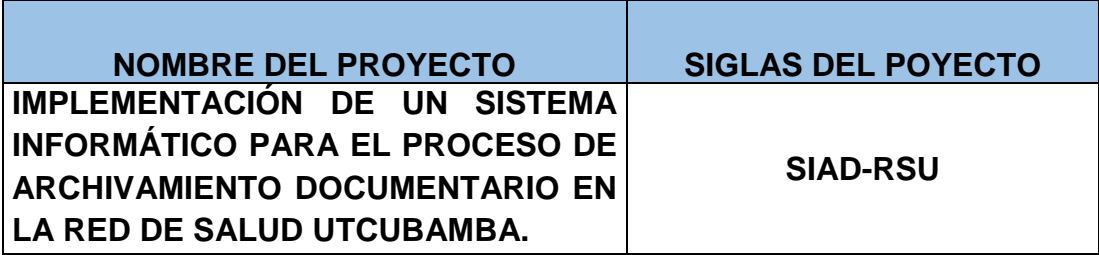
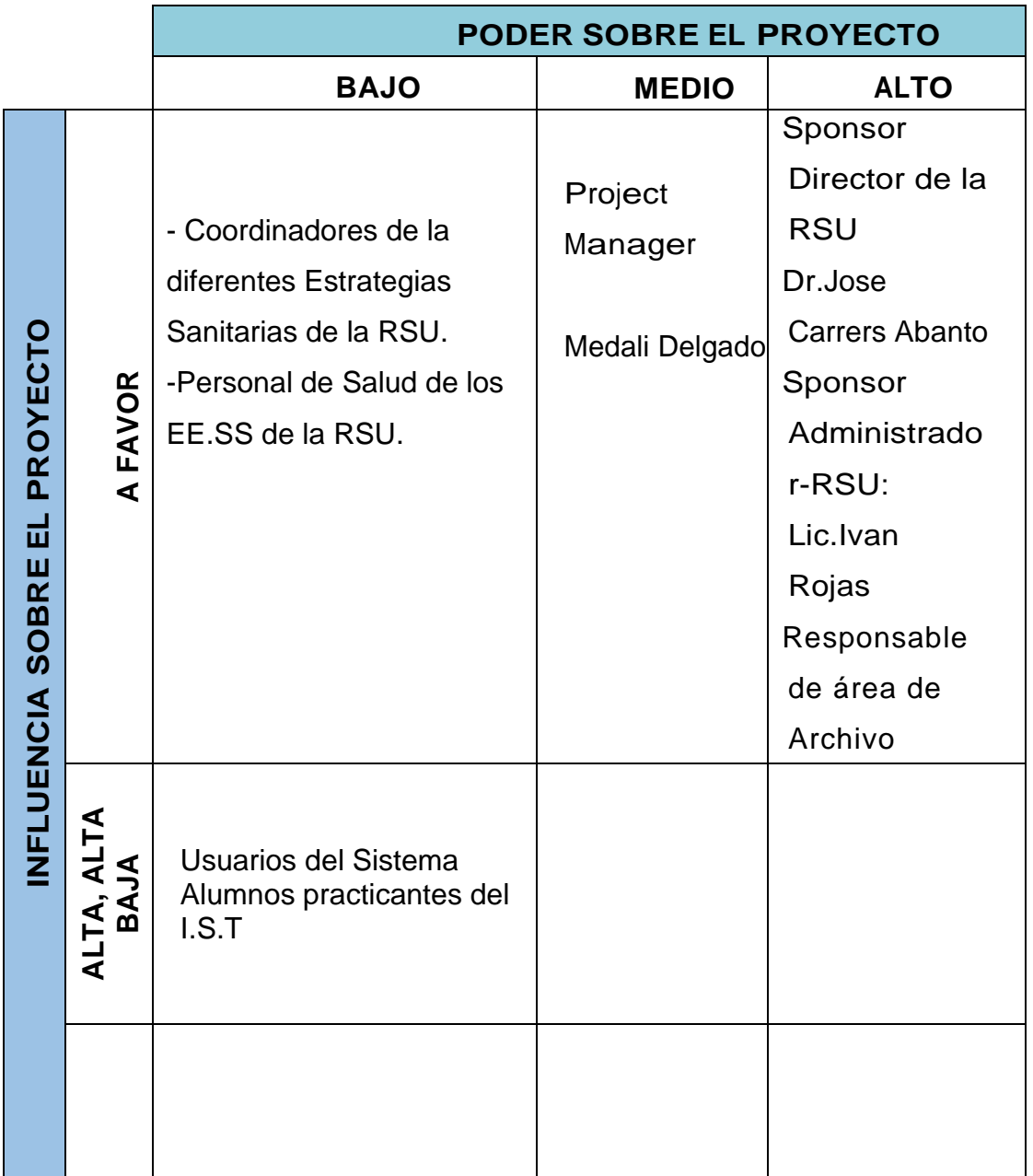

### PODER: Nivel de Autoridad INTERES: Preocupación o Conveniencia.

### Tabla 32:

# *Matriz De Comunicaciones Del Proyecto*

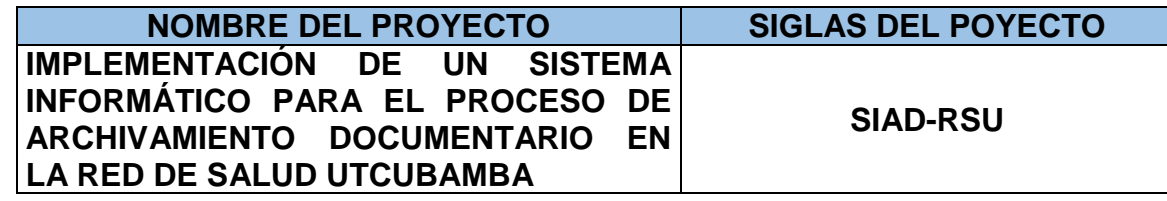

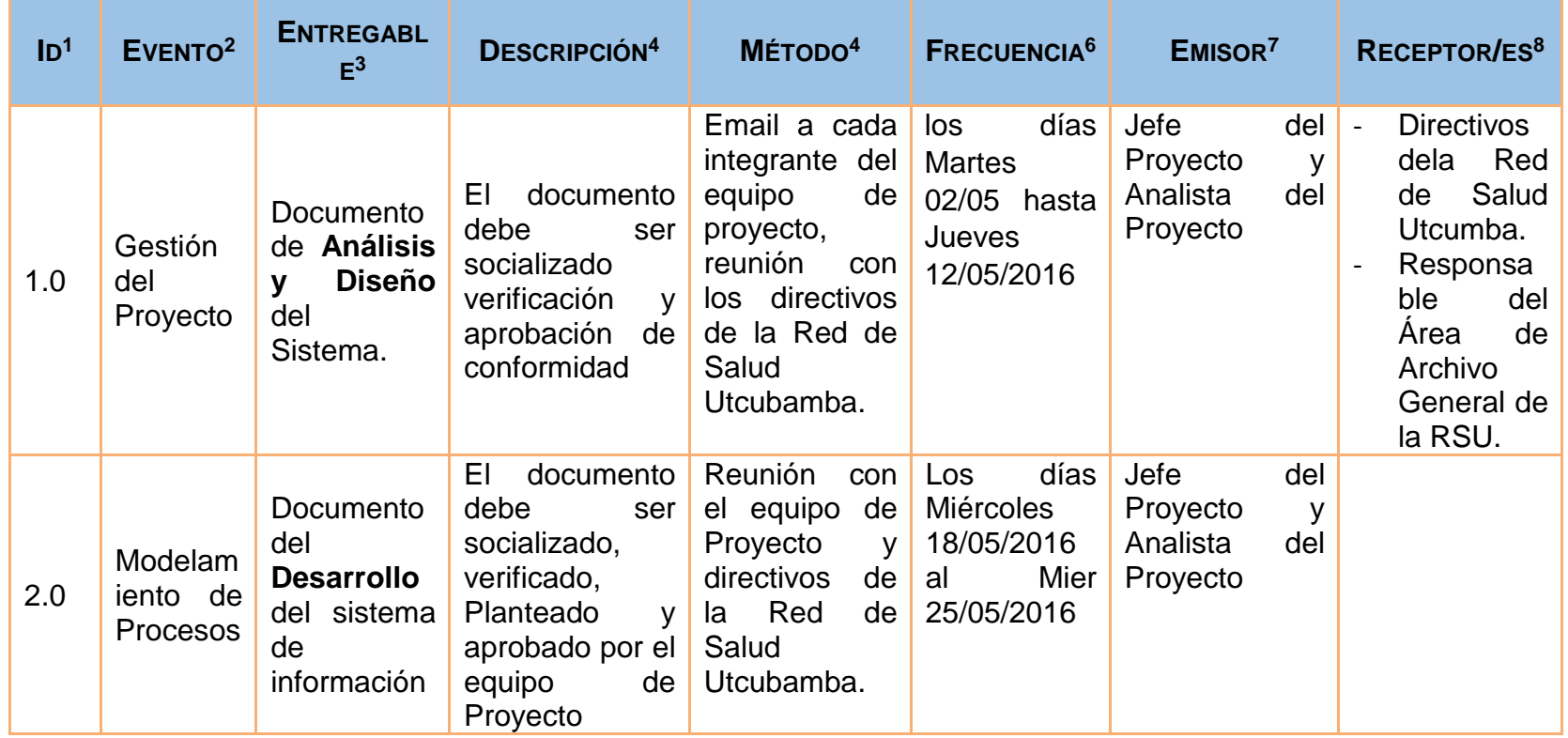

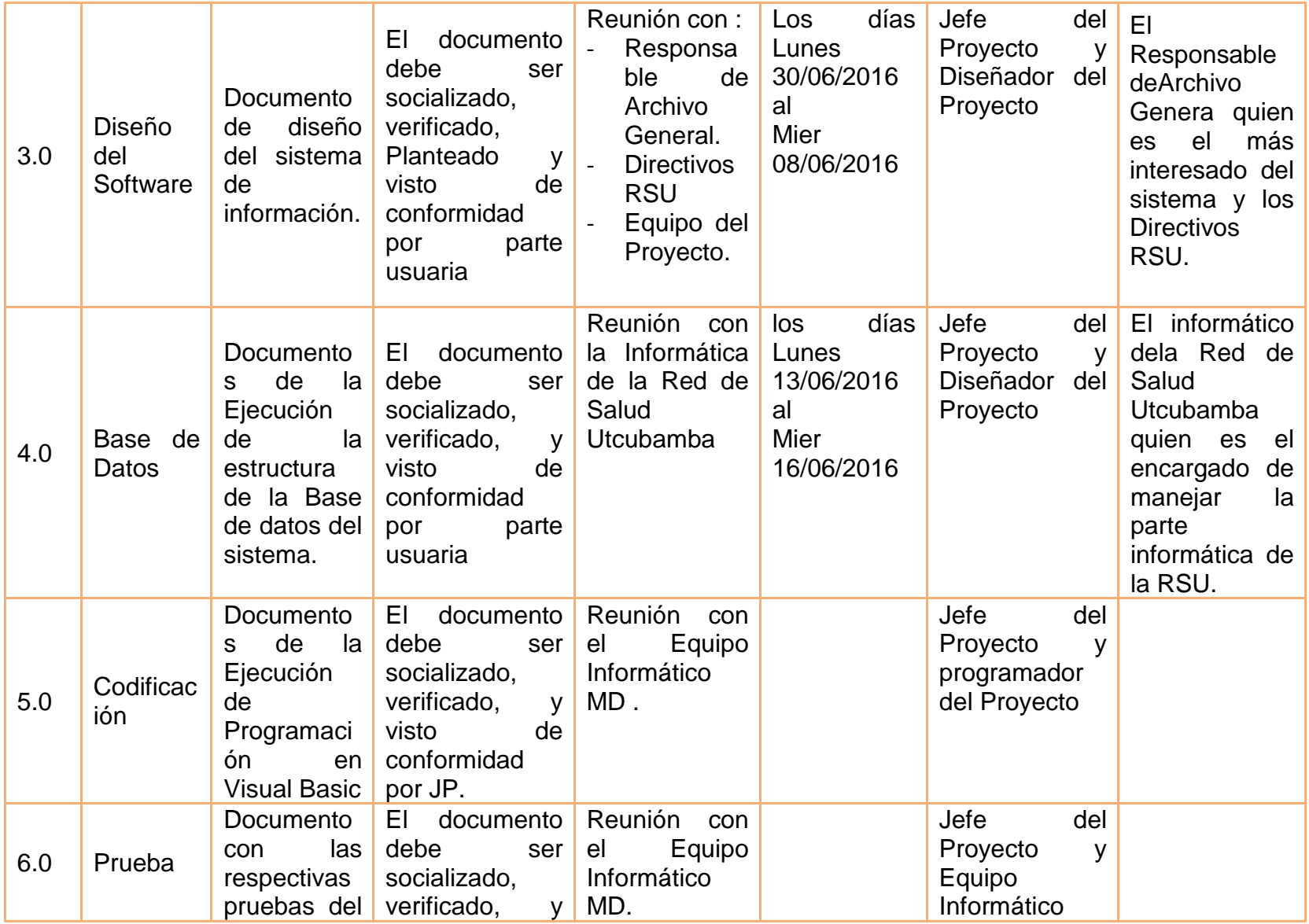

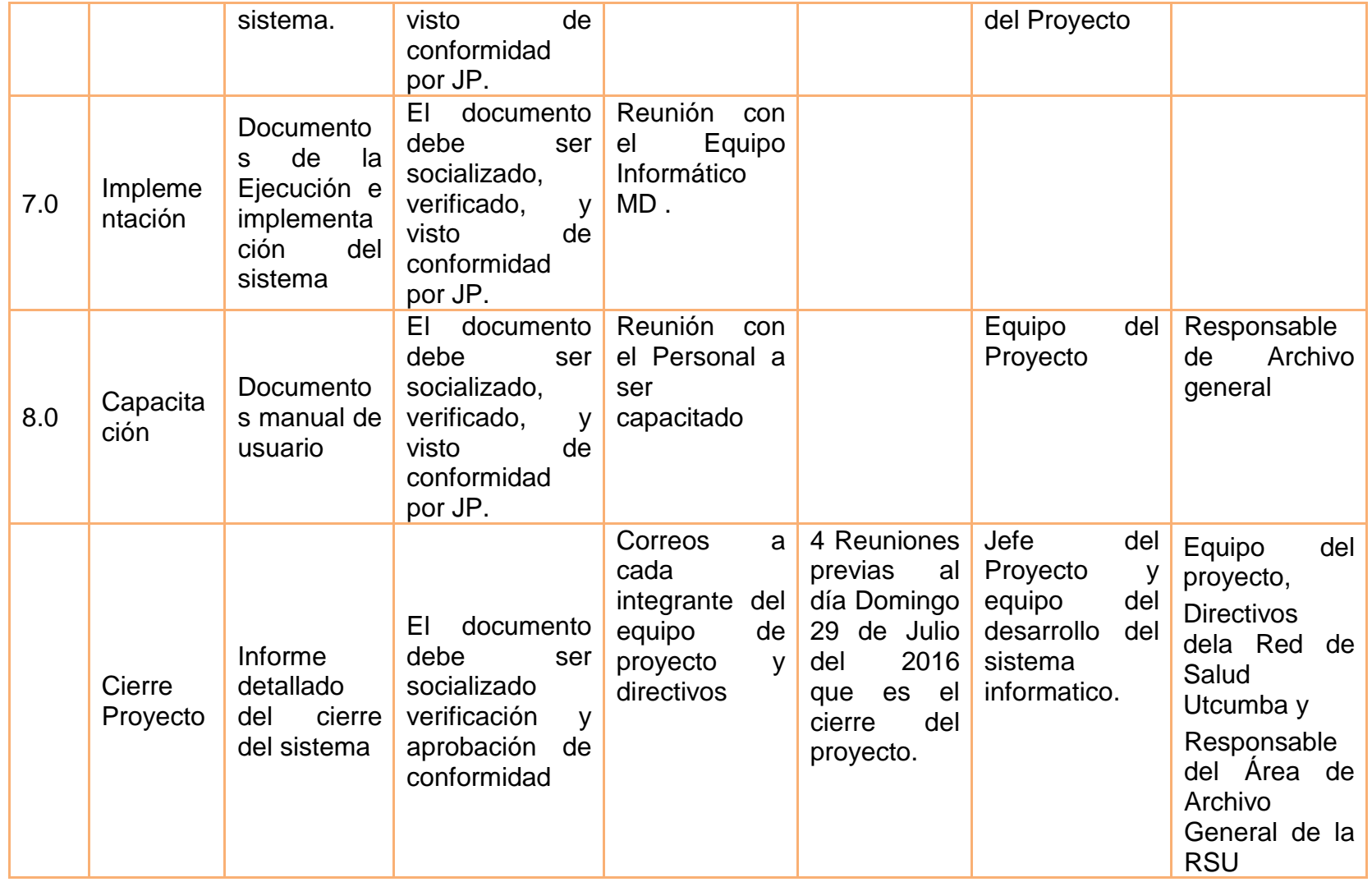

# **G.- Riesgos - Plan de Gestión de Riesgos**

# **1. Fuentes de Riesgos**

### Tabla 33:

### *Plan de Gestión de Riesgos*

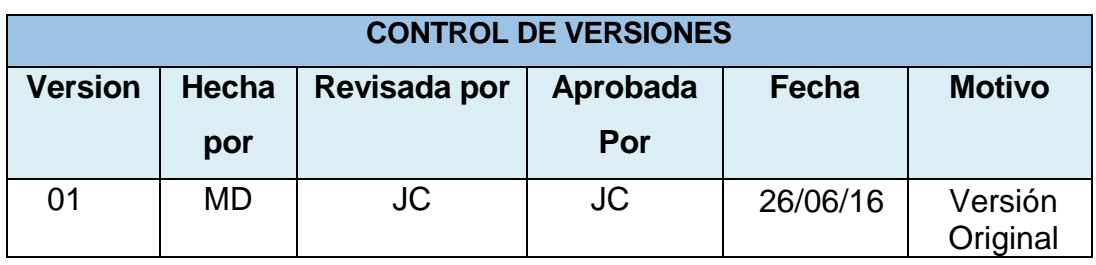

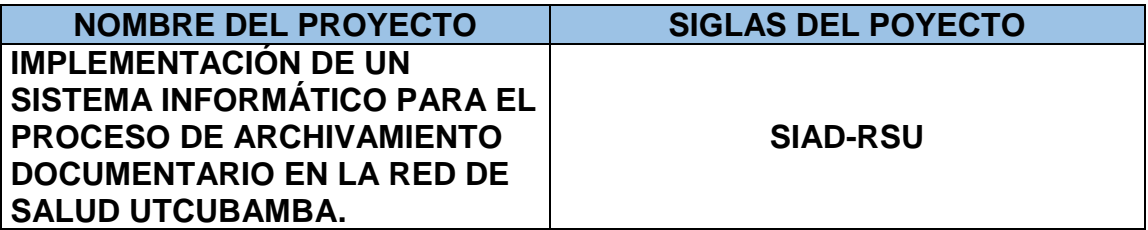

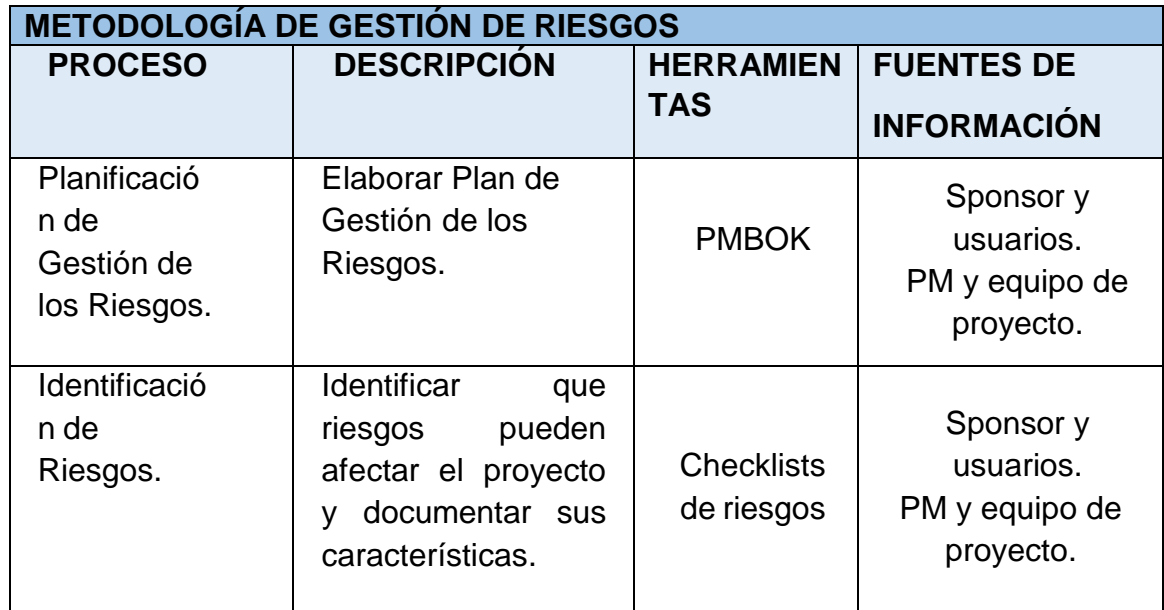

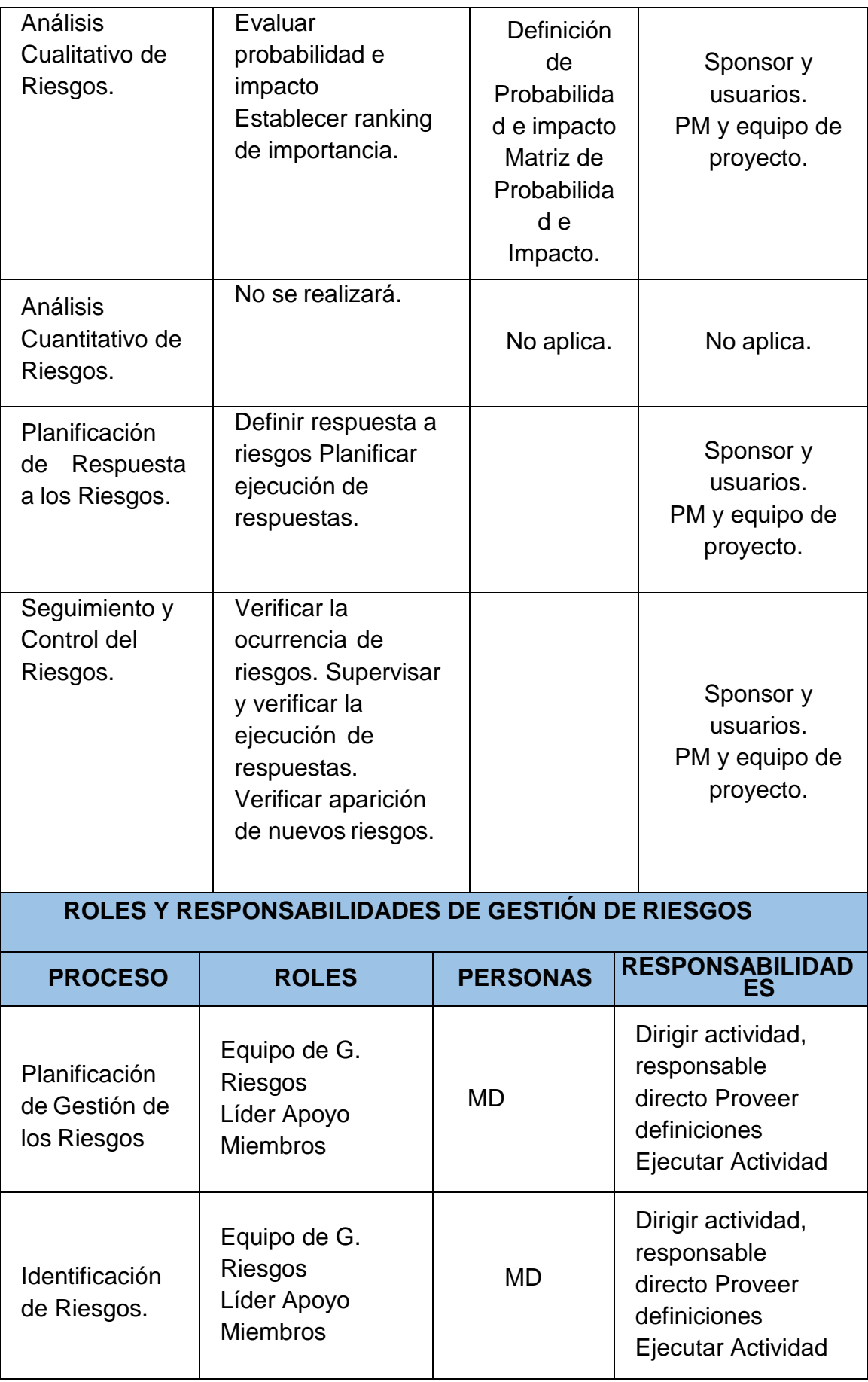

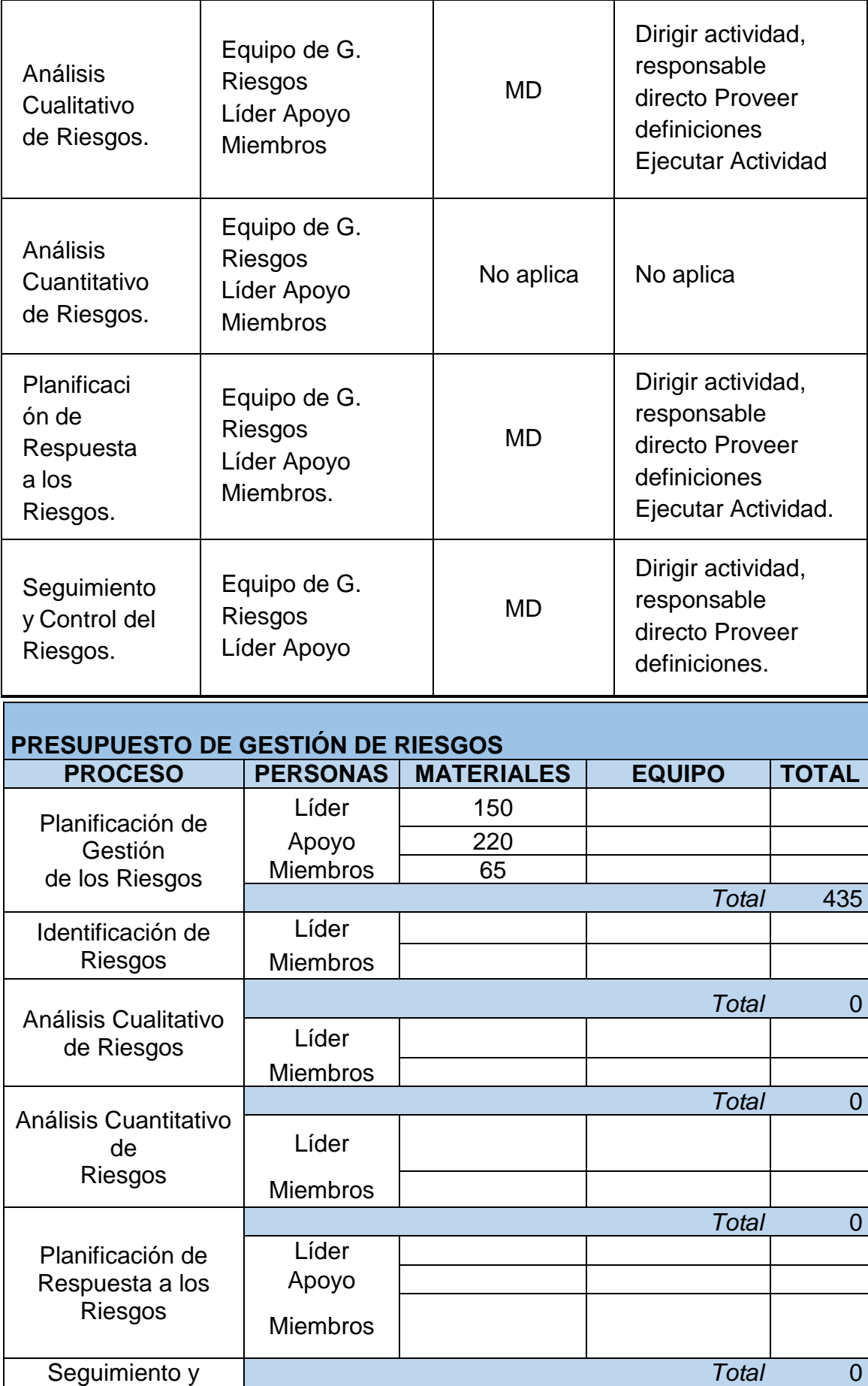

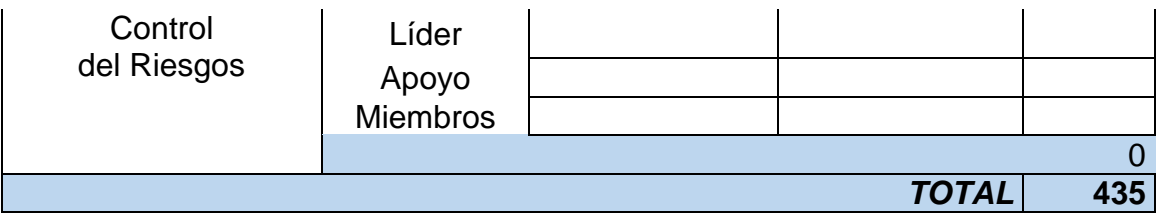

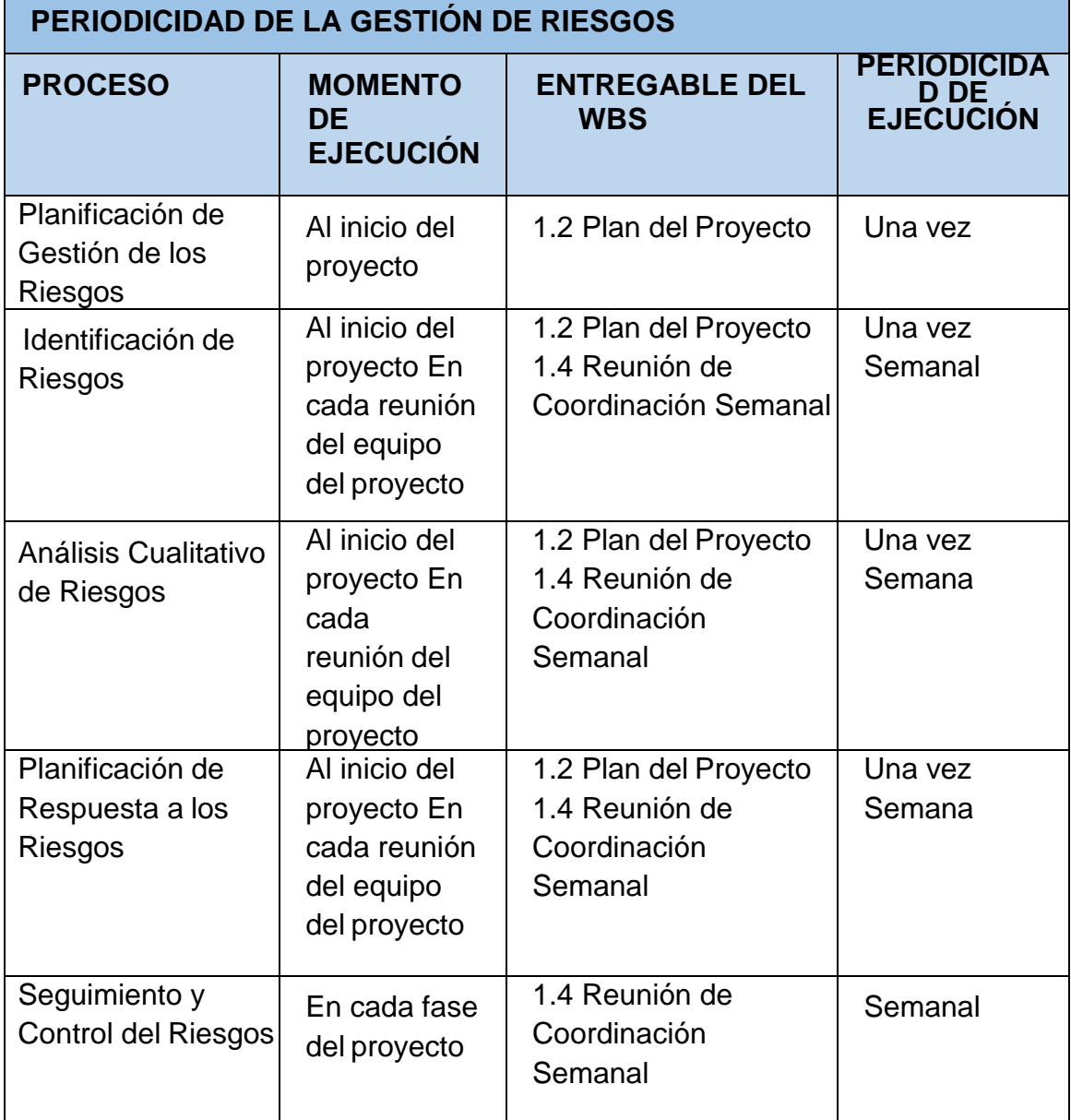

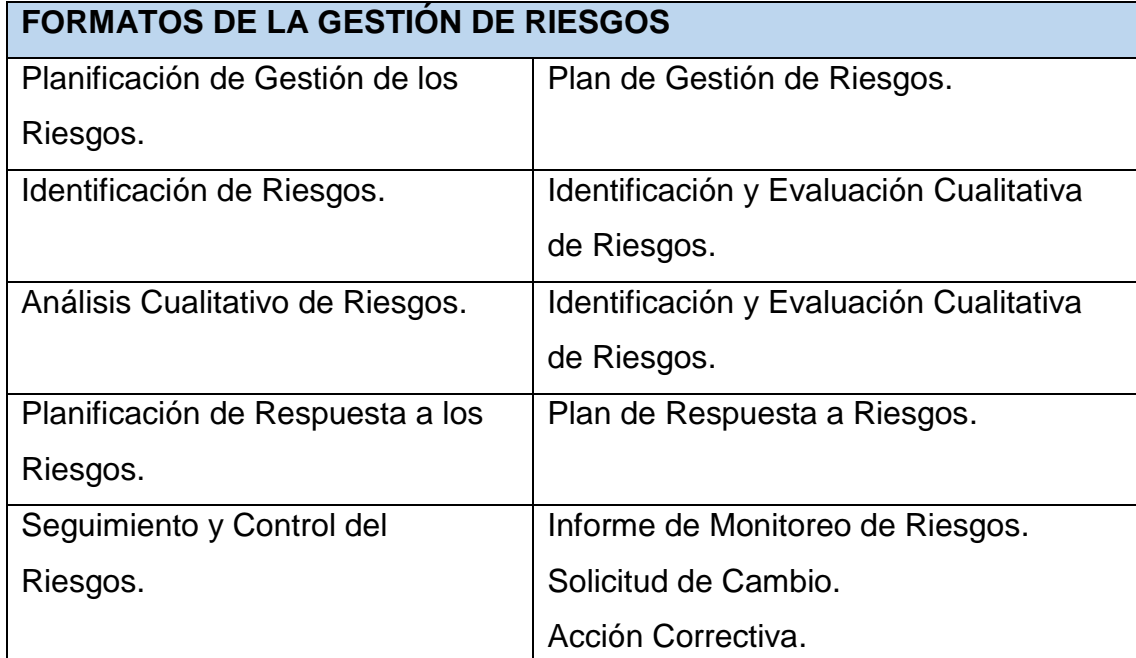

# **2. Categorías, Criterios para Priorizar y Levantar los Riesgos**

Tabla 34:

# *Categorías, Criterios Para Priorizar Y Levantar Los Riesgos*

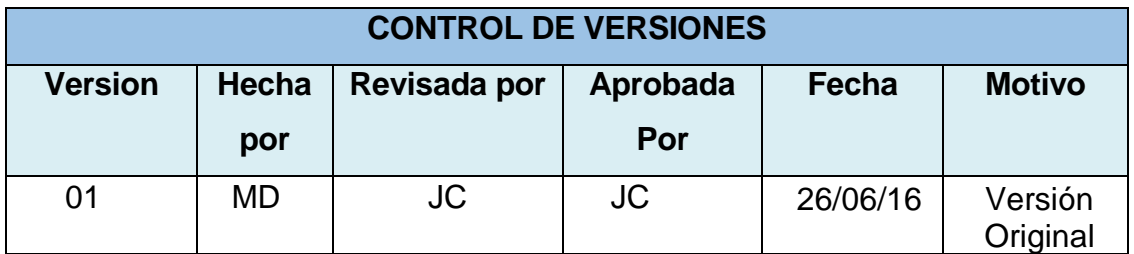

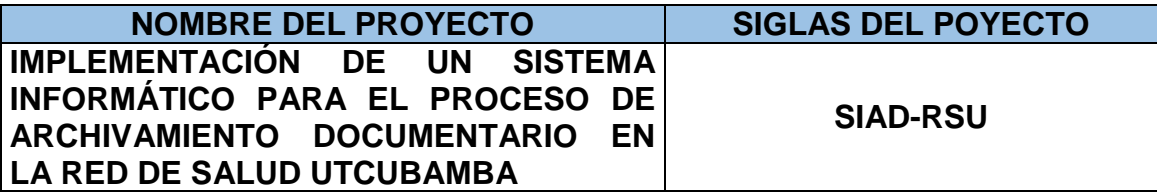

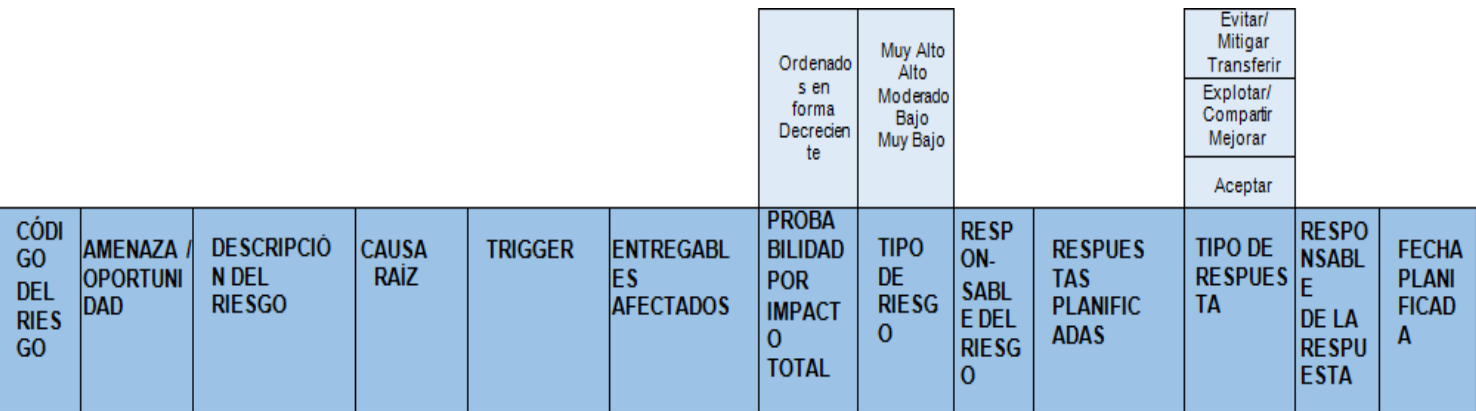

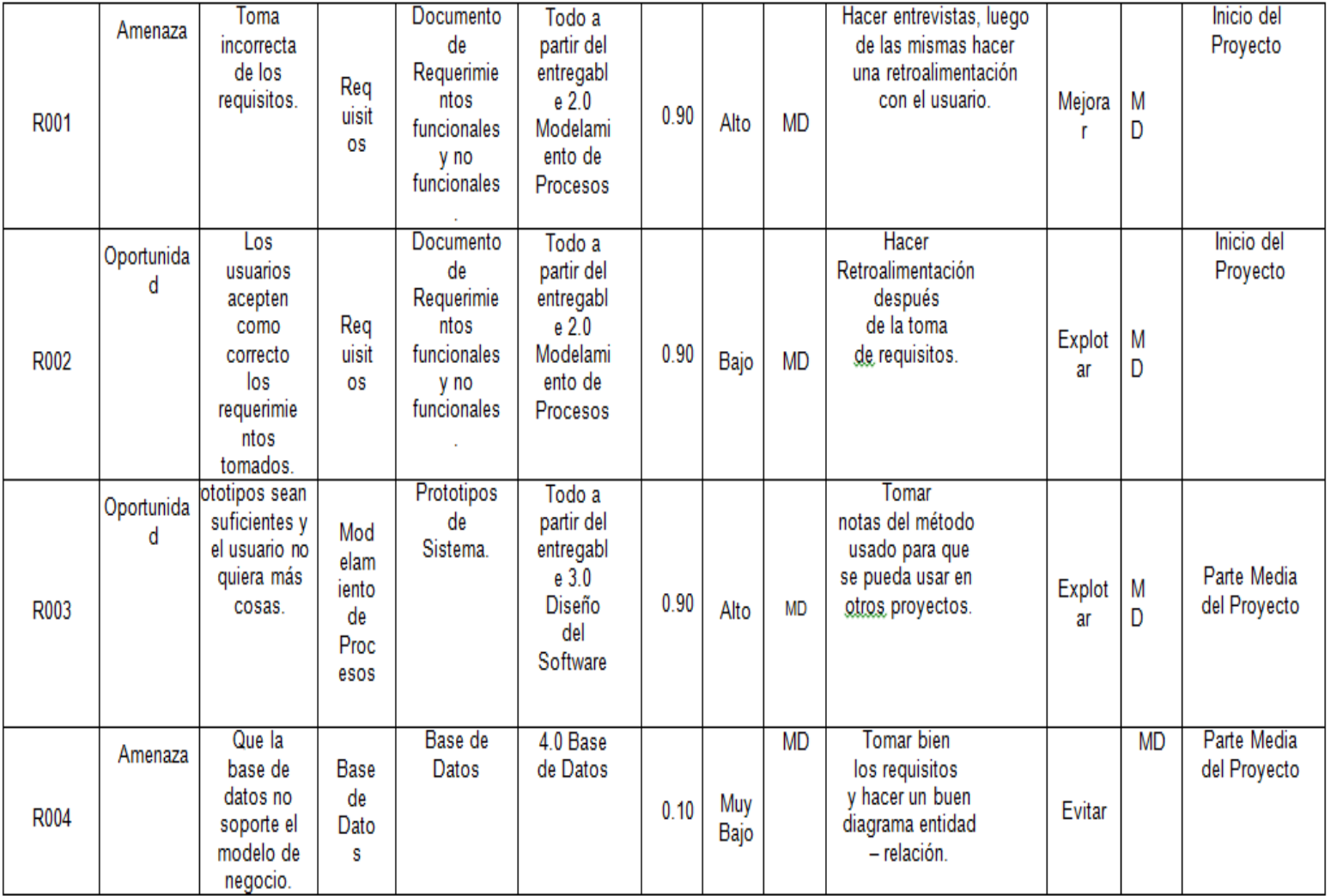

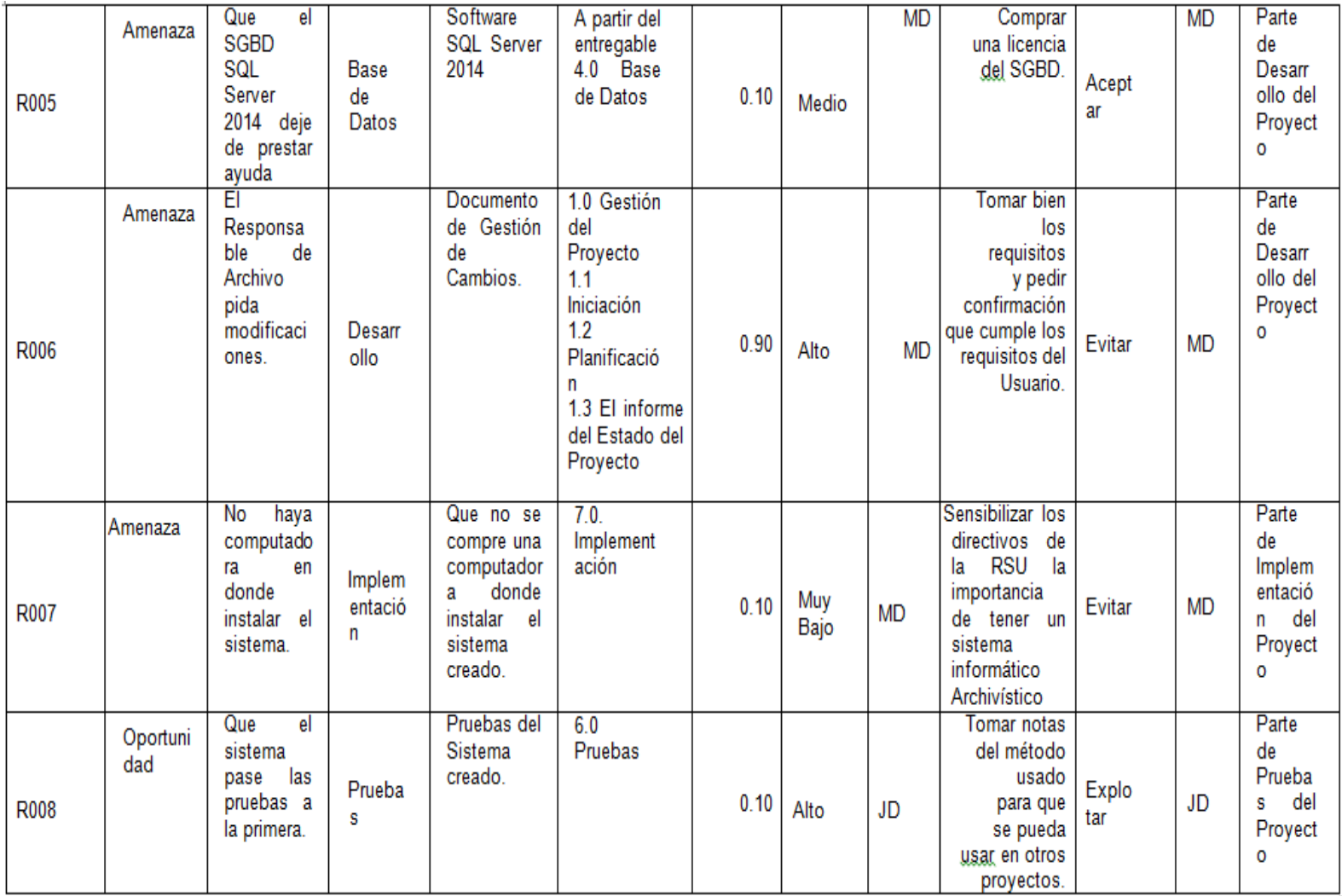

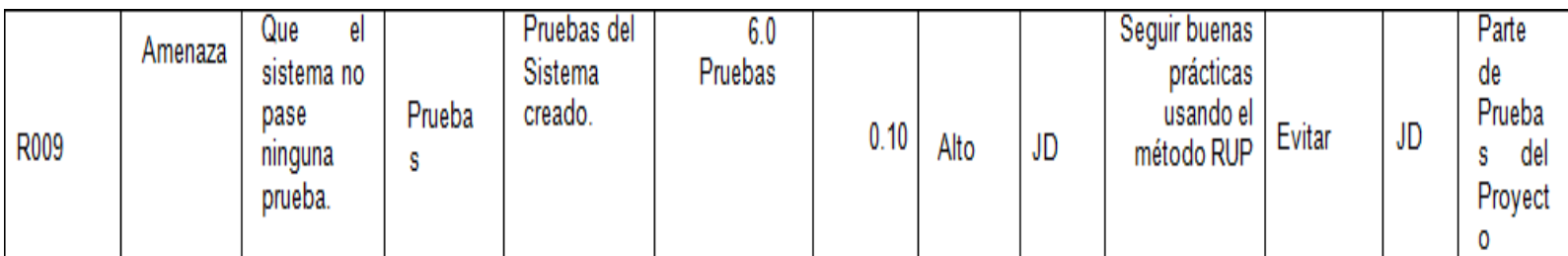

# **3. Estrategias para la Respuesta de los Riesgos**

## Tabla 35:

# *Estrategias para la Respuesta de los Riesgo*

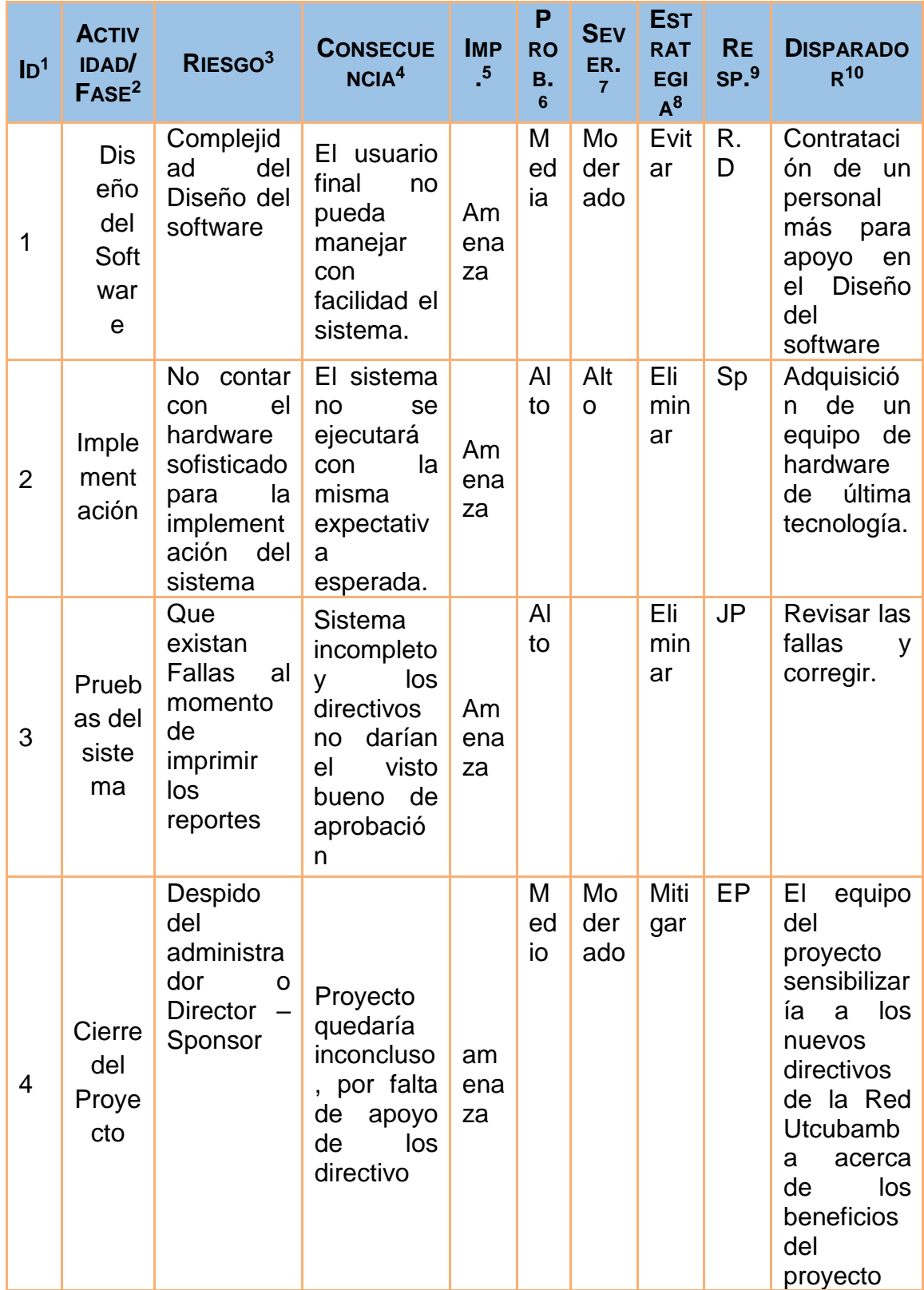

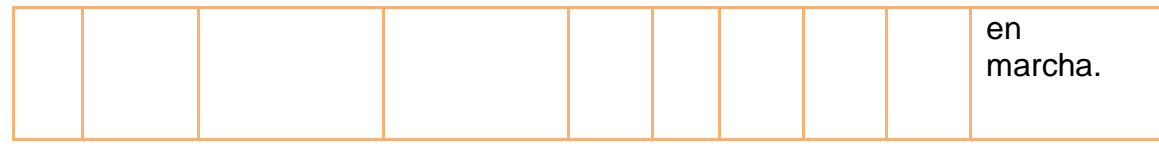

### **4**. **Identificación, Seguimiento y Control de Riesgos**

### Tabla 36:

### *Informe de Monitoreo de Riesgos*

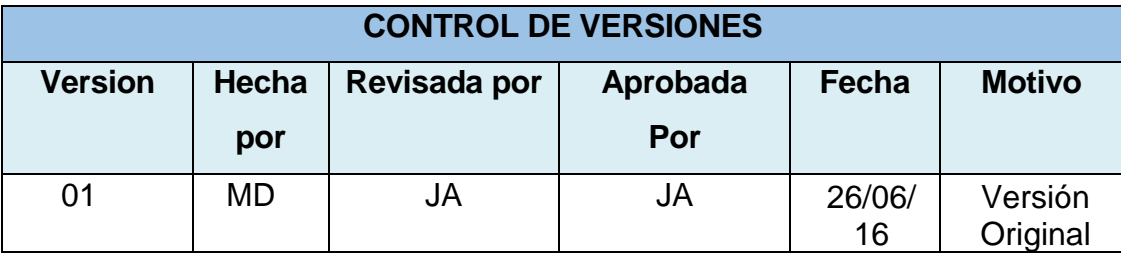

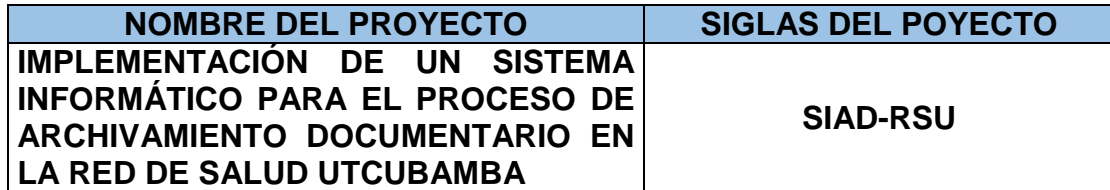

### **RIESGOS ACTUALES POTENCIALES**

### **REVISIÓN DE TRIGGERS PARA LOS RIESGOS IDENTIFICADOS INICIALMENTE.**

Las conversaciones o consultas informales se han realizado durante el

desarrollo de las reuniones del Proyecto.

- Los resultados de la encuesta que se hace en cada reunión son evaluados para todas las reuniones.
- La detección de pequeños incumplimientos o signos de no calidad en el servicio, se obtienen como re sultado de la revisión de las encuestas.

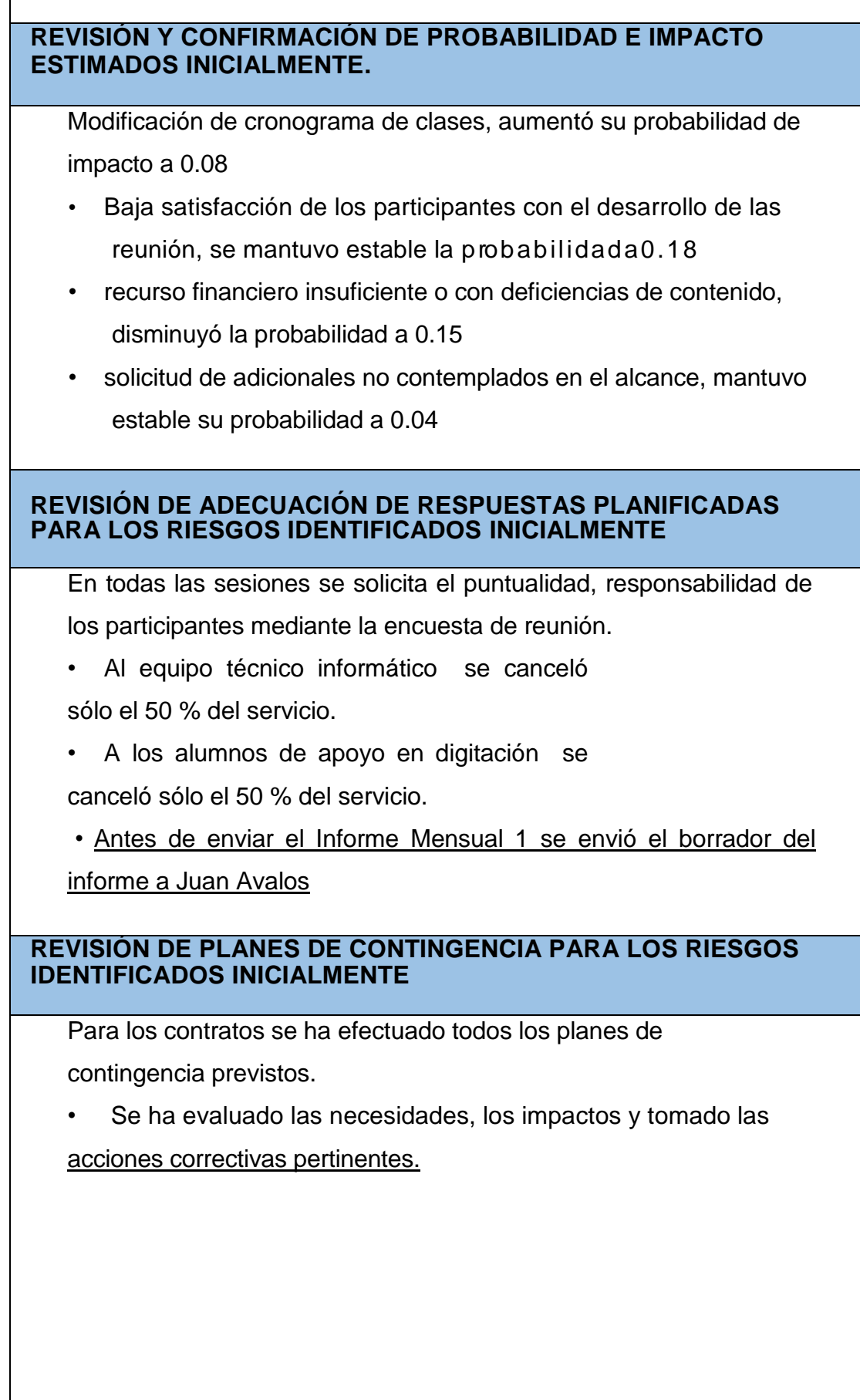

### **RIESGOS ACTUALES SUCEDIDOS**

### **RIESGOS ACTUALES SUCEDIDOS**

Falto de compromiso financiero para el desarrollo del Proyecto, inicialmente el Impacto Estimado fue de 0.03, y el Impacto Real fue de 0.05

# **REVISIÓN DE PLANES DE CONTINGENCIA**

Para la falta de compromiso para el desarrollo del Proyecto , se ha efectuado:

- Evaluar las necesidades.
- Evaluar impactos contractuales.
- Tomar las acciones correctivas.

Para el Incumplimiento de los contratos de pago, se ha realizado:

- Hacer el pago del 50% y el resto al término del contrato.

Para la Baja satisfacción de los participantes con el desarrollo de la reunión.

- Revisar según la lista de verificación antes del inicio de cada sesión.
- Incentivar a los participantes.
- Tomar las acciones correctivas pertinentes.

# **ELABORACIÓN DE PLANES DE EMERGENCIA**

Para la modificación del contrato de pago será cancelada con la fuente de Recursos Ordinarios Seguro Integral de Salud (SIS) que es desembolsada trimestralmente, Ambas partes estuvieron de acuerdo en el cambio realizado.

### **PROGRAMACIÓN DE EJECUCIÓN DE PLANES DE CONTINGENCIA / EMERGENCIA**

El plan de emergencia aplicó de inmediato, comunicándose al Personal.

### **EVALUACIÓN DE NECESIDADES DE ACCIONES CORRECTIVAS O SOLICITUDES DE CAMBIO**

La evaluación del problema planteado se decidió realizar las acciones

correctivas del caso para minimizar los impactos en el proyecto.

**DEFINICIÓN DE TRIGGERS** 

No se ha detectado nuevos riesgos.

**EVALUACIÓN CUALITATIVA Y CATEGORIZACIÓN DE RIESGOS**

No se ha detectado nuevos riesgos.

**DEFINICIÓN DE RESPUESTAS PLANIFICADAS**

No se ha detectado nuevos riesgos.

**DEFINICIÓN DE PLANES DE CONTINGENCIA** 

No se ha detectado nuevos riesgos.

**PROGRAMACIÓN DE EJECUCIÓN DE RESPUESTAS PLANIFICADAS** 

No se ha detectado nuevos riesgos.

### **H. Adquisiciones - Plan de Gestión de Adquisiciones**

### **1. Recursos Adquiridos**

#### Tabla 37:

### *Plan de Gestión de Adquisiciones*

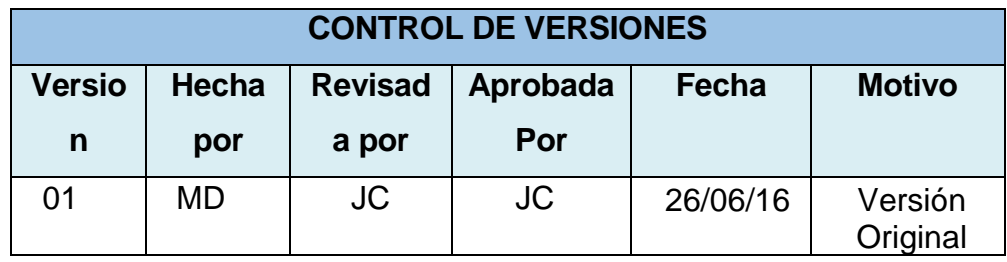

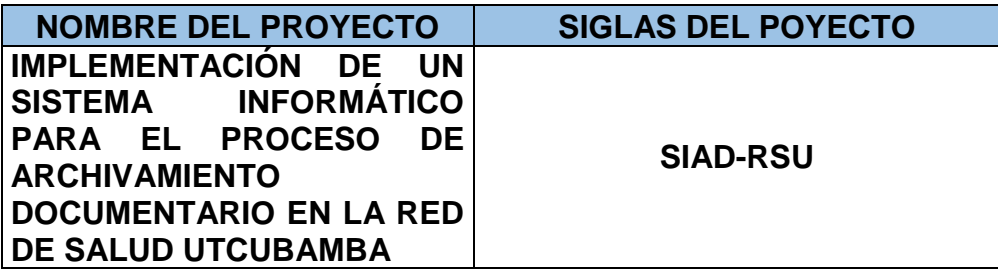

**ADQUISICIONES DEL PROYECTO:** ESPECIFICAR LA MATRIZ

DE ADQUISICIONES DEL PROYECTO.

Ver Matriz de Adquisiciones del Proyecto

# **PROCEDIMIENTOS ESTÁNDAR A SEGUIR:** PROCEDIMIENTOS DE ADQUISICIÓN QUE SE DEBEN SEGUIR.

Para los Contratos de 3 Personas de Locación de Servicio por terceros que se firman con la Red de Salud Utcubamba , se realiza el siguiente proceso:

- Se solicita sus recibos por honorarios.
- Se coordina el horario, el sueldo a pagar y el tiempo que durar dicho contrato temporal.
- El instructor firma el contrato por el servicio.

Para el convenio con el Instituto superior Tecnológico se llevará el siguiente proceso:

- Practicante del IV, V y VI ciclo de Computación e Informática

un promedio aproximado de 10 alumnos.

- Las practicas será remuneras por el tiempo de 3 meses.
- Se entregará un certificado por cada alumno firmado por el Director de la RSU.

Para la adquisición de materiales se tiene proveedores seleccionados:

- En el caso del fotocopiado, se dejara el material para luego ser recogida por el personal de apoyo del equipo de Proyecto.
- En el caso de los materiales como son: CD's, papel Bond, tintas toner, etc., se solicita la cantidad necesaria al área de almacén de la Red de Salud Utcubamba.

**COORDINACIÓN CON LA GESTIÓN DE PROYECTOS DE LOS PROVEEDORES:** COORDINACIÓN CON LA GESTIÓN DE PROYECTOS DE PROVEEDORES, ENLACES DE PROCESOS, PROCEDIMIENTOS, FORMATOS Y/O METODOLOGÍAS.

- El Contrato de las 3 Personas será elaborado por Recursos humanos previo ordenado por un memorándum por la Dirección especificando la específica de gastos o fuente que se le pagará.
- El convenio con el Instituto superior Tecnológico se realizar con anticipación de 1 mes para la confirmación o modificación estipulado dentro de los procesos del convenio.
- La cancelación del fotocopiado al proveedor correo por cuenta de la Red de Salud Utcubamba.

**RESTRICCIONES Y SUPUESTOS:** QUE PUEDAN AFECTAR LAS ADQUISICIONES PLANIFICADAS Y POR LO TANTO EL LOGRO DE LOS OBJETIVOS DEL PROYECTO.

Las restricciones y/o supuestos que han sido identificados y que pueden afectar las adquisiciones del proyecto son las siguientes:

- Solicitudes de cambio en el presupuesto del proyecto, debido al número de Personal que apoyara en el desarrollo del sistema Informático Archivístico.

Se asume que la probabilidad de modificación del cronograma de servicio es mínima, pues esto conlleva a renegociar el contrato durante el desarrollo del servicio con todos los proveedores.

**RIESGOS Y RESPUESTAS: PRINCIPALES RIESGOS RELACIONADOS A LAS ADQUISICIONES, Y RESPUESTAS QUE HAN SIDO CONSIDERADAS EN LA GESTIÓN DE RIESGOS DEL PROYECTO**.

Según el Plan de Respuesta a Riesgos se tiene los siguientes**:** Incumplimiento de los contratos:

Siendo el trigger la detección de pequeños incumplimiento o signos de no calidad del servicio.

Las respuestas planificadas son:

- Pago adelantado de solo el 50% y resto al término del contrato con lo cual se obliga al proveedor a dar un servicio de calidad, pues está sujeto a la cancelación o no del monto restante.

- Actualizar la lista de proveedores.

**MÉTRICAS:** MÉTRICAS DE ADQUISICIÓN A SER USADAS PARA GESTIONAR Y EVALUAR PROVEEDORES*.*

Se tomarán como referencia la medición de métricas de Satisfacción de usuario que se obtienen de las encuestas de Evaluación de Sesión con relación a los diversos factores involucrados con los proveedores.

### **2. SEGUIMIENTO Y CONTROL DE LAS ADQUISICIONES**

### Tabla 38:

# *Matriz de Adquisiciones del Proyecto*

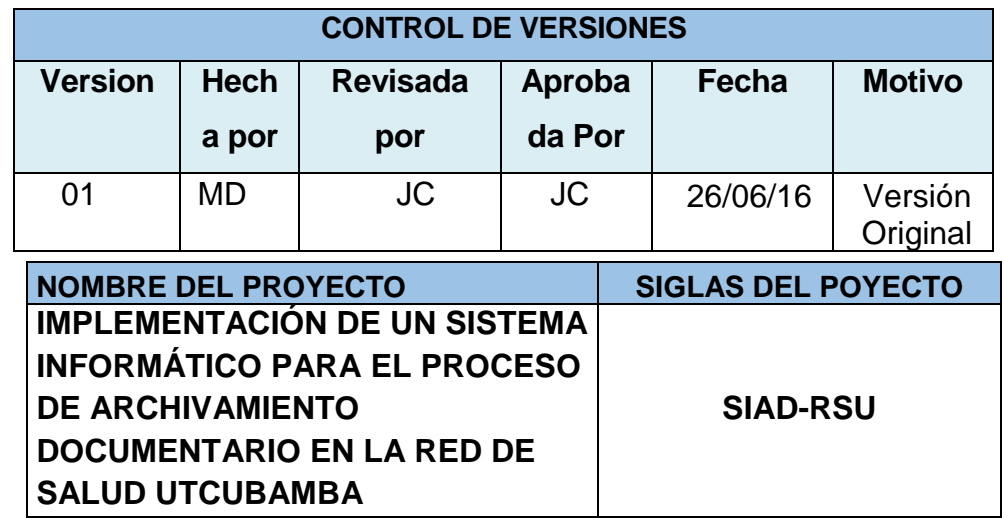

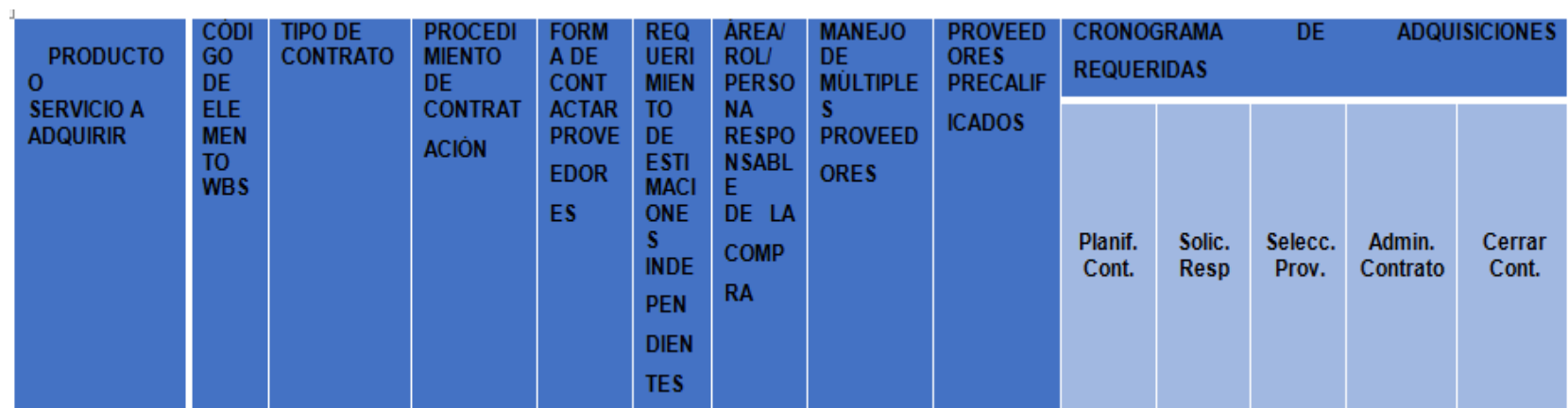

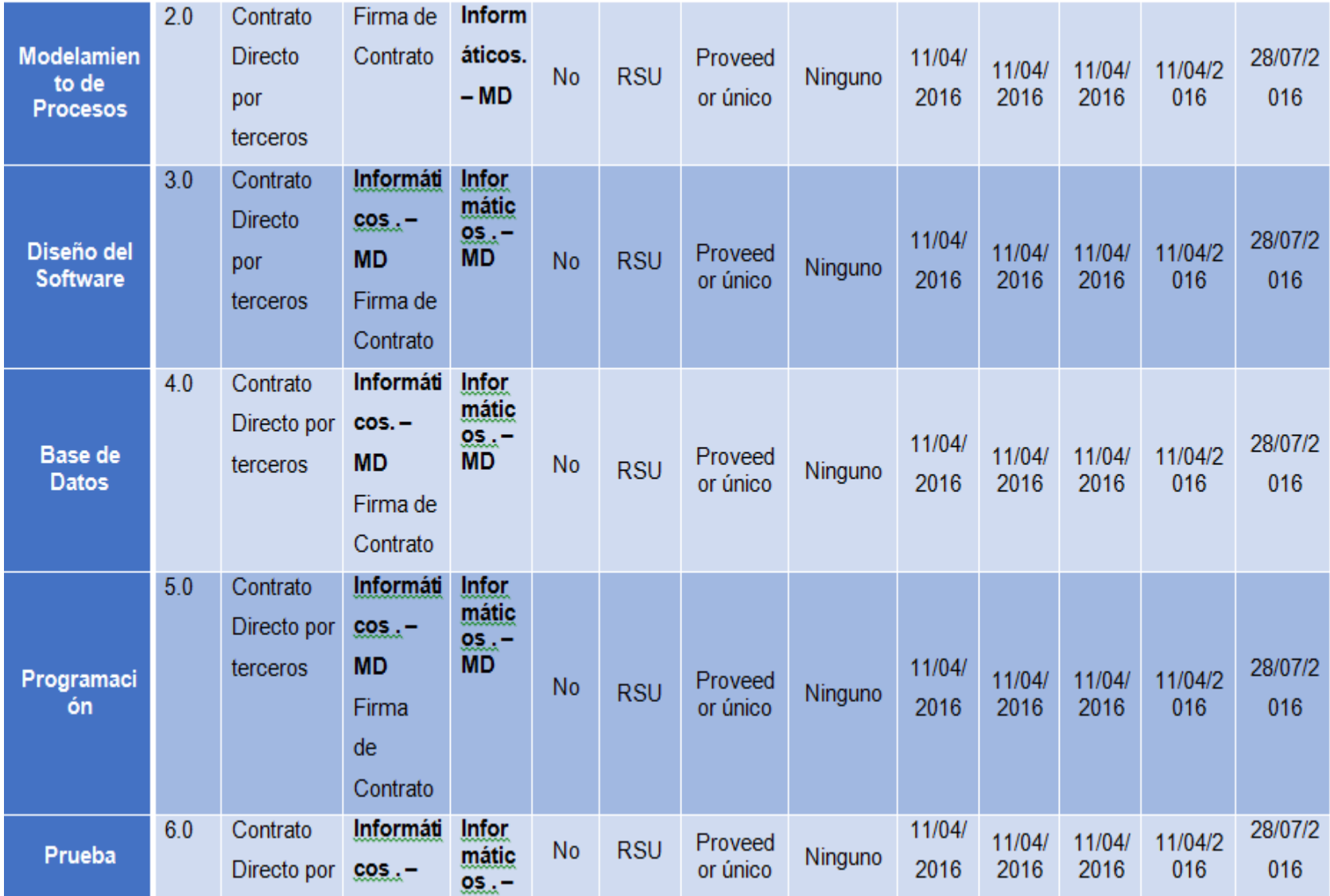

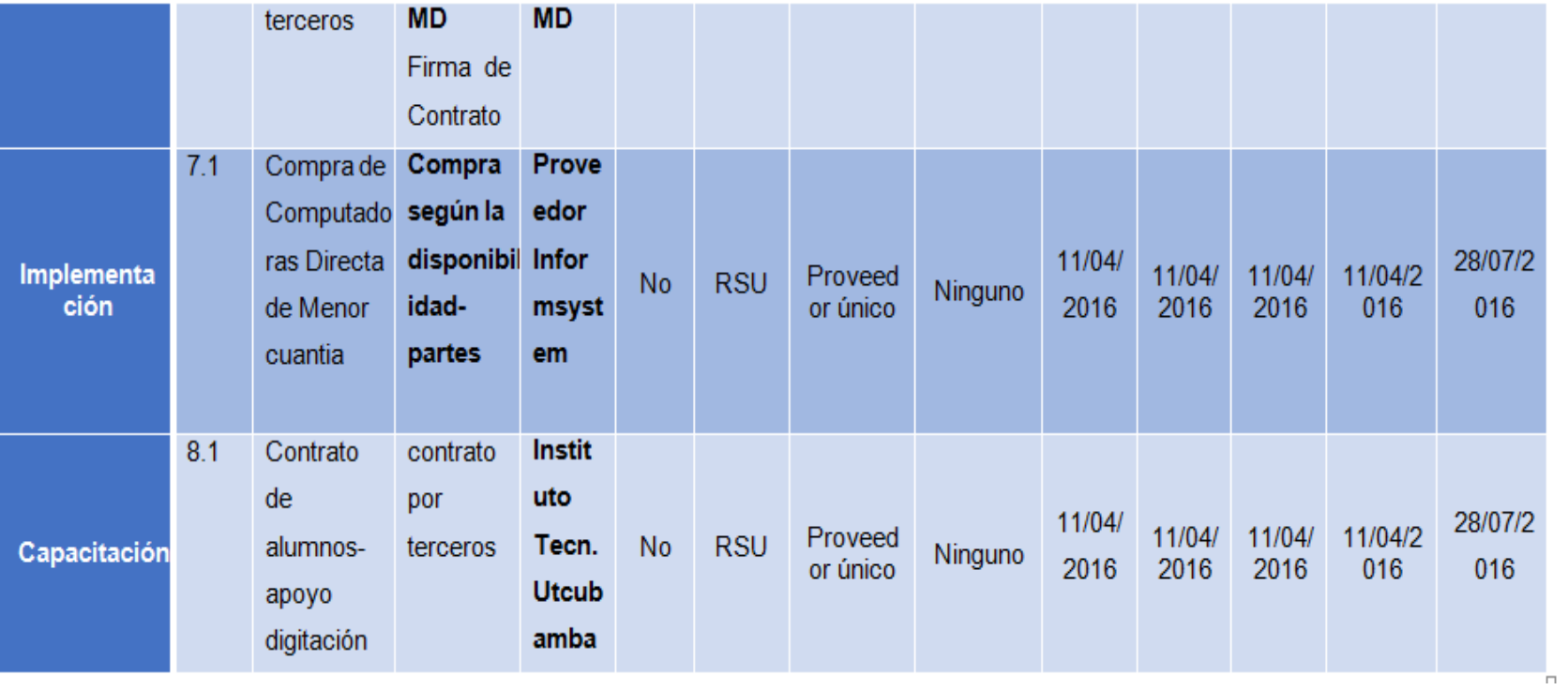

### **I. Interesados del Proyecto - Plan de Gestión de los Interesados**

Tabla 39:

### *Plan de Gestión de los Interesados*

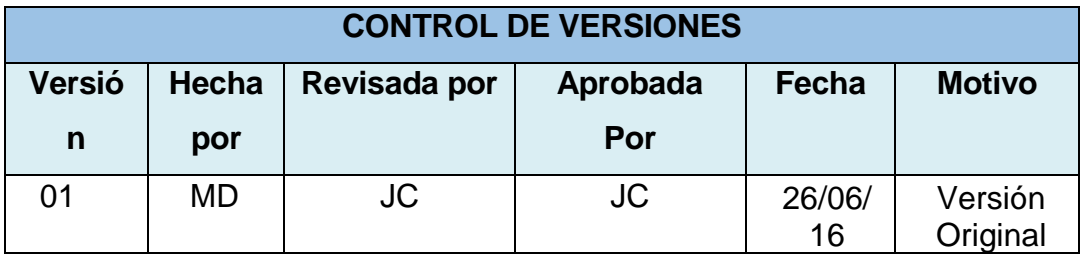

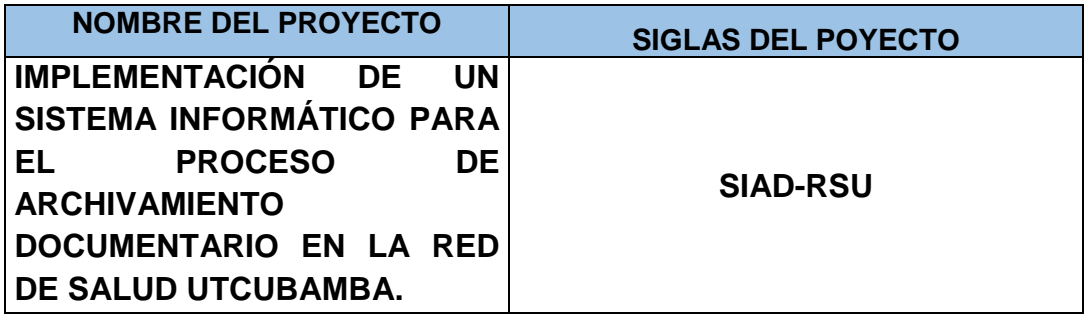

**NIVELES DE COMPROMISO DE LOS INTERESADOS**: DEFINA LOS NIVELES DE COMPROMISO DESEADOS, LOS NIVELES DE COMPROMISO ACTUALES DE LOS INTERESADOS CLAVES DEL PROYECTO.

Los interesados deben involucrarse en el desarrollo de las actividades del desarrollo del Proyecto Sistema Informático Archivístico de la Red de Salud Utcubamba.

- Se desarrollará los informes y los documentos finales, para garantizar que los objetivos del proyecto se logren a cabalidad.
- Considerar las preocupaciones potenciales que aún no son problemas en el proyecto y anticipar los posibles problemas que puedan surgirles a los interesados. Estas preocupaciones deberán ser identificadas y discutidas tan pronto como sea posible para evaluar los riesgos asociados al proyecto.
- Teniendo ya claras las preocupaciones se debe aclarar y resolver los problemas identificados.

# **PROCEDIMIENTO PARA REVISAR Y ACTUALIZAR EL PLAN DE GESTIÓN DE LOS INTERESADOS, CÓMO EL PROYECTO AVANZA Y SE DESARROLLA.**

Habiendo sido detectadas las necesidades de cambio, se coordina con el director del proyecto, con previa aprobación del sponsor, se realiza el acta y se publica.

### **DETALLES.**

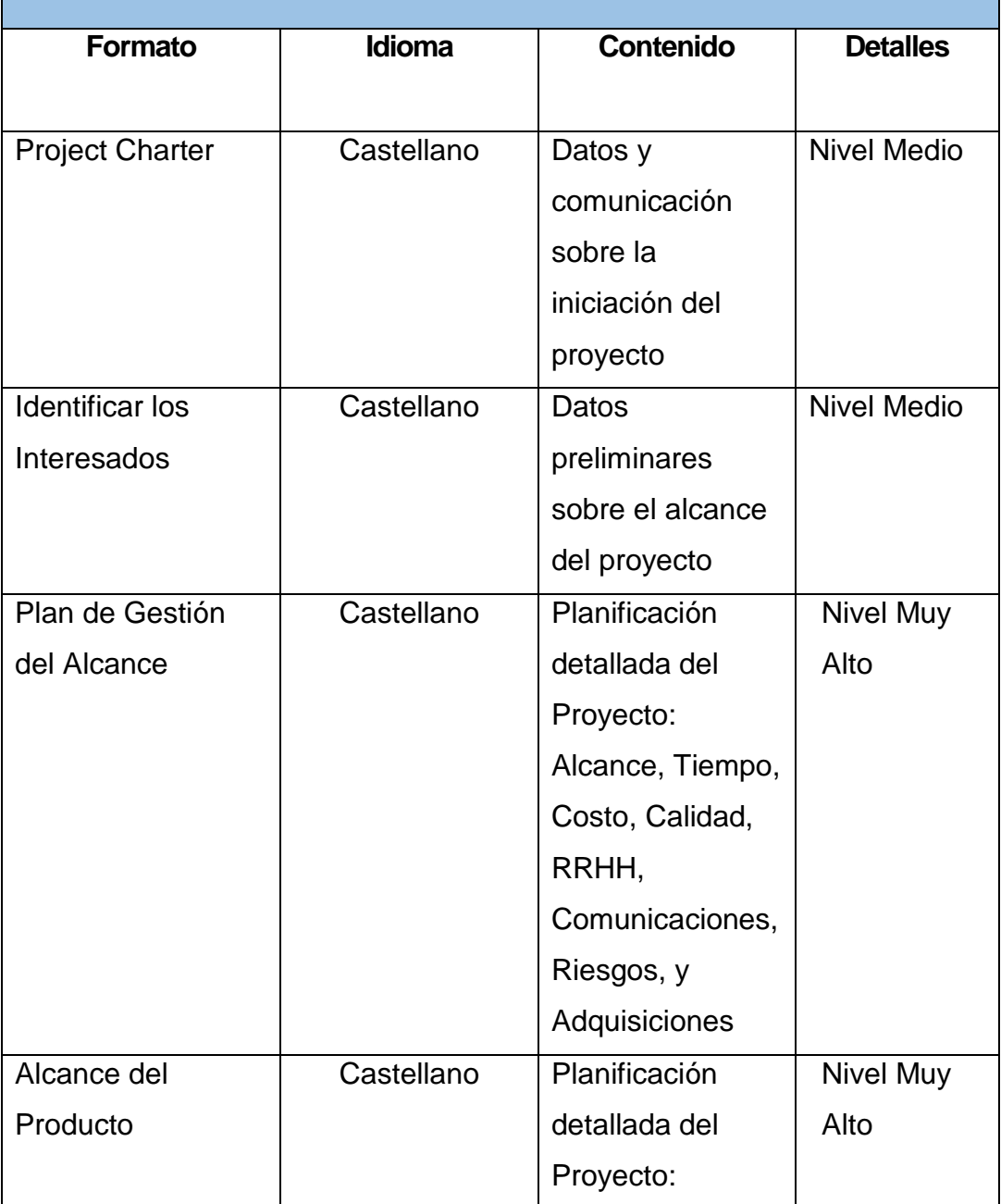

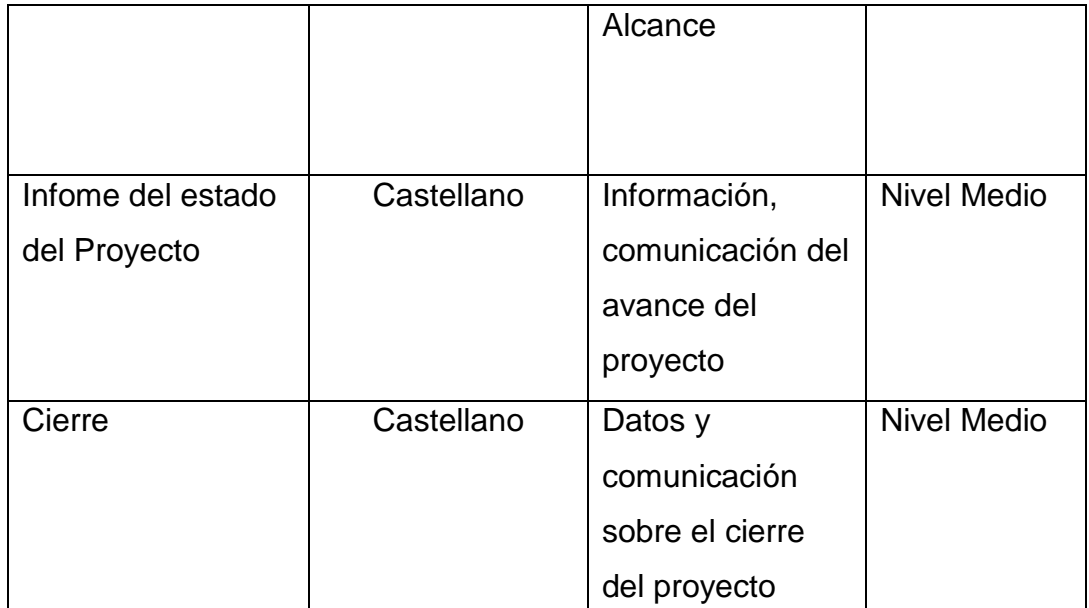

**MÉTODOS Y TECNOLOGÍAS DE COMUNICACIÓN:** DEFINA LOS MÉTODOS Y TECNOLOGÍAS UTILIZADOS PARA LA COMUNICACIÓN CON LOS INTERESADOS.

#### Métodos:

- Push: Se envían los informes, correos electrónicos, llamadas por teléfonos para comunicarse con los interesados del proyecto.
- Pull: En el sitio web de la RSU Servicios se accede al contenido e información sobre el avance y desarrollo del proyecto.

#### Tecnología:

- La tecnología utilizada en el proyecto son correos electrónicos, sitio web de la RSU Servicios y presentaciones.

**RAZÓN PARA LA DISTRIBUCIÓN DE INFORMACIÓN:** DEFINA EL IMPACTO ESPERADO DEL COMPROMISO DE LOS INTERESADOS**.**

Se espera que los interesados se involucren y tengan conocimiento del desarrollo del "Sistema Informático Archivístico –Red de Salud Utcubamba".

Que se realicen los objetivos del proyecto, eliminando los posibles problemas que puedan ocurrir en el transcurso del proyecto.

# **1. Interesados del Proyecto**

### Tabla 40:

### *Lista de Stakeholder – por Rol General en el Proyecto.*

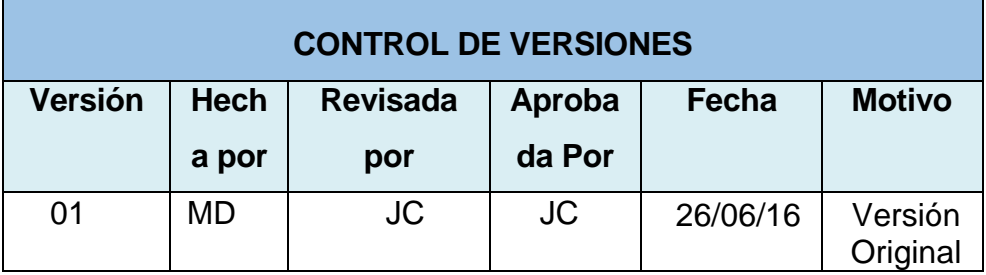

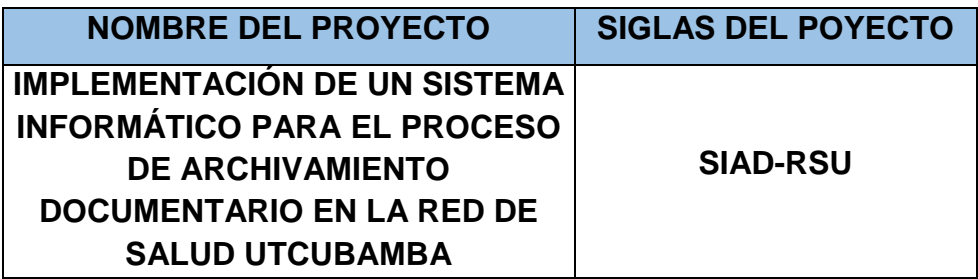

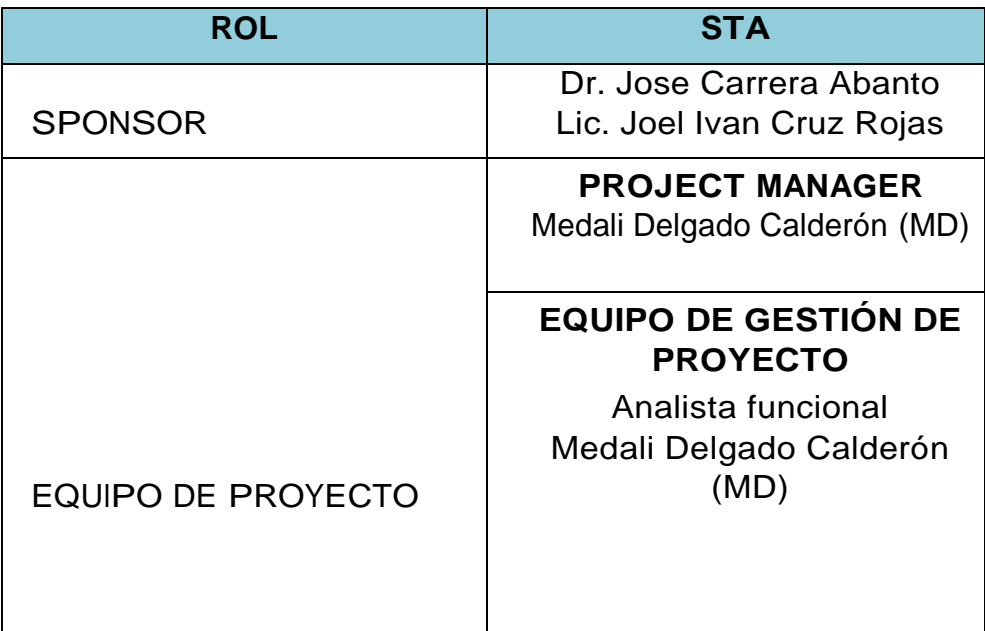

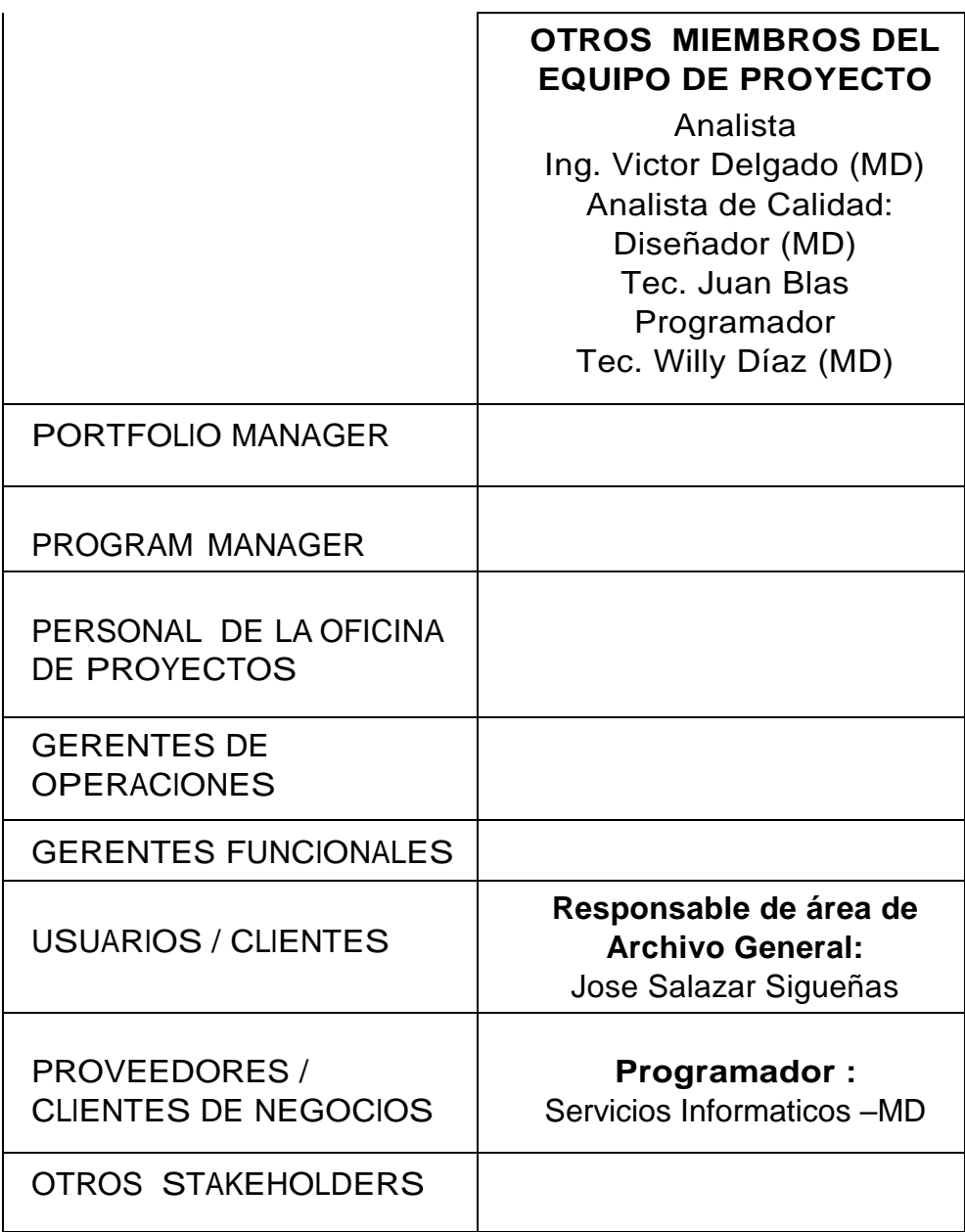

# Tabla 41:

### *Clasificación de Stakeholders –*

### *Matriz Influencia vs Poder*

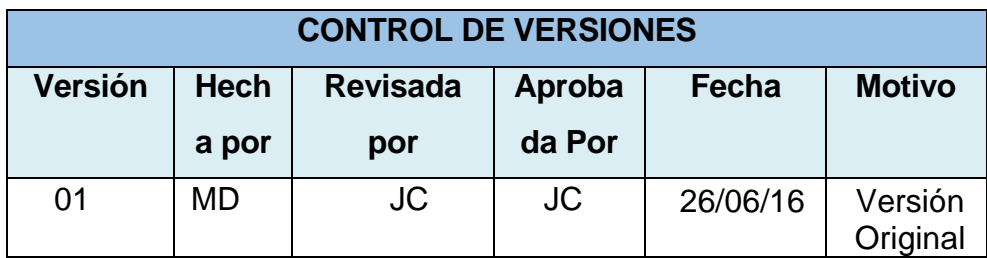

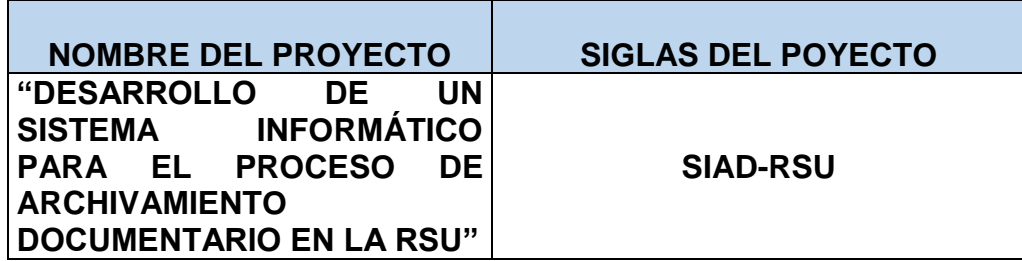

|                                      | PODER SOBRE EL PROYECTO                                                                                                    |                                                                                                    |
|--------------------------------------|----------------------------------------------------------------------------------------------------|----------------------------------------------------------------------------------------------------|
|                                      | <b>BAJO</b>                                                                                                    | <b>ALTO</b>                                                                                                    |
| INFLUENCIA SOBRE EL PROYECTO<br>ALTA | Project Manager<br>Medali Delgado<br>Equipo del Proyecto:<br>Jefe de Proyecto (NT)<br>Analista Funcional (LA)<br>Analista Programador (MB)<br>Administrador de Base de Datos<br>(MS)<br>Analista de Calidad (LF) | <b>Sponsor Director</b><br>de la RSU<br>Dr. José Carrera<br>Abanto.<br>Sponsor<br>Administrador-<br>RSU: Joel Ivan<br>Cruz<br>Responsable de<br>área de Archivo<br>General:<br>Jose Salazar<br>Sigueñas |
| <b>BAJA</b>                          | - Usuarios del sistema<br>-Alumnos practicantes del I.S.T.                                                                                                    |                                                                                                    |
| <b>PODER</b>                         | : Nivel de Autoridad                                                                                                    |                                                                                                    |

INFLUENCIA : Involucramiento Activo Fuente: Elaboración propia.

### Tabla 42:

### *Matriz Influencia vs Poder*

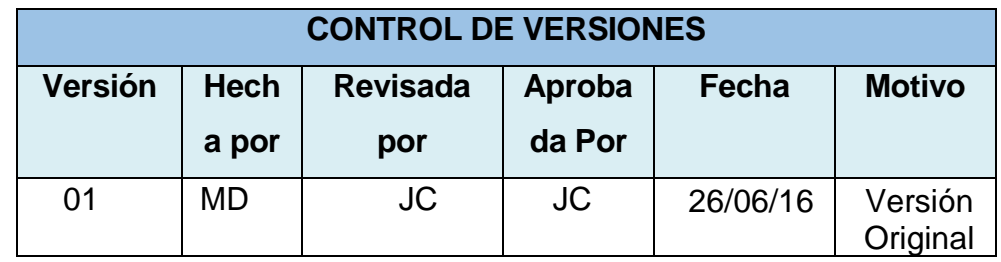

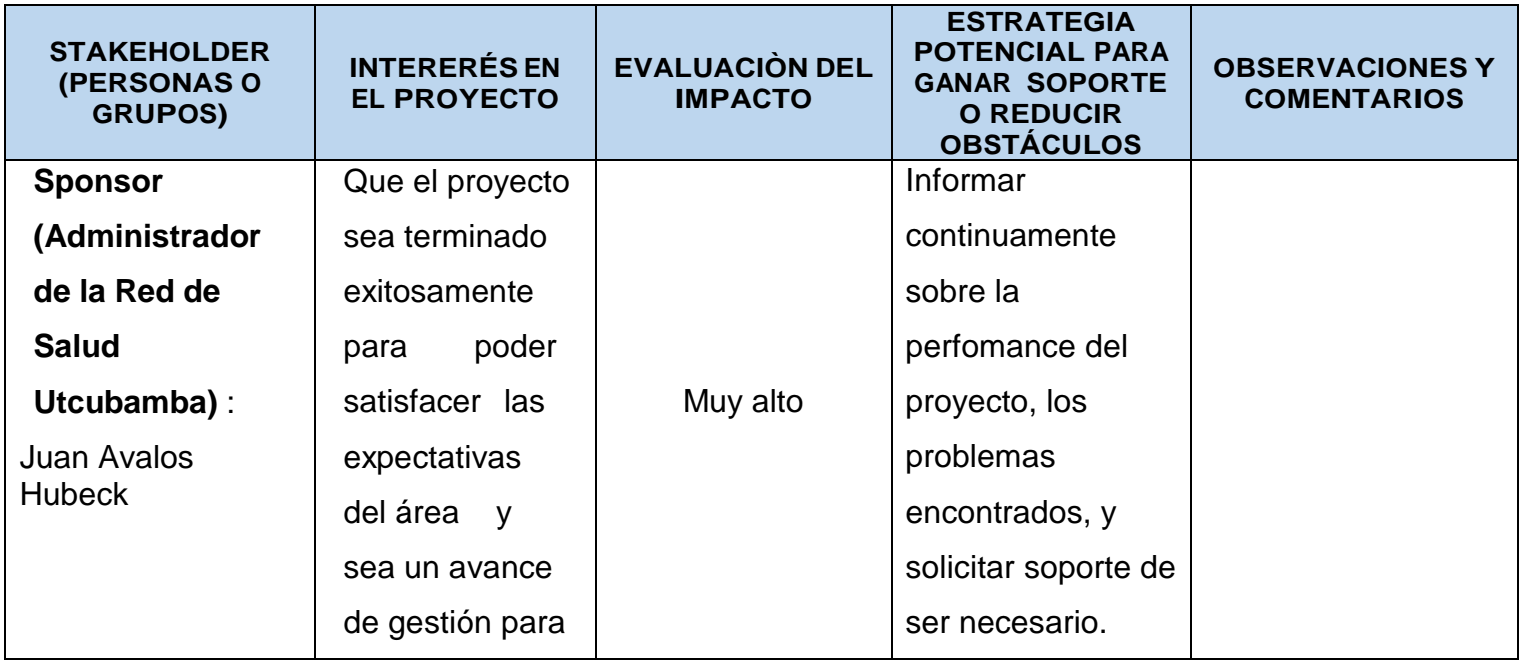

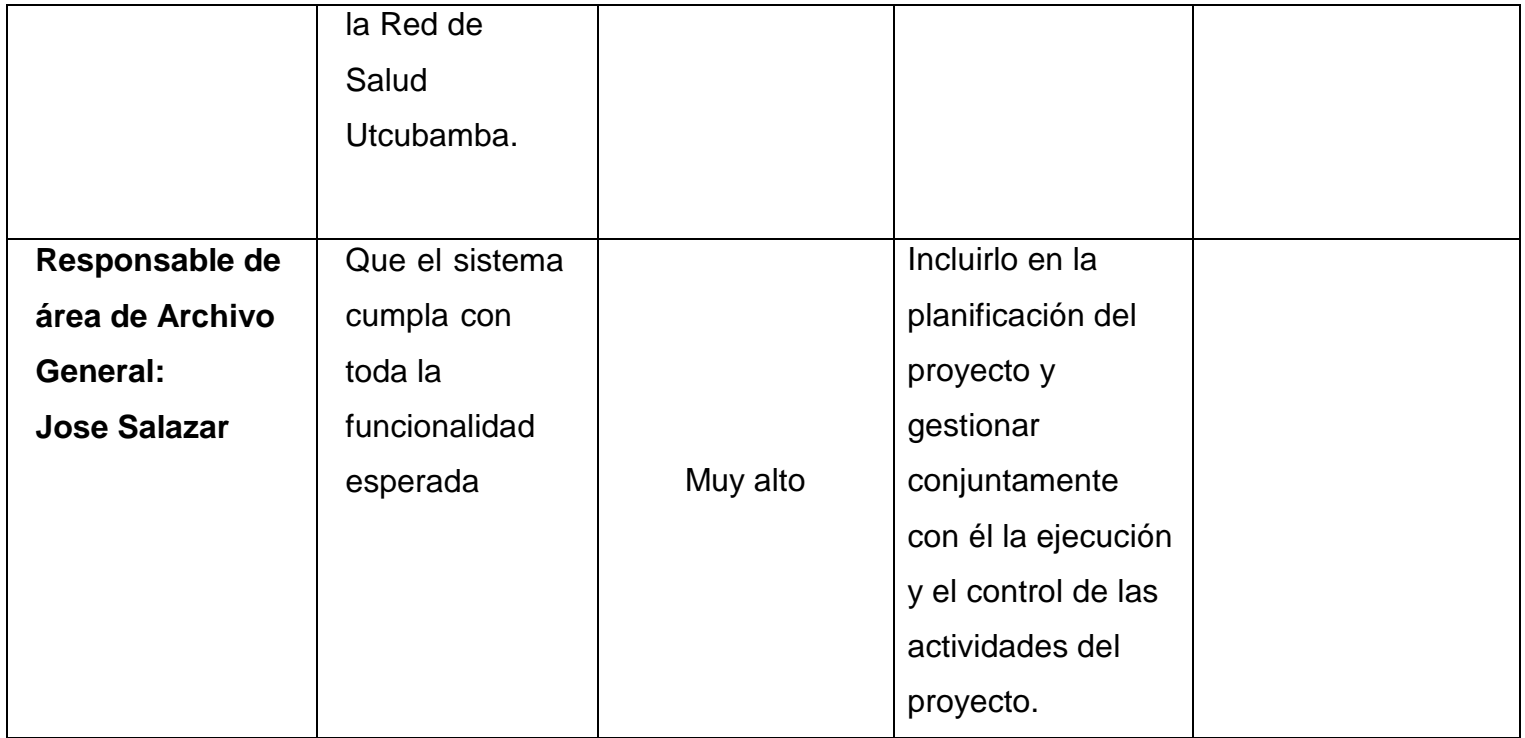

### Tabla 43:

# *Estrategiade Gestionde Stakeholders – Registrode*

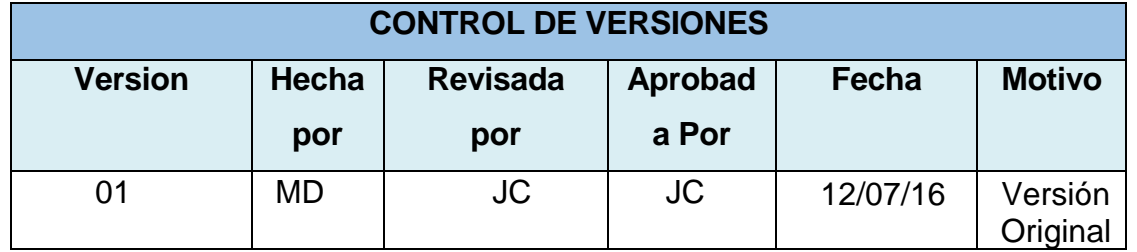

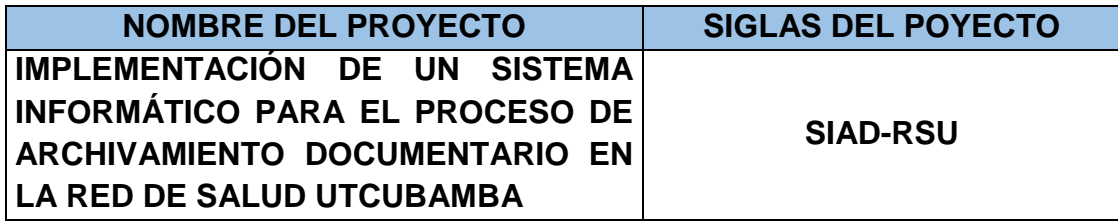

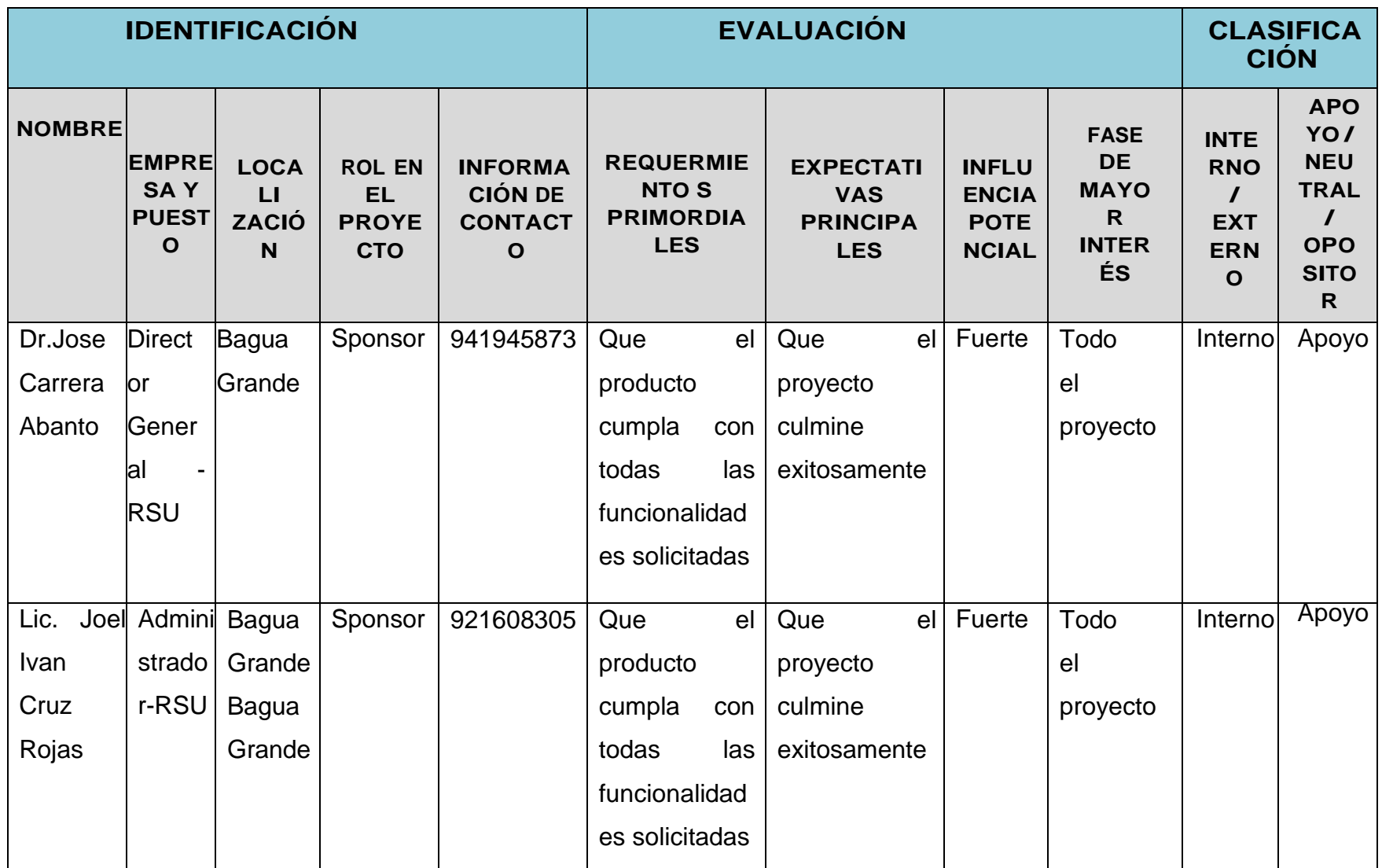

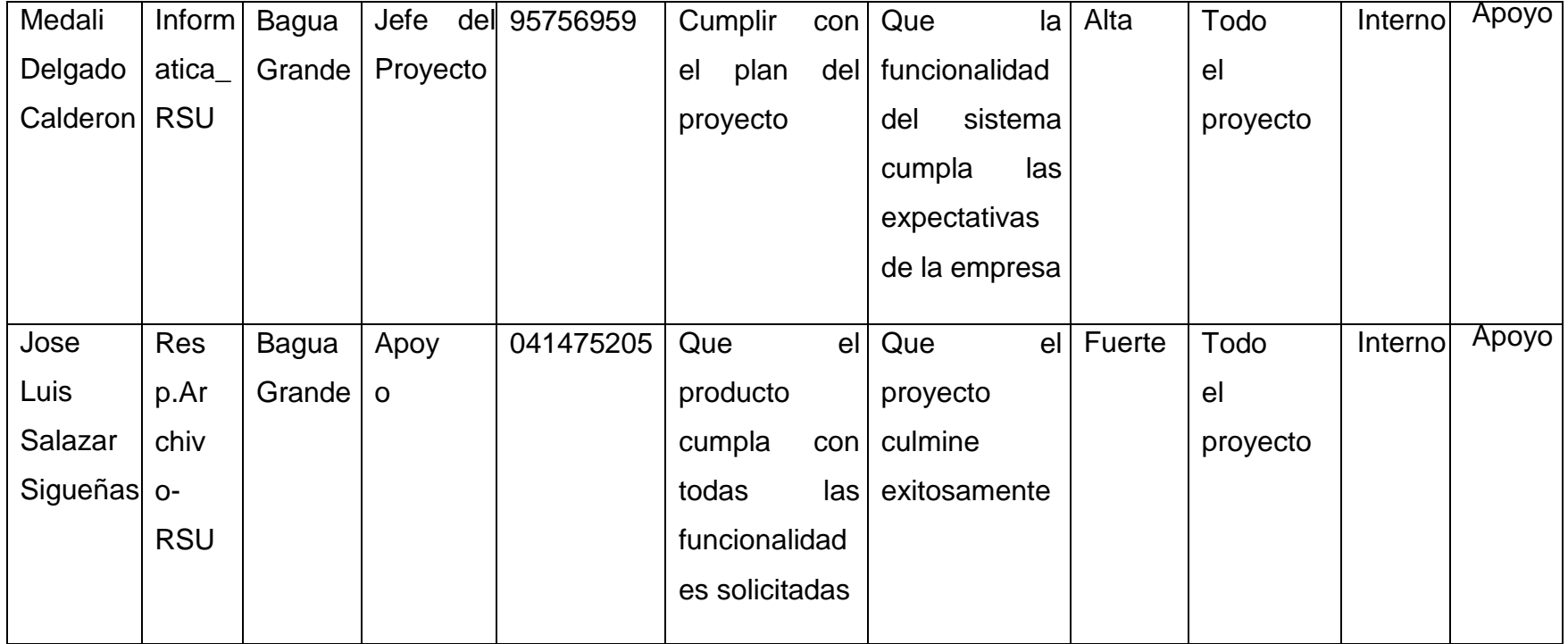

# **2. Equipos de Trabajo del Proyecto Soporte del Proyecto -**

### **Equipo de Trabajo.**

El proceso de Soporte del proyecto es un conjunto de procesos que proporciona la seguridad necesaria para que los productos y procesos software implicados en los proyectos sean conforme a los requisitos especificados y se ajusten a los planes establecidos. En este proceso debemos asegurar que se cumple el modelo de calidad del producto software, para ello nuestro producto debe cumplir los siguientes procesos:

- Gestión de métricas
- Gestión de la configuración
- Gestión del Aseguramiento de la calidad

El Proyecto "Desarrollo del Sistema Informático Archivístico para

la Red de Salud Utcubamba

Tabla 44:

### *Equipos de Trabajo del Proyecto*

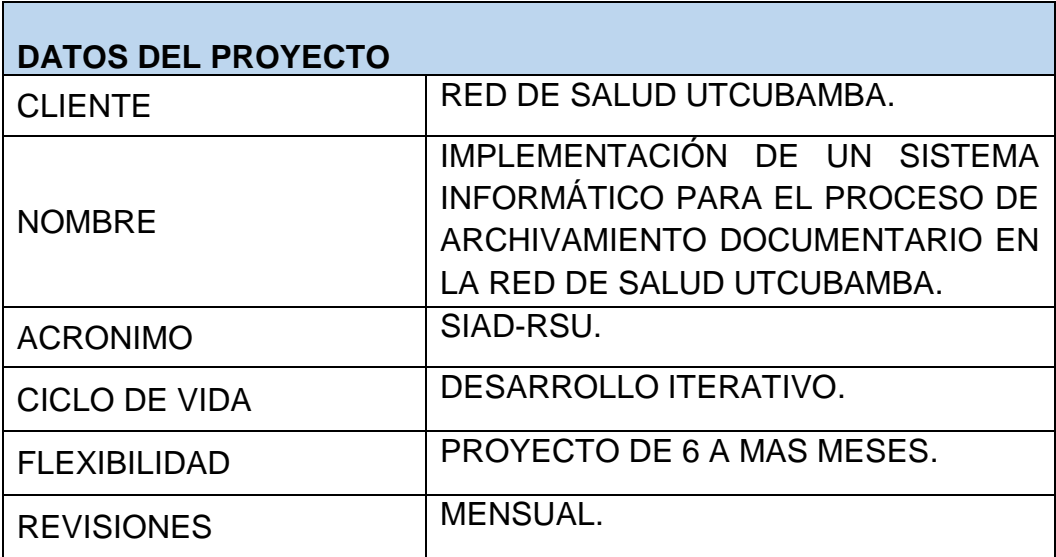
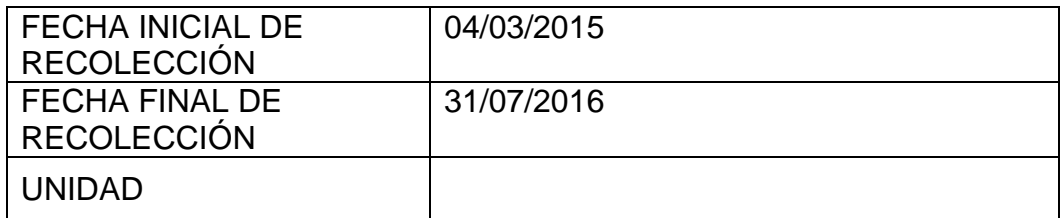

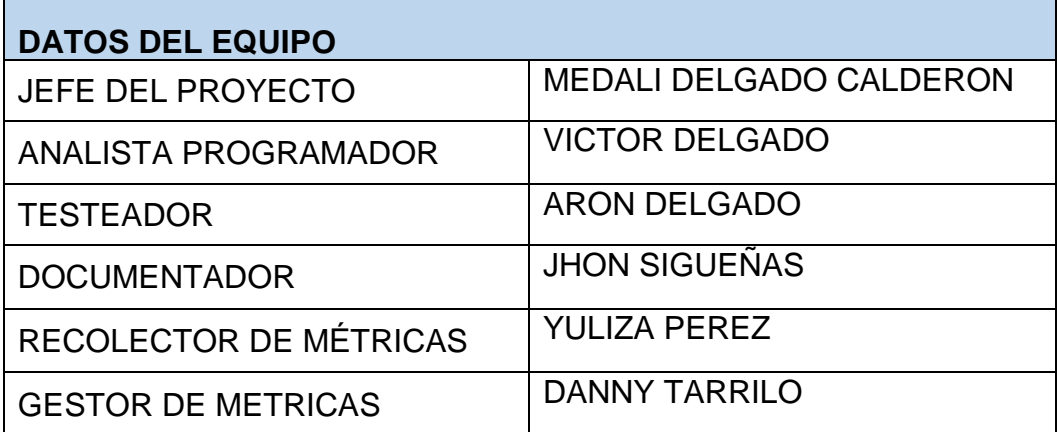

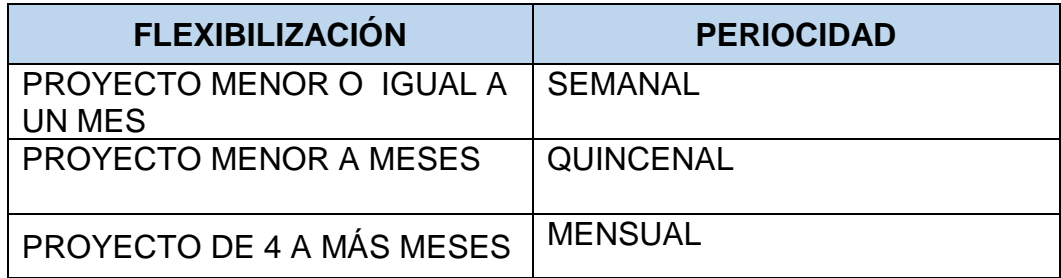

П

# **3. Reuniones del Proyecto**

Tabla 45:

## *Acta de Reunión de Coordinación del Proyecto Nº 2*

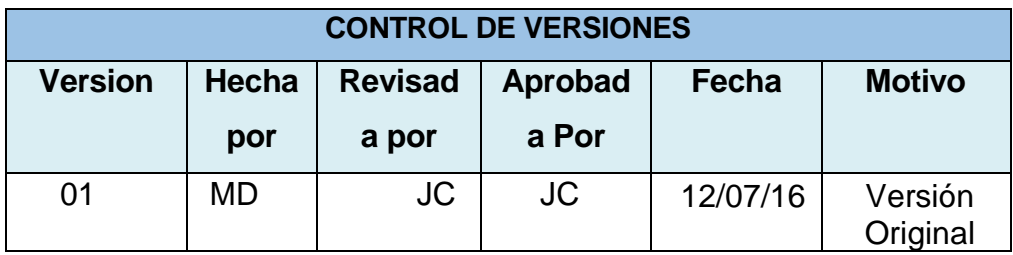

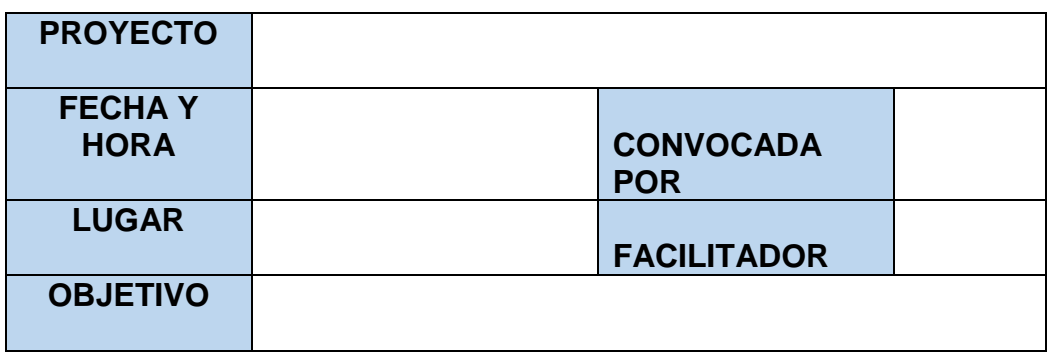

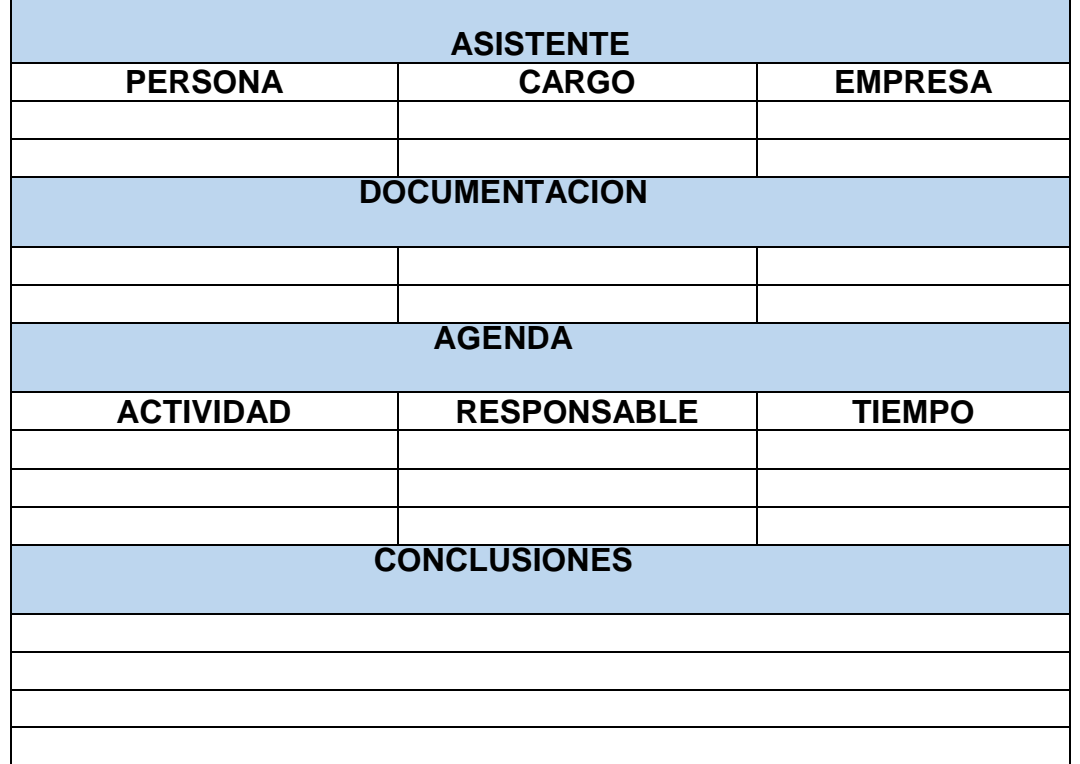

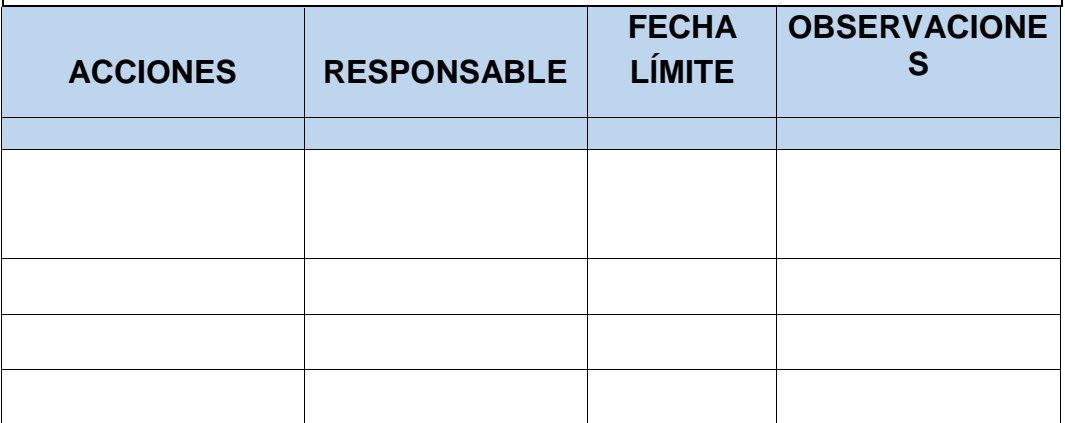

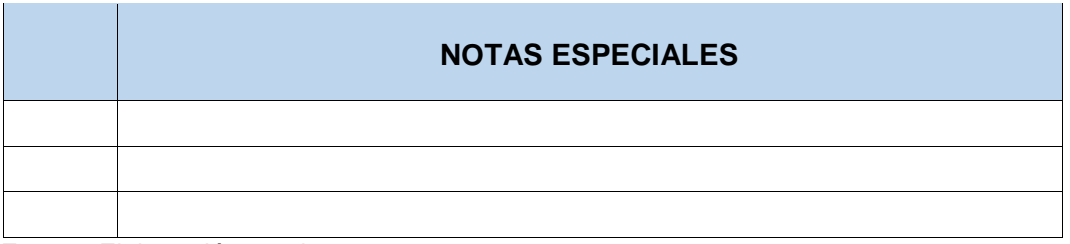

### **3.2. Ingeniería del Proyecto**

# • **Sistema Informático para el Proceso de Archivamiento Documentario en la Red de Salud Utcubamba (SIAD-RSU).**

Sistema que será desarrollado en Visual Básic con base de datos en Sql Server 2014.

El sistema permitirá REGISTRAR Y realizar BÚSQUEDA de la Información por medio de módulos: Registrar Información, Buscar Información, y Reportes.

## **Módulo Registrar Información**

Este módulo permitirá Registrar Toda la información que existe en los archivadores, se podrá editar, actualizar y eliminar los registros de la información procesada en el sistema.

## **Módulo Buscar Información**

Este módulo permitirá buscar la información registrada, al momento que que llega las solicitudes de entrega de

información se filtrará por tema, fecha, área que pertenece la información, este módulo eliminará los procesos manuales de búsqueda de información que se hacía en el área de Archivo General de la Red de Salud Utcubamba.

#### **Módulo Reportes**

Este módulo permitirá generar Reportes, imprimir los Reportes y, de acuerdo al pedido del usuario solicitante.

#### **3.3. Soporte del Proyecto**

#### **3.3.1. Plan de Gestión de la Configuración del Proyecto**

Tabla 46:

#### *Plan de Gestión de la Configuración*

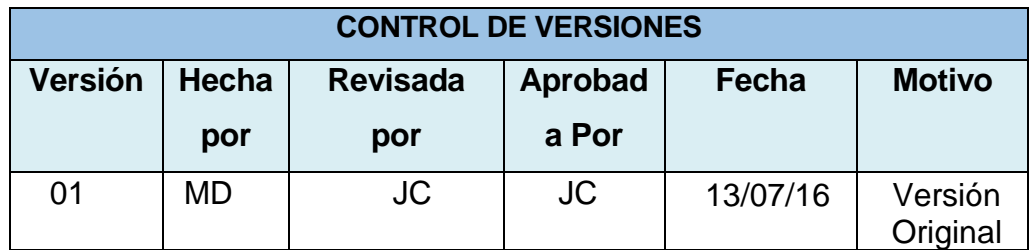

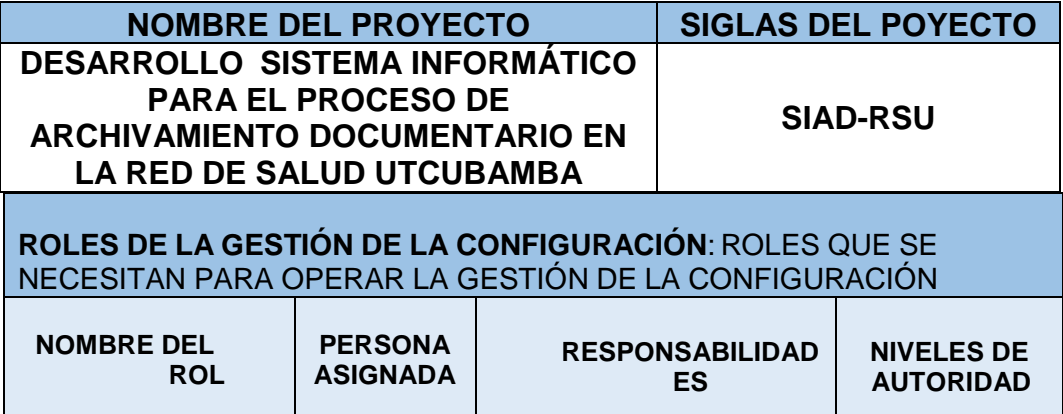

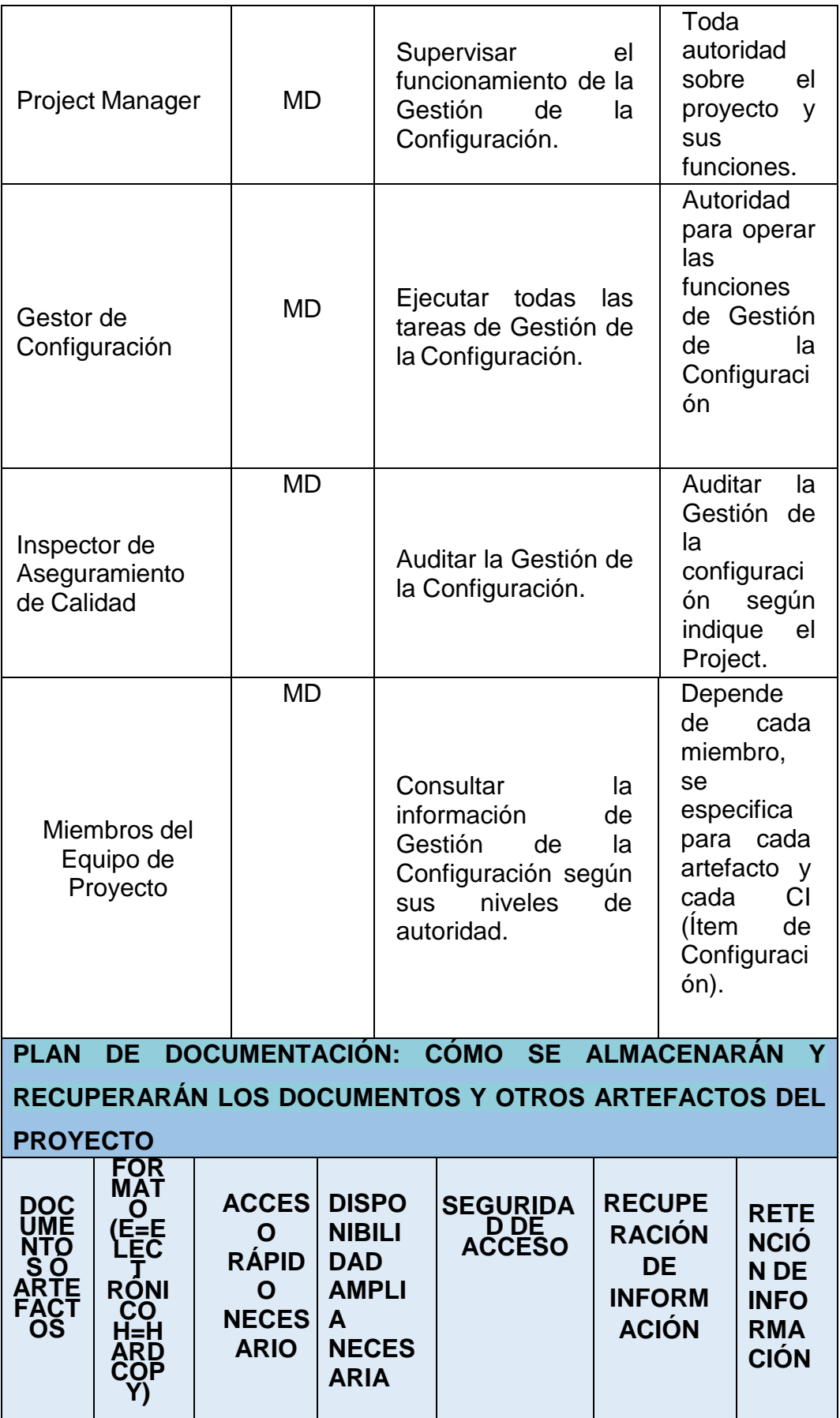

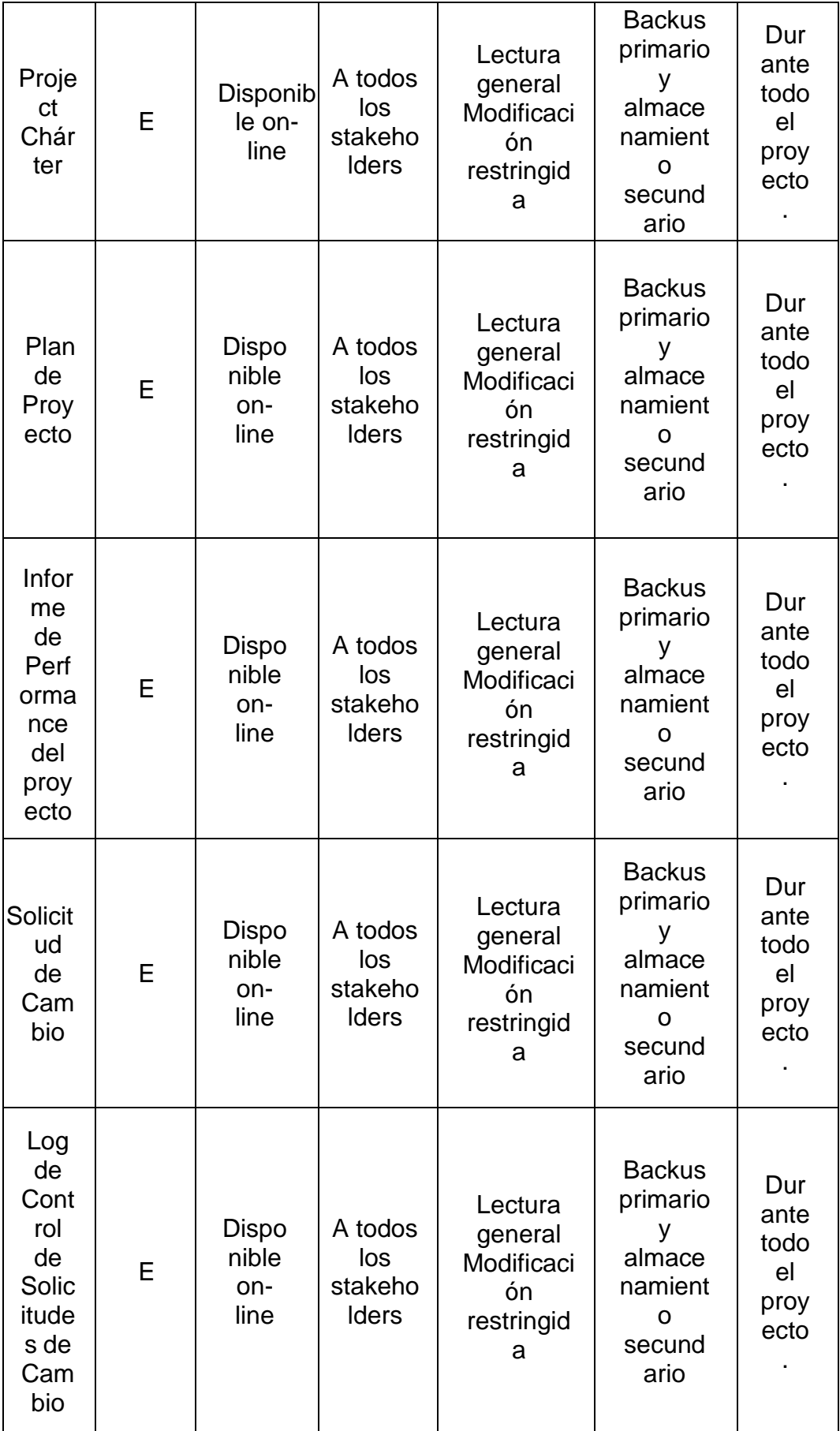

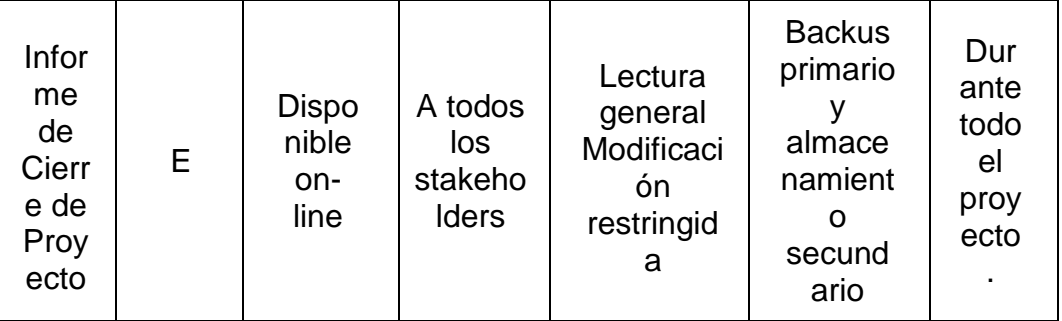

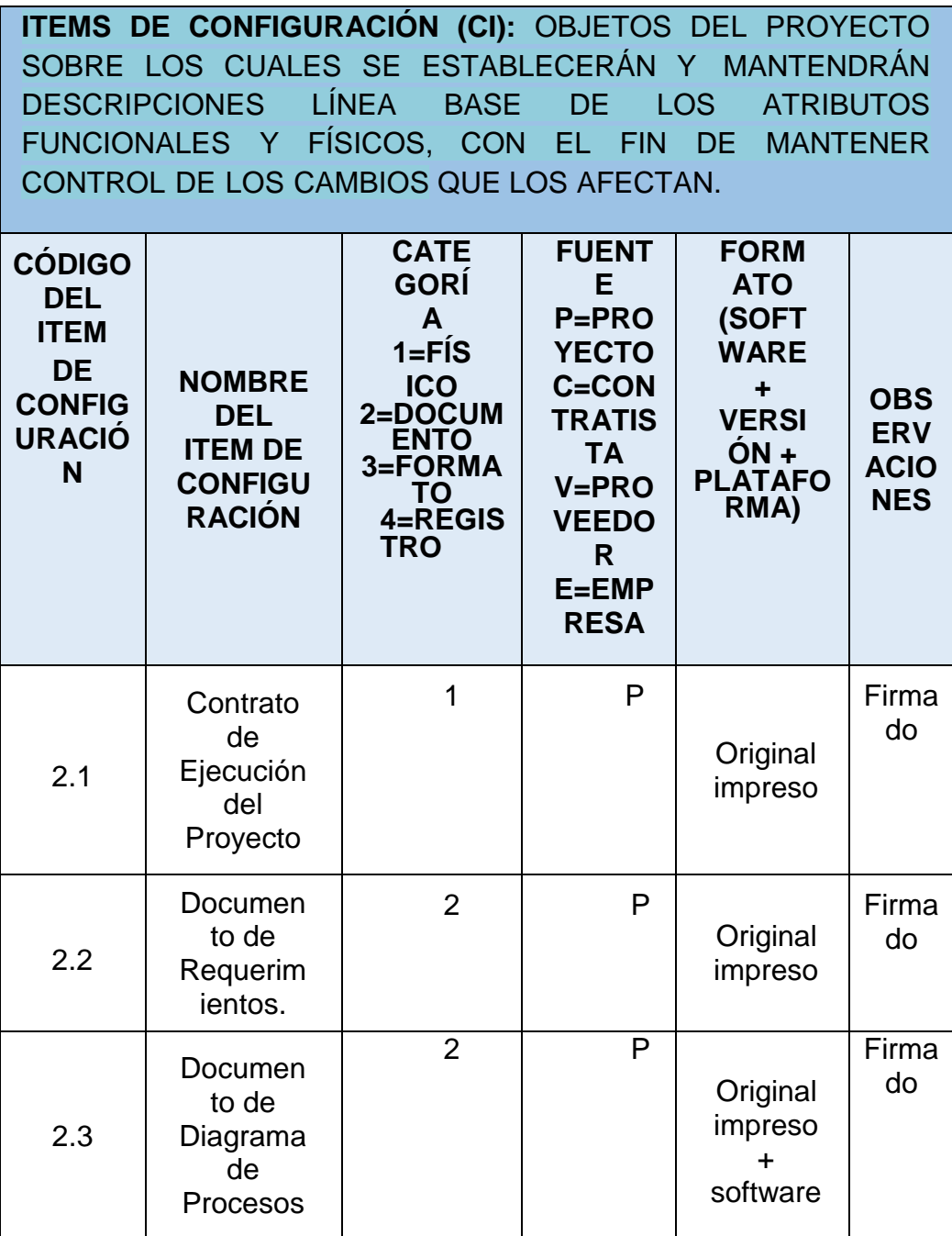

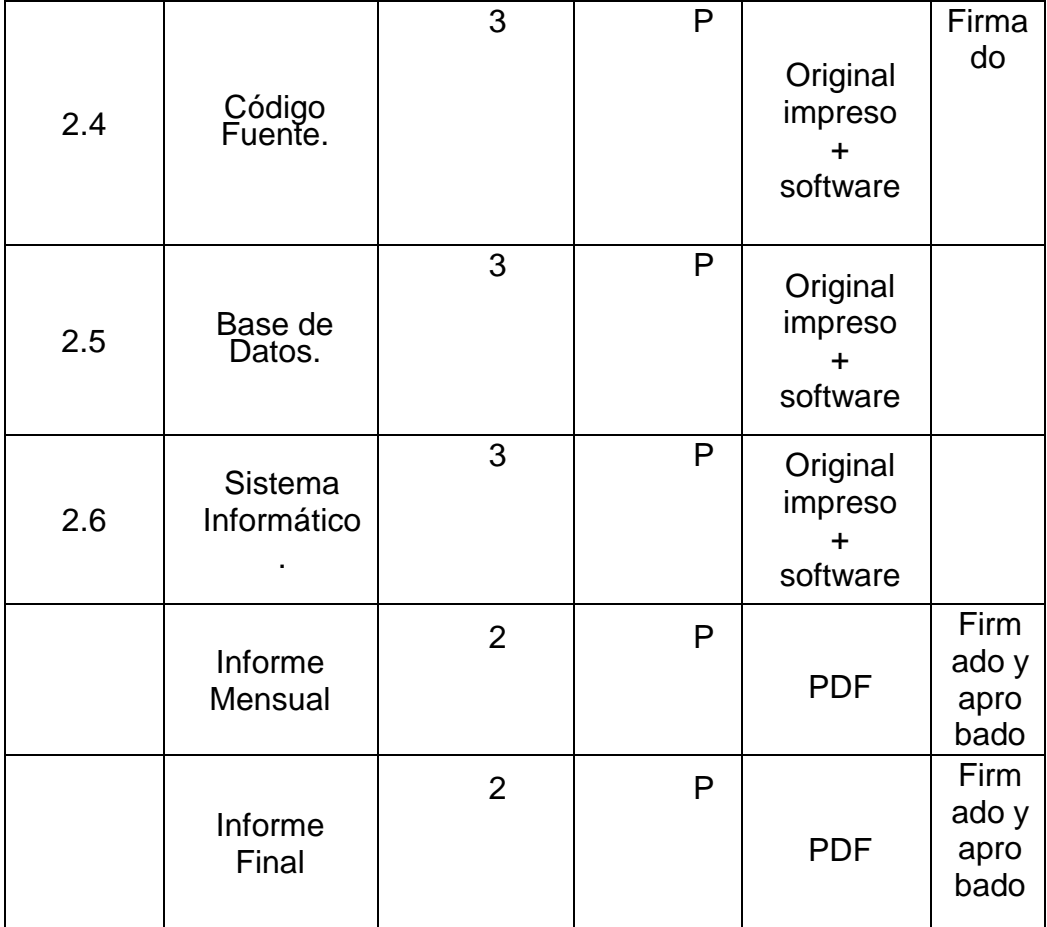

**GESTIÓN DEL CAMBIO:** ESPECIFICAR EL PROCESO DE GESTIÓN DEL CAMBIO O ANEXAR EL PLAN DE GESTIÓN DEL **CAMBIO** 

Ver Plan de Gestión del Cambio adjunto al Plan de Gestión del Proyecto.

**CONTABILIDAD DE ESTADO Y MÉTRICAS DE CONFIGURACIÓN:** ESPECIFICAR EL REPOSITORIO DE INFORMACIÓN, EL REPORTE DE ESTADO Y MÉTRICAS A USAR

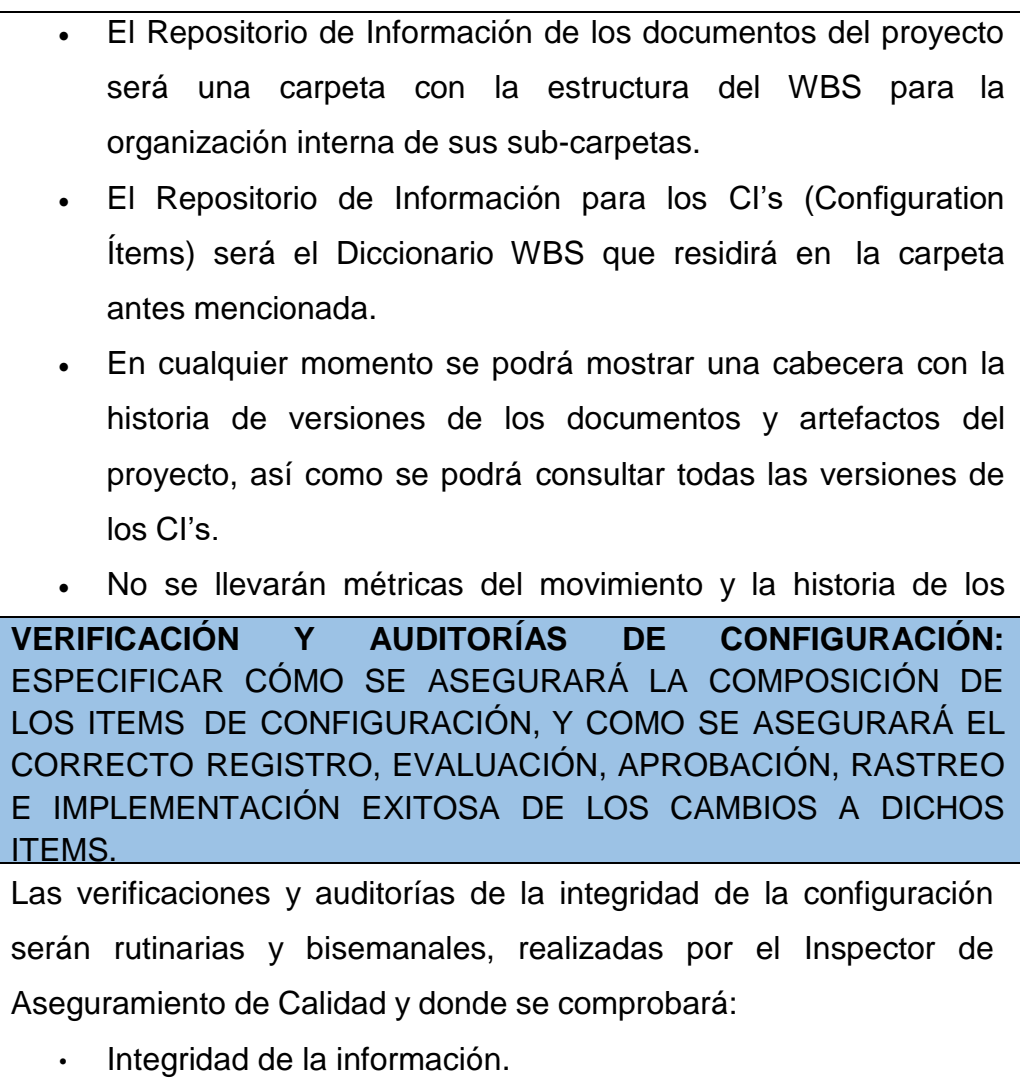

# **3.3.2. Plan Gestión de Métricas del Proyecto**

## Tabla 47:

## *Informe de Métricas del Proyecto*

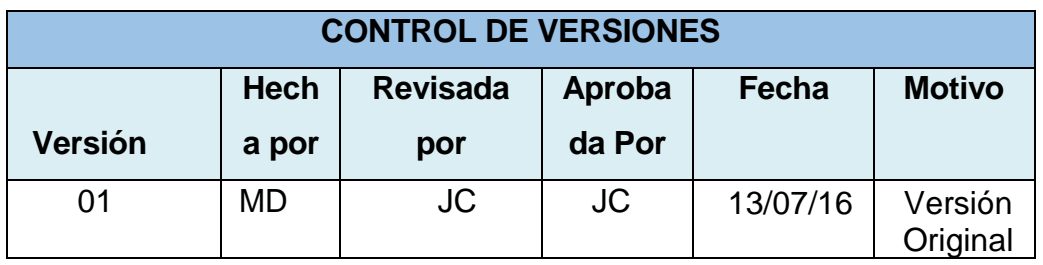

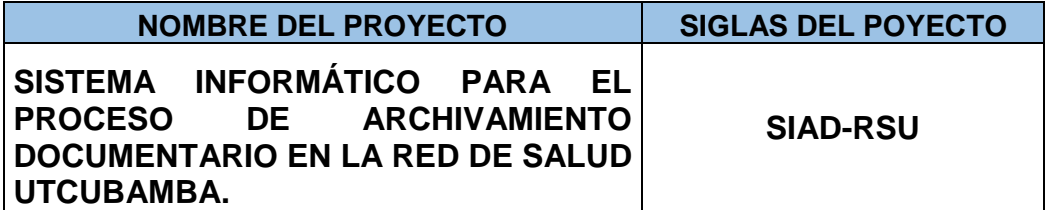

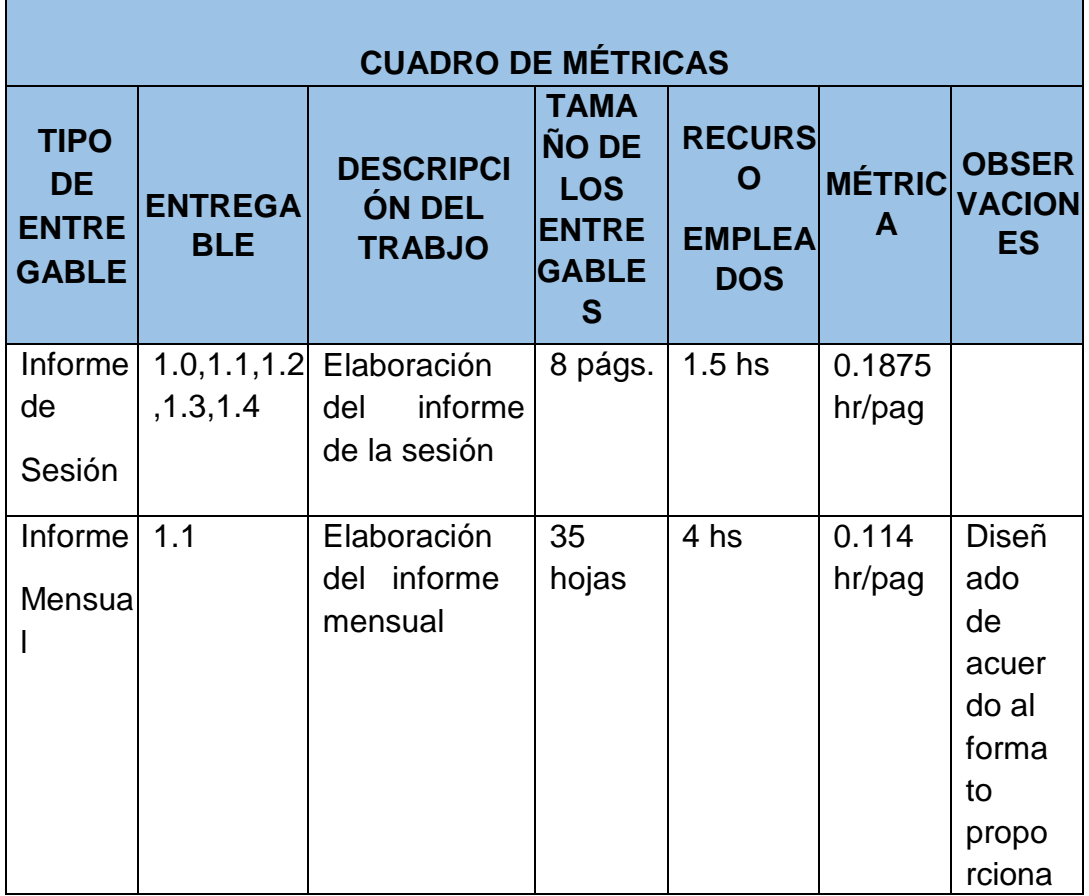

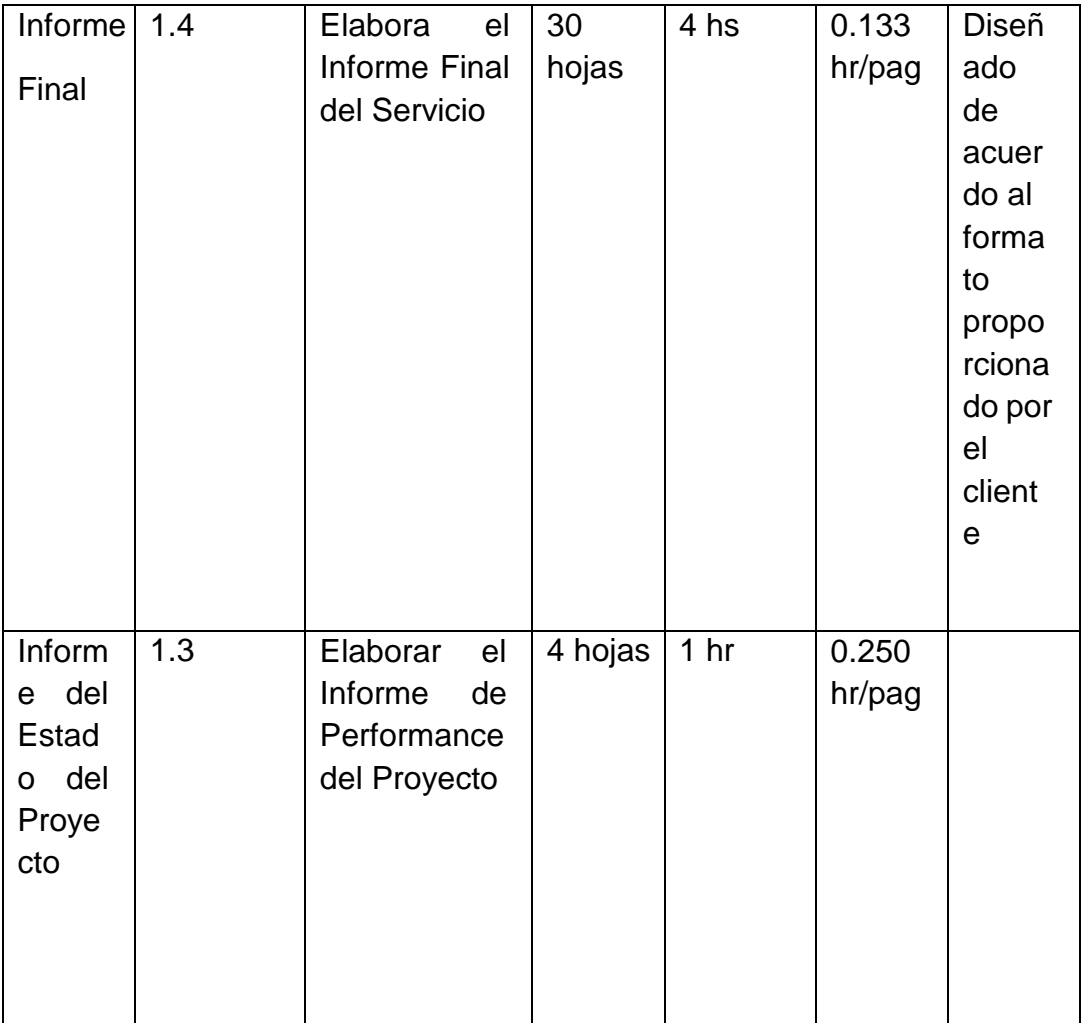

# **3.3.3. Plan gestión del Aseguramiento de Calidad del Proyecto**

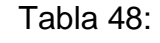

# *Lista de Verificación*

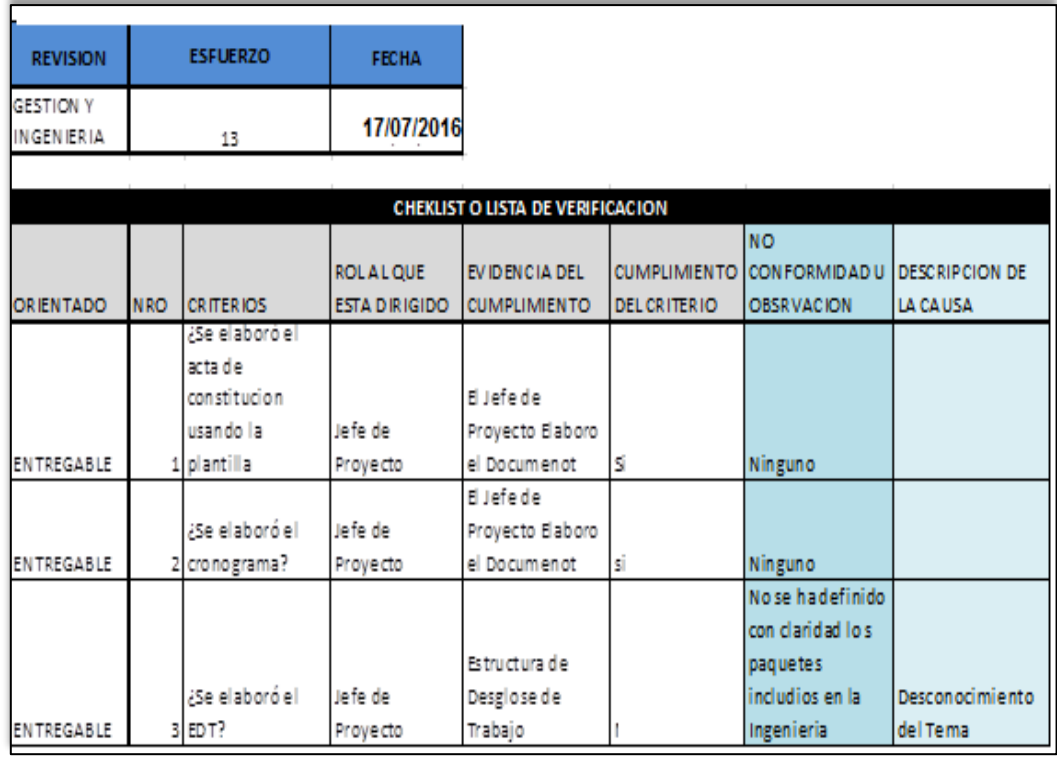

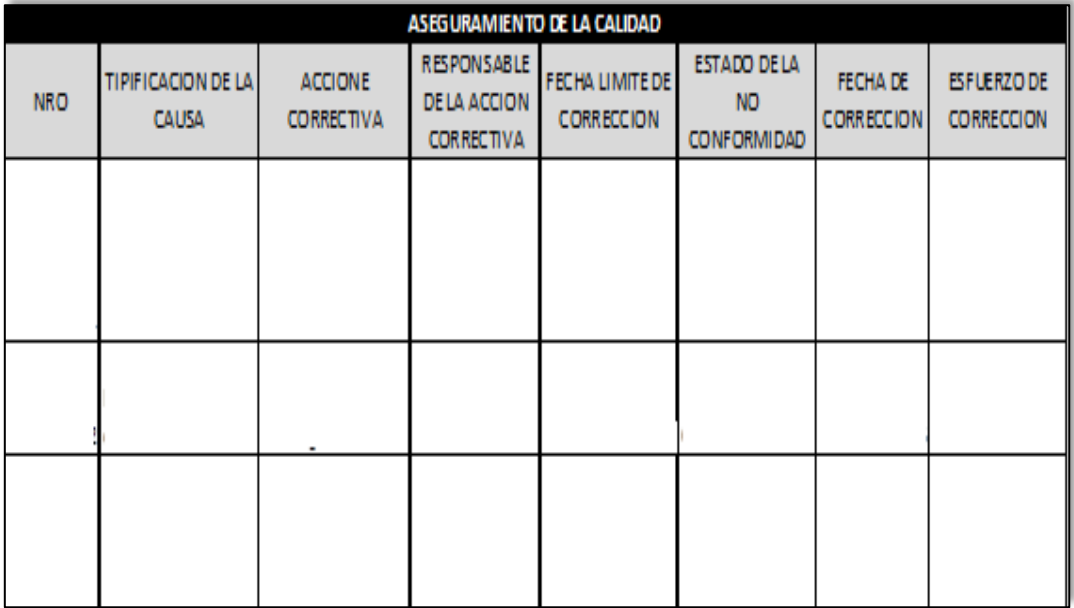

- **3.4. Desarrollo del Subproceso (AS-IS).**
	- **3.4.1. Flujograma del Subproceso (AS-IS).**

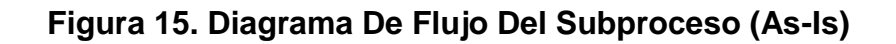

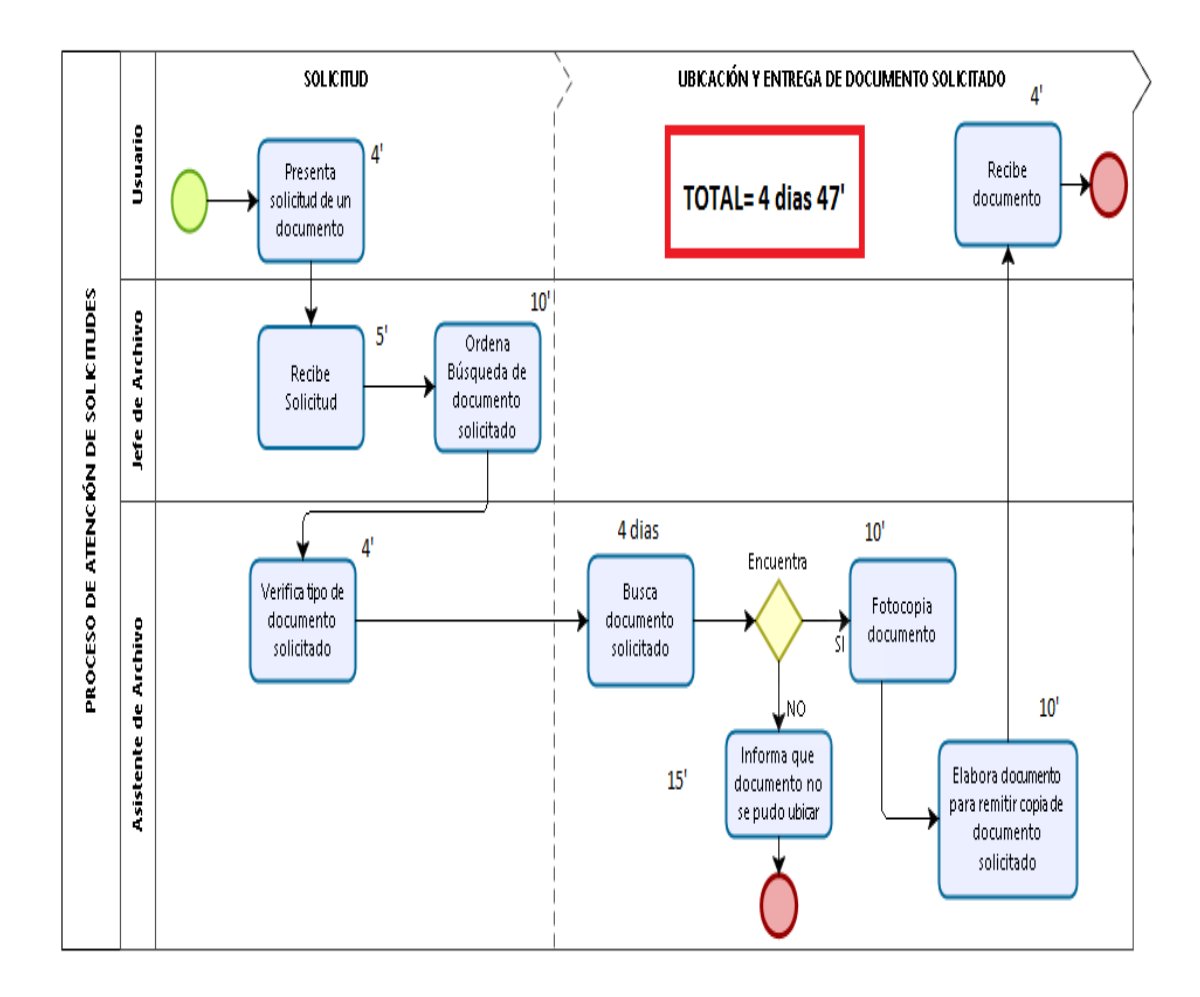

#### **3.4.2. Explicación de Subproceso (AS-IS).**

#### • **Diagrama del Subproceso (AS-IS)**

El área de Archivo de la Red de Salud Utcubamba, gestiona el registro y almacén de los documentos emitidos y recibidos de la institución, tiene a un jefe del área y un asistente, el mismo que se encarga de realizar la búsqueda de los documentos solicitados. El proceso inicia cuando un usuario presenta una solicitud de copia de algún documento almacenado en dicha área, la solicitud es derivada del Jefe de Archivo hacia el asistente de archivo, este último es el que se encarga de realizar dicha búsqueda en los diferentes estantes con los que cuenta dicha área.

Esta búsqueda puede ser muy tediosa porque no se sabe exactamente dónde se encuentran los documentos, porque no se ha clasificado de manera adecuada y tampoco se tiene un software donde se pueda automatizar el registro y la clasificación de los documentos almacenados.

#### Problemas:

Tiempo excesivo en encontrar documentos solicitados.

# • **Fortalezas y Debilidades del Subproceso (AS-IS).**

## Tabla 49:

# *Fortalezas y Debilidades del Subproceso (As-Is)*

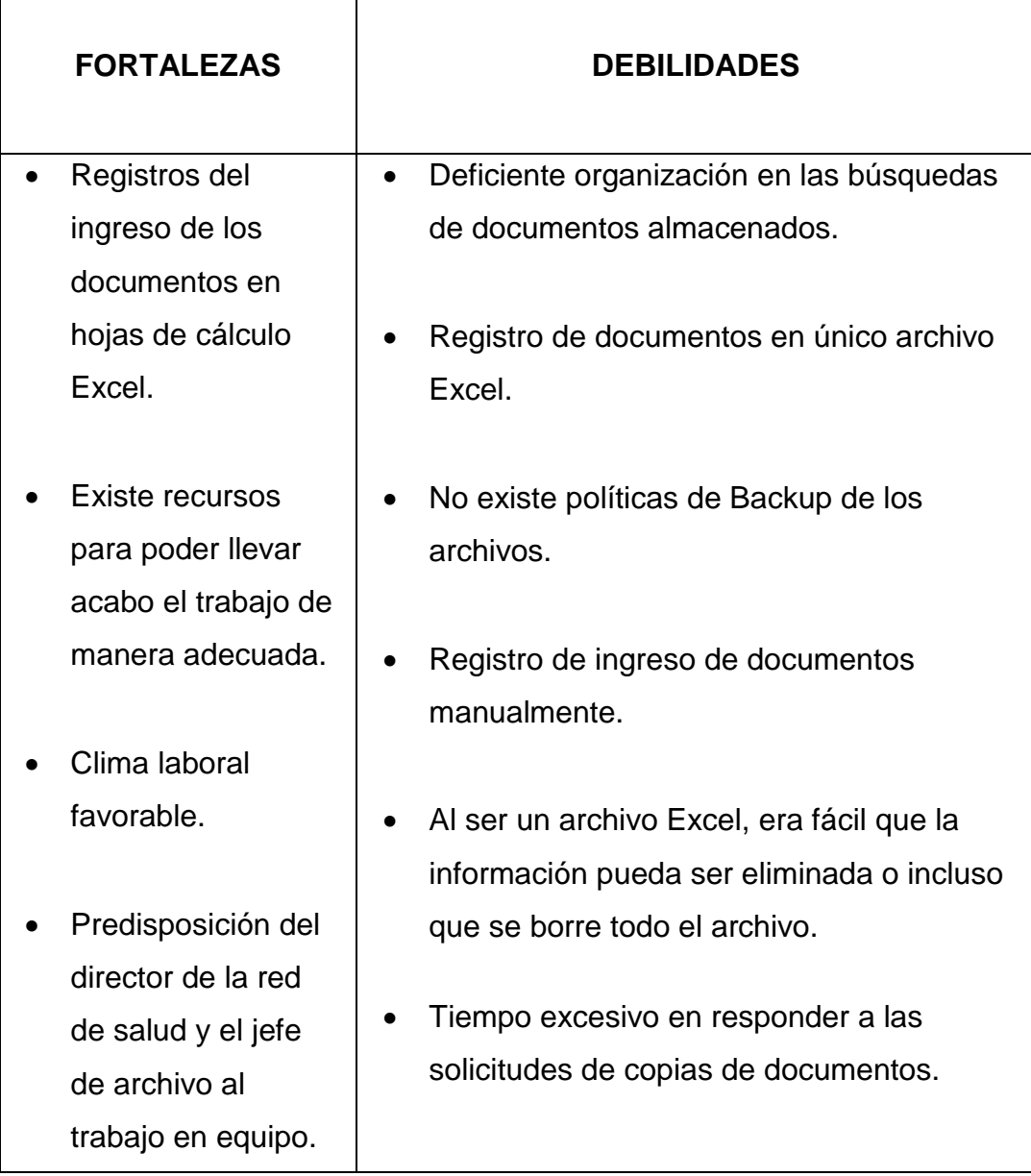

# **3.4.3. Análisis de Puestos del Personal Involucrado en el Subproceso (AS-IS).**

En la Tabla No. 51 se indican las actividades realizadas en el subproceso.

Los actores del subproceso de consulta del nivel de existencias en almacén se dividen en internos y externos, esta clasificación se realiza en función de la interacción de los mismos con el subproceso, como se muestra a continuación los internos (Ver Tabla No. 53).

#### Tabla 50:

#### *Resumen De Tiempos En El Subproceso (As-Is)*

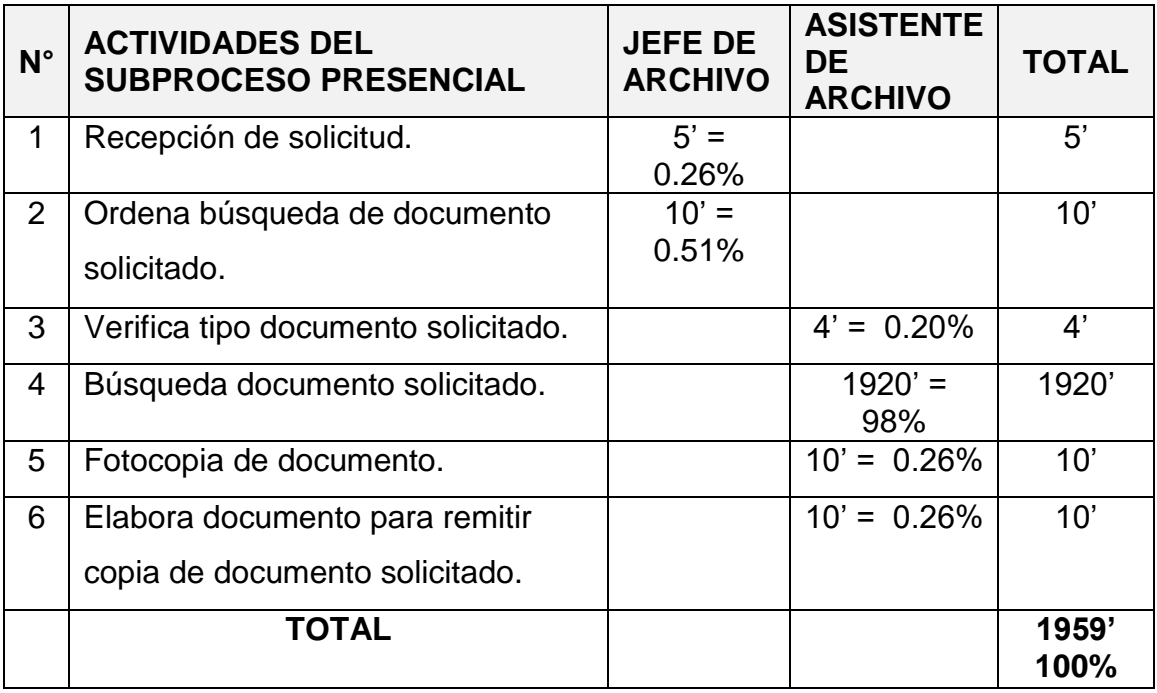

## Tabla 51:

## *Actores Internos Del Subproceso (As-Is)*

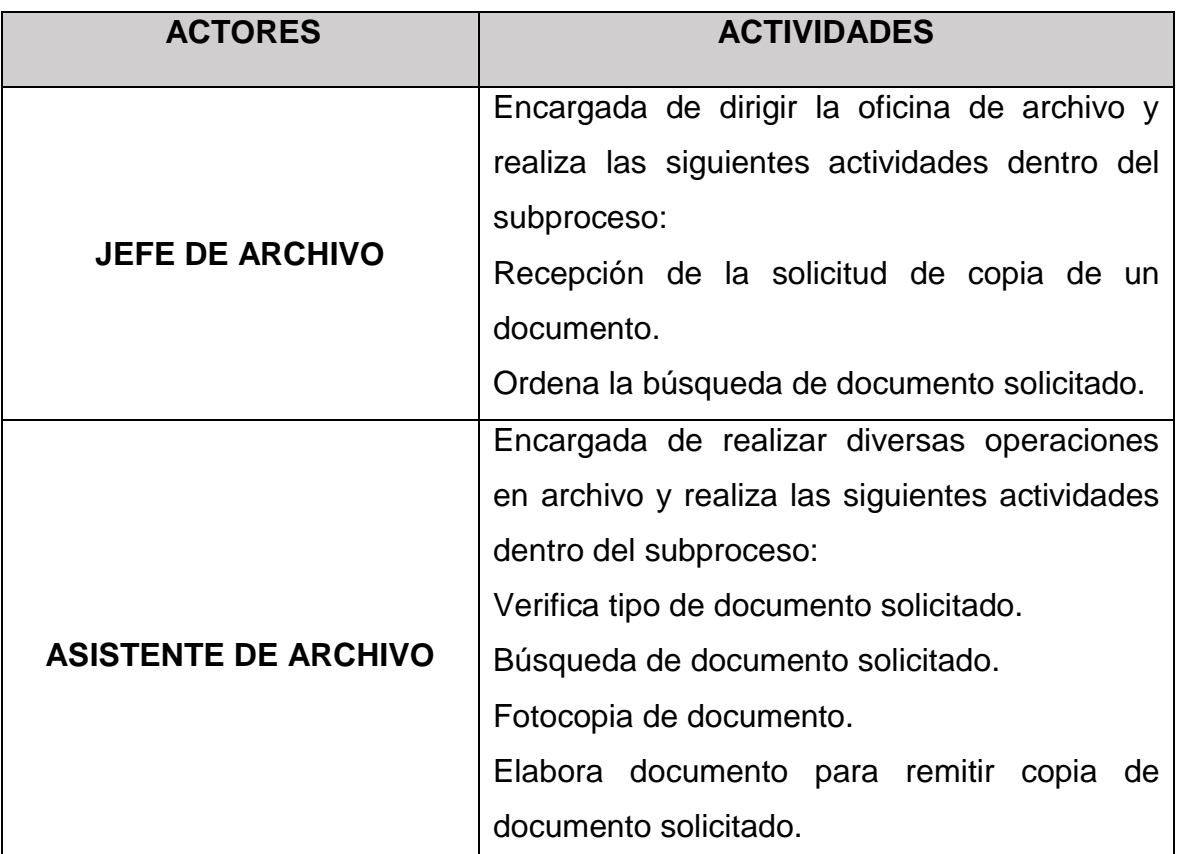

Fuente: Elaboración propia.

## **3.4.4. Análisis Económico (AS-IS).**

La Unidad Ejecutora 404 Salud Utcubamba tiene como política realizar los pagos del personal de acuerdo a la ley peruana y de acuerdo al presupuesto anual establecido, motiva al personal de planta a brindar un mejor servicio al ciudadano. A continuación, se muestra el costo generado mensual del subproceso en estudio.

#### Tabla 52:

## *Costo Mensual del Subproceso (As-Is)*

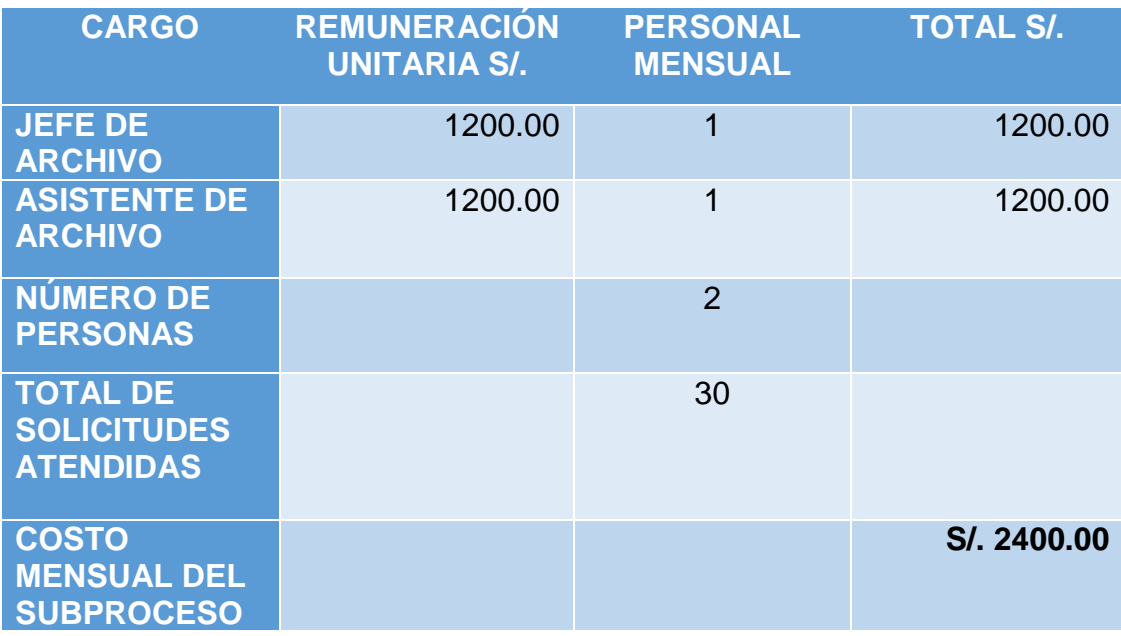

Fuente: Elaboración propia.

## **3.5. Subproceso Diseñado (TO-BE).**

Según la realidad de la problemática existente, se diseñará e implementará una solución que permitirá mejorar las deficiencias detectadas a lo largo del subproceso de atención de solicitudes en el área de archivo de la Red de Salud Utcubamba. Diseñar un subproceso, que, de una manera más sencilla y amigable, cubra todos los requerimientos, expectativas y proporciona la información en forma oportuna y confiable en menos tiempo de entrega.

Se pondrá en marcha a la implementación de una aplicación de escritorio del subproceso propuesto, aprovechando los beneficios que ofrece, a todos los usuarios involucrados con el mismo, ya

sean los que interactúan en forma directa con este, como también aquellos que reciben información producida en el subproceso.

- **Subproceso Propuesto:** "Atención de solicitudes".
- **Objetivo:** Reducir el tiempo de atención de las solicitudes de documentos.
- **Vision:** ser el subproceso más eficaz en la atención de solicitudes de documentos.
- **Mision:** Tener la atención de las solicitudes de documentos en el menor tiempo posible.

#### **3.5.1. Flujo del Subproceso (TO-BE).**

En el subproceso de atención de solicitudes de documentos, se realizó el análisis del flujo de actividades con la intervención de un nuevo actor del subproceso "sistema de escritorio", donde se puede visualizar el tiempo mínimo realizado en la búsqueda y ubicación del documento solicitado. Se procedió con la presentación en coordinación con los directivos y con la participación de los actores para medir los tiempos reales establecidos en el análisis del flujo de actividades. El resultado del piloto es satisfactorio para el subproceso analizado en la Unidad Ejecutora 404 Salud Utcubamba. En presente gráfico se muestra el diagrama de flujo del sub proceso analizado.

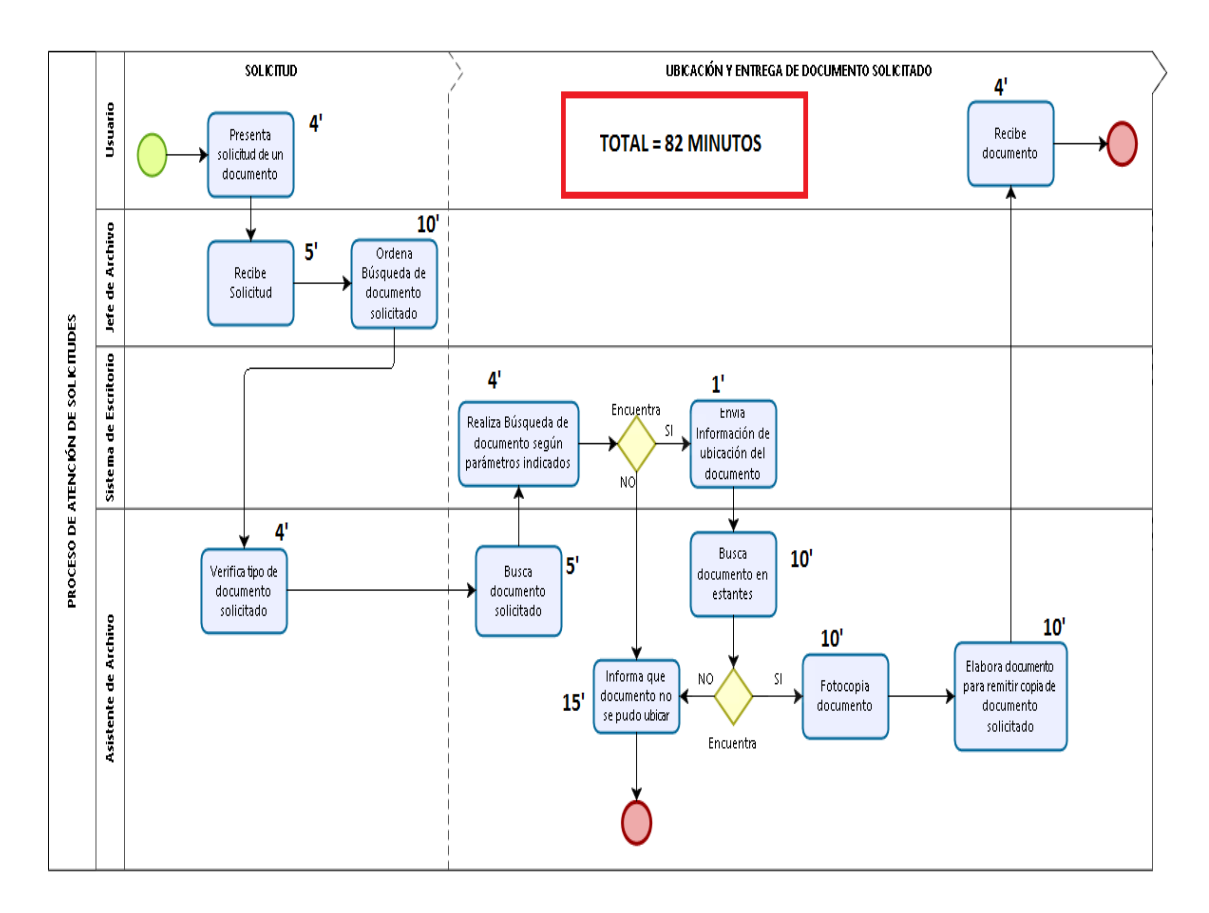

**Figura 16. Diagrama De Flujo (To-Be)**

Fuente: Elaboración propia.

#### **3.5.2. Explicación de Subproceso (TO-BE).**

#### **Diagrama del Subproceso (TO-BE)**

Para atender las solicitudes de documentos por parte de los usuarios, el diseño tiene el propósito de agilizar el subproceso y considerar a los actores necesarios para cumplir los objetivos trazados por la institución.

El diseño del subproceso planteó la implementación de un sistema de escritorio para realizar las consultas de la ubicación de los documentos solicitados.

El sistema de escritorio está conectado a una Base de Datos central, que está compuesta por tablas de proveedor, documento, usuario, tipo de documento y dependencia. El jefe y asistente de archivo podrán interactuar con el sistema para consultar la ubicación de los documentos solicitados en el menor tiempo posible y así podrá responder las solicitudes de los usuarios. En el subproceso diseñado intervienen el jefe de archivo, asistente de archivo y el sistema de escritorio implementado.

El diseño del subproceso de atención de solicitudes de documentos tiene una duración de 82 minutos.

#### **3.5.3. Fortaleza y Debilidades del Subproceso (TO-BE).**

Tabla 53:

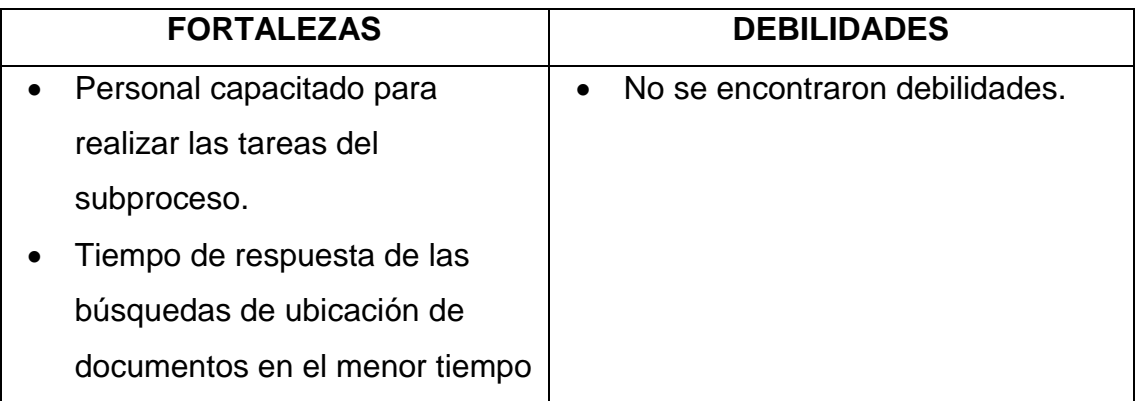

#### *Fortalezas Y Debilidades Del Subproceso (To-Be)*

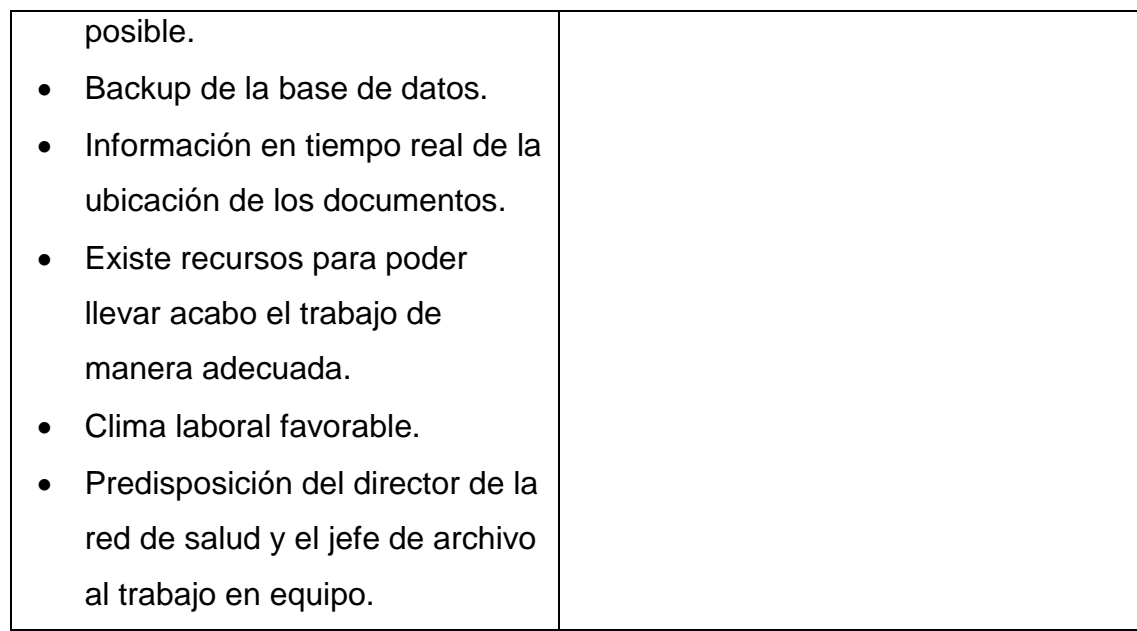

# **3.5.4. ANÁLISIS DE PUESTOS DEL PERSONAL INVOLUCRADO EN EL SUBPROCESO (TO-BE).**

## Tabla 54:

## *Resumen de Tiempos en el Subproceso (Tobe)*

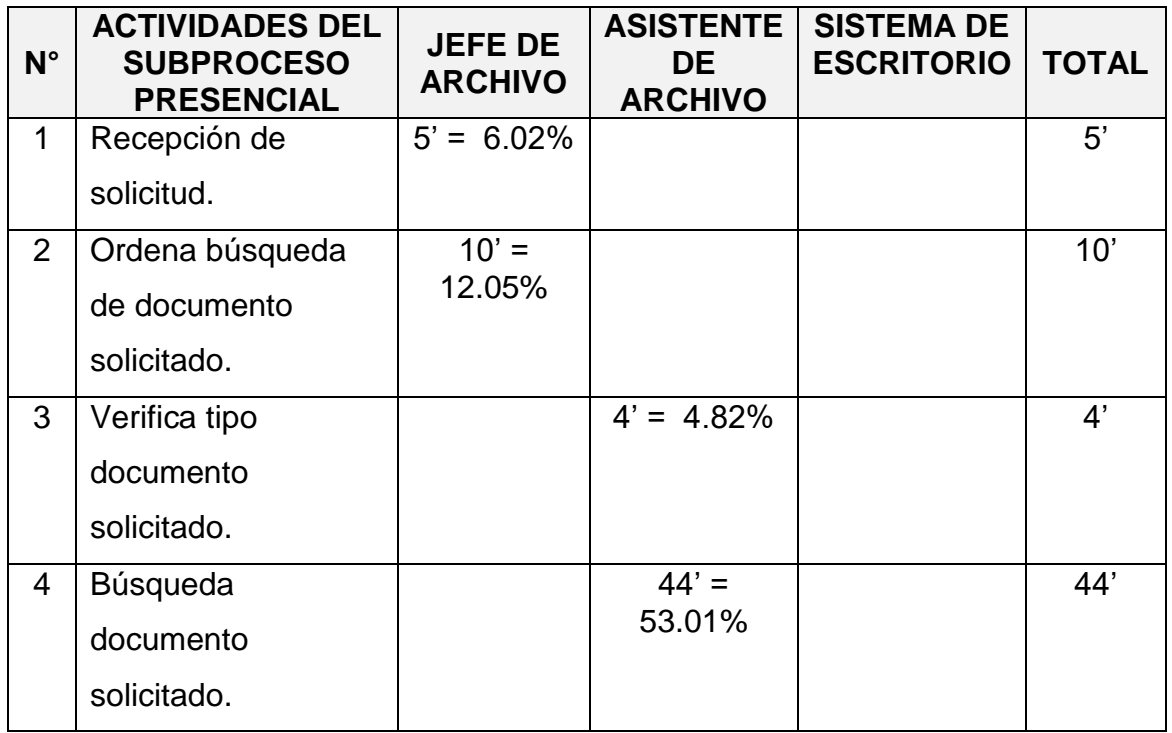

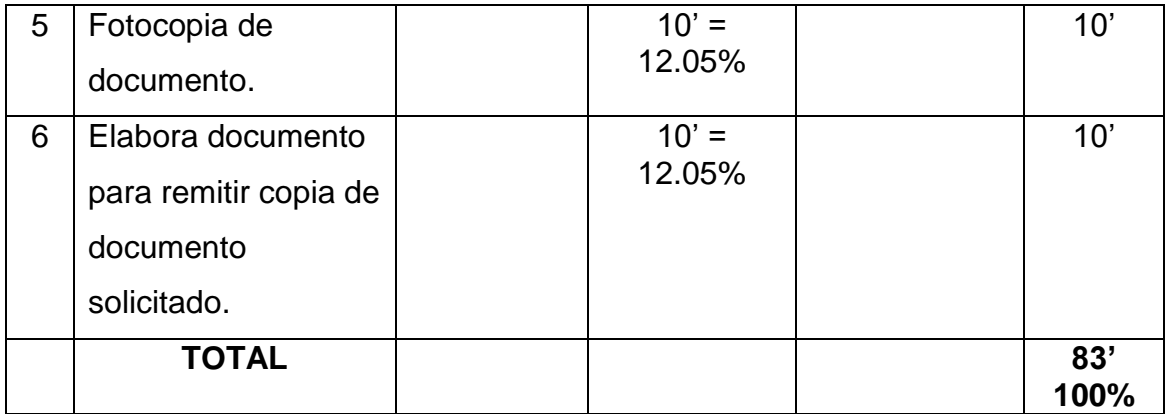

Los actores del subproceso de atención de solicitud de documentos están conformados por el jefe de archivo. Asistente de archivo y el sistema escritorio, esta clasificación se realiza en función de la interacción de los mismos con el subproceso, como se muestra a continuación las actividades de los actores internos.

## Tabla 55:

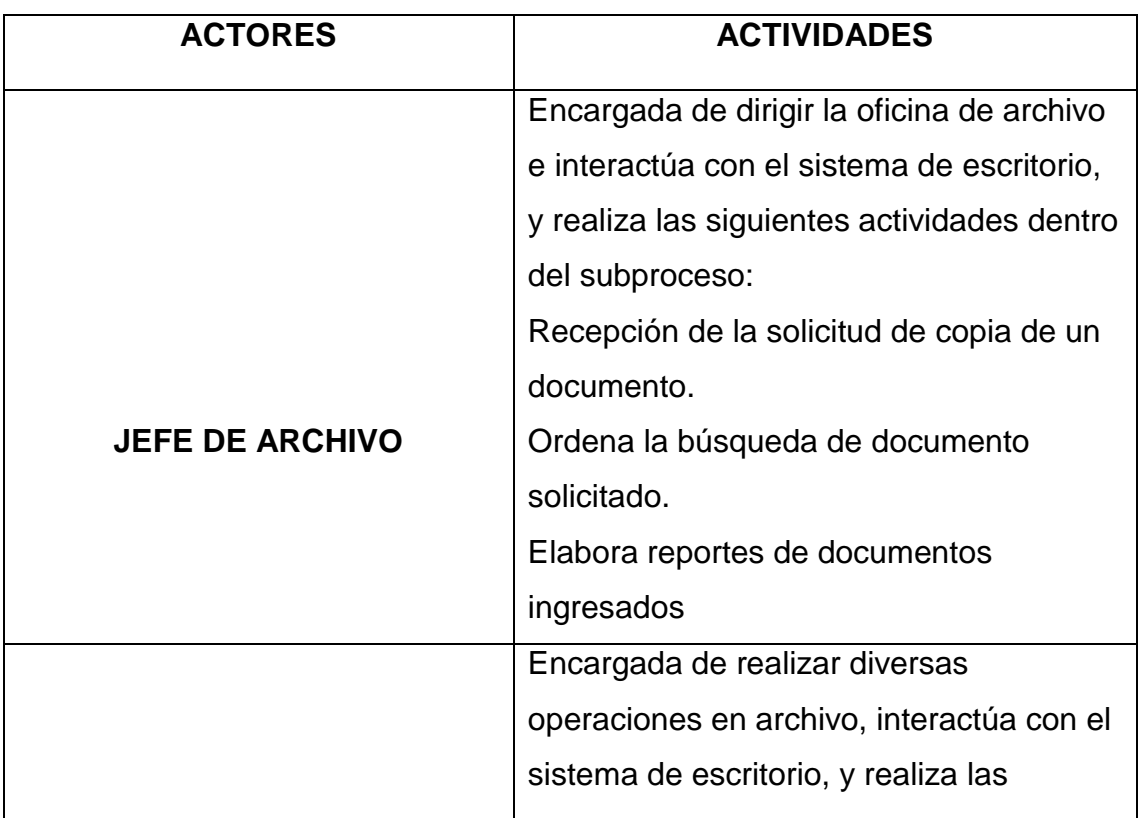

## *Actores Internos En El Subproceso (To-Be)*

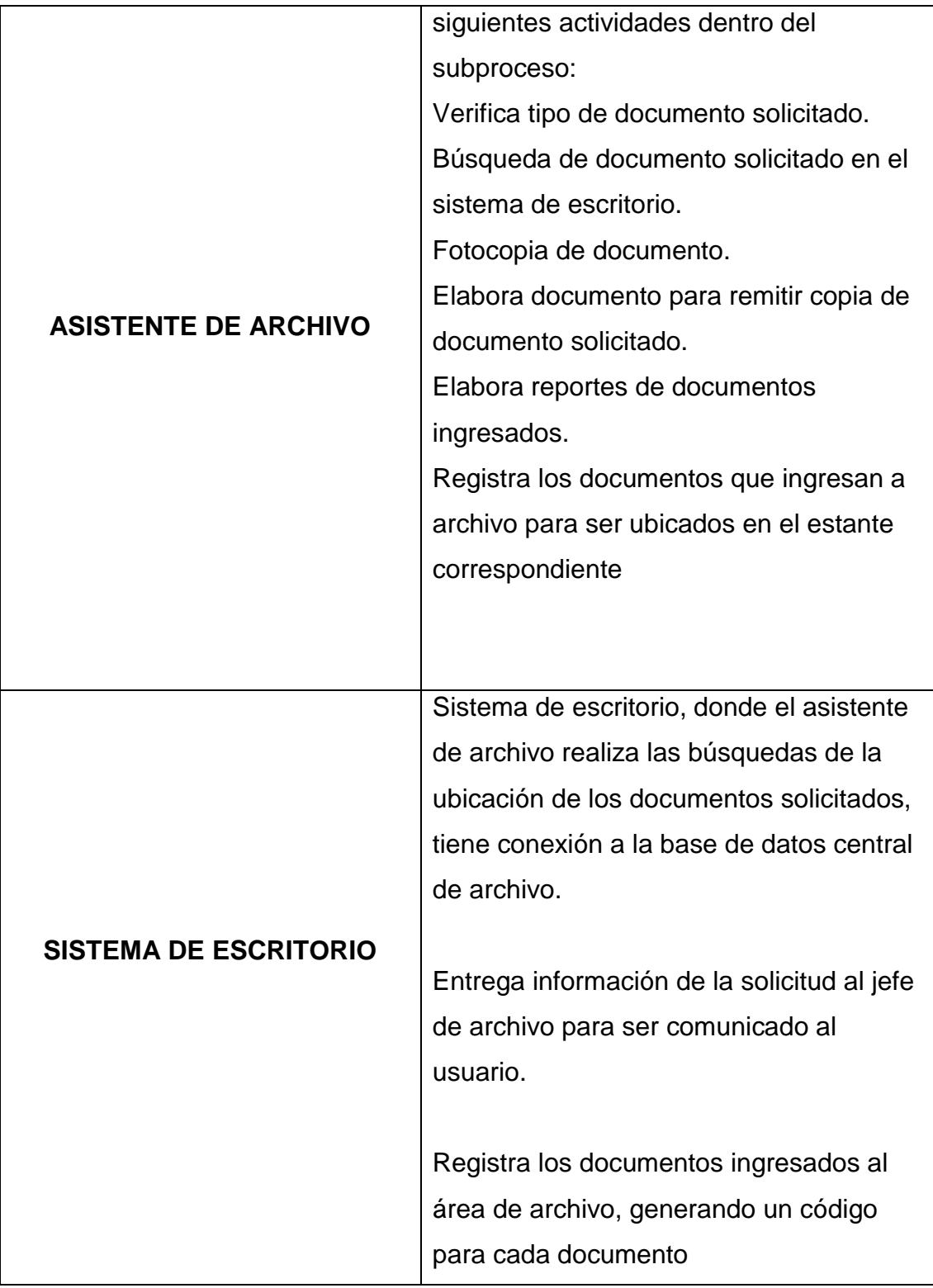

## **3.5.5. Análisis Económico (TO-BE).**

La Unidad Ejecutora 404 Salud Utcubamba tiene como política realizar los pagos del personal de acuerdo a la ley peruana y de acuerdo al presupuesto anual establecido, motiva al personal de planta a brindar un mejor servicio al ciudadano. A continuación, se muestra el costo generado mensual del subproceso implementado.

#### Tabla 56:

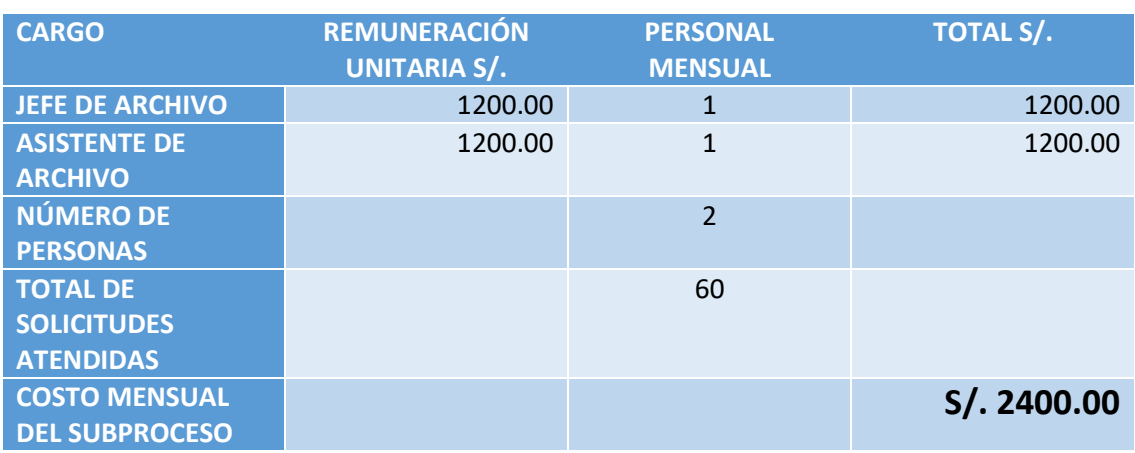

#### *Análisis Económico (To-Be)*

Fuente: Elaboración propia.

## **3.5.6. Sustento del Subproceso (TO-BE).**

#### Tabla 57:

### *Sustento del Subproceso Propuesto (To-Be)*

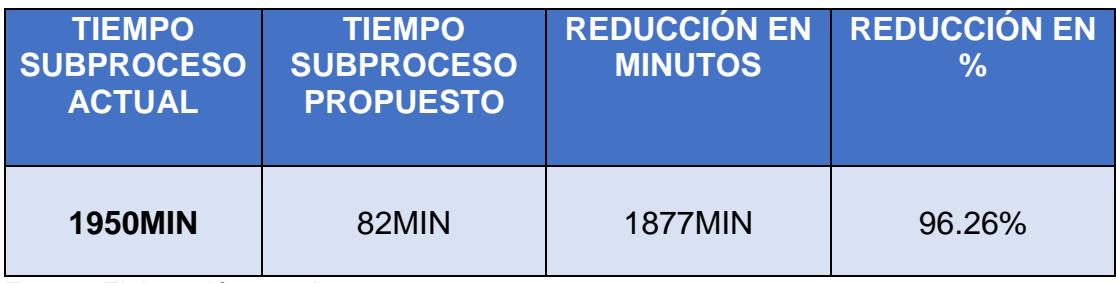

**Capítulo IV: Ejecución, Seguimiento y Control del Proyecto**

### **4.1. Gestión del Proyecto**

#### **4.1.1. Ejecución**

### **A. Cronograma Actualizado**

Se trabajará con el mismo cronograma que se ha venido trabajando en el Proyecto, no se realizará actualización de Cronograma.

### **B. cuadro de costos actualizado**

La Red de Salud Utcubamba, no cuenta con mucho presupuesto para invertir en el Proyecto, por lo cual se ha visto conveniente mantener el mismo costo que se ha venido trabajando en mutuo acuerdo con el Administrador.

#### **C. wbs actualizado**

Se trabajará con el mismo EDT que se ha venido trabajando en el Proyecto, no se realizará actualización de EDT.

# **D. Matriz de Trazabilidad de Requerimientos Actualizado**

# Tabla 58:

## *Trazabilidad De Requerimientos Actualizado*

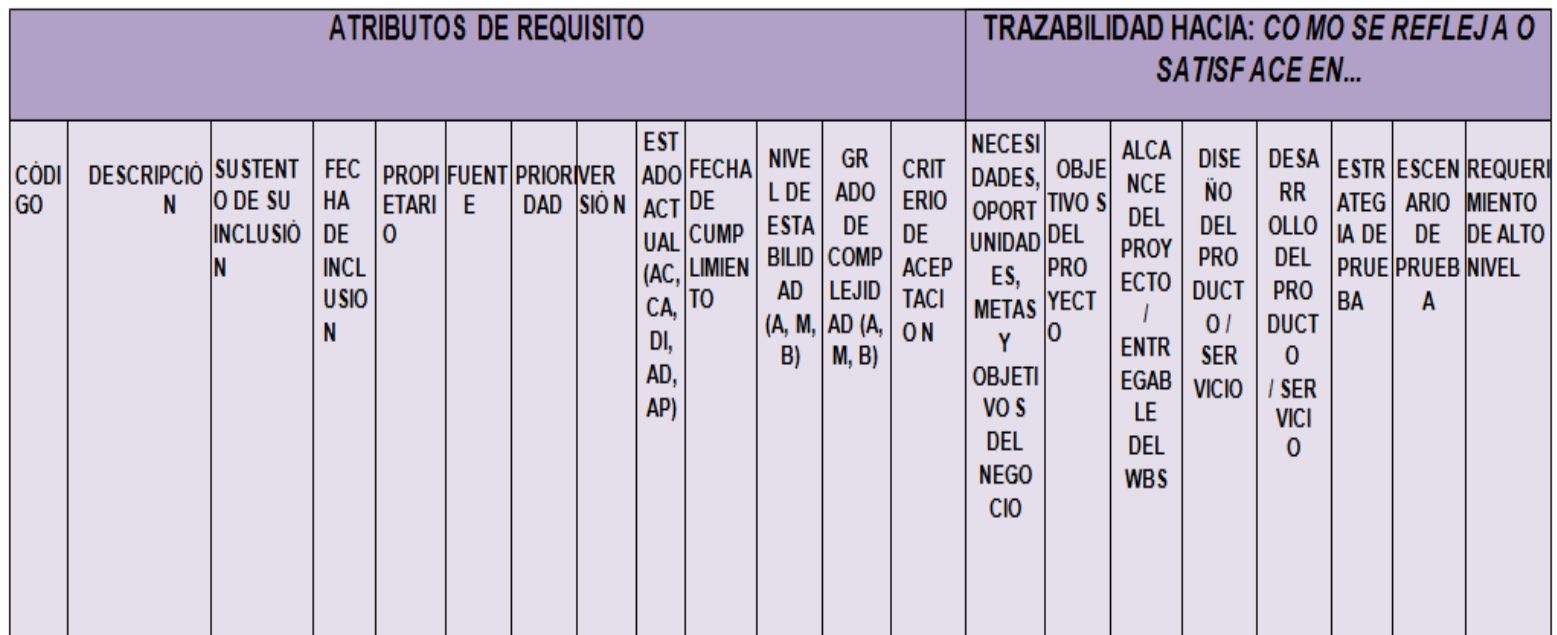

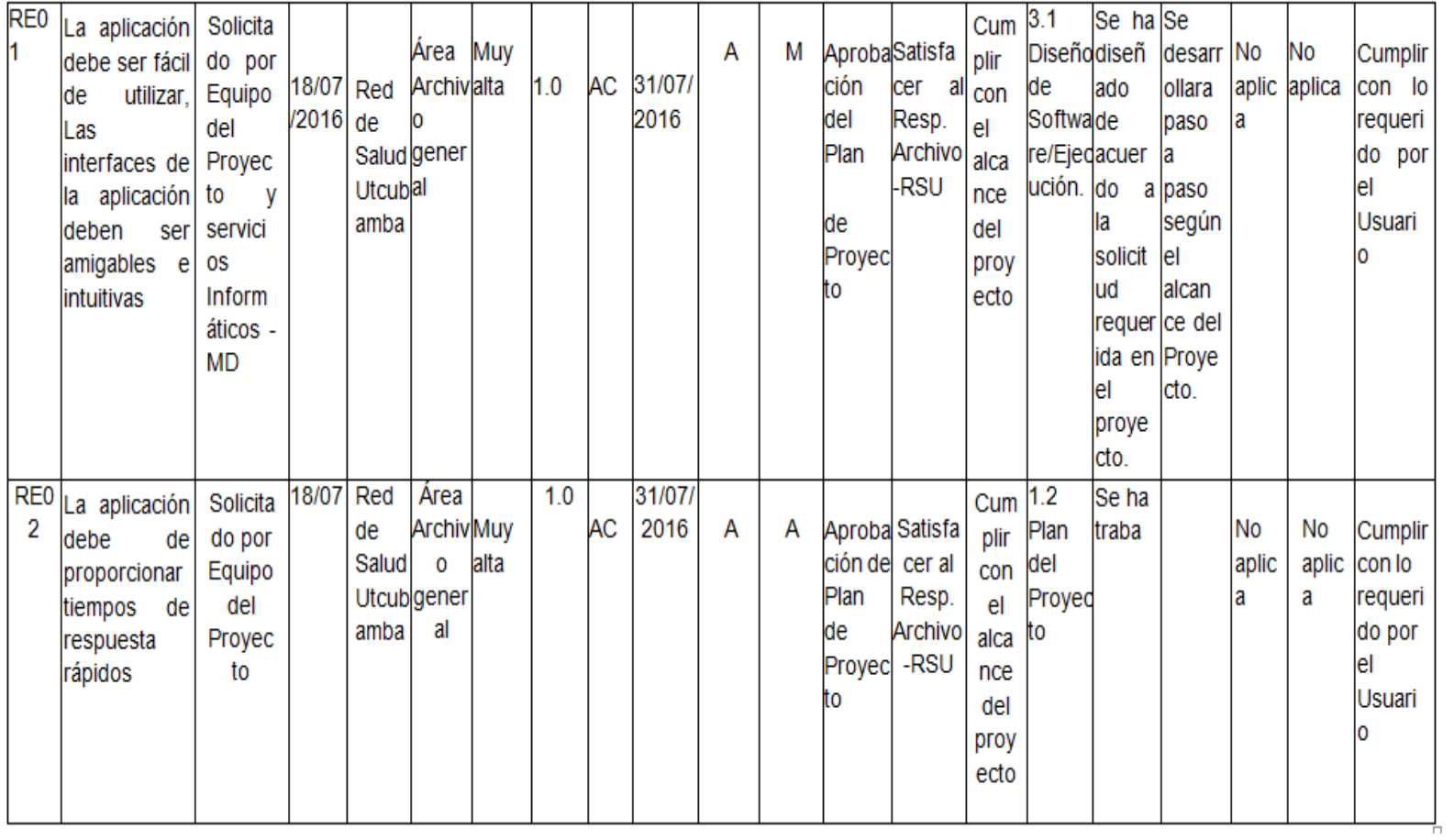

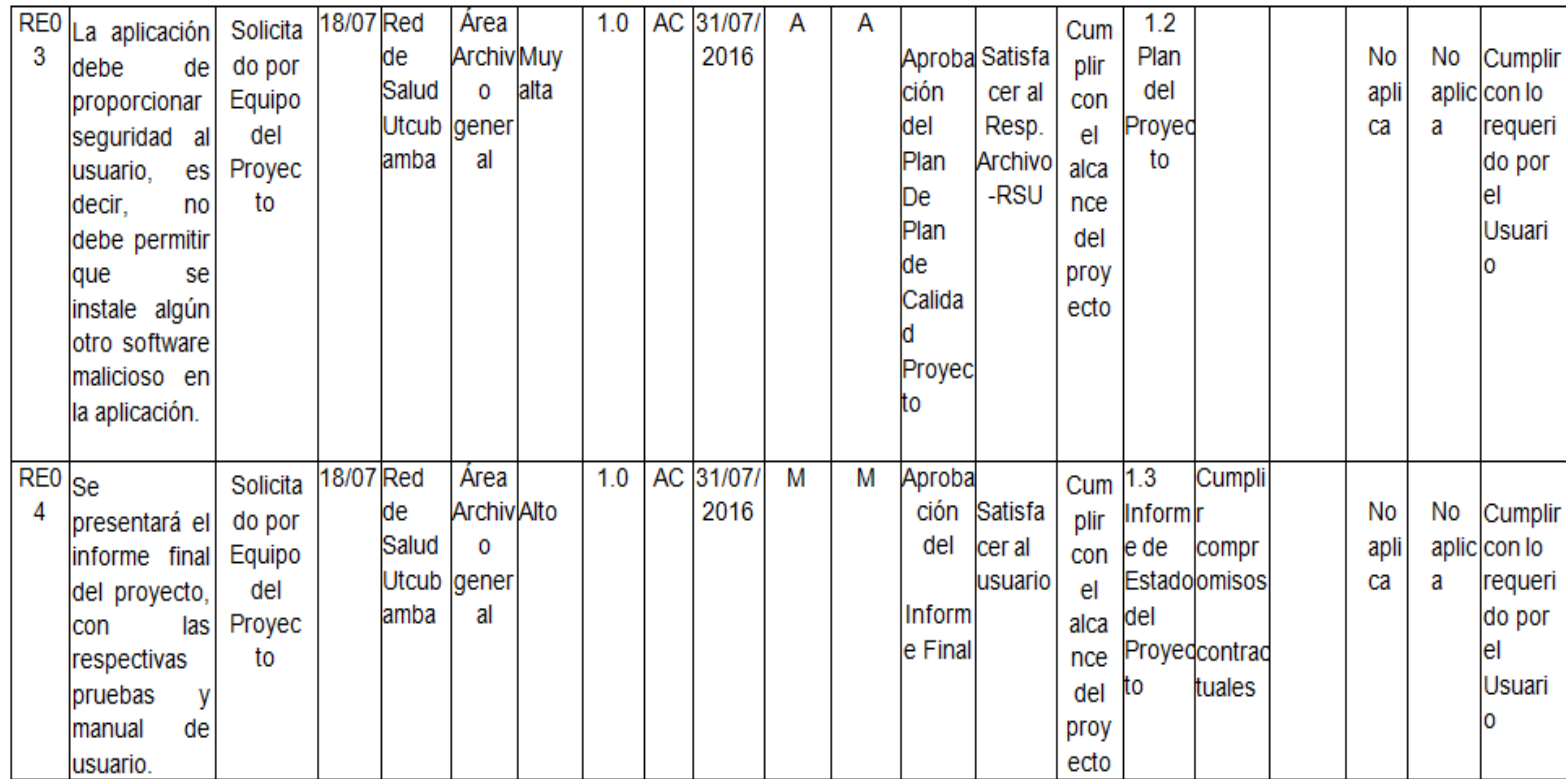

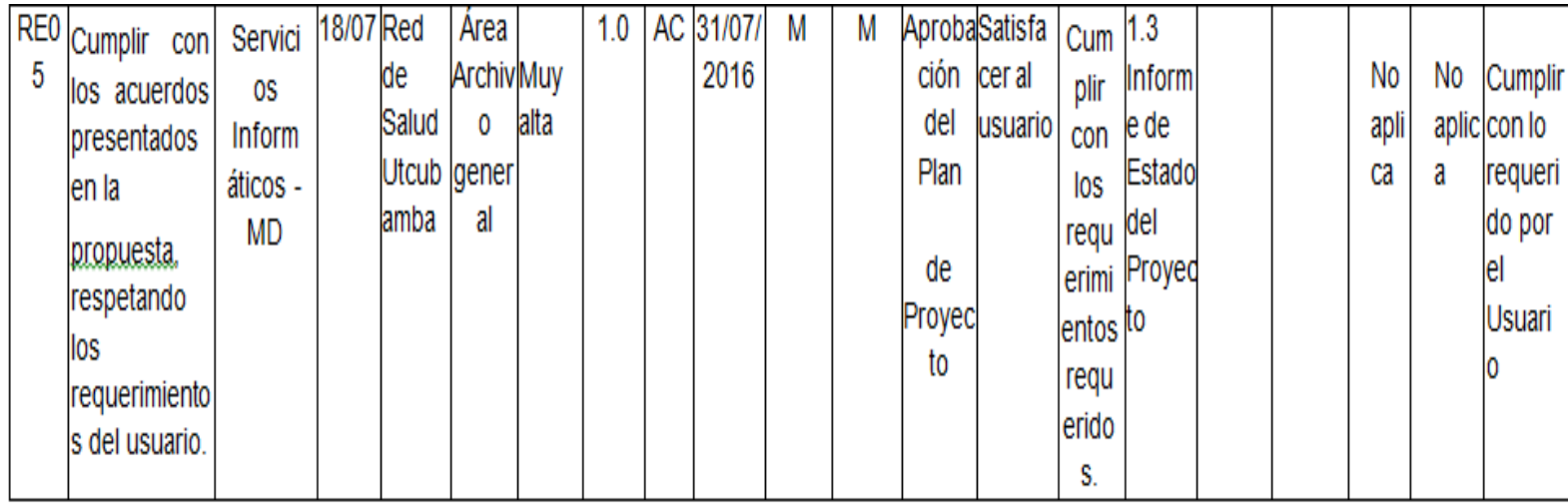

# **E. Acta de Reunión de Equipo**

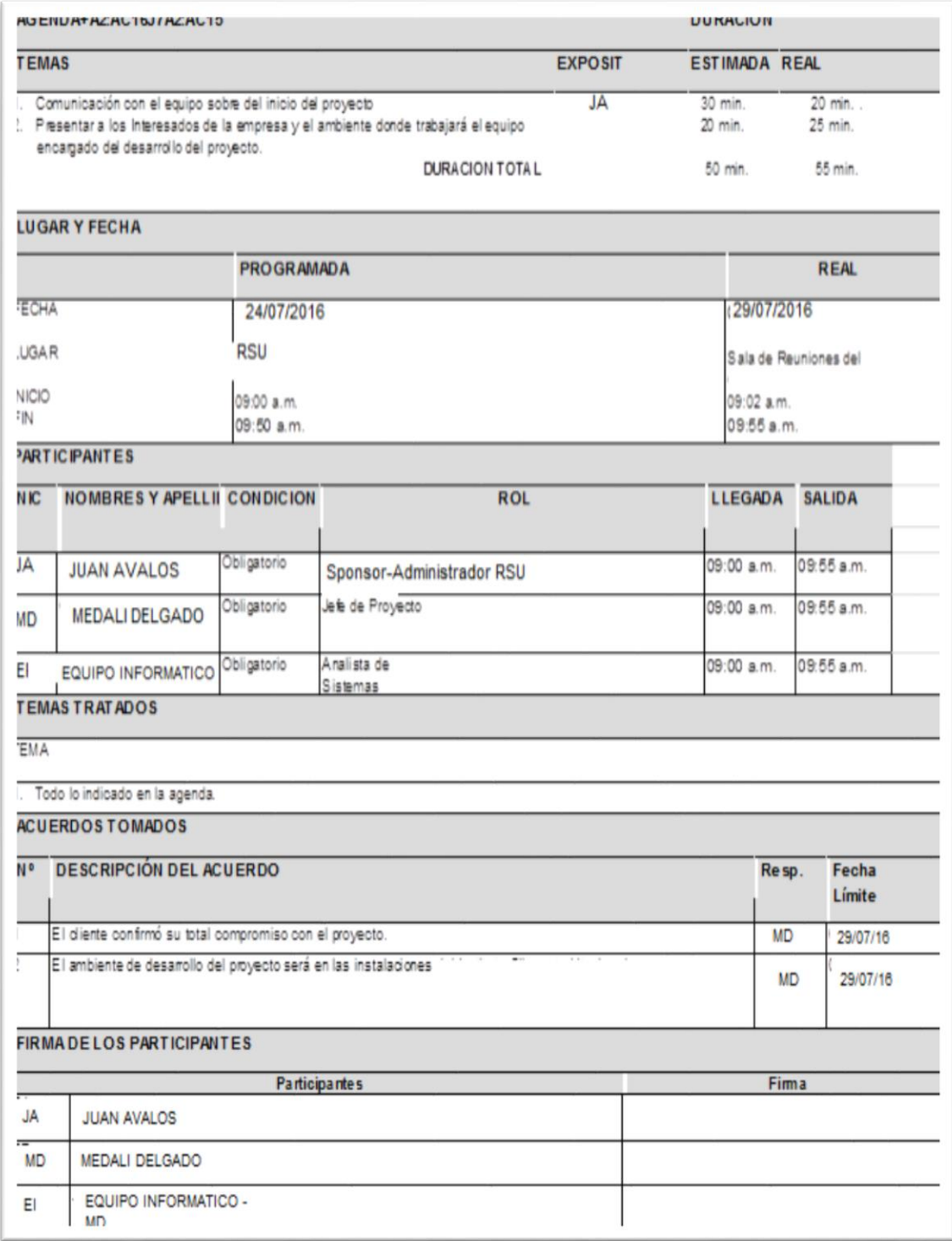

# **B. Registro de Capacitaciones del Proyecto Actualizado.**

## Tabla 59:

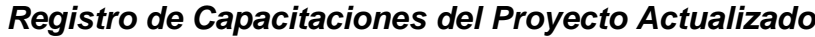

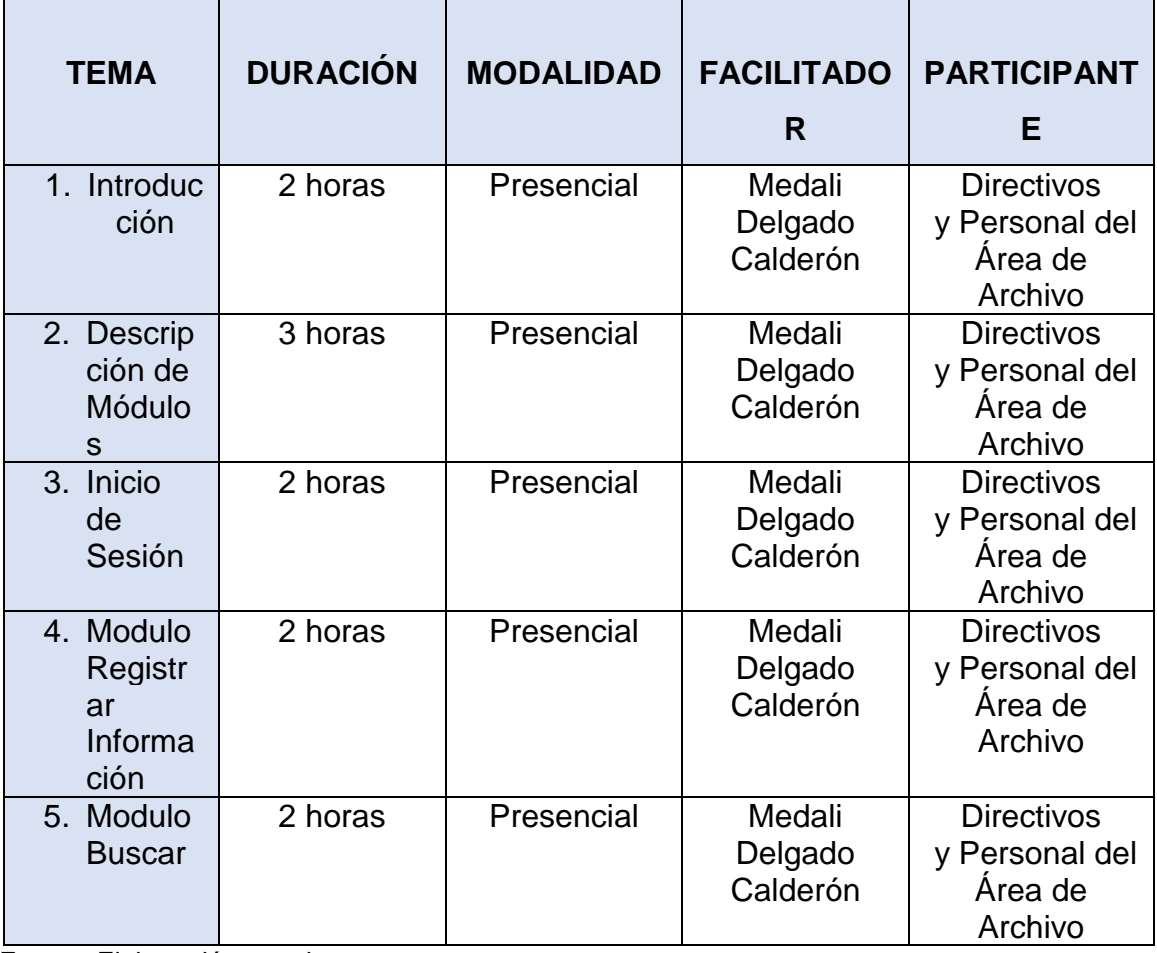

## **4.1.2. Seguimiento y Control**

#### **A.** *Solicitud de Cambio***.**

En el Proyecto Sistema Informático Archivístico no se produjeron solicitudes de Cambios.

## **B. Riesgos Actualizados**

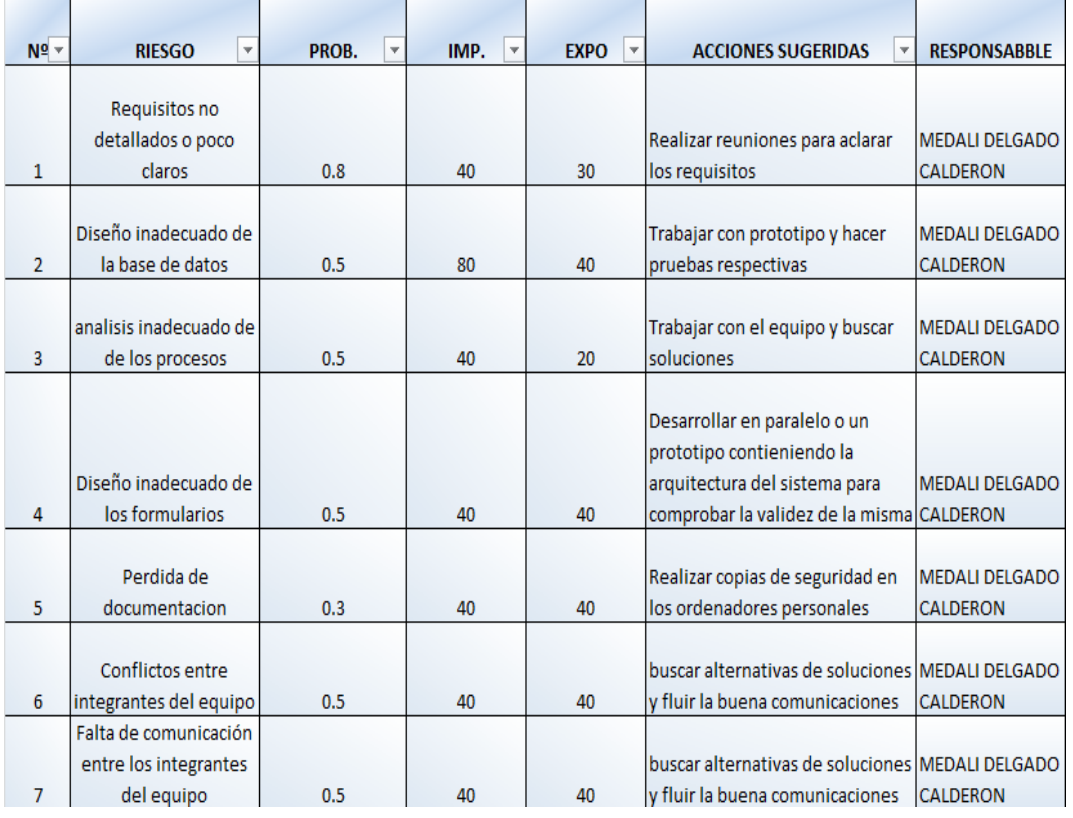

### Tabla 60: *Riesgos Actualizados*

# **C. Informes de Estado**

#### Tabla 61:

## *Informes de Estado*

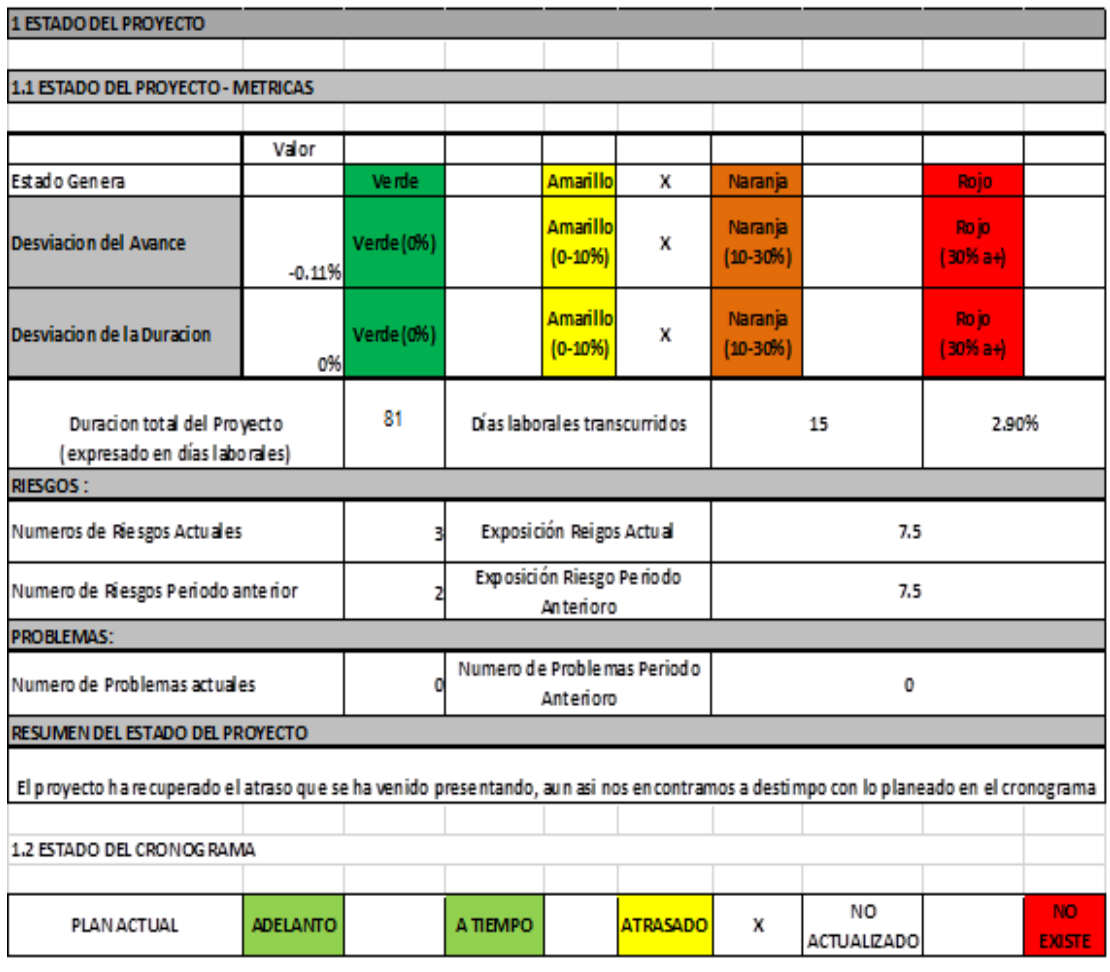

#### **4.2. Ingeniería del Proyecto**

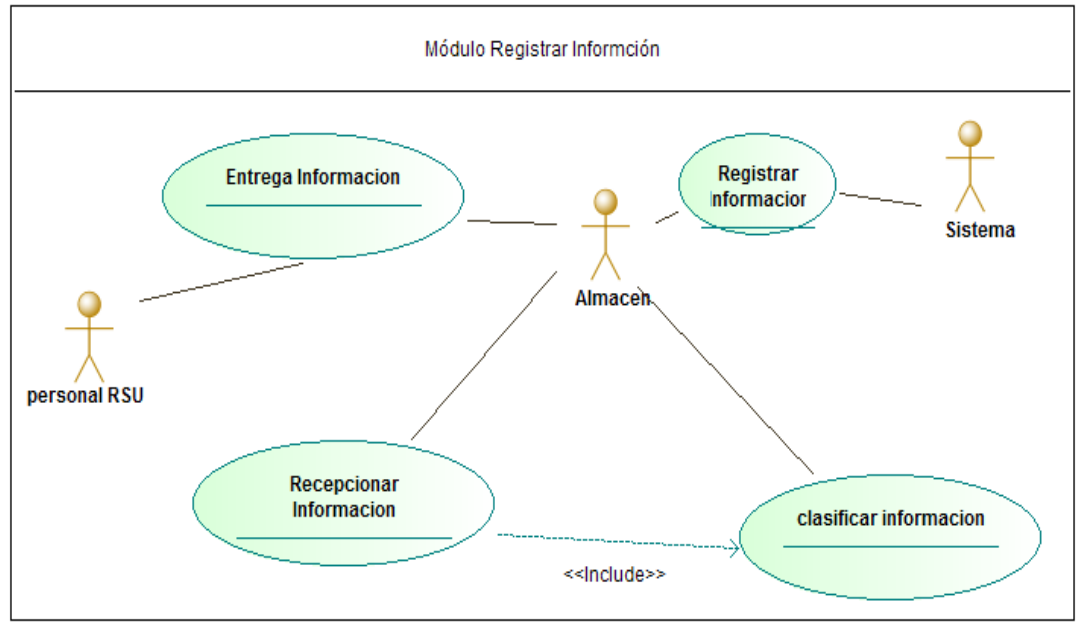

## **Figura 17. Diagrama de Caso de Uso Registrar Información**

Fuente: Elaboración propia.

## **Figura 18. Diagrama de Caso de Uso Búsqueda Información**

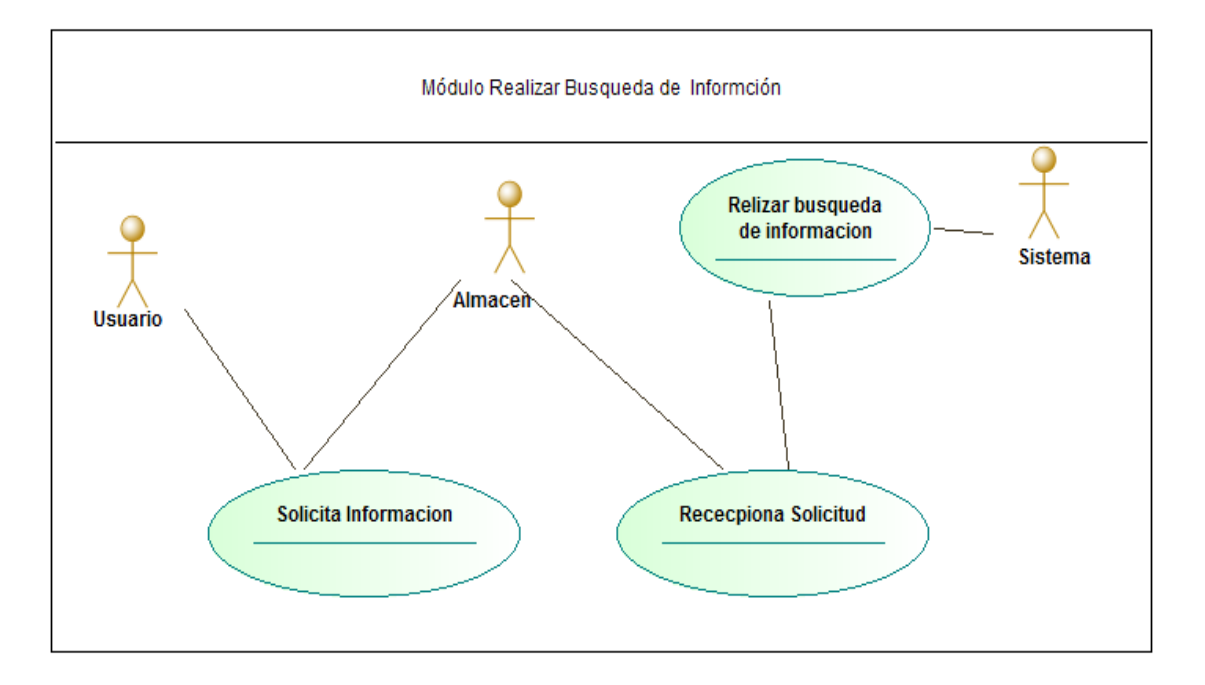
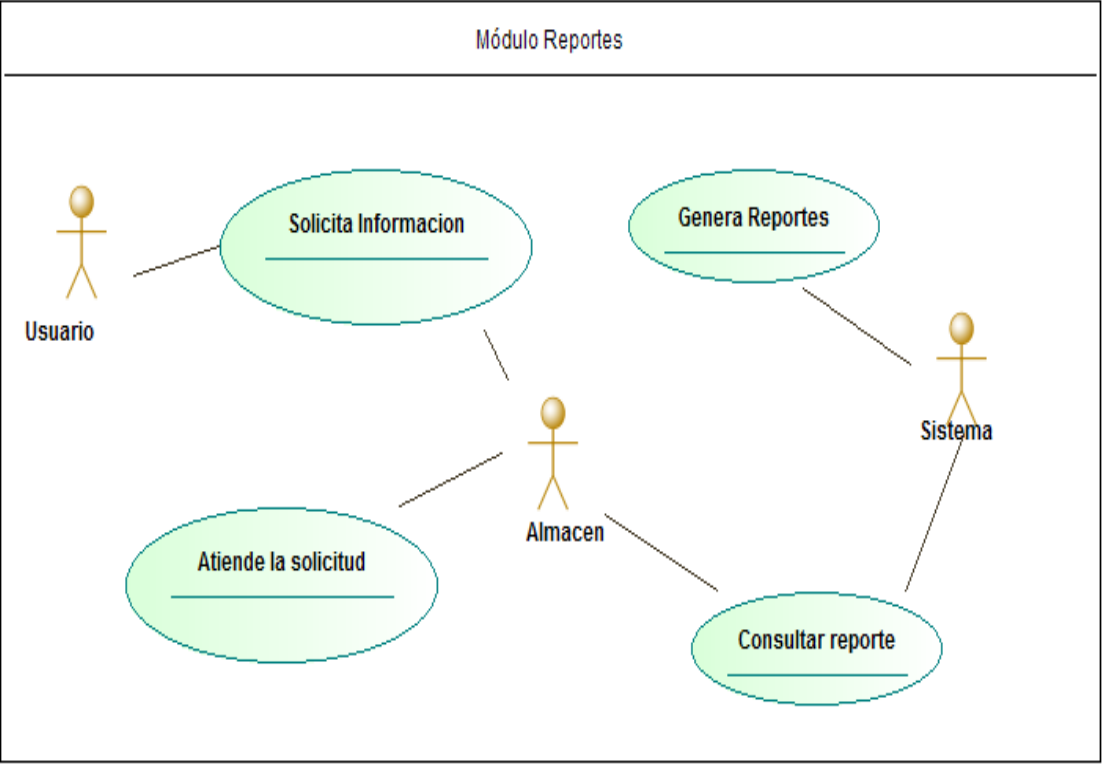

#### **Figura 19. Diagrama de Caso de Uso Reporte De Información**

Fuente: Elaboración propia.

## **4.2.1. Especificaciones de Caso de Uso**

Del artefacto caso de uso de requerimiento, se pueden identificar los

siguientes casos de uso.

#### Tabla 62:

#### *Especificaciones de Caso de Uso*

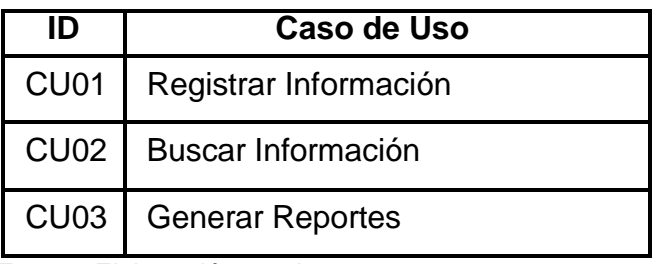

# **A. Especificación de CU01- Registrar información.**

### Tabla 63:

## *Registrar Información*

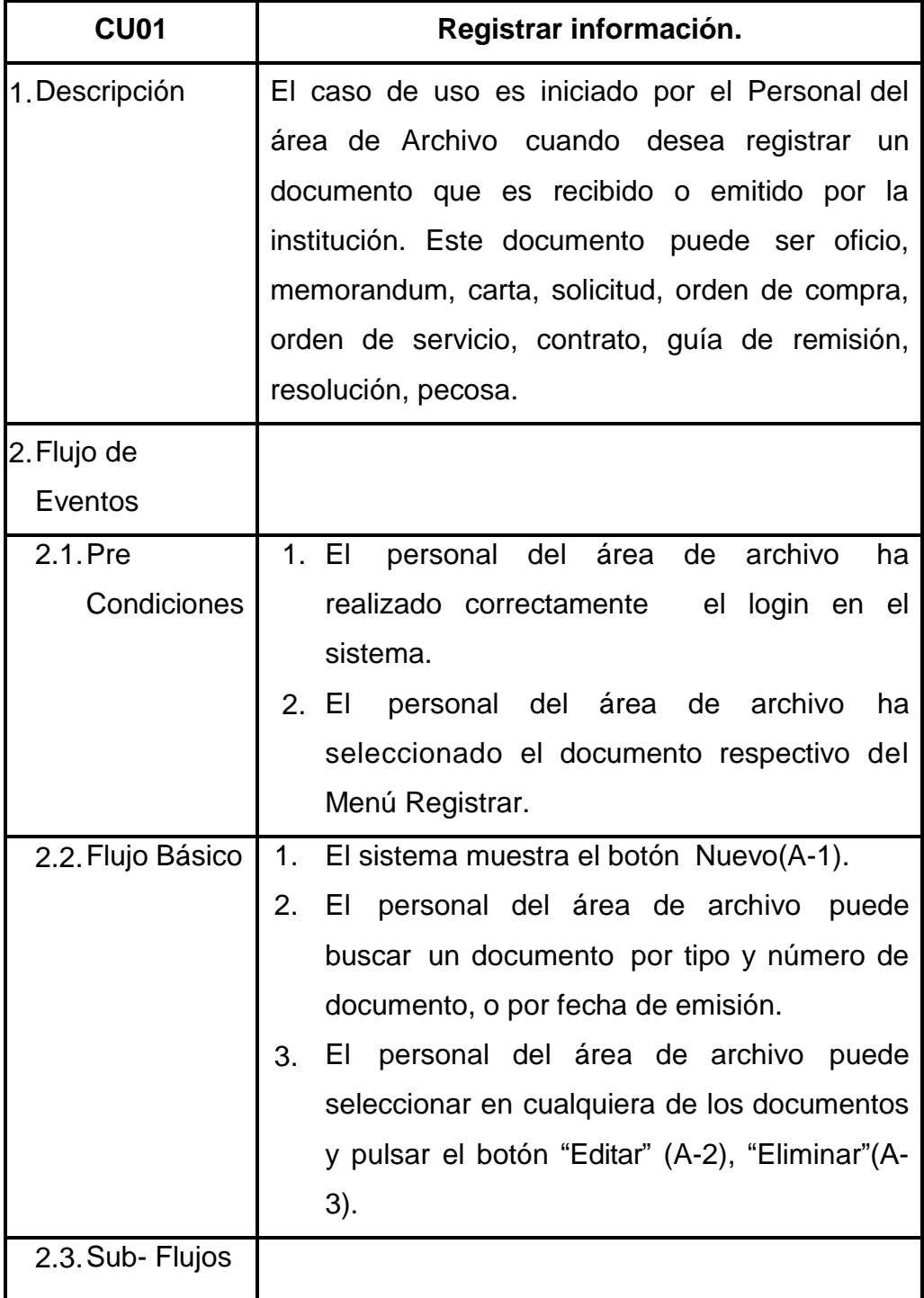

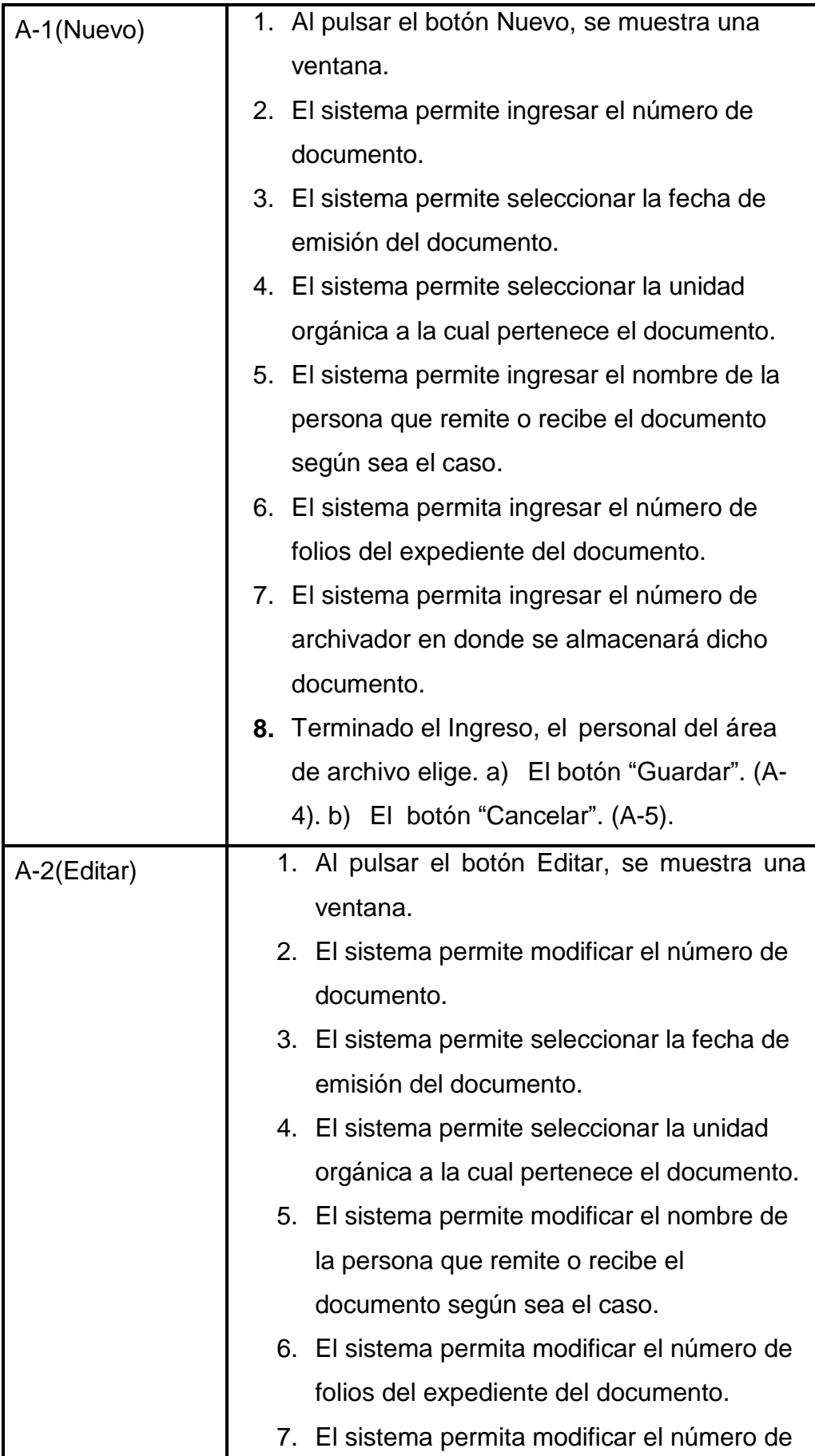

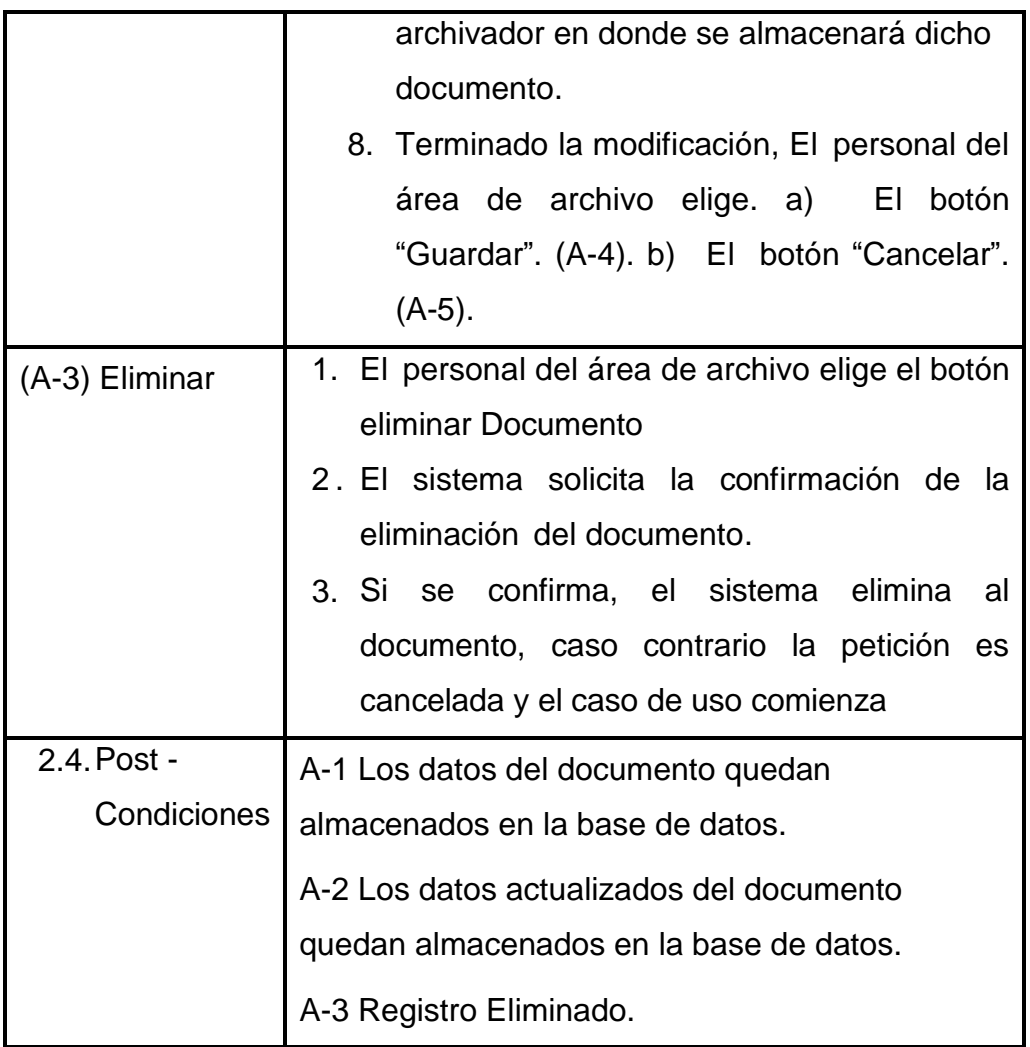

# **A. Especificación de CU02- Buscar información.**

### Tabla 64:

## *Buscar información*

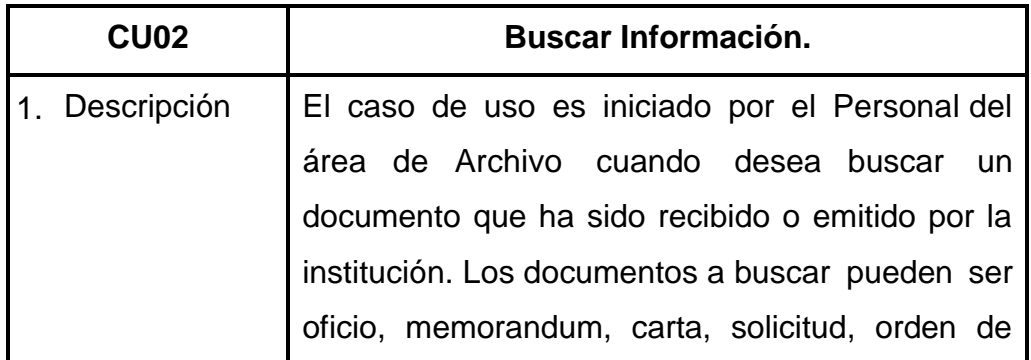

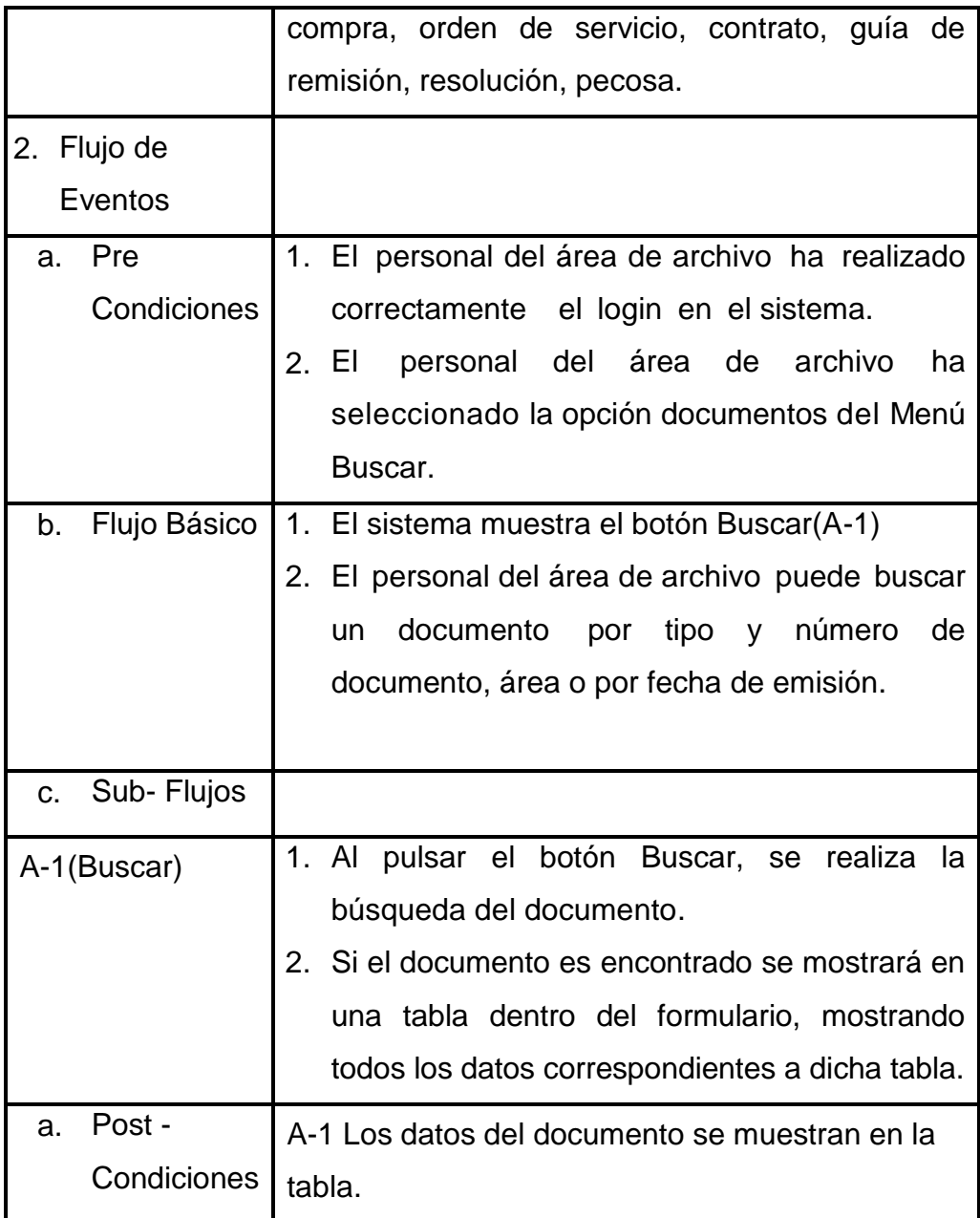

# **B. Especificación de CU03- Generar Reportes.**

#### Tabla 65:

## *Generar Reportes*

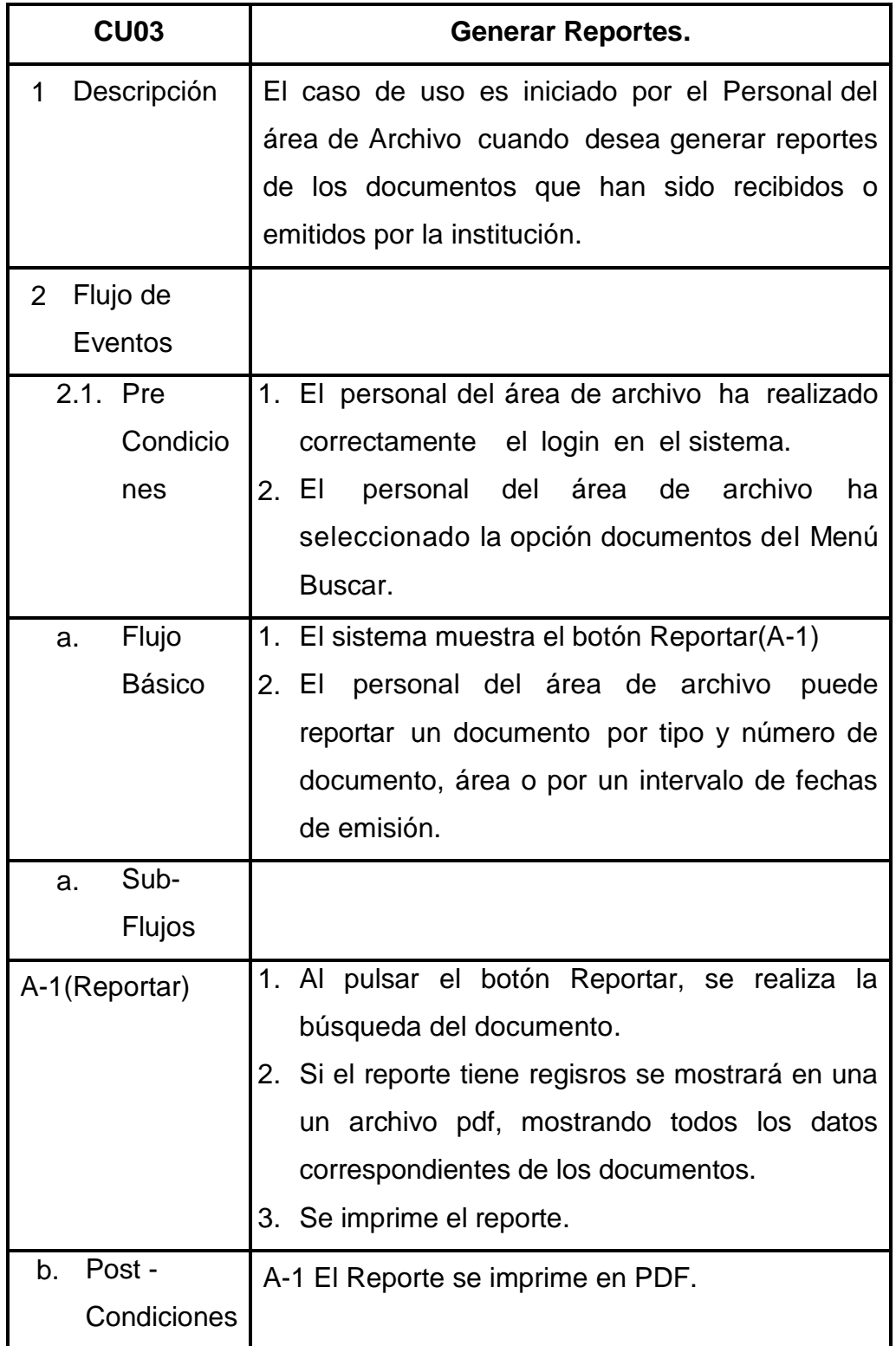

#### **4.2.2. Diagrama de Colaboración**

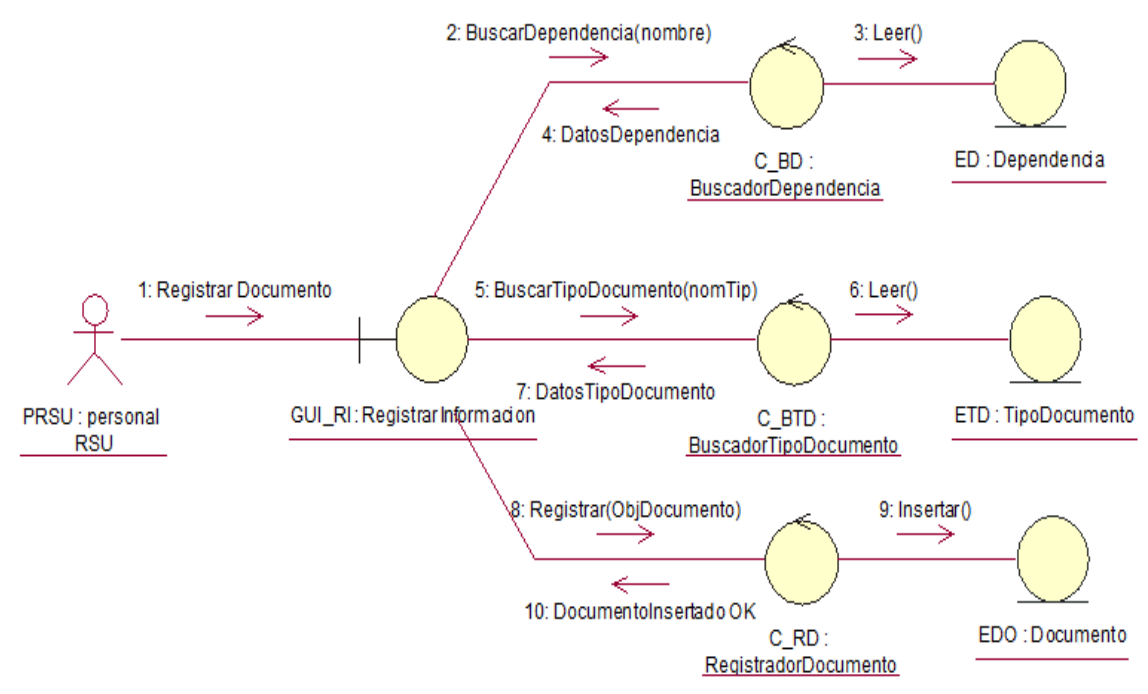

#### **Figura 20. Diagrama De Colaboración - Registrar Información**

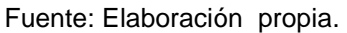

## **Figura 21. Diagrama De Colaboración: Realizar Búsqueda De Información**

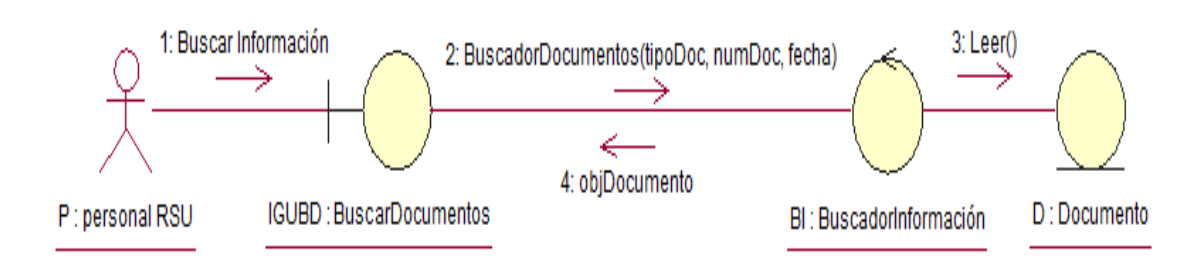

Fuente: Elaboración propia.

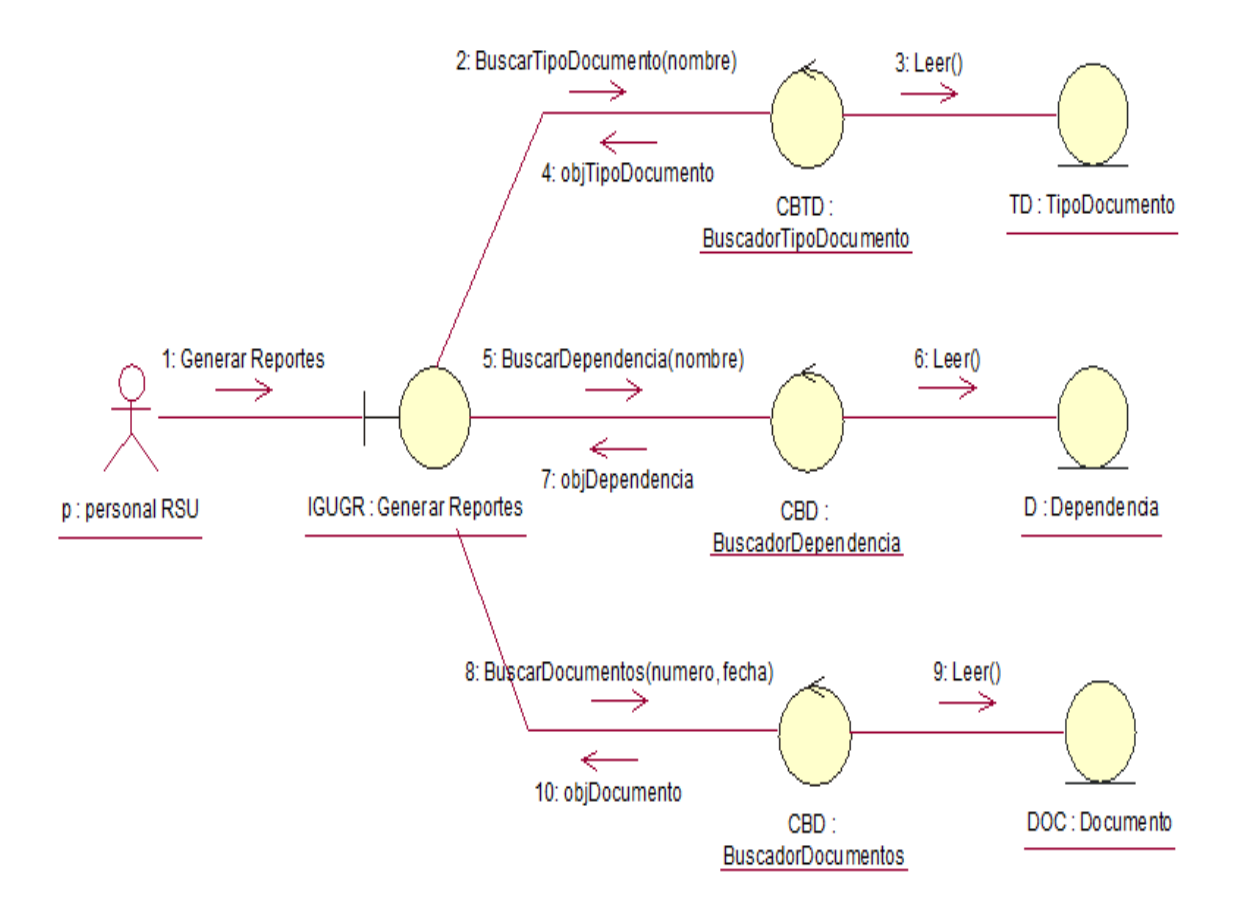

**Figura 22. Diagrama De Colaboración: Generar Reportes**

#### **4.2.3. Diagrama de Secuencia**

#### **Figura 23. Diagrama De Secuencia: Registrar Información**

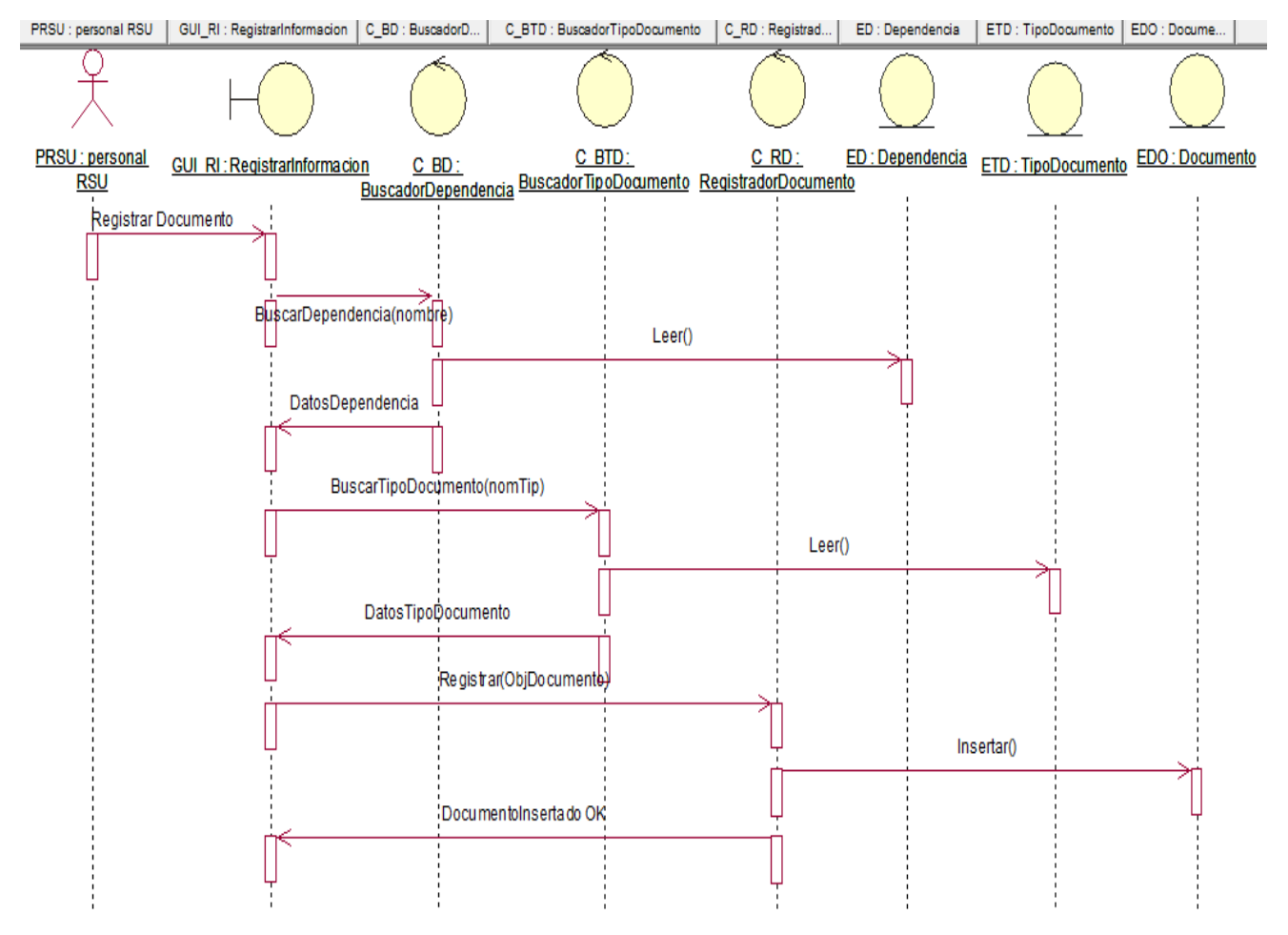

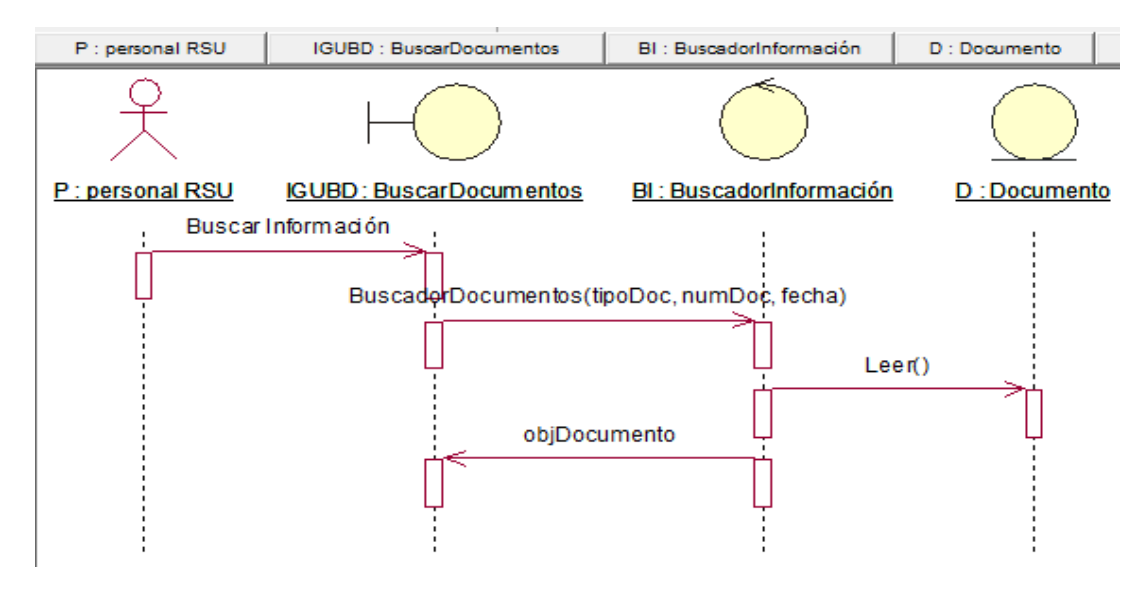

**Figura 24. Diagrama De Secuencia: Realizar Búsqueda De Información**

#### **Figura 25. Diagrama De Secuencia: Generar Reportes**

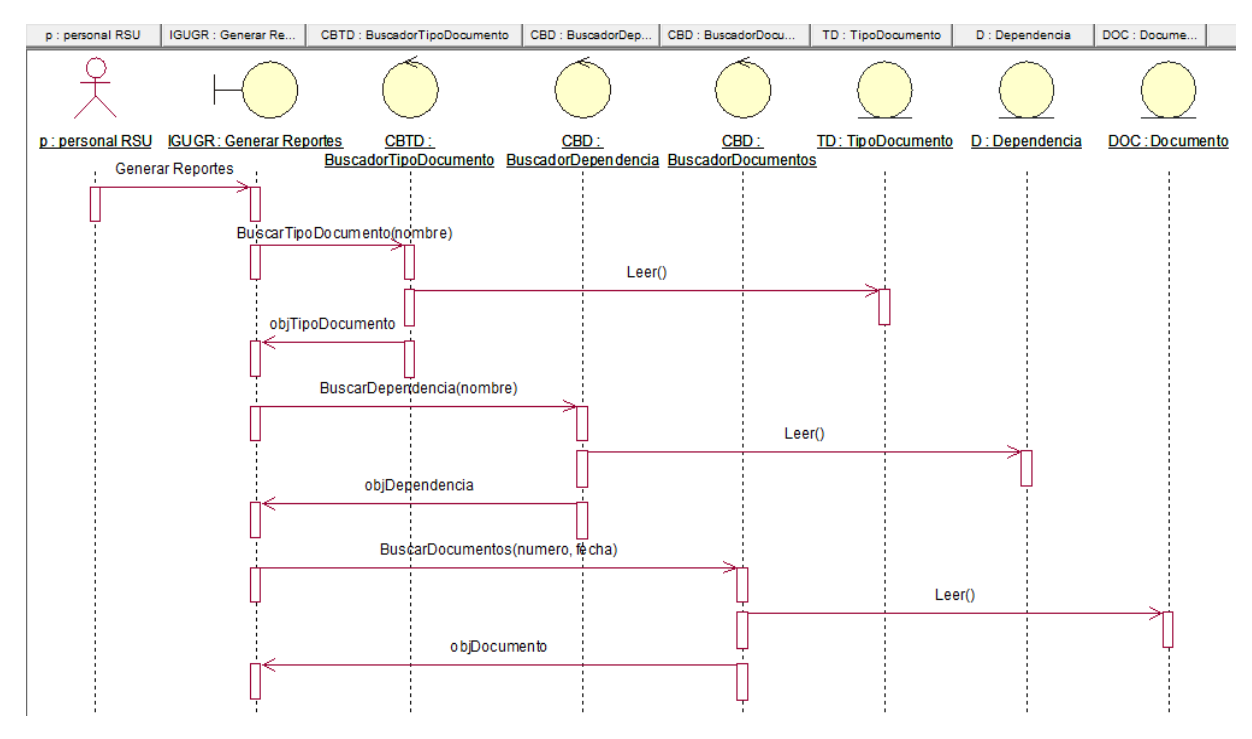

Fuente: Elaboración propia

## **4.3. Soporte del Proyecto**

# **4.3.1. Plantilla de Seguimiento a la Gestión de la Configuración Actualizado.**

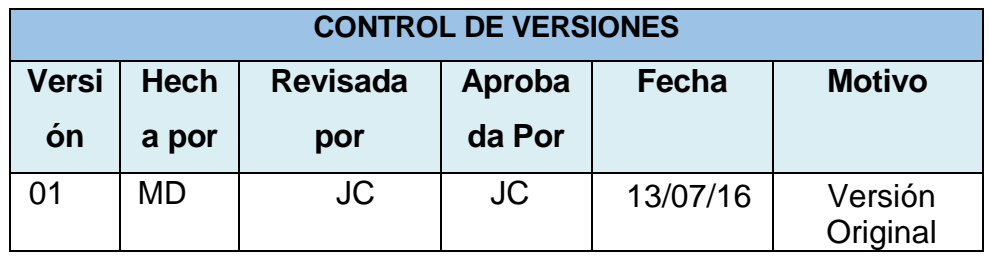

## **PLAN DE GESTIÓN DE LA CONFIGURACIÓN ACTUALIZADO**

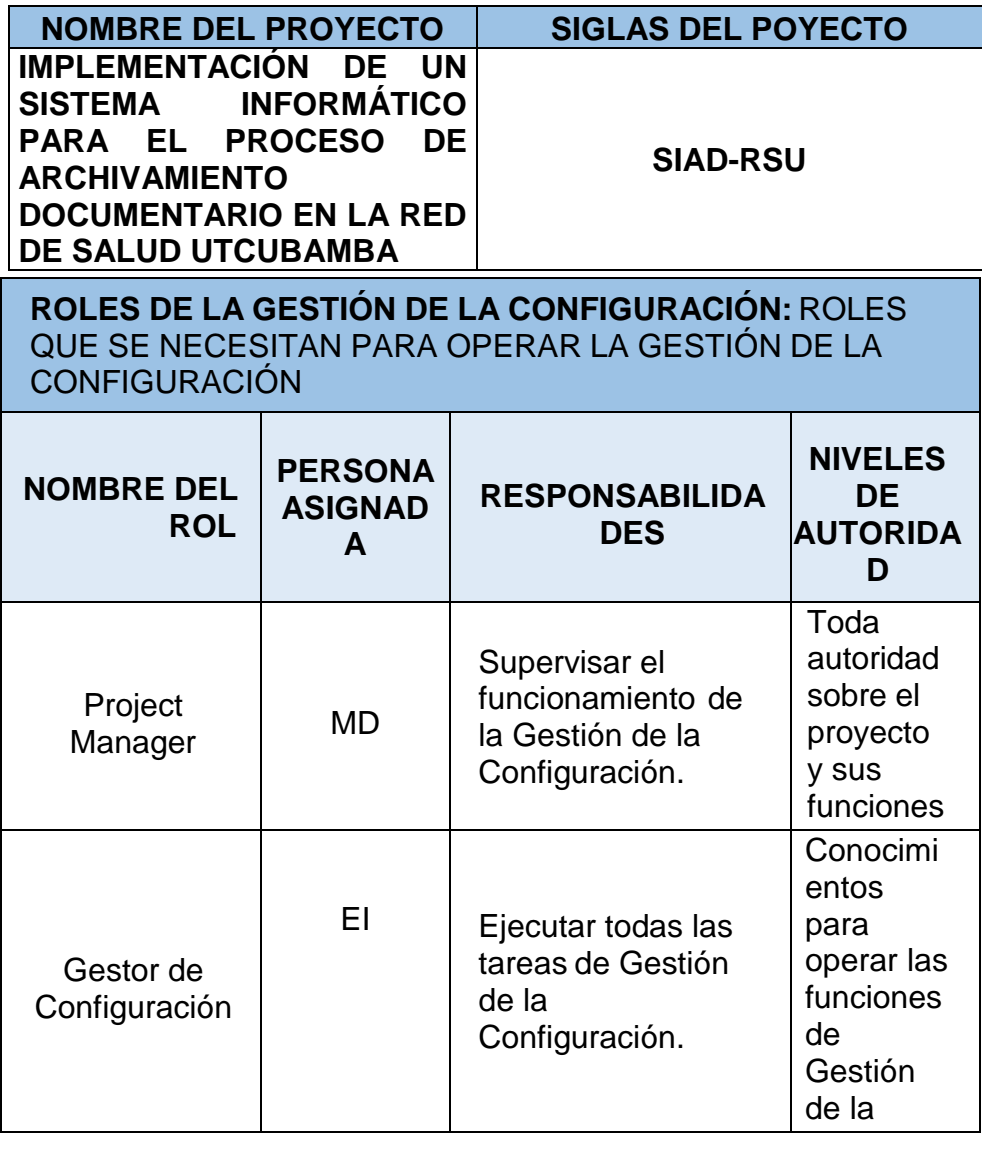

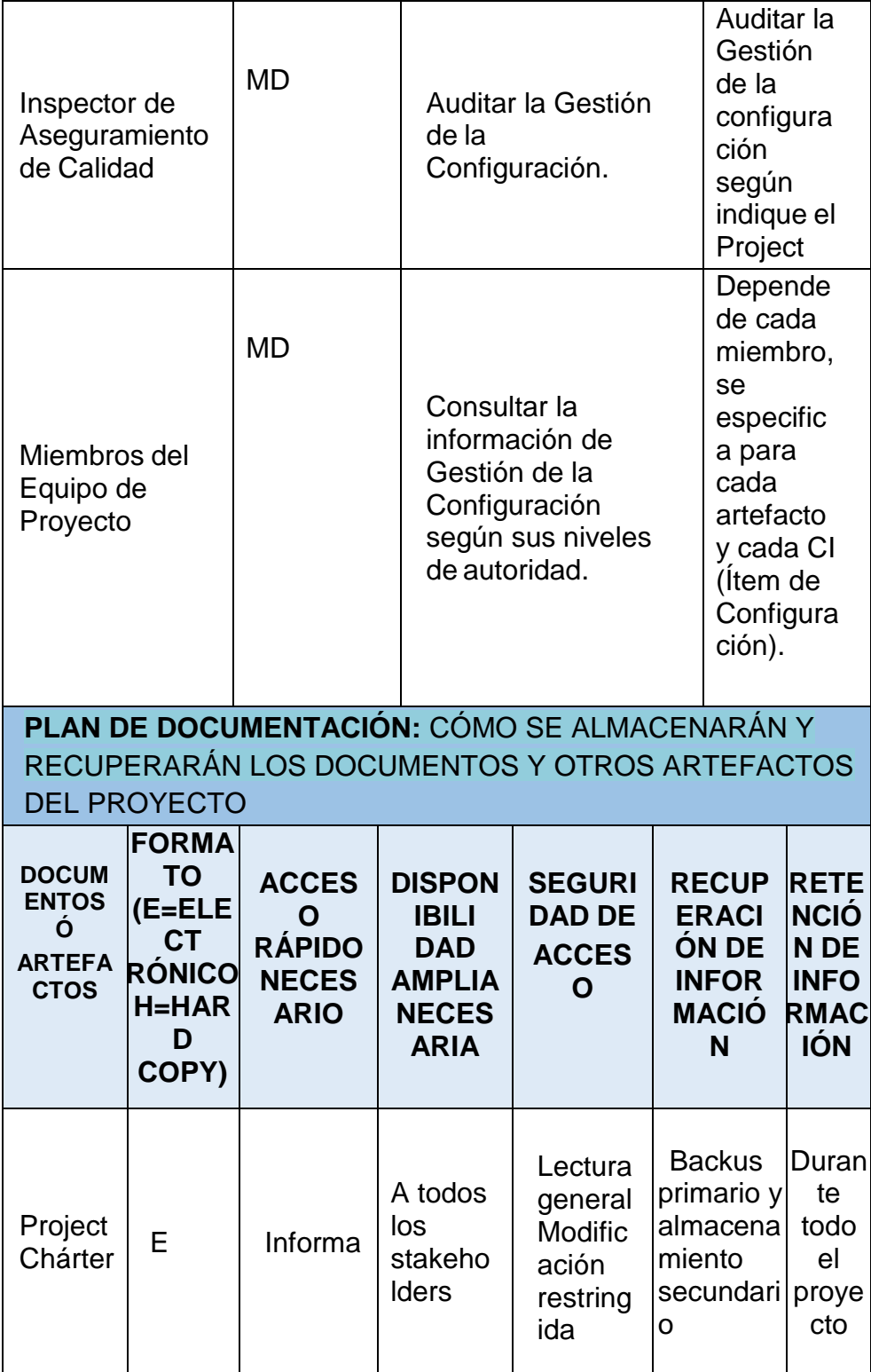

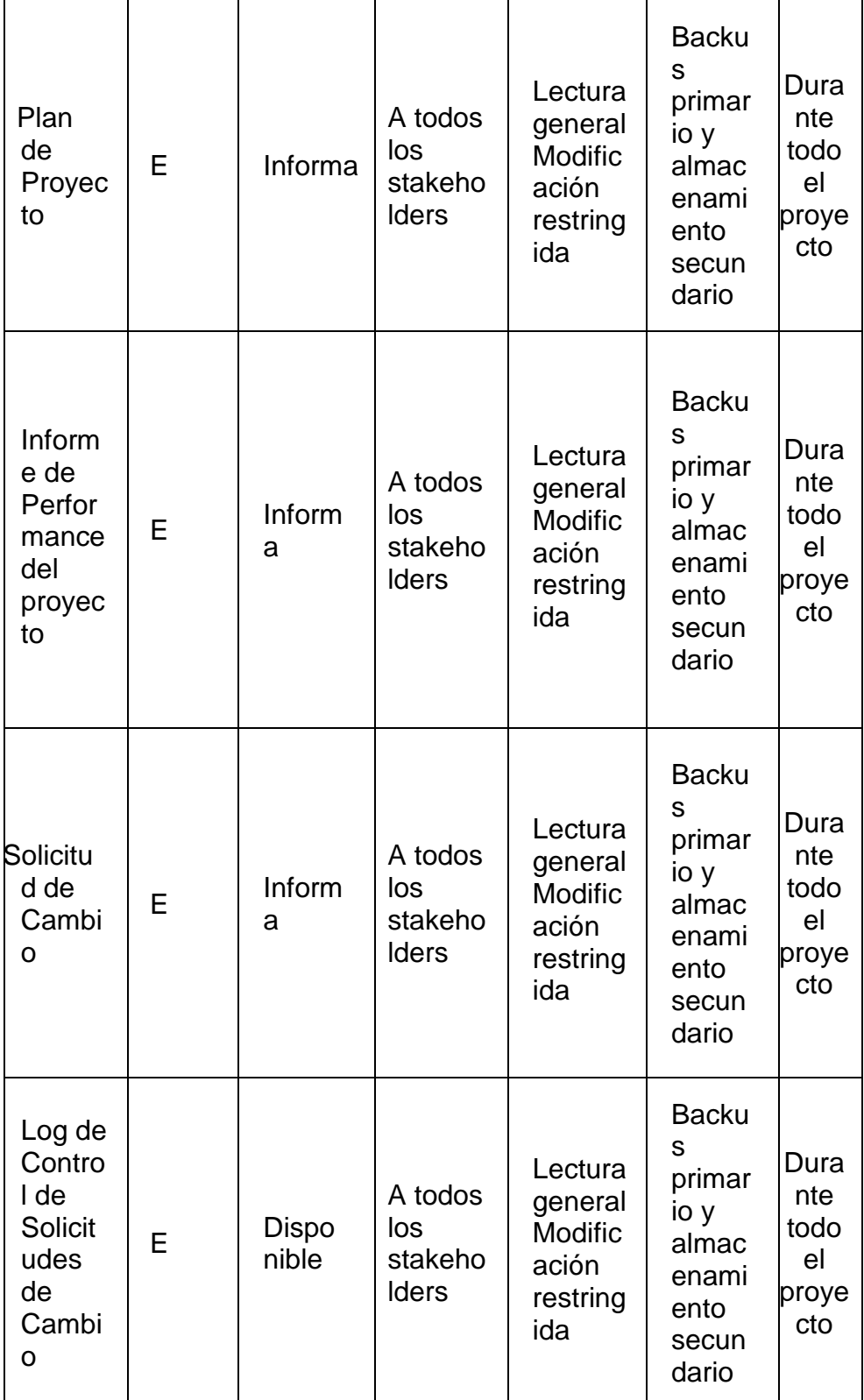

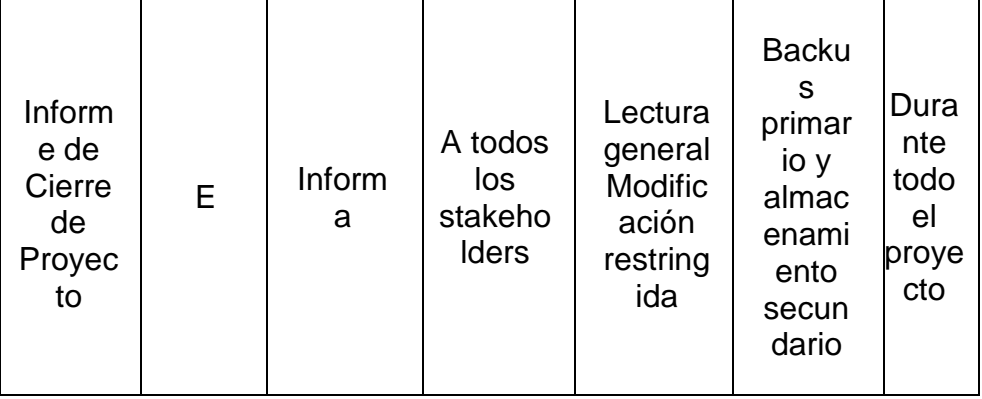

**ITEMS DE CONFIGURACIÓN (CI):** OBJETOS DEL PROYECTO SOBRE LOS CUALES SE ESTABLECERÁN Y MANTENDRÁN DESCRIPCIONES LÍNEA BASE DE LOS ATRIBUTOS FUNCIONALES Y FÍSICOS, CON EL FIN DE MANTENER CONTROL DE LOS CAMBIOS QUE LOS AFECTAN.

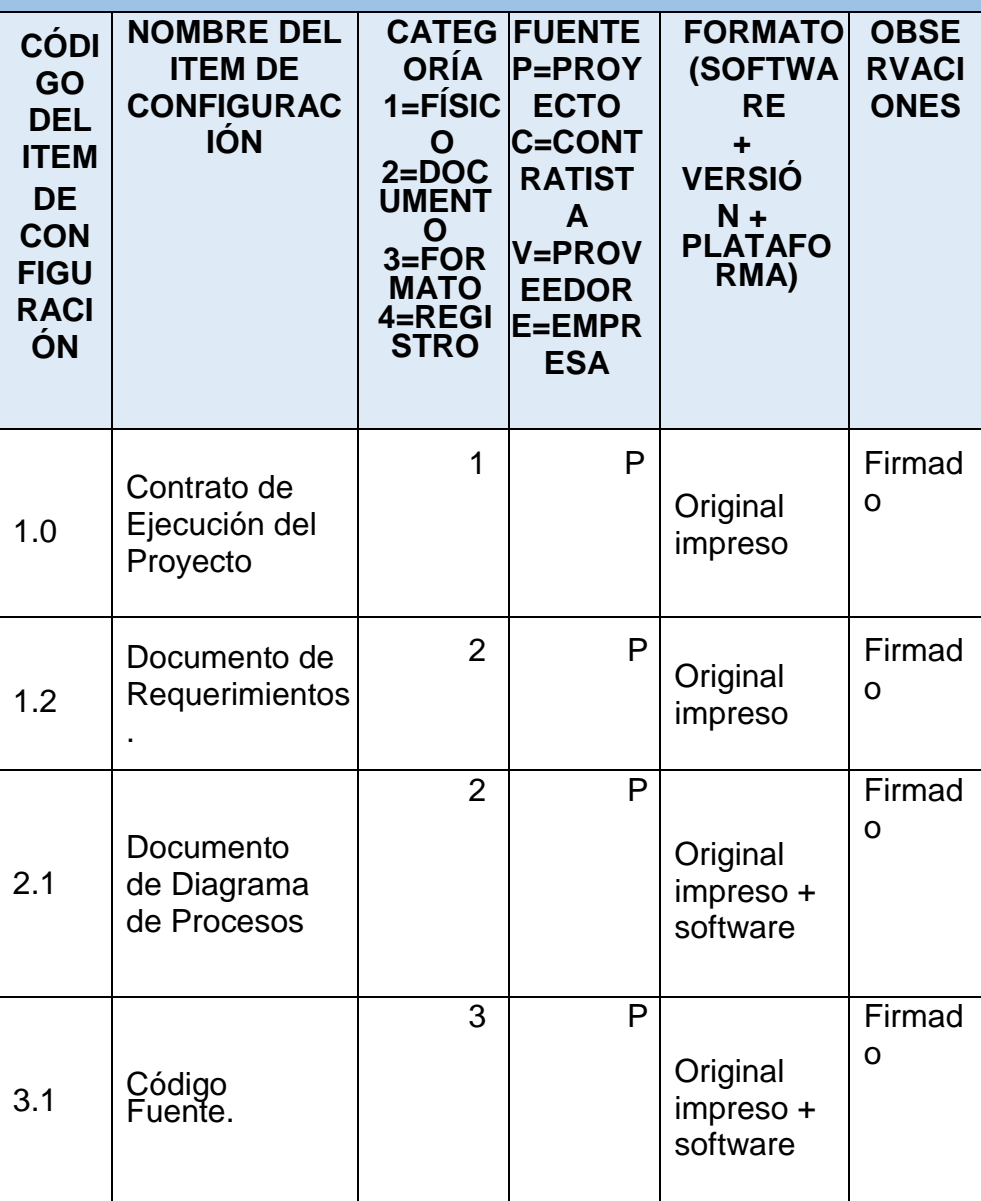

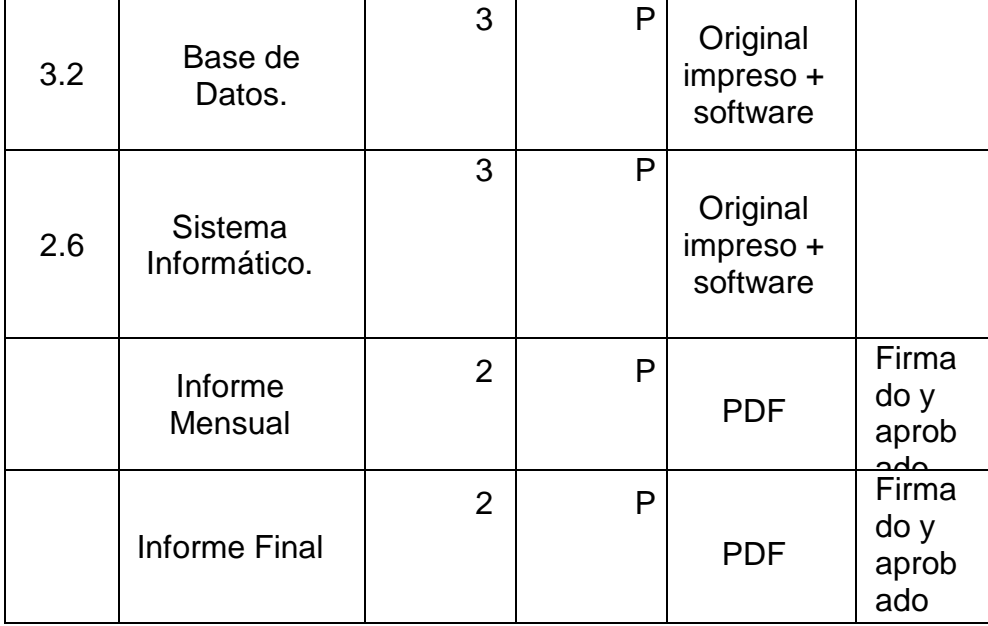

**GESTIÓN DEL CAMBIO**: ESPECIFICAR EL PROCESO DE GESTIÓN DEL CAMBIO O ANEXAR EL PLAN DE GESTIÓN DEL CAMBIO

**CONTABILIDAD DE ESTADO Y MÉTRICAS DE CONFIGURACIÓN:** ESPECIFICAR EL REPOSITORIO DE INFORMACIÓN, EL REPORTE DE ESTADO Y MÉTRICAS A USAR.

- El Repositorio de Información de los documentos del proyecto será una carpeta con la estructura del WBS para la organización interna de sus sub-carpetas.
- En cualquier momento se podrá mostrar una cabecera con la historia de versiones de los documentos y artefactos del proyecto, así como se podrá consultar todas las versiones de los CI's.
- No se llevarán métricas del movimiento y la historia de los

documentos, artefactos, y Cl's para este proyecto.<br>ICACIÓN Y AUDITORÍAS DE CONFIGURACIÓN: **VERIFICACIÓN Y AUDITORÍAS DE** ESPECIFICAR CÓMO SE ASEGURARÁ LA COMPOSICIÓN DE LOS ITEMS DE CONFIGURACIÓN, Y COMO SE ASEGURARÁ EL CORRECTO REGISTRO, EVALUACIÓN, APROBACIÓN, RASTREO E IMPLEMENTACIÓN EXITOSA DE LOS CAMBIOS A DICHOS ITEMS.

Las verificaciones y auditorías de la integridad de la configuración serán rutinarias y bisemanales, realizadas por el Inspector de Aseguramiento de Calidad y donde se comprobará:

• Integridad de la información.

Fuente: Elaboración propia.

### **4.3.2. Seguimiento al Aseguramiento de la Calidad Actualizado.**

Nuestro Proyecto no aplicará esta plantilla de Seguimiento a la

Aseguramiento de la calidad actualizado.

## **4.3.3. Plantilla de Seguimiento a las Métricas y Evaluación del Desempeño Actualizado.**

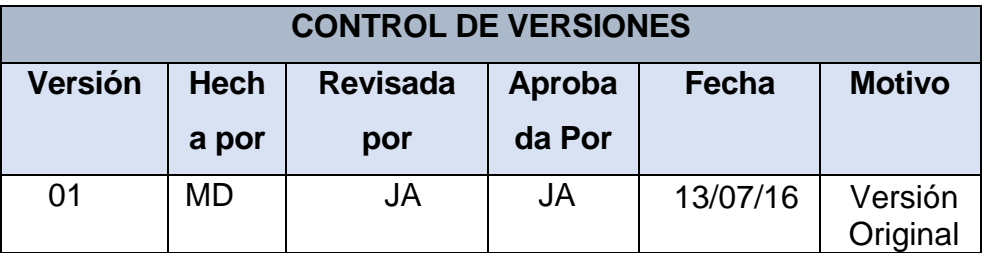

# **PLANTILLA SEGUIMIENTO A LA MÉTRICAS Y EVALUACIÓN DEL DESEMPEÑO ACTUALIZADO**

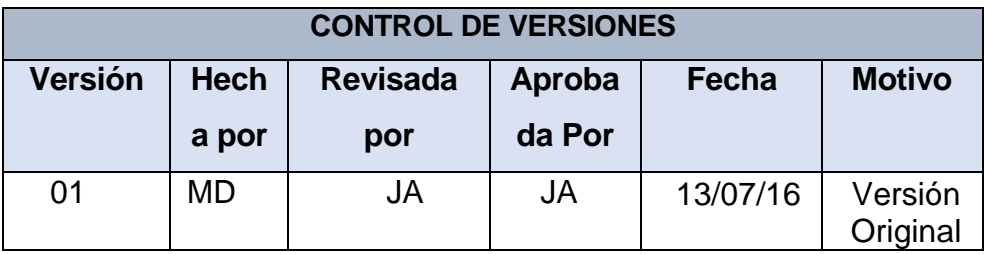

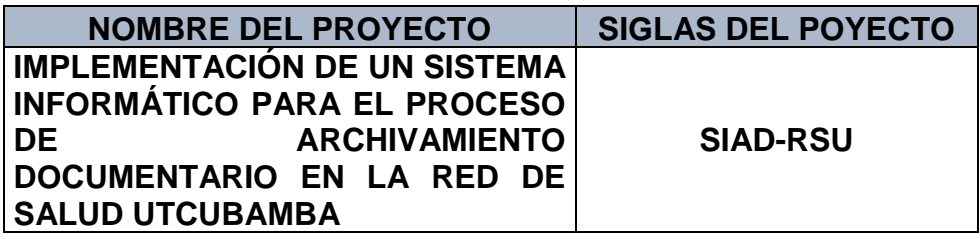

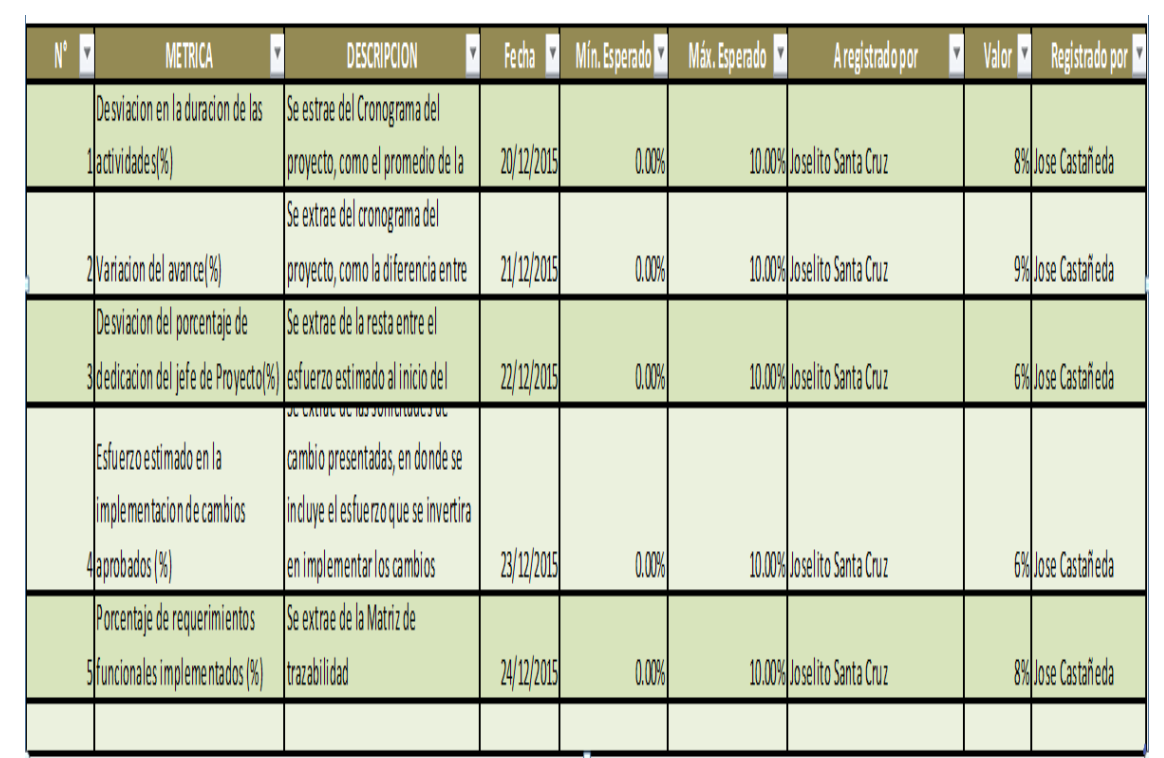

**Capítulo V: Cierre del Proyecto**

### **5.1. Gestión del Cierre del Proyecto**

### **5.1.1. Acta de Aprobación de Entregables**

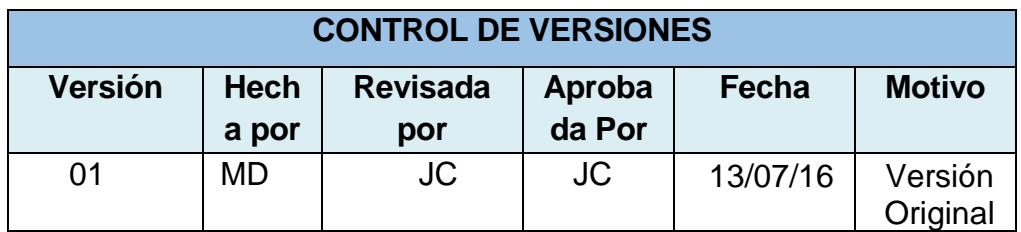

### **ACTA DE ACEPTACIÓNDE FASE**

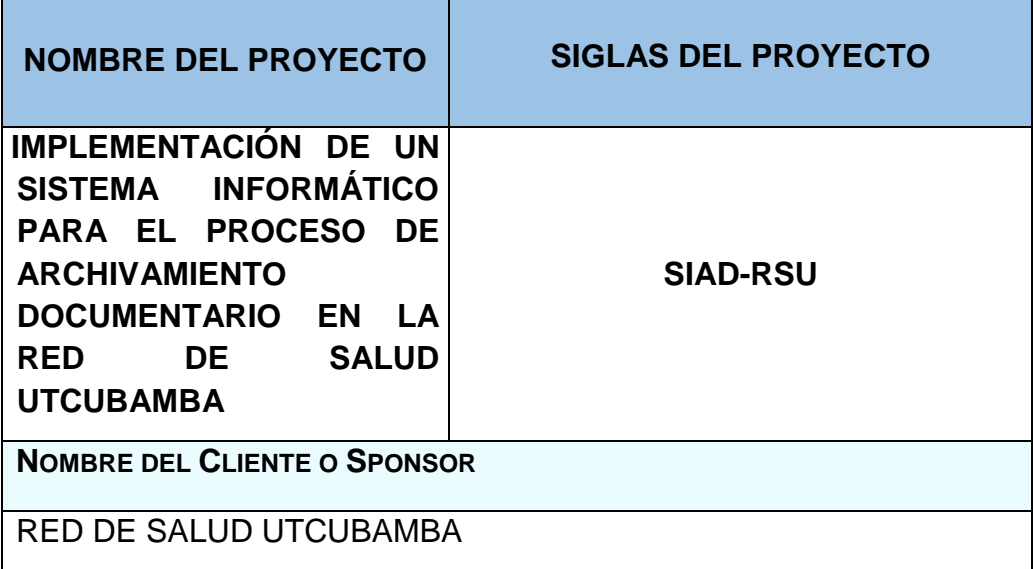

### **DECLARACIÓN DE LA ACEPTACIÓN FORMAL**

- Por la presente se hace pública la aceptación de las Fases del proyecto, la cual incluye los siguientes entregables:
- 1. Gestión del Proyecto
- 2. Análisis y Diseño del Sistema.
- 3. Desarrollo.
- 4. Implementación.
- 5. Pruebas.

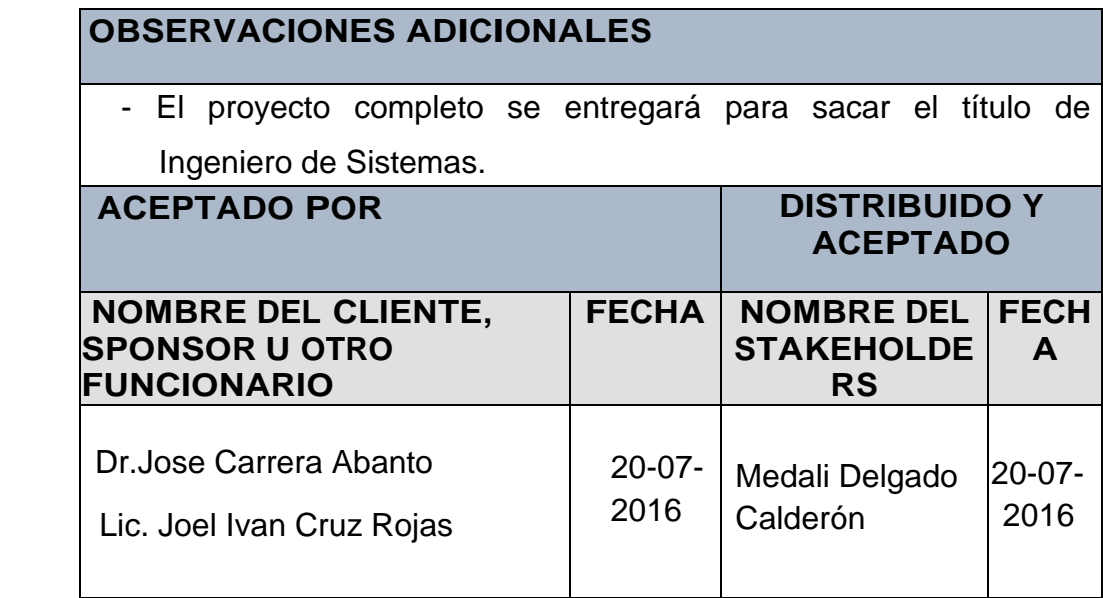

### **5.1.2. Lecciones Aprendidas**

Culminando el proyecto los integrantes del proyecto se reunieron para registrar en un documento las experiencias (buenas o malas) que servirá de ayuda para los futuros proyectos.

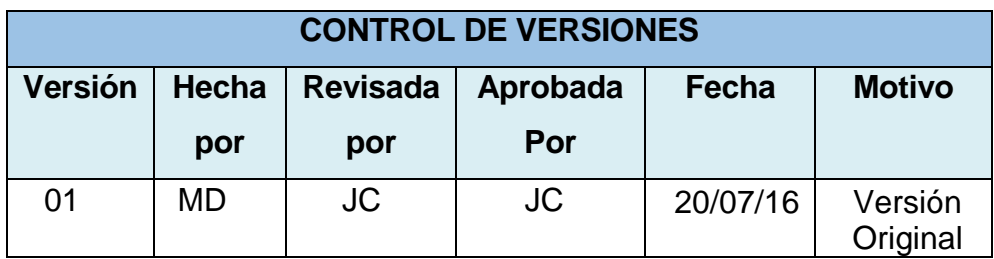

### **PRINCIPALES LECCIONES APRENDIDAS**

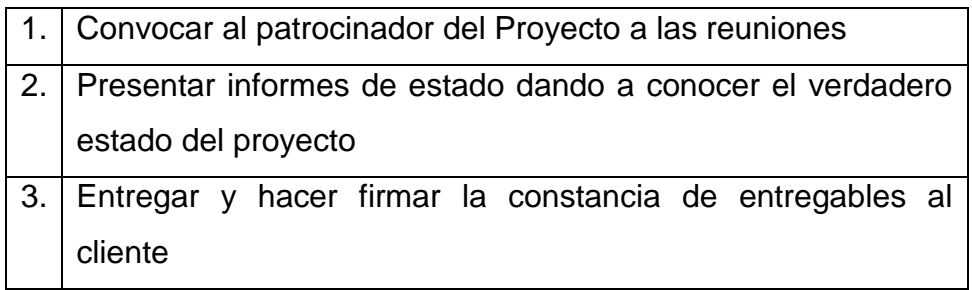

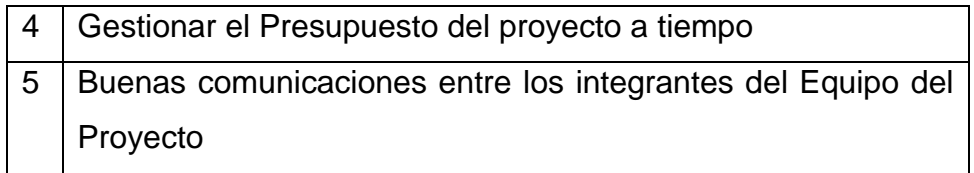

## **LECCIONES APRENDIDAS DE GESTIÓN DE PROYECTO**

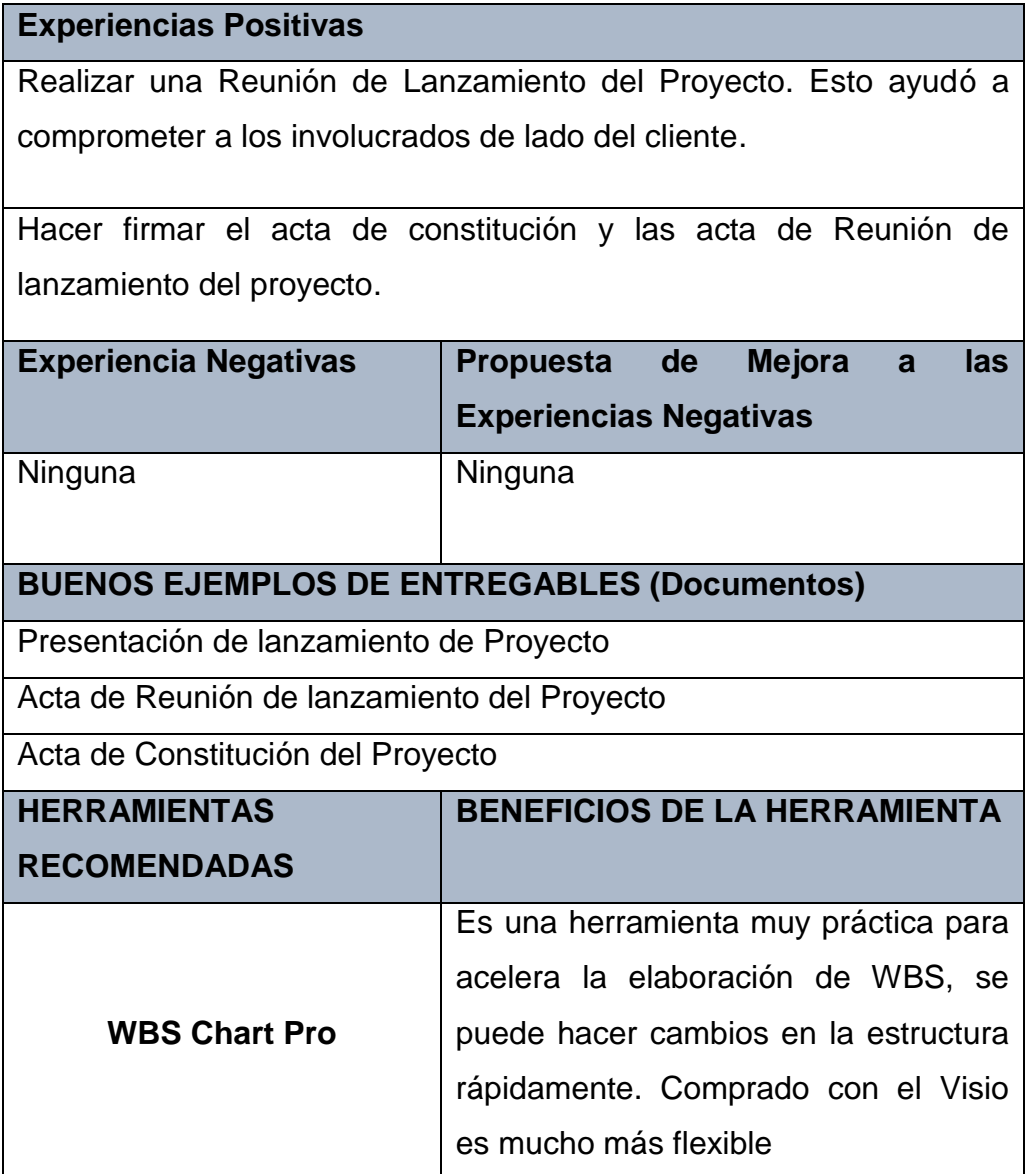

## **PLANIFICACIÓN DEL PROYECTO**

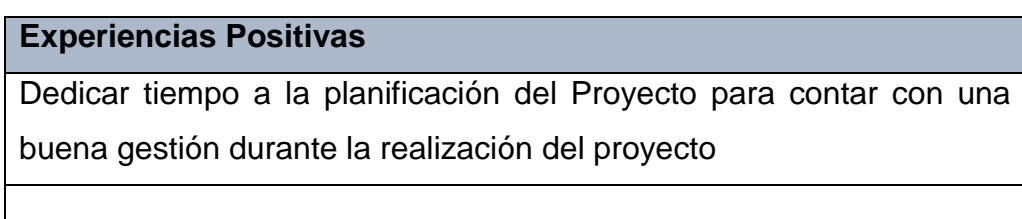

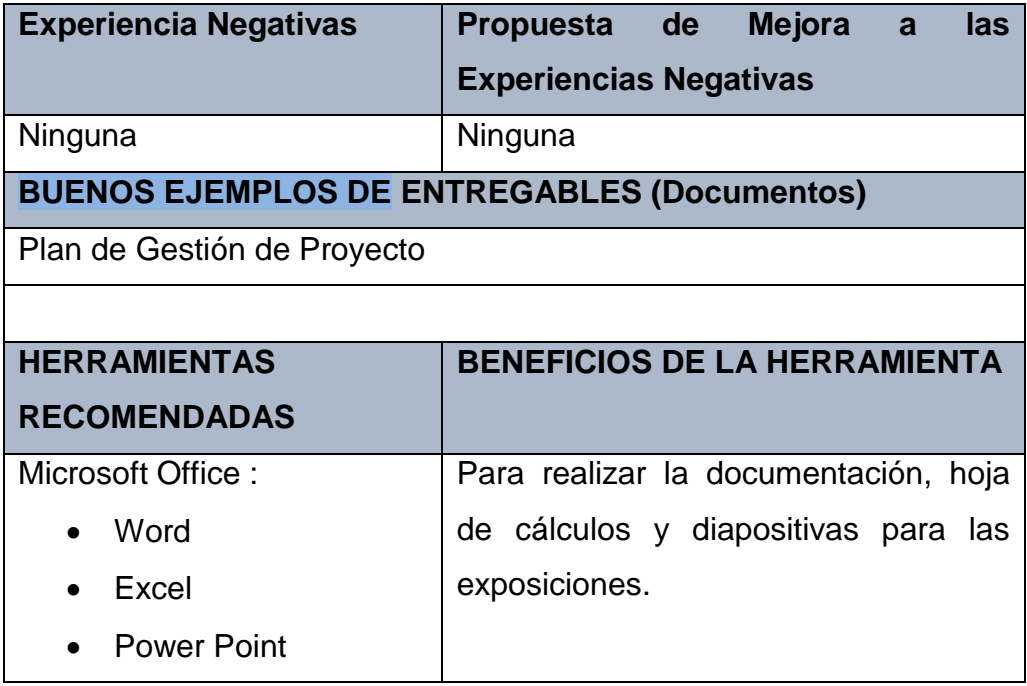

# **EJECUCIÓN DEL PROYECTO**

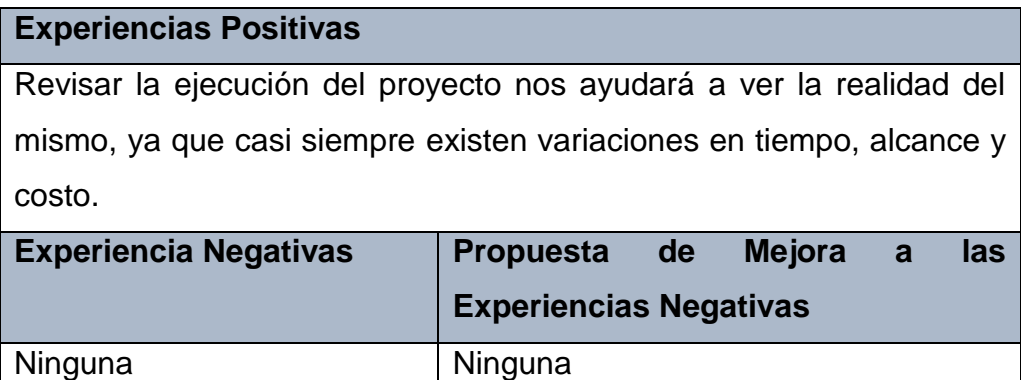

Fuente: Elaboración propia.

 **Relación de Lecciones Aprendidas Generadas**

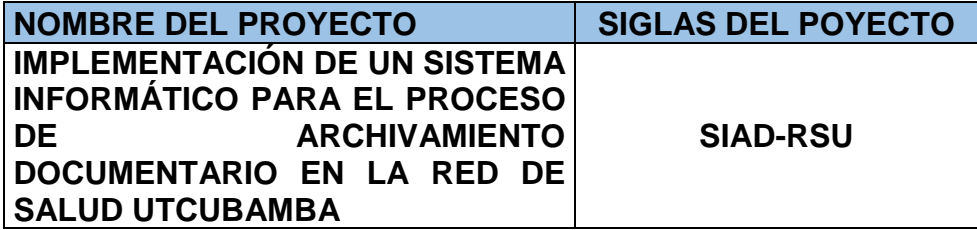

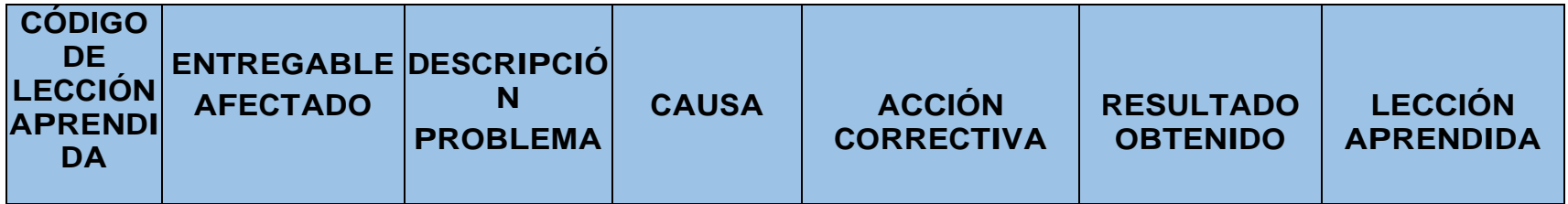

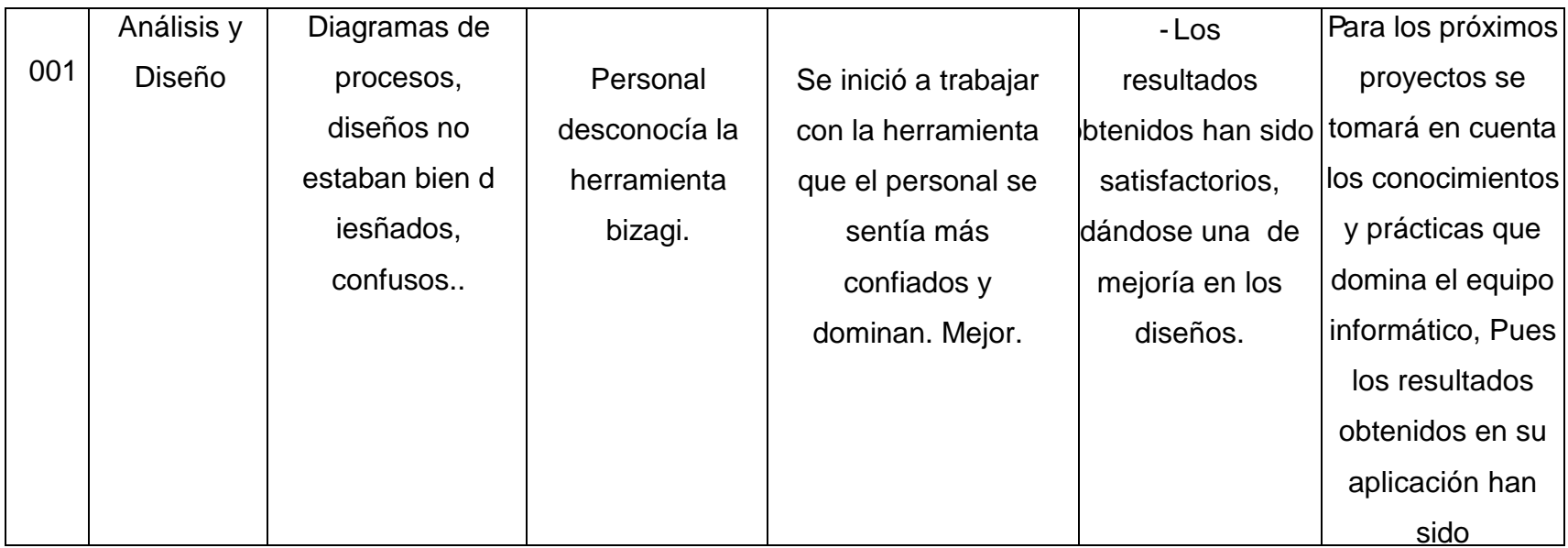

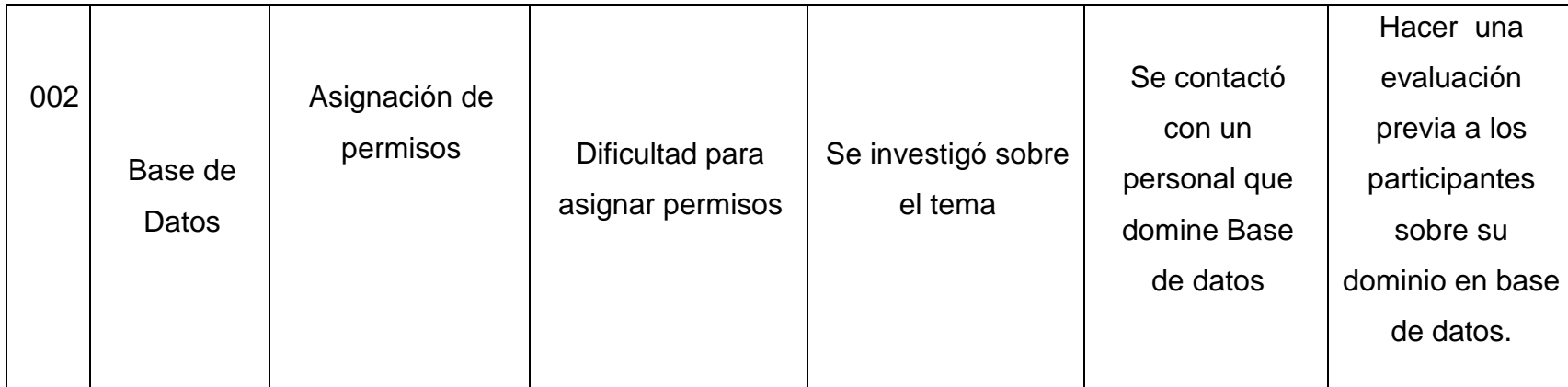

## **5.1.3. Acta de Cierre del Proyecto**

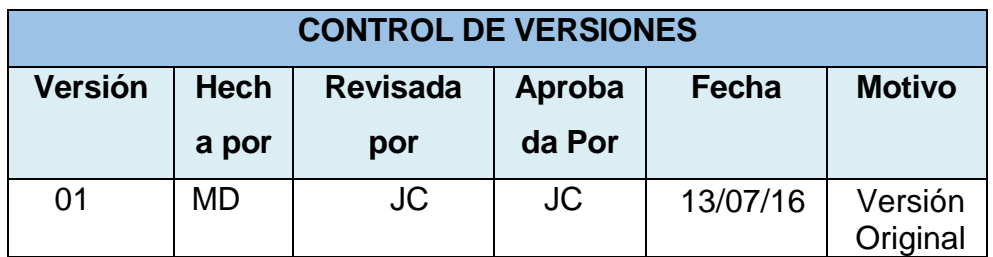

## **ACTA DE ACEPTACIÓN DE PROYECTO**

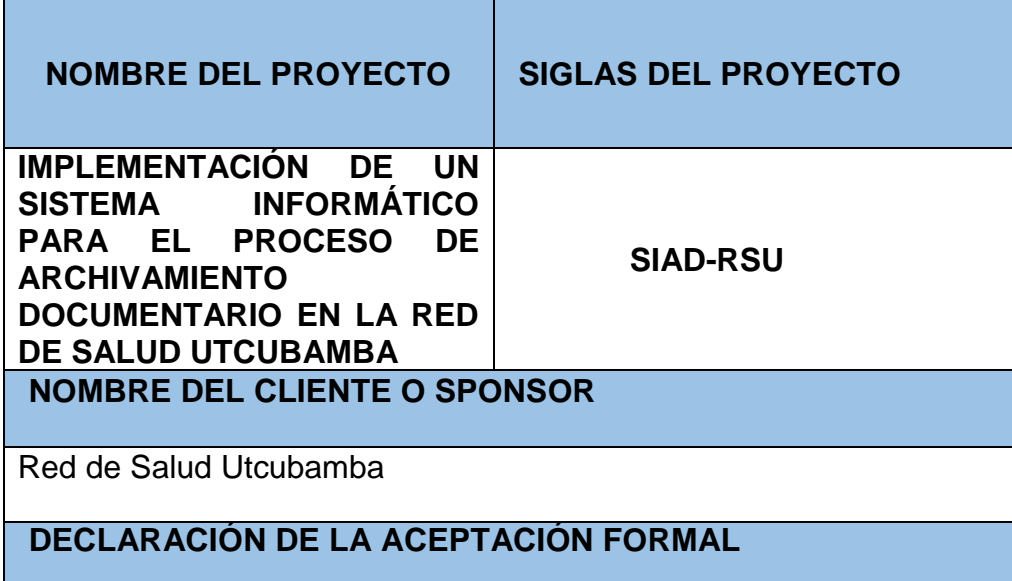

Por la presente se deja constancia que el Proyecto "Sistema informático para el proceso de archivamiento documentario en la Red de Salud Utcubamba", a cargo del Equipo Informático MD, ha sido aceptado y aprobado por la administración de la Red de Salud Utcubamba, damos constancia por la presente que el proyecto ha sido culminado exitosamente.

El proyecto comprendía la entrega de los siguientes entregables:

### *1.0 Gestión del Proyecto*

1.1 Iniciación.

- 1.2 Planificación.
- 1.3 Informes de Estado del Proyecto.

1.4 Cierre del proyecto

#### *2.0 Análisis y Diseño*

2.1 Modelamiento y Diseño

#### *3.0 Desarrollo*

3.1 Base de Datos

3.2 Programación

#### *4.0 Implementación*

4.1 Instalar Sistema

#### *5.0 Pruebas*

5.1 Pruebas del Sistema SIA-RSU

El proyecto fue iniciado el 04 de Marzo del 2015, y terminará el 31 de Julio del 2016.

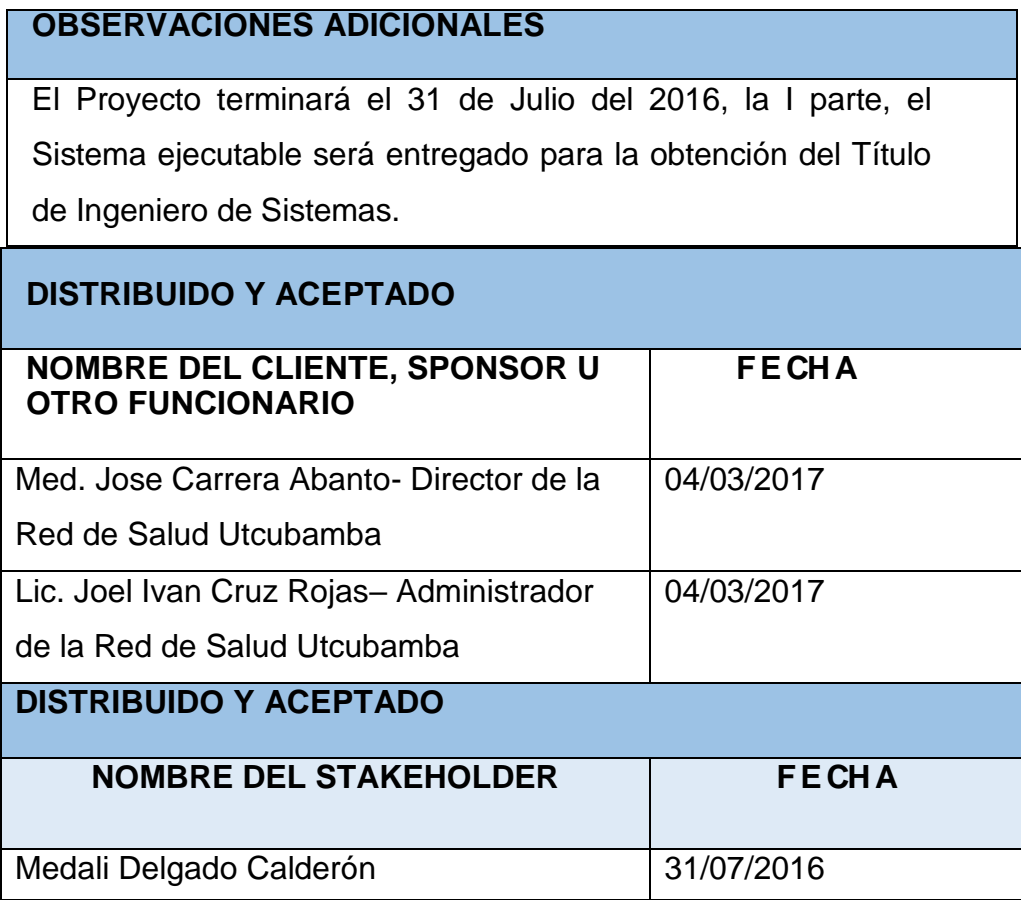

## **5.2. Soporte del Proyecto**

## **5.2.1. Plantilla de Seguimiento a la Gestión de la Configuración**

**Actualizado.**

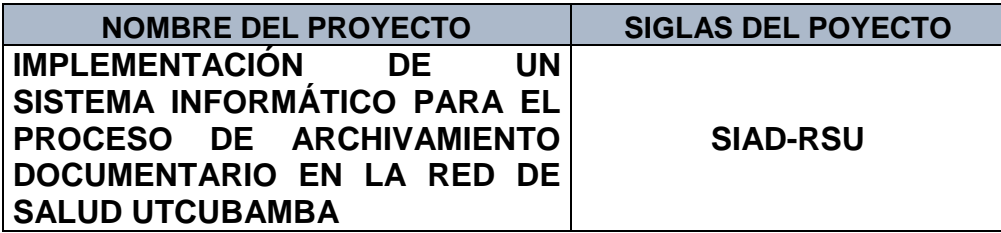

# **ROLES DE LA GESTIÓN DE LA CONFIGURACIÓN:**

## **ROLES QUE SE NECESITAN PARA OPERAR LA**

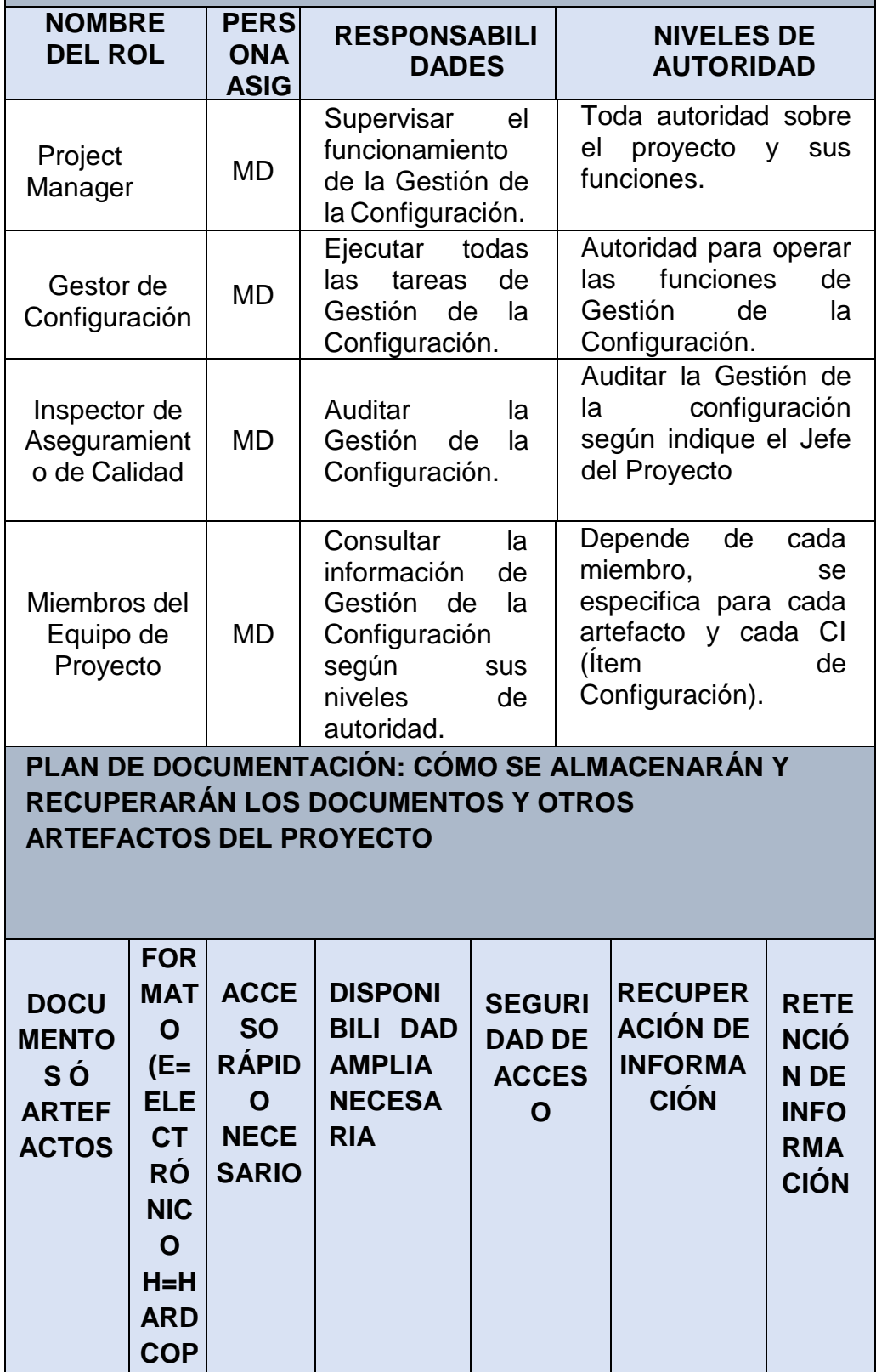

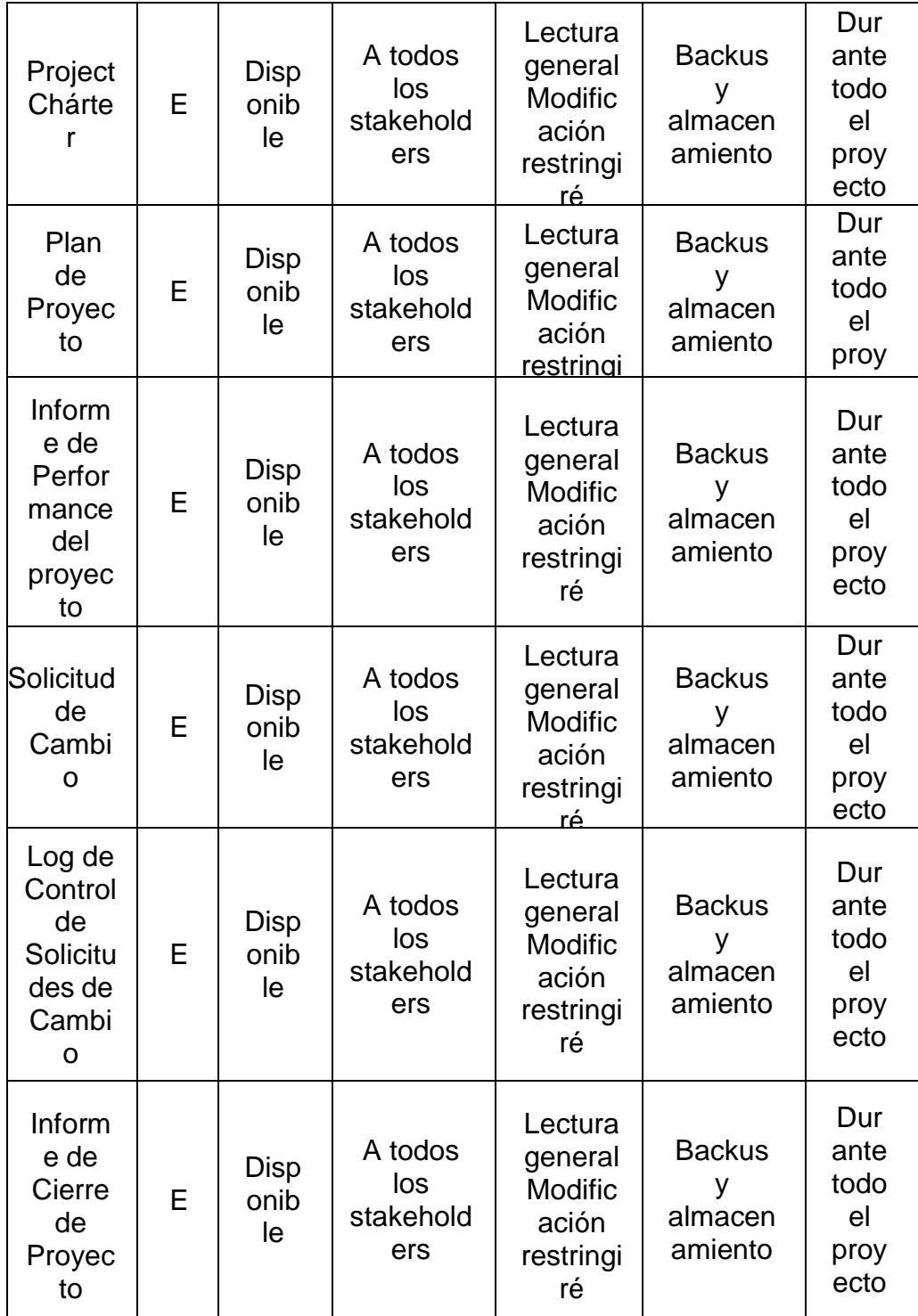

**ITEMS DE CONFIGURACIÓN (CI):** OBJETOS DEL PROYECTO SOBRE LOS CUALES SE ESTABLECERÁN Y MANTENDRÁN DESCRIPCIONES LÍNEA BASE DE LOS ATRIBUTOS FUNCIONALES Y FÍSICOS, CON EL FIN DE MANTENER CONTROL DE LOS CAMBIOS QUE LOS AFECTAN **CÓ DIG O DE L ITE M DE CO NFI GU RA CIÓ N NOMB RE DEL ITEM DE CONFI GURAC IÓN CATE GORÍ A 1=FÍSI CO 2=DO CUME NTO 3=FOR MATO 4=R EGIS TRO FUENTE P=PRO YECTO C=CON TRATIS TA V=PRO VEEDO R E=EMP RESA FORMATO (SOFTWA RE + VERSIÓN + PLATAFOR MA) OBSERVA CIONES** 2.1 **Contra** to de **Ejecuc** ión del Proye cto 1 P **Original** impreso Firmado 2.2 Docu mento de Reque rimient os. 2 P **Original** impreso Firmado

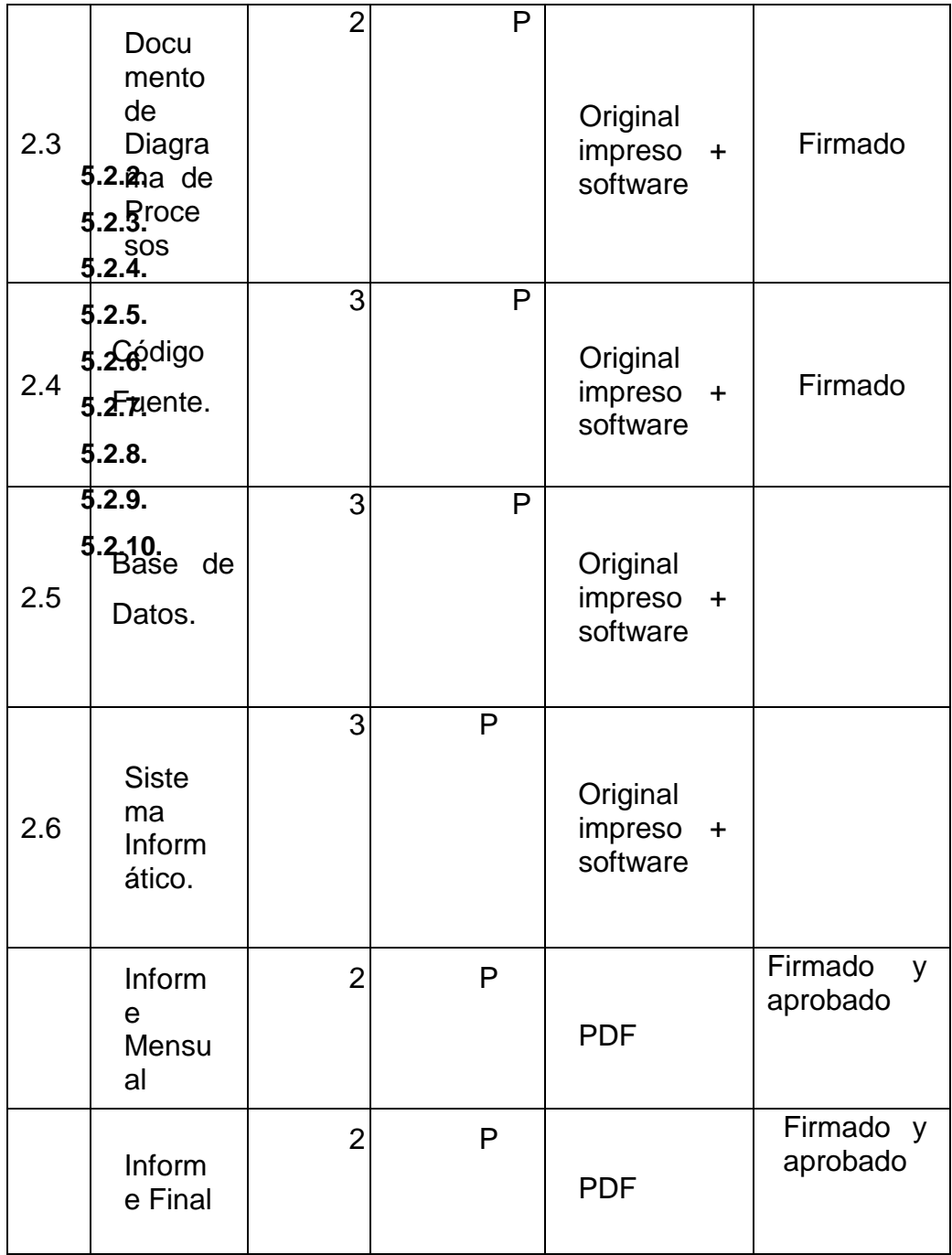

**5.2.2. Plantilla de Seguimiento a la Aseguramiento** 

**de la calidad actualizado.**

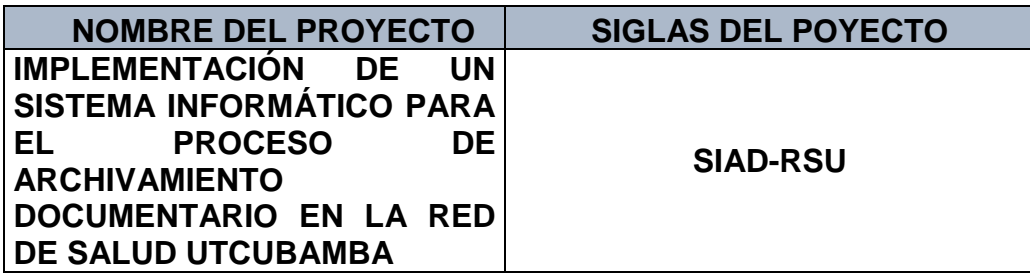

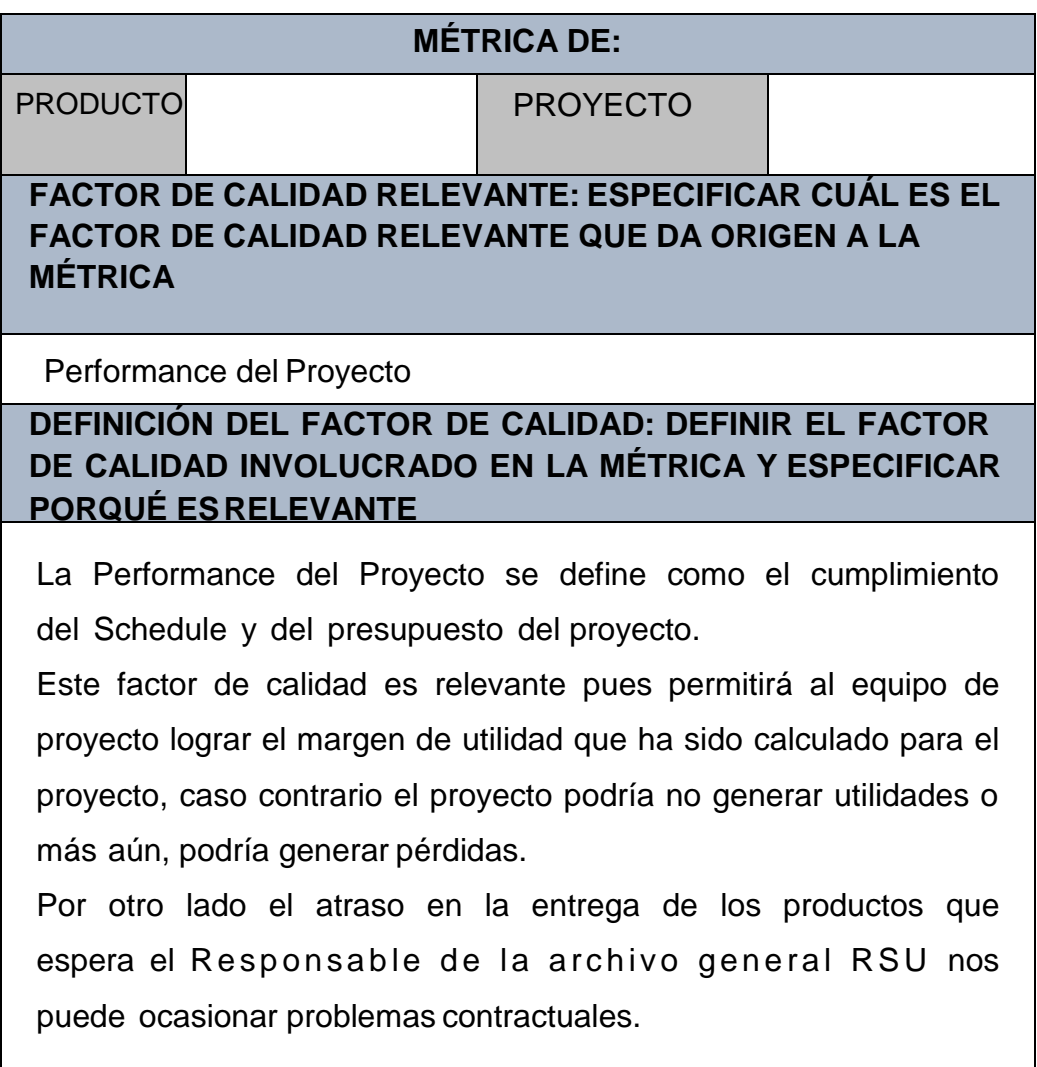

## **PROPÓSITO DE LA MÉTRICA: ¿ESPECIFICAR PARA QUÉ SE DESARROLLA LA MÉTRICA?**

La métrica se desarrolla para monitorear la performance del proyecto en cuanto a cumplimiento de Schedule y presupuesto, y poder tomar las acciones correctas en forma oportuna.

**DEFINICIÓN OPERACIONAL: ¿DEFINIR COMO OPERARÁ LA MÉTRICA, ESPECIFICANDO EL QUIÉN, QUÉ, CUÁNDO, DÓNDE, CÓMO?**

El director del proyecto revisará semanalmente el cronograma del proyecto y tomará las medidas correctivas necesarias en caso de no seguir la línea de la misma.

#### **MÉTODO DE MEDICIÓN: DEFINIR LOS PASOS Y CONSIDERACIONES PARA EFECTUAR LA MEDICIÓN**

- 1. Se recabará información de avances reales, valor ganado, fechas de inicio y fin real, trabajo real, y costo real, los cuales se ingresarán en el MS Project.
- 2. Se revisará el informe con el Sponsor y se tomarán las acciones correctivas y/o preventivas pertinentes.
- 3. Se informará a los interesados de dichas acciones de ser el caso.

#### **RESULTADO DESEADO:ESPECIFICAR CUÁL ES EL OBJETIVO DE CALIDAD O RESULTADO DESEADO PARA LA MÉTRICA**

1. Que haya un retraso del 5 % a lo máximo del plan original documentado en el cronograma.

#### **ENLACE CON OBJETIVOS ORGANIZACIONALES: ESPECIFICAR CÓMO SE ENLAZA LA MÉTRICA Y EL FACTOR DE CALIDAD RELEVANTE CON LOS OBJETIVOS DE LAORGANIZACIÓN**

El cumplimiento de éstas métricas es indispensable para poder terminar a tiempo el sistema y poder evitar pérdidas y todos los problemas del que viene sufriendo la empresa.

**RESPONSABLE DEL FACTOR DE CALIDAD: DEFINIR QUIÉN ES LA PERSONA RESPONSABLE DE VIGILAR EL FACTOR DE CALIDAD, LOS RESULTADOS DE LA MÉTRICA, Y DE PROMOVER LAS MEJORAS DE PROCESOS QUE SEAN**

**1.1.1.** La persona operativamente responsable de vigilar el factor de calidad<sub>2</sub> los resultados de la métrica, y de promover las mejoras de proce**sos** tiene experiencia para lograr los objetivos de calidad planteados, es el Project Manager en primera instancia, pero la responsabilidad última de lograr la rentabilidad del proyecto y el cumplimiento de los plazos recae en forma ejecutiva en el Sponsor.

#### .del Proyecto. **GESTIÓN DEL CAMBIO: ESPECIFICAR EL PROCESO DE GESTIÓN DEL CAMBIO O ANEXAR EL PLAN DE GESTIÓN DEL CAMBIO**

Ver Plan de Gestión del Cambio adjunto al Plan de Gestión del Proyecto.

**CONTABILIDAD DE ESTADO Y MÉTRICAS DE CONFIGURACIÓN: ESPECIFICAR EL REPOSITORIO DE INFORMACIÓN, EL REPORTE DE ESTADO Y MÉTRICAS A**

- **USAR** El Repositorio de Información de los documentos del proyecto será una carpeta con la estructura del WBS para la organización interna de sus sub-carpetas.
- En cualquier momento se podrá mostrar una cabecera con la historia de versiones de los documentos y artefactos del proyecto, así como se podrá consultar todas las versiones de los CI's.
- No se llevarán métricas del movimiento y la historia de los documentos, s, y CI's para este proyecto.

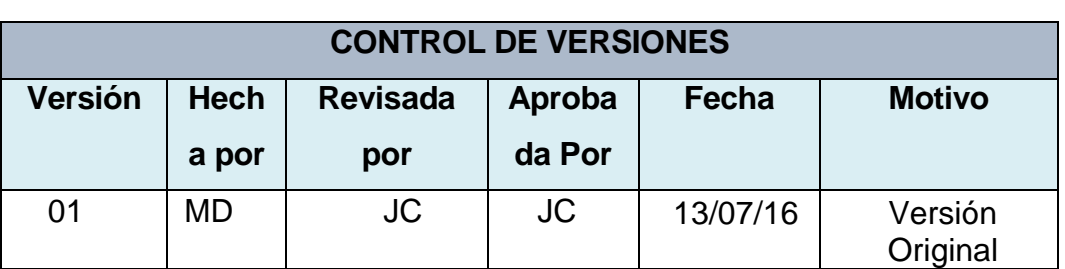

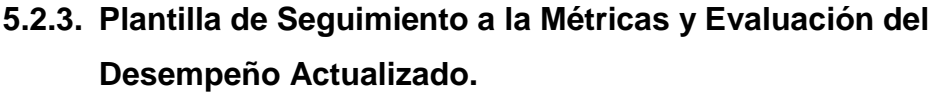

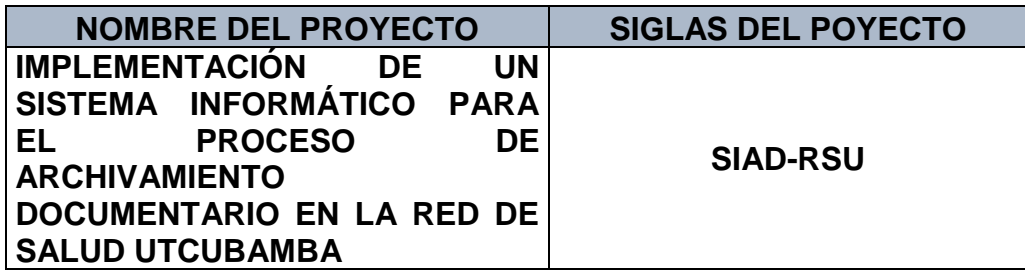

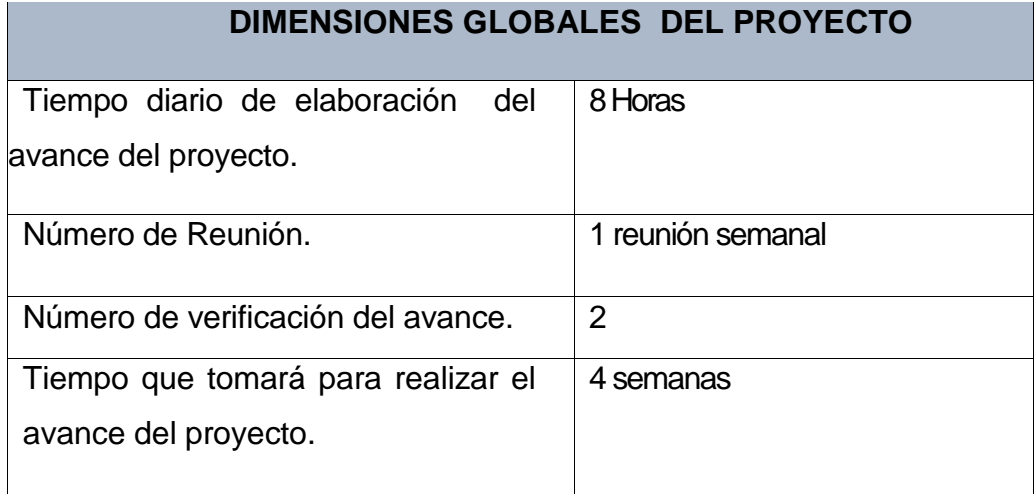

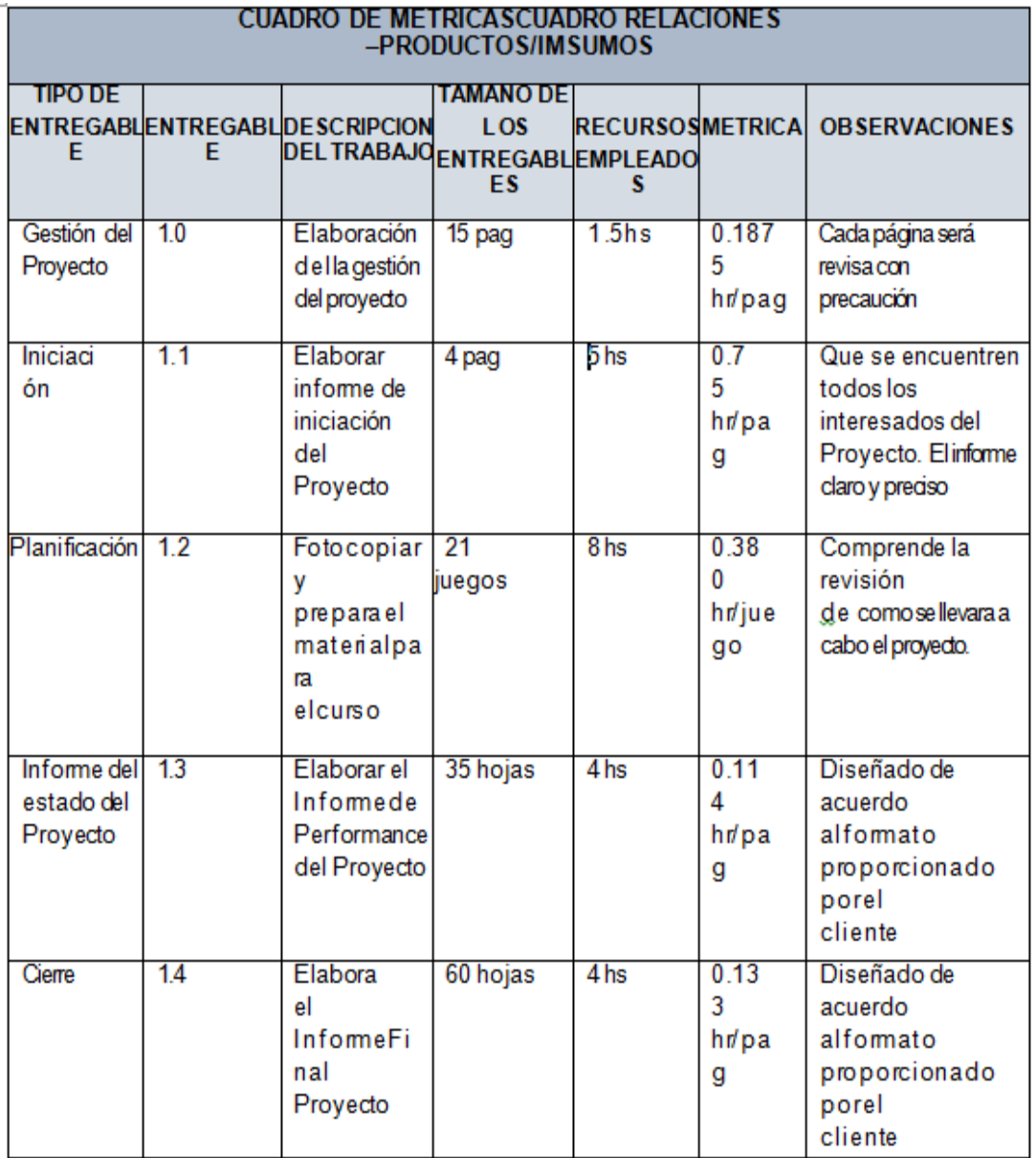
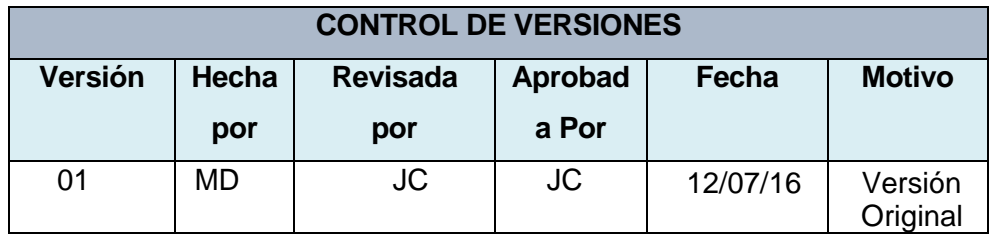

### **INFORME DE PERFORMANCE FINAL DEL PROYECTO**

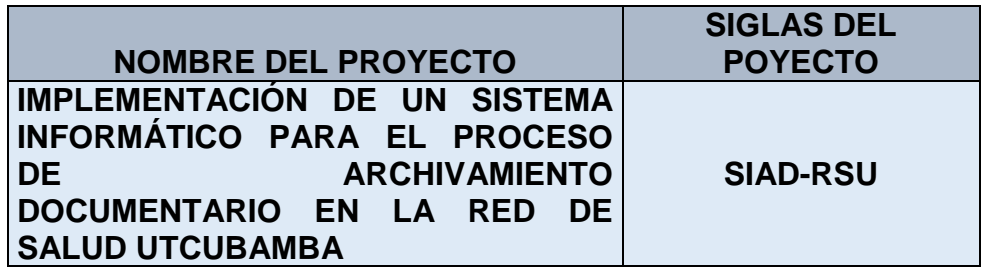

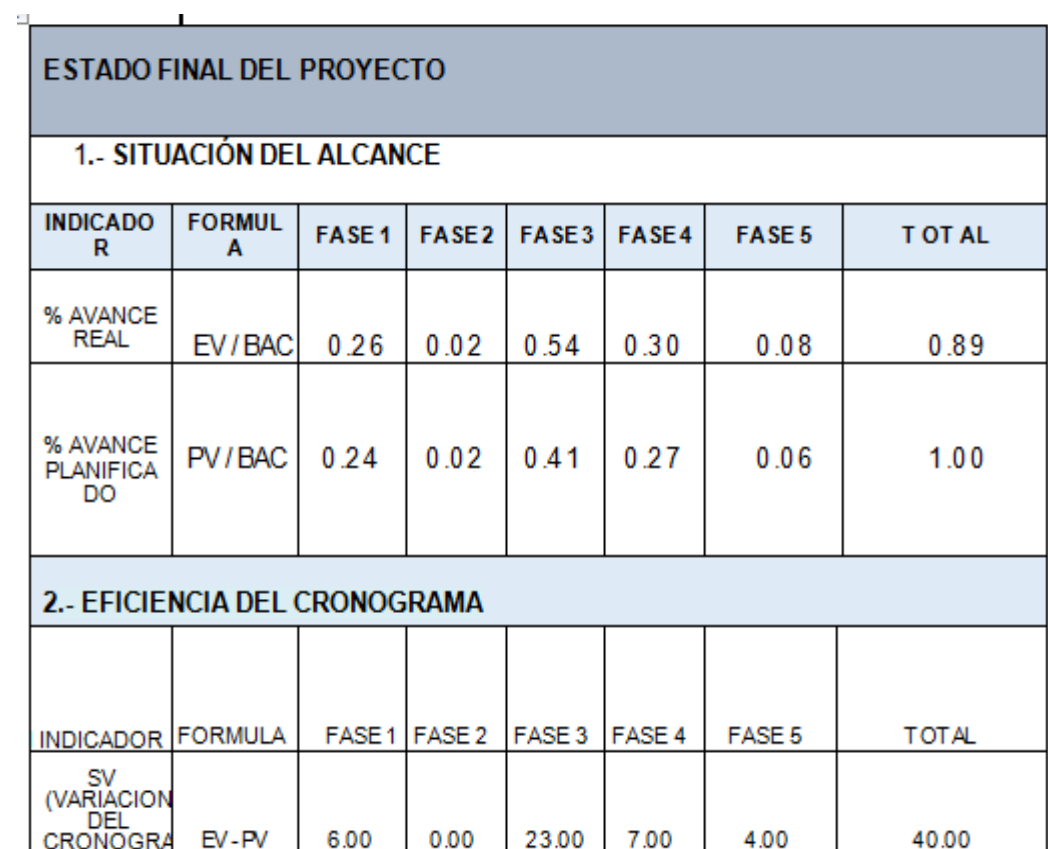

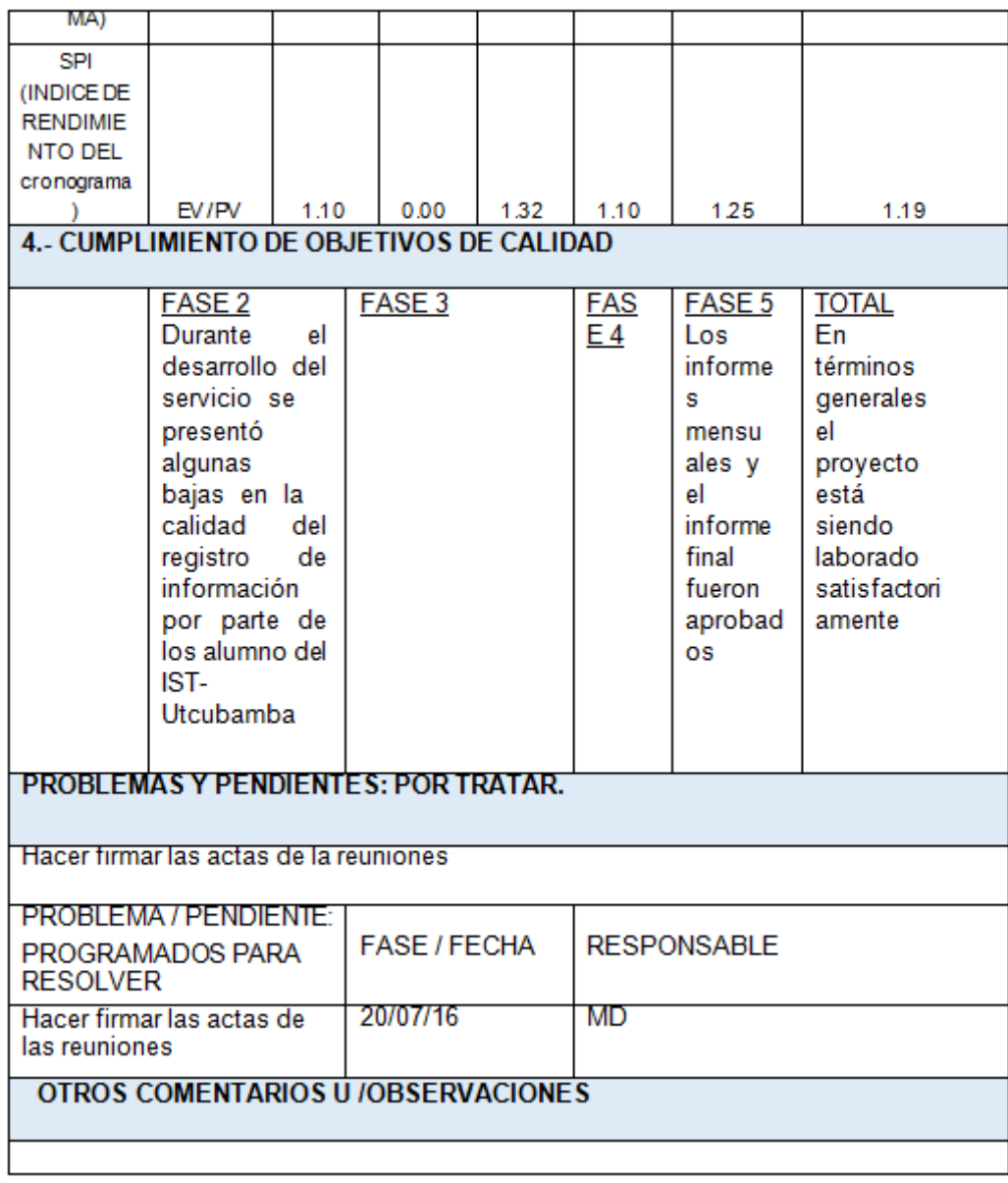

Fuente: Elaboración propia.

**Capítulo VI: Evaluación de Resultados**

# **6.1. Indicadores Claves de Éxito del Proyecto.**

### *Tabla 66:*

## *Matríz De Indicadores KPI*

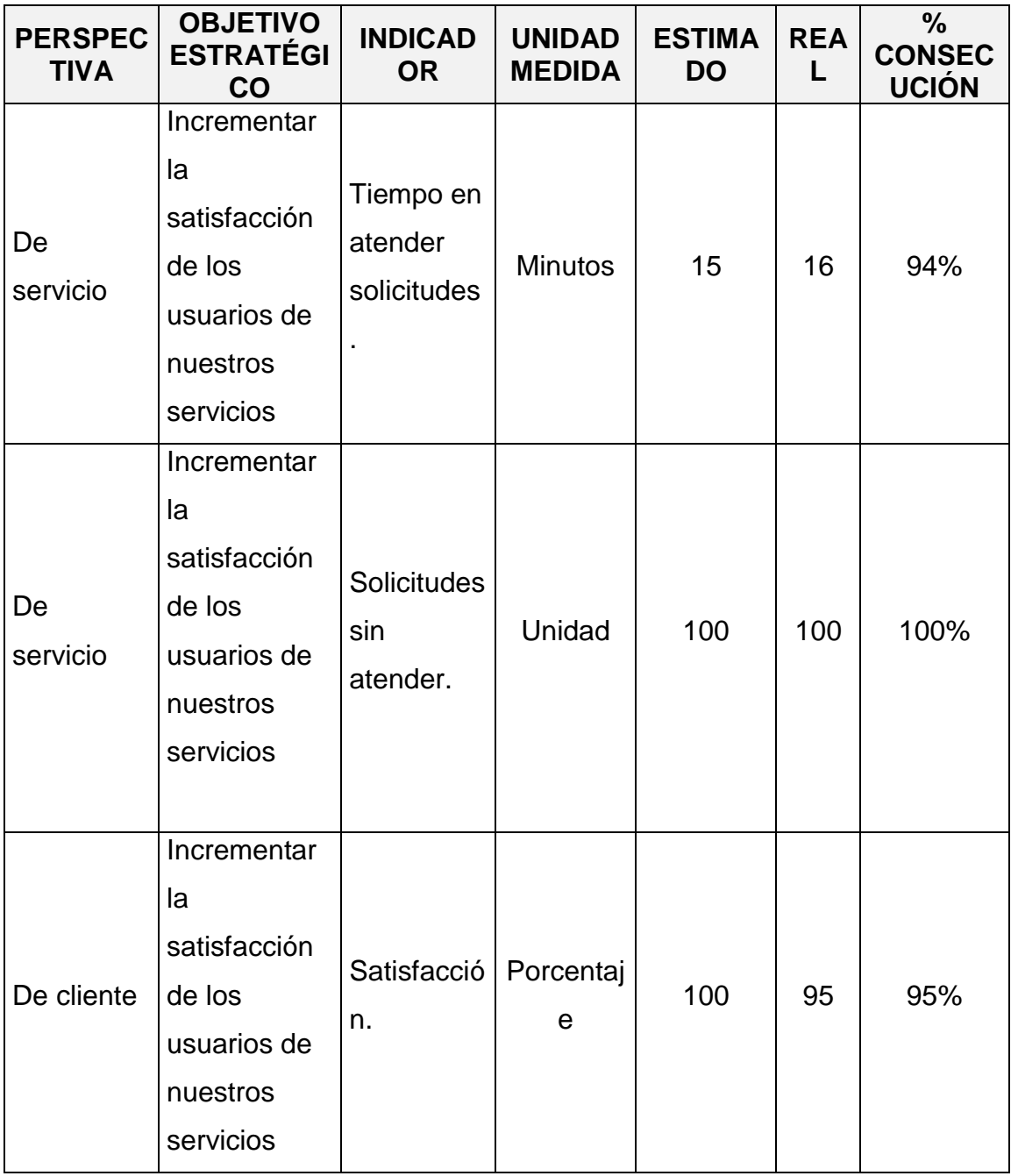

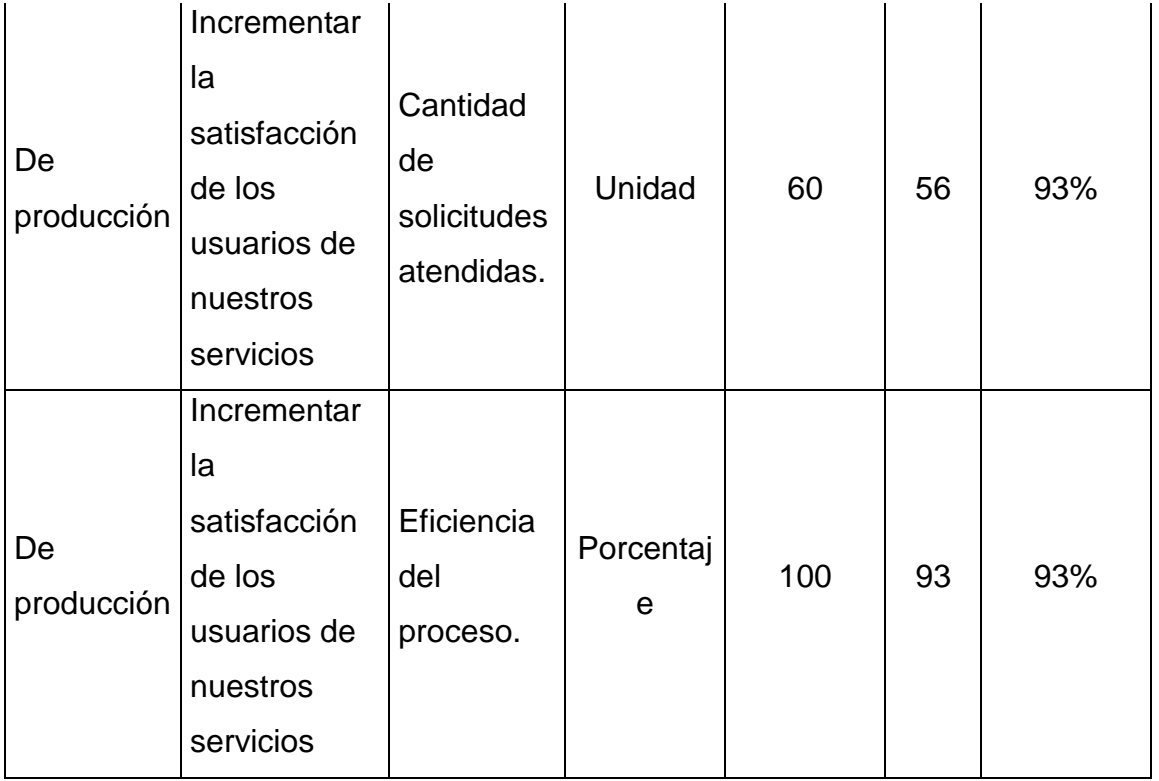

Fuente: Elaboración propia

### **Indicador 1:**

MANUAL

220

150

210

326

226,5

294,75

**SISTEMA** 

500

450

515

620

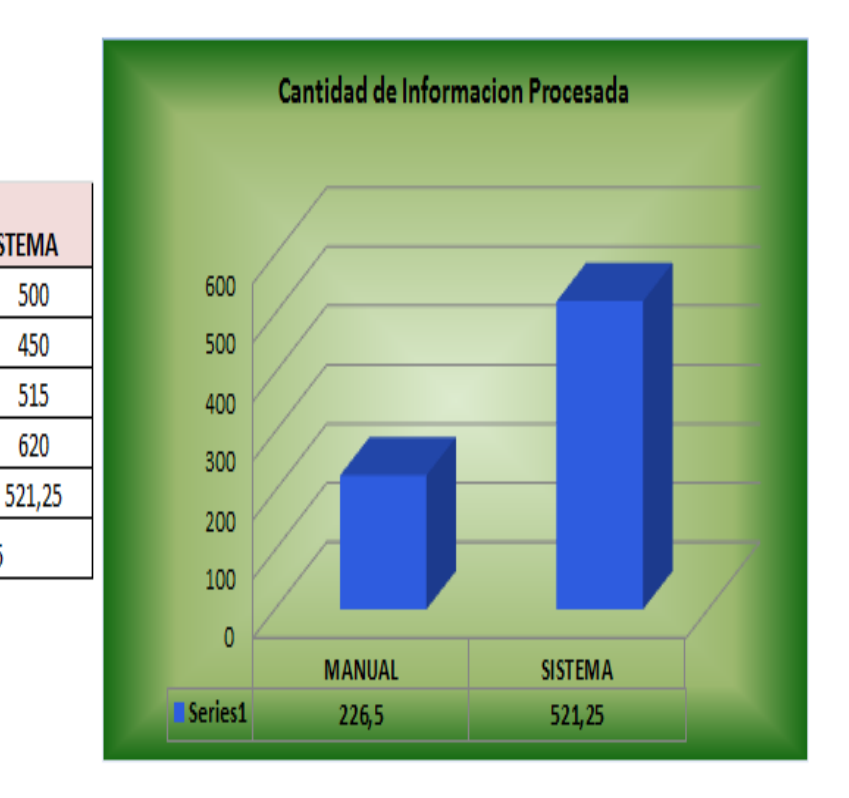

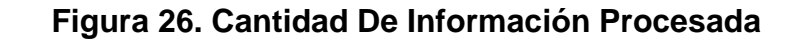

Fuente: Elaboracion propia.

#### **Conclusión:**

Nº Informacion

500

450

515

620

Cantidad Promedio

Diferencia de Medias

La cantidad que se registra de forma manual es de 226.5 y con el Sistema se procesa 521.25, obteniendo una diferencia de medias de 294.75. Lo que representa una mejora del cumplimiento del indicador en 95%.

### **INDICADOR 2:**

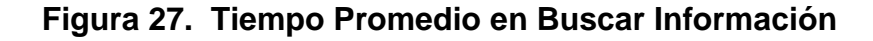

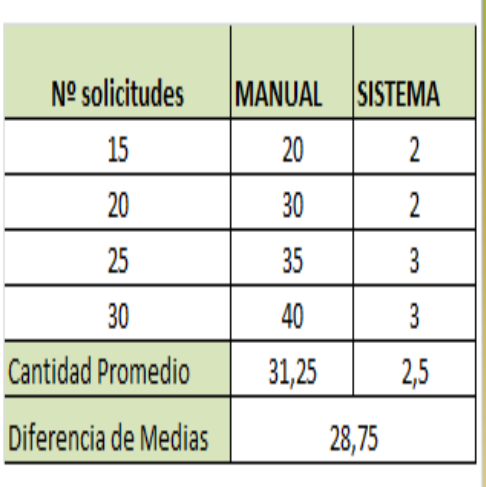

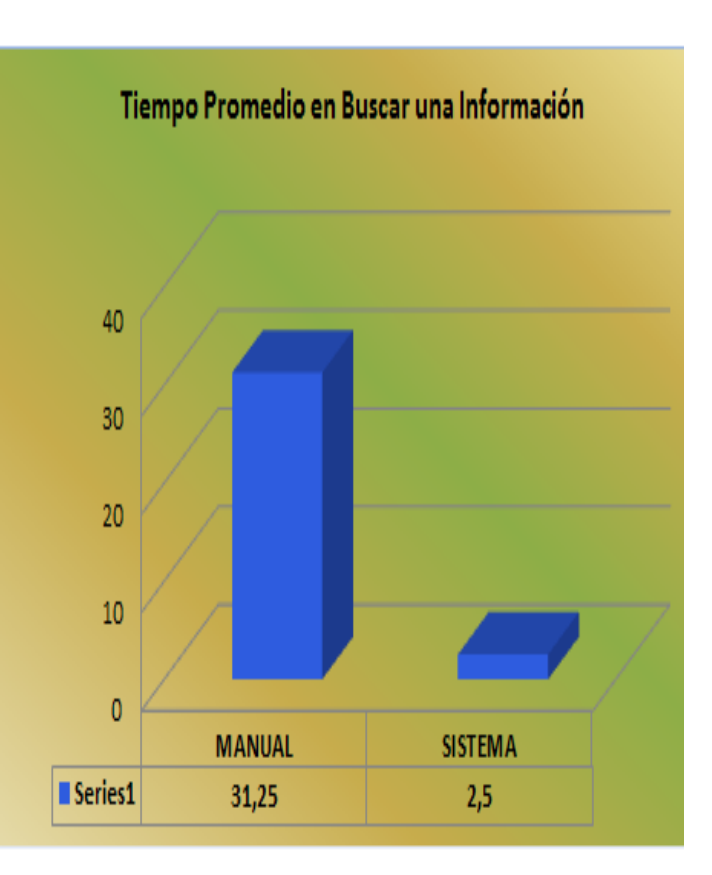

Fuente: Elaboración propia.

#### **Conclusión:**

El tiempo que toma realizar una búsqueda de información de forma manual tienen una duración promedio de 31,25 min. Y con el sistema una vez que el Responsable hace la consulta en el Sistema pues solo tarda en promedio 2.5 min. Lo que representa una mejora del cumplimiento del indicador a un 100%.

**Capítulo VII: Conclusiones y Recomendaciones**

#### **7.1. Conclusiones:**

- La implementación del sistema informático logró que el promedio de ingresos de la Red de salud Utcubamba incremente en un 95%, al poder procesar más requerimientos de manera más optimizada y eficiente. Con ello se confirma la mejora de los procesos de archivamiento documentario en la Red de Salud Utcubamba.
- Se comprobó el incremento en la cantidad total de solicitudes atendidas en el subproceso AS-IS en la que sólo se atendían a 30 solicitudes a comparación en el subproceso TO-BE que se atienden a 60 solicitudes, lo que representa un incremento del 100% en la que el sistema informático fue eficiente en la mejora del proceso.
- Se comprobó el cumplimiento del objetivo de Reducir el tiempo de atención de las solicitudes de documentos en el área de Archivo de la Red de Salud Utcubamba en un 96.26%, por lo que afirmamos que el sistema informático fue eficiente en la mejora del proceso de archivamiento documentario.

#### **7.2. Recomendaciones:**

- Se recomienda que en los futuros procesos de archivamiento realizados al proyecto se continúe aplicando las buenas prácticas del PMBOK, y se documente los cambios realizados a fin de evitar la pérdida de este material en el tiempo y brindar el acceso a la herramienta solo a usuarios autorizados por políticas de seguridad de la Red de Salud Utcubamba.
- Se recomenienda mejorar la coordinación institucional entre el personal asistencial, administrativos y los responsables del área de archivo, para la entrega de la documentación en forma ordenada, foliada, y a tiempo para facilitar el ingreso de información al Sistema Informático para el proceso de archivamiento documentario en la Red de Salud Utcubamba.
- Se recomienda que el Director y Administrador de la Red de Salud Utcubamba brinden todo el apoyo logístico para el proceso de la información y que se llegue a ingresar al 100% y se obtenga una óptima búsqueda de información.

#### **Glosario de Términos**

- **Sistema:** Es un conjunto de partes o [elementos o](http://www.alegsa.com.ar/Dic/elemento%20de%20un%20sistema.php)rganizadas y relacionadas que interactúan entre sí para lograr un objetivo. Los [sistemas r](http://www.alegsa.com.ar/Dic/sistema.php)eciben (entrada) datos, energía o materia del ambiente y proveen (salida) información, energía o materia
- **Clases:** Es una construcción que se utiliza como un modelo (o plantilla) para crear objetos de ese tipo. El modelo describe el estado y contiene el comportamiento que todos los objetos creados a partir de esa clase tendrán. Un objeto creado a partir de una determinada clase se denomina una [instancia d](http://es.wikipedia.org/wiki/Instancia_(inform%C3%A1tica))e esa clase.
- **Metodología:** Es una de las etapas específicas de un trabajo o proyecto que parte de una posición teórica y conlleva a una selección de técnicas concretas (o métodos) acerca del procedimiento para realizar las tareas vinculadas con la investigación, el trabajo o el proyecto
- **Software:** El conjunto de los componentes lógicos necesarios que hacen posible la realización de tareas específicas, en contraposición a los componentes físicos que son llamados [hardware.](http://es.wikipedia.org/wiki/Hardware)

### **Fuente de Información**

#### ➢ **Bibliografía**

Ávila Acosta, Roberto B. (2001). *Guía para elaborar la tesis: metodología de la investigación; cómo elaborar la tesis y/o investigación, ejemplos de diseños de tesis y/o investigación*. Lima: RA

Blair E. & Robert J., (2005). *Base de Datos con Oracle 10g.* Perú, Lima. Editorial Para Informáticos.

Canales, Francisca H. de, Alvarado, Eva Luz de, Pineda, Elia Beatriz (1986). *Metodología de la investigación: manual para el desarrollo de persona de salud*. México, D.F.

Coronel C. & Rob P. (2006). *Sistemas de Bases de Datos Diseño*, *implementación y Administración*. México D.F. Editorial Ciencias e Ingenierías.

Cabello N. (2005). *Introducción a las Bases de Datos Relacionales*. España, Madrid. Editorial: Visión Libros Editorial.

Córdoba P., (2006*). Formulación y Evaluación de Proyectos.* ECOE Ediciones, Colombia.

Cuervo G., (2009). *Programación de Proyectos*. Estudio sobre el método PERT. Rev. Española de Financiación y Contabilidad.

Hernández H., (2008). *Formulación y Evaluación de Proyectos de inversión*. *Cengage learning Editores S.A*., México 5ta Edición.

Trentim M. (2011). Gestión de Proyectos: Guía para las certificaciones CAPM y PMP. México. Project Management Institute, Inc.

Instituto de Investigación Tecnológica Industrial y de Normas Técnicas ITINTEC (1981). *Documentación: guía para la presentación y redacción de informes científicos y técnicos*. Lima: ITINTEC.

López O. & Blesa P. (2004). *Gestión de Base de Datos.* España, Valencia. Universidad Politécnica de Valencia.

Lledo P. (2014). Claves para el Éxito de los proyectos. Cómo Gestionar Proyectos en condiciones de Riesgo. México. Editor Lledó.

Llamazares R. (2010). *Planificación y Control de Proyectos con MS Project 2010 Caso Práctico*. ESIC Editorial. Madrid – España.

Méndez Álvarez, Carlos Eduardo (1988). *Metodología: guía para elaborar diseños de investigación en ciencias económicas, contables, administrativas*. Santa Fe de Bogotá: McGraw-Hill.

Miranda M. (2005). *Gestión de Proyectos: Identificación, Formulación y Evaluación*. MM Editores, Colombia, 5ta Edición.

Ortigueira M. (2010). *La programación de Proyectos con recursos limitados*. Rev. Económica Política. España.

Bizagi Process Modeler. Recuperado de: <https://www.bizagi.com/es/productos>

Centro de escritura Javeriana. (s.f). *Norma APA sexta edición*. Recuperado de: https://www.ubu.es/sites/default/files/portal\_page/files/guia\_para\_citar\_textos\_y referencias\_bibliograficas\_segun\_norma\_de\_la\_apa.pdf

Glosario de Términos Logísticos Aladi. Recuperado de: [http://www.alv](http://www.alv-logistica.org/mostrar.asp?doc=681)[logistica.org/mostrar.asp?doc=681](http://www.alv-logistica.org/mostrar.asp?doc=681)

Gestión Contra Stock. Recuperado de: [http://api.eoi.es/api\\_v1\\_dev.php/fedora/asset/eoi:75256/componente75254.pdf](http://api.eoi.es/api_v1_dev.php/fedora/asset/eoi:75256/componente75254.pdf)

Gestión de proyectos Delta. Recuperado de: <http://www.deltaasesores.com/articulos/gestion-de-proyectos>

Gestión del Alcance. Recuperado de:<http://www.criticaltools.com/wbsmain.htm>

Gestión del Tiempo. Recuperado de:<https://kidasa.com/>

Gestión de Requisitos. Recuperado de: <http://www.inflectra.com/SpiraTest/Highlights.aspx>

Método de proyección de demanda. Recuperado de: <http://prof.usb.ve/nbaquero/Pronosticos.pdf>

Publicación "El nivel óptimo de stock para la pequeña empresa". Recuperado de: [http://sisbib.unmsm.edu.pe/bibvirtual/publicaciones/administracion/v06\\_n11/nivel.](http://sisbib.unmsm.edu.pe/bibvirtual/publicaciones/administracion/v06_n11/nivel.htm) [htm](http://sisbib.unmsm.edu.pe/bibvirtual/publicaciones/administracion/v06_n11/nivel.htm)

Rational Unified Process. Recuperado de: [https://www.ibm.com/developerworks/rational/library/content/03July/1000/1251/1](https://www.ibm.com/developerworks/rational/library/content/03July/1000/1251/1251_bestpractices_TP026B.pdf) [251\\_bestpractices\\_TP026B.pdf](https://www.ibm.com/developerworks/rational/library/content/03July/1000/1251/1251_bestpractices_TP026B.pdf)

SQL Server Management Studio. Recuperado de: [https://technet.microsoft.com/es-es/library/ms174173\(v=sql.105\).aspx](https://technet.microsoft.com/es-es/library/ms174173(v=sql.105).aspx)

Sistemas de Aprovisionamiento. Recuperado de: <http://assets.mheducation.es/bcv/guide/capitulo/8448199316.pdf>

Visual Basic .NET. Recuperado de: [https://www.microsoft.com/en](https://www.microsoft.com/en-us/download/details.aspx?id=55979)[us/download/details.aspx?id=55979](https://www.microsoft.com/en-us/download/details.aspx?id=55979)

**ANEXOS**

# **Plan de Capacitación al Personal Involucrado en el Manejo del Sistema de Archivo para la Red de Salud Utcubamba**

#### **1. Justificación**

El presente plan, ayudara a los responsables que estarán en el área de Archivo General de la Red de Salud Utcubamba, a quienes permitirá un dominio en el manejo del sistema, ya que es un sistema nuevo y no tienen conocimiento a favor de su desempeño, por lo es de necesidad la capacitación de los usuarios involucrados en el Área de Almacén de Archivo General de la Red de Salud Utcubamba.

#### **2. Objetivos**

Generar capacidades y fortalecer su desempeño de los responsables que estarán en el área de Archivo General de la Red de Salud Utcubamba, para que puedan formarse óptimamente, comunicación y capacitación, de esta manera potencien sus capacidades, habilidades productivas, con la finalidad de que mejoren su desarrollo laboral y calidad de trabajo.

### **3. Estructura de Plan de Capacitación**

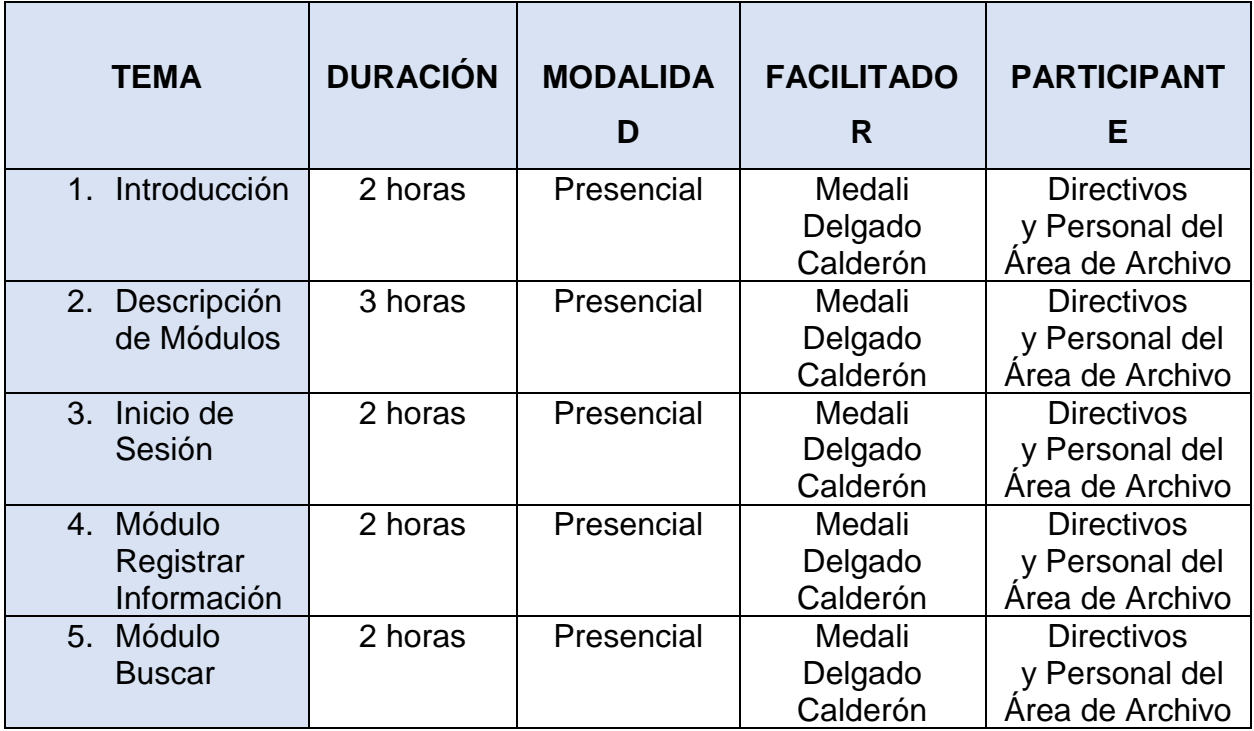

### **1. Contenidos**

### *1. Introducción*

Espacio en el cual se realizará:

- ✓ La importancia de la capacitación
- ✓ Presentación del sistema
- $\checkmark$  Interacción con usuarios finales
- ✓ La visión general de los usuarios finales hacia el Sistema.

### *2. Descripción de Módulos*

Espacio en el cual se llevará a cabo la introducción y descripción de cada

uno de los módulos del Sistema de Archivo a los usuarios finales,

resolviendo todas y cada una de las dudas que se presenten acerca del tema que se trate en el momento.

#### *3. Inicio de Sesión*

Módulo el cual está diseñado para ingresar al sistema por medio de un usuario y su respectiva contraseña, los ingresos serán controlados y tendrán ciertas restricciones para realizar acciones en el sistema por el responsable de Archivo general.

#### *4. Módulo Registrar Información*

Módulo el cual fue diseñado para registrar la información de toda la documentación que ingresan en físico al área de Archivos General.

#### *5. Módulo Buscar*

Módulo el cual fue diseñado para realizar la búsqueda de la información que fue ingresada al sistema de toda la documentación que ingresan en físico al área de Archivos General y generar su respectivo reporte solicitados por los usuarios de la Red de Salud Utcubamba y/o usuarios externos.

#### *6. Fechas y Lugar ee Capacitción*

Las fechas de capacitación se hará previa coordinación con la disponibilidad de tiempo de los Directivos e Involucrados en el manejos del Sistema de Archivo de la Red de Salud Utcubamba.

Las fechas programadas se llevará a cabo del 05 al 07 de Abril del 2017 utilizando de 3 a 4 hrs diarias en los ambientes del área de Archivo General de la Red de Salud Utcubamba.

### *7. Material a Utilizar en la Capacitación*

El material a utilizar en la capacitación es el siguiente:

- ✓ Proyector Multimedia,
- ✓ Laptop,
- ✓ USB.
- ✓ Lapiceros.
- ✓ Papel Bond.
- ✓ Impresión de manual de usuario.

#### **Manual de Usuario**

## **Sistema de Archivo General Para la Red de Salud Utcubamba**

**1. Acceso al Sistema:**

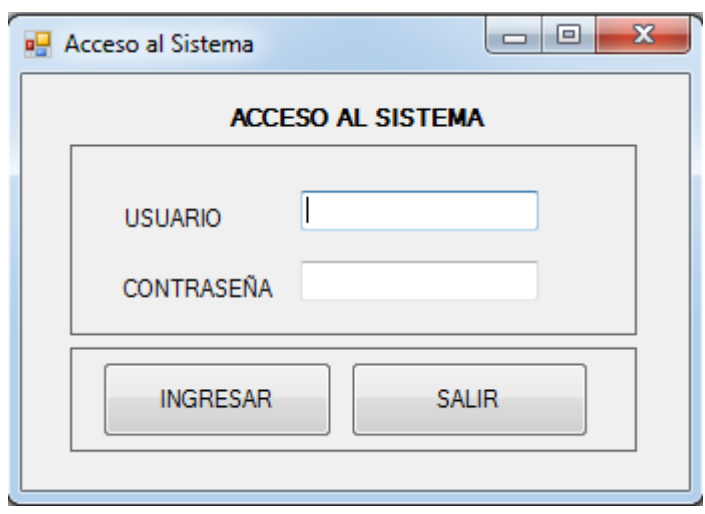

En este formulario ingresamos el usuario ADMIN y la contraseña ADMIN, luego se da clic en ingresar que sirve para poder entrar al sistema, el botón salir permite salir del sistema.

### **2. Ingreso al Sistema**

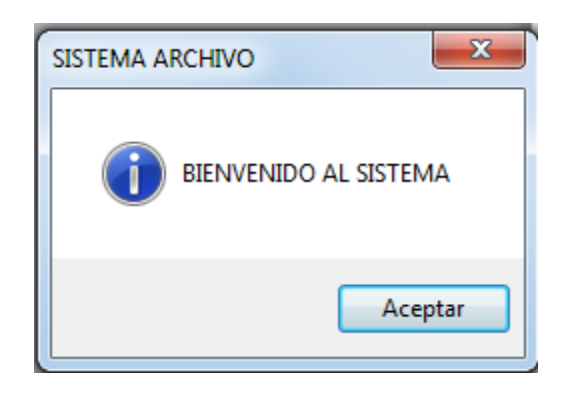

Cuando se ingresa el usuario y la contraseña correctamente aparecerá un mensaje "Bienvenido al Sistema", damos Aceptar y aparecerá el formulario con el Menú del Sistema.

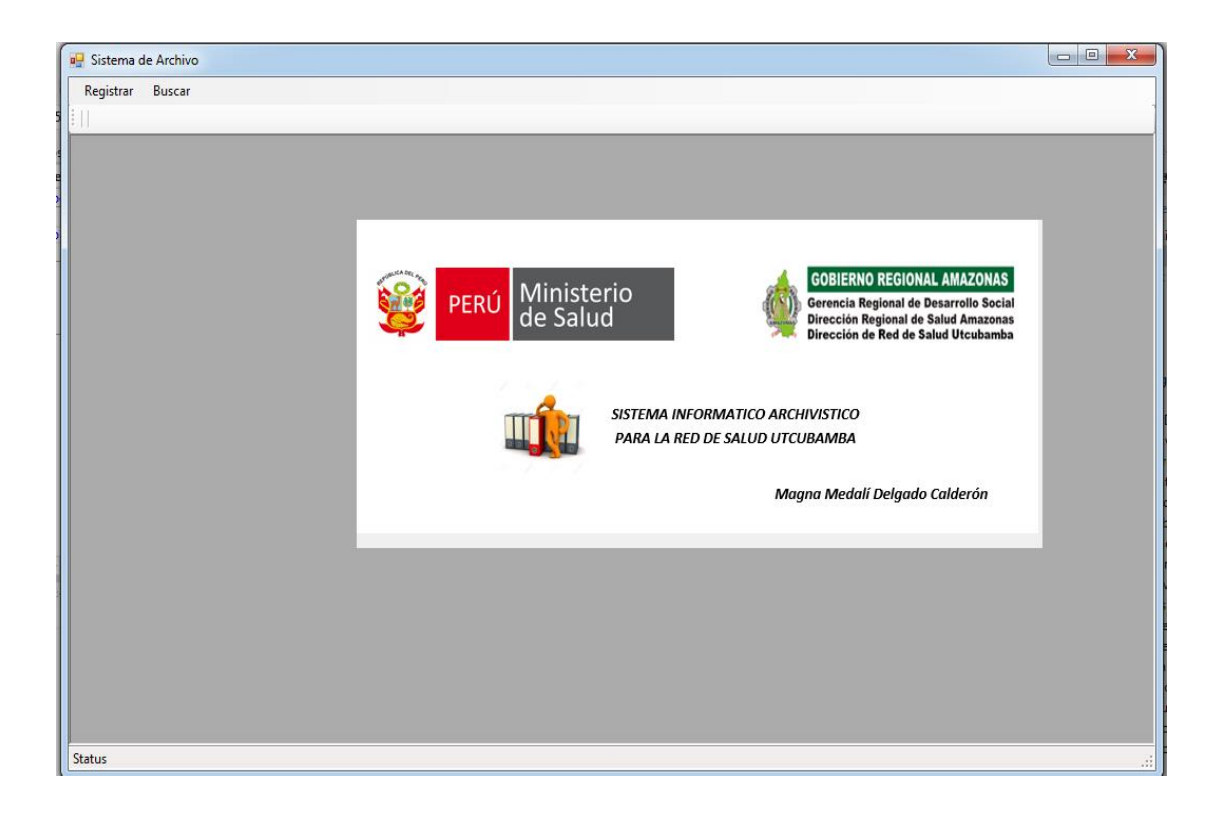

Si al momento de digitar el usuario y la contraseña incorrectamente aparecerá un mensaje "Usuario y Clave no son correctas", damos Aceptar para ingresar de nuevo con los datos correctos.

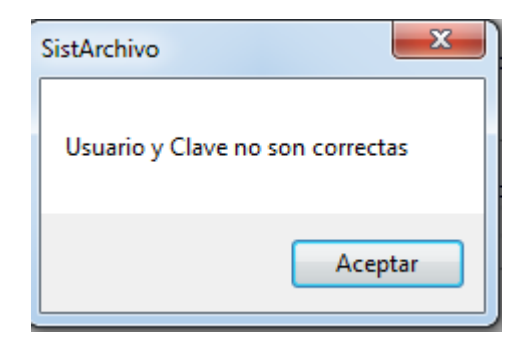

### **3. Menú del Sistema**

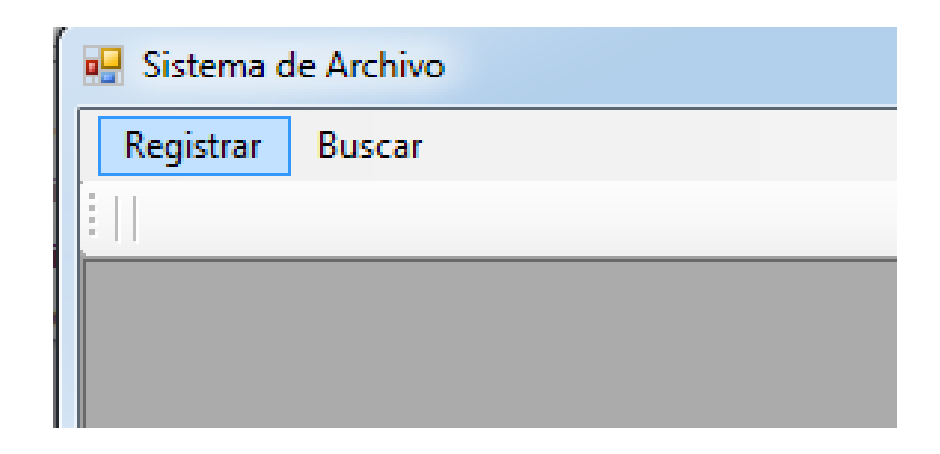

Dentro del Menú del Sistema tenemos las opciones de Registrar y Buscar,

dentro de Registrar se podrán ingresar toda la documentación que emite y recibe

la Red de Salud Utcubamba y son ingresados al área de Archivo General para

su respectiva custodia. Tal como se puede ver en el formulario:

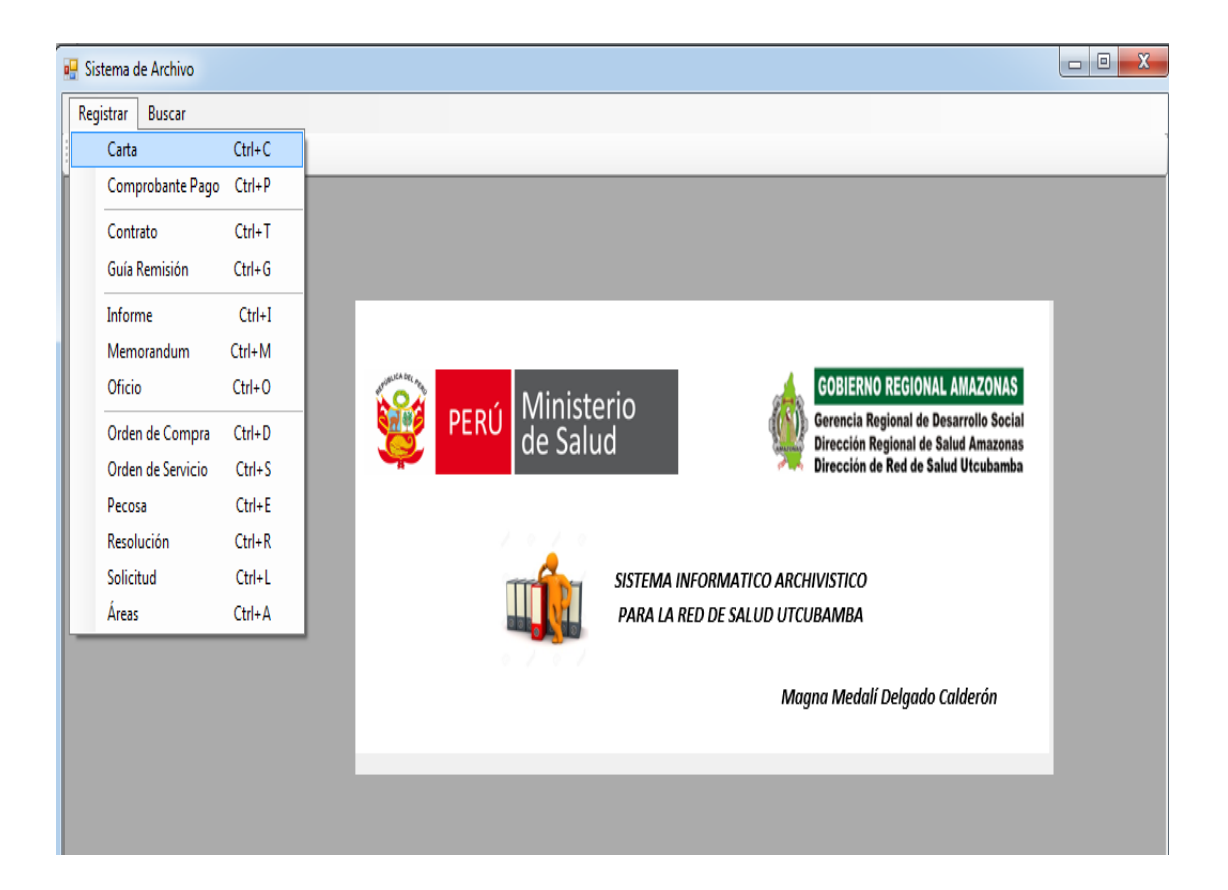

Dentro del Menú: La opción Buscar, se podrá realizar la búsqueda y sacar los reportes de la documentación que la parte usuaria solicita ya sea documentación emitida o recibida que se ha ingresado al sistema de Archivo, luego se podrá ir al archivador para la respectiva ubicación de la información y entregar a la parte usuaria solicitante. Tal como se puede ver en formulario adjunto.

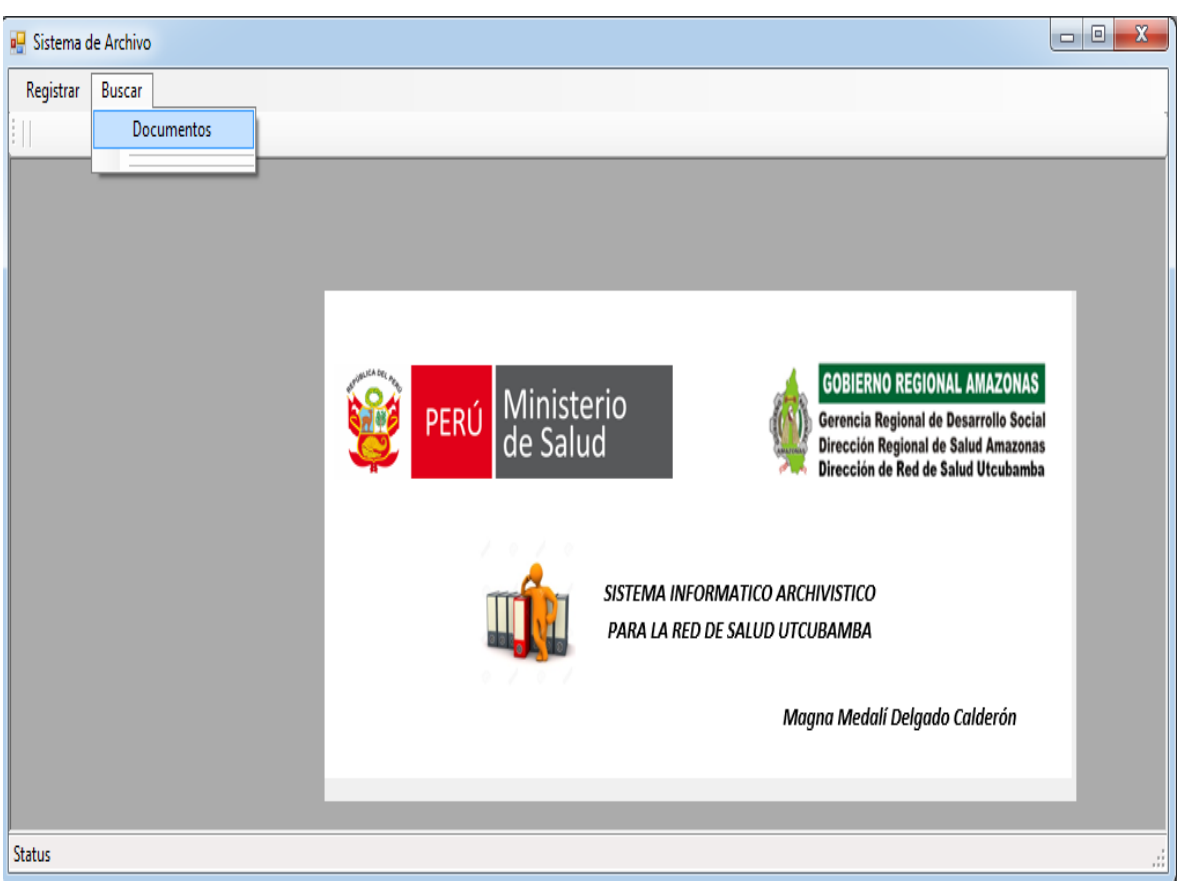

## **Base de Datos del Sistema Informático para el Proceso de Archivamiento**

### **Documentario – RSU**

Figura 28. Diagrama Base de Datos

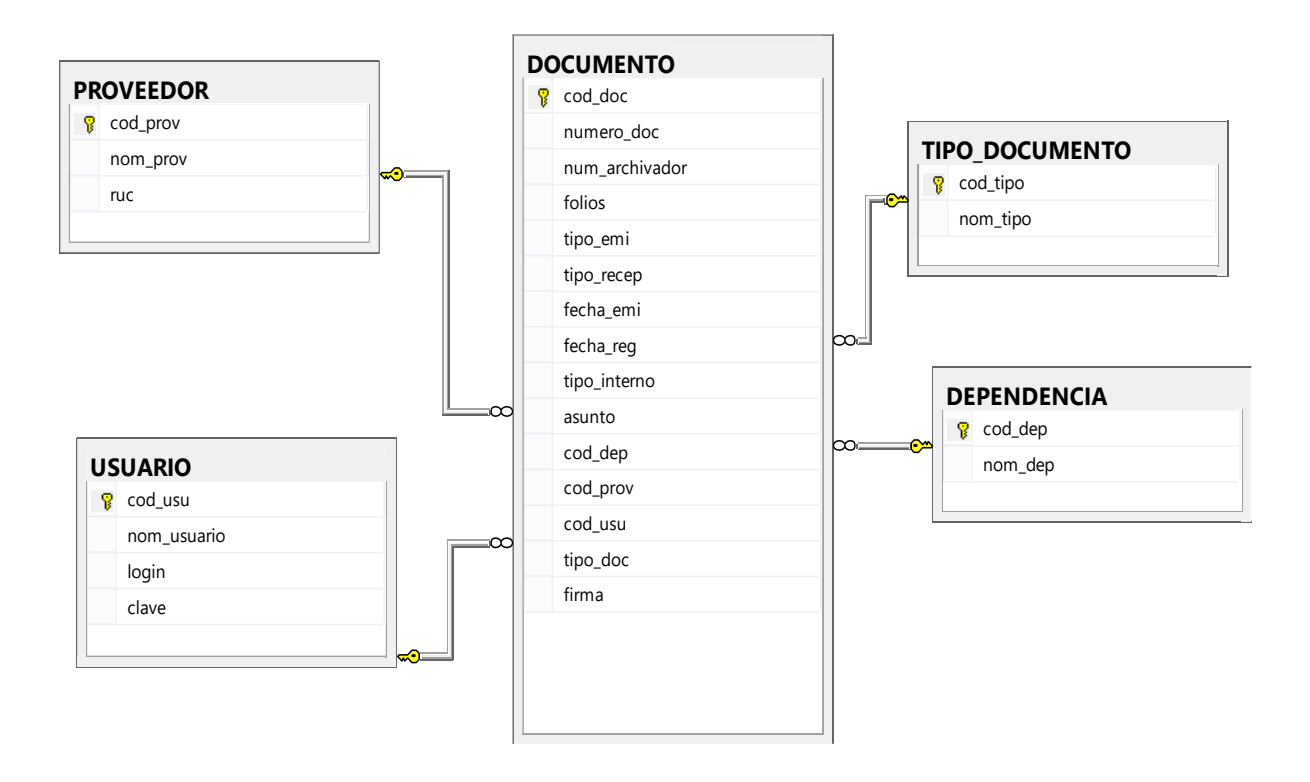

Fuente: Elaboración propia.

#### **Script de Base de Datos**

```
USE [master]
GO
CREATE DATABASE [bdarchivo]
USE [bdarchivo]
GO
CREATE TABLE [dbo].[DEPENDENCIA](
       [cod dep] [int] IDENTITY(1,1) NOT NULL,
       [nom dep] [varchar](50) NOT NULL,
CONSTRAINT [PK_DEPENDENCIA] PRIMARY KEY CLUSTERED
(
       [cod_dep] ASC
)WITH (PAD_INDEX = OFF, STATISTICS_NORECOMPUTE = OFF, IGNORE_DUP_KEY = OFF,
ALLOW_ROW_LOCKS = ON, ALLOW_PAGE_LOCKS = ON) ON [PRIMARY]
) ON [PRIMARY]
GO
SET ANSI_PADDING OFF
GO<br>/****** Object: Table [dbo].[DOCUMENTO]
                                           Script Date: 01/06/2017 03:29:25 p.m. ******/
SET ANSI_NULLS ON
GO
SET QUOTED IDENTIFIER ON
GO
SET ANSI_PADDING ON
GO
CREATE TABLE [dbo].[DOCUMENTO](
       [cod_doc] [int] IDENTITY(1,1) NOT NULL,
       [numero_doc] [varchar](50) NULL,
       [num_archivador] [varchar](50) NOT NULL,
       [folios] [int] NOT NULL,
       [tipo_emi] [varchar](30) NULL,
       [tipo_recep] [varchar](30) NULL,
       [fecha_emi] [date] NOT NULL,
       [fecha_reg] [date] NOT NULL,
       [tipo_interno] [varchar](50) NULL,
       [asunto] [varchar](50) NULL,
       [cod_dep] [int] NOT NULL,
       [cod_prov] [int] NOT NULL,
       [cod_usu] [int] NOT NULL,
       [tipo_doc] [int] NOT NULL,
       [firma] [varchar](90) NULL,
CONSTRAINT [PK_DOCUMENTO] PRIMARY KEY CLUSTERED
(
       [cod_doc] ASC
```

```
)WITH (PAD_INDEX = OFF, STATISTICS_NORECOMPUTE = OFF, IGNORE_DUP_KEY = OFF,
ALLOW_ROW_LOCKS = ON, ALLOW_PAGE_LOCKS = ON) ON [PRIMARY]
) ON [PRIMARY]
GO
SET ANSI PADDING OFF
GO<br>/****** Object: Table [dbo].[PROVEEDOR]
                                          Script Date: 01/06/2017 03:29:25 p.m. ******/
SET ANSI NULLS ON
GO
SET QUOTED_IDENTIFIER ON
GO
SET ANSI_PADDING ON
GO
CREATE TABLE [dbo].[PROVEEDOR](
       [cod prov] [int] IDENTITY(1,1) NOT NULL,
       [nom prov] [varchar](50) NOT NULL,
       [ruc] [varchar](11) NOT NULL,
 CONSTRAINT [PK_PROVEEDOR] PRIMARY KEY CLUSTERED
(
       [cod prov] ASC
)WITH (PAD INDEX = OFF, STATISTICS NORECOMPUTE = OFF, IGNORE DUP KEY = OFF,
ALLOW ROW LOCKS = ON, ALLOW PAGE LOCKS = ON) ON [PRIMARY]
) ON [PRIMARY]
GO
SET ANSI PADDING OFF
GO
/****** Object: Table [dbo].[TIPO_DOCUMENTO] Script Date: 01/06/2017 03:29:25 p.m. 
******/
SET ANSI NULLS ON
GO
SET QUOTED_IDENTIFIER ON
GO
SET ANSI PADDING ON
GO
CREATE TABLE [dbo].[TIPO_DOCUMENTO](
       [cod_tipo] [int] NOT NULL,
       [nom_tipo] [varchar](50) NOT NULL,
 CONSTRAINT [PK_TIPO_DOCUMENTO] PRIMARY KEY CLUSTERED
(
       [cod tipo] ASC
)WITH (PAD INDEX = OFF, STATISTICS NORECOMPUTE = OFF, IGNORE DUP KEY = OFF,
ALLOW ROW LOCKS = ON, ALLOW PAGE LOCKS = ON) ON [PRIMARY]
) ON [PRIMARY]
GO
SET ANSI PADDING OFF
GO
/****** Object: Table [dbo].[USUARIO] Script Date: 01/06/2017 03:29:25 p.m. ******/
SET ANSI NULLS ON
GO
SET QUOTED_IDENTIFIER ON
GO
SET ANSI PADDING ON
GO
CREATE TABLE [dbo].[USUARIO](
       [cod\_usu] [int] IDENTITY(1,1) NOT NULL,
```

```
[nom_usuario] [varchar](90) NOT NULL,
       [login] [varchar](50) NOT NULL,
       [clave] [varchar](50) NOT NULL,
 CONSTRAINT [PK_USUARIO] PRIMARY KEY CLUSTERED
(
       [cod_usu] ASC
)WITH (PAD_INDEX = OFF, STATISTICS_NORECOMPUTE = OFF, IGNORE_DUP_KEY = OFF,
ALLOW_ROW_LOCKS = ON, ALLOW_PAGE_LOCKS = ON) ON [PRIMARY]
) ON [PRIMARY]
GO
SET ANSI PADDING OFF
GO
ALTER TABLE [dbo].[DOCUMENTO] WITH CHECK ADD CONSTRAINT [FK_DOCUMENTO_DEPENDENCIA]
FOREIGN KEY([cod_dep])
REFERENCES [dbo].[DEPENDENCIA] ([cod_dep])
GO
ALTER TABLE [dbo].[DOCUMENTO] CHECK CONSTRAINT [FK_DOCUMENTO_DEPENDENCIA]
GO
ALTER TABLE [dbo].[DOCUMENTO] WITH CHECK ADD CONSTRAINT [FK_DOCUMENTO_PROVEEDOR]
FOREIGN KEY([cod_prov])
REFERENCES [dbo].[PROVEEDOR] ([cod_prov])
GO
ALTER TABLE [dbo].[DOCUMENTO] CHECK CONSTRAINT [FK DOCUMENTO PROVEEDOR]
GO
ALTER TABLE [dbo]. [DOCUMENTO] WITH CHECK ADD CONSTRAINT [FK DOCUMENTO TIPO DOCUMENTO]
FOREIGN KEY([tipo_doc])
REFERENCES [dbo]. [TIPO DOCUMENTO] ([cod tipo])
GO
ALTER TABLE [dbo].[DOCUMENTO] CHECK CONSTRAINT [FK DOCUMENTO TIPO DOCUMENTO]
GO
ALTER TABLE [dbo].[DOCUMENTO] WITH CHECK ADD CONSTRAINT [FK_DOCUMENTO_USUARIO] FOREIGN
KEY([cod_usu])
REFERENCES [dbo].[USUARIO] ([cod_usu])
GO
ALTER TABLE [dbo].[DOCUMENTO] CHECK CONSTRAINT [FK DOCUMENTO_USUARIO]
GO
```
#### **Script Procedimientos Almacenados**

```
USE [bdarchivo]
GO
/****** Object: StoredProcedure [dbo].[area_eliminar] Script Date: 01/06/2017 
03:34:20 p.m. ******/
SET ANSI NULLS ON
GO
SET QUOTED IDENTIFIER ON
GO
CREATE PROCEDURE [dbo].[area_eliminar]
@cod_area INT
AS
BEGIN
      DELETE FROM [dbo].[AREA]
     WHERE cod_area=@cod_area
END
GO
/****** Object: StoredProcedure [dbo].[area_insertar] Script Date: 01/06/2017 
03:34:20 p.m. ******/
SET ANSI_NULLS ON
GO
SET QUOTED IDENTIFIER ON
GO
CREATE PROCEDURE [dbo].[area_insertar]
@nom_area varchar(50), @cod_dep INT
AS
BEGIN
INSERT INTO [dbo].[AREA]
            ([nom_area], [cod_dep])
     VALUES
            (@nom_area, @cod_dep)
END
GO
/****** Object: StoredProcedure [dbo].[area_listar] Script Date: 01/06/2017 03:34:20 
p.m. ******/
SET ANSI_NULLS ON
GO
SET QUOTED_IDENTIFIER ON
GO
CREATE PROCEDURE [dbo].[area_listar]
@nom_area VARCHAR(52)
AS
```

```
BEGIN
SELECT [cod_area],[nom_area], a.cod_dep, d.nom_dep
   FROM [dbo].[AREA] a
  INNER JOIN DEPENDENCIA d ON a.cod dep=d.cod dep
   WHERE nom_area LIKE @nom_area
END
GO
/****** Object: StoredProcedure [dbo].[area_modificar] Script Date: 01/06/2017 
03:34:20 p.m. ******/
SET ANSI NULLS ON
GO
SET QUOTED_IDENTIFIER ON
GO
CREATE PROCEDURE [dbo]. [area modificar]
@nom area varchar(50), @cod dep int, @cod area int
AS
BEGIN
   UPDATE [dbo].[AREA]
   SET [nom area] = <math>\omega</math>nom area\int\} cod dep] = @cod dep
   WHERE cod area=@cod area
END
GO
/****** Object: StoredProcedure [dbo].[dep_editar] Script Date: 01/06/2017 03:34:20 
p.m. ******/
SET ANSI NULLS ON
GO
SET QUOTED IDENTIFIER ON
GO
CREATE PROCEDURE [dbo].[dep_editar]
@cod_dep INT, @nom_dep VARCHAR(50)
AS
       BEGIN
             UPDATE [dbo].[DEPENDENCIA]
              SET [nom_dep] = @nom_dep
             WHERE cod_dep=@cod_dep
      END
GO
/****** Object: StoredProcedure [dbo].[dep_eliminar] Script Date: 01/06/2017 03:34:20 
p.m. ******/
SET ANSI NULLS ON
GO
SET QUOTED_IDENTIFIER ON
GO
CREATE PROCEDURE [dbo].[dep eliminar]
@cod_dep INT
AS
BEGIN
      DELETE FROM DEPENDENCIA WHERE cod_dep=@cod_dep
END
GO
/****** Object: StoredProcedure [dbo].[dep_insertar] Script Date: 01/06/2017 03:34:20 
p.m. ******/
SET ANSI_NULLS ON
```

```
GO
SET QUOTED_IDENTIFIER ON
GO
CREATE PROCEDURE [dbo]. [dep insertar]
@nom_dep VARCHAR(50)
AS
BEGIN
      INSERT INTO [dbo].[DEPENDENCIA]
            ([nom_dep])
      VALUES
            (@nom_dep)
END
GO
/****** Object: StoredProcedure [dbo].[dep_listar] Script Date: 01/06/2017 03:34:20 
p.m. ******/
SET ANSI NULLS ON
GO
SET QUOTED_IDENTIFIER ON
GO
CREATE PROCEDURE [dbo].[dep_listar]
@param VARCHAR(52)
AS
BEGIN
      SELECT [cod_dep],[nom_dep]
      FROM [dbo].[DEPENDENCIA]
      WHERE nom dep LIKE @param
      ORDER BY 2
END
GO
/****** Object: StoredProcedure [dbo].[documento_duplicado] Script Date: 01/06/2017 
03:34:20 p.m. ******/
SET ANSI_NULLS ON
GO
SET QUOTED IDENTIFIER ON
GO
CREATE PROCEDURE [dbo]. [documento duplicado]
@tipo_doc INT, @numero_doc VARCHAR(50), @numero INT OUTPUT
AS
BEGIN
      SELECT @numero=COUNT(*) FROM DOCUMENTO WHERE tipo_doc=@tipo_doc AND
numero_doc=@numero_doc
END
GO
/****** Object: StoredProcedure [dbo].[documento_editar] Script Date: 01/06/2017 
03:34:20 p.m. ******/
SET ANSI_NULLS ON
GO
SET QUOTED IDENTIFIER ON
GO
CREATE PROCEDURE [dbo].[documento_editar]
@cod_doc int, @numero_doc varchar(50), @num_archivador varchar(50), @folios int,
@tipo_emi varchar(30),
@tipo_recep varchar(30), @fecha_emi varchar(10), @fecha_reg varchar(10), @tipo_interno
varchar(50),
@asunto varchar(50), @cod_dep int, @cod_prov int, @cod_usu int, @tipo_doc int, @firma
varchar(90)
AS
```

```
BEGIN
UPDATE [dbo].[DOCUMENTO]
   SET [numero doc] = @numero doc ,[num_archivador] = @num_archivador
       ,[folios] = @folios
      ,[{\rm tipo\,emi}] = \emptysettipo emi
       ,[tipo_recep] = @tipo_recep
       ,[fecha_emi] = @fecha_emi
       ,[fecha_reg] = @fecha_reg
      ,[{\rm tipo\ interno}] = \emptysettipo interno
      ,\sqrt{a} asunto] = @asunto
      \sqrt{[\text{cod dep}]} = \text{@cod dep} ,[cod_prov] = @cod_prov
       ,[cod_usu] = @cod_usu
      ,[tipo_doc] = @tipo_doc
          ,firma=@firma
WHERE [cod doc]=@cod doc
END
GO
/****** Object: StoredProcedure [dbo].[documento_eliminar] Script Date: 01/06/2017 
03:34:20 p.m. ******/
SET ANSI NULLS ON
GO
SET QUOTED IDENTIFIER ON
GO
CREATE PROCEDURE [dbo]. [documento eliminar]
@cod_doc int
AS
BEGIN
DELETE FROM [dbo].[DOCUMENTO]
      WHERE [cod doc]=@cod doc
END
GO
/****** Object: StoredProcedure [dbo].[documento_insertar] Script Date: 01/06/2017
03:34:20 p.m. ******/
SET ANSI NULLS ON
GO
SET QUOTED_IDENTIFIER ON
GO
CREATE PROCEDURE [dbo]. [documento insertar]
@numero_doc varchar(50), @num_archivador varchar(50), @folios int, @tipo_emi varchar(30),
@tipo recep varchar(30), @fecha emi varchar(10), @fecha reg varchar(10), @tipo interno
varchar(50),
@asunto varchar(50), @cod_dep int, @cod_prov int, @cod_usu int, @tipo_doc int, @firma
varchar(80)
AS
BEGIN
       INSERT INTO [dbo].[DOCUMENTO]
            ([numero_doc]
            ,[num_archivador]
             ,[folios]
            ,[tipo_emi]
            ,[tipo_recep]
            ,[fecha_emi]
            ,[fecha_reg]
            ,[tipo_interno]
            ,[asunto]
             ,[cod_dep]
```

```
 ,[cod_prov]
        ,[cod_usu]
        ,[tipo_doc],
              [firma])
 VALUES
        (@numero_doc,
         @num_archivador,
         @folios,
         @tipo_emi,
         @tipo_recep,
         @fecha_emi,
         CONVERT (date, GETDATE()) ,
         @tipo_interno,
         @asunto,
         @cod_dep,
         @cod_prov,
         @cod_usu,
         @tipo_doc,
                 @firma)
```
#### END

```
GO
/****** Object: StoredProcedure [dbo].[documento_listar_buscar] Script Date: 
01/06/2017 03:34:20 p.m. ******/
SET ANSI_NULLS ON
GO
SET QUOTED_IDENTIFIER ON
GO
CREATE PROCEDURE [dbo]. [documento listar buscar]
@numdoc VARCHAR(50), @td VARCHAR(30), @nomdep VARCHAR(30), @fi VARCHAR(10), @fF
VARCHAR(10)
AS
BEGIN
SELECT [cod_doc]
       ,[numero_doc]
       ,[num_archivador]
       ,[folios]
       ,[tipo_emi]
       ,[tipo_recep]
       ,[fecha_emi]
       ,[fecha_reg]
       ,[tipo_interno]
       ,[asunto]
       ,d.cod_dep
          ,dep.nom_dep
       ,d.cod_prov
          , p.nom_prov
       ,d.cod_usu
          ,u.nom_usuario
       ,[tipo_doc]
          ,td.nom_tipo
       ,[firma]
                 ,p.ruc
   FROM [dbo].[DOCUMENTO] d
   INNER JOIN PROVEEDOR p ON d.cod_prov=p.cod_prov
  INNER JOIN TIPO DOCUMENTO td ON d.tipo doc=td.cod tipo
   INNER JOIN DEPENDENCIA dep ON d.cod_dep=dep.cod_dep
   INNER JOIN USUARIO u ON d.cod_usu=u.cod_usu
```

```
 WHERE [numero_doc] LIKE @numdoc AND td.nom_tipo LIKE @td AND dep.nom_dep LIKE @nomdep
         AND (fecha_emi BETWEEN @fi AND @ff)
   END
GO
/****** Object: StoredProcedure [dbo].[documento_listar_docfecha] Script Date: 
01/06/2017 03:34:20 p.m. ******/
SET ANSI_NULLS ON
GO
SET QUOTED IDENTIFIER ON
GO
CREATE PROCEDURE [dbo].[documento listar docfecha]
@numdoc VARCHAR(50), @td VARCHAR(30), @nomdep VARCHAR(30), @fi VARCHAR(10), @fF
VARCHAR(10)
AS
BEGIN
SELECT [cod doc]
       ,[numero_doc]
       ,[num_archivador]
       ,[folios]
       ,[tipo_emi]
       ,[tipo_recep]
       ,[fecha_emi]
       ,[fecha_reg]
       ,[tipo_interno]
       ,[asunto]
       ,d.cod_dep
          ,dep.nom_dep
       ,d.cod_prov
          , p.nom_prov
       ,d.cod_usu
          ,u.nom_usuario
       ,[tipo_doc]
          ,td.nom_tipo
       ,[firma]
                 ,p.ruc
   FROM [dbo].[DOCUMENTO] d
   INNER JOIN PROVEEDOR p ON d.cod_prov=p.cod_prov
   INNER JOIN TIPO_DOCUMENTO td ON d.tipo_doc=td.cod_tipo
  INNER JOIN DEPENDENCIA dep ON d.cod dep=dep.cod dep
  INNER JOIN USUARIO u ON d.cod usu=u.cod usu
   WHERE [numero_doc] LIKE @numdoc AND (fecha_emi BETWEEN @fi AND @ff)
   END
GO
/****** Object: StoredProcedure [dbo].[documento_listar_docfechaarea] Script Date: 
01/06/2017 03:34:20 p.m. ******/
SET ANSI_NULLS ON
GO
SET QUOTED IDENTIFIER ON
GO
CREATE PROCEDURE [dbo]. [documento listar docfechaarea]
@numdoc VARCHAR(50), @td VARCHAR(30), @nomdep VARCHAR(30), @fi VARCHAR(10), @fF
VARCHAR(10)
AS
BEGIN
SELECT [cod doc]
       ,[numero_doc]
       ,[num_archivador]
       ,[folios]
```

```
 ,[tipo_emi]
       ,[tipo_recep]
       ,[fecha_emi]
       ,[fecha_reg]
       ,[tipo_interno]
       ,[asunto]
       ,d.cod_dep
          ,dep.nom_dep
       ,d.cod_prov
          , p.nom_prov
       ,d.cod_usu
          ,u.nom_usuario
       ,[tipo_doc]
          ,td.nom_tipo
       ,[firma]
                 ,p.ruc
   FROM [dbo].[DOCUMENTO] d
   INNER JOIN PROVEEDOR p ON d.cod_prov=p.cod_prov
   INNER JOIN TIPO_DOCUMENTO td ON d.tipo_doc=td.cod_tipo
   INNER JOIN DEPENDENCIA dep ON d.cod_dep=dep.cod_dep
  INNER JOIN USUARIO u ON d.cod usu=u.cod usu
  WHERE [numero doc] LIKE @numdoc AND dep.nom dep LIKE @nomdep
        AND (fecha emi BETWEEN @fi AND @ff)
   END
GO
/****** Object: StoredProcedure [dbo].[documento_listar_docfechatipo] Script Date:
01/06/2017 03:34:20 p.m. ******/
SET ANSI NULLS ON
GO
SET QUOTED IDENTIFIER ON
GO
CREATE PROCEDURE [dbo]. [documento listar docfechatipo]
@numdoc VARCHAR(50), @td VARCHAR(30), @nomdep VARCHAR(30), @fi VARCHAR(10), @fF
VARCHAR(10)
AS
BEGIN
SELECT [cod doc]
       ,[numero_doc]
       ,[num_archivador]
       ,[folios]
       ,[tipo_emi]
       ,[tipo_recep]
       ,[fecha_emi]
       ,[fecha_reg]
       ,[tipo_interno]
       ,[asunto]
       ,d.cod_dep
          ,dep.nom_dep
       ,d.cod_prov
          , p.nom_prov
       ,d.cod_usu
          ,u.nom_usuario
       ,[tipo_doc]
          ,td.nom_tipo
       ,[firma]
                 ,p.ruc
   FROM [dbo].[DOCUMENTO] d
   INNER JOIN PROVEEDOR p ON d.cod_prov=p.cod_prov
```
```
 INNER JOIN TIPO_DOCUMENTO td ON d.tipo_doc=td.cod_tipo
   INNER JOIN DEPENDENCIA dep ON d.cod_dep=dep.cod_dep
   INNER JOIN USUARIO u ON d.cod_usu=u.cod_usu
  WHERE [numero doc] LIKE @numdoc AND td.nom tipo LIKE @td AND (fecha emi BETWEEN @fi AND
@ff)
   END
GO
/****** Object: StoredProcedure [dbo].[documento_listar_fecha_emi] Script Date:
01/06/2017 03:34:20 p.m. ******/
SET ANSI NULLS ON
GO
SET QUOTED IDENTIFIER ON
GO
CREATE PROCEDURE [dbo].[documento_listar_fecha_emi]
@numdoc VARCHAR(50), @td INT
AS
BEGIN
SELECT [cod doc]
       ,[numero_doc]
       ,[num_archivador]
       ,[folios]
       ,[tipo_emi]
       ,[tipo_recep]
       ,[fecha_emi]
       ,[fecha_reg]
       ,[tipo_interno]
       ,[asunto]
       ,d.cod_dep
          ,dep.nom_dep
       ,d.cod_prov
          , p.nom_prov
       ,d.cod_usu
          ,u.nom_usuario
       ,[tipo_doc]
          ,td.nom_tipo
       ,[firma]
          ,p.ruc
   FROM [dbo].[DOCUMENTO] d
   INNER JOIN PROVEEDOR p ON d.cod_prov=p.cod_prov
  INNER JOIN TIPO DOCUMENTO td ON d.tipo doc=td.cod tipo
  INNER JOIN DEPENDENCIA dep ON d.cod dep=dep.cod dep
   INNER JOIN USUARIO u ON d.cod_usu=u.cod_usu
  WHERE fecha emi = @numdoc AND d.tipo doc=@td
END
GO
/****** Object: StoredProcedure [dbo].[documento_listar_numero] Script Date: 
01/06/2017 03:34:20 p.m. ******/
SET ANSI NULLS ON
GO
SET QUOTED_IDENTIFIER ON
GO
CREATE PROCEDURE [dbo].[documento_listar_numero]
@numdoc VARCHAR(50), @td INT
AS
BEGIN
SELECT [cod_doc]
       ,[numero_doc]
```

```
 ,[num_archivador]
       ,[folios]
       ,[tipo_emi]
       ,[tipo_recep]
       ,[fecha_emi]
       ,[fecha_reg]
       ,[tipo_interno]
       ,[asunto]
       ,d.cod_dep
          ,dep.nom_dep
       ,d.cod_prov
          , p.nom_prov
       ,d.cod_usu
          ,u.nom_usuario
       ,[tipo_doc]
          ,td.nom_tipo
       ,[firma]
                 ,p.ruc
   FROM [dbo].[DOCUMENTO] d
   INNER JOIN PROVEEDOR p ON d.cod_prov=p.cod_prov
  INNER JOIN TIPO DOCUMENTO td ON d.tipo doc=td.cod tipo
  INNER JOIN DEPENDENCIA dep ON d.cod dep=dep.cod dep
   INNER JOIN USUARIO u ON d.cod_usu=u.cod_usu
  WHERE [numero doc] LIKE @numdoc AND d.tipo doc=@td
END
GO
/****** Object: StoredProcedure [dbo].[documento_listar_ruc] Script Date: 01/06/2017
03:34:20 p.m. ******/
SET ANSI NULLS ON
GO
SET QUOTED_IDENTIFIER ON
GO
CREATE PROCEDURE [dbo].[documento_listar_ruc]
@numdoc VARCHAR(50), @td INT
AS
BEGIN
SELECT [cod_doc]
       ,[numero_doc]
       ,[num_archivador]
       ,[folios]
       ,[tipo_emi]
       ,[tipo_recep]
       ,[fecha_emi]
       ,[fecha_reg]
       ,[tipo_interno]
       ,[asunto]
       ,d.cod_dep
          ,dep.nom_dep
       ,d.cod_prov
          , p.nom_prov
       ,d.cod_usu
          ,u.nom_usuario
       ,[tipo_doc]
          ,td.nom_tipo
       ,[firma]
                 ,p.ruc
   FROM [dbo].[DOCUMENTO] d
```

```
 INNER JOIN PROVEEDOR p ON d.cod_prov=p.cod_prov
   INNER JOIN TIPO_DOCUMENTO td ON d.tipo_doc=td.cod_tipo
  INNER JOIN DEPENDENCIA dep ON d.cod dep=dep.cod dep
   INNER JOIN USUARIO u ON d.cod_usu=u.cod_usu
   WHERE p.ruc LIKE @numdoc AND d.tipo_doc=@td
END
GO
/****** Object: StoredProcedure [dbo].[documento_listar_unidad] Script Date: 
01/06/2017 03:34:20 p.m. ******/
SET ANSI NULLS ON
GO
SET QUOTED IDENTIFIER ON
GO
CREATE PROCEDURE [dbo].[documento_listar_unidad]
@numdoc VARCHAR(50), @td INT
AS
BEGIN
SELECT [cod doc]
       ,[numero_doc]
       ,[num_archivador]
       ,[folios]
       ,[tipo_emi]
       ,[tipo_recep]
       ,[fecha_emi]
       ,[fecha_reg]
       ,[tipo_interno]
       ,[asunto]
       ,d.cod_dep
          ,dep.nom_dep
       ,d.cod_prov
          , p.nom_prov
       ,d.cod_usu
          ,u.nom_usuario
       ,[tipo_doc]
          ,td.nom_tipo
       ,[firma]
                 ,p.ruc
   FROM [dbo].[DOCUMENTO] d
   INNER JOIN PROVEEDOR p ON d.cod_prov=p.cod_prov
  INNER JOIN TIPO DOCUMENTO td ON d.tipo doc=td.cod tipo
  INNER JOIN DEPENDENCIA dep ON d.cod dep=dep.cod dep
   INNER JOIN USUARIO u ON d.cod_usu=u.cod_usu
  WHERE dep.nom dep LIKE @numdoc AND d.tipo doc=@td
END
GO
/****** Object: StoredProcedure [dbo].[proveedor_busca] Script Date: 01/06/2017 
03:34:20 p.m. ******/
SET ANSI NULLS ON
GO
SET QUOTED_IDENTIFIER ON
GO
CREATE PROCEDURE [dbo].[proveedor_busca]
@ruc VARCHAR(13)
AS
BEGIN
       SELECT [cod_prov]
       ,[nom_prov]
```

```
 ,[ruc]
        FROM [dbo].[PROVEEDOR]
        WHERE ruc LIKE @ruc
END
GO
/****** Object: StoredProcedure [dbo].[proveedor_inserta] Script Date: 01/06/2017
03:34:20 p.m. ******/
SET ANSI_NULLS ON
GO
SET QUOTED IDENTIFIER ON
GO
CREATE PROCEDURE [dbo].[proveedor_inserta]
       @nom_prov varchar(50), @ruc varchar(11)
AS
BEGIN
       INSERT INTO [dbo].[PROVEEDOR]
            ([nom_prov]
            ,[ruc])
      VALUES
            (@nom_prov,
             @ruc)
        SELECT @@ROWCOUNT
END
GO
/****** Object: StoredProcedure [dbo].[proveedor_insertar] Script Date: 01/06/2017
03:34:20 p.m. ******/
SET ANSI NULLS ON
GO
SET QUOTED IDENTIFIER ON
GO
CREATE PROCEDURE [dbo].[proveedor_insertar]
       @nom_prov varchar(50), @ruc varchar(11), @cod INT OUTPUT
AS
BEGIN
       INSERT INTO [dbo].[PROVEEDOR]
            ([nom_prov]
            ,[ruc])
      VALUES
            (@nom_prov,
             @ruc)
        select @cod = SCOPE IDENTITY()
END
GO
/****** Object: StoredProcedure [dbo].[tipodocumento_listar] Script Date: 01/06/2017 
03:34:20 p.m. ******/
SET ANSI_NULLS ON
GO
SET QUOTED IDENTIFIER ON
GO
CREATE PROCEDURE [dbo].[tipodocumento_listar]
AS
BEGIN
SELECT [cod tipo]
       ,[nom_tipo]
   FROM [dbo].[TIPO_DOCUMENTO]
END
```

```
GO
/****** Object: StoredProcedure [dbo].[usuario_eliminar] Script Date: 01/06/2017
03:34:20 p.m. ******/
SET ANSI_NULLS ON
GO
SET QUOTED_IDENTIFIER ON
GO
CREATE PROCEDURE [dbo]. [usuario eliminar]
@cod_usu int
AS
BEGIN
         DELETE FROM [dbo].[USUARIO]
       WHERE cod_usu=@cod_usu
END
GO
/****** Object: StoredProcedure [dbo].[usuario_insertar] Script Date: 01/06/2017
03:34:20 p.m. ******/
SET ANSI NULLS ON
GO
SET QUOTED IDENTIFIER ON
GO
CREATE PROCEDURE [dbo].[usuario_insertar]
@nom_usuario varchar(90), @login varchar(50), @clave varchar(50)
AS
BEGIN
INSERT INTO [dbo].[USUARIO]
            ([nom_usuario]
            ,[login]
            ,[clave])
     VALUES
            (@nom_usuario,@login,@clave)
END
GO
/****** Object: StoredProcedure [dbo].[usuario_listar] Script Date: 01/06/2017 
03:34:20 p.m. ******/
SET ANSI_NULLS ON
GO
SET QUOTED_IDENTIFIER ON
GO
CREATE PROCEDURE [dbo]. [usuario listar]
@nom_usuario VARCHAR(52)
AS
BEGIN
       SELECT cod_usu, nom_usuario, [login], clave 
      FROM USUARIO
      WHERE nom usuario LIKE @nom usuario
END
GO
/****** Object: StoredProcedure [dbo].[usuario_modificar] Script Date: 01/06/2017 
03:34:20 p.m. ******/
SET ANSI NULLS ON
GO
SET QUOTED_IDENTIFIER ON
GO
```

```
343
```

```
CREATE PROCEDURE [dbo].[usuario_modificar]
@nom_usuario varchar(90), @login varchar(50), @clave varchar(50), @cod_usu INT
AS
BEGIN
UPDATE [dbo].[USUARIO]
    SET [nom_usuario] = @nom_usuario
       ,[login] = @login
       ,[clave] = @clave
 WHERE cod usu=@cod usu
END
GO
/****** Object: StoredProcedure [dbo].[usuario_validar] Script Date: 01/06/2017 
03:34:20 p.m. ******/
SET ANSI NULLS ON
GO
SET QUOTED IDENTIFIER ON
GO
CREATE PROCEDURE [dbo].[usuario_validar]
@login varchar(50), @clave varchar(50)AS
BEGIN
SELECT cod usu, nom usuario, [login], clave
      FROM USUARIO
      WHERE login LIKE @login and clave like @clave
END
GO
/****** Object: Table [dbo].[DEPENDENCIA] Script Date: 01/06/2017 03:34:20 p.m. 
******/
SET ANSI NULLS ON
GO
SET QUOTED IDENTIFIER ON
GO
SET ANSI_PADDING ON
GO
CREATE TABLE [dbo].[DEPENDENCIA](
       [cod dep] [int] IDENTITY(1,1) NOT NULL,
       [nom dep] [varchar](50) NOT NULL,
 CONSTRAINT [PK_DEPENDENCIA] PRIMARY KEY CLUSTERED
(
       [cod dep] ASC
)WITH (PAD INDEX = OFF, STATISTICS NORECOMPUTE = OFF, IGNORE DUP KEY = OFF,
ALLOW ROW LOCKS = ON, ALLOW PAGE LOCKS = ON) ON [PRIMARY]
) ON [PRIMARY]
GO
SET ANSI_PADDING OFF
GO
/****** Object: Table [dbo].[DOCUMENTO] Script Date: 01/06/2017 03:34:20 p.m. ******/
SET ANSI NULLS ON
GO
SET QUOTED IDENTIFIER ON
GO
SET ANSI_PADDING ON
GO
CREATE TABLE [dbo].[DOCUMENTO](
       [cod doc] [int] IDENTITY(1,1) NOT NULL,
       [numero_doc] [varchar](50) NULL,
       [num_archivador] [varchar](50) NOT NULL,
```

```
[folios] [int] NOT NULL,
       [tipo_emi] [varchar](30) NULL,
       [tipo recep] [varchar](30) NULL,
       [fecha_emi] [date] NOT NULL,
       [fecha_reg] [date] NOT NULL,
       [tipo_interno] [varchar](50) NULL,
       [asunto] [varchar](50) NULL,
       [cod_dep] [int] NOT NULL,
       [cod_prov] [int] NOT NULL,
       [cod usu] [int] NOT NULL,
       [tipo doc] [int] NOT NULL,
       [firma] [varchar](90) NULL,
CONSTRAINT [PK_DOCUMENTO] PRIMARY KEY CLUSTERED
(
       [cod doc] ASC
)WITH (PAD_INDEX = OFF, STATISTICS NORECOMPUTE = OFF, IGNORE DUP KEY = OFF,
ALLOW ROW LOCKS = ON, ALLOW PAGE LOCKS = ON) ON [PRIMARY]
) ON [PRIMARY]
GO
SET ANSI PADDING OFF
GO<br>/****** Object: Table [dbo].[PROVEEDOR]
                                           Script Date: 01/06/2017 03:34:20 p.m. ******/
SET ANSI_NULLS ON
GO
SET QUOTED IDENTIFIER ON
GO
SET ANSI PADDING ON
GO
CREATE TABLE [dbo].[PROVEEDOR](
       [cod prov] [int] IDENTITY(1,1) NOT NULL,
       [nom_prov] [varchar](50) NOT NULL,
       [ruc] [varchar](11) NOT NULL,
CONSTRAINT [PK_PROVEEDOR] PRIMARY KEY CLUSTERED
(
       [cod prov] ASC
)WITH (PAD INDEX = OFF, STATISTICS NORECOMPUTE = OFF, IGNORE DUP KEY = OFF,
ALLOW_ROW_LOCKS = ON, ALLOW_PAGE_LOCKS = ON) ON [PRIMARY]
) ON [PRIMARY]
GO
SET ANSI PADDING OFF
GO
/****** Object: Table [dbo].[TIPO_DOCUMENTO] Script Date: 01/06/2017 03:34:20 p.m. 
******/
SET ANSI_NULLS ON
GO
SET QUOTED IDENTIFIER ON
GO
SET ANSI PADDING ON
GO
CREATE TABLE [dbo].[TIPO_DOCUMENTO](
       [cod_tipo] [int] NOT NULL,
       [nom tipo] [varchar](50) NOT NULL,
CONSTRAINT [PK_TIPO_DOCUMENTO] PRIMARY KEY CLUSTERED
(
      [cod_tipo] ASC
```

```
)WITH (PAD_INDEX = OFF, STATISTICS_NORECOMPUTE = OFF, IGNORE_DUP_KEY = OFF,
ALLOW_ROW_LOCKS = ON, ALLOW_PAGE_LOCKS = ON) ON [PRIMARY]
) ON [PRIMARY]
GO
SET ANSI PADDING OFF
GO
/****** Object: Table [dbo].[USUARIO] Script Date: 01/06/2017 03:34:20 p.m. ******/
SET ANSI NULLS ON
GO
SET QUOTED_IDENTIFIER ON
GO
SET ANSI_PADDING ON
GO
CREATE TABLE [dbo].[USUARIO](
      [cod_usu] [int] IDENTITY(1,1) NOT NULL,
       [nom usuario] [varchar](90) NOT NULL,
      [login] [varchar](50) NOT NULL,
      [clave] [varchar](50) NOT NULL,
CONSTRAINT [PK_USUARIO] PRIMARY KEY CLUSTERED
(
       [cod usu] ASC
)WITH (PAD INDEX = OFF, STATISTICS NORECOMPUTE = OFF, IGNORE DUP KEY = OFF,
ALLOW ROW LOCKS = ON, ALLOW PAGE LOCKS = ON) ON [PRIMARY]
) ON [PRIMARY]
GO
SET ANSI PADDING OFF
GO
ALTER TABLE [dbo].[DOCUMENTO] WITH CHECK ADD CONSTRAINT [FK DOCUMENTO DEPENDENCIA]
FOREIGN KEY([cod_dep])
REFERENCES [dbo].[DEPENDENCIA] ([cod_dep])
GO
ALTER TABLE [dbo].[DOCUMENTO] CHECK CONSTRAINT [FK_DOCUMENTO_DEPENDENCIA]
GO
ALTER TABLE [dbo].[DOCUMENTO] WITH CHECK ADD CONSTRAINT [FK DOCUMENTO PROVEEDOR]
FOREIGN KEY([cod_prov])
REFERENCES [dbo].[PROVEEDOR] ([cod_prov])
GO
ALTER TABLE [dbo].[DOCUMENTO] CHECK CONSTRAINT [FK DOCUMENTO PROVEEDOR]
GO
ALTER TABLE [dbo]. [DOCUMENTO] WITH CHECK ADD CONSTRAINT [FK DOCUMENTO TIPO DOCUMENTO]
FOREIGN KEY([tipo doc])
REFERENCES [dbo].[TIPO DOCUMENTO] ([cod tipo])
GO
ALTER TABLE [dbo].[DOCUMENTO] CHECK CONSTRAINT [FK_DOCUMENTO_TIPO_DOCUMENTO]
GO
ALTER TABLE [dbo].[DOCUMENTO] WITH CHECK ADD CONSTRAINT [FK DOCUMENTO USUARIO] FOREIGN
KEY([cod_usu])
REFERENCES [dbo].[USUARIO] ([cod_usu])
GO
ALTER TABLE [dbo].[DOCUMENTO] CHECK CONSTRAINT [FK_DOCUMENTO_USUARIO]
GO
USE [master]
GO
ALTER DATABASE [bdarchivo] SET READ_WRITE
GO
```
## **Código Fuente del Sistema**

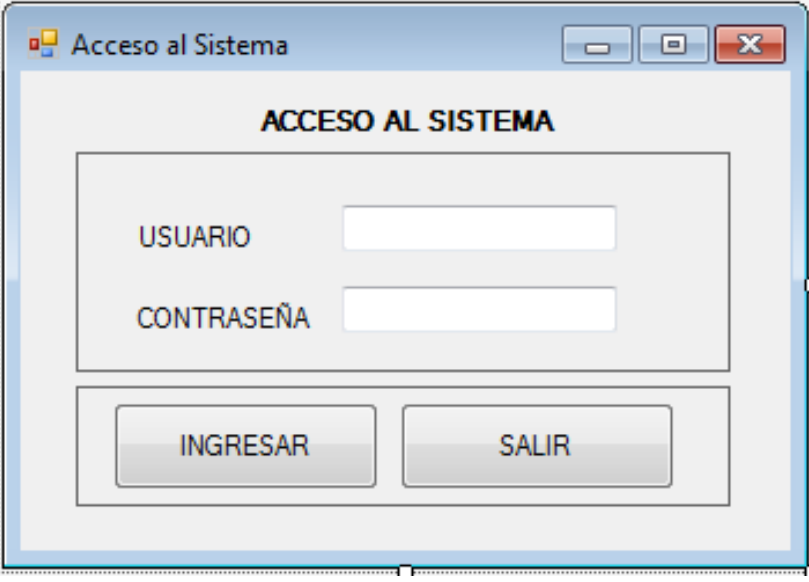

## **Public Class FrmUsuario**

Private Sub FrmUsuario\_Load(sender As Object, e As EventArgs) Handles MyBase.Load

End Sub

```
 Private Sub txtContrasena_KeyDown(sender As Object, e As KeyEventArgs) Handles
txtContrasena.KeyDown
```

```
 If e.KeyCode = 13 Then
         btnIngresar.Focus()
     End If
 End Sub
```
 Private Sub txtUsuario\_KeyDown(sender As Object, e As KeyEventArgs) Handles txtUsuario.KeyDown If e.KeyCode = 13 Then

```
 txtContrasena.Focus()
     End If
 End Sub
```
 Private Sub txtUsuario\_TextChanged(sender As Object, e As EventArgs) Handles txtUsuario.TextChanged

```
 Private Sub btnIngresar_Click(sender As Object, e As EventArgs) Handles
btnIngresar.Click
         Dim uDAO As New UsuarioDAO
         Dim user, clave As String
         Dim u As New Usuario
         user = txtUsuario.Text.Trim
         clave = txtContrasena.Text.Trim
         u = uDAO.validar(user, clave)
        If u.nom usuario.Length > 0 Then
             MsgBox("BIENVENIDO AL SISTEMA", MsgBoxStyle.Information, "SISTEMA ARCHIVO")
             Dim frm As New FrmMenu
             frm.recibeUsuario(u)
             frm.Show()
             Me.Hide()
         Else
             txtUsuario.Focus()
         End If
     End Sub
     Private Sub btnSalir_Click(sender As Object, e As EventArgs) Handles btnSalir.Click
```
 End Sub End Class

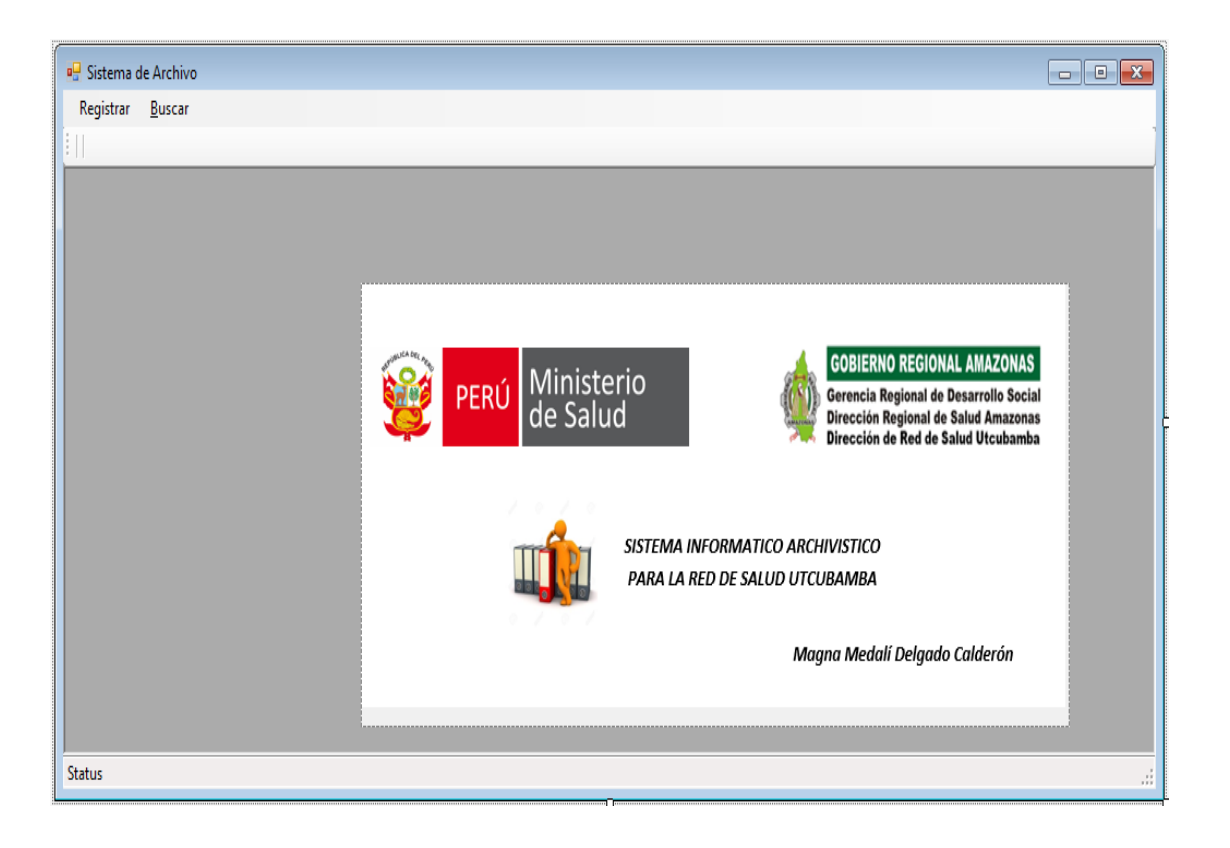

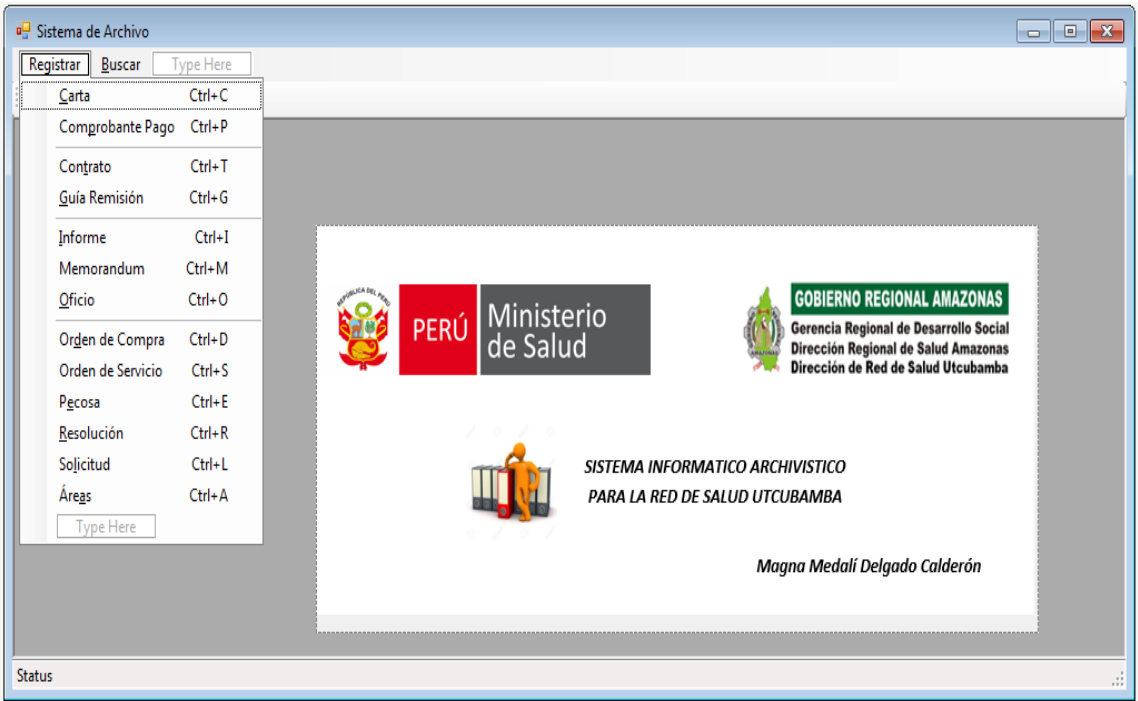

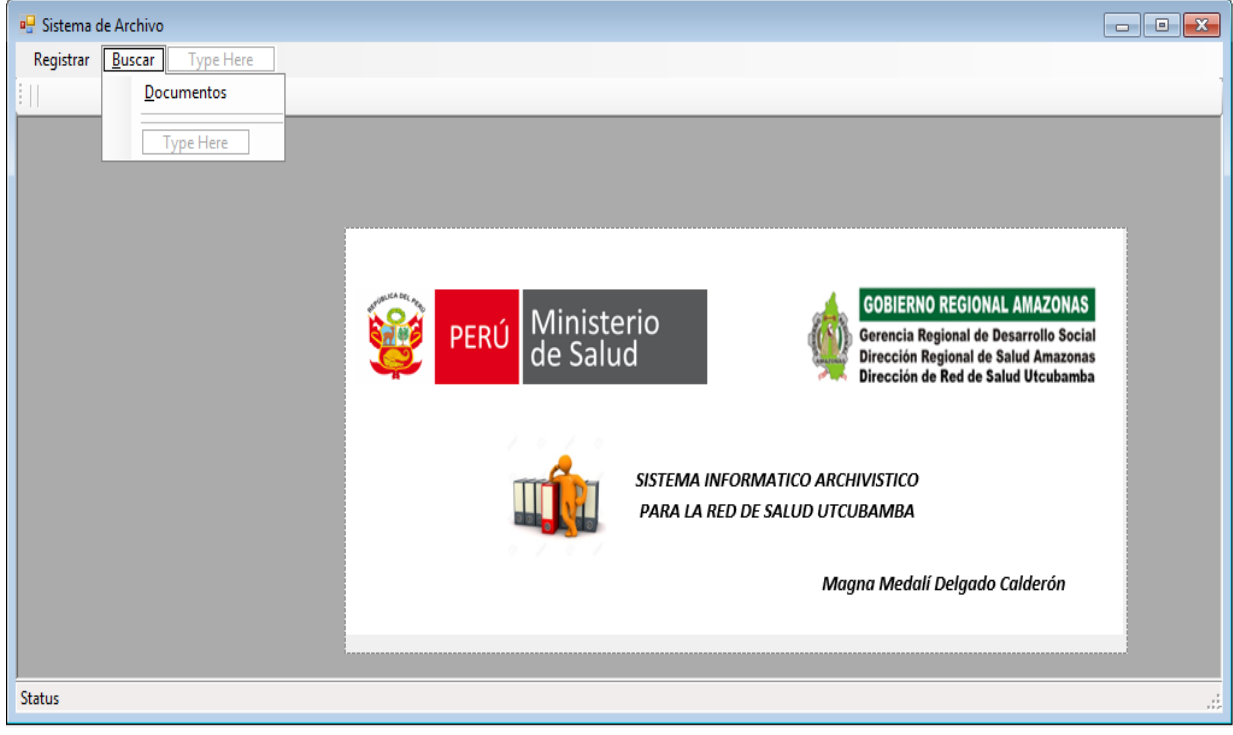

**Public Class FrmMenu** Dim u As New Usuario

```
 Public Sub recibeUsuario(us As Usuario)
        Me.u = us End Sub
     Private Sub ShowNewForm(ByVal sender As Object, ByVal e As EventArgs) Handles
mnuCarta.Click
         ' Create a new instance of the child form.
         'Dim ChildForm As New System.Windows.Forms.Form
         ' Make it a child of this MDI form before showing it.
         'ChildForm.MdiParent = Me
         'm_ChildFormNumber += 1
         'ChildForm.Text = "Window " & m_ChildFormNumber
         'ChildForm.Show()
         Dim frm As New FrmCartas
         frm.MdiParent = Me
         frm.recibeUsuario(u)
         frm.Show()
     End Sub
     Private Sub OpenFile(ByVal sender As Object, ByVal e As EventArgs) Handles
mnuComprobantePago.Click
         Dim frm As New FrmComprobantePago
         frm.MdiParent = Me
         frm.recibeUsuario(u)
         frm.Show()
     End Sub
     Private Sub SaveAsToolStripMenuItem_Click(ByVal sender As Object, ByVal e As
EventArgs) Handles mnuGuiaRemision.Click
         Dim frm As New FrmGuia
         frm.MdiParent = Me
         frm.recibeUsuario(u)
         frm.Show()
     End Sub
     Private Sub ExitToolsStripMenuItem_Click(ByVal sender As Object, ByVal e As
EventArgs) Handles mnuOrdenCompra.Click
         Dim frm As New FrmOrdenesCompra
         frm.MdiParent = Me
         frm.recibeUsuario(u)
         frm.Show()
     End Sub
    Private Sub CutToolStripMenuItem Click(ByVal sender As Object, ByVal e As EventArgs)
         ' Use My.Computer.Clipboard to insert the selected text or images into the 
clipboard
     End Sub
     Private Sub CopyToolStripMenuItem_Click(ByVal sender As Object, ByVal e As EventArgs)
         ' Use My.Computer.Clipboard to insert the selected text or images into the 
clipboard
     End Sub
     Private Sub PasteToolStripMenuItem_Click(ByVal sender As Object, ByVal e As
```
EventArgs)

 'Use My.Computer.Clipboard.GetText() or My.Computer.Clipboard.GetData to retrieve information from the clipboard. End Sub Private Sub ToolBarToolStripMenuItem\_Click(ByVal sender As Object, ByVal e As EventArgs) End Sub Private Sub StatusBarToolStripMenuItem\_Click(ByVal sender As Object, ByVal e As EventArgs) End Sub Private Sub CascadeToolStripMenuItem\_Click(ByVal sender As Object, ByVal e As EventArgs) Me.LayoutMdi(MdiLayout.Cascade) End Sub Private Sub TileVerticalToolStripMenuItem\_Click(ByVal sender As Object, ByVal e As EventArgs) Me.LayoutMdi(MdiLayout.TileVertical) End Sub Private Sub TileHorizontalToolStripMenuItem\_Click(ByVal sender As Object, ByVal e As EventArgs) Me.LayoutMdi(MdiLayout.TileHorizontal) End Sub Private Sub ArrangeIconsToolStripMenuItem\_Click(ByVal sender As Object, ByVal e As EventArgs) Me.LayoutMdi(MdiLayout.ArrangeIcons) End Sub Private Sub CloseAllToolStripMenuItem\_Click(ByVal sender As Object, ByVal e As EventArgs) ' Close all child forms of the parent. For Each ChildForm As Form In Me.MdiChildren ChildForm.Close() Next End Sub Private m\_ChildFormNumber As Integer Private Sub mnuContrato Click(sender As Object, e As EventArgs) Handles mnuContrato.Click Dim frm As New FrmContratos frm.MdiParent = Me frm.recibeUsuario(u) frm.Show() End Sub Private Sub mnuInforme\_Click(sender As Object, e As EventArgs) Handles mnuInforme.Click Dim frm As New FrmInforme  $f$ rm.MdiParent = Me frm.recibeUsuario(u) frm.Show()

```
 Private Sub mnuMemorandum_Click(sender As Object, e As EventArgs) Handles
mnuMemorandum.Click
         Dim frm As New FrmMemorandums
         frm.MdiParent = Me
         frm.recibeUsuario(u)
         frm.Show()
     End Sub
    Private Sub MnuOficio Click(sender As Object, e As EventArgs) Handles MnuOficio.Click
         Dim frm As New FrmOficios
         frm.MdiParent = Me
         frm.recibeUsuario(u)
         frm.Show()
     End Sub
    Private Sub mnuOrdenServicio Click(sender As Object, e As EventArgs) Handles
mnuOrdenServicio.Click
         Dim frm As New FrmOrdenesServicio
         frm.MdiParent = Me
         frm.recibeUsuario(u)
         frm.Show()
     End Sub
    Private Sub mnuPecosa Click(sender As Object, e As EventArgs) Handles mnuPecosa.Click
         Dim frm As New FrmPecosa
         frm.MdiParent = Me
         frm.recibeUsuario(u)
         frm.Show()
     End Sub
    Private Sub mnuResolucion_Click(sender As Object, e As EventArgs) Handles
mnuResolucion.Click
         Dim frm As New FrmResoluciones
         frm.MdiParent = Me
         frm.recibeUsuario(u)
         frm.Show()
     End Sub
     Private Sub mnuSolicitud_Click(sender As Object, e As EventArgs) Handles
mnuSolicitud.Click
         Dim frm As New FrmSolicitud
        frm.MdiParent = Me
         frm.recibeUsuario(u)
         frm.Show()
     End Sub
    Private Sub mnuAreas Click(sender As Object, e As EventArgs) Handles mnuAreas.Click
         Dim frm As New FrmDependencia
         frm.MdiParent = Me
         frm.recibeUsuario(u)
         frm.Show()
     End Sub
     Private Sub UndoToolStripMenuItem_Click(sender As Object, e As EventArgs) Handles
```
Dim frm As New FrmBuscarDocumentos

```
 frm.MdiParent = Me
     frm.Show()
 End Sub
```
 Private Sub ToolStrip\_ItemClicked(sender As Object, e As ToolStripItemClickedEventArgs) Handles ToolStrip.ItemClicked

End Sub

 Private Sub MenuStrip\_ItemClicked(sender As Object, e As ToolStripItemClickedEventArgs) Handles MenuStrip.ItemClicked

 End Sub End Class

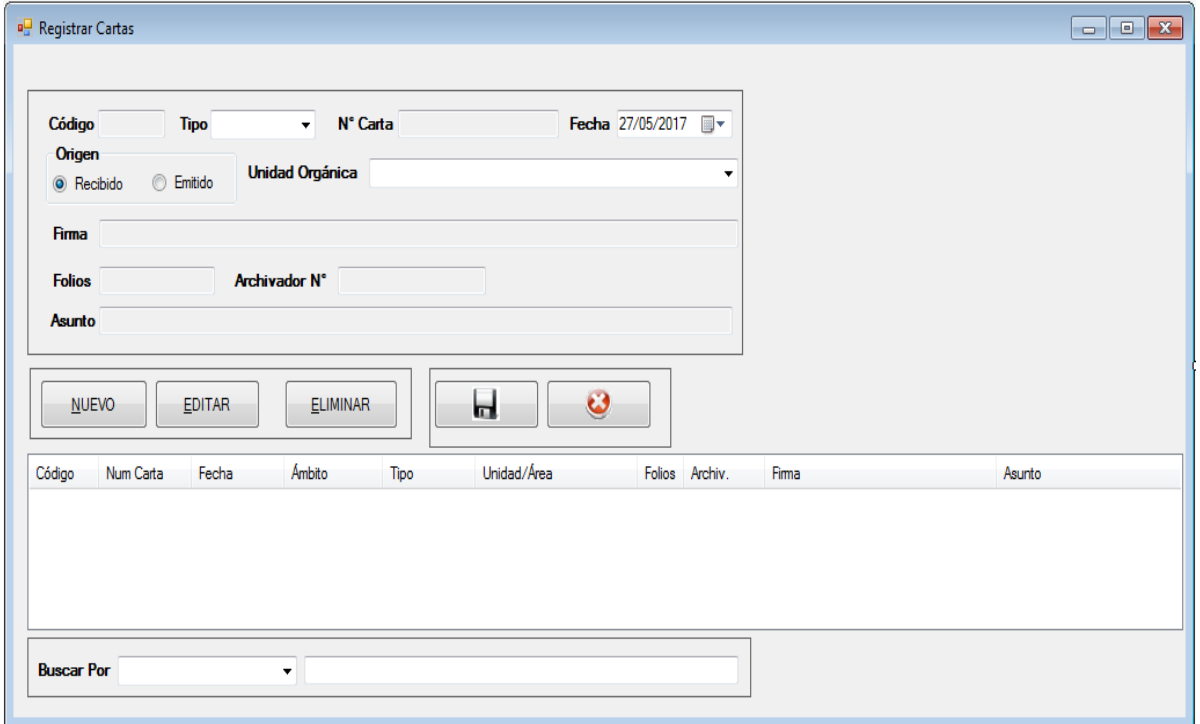

```
Public Class FrmCartas
     Dim accion As String
     Dim u As New Usuario
     Public Sub recibeUsuario(us As Usuario)
        Me.u = us End Sub
     Private Sub TextBox1_TextChanged(sender As Object, e As EventArgs) Handles
txtNum.TextChanged
```

```
 End Sub
```

```
 Sub limpiar()
     txtCodigo.Text = ""
     txtNum.Text = ""
     dtpFecha.Text = ""
```

```
 txtFolios.Text = ""
     txtNumArchivador.Text = ""
     txtFirma.Text = ""
     txtAsunto.Text = ""
    Me.cboTipo.SelectedIndex = 0
 End Sub
 Sub llenarDatos()
     Me.lstDatos.Items.Clear()
     Dim docBL As New DocumentoBL
     Dim lst As New List(Of Documento)
     Dim param As String
     Dim tipo As Integer
    param = Me.txtBuscar.Text.Trim
     tipo = Me.cboFiltro.SelectedIndex
     If tipo = -1 Then
        tipo = 0 End If
     lst = docBL.listar(param, tipo, 7)
     Dim i As Integer
    For i = 0 To 1st. Count - 1 Step 1
         Dim d As New Documento
         Dim r As ListViewItem
        d = 1st.Hem(i) r = lstDatos.Items.Add(d.cod_doc)
         r.SubItems.Add(d.numero_doc)
         r.SubItems.Add(d.fecha_emi)
         r.SubItems.Add(d.tipo_emi)
         r.SubItems.Add(d.tipo_interno)
         r.SubItems.Add(d.area.nom_area)
         r.SubItems.Add(d.folios)
         r.SubItems.Add(d.num_archivador)
         r.SubItems.Add(d.firma)
         r.SubItems.Add(d.asunto)
     Next
 End Sub
 Sub activa(valor As Boolean)
    Me.txtNum.ReadOnly = Not valor
    Me.txtFirma.ReadOnly = Not valor
    Me.txtFolios.ReadOnly = Not valor
    Me.txtNumArchivador.ReadOnly = Not valor
    Me.panGrabar.Visible = valor
     txtAsunto.ReadOnly = Not valor
    Me.panNuevo.Visible = Not valor
    Me.panBuscar.Visible = Not valor
    Me.cboTipo.Enabled = valor
 End Sub
Private Sub btnNuevo Click(sender As Object, e As EventArgs) Handles btnNuevo.Click
     activa(True)
     Me.txtNum.Focus()
     accion = "nuevo"
     limpiar()
 End Sub
Private Sub btnGrabar Click(sender As Object, e As EventArgs) Handles btnGrabar.Click
     Dim doc As New Documento
     Dim docDAO As New DocumentoDAO
```

```
 doc.tipo.cod_tipo = 7
         doc.numero_doc = Me.txtNum.Text.Trim.ToUpper
         doc.fecha_emi = dtpFecha.Text
         If rbtExterno.Checked = True Then
             doc.tipo_interno = "EMITIDO"
         Else
             doc.tipo_interno = "RECIBIDO"
         End If
         doc.area.cod_area = cboUnidad.SelectedValue
         doc.firma = txtFirma.Text.Trim.ToUpper
         doc.folios = txtFolios.Text.Trim
         doc.num_archivador = txtNumArchivador.Text.Trim
         doc.proveedor.cod_prov = 1
         doc.usuario.cod_usu = u.cod_usu
         doc.tipo_emi = cboTipo.Text
         doc.asunto = txtAsunto.Text.Trim.ToUpper
        doc.fechareg = ""doc.time recep = "" If accion = "nuevo" Then
             If docDAO.insertar(doc) Then
                 MsgBox("Se registro correctamente", MsgBoxStyle.Information)
                 activa(False)
                 llenarDatos()
                 limpiar()
             Else
                 MsgBox("No se pudo registrar", MsgBoxStyle.Critical)
             End If
         Else
             doc.cod_doc = txtCodigo.Text
             If docDAO.editar(doc) Then
                 MsgBox("Se modificó correctamente", MsgBoxStyle.Information)
                 activa(False)
                 llenarDatos()
             Else
                 MsgBox("No se pudo modificar", MsgBoxStyle.Critical)
             End If
         End If
     End Sub
     Private Sub txtBuscar_TextChanged(sender As Object, e As EventArgs) Handles
txtBuscar.TextChanged
         llenarDatos()
     End Sub
     Private Sub lstDatos_Click(sender As Object, e As EventArgs) Handles lstDatos.Click
         Dim i As Integer
         Dim tipo As String
         i = lstDatos.SelectedIndices(0).ToString
         txtCodigo.Text = lstDatos.Items.Item(i).SubItems(0).Text
         txtNum.Text = lstDatos.Items.Item(i).SubItems(1).Text
         dtpFecha.Text = lstDatos.Items.Item(i).SubItems(2).Text
         tipo = lstDatos.Items.Item(i).SubItems(4).Text
        Me.cboTipo.SelectedIndex = 0
         If tipo = "RECIBIDO" Then
             rbtInterno.Checked = True
         Else
             rbtExterno.Checked = True
```

```
 End If
tipo = lstDatos.Items.Item(i).SubItems(3).Text
 If tipo = "Simple" Then
    Me.cboTipo.SelectedIndex = 0
 ElseIf tipo = "Múltiple" Then
    Me.cboTipo.SelectedIndex = 1
 Else
     Me.cboTipo.SelectedIndex = 2
 End If
 txtFolios.Text = lstDatos.Items.Item(i).SubItems(6).Text
 txtNumArchivador.Text = lstDatos.Items.Item(i).SubItems(7).Text
 txtFirma.Text = lstDatos.Items.Item(i).SubItems(8).Text
 txtAsunto.Text = lstDatos.Items.Item(i).SubItems(9).Text
```

```
 End Sub
```
Private Sub lstDatos MouseClick(sender As Object, e As MouseEventArgs) Handles lstDatos.MouseClick

End Sub

Private Sub lstDatos SelectedIndexChanged(sender As Object, e As EventArgs) Handles lstDatos.SelectedIndexChanged

```
 Private Sub btnEditar_Click(sender As Object, e As EventArgs) Handles btnEditar.Click
         activa(True)
         Me.txtNum.Focus()
         accion = "editar"
     End Sub
     Private Sub btnEliminar_Click(sender As Object, e As EventArgs) Handles
btnEliminar.Click
         Dim i As Integer
         Dim r As Integer
         Try
              i = lstDatos.SelectedIndices(0).ToString()
              r = MsgBox("Desea Eliminar el registro", MsgBoxStyle.YesNo, "Cuidado")
             If r = 6 Then
                 i = \text{CInt}(\text{lstDatos}. \text{Item}(i). \text{SubItems}(0). \text{Text}) Dim dDAO As New DocumentoDAO
                  If dDAO.eliminar(i) Then
                      MsgBox("Se eliminó correctamente")
                      llenarDatos()
                     limpiar()
                  Else
                      MsgBox("No se pudo eliminar")
                  End If
              End If
         Catch ex As Exception
              MsgBox("Seleccione Registro", MsgBoxStyle.Exclamation, "Cuidado")
         End Try
```

```
 Private Sub btnCancelar_Click(sender As Object, e As EventArgs) Handles
btnCancelar.Click
         activa(False)
     End Sub
    Private Sub Label2 Click(sender As Object, e As EventArgs) Handles Label2.Click
     End Sub
    Private Sub FrmCartas Load(sender As Object, e As EventArgs) Handles MyBase.Load
         Dim depBL As New DependenciaBL
         depBL.llenacombo(cboUnidad)
         llenarDatos()
     End Sub
      End Class
```
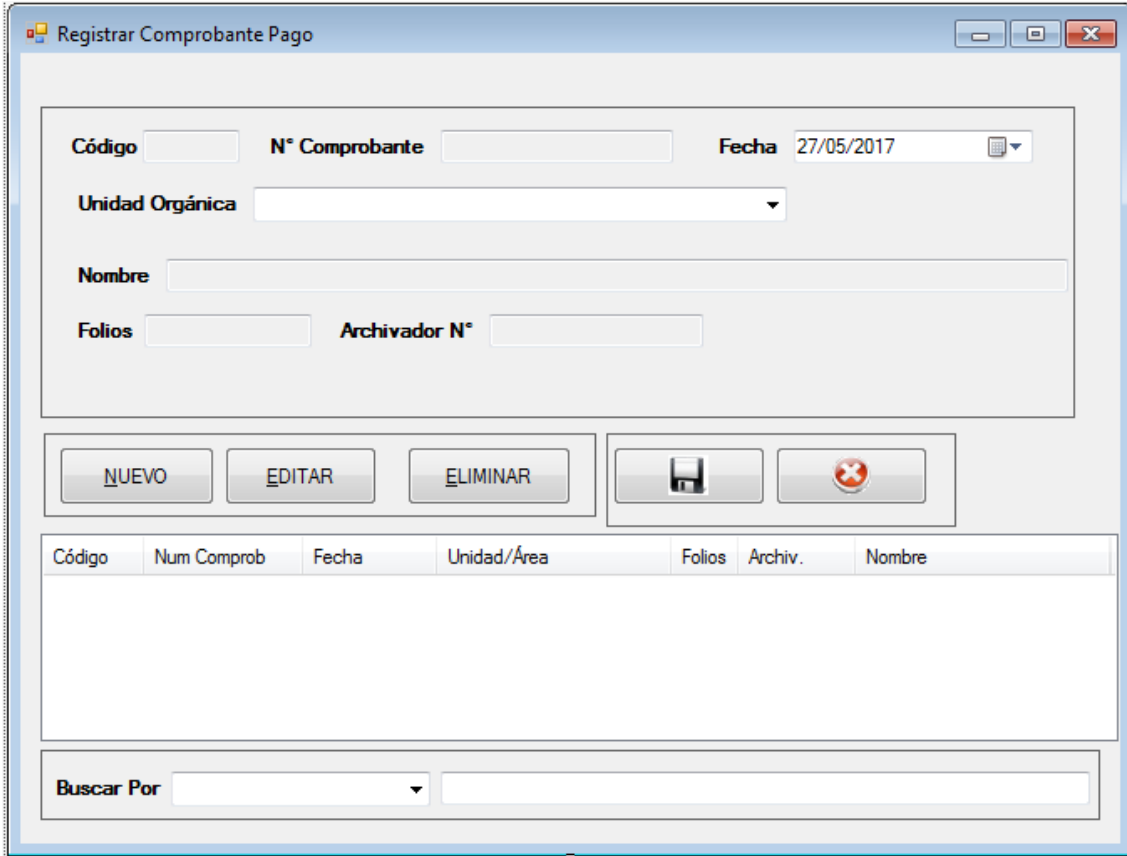

**Public Class FrmComprobantePago** Dim u As New Usuario

> Public Sub recibeUsuario(us As Usuario)  $Me.u = us$

```
 End Sub
     Dim accion As String
     Private Sub TextBox1_TextChanged(sender As Object, e As EventArgs) Handles
txtNum.TextChanged
     End Sub
     Sub limpiar()
         txtCodigo.Text = ""
         txtNum.Text = ""
         dtpFecha.Text = ""
         txtFolios.Text = ""
         txtNumArchivador.Text = ""
         txtFirma.Text = ""
     End Sub
     Sub llenarDatos()
         Me.lstDatos.Items.Clear()
         Dim docBL As New DocumentoBL
         Dim lst As New List(Of Documento)
         Dim param As String
         Dim tipo As Integer
         param = Me.txtBuscar.Text.Trim
         tipo = Me.cboFiltro.SelectedIndex
        If tipo = -1 Then
            tipo = 0 End If
         lst = docBL.listar(param, tipo, 11)
         Dim i As Integer
        For i = 0 To 1st. Count - 1 Step 1
             Dim d As New Documento
             Dim r As ListViewItem
            d = 1st.Hem(i) r = lstDatos.Items.Add(d.cod_doc)
             r.SubItems.Add(d.numero_doc)
             r.SubItems.Add(d.fecha_emi)
             r.SubItems.Add(d.area.nom_area)
             r.SubItems.Add(d.folios)
             r.SubItems.Add(d.num_archivador)
             r.SubItems.Add(d.firma)
         Next
     End Sub
     Sub activa(valor As Boolean)
        Me.txtNum.ReadOnly = Not valor
        Me.txtFirma.ReadOnly = Not valor
        Me.txtFolios.ReadOnly = Not valor
         Me.txtNumArchivador.ReadOnly = Not valor
         Me.panGrabar.Visible = valor
        Me.panNuevo.Visible = Not valor
        Me.panBuscar.Visible = Not valor
     End Sub
     Private Sub btnNuevo_Click(sender As Object, e As EventArgs) Handles btnNuevo.Click
         activa(True)
         Me.txtNum.Focus()
         accion = "nuevo"
         limpiar()
     End Sub
```

```
 Private Sub btnGrabar_Click(sender As Object, e As EventArgs) Handles btnGrabar.Click
         Dim doc As New Documento
         Dim docDAO As New DocumentoDAO
         doc.tipo.cod_tipo = 11
         doc.numero_doc = Me.txtNum.Text.Trim.ToUpper
         doc.fecha_emi = dtpFecha.Text
         doc.tipo_interno = "EMITIDO"
         doc.area.cod_area = cboUnidad.SelectedValue
         doc.firma = txtFirma.Text.Trim.ToUpper
         doc.folios = txtFolios.Text.Trim
         doc.num_archivador = txtNumArchivador.Text.Trim
         doc.proveedor.cod_prov = 1
         doc.usuario.cod_usu = u.cod_usu
         doc.tipo_emi = ""
        doc.sunto = ""
         doc.fecha_reg = ""
        doc.time recep = "" If accion = "nuevo" Then
             If docDAO.insertar(doc) Then
                 MsgBox("Se registro correctamente", MsgBoxStyle.Information)
                 activa(False)
                 llenarDatos()
                 limpiar()
             Else
                 MsgBox("No se pudo registrar", MsgBoxStyle.Critical)
             End If
         Else
             doc.cod_doc = txtCodigo.Text
             If docDAO.editar(doc) Then
                 MsgBox("Se modificó correctamente", MsgBoxStyle.Information)
                 activa(False)
                 llenarDatos()
             Else
                 MsgBox("No se pudo modificar", MsgBoxStyle.Critical)
             End If
         End If
     End Sub
     Private Sub txtBuscar_TextChanged(sender As Object, e As EventArgs) Handles
txtBuscar.TextChanged
         llenarDatos()
     End Sub
     Private Sub lstDatos_Click(sender As Object, e As EventArgs) Handles lstDatos.Click
         Dim i As Integer
         i = lstDatos.SelectedIndices(0).ToString
         txtCodigo.Text = lstDatos.Items.Item(i).SubItems(0).Text
         txtNum.Text = lstDatos.Items.Item(i).SubItems(1).Text
         dtpFecha.Text = lstDatos.Items.Item(i).SubItems(2).Text
         txtFolios.Text = lstDatos.Items.Item(i).SubItems(4).Text
         txtNumArchivador.Text = lstDatos.Items.Item(i).SubItems(5).Text
         txtFirma.Text = lstDatos.Items.Item(i).SubItems(6).Text
     End Sub
```
 Private Sub lstDatos\_MouseClick(sender As Object, e As MouseEventArgs) Handles lstDatos.MouseClick

End Sub

Private Sub lstDatos SelectedIndexChanged(sender As Object, e As EventArgs) Handles lstDatos.SelectedIndexChanged

```
 End Sub
    Private Sub btnEditar Click(sender As Object, e As EventArgs) Handles btnEditar.Click
         activa(True)
         Me.txtNum.Focus()
         accion = "editar"
     End Sub
     Private Sub btnEliminar_Click(sender As Object, e As EventArgs) Handles
btnEliminar.Click
         Dim i As Integer
         Dim r As Integer
         Try
             i = lstDatos.SelectedIndices(0).ToString()
             r = MsgBox("Desea Eliminar el registro", MsgBoxStyle.YesNo, "Cuidado")
            If r = 6 Then
                 i = \text{CInt}(\text{lstDatos}. \text{Item}(i). \text{SubItems}(0). \text{Text}) Dim dDAO As New DocumentoDAO
                  If dDAO.eliminar(i) Then
                      MsgBox("Se eliminó correctamente")
                     llenarDatos()
                     limpiar()
                  Else
                      MsgBox("No se pudo eliminar")
                  End If
             End If
         Catch ex As Exception
             MsgBox("Seleccione Registro", MsgBoxStyle.Exclamation, "Cuidado")
         End Try
     End Sub
     Private Sub btnCancelar_Click(sender As Object, e As EventArgs) Handles
btnCancelar.Click
         activa(False)
     End Sub
     Private Sub Label2_Click(sender As Object, e As EventArgs) Handles Label2.Click
     End Sub
     Private Sub FrmMemorandums_Load(sender As Object, e As EventArgs) Handles MyBase.Load
         Dim depBL As New DependenciaBL
         depBL.llenacombo(cboUnidad)
         llenarDatos()
     End Sub
```
 Private Sub panNuevo\_Paint(sender As Object, e As PaintEventArgs) Handles panNuevo.Paint

 End Sub End Class

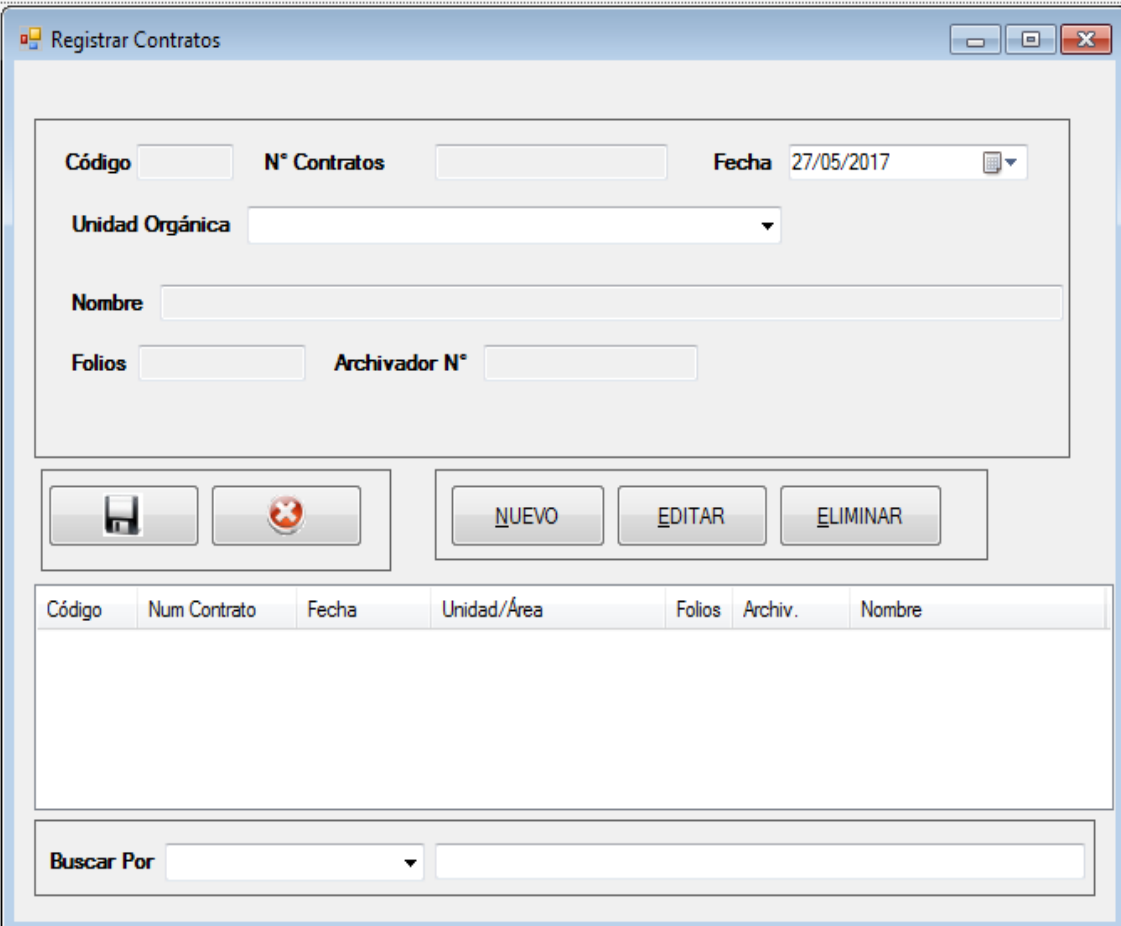

```
Public Class FrmContratos
     Dim u As New Usuario
     Public Sub recibeUsuario(us As Usuario)
        Me.u = us End Sub
     Dim accion As String
     Private Sub TextBox1_TextChanged(sender As Object, e As EventArgs) Handles
txtNum.TextChanged
     End Sub
```
 Sub limpiar() txtCodigo.Text = "" txtNum.Text = "" dtpFecha.Text = "" txtFolios.Text = ""

```
 txtNumArchivador.Text = ""
     txtFirma.Text = ""
 End Sub
 Sub llenarDatos()
     Me.lstDatos.Items.Clear()
     Dim docBL As New DocumentoBL
     Dim lst As New List(Of Documento)
     Dim param As String
     Dim tipo As Integer
     param = Me.txtBuscar.Text.Trim
     tipo = Me.cboFiltro.SelectedIndex
     If tipo = -1 Then
         tipo = 0
     End If
     lst = docBL.listar(param, tipo, 12)
     Dim i As Integer
    For i = 0 To 1st. Count - 1 Step 1
         Dim d As New Documento
         Dim r As ListViewItem
        d = 1st.Hcm(i) r = lstDatos.Items.Add(d.cod_doc)
         r.SubItems.Add(d.numero_doc)
         r.SubItems.Add(d.fecha_emi)
         r.SubItems.Add(d.area.nom_area)
         r.SubItems.Add(d.folios)
         r.SubItems.Add(d.num_archivador)
         r.SubItems.Add(d.firma)
     Next
 End Sub
 Sub activa(valor As Boolean)
    Me.txtNum.ReadOnly = Not valor
    Me.txtFirma.ReadOnly = Not valor
    Me.txtFolios.ReadOnly = Not valor
     Me.txtNumArchivador.ReadOnly = Not valor
    Me.panGrabar.Visible = valor
    Me.panNuevo.Visible = Not valor
    Me.panBuscar.Visible = Not valor
 End Sub
 Private Sub btnNuevo_Click(sender As Object, e As EventArgs) Handles btnNuevo.Click
     activa(True)
     Me.txtNum.Focus()
     accion = "nuevo"
     limpiar()
 End Sub
Private Sub btnGrabar Click(sender As Object, e As EventArgs) Handles btnGrabar.Click
     Dim doc As New Documento
     Dim docDAO As New DocumentoDAO
     doc.tipo.cod_tipo = 12
     doc.numero_doc = Me.txtNum.Text.Trim.ToUpper
     doc.fecha_emi = dtpFecha.Text
     doc.tipo_interno = "EMITIDO"
     doc.area.cod_area = cboUnidad.SelectedValue
     doc.firma = txtFirma.Text.Trim.ToUpper
     doc.folios = txtFolios.Text.Trim
     doc.num_archivador = txtNumArchivador.Text.Trim
```

```
 doc.proveedor.cod_prov = 1
         doc.usuario.cod_usu = u.cod_usu
        doc.tipo emi = \frac{1}{\cdot}"
        doc.sunto = ""
        doc.fechareg = "" doc.tipo_recep = ""
         If accion = "nuevo" Then
             If docDAO.insertar(doc) Then
                 MsgBox("Se registro correctamente", MsgBoxStyle.Information)
                 activa(False)
                 llenarDatos()
                 limpiar()
             Else
                 MsgBox("No se pudo registrar", MsgBoxStyle.Critical)
             End If
         Else
             doc.cod_doc = txtCodigo.Text
             If docDAO.editar(doc) Then
                 MsgBox("Se modificó correctamente", MsgBoxStyle.Information)
                 activa(False)
                 llenarDatos()
             Else
                 MsgBox("No se pudo modificar", MsgBoxStyle.Critical)
             End If
         End If
     End Sub
    Private Sub txtBuscar TextChanged(sender As Object, e As EventArgs) Handles
txtBuscar.TextChanged
         llenarDatos()
     End Sub
     Private Sub lstDatos_Click(sender As Object, e As EventArgs) Handles lstDatos.Click
         Dim i As Integer
         i = lstDatos.SelectedIndices(0).ToString
         txtCodigo.Text = lstDatos.Items.Item(i).SubItems(0).Text
         txtNum.Text = lstDatos.Items.Item(i).SubItems(1).Text
         dtpFecha.Text = lstDatos.Items.Item(i).SubItems(2).Text
         txtFolios.Text = lstDatos.Items.Item(i).SubItems(4).Text
         txtNumArchivador.Text = lstDatos.Items.Item(i).SubItems(5).Text
         txtFirma.Text = lstDatos.Items.Item(i).SubItems(6).Text
     End Sub
```
Private Sub 1stDatos MouseClick(sender As Object, e As MouseEventArgs) Handles lstDatos.MouseClick

End Sub

Private Sub lstDatos SelectedIndexChanged(sender As Object, e As EventArgs) Handles lstDatos.SelectedIndexChanged

```
Private Sub btnEditar Click(sender As Object, e As EventArgs) Handles btnEditar.Click
     activa(True)
     Me.txtNum.Focus()
    accion = "editar"
```
End Sub

```
Private Sub btnEliminar Click(sender As Object, e As EventArgs) Handles
btnEliminar.Click
         Dim i As Integer
         Dim r As Integer
        Try
              i = lstDatos.SelectedIndices(0).ToString()
              r = MsgBox("Desea Eliminar el registro", MsgBoxStyle.YesNo, "Cuidado")
            If r = 6 Then
                 i = \text{CInt}(\text{lstDatos}. \text{Item}(i). \text{SubItems}(0). \text{Text}) Dim dDAO As New DocumentoDAO
                  If dDAO.eliminar(i) Then
                      MsgBox("Se eliminó correctamente")
                     llenarDatos()
                     limpiar()
                  Else
                      MsgBox("No se pudo eliminar")
                  End If
              End If
         Catch ex As Exception
              MsgBox("Seleccione Registro", MsgBoxStyle.Exclamation, "Cuidado")
         End Try
     End Sub
    Private Sub btnCancelar Click(sender As Object, e As EventArgs) Handles
btnCancelar.Click
         activa(False)
     End Sub
```
Private Sub Label2\_Click(sender As Object, e As EventArgs) Handles Label2.Click

```
 Private Sub FrmContratos_Load(sender As Object, e As EventArgs) Handles MyBase.Load
         Dim depBL As New DependenciaBL
         depBL.llenacombo(cboUnidad)
         llenarDatos()
     End Sub
End Class
```
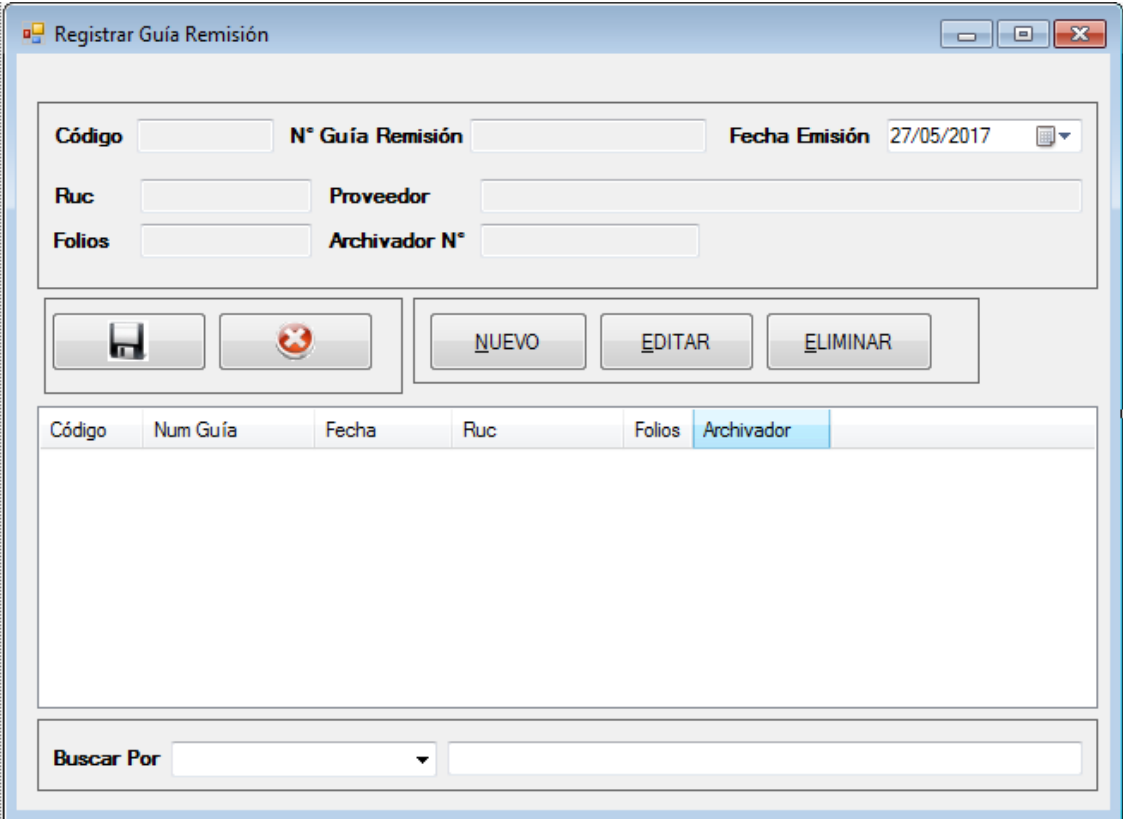

```
Public Class FrmGuia
     Dim accion As String
     Dim codprov As Integer
     Dim u As New Usuario
     Public Sub recibeUsuario(us As Usuario)
        Me.u = us End Sub
     Sub limpiar()
         txtCodigo.Text = ""
         txtNum.Text = ""
         dtpFecha.Text = ""
         txtRuc.Text = ""
         txtFolios.Text = ""
         txtNumArchivador.Text = ""
     End Sub
     Sub llenarDatos()
         Me.lstDatos.Items.Clear()
         Dim docBL As New DocumentoBL
         Dim lst As New List(Of Documento)
         Dim param As String
         Dim tipo As Integer
         param = Me.txtBuscar.Text.Trim
         tipo = Me.cboFiltro.SelectedIndex
         If tipo = -1 Then
```

```
 tipo = 0
     End If
     If tipo = 2 Then
        tipo = 3 End If
     lst = docBL.listar(param, tipo, 9)
     Dim i As Integer
    For i = 0 To 1st. Count - 1 Step 1
         Dim d As New Documento
         Dim r As ListViewItem
        d = 1st.Item(i)r = 1stDatos.Items.Add(d.cod doc)
         r.SubItems.Add(d.numero_doc)
         r.SubItems.Add(d.fecha_emi)
         r.SubItems.Add(d.proveedor.ruc)
         r.SubItems.Add(d.folios)
         r.SubItems.Add(d.num_archivador)
     Next
 End Sub
 Sub activa(valor As Boolean)
    Me.txtNum.ReadOnly = Not valor
    Me.txtFolios.ReadOnly = Not valor
     Me.txtNumArchivador.ReadOnly = Not valor
     Me.panGrabar.Visible = valor
    Me.txtRuc.ReadOnly = Not valor
    Me.txtNomProveedor.ReadOnly = Not valor
    Me.panNuevo.Visible = Not valor
    Me.panBuscar.Visible = Not valor
 End Sub
Private Sub btnNuevo Click(sender As Object, e As EventArgs) Handles btnNuevo.Click
     activa(True)
     Me.txtNum.Focus()
     accion = "nuevo"
     limpiar()
 End Sub
 Private Sub btnGrabar_Click(sender As Object, e As EventArgs) Handles btnGrabar.Click
     Dim doc As New Documento
     Dim docDAO As New DocumentoBL
     Dim docDA As New DocumentoDAO
    If codprov = \theta Then
         Dim pDAO As New ProveedorDAO
         Dim p As New Proveedor
         p.ruc = txtRuc.Text
         p.nom_prov = txtNomProveedor.Text
         codprov = pDAO.insertar(p)
     End If
    If codprov > 0 Then
         doc.tipo.cod_tipo = 9
         doc.numero_doc = Me.txtNum.Text.Trim
         doc.fecha_emi = dtpFecha.Text
         doc.tipo_interno = "INTERNO"
         doc.area.cod_area = 1
        doc.firma = "" doc.folios = txtFolios.Text.Trim
         doc.num_archivador = txtNumArchivador.Text.Trim
```

```
 doc.proveedor.cod_prov = codprov
             doc.usuario.cod_usu = u.cod_usu
            doc.tipo emi = \frac{1}{1}"
             doc.asunto = ""
             doc.fecha_reg = ""
            doc.timeemi = "" doc.tipo_recep = ""
             doc.area.cod_area = 1002
             If accion = "nuevo" Then
                 If docDAO.registrar(doc) Then
                      MsgBox("Se registro correctamente", MsgBoxStyle.Information)
                      activa(False)
                     llenarDatos()
                     limpiar()
                 Else
                      MsgBox("No se pudo registrar", MsgBoxStyle.Critical)
                 End If
             Else
                 doc.cod_doc = txtCodigo.Text
                 If docDA.editar(doc) Then
                      MsgBox("Se modificó correctamente", MsgBoxStyle.Information)
                      activa(False)
                     llenarDatos()
                     limpiar()
                 Else
                      MsgBox("No se pudo modificar", MsgBoxStyle.Critical)
                 End If
             End If
         Else
             MsgBox("Ingrese Proveedor")
         End If
     End Sub
    Private Sub txtBuscar TextChanged(sender As Object, e As EventArgs) Handles
txtBuscar.TextChanged
         llenarDatos()
     End Sub
     Private Sub lstDatos_Click(sender As Object, e As EventArgs) Handles lstDatos.Click
         Dim i As Integer
         i = lstDatos.SelectedIndices(0).ToString
         txtCodigo.Text = lstDatos.Items.Item(i).SubItems(0).Text
         txtNum.Text = lstDatos.Items.Item(i).SubItems(1).Text
         dtpFecha.Text = lstDatos.Items.Item(i).SubItems(2).Text
         txtRuc.Text = lstDatos.Items.Item(i).SubItems(3).Text
         txtFolios.Text = lstDatos.Items.Item(i).SubItems(4).Text
         txtNumArchivador.Text = lstDatos.Items.Item(i).SubItems(5).Text
         activa(False)
     End Sub
```
 Private Sub lstDatos\_MouseClick(sender As Object, e As MouseEventArgs) Handles lstDatos.MouseClick

End Sub

 Private Sub lstDatos\_SelectedIndexChanged(sender As Object, e As EventArgs) Handles lstDatos.SelectedIndexChanged

```
Private Sub btnEditar Click(sender As Object, e As EventArgs) Handles btnEditar.Click
         activa(True)
         Me.txtNum.Focus()
         accion = "editar"
     End Sub
     Private Sub btnEliminar_Click(sender As Object, e As EventArgs) Handles
btnEliminar.Click
         Dim i As Integer
         Dim r As Integer
        Try
             i = lstDatos.SelectedIndices(0).ToString()
             r = MsgBox("Desea Eliminar el registro", MsgBoxStyle.YesNo, "Cuidado")
            If r = 6 Then
                 i = \text{CInt}(\text{lstDatos}. \text{Item}(i). \text{SubItems}(0). \text{Text}) Dim dDAO As New DocumentoDAO
                  If dDAO.eliminar(i) Then
                      MsgBox("Se eliminó correctamente")
                     llenarDatos()
                      limpiar()
                  Else
                      MsgBox("No se pudo eliminar")
                  End If
             End If
         Catch ex As Exception
             MsgBox("Seleccione Registro", MsgBoxStyle.Exclamation, "Cuidado")
         End Try
     End Sub
     Private Sub txtRuc_TextChanged(sender As Object, e As EventArgs) Handles
txtRuc.TextChanged
         Dim tam As String
         tam = Len(txtRuc.Text.Trim)
         If tam = 11 Then
             Dim pDAO As New ProveedorDAO
             Dim p As New Proveedor
             p = pDAO.buscar(txtRuc.Text.Trim)
             txtNomProveedor.Text = p.nom_prov
             codprov = p.cod_prov
             txtNomProveedor.ReadOnly = False
         Else
             txtNomProveedor.Text = ""
             txtNomProveedor.ReadOnly = True
            codprov = 0 End If
     End Sub
     Private Sub btnCancelar_Click(sender As Object, e As EventArgs) Handles
btnCancelar.Click
         activa(False)
         limpiar()
     End Sub
     Private Sub FrmGuia_Load(sender As Object, e As EventArgs) Handles MyBase.Load
```
End Sub

llenarDatos()

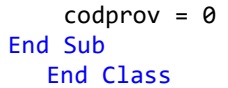

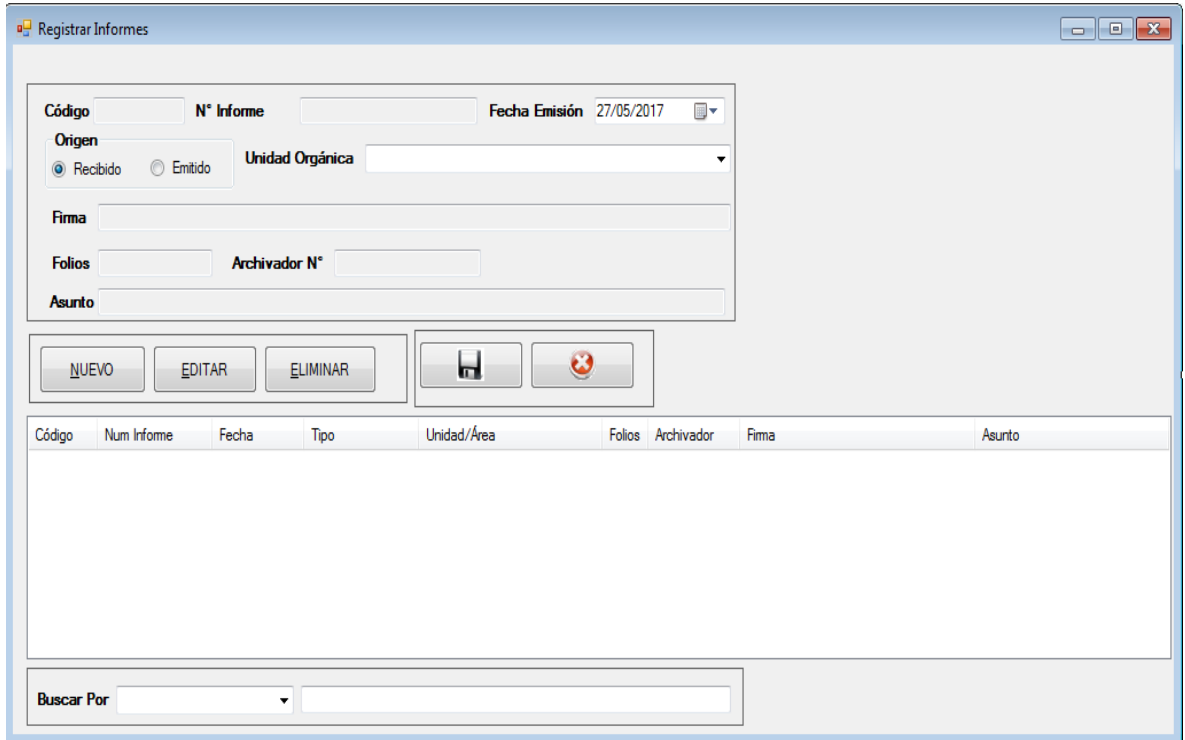

```
Public Class FrmInforme
     Dim accion As String
     Dim u As New Usuario
     Public Sub recibeUsuario(us As Usuario)
        Me.u = us End Sub
     Private Sub TextBox1_TextChanged(sender As Object, e As EventArgs) Handles
txtNum.TextChanged
     End Sub
     Private Sub FrmResoluciones_Load(sender As Object, e As EventArgs) Handles
MyBase.Load
         Dim depBL As New DependenciaBL
         depBL.llenacombo(cboUnidad)
         llenarDatos()
     End Sub
     Sub limpiar()
         txtCodigo.Text = ""
         txtNum.Text = ""
         dtpFecha.Text = ""
```

```
 txtFolios.Text = ""
 txtNumArchivador.Text = ""
```

```
370
```

```
 txtFirma.Text = ""
     txtAsunto.Text = ""
 End Sub
 Sub llenarDatos()
     Me.lstDatos.Items.Clear()
     Dim docBL As New DocumentoBL
     Dim lst As New List(Of Documento)
     Dim param As String
     Dim tipo As Integer
     param = Me.txtBuscar.Text.Trim
     tipo = Me.cboFiltro.SelectedIndex
     If tipo = -1 Then
         tipo = 0
     End If
     lst = docBL.listar(param, tipo, 4)
     Dim i As Integer
    For i = 0 To 1st. Count - 1 Step 1
         Dim d As New Documento
         Dim r As ListViewItem
        d = 1st.Item(i)r = 1stDatos.Items.Add(d.cod doc)
         r.SubItems.Add(d.numero_doc)
         r.SubItems.Add(d.fecha_emi)
         r.SubItems.Add(d.tipo_interno)
         r.SubItems.Add(d.area.nom_area)
         r.SubItems.Add(d.folios)
         r.SubItems.Add(d.num_archivador)
         r.SubItems.Add(d.firma)
         r.SubItems.Add(d.asunto)
     Next
 End Sub
 Sub activa(valor As Boolean)
    Me.txtNum.ReadOnly = Not valor
    Me.txtFirma.ReadOnly = Not valor
    Me.txtFolios.ReadOnly = Not valor
    Me.txtNumArchivador.ReadOnly = Not valor
     Me.panGrabar.Visible = valor
     txtAsunto.ReadOnly = Not valor
    Me.panNuevo.Visible = Not valor
    Me.panBuscar.Visible = Not valor
 End Sub
 Private Sub btnNuevo_Click(sender As Object, e As EventArgs) Handles btnNuevo.Click
     activa(True)
     Me.txtNum.Focus()
     accion = "nuevo"
     limpiar()
 End Sub
 Private Sub btnGrabar_Click(sender As Object, e As EventArgs) Handles btnGrabar.Click
     Dim doc As New Documento
     Dim docDAO As New DocumentoDAO
    doc.tipo.cod tipo = 4
```

```
doc.numero doc = Me.txtNum.Text.Trim.ToUpper
 doc.fecha_emi = dtpFecha.Text
```

```
 If rbtExterno.Checked = True Then
```

```
 doc.tipo_interno = "EMITIDO"
         Else
             doc.tipo_interno = "RECIBIDO"
         End If
         doc.area.cod_area = cboUnidad.SelectedValue
         doc.firma = txtFirma.Text.Trim.ToUpper
         doc.folios = txtFolios.Text.Trim
         doc.num_archivador = txtNumArchivador.Text.Trim
         doc.proveedor.cod_prov = 1
         doc.usuario.cod_usu = u.cod_usu
         doc.tipo_emi = ""
         doc.asunto = txtAsunto.Text.Trim.ToUpper
         doc.fecha_reg = ""
         doc.tipo.cod_tipo = 4
        doc.tipo emi = ""
         doc.tipo_recep = ""
         If accion = "nuevo" Then
             If docDAO.insertar(doc) Then
                 MsgBox("Se registro correctamente", MsgBoxStyle.Information)
                 activa(False)
                 llenarDatos()
             Else
                 MsgBox("No se pudo registrar", MsgBoxStyle.Critical)
             End If
         Else
            doc.coddoc = txtCodigo.Text If docDAO.editar(doc) Then
                 MsgBox("Se modificó correctamente", MsgBoxStyle.Information)
                 activa(False)
                 llenarDatos()
             Else
                 MsgBox("No se pudo modificar", MsgBoxStyle.Critical)
             End If
         End If
     End Sub
     Private Sub txtBuscar_TextChanged(sender As Object, e As EventArgs) Handles
txtBuscar.TextChanged
         llenarDatos()
     End Sub
     Private Sub lstDatos_Click(sender As Object, e As EventArgs) Handles lstDatos.Click
         Dim i As Integer
         Dim tipo As String
         i = lstDatos.SelectedIndices(0).ToString
         txtCodigo.Text = lstDatos.Items.Item(i).SubItems(0).Text
         txtNum.Text = lstDatos.Items.Item(i).SubItems(1).Text
         dtpFecha.Text = lstDatos.Items.Item(i).SubItems(2).Text
         tipo = lstDatos.Items.Item(i).SubItems(3).Text
         If tipo = "RECIBIDO" Then
             rbtInterno.Checked = True
         Else
             rbtExterno.Checked = True
         End If
         txtFolios.Text = lstDatos.Items.Item(i).SubItems(5).Text
         txtNumArchivador.Text = lstDatos.Items.Item(i).SubItems(6).Text
         txtFirma.Text = lstDatos.Items.Item(i).SubItems(7).Text
```
txtAsunto.Text = lstDatos.Items.Item(i).SubItems(8).Text

End Sub

Private Sub lstDatos MouseClick(sender As Object, e As MouseEventArgs) Handles lstDatos.MouseClick

End Sub

Private Sub lstDatos SelectedIndexChanged(sender As Object, e As EventArgs) Handles lstDatos.SelectedIndexChanged

```
 End Sub
```

```
 Private Sub btnEditar_Click(sender As Object, e As EventArgs) Handles btnEditar.Click
         activa(True)
         Me.txtNum.Focus()
         accion = "editar"
     End Sub
     Private Sub btnEliminar_Click(sender As Object, e As EventArgs) Handles
btnEliminar.Click
         Dim i As Integer
         Dim r As Integer
         Try
              i = lstDatos.SelectedIndices(0).ToString()
              r = MsgBox("Desea Eliminar el registro", MsgBoxStyle.YesNo, "Cuidado")
             If r = 6 Then
                 i = \text{CInt}(\text{lstDatos}. \text{Item}(i). \text{SubItems}(0). \text{Text}) Dim dDAO As New DocumentoDAO
                  If dDAO.eliminar(i) Then
                      MsgBox("Se eliminó correctamente")
                     llenarDatos()
                      limpiar()
                  Else
                      MsgBox("No se pudo eliminar")
                  End If
              End If
         Catch ex As Exception
              MsgBox("Seleccione Registro", MsgBoxStyle.Exclamation, "Cuidado")
         End Try
```

```
 Private Sub btnCancelar_Click(sender As Object, e As EventArgs) Handles
btnCancelar.Click
         activa(False)
     End Sub
End Class
```
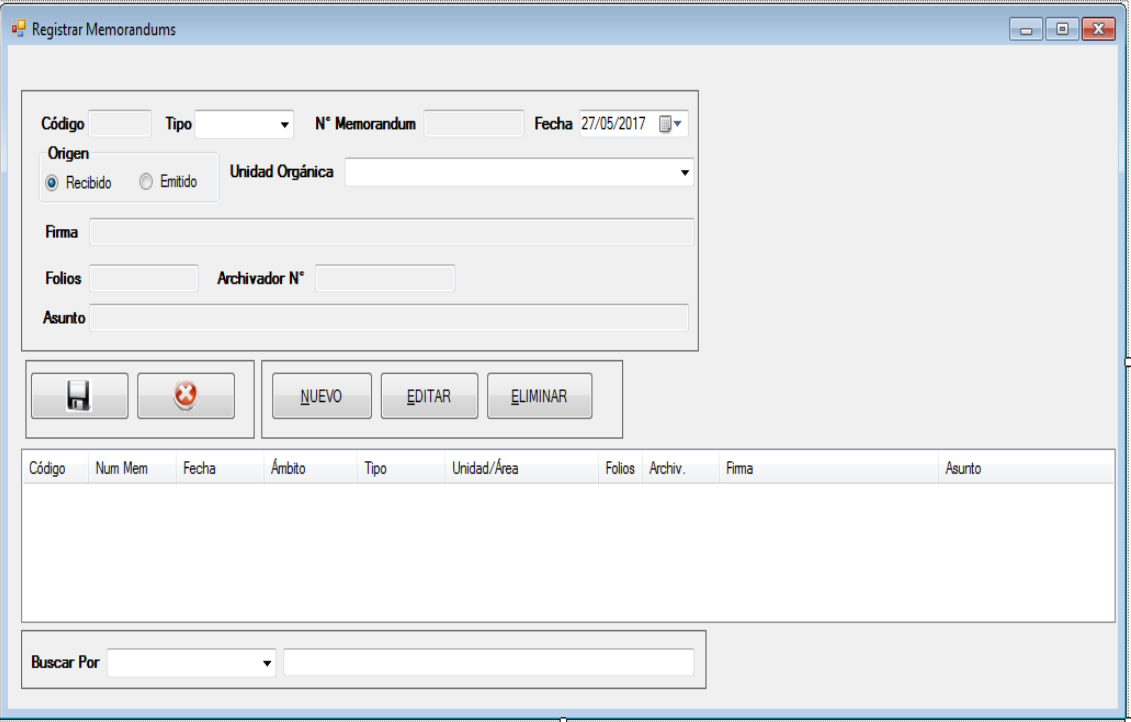

```
Public Class FrmMemorandums
     Dim accion As String
     Dim u As New Usuario
     Public Sub recibeUsuario(us As Usuario)
        Me.u = us End Sub
    Private Sub TextBox1 TextChanged(sender As Object, e As EventArgs) Handles
txtNum.TextChanged
     End Sub
     Sub limpiar()
         txtCodigo.Text = ""
        txtNum.Text = "" dtpFecha.Text = ""
         txtFolios.Text = ""
         txtNumArchivador.Text = ""
         txtFirma.Text = ""
         txtAsunto.Text = ""
        Me.cboTipo.SelectedIndex = 0
     End Sub
     Sub llenarDatos()
         Me.lstDatos.Items.Clear()
         Dim docBL As New DocumentoBL
         Dim lst As New List(Of Documento)
         Dim param As String
         Dim tipo As Integer
         param = Me.txtBuscar.Text.Trim
```

```
 tipo = Me.cboFiltro.SelectedIndex
     If tipo = -1 Then
        tipo = 0 End If
     lst = docBL.listar(param, tipo, 5)
     Dim i As Integer
    For i = 0 To 1st. Count - 1 Step 1
         Dim d As New Documento
         Dim r As ListViewItem
        d = 1st.Hem(i) r = lstDatos.Items.Add(d.cod_doc)
         r.SubItems.Add(d.numero_doc)
         r.SubItems.Add(d.fecha_emi)
         r.SubItems.Add(d.tipo_emi)
         r.SubItems.Add(d.tipo_interno)
         r.SubItems.Add(d.area.nom_area)
         r.SubItems.Add(d.folios)
         r.SubItems.Add(d.num_archivador)
         r.SubItems.Add(d.firma)
         r.SubItems.Add(d.asunto)
     Next
 End Sub
 Sub activa(valor As Boolean)
    Me.txtNum.ReadOnly = Not valor
    Me.txtFirma.ReadOnly = Not valor
    Me.txtFolios.ReadOnly = Not valor
     Me.txtNumArchivador.ReadOnly = Not valor
     Me.panGrabar.Visible = valor
     txtAsunto.ReadOnly = Not valor
    Me.panNuevo.Visible = Not valor
    Me.panBuscar.Visible = Not valor
    Me.cboTipo.Enabled = valor
 End Sub
Private Sub btnNuevo Click(sender As Object, e As EventArgs) Handles btnNuevo.Click
     activa(True)
     Me.txtNum.Focus()
     accion = "nuevo"
     limpiar()
 End Sub
Private Sub btnGrabar Click(sender As Object, e As EventArgs) Handles btnGrabar.Click
     Dim doc As New Documento
     Dim docDAO As New DocumentoDAO
    doc.tipo.cod tipo = 5
     doc.numero_doc = Me.txtNum.Text.Trim.ToUpper
     doc.fecha_emi = dtpFecha.Text
     If rbtExterno.Checked = True Then
         doc.tipo_interno = "EMITIDO"
     Else
         doc.tipo_interno = "RECIBIDO"
     End If
     doc.area.cod_area = cboUnidad.SelectedValue
     doc.firma = txtFirma.Text.Trim.ToUpper
     doc.folios = txtFolios.Text.Trim
     doc.num_archivador = txtNumArchivador.Text.Trim
     doc.proveedor.cod_prov = 1
     doc.usuario.cod_usu = u.cod_usu
```
```
 doc.tipo_emi = cboTipo.Text
         doc.asunto = txtAsunto.Text.Trim.ToUpper
        doc.fechareg = ""doc.time recep = "" If accion = "nuevo" Then
             If docDAO.insertar(doc) Then
                 MsgBox("Se registro correctamente", MsgBoxStyle.Information)
                 activa(False)
                 llenarDatos()
                 limpiar()
             Else
                 MsgBox("No se pudo registrar", MsgBoxStyle.Critical)
             End If
         Else
             doc.cod_doc = txtCodigo.Text
             If docDAO.editar(doc) Then
                 MsgBox("Se modificó correctamente", MsgBoxStyle.Information)
                 activa(False)
                 llenarDatos()
             Else
                 MsgBox("No se pudo modificar", MsgBoxStyle.Critical)
             End If
         End If
     End Sub
     Private Sub txtBuscar_TextChanged(sender As Object, e As EventArgs) Handles
txtBuscar.TextChanged
         llenarDatos()
     End Sub
     Private Sub lstDatos_Click(sender As Object, e As EventArgs) Handles lstDatos.Click
         Dim i As Integer
         Dim tipo As String
         i = lstDatos.SelectedIndices(0).ToString
         txtCodigo.Text = lstDatos.Items.Item(i).SubItems(0).Text
         txtNum.Text = lstDatos.Items.Item(i).SubItems(1).Text
         dtpFecha.Text = lstDatos.Items.Item(i).SubItems(2).Text
         tipo = lstDatos.Items.Item(i).SubItems(4).Text
        Me.cboTipo.SelectedIndex = 0
         If tipo = "RECIBIDO" Then
             rbtInterno.Checked = True
         Else
             rbtExterno.Checked = True
         End If
         tipo = lstDatos.Items.Item(i).SubItems(3).Text
         If tipo = "Simple" Then
            Me.cboTipo.SelectedIndex = 0
         ElseIf tipo = "Múltiple" Then
            Me.cboTipo.SelectedIndex = 1
         Else
             Me.cboTipo.SelectedIndex = 2
         End If
         txtFolios.Text = lstDatos.Items.Item(i).SubItems(6).Text
         txtNumArchivador.Text = lstDatos.Items.Item(i).SubItems(7).Text
         txtFirma.Text = lstDatos.Items.Item(i).SubItems(8).Text
         txtAsunto.Text = lstDatos.Items.Item(i).SubItems(9).Text
```
Private Sub lstDatos MouseClick(sender As Object, e As MouseEventArgs) Handles lstDatos.MouseClick

End Sub

 Private Sub lstDatos\_SelectedIndexChanged(sender As Object, e As EventArgs) Handles lstDatos.SelectedIndexChanged

End Sub

```
 Private Sub btnEditar_Click(sender As Object, e As EventArgs) Handles btnEditar.Click
         activa(True)
         Me.txtNum.Focus()
         accion = "editar"
     End Sub
     Private Sub btnEliminar_Click(sender As Object, e As EventArgs) Handles
btnEliminar.Click
         Dim i As Integer
         Dim r As Integer
         Try
              i = lstDatos.SelectedIndices(0).ToString()
              r = MsgBox("Desea Eliminar el registro", MsgBoxStyle.YesNo, "Cuidado")
             If r = 6 Then
                 i = \text{CInt}(\text{lstDatos}. \text{Item}(i). \text{SubItems}(0). \text{Text}) Dim dDAO As New DocumentoDAO
```

```
 If dDAO.eliminar(i) Then
     MsgBox("Se eliminó correctamente")
    llenarDatos()
```

```
limpiar()
         Else
             MsgBox("No se pudo eliminar")
         End If
     End If
 Catch ex As Exception
     MsgBox("Seleccione Registro", MsgBoxStyle.Exclamation, "Cuidado")
 End Try
```

```
Private Sub btnCancelar Click(sender As Object, e As EventArgs) Handles
btnCancelar.Click
         activa(False)
    End Sub
    Private Sub Label2_Click(sender As Object, e As EventArgs) Handles Label2.Click
    End Sub
    Private Sub FrmMemorandums_Load(sender As Object, e As EventArgs) Handles MyBase.Load
         Dim depBL As New DependenciaBL
         depBL.llenacombo(cboUnidad)
         llenarDatos()
```
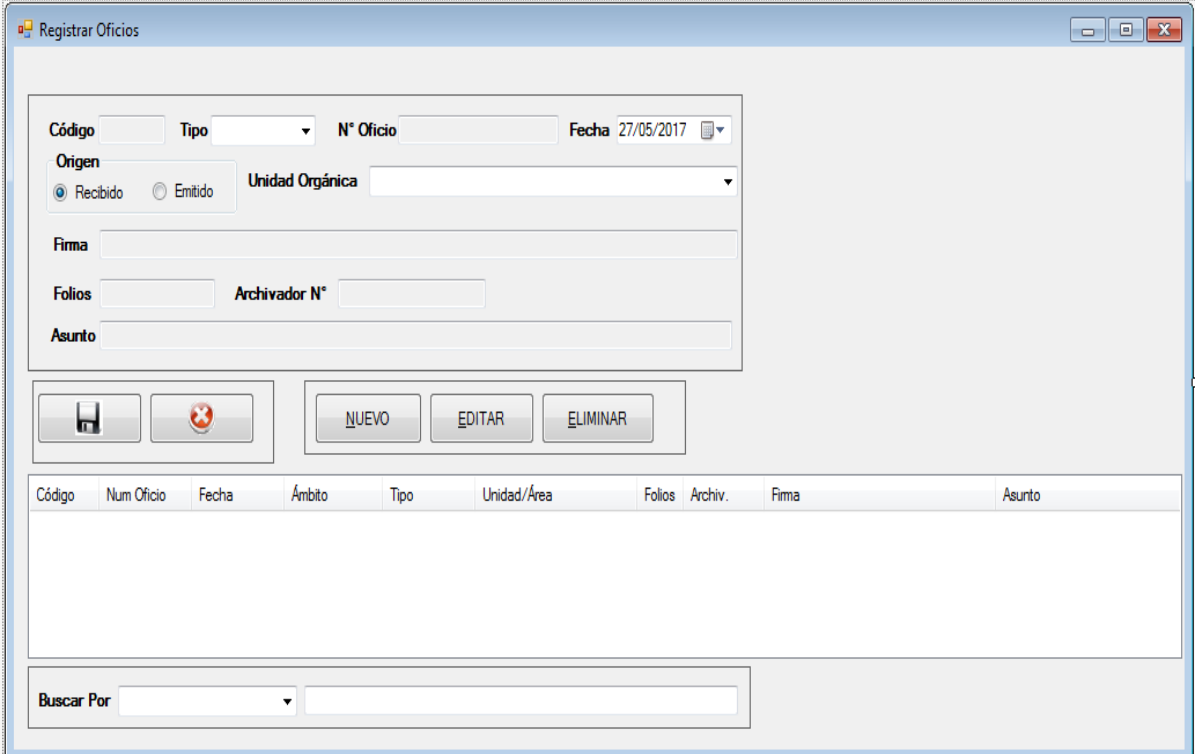

```
ublic Class FrmOficios
     Dim accion As String
     Dim u As New Usuario
     Public Sub recibeUsuario(us As Usuario)
        Me.u = us End Sub
     Private Sub TextBox1_TextChanged(sender As Object, e As EventArgs) Handles
txtNum.TextChanged
     End Sub
     Sub limpiar()
         txtCodigo.Text = ""
        txtNum.Text = "" dtpFecha.Text = ""
         txtFolios.Text = ""
         txtNumArchivador.Text = ""
         txtFirma.Text = ""
         txtAsunto.Text = ""
```

```
Me.cboTipo.SelectedIndex = 0
 End Sub
 Sub llenarDatos()
```

```
 Me.lstDatos.Items.Clear()
 Dim docBL As New DocumentoBL
```

```
 Dim param As String
     Dim tipo As Integer
     param = Me.txtBuscar.Text.Trim
     tipo = Me.cboFiltro.SelectedIndex
     If tipo = -1 Then
        tipo = 0 End If
     lst = docBL.listar(param, tipo, 6)
     Dim i As Integer
    For i = 0 To 1st. Count - 1 Step 1
         Dim d As New Documento
         Dim r As ListViewItem
        d = 1st.Hem(i)r = 1stDatos.Items.Add(d.cod doc)
         r.SubItems.Add(d.numero_doc)
         r.SubItems.Add(d.fecha_emi)
         r.SubItems.Add(d.tipo_emi)
         r.SubItems.Add(d.tipo_interno)
         r.SubItems.Add(d.area.nom_area)
         r.SubItems.Add(d.folios)
         r.SubItems.Add(d.num_archivador)
         r.SubItems.Add(d.firma)
         r.SubItems.Add(d.asunto)
     Next
 End Sub
 Sub activa(valor As Boolean)
    Me.txtNum.ReadOnly = Not valor
    Me.txtFirma.ReadOnly = Not valor
    Me.txtFolios.ReadOnly = Not valor
    Me.txtNumArchivador.ReadOnly = Not valor
    Me.panGrabar.Visible = valor
     txtAsunto.ReadOnly = Not valor
    Me.panNuevo.Visible = Not valor
    Me.panBuscar.Visible = Not valor
    Me.cboTipo.Enabled = valor
 End Sub
 Private Sub btnNuevo_Click(sender As Object, e As EventArgs) Handles btnNuevo.Click
     activa(True)
     Me.txtNum.Focus()
     accion = "nuevo"
     limpiar()
 End Sub
 Private Sub btnGrabar_Click(sender As Object, e As EventArgs) Handles btnGrabar.Click
     Dim doc As New Documento
    Dim docDAO As New DocumentoDAO
    doc.tipo.codtipo = 6doc.numero doc = Me.txtNum.Text.Trim.ToUpper
     doc.fecha_emi = dtpFecha.Text
     If rbtExterno.Checked = True Then
         doc.tipo_interno = "EMITIDO"
     Else
         doc.tipo_interno = "RECIBIDO"
     End If
     doc.area.cod_area = cboUnidad.SelectedValue
     doc.firma = txtFirma.Text.Trim.ToUpper
```
Dim 1st As New List (Of Documento)

```
 doc.folios = txtFolios.Text.Trim
         doc.num_archivador = txtNumArchivador.Text.Trim
         doc.proveedor.cod_prov = 1
         doc.usuario.cod_usu = u.cod_usu
         doc.tipo_emi = cboTipo.Text
         doc.asunto = txtAsunto.Text.Trim.ToUpper
         doc.fecha_reg = ""
         doc.tipo_recep = ""
         If accion = "nuevo" Then
             If docDAO.insertar(doc) Then
                 MsgBox("Se registro correctamente", MsgBoxStyle.Information)
                 activa(False)
                 llenarDatos()
                 limpiar()
             Else
                 MsgBox("No se pudo registrar", MsgBoxStyle.Critical)
             End If
         Else
             doc.cod_doc = txtCodigo.Text
             If docDAO.editar(doc) Then
                 MsgBox("Se modificó correctamente", MsgBoxStyle.Information)
                 activa(False)
                 llenarDatos()
             Else
                 MsgBox("No se pudo modificar", MsgBoxStyle.Critical)
             End If
         End If
     End Sub
    Private Sub txtBuscar TextChanged(sender As Object, e As EventArgs) Handles
txtBuscar.TextChanged
         llenarDatos()
     End Sub
    Private Sub lstDatos Click(sender As Object, e As EventArgs) Handles lstDatos.Click
         Dim i As Integer
         Dim tipo As String
         i = lstDatos.SelectedIndices(0).ToString
         txtCodigo.Text = lstDatos.Items.Item(i).SubItems(0).Text
         txtNum.Text = lstDatos.Items.Item(i).SubItems(1).Text
         dtpFecha.Text = lstDatos.Items.Item(i).SubItems(2).Text
        tipo = lstDatos.Items.Item(i).SubItems(4).Text
        Me.cboTipo.SelectedIndex = 0
         If tipo = "RECIBIDO" Then
             rbtInterno.Checked = True
         Else
             rbtExterno.Checked = True
         End If
         tipo = lstDatos.Items.Item(i).SubItems(3).Text
         If tipo = "Simple" Then
            Me.cboTipo.SelectedIndex = 0
         ElseIf tipo = "Múltiple" Then
            Me.cboTipo.SelectedIndex = 1
         Else
            Me.cboTipo.SelectedIndex = 2
         End If
         txtFolios.Text = lstDatos.Items.Item(i).SubItems(6).Text
```

```
 txtNumArchivador.Text = lstDatos.Items.Item(i).SubItems(7).Text
 txtFirma.Text = lstDatos.Items.Item(i).SubItems(8).Text
 txtAsunto.Text = lstDatos.Items.Item(i).SubItems(9).Text
```
 Private Sub lstDatos\_MouseClick(sender As Object, e As MouseEventArgs) Handles lstDatos.MouseClick

End Sub

Private Sub lstDatos SelectedIndexChanged(sender As Object, e As EventArgs) Handles lstDatos.SelectedIndexChanged

End Sub

```
Private Sub btnEditar Click(sender As Object, e As EventArgs) Handles btnEditar.Click
     activa(True)
     Me.txtNum.Focus()
     accion = "editar"
 End Sub
```
Private Sub btnEliminar Click(sender As Object, e As EventArgs) Handles btnEliminar.Click

```
 Dim i As Integer
 Dim r As Integer
 Try
     i = lstDatos.SelectedIndices(0).ToString()
     r = MsgBox("Desea Eliminar el registro", MsgBoxStyle.YesNo, "Cuidado")
    If r = 6 Then
         i = \text{CInt}(\text{lstDatos}. \text{Item}(i). \text{SubItems}(0). \text{Text}) Dim dDAO As New DocumentoDAO
          If dDAO.eliminar(i) Then
              MsgBox("Se eliminó correctamente")
             llenarDatos()
             limpiar()
          Else
              MsgBox("No se pudo eliminar")
          End If
     End If
 Catch ex As Exception
     MsgBox("Seleccione Registro", MsgBoxStyle.Exclamation, "Cuidado")
 End Try
```

```
Private Sub btnCancelar Click(sender As Object, e As EventArgs) Handles
btnCancelar.Click
         activa(False)
    End Sub
    Private Sub Label2_Click(sender As Object, e As EventArgs) Handles Label2.Click
    End Sub
    Private Sub FrmOficios_Load(sender As Object, e As EventArgs) Handles MyBase.Load
```

```
 Dim depBL As New DependenciaBL
 depBL.llenacombo(cboUnidad)
 llenarDatos()
```
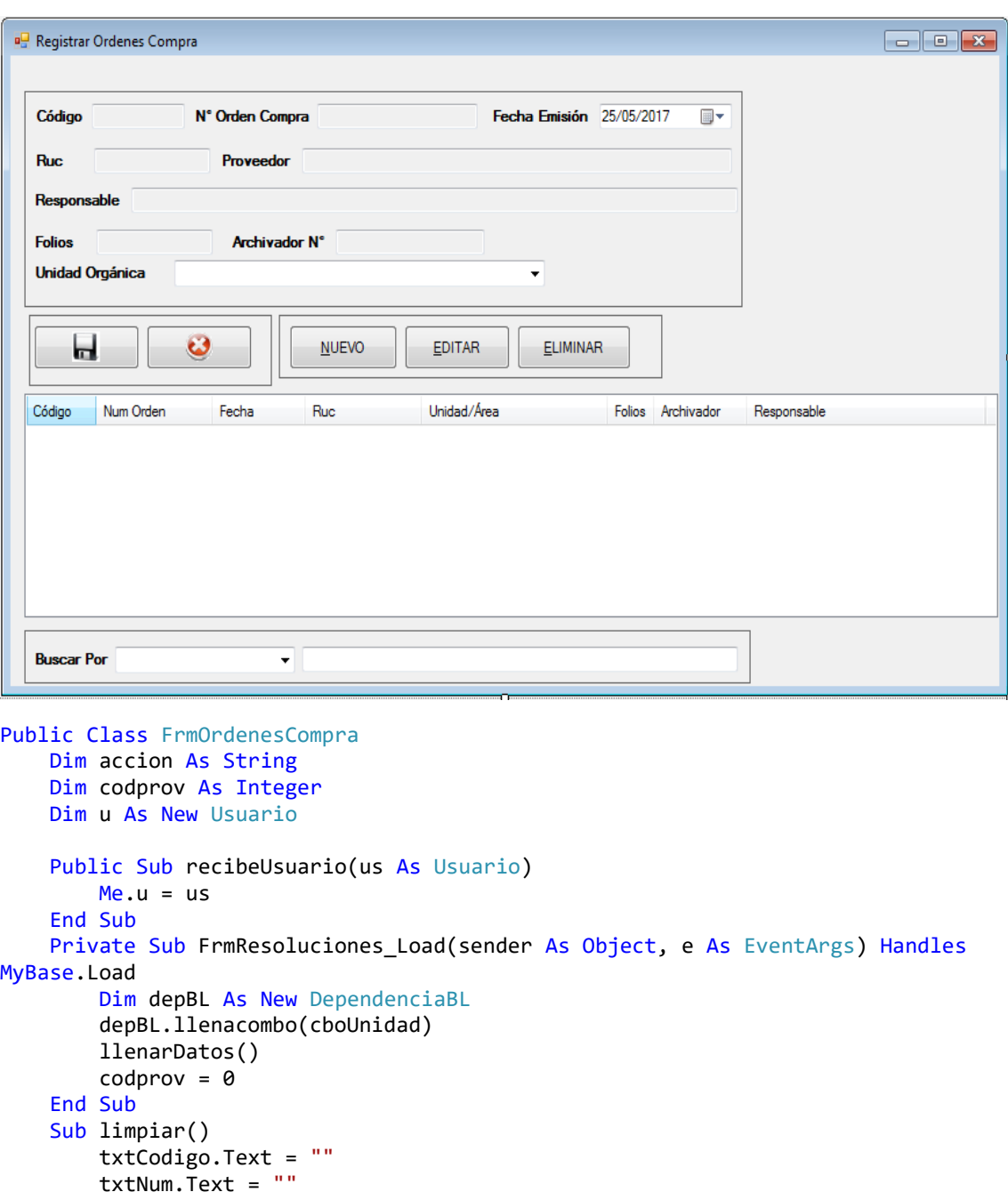

```
 dtpFecha.Text = ""
     txtRuc.Text = ""
     txtFolios.Text = ""
     txtNumArchivador.Text = ""
     txtFirma.Text = ""
 End Sub
 Sub llenarDatos()
     Me.lstDatos.Items.Clear()
     Dim docBL As New DocumentoBL
     Dim lst As New List(Of Documento)
     Dim param As String
     Dim tipo As Integer
    param = Me.txtBuscar.Text.Trim
     tipo = Me.cboFiltro.SelectedIndex
     If tipo = -1 Then
        tipo = 0 End If
     lst = docBL.listar(param, tipo, 2)
     Dim i As Integer
    For i = 0 To 1st. Count - 1 Step 1
         Dim d As New Documento
         Dim r As ListViewItem
        d = 1st.Hem(i) r = lstDatos.Items.Add(d.cod_doc)
         r.SubItems.Add(d.numero_doc)
         r.SubItems.Add(d.fecha_emi)
         r.SubItems.Add(d.proveedor.ruc)
         r.SubItems.Add(d.area.nom_area)
         r.SubItems.Add(d.folios)
         r.SubItems.Add(d.num_archivador)
         r.SubItems.Add(d.firma)
     Next
 End Sub
 Sub activa(valor As Boolean)
    Me.txtNum.ReadOnly = Not valor
    Me.txtFirma.ReadOnly = Not valor
    Me.txtFolios.ReadOnly = Not valor
    Me.txtNumArchivador.ReadOnly = Not valor
    Me.panGrabar.Visible = valor
    Me.txtRuc.ReadOnly = Not valor
    Me.txtNomProveedor.ReadOnly = Not valor
    Me.panNuevo.Visible = Not valor
    Me.panBuscar.Visible = Not valor
 End Sub
 Private Sub btnNuevo_Click(sender As Object, e As EventArgs) Handles btnNuevo.Click
     activa(True)
     Me.txtNum.Focus()
     accion = "nuevo"
     limpiar()
 End Sub
 Private Sub btnGrabar_Click(sender As Object, e As EventArgs) Handles btnGrabar.Click
     Dim doc As New Documento
     Dim docDAO As New DocumentoBL
     Dim docDA As New DocumentoDAO
```

```
If colorov = 0 Then
             Dim pDAO As New ProveedorDAO
             Dim p As New Proveedor
             p.ruc = txtRuc.Text
             p.nom_prov = txtNomProveedor.Text
            codprov = pDA0.insertar(p) End If
        If codprov > 0 Then
             doc.tipo.cod_tipo = 2
             doc.numero_doc = Me.txtNum.Text.Trim
             doc.fecha_emi = dtpFecha.Text
             doc.tipo_interno = "INTERNO"
             doc.area.cod_area = cboUnidad.SelectedValue
             doc.firma = txtFirma.Text.Trim.ToUpper
             doc.folios = txtFolios.Text.Trim
             doc.num_archivador = txtNumArchivador.Text.Trim
             doc.proveedor.cod_prov = codprov
             doc.usuario.cod_usu = u.cod_usu
            doc.tipo_emi = "" doc.asunto = ""
             doc.fecha_reg = ""
             doc.tipo_emi = ""
             doc.tipo_recep = ""
             If accion = "nuevo" Then
                 If docDAO.registrar(doc) Then
                     MsgBox("Se registro correctamente", MsgBoxStyle.Information)
                     activa(False)
                    llenarDatos()
                    limpiar()
                 Else
                     MsgBox("No se pudo registrar", MsgBoxStyle.Critical)
                 End If
             Else
                 doc.cod_doc = txtCodigo.Text
                 If docDA.editar(doc) Then
                     MsgBox("Se modificó correctamente", MsgBoxStyle.Information)
                     activa(False)
                    llenarDatos()
                    limpiar()
                 Else
                     MsgBox("No se pudo modificar", MsgBoxStyle.Critical)
                 End If
             End If
         Else
             MsgBox("Ingrese Proveedor")
         End If
     End Sub
    Private Sub txtBuscar TextChanged(sender As Object, e As EventArgs) Handles
txtBuscar.TextChanged
         llenarDatos()
     End Sub
     Private Sub lstDatos_Click(sender As Object, e As EventArgs) Handles lstDatos.Click
         Dim i As Integer
         i = lstDatos.SelectedIndices(0).ToString
         txtCodigo.Text = lstDatos.Items.Item(i).SubItems(0).Text
```

```
 txtNum.Text = lstDatos.Items.Item(i).SubItems(1).Text
     dtpFecha.Text = lstDatos.Items.Item(i).SubItems(2).Text
    txtRuc.Text = lstDatos.Items.Item(i).SubItems(3).Text
    txtFolios.Text = lstDatos.Items.Item(i).SubItems(5).Text
    txtNumArchivador.Text = lstDatos.Items.Item(i).SubItems(6).Text
     txtFirma.Text = lstDatos.Items.Item(i).SubItems(7).Text
     activa(False)
 End Sub
```
Private Sub lstDatos MouseClick(sender As Object, e As MouseEventArgs) Handles lstDatos.MouseClick

End Sub

Private Sub lstDatos SelectedIndexChanged(sender As Object, e As EventArgs) Handles lstDatos.SelectedIndexChanged

End Sub

```
 Private Sub btnEditar_Click(sender As Object, e As EventArgs) Handles btnEditar.Click
         activa(True)
         Me.txtNum.Focus()
         accion = "editar"
     End Sub
    Private Sub btnEliminar Click(sender As Object, e As EventArgs) Handles
btnEliminar.Click
         Dim i As Integer
         Dim r As Integer
         Try
              i = lstDatos.SelectedIndices(0).ToString()
              r = MsgBox("Desea Eliminar el registro", MsgBoxStyle.YesNo, "Cuidado")
             If r = 6 Then
                 i = \text{CInt}(\text{lstDatos}. \text{Item}(i). \text{SubItems}(0). \text{Text}) Dim dDAO As New DocumentoDAO
                  If dDAO.eliminar(i) Then
                      MsgBox("Se eliminó correctamente")
                     llenarDatos()
                     limpiar()
                  Else
                      MsgBox("No se pudo eliminar")
                  End If
              End If
         Catch ex As Exception
              MsgBox("Seleccione Registro", MsgBoxStyle.Exclamation, "Cuidado")
         End Try
     End Sub
```
Private Sub txtRuc TextChanged(sender As Object, e As EventArgs) Handles txtRuc.TextChanged

```
 Dim tam As String
 tam = Len(txtRuc.Text.Trim)
 If tam = 11 Then
     Dim pDAO As New ProveedorDAO
     Dim p As New Proveedor
     p = pDAO.buscar(txtRuc.Text.Trim)
     txtNomProveedor.Text = p.nom_prov
    codprov = p.cod prov
```

```
 txtNomProveedor.ReadOnly = False
         Else
             txtNomProveedor.Text = ""
             txtNomProveedor.ReadOnly = True
            colorov = 0 End If
     End Sub
     Private Sub btnCancelar_Click(sender As Object, e As EventArgs) Handles
btnCancelar.Click
         activa(False)
         limpiar()
     End Sub
End Class
```
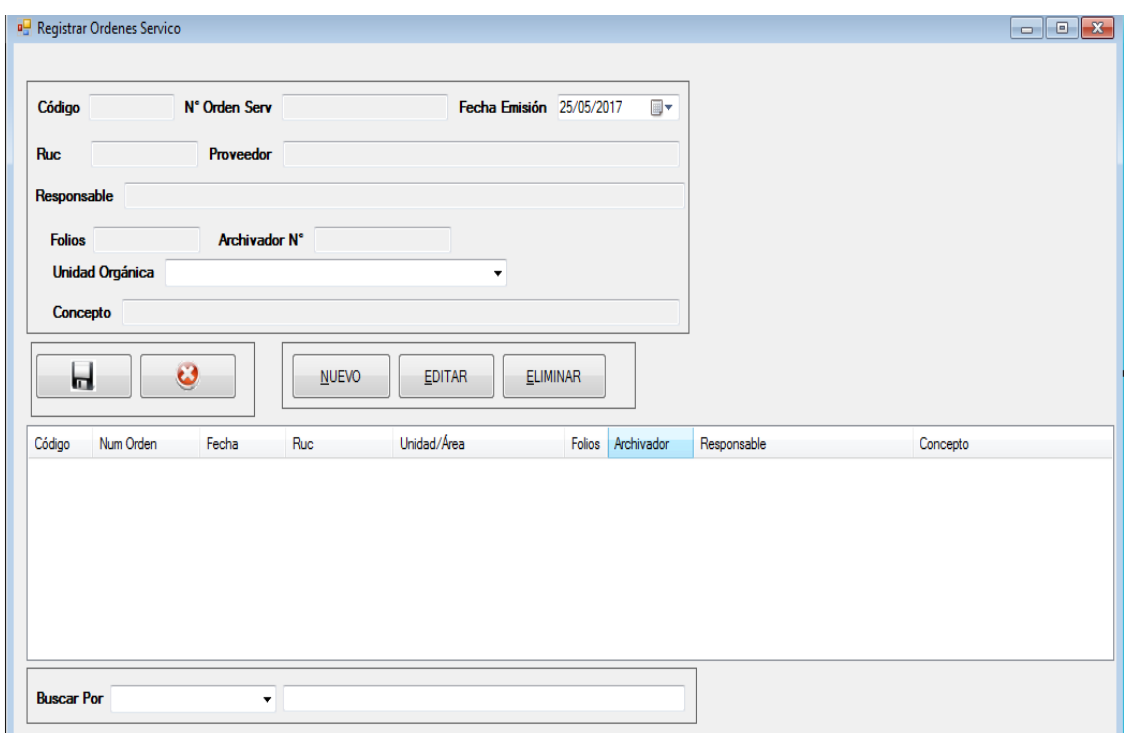

```
Public Class FrmOrdenesServicio
     Dim accion As String
     Dim codprov As Integer
     Dim u As New Usuario
     Public Sub recibeUsuario(us As Usuario)
        Me.u = us End Sub
     Private Sub FrmResoluciones_Load(sender As Object, e As EventArgs) Handles
MyBase.Load
         Dim depBL As New DependenciaBL
         depBL.llenacombo(cboUnidad)
         llenarDatos()
        colorov = 0 End Sub
     Sub limpiar()
```

```
 txtCodigo.Text = ""
     txtNum.Text = ""
     dtpFecha.Text = ""
     txtRuc.Text = ""
     txtFolios.Text = ""
     txtNumArchivador.Text = ""
     txtFirma.Text = ""
     txtConcepto.Text = ""
 End Sub
 Sub llenarDatos()
     Me.lstDatos.Items.Clear()
     Dim docBL As New DocumentoBL
     Dim lst As New List(Of Documento)
     Dim param As String
     Dim tipo As Integer
     param = Me.txtBuscar.Text.Trim
     tipo = Me.cboFiltro.SelectedIndex
     If tipo = -1 Then
        tipo = 0 End If
     lst = docBL.listar(param, tipo, 3)
     Dim i As Integer
    For i = 0 To 1st. Count - 1 Step 1
         Dim d As New Documento
         Dim r As ListViewItem
        d = 1st.Item(i) r = lstDatos.Items.Add(d.cod_doc)
         r.SubItems.Add(d.numero_doc)
         r.SubItems.Add(d.fecha_emi)
         r.SubItems.Add(d.proveedor.ruc)
         r.SubItems.Add(d.area.nom_area)
         r.SubItems.Add(d.folios)
         r.SubItems.Add(d.num_archivador)
         r.SubItems.Add(d.firma)
         r.SubItems.Add(d.asunto)
     Next
 End Sub
 Sub activa(valor As Boolean)
    Me.txtNum.ReadOnly = Not valor
    Me.txtFirma.ReadOnly = Not valor
    Me.txtFolios.ReadOnly = Not valor
     Me.txtNumArchivador.ReadOnly = Not valor
    Me.panGrabar.Visible = valor
    Me.txtRuc.ReadOnly = Not valor
    Me.txtNomProveedor.ReadOnly = Not valor
    Me.txtConcepto.ReadOnly = Not valor
    Me.panNuevo.Visible = Not valor
    Me.panBuscar.Visible = Not valor
 End Sub
 Private Sub btnNuevo_Click(sender As Object, e As EventArgs) Handles btnNuevo.Click
     activa(True)
     limpiar()
     Me.txtNum.Focus()
     accion = "nuevo"
 End Sub
```

```
 Private Sub btnGrabar_Click(sender As Object, e As EventArgs) Handles btnGrabar.Click
         Dim doc As New Documento
        Dim docDAO As New DocumentoDAO
        If codprov = \theta Then
             Dim pDAO As New ProveedorDAO
             Dim p As New Proveedor
             p.ruc = txtRuc.Text
             p.nom_prov = txtNomProveedor.Text
            codprov = pDA0.insertar(p) End If
        If codprov > 0 Then
             doc.tipo.cod_tipo = 3
             doc.numero_doc = Me.txtNum.Text.Trim
             doc.fecha_emi = dtpFecha.Text
             doc.tipo_interno = "INTERNO"
             doc.area.cod_area = cboUnidad.SelectedValue
             doc.firma = txtFirma.Text.Trim.ToUpper
             doc.folios = txtFolios.Text.Trim
             doc.num_archivador = txtNumArchivador.Text.Trim
             doc.proveedor.cod_prov = codprov
             doc.usuario.cod_usu = u.cod_usu
            doc.time emi = " " doc.asunto = Me.txtConcepto.Text.Trim.ToUpper
             doc.fecha_reg = ""
             doc.tipo_emi = ""
            doc.time recep = "" If accion = "nuevo" Then
                 If docDAO.insertar(doc) Then
                      MsgBox("Se registro correctamente", MsgBoxStyle.Information)
                      activa(False)
                     llenarDatos()
                     limpiar()
                 Else
                      MsgBox("No se pudo registrar", MsgBoxStyle.Critical)
                 End If
             Else
                 doc.cod_doc = txtCodigo.Text
                 If docDAO.editar(doc) Then
                      MsgBox("Se modificó correctamente", MsgBoxStyle.Information)
                      activa(False)
                     llenarDatos()
                     limpiar()
                 Else
                      MsgBox("No se pudo modificar", MsgBoxStyle.Critical)
                 End If
             End If
         Else
             MsgBox("Ingrese Proveedor")
         End If
     End Sub
    Private Sub txtBuscar_TextChanged(sender As Object, e As EventArgs) Handles
txtBuscar.TextChanged
         llenarDatos()
     End Sub
```

```
 Private Sub lstDatos_Click(sender As Object, e As EventArgs) Handles lstDatos.Click
     Dim i As Integer
     i = lstDatos.SelectedIndices(0).ToString
     txtCodigo.Text = lstDatos.Items.Item(i).SubItems(0).Text
     txtNum.Text = lstDatos.Items.Item(i).SubItems(1).Text
     dtpFecha.Text = lstDatos.Items.Item(i).SubItems(2).Text
     txtRuc.Text = lstDatos.Items.Item(i).SubItems(3).Text
     txtFolios.Text = lstDatos.Items.Item(i).SubItems(5).Text
     txtNumArchivador.Text = lstDatos.Items.Item(i).SubItems(6).Text
     txtFirma.Text = lstDatos.Items.Item(i).SubItems(7).Text
     txtConcepto.Text = lstDatos.Items.Item(i).SubItems(8).Text
     activa(False)
 End Sub
```
Private Sub lstDatos MouseClick(sender As Object, e As MouseEventArgs) Handles lstDatos.MouseClick

End Sub

Private Sub lstDatos SelectedIndexChanged(sender As Object, e As EventArgs) Handles lstDatos.SelectedIndexChanged

```
Private Sub btnEditar Click(sender As Object, e As EventArgs) Handles btnEditar.Click
         activa(True)
         Me.txtNum.Focus()
         accion = "editar"
     End Sub
    Private Sub btnEliminar Click(sender As Object, e As EventArgs) Handles
btnEliminar.Click
         Dim i As Integer
         Dim r As Integer
```

```
 Try
              i = lstDatos.SelectedIndices(0).ToString()
              r = MsgBox("Desea Eliminar el registro", MsgBoxStyle.YesNo, "Cuidado")
             If r = 6 Then
                 i = \text{CInt}(\text{lstDatos}. \text{Item}(i). \text{SubItems}(\theta). \text{Text}) Dim dDAO As New DocumentoDAO
                  If dDAO.eliminar(i) Then
                       MsgBox("Se eliminó correctamente")
                      llenarDatos()
                      limpiar()
                  Else
                       MsgBox("No se pudo eliminar")
                  End If
              End If
         Catch ex As Exception
              MsgBox("Seleccione Registro", MsgBoxStyle.Exclamation, "Cuidado")
         End Try
     End Sub
    Private Sub txtRuc TextChanged(sender As Object, e As EventArgs) Handles
txtRuc.TextChanged
         Dim tam As String
         tam = Len(txtRuc.Text.Trim)
         If tam = 11 Then
```

```
 Dim pDAO As New ProveedorDAO
             Dim p As New Proveedor
             p = pDAO.buscar(txtRuc.Text.Trim)
             txtNomProveedor.Text = p.nom_prov
             codprov = p.cod_prov
             txtNomProveedor.ReadOnly = False
         Else
             txtNomProveedor.Text = ""
             txtNomProveedor.ReadOnly = True
            codprov = 0 End If
     End Sub
     Private Sub btnCancelar_Click(sender As Object, e As EventArgs) Handles
btnCancelar.Click
         activa(False)
         limpiar()
     End Sub
       End Class
```
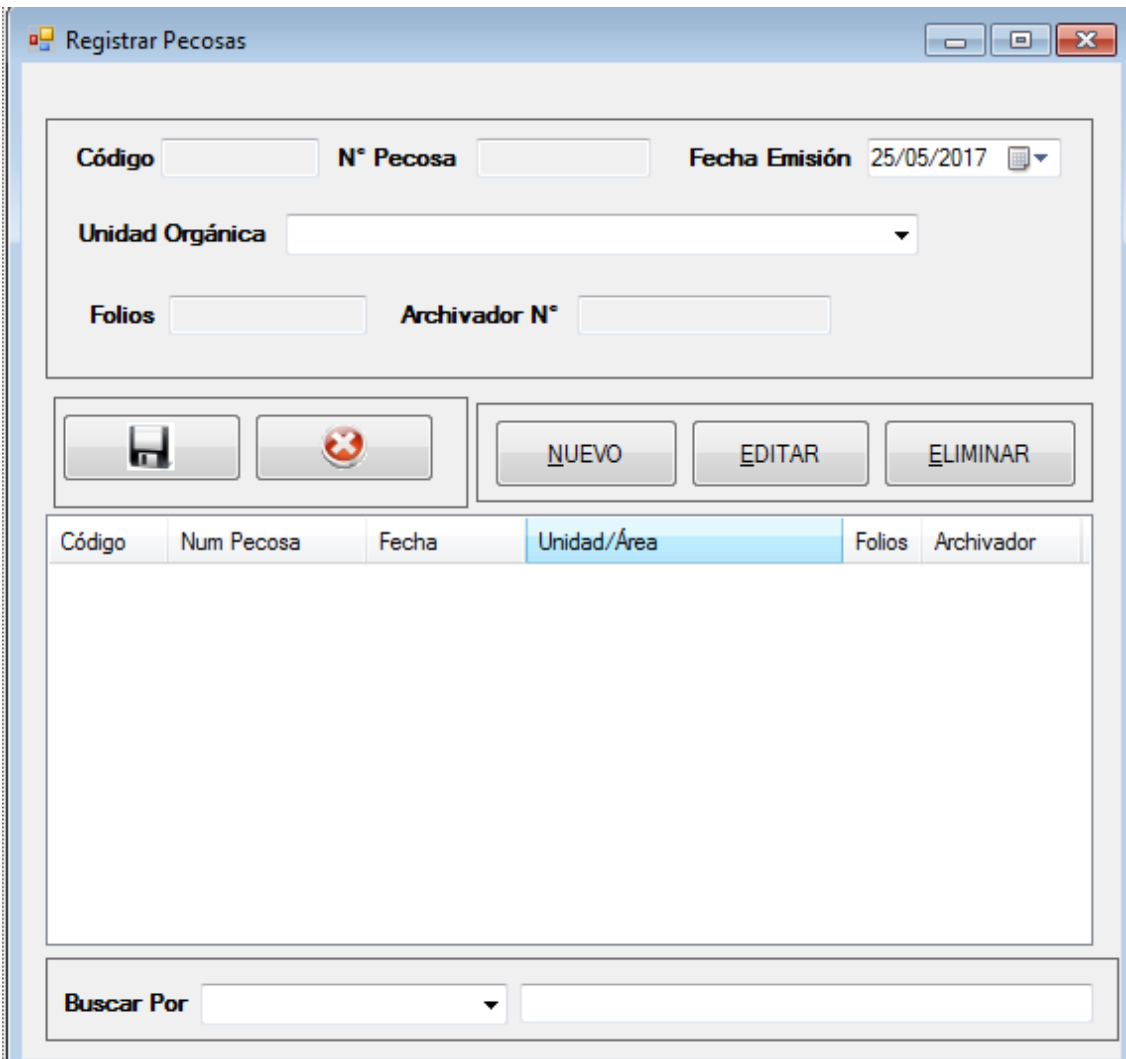

```
Public Class FrmPecosa
     Dim accion As String
     Dim u As New Usuario
     Public Sub recibeUsuario(us As Usuario)
        Me.u = us End Sub
     Private Sub TextBox1_TextChanged(sender As Object, e As EventArgs) Handles
txtNum.TextChanged
     End Sub
     Sub limpiar()
         txtCodigo.Text = ""
         txtNum.Text = ""
         dtpFecha.Text = ""
         txtFolios.Text = ""
         txtNumArchivador.Text = ""
     End Sub
     Sub llenarDatos()
         Me.lstDatos.Items.Clear()
         Dim docBL As New DocumentoBL
         Dim lst As New List(Of Documento)
         Dim param As String
         Dim tipo As Integer
         param = Me.txtBuscar.Text.Trim
         tipo = Me.cboFiltro.SelectedIndex
        If tipo = -1 Then
            tipo = 0 End If
         lst = docBL.listar(param, tipo, 10)
         Dim i As Integer
        For i = 0 To 1st. Count - 1 Step 1
             Dim d As New Documento
             Dim r As ListViewItem
            d = 1st.Item(i) r = lstDatos.Items.Add(d.cod_doc)
             r.SubItems.Add(d.numero_doc)
             r.SubItems.Add(d.fecha_emi)
             'r.SubItems.Add(d.tipo_interno)
             r.SubItems.Add(d.area.nom_area)
             r.SubItems.Add(d.folios)
             r.SubItems.Add(d.num_archivador)
         Next
     End Sub
     Sub activa(valor As Boolean)
        Me.txtNum.ReadOnly = Not valor
        Me.txtFolios.ReadOnly = Not valor
        Me.txtNumArchivador.ReadOnly = Not valor
        Me.panGrabar.Visible = valor
        Me.panNuevo.Visible = Not valor
        Me.panBuscar.Visible = Not valor
```
Private Sub btnNuevo\_Click(sender As Object, e As EventArgs) Handles btnNuevo.Click

```
 activa(True)
         Me.txtNum.Focus()
         accion = "nuevo"
         limpiar()
     End Sub
     Private Sub btnGrabar_Click(sender As Object, e As EventArgs) Handles btnGrabar.Click
         Dim doc As New Documento
        Dim docDAO As New DocumentoDAO
         doc.tipo.cod_tipo = 10
        doc.numero doc = Me.txtNum.Text.Trim.ToUpper
         doc.fecha_emi = dtpFecha.Text
             doc.tipo_interno = "EMITIDO"
         doc.area.cod_area = cboUnidad.SelectedValue
        doc.firma = "" doc.folios = txtFolios.Text.Trim
         doc.num_archivador = txtNumArchivador.Text.Trim
         doc.proveedor.cod_prov = 1
         doc.usuario.cod_usu = u.cod_usu
         doc.tipo_emi = ""
         doc.asunto = ""
         doc.fecha_reg = ""
         doc.tipo_emi = ""
         doc.tipo_recep = ""
         If accion = "nuevo" Then
             If docDAO.insertar(doc) Then
                 MsgBox("Se registro correctamente", MsgBoxStyle.Information)
                 activa(False)
                 llenarDatos()
                 limpiar()
             Else
                 MsgBox("No se pudo registrar", MsgBoxStyle.Critical)
             End If
         Else
             doc.cod_doc = txtCodigo.Text
             If docDAO.editar(doc) Then
                 MsgBox("Se modificó correctamente", MsgBoxStyle.Information)
                 activa(False)
                 llenarDatos()
                 limpiar()
             Else
                 MsgBox("No se pudo modificar", MsgBoxStyle.Critical)
             End If
         End If
     End Sub
    Private Sub txtBuscar TextChanged(sender As Object, e As EventArgs) Handles
txtBuscar.TextChanged
         llenarDatos()
     End Sub
     Private Sub lstDatos_Click(sender As Object, e As EventArgs) Handles lstDatos.Click
         Dim i As Integer
         i = lstDatos.SelectedIndices(0).ToString
         txtCodigo.Text = lstDatos.Items.Item(i).SubItems(0).Text
         txtNum.Text = lstDatos.Items.Item(i).SubItems(1).Text
         dtpFecha.Text = lstDatos.Items.Item(i).SubItems(2).Text
```

```
 txtFolios.Text = lstDatos.Items.Item(i).SubItems(4).Text
 txtNumArchivador.Text = lstDatos.Items.Item(i).SubItems(5).Text
```
 Private Sub lstDatos\_MouseClick(sender As Object, e As MouseEventArgs) Handles lstDatos.MouseClick

End Sub

Private Sub lstDatos SelectedIndexChanged(sender As Object, e As EventArgs) Handles lstDatos.SelectedIndexChanged

End Sub

```
Private Sub btnEditar Click(sender As Object, e As EventArgs) Handles btnEditar.Click
     activa(True)
     Me.txtNum.Focus()
     accion = "editar"
 End Sub
```
Private Sub btnEliminar Click(sender As Object, e As EventArgs) Handles btnEliminar.Click

```
 Dim i As Integer
 Dim r As Integer
 Try
     i = lstDatos.SelectedIndices(0).ToString()
     r = MsgBox("Desea Eliminar el registro", MsgBoxStyle.YesNo, "Cuidado")
    If r = 6 Then
         i = \text{CInt}(\text{lstDatos}. \text{Item}(i). \text{SubItems}(0). \text{Text}) Dim dDAO As New DocumentoDAO
          If dDAO.eliminar(i) Then
              MsgBox("Se eliminó correctamente")
             llenarDatos()
             limpiar()
          Else
              MsgBox("No se pudo eliminar")
          End If
     End If
 Catch ex As Exception
     MsgBox("Seleccione Registro", MsgBoxStyle.Exclamation, "Cuidado")
 End Try
```

```
Private Sub btnCancelar Click(sender As Object, e As EventArgs) Handles
btnCancelar.Click
         activa(False)
         limpiar()
     End Sub
    Private Sub FrmPecosa Load(sender As Object, e As EventArgs) Handles MyBase.Load
         Dim depBL As New DependenciaBL
         depBL.llenacombo(cboUnidad)
         llenarDatos()
```
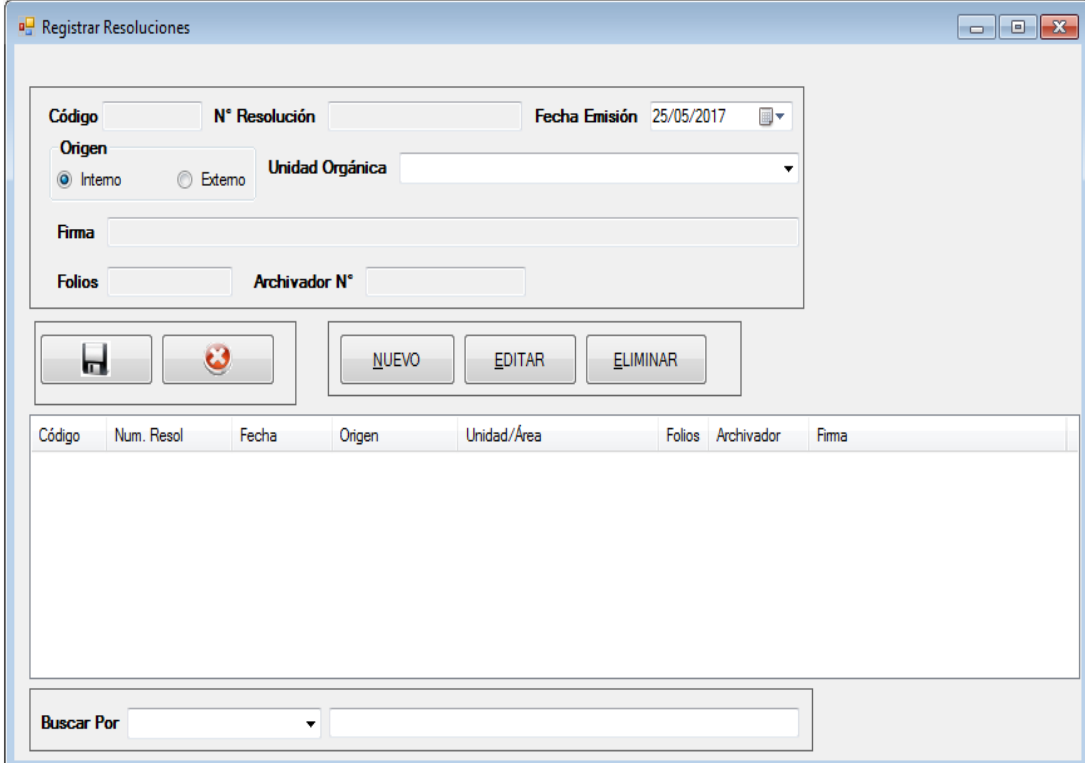

```
Public Class FrmResoluciones
     Dim accion As String
     Dim u As New Usuario
     Public Sub recibeUsuario(us As Usuario)
        Me.u = us End Sub
    Private Sub TextBox1 TextChanged(sender As Object, e As EventArgs) Handles
txtNum.TextChanged
     End Sub
     Private Sub FrmResoluciones_Load(sender As Object, e As EventArgs) Handles
MyBase.Load
         Dim depBL As New DependenciaBL
         depBL.llenacombo(cboUnidad)
         llenarDatos()
     End Sub
     Sub llenarDatos()
         Me.lstDatos.Items.Clear()
         Dim docBL As New DocumentoBL
         Dim lst As New List(Of Documento)
         Dim param As String
         Dim tipo As Integer
         param = Me.txtBuscar.Text.Trim
         tipo = Me.cboFiltro.SelectedIndex
```

```
 If tipo = -1 Then
         tipo = 0
     End If
     lst = docBL.listar(param, tipo, 1)
     Dim i As Integer
    For i = 0 To 1st. Count - 1 Step 1
         Dim d As New Documento
         Dim r As ListViewItem
        d = 1st.Item(i) r = lstDatos.Items.Add(d.cod_doc)
         r.SubItems.Add(d.numero_doc)
         r.SubItems.Add(d.fecha_emi)
         r.SubItems.Add(d.tipo_interno)
         r.SubItems.Add(d.area.nom_area)
         r.SubItems.Add(d.folios)
         r.SubItems.Add(d.num_archivador)
         r.SubItems.Add(d.firma)
     Next
 End Sub
 Sub activa(valor As Boolean)
    Me.txtNum.ReadOnly = Not valor
    Me.txtFirma.ReadOnly = Not valor
    Me.txtFolios.ReadOnly = Not valor
     Me.txtNumArchivador.ReadOnly = Not valor
    Me.panGrabar.Visible = valor
    Me.panNuevo.Visible = Not valor
    Me.panBuscar.Visible = Not valor
 End Sub
 Private Sub btnNuevo_Click(sender As Object, e As EventArgs) Handles btnNuevo.Click
     activa(True)
     Me.txtNum.Focus()
     accion = "nuevo"
     limpiar()
 End Sub
 Private Sub btnGrabar_Click(sender As Object, e As EventArgs) Handles btnGrabar.Click
     Dim doc As New Documento
     Dim docDAO As New DocumentoDAO
    doc.tipo.cod tipo = 1
    doc.numero doc = Me.txtNum.Text.Trim.ToUpper
     doc.fecha_emi = dtpFecha.Text
     If rbtExterno.Checked = True Then
         doc.tipo_interno = "EXTERNO"
     Else
         doc.tipo_interno = "INTERNO"
     End If
     doc.area.cod_area = cboUnidad.SelectedValue
     doc.firma = txtFirma.Text.Trim.ToUpper
     doc.folios = txtFolios.Text.Trim
     doc.num_archivador = txtNumArchivador.Text.Trim
    doc.proveedor.cod prov = 1 doc.usuario.cod_usu = u.cod_usu
    doc.time emi = "" doc.asunto = ""
     doc.fecha_reg = ""
```

```
 doc.tipo.cod_tipo = 1
         doc.tipo_emi = ""
        doc.time<sub>recep</sub> = "" If accion = "nuevo" Then
             If docDAO.insertar(doc) Then
                 MsgBox("Se registro correctamente", MsgBoxStyle.Information)
                 activa(False)
                 llenarDatos()
             Else
                 MsgBox("No se pudo registrar", MsgBoxStyle.Critical)
             End If
         Else
             doc.cod_doc = txtCodigo.Text
             If docDAO.editar(doc) Then
                 MsgBox("Se modificó correctamente", MsgBoxStyle.Information)
                 activa(False)
                 llenarDatos()
             Else
                 MsgBox("No se pudo modificar", MsgBoxStyle.Critical)
             End If
         End If
     End Sub
     Private Sub txtBuscar_TextChanged(sender As Object, e As EventArgs) Handles
txtBuscar.TextChanged
         llenarDatos()
     End Sub
     Private Sub lstDatos_Click(sender As Object, e As EventArgs) Handles lstDatos.Click
         Dim i As Integer
         Dim tipo As String
         i = lstDatos.SelectedIndices(0).ToString
         txtCodigo.Text = lstDatos.Items.Item(i).SubItems(0).Text
         txtNum.Text = lstDatos.Items.Item(i).SubItems(1).Text
         dtpFecha.Text = lstDatos.Items.Item(i).SubItems(2).Text
         tipo = lstDatos.Items.Item(i).SubItems(3).Text
         If tipo = "INTERNO" Then
             rbtInterno.Checked = True
         Else
             rbtExterno.Checked = True
         End If
         txtFolios.Text = lstDatos.Items.Item(i).SubItems(5).Text
         txtNumArchivador.Text = lstDatos.Items.Item(i).SubItems(6).Text
         txtFirma.Text = lstDatos.Items.Item(i).SubItems(7).Text
     End Sub
     Sub limpiar()
         txtCodigo.Text = ""
         txtNum.Text = ""
         dtpFecha.Text = ""
         txtFolios.Text = ""
         txtNumArchivador.Text = ""
         txtFirma.Text = ""
     End Sub
    Private Sub lstDatos MouseClick(sender As Object, e As MouseEventArgs) Handles
lstDatos.MouseClick
```
 Private Sub lstDatos\_SelectedIndexChanged(sender As Object, e As EventArgs) Handles lstDatos.SelectedIndexChanged

```
 End Sub
```

```
 Private Sub btnEditar_Click(sender As Object, e As EventArgs) Handles btnEditar.Click
         activa(True)
         Me.txtNum.Focus()
         accion = "editar"
     End Sub
     Private Sub btnEliminar_Click(sender As Object, e As EventArgs) Handles
btnEliminar.Click
         Dim i As Integer
         Dim r As Integer
         Try
             i = lstDatos.SelectedIndices(0).ToString()
             r = MsgBox("Desea Eliminar el registro", MsgBoxStyle.YesNo, "Cuidado")
            If r = 6 Then
                 i = \text{CInt}(\text{lstDatos}. \text{Item}(i). \text{SubItems}(0). \text{Text}) Dim dDAO As New DocumentoDAO
                  If dDAO.eliminar(i) Then
                      MsgBox("Se eliminó correctamente")
                     llenarDatos()
                     limpiar()
                  Else
                      MsgBox("No se pudo eliminar")
                  End If
             End If
         Catch ex As Exception
             MsgBox("Seleccione Registro", MsgBoxStyle.Exclamation, "Cuidado")
         End Try
```

```
 Private Sub btnCancelar_Click(sender As Object, e As EventArgs) Handles
btnCancelar.Click
         activa(False)
         limpiar()
     End Sub
End Class
```
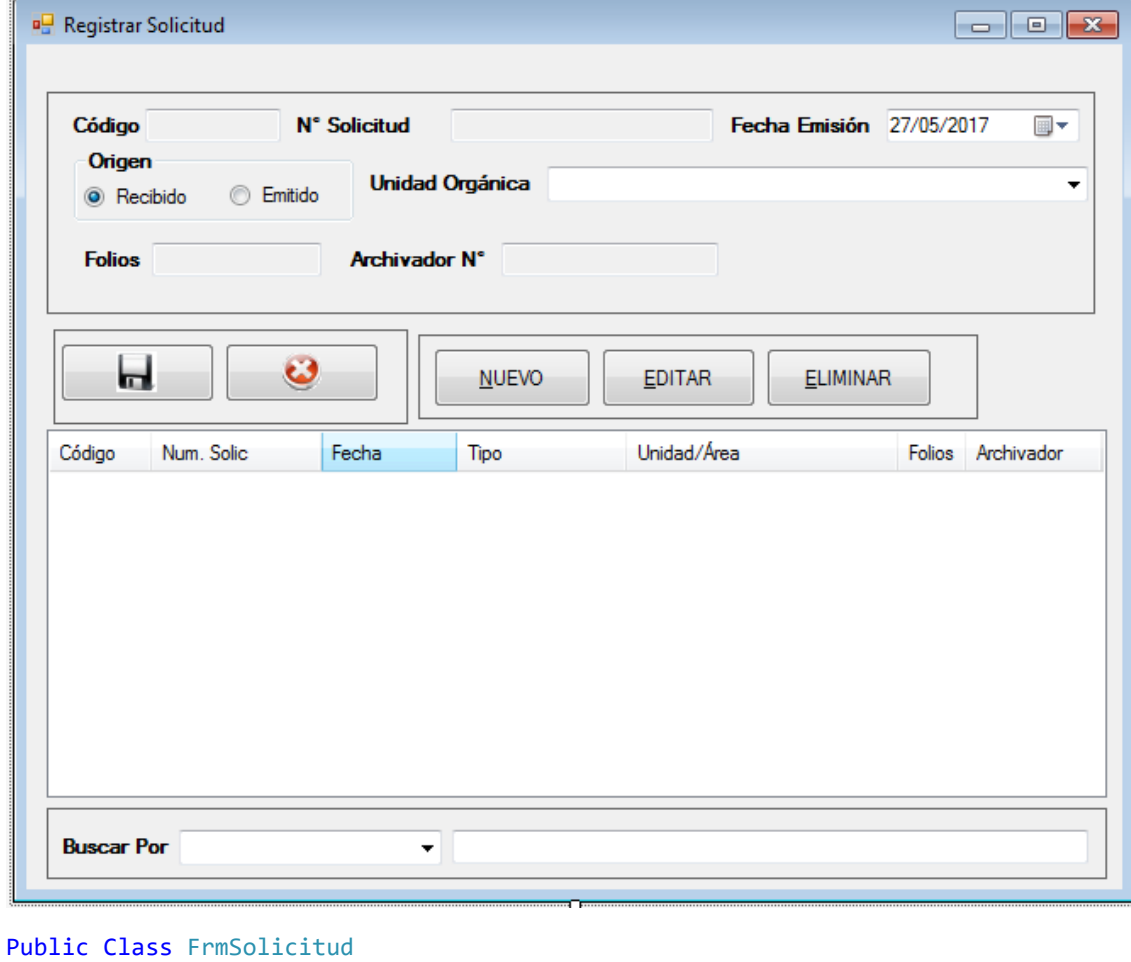

```
 Dim accion As String
    Dim u As New Usuario
     Public Sub recibeUsuario(us As Usuario)
        Me.u = us End Sub
     Private Sub TextBox1_TextChanged(sender As Object, e As EventArgs) Handles
txtNum.TextChanged
     End Sub
     Sub limpiar()
         txtCodigo.Text = ""
        txtNum.Text = "" dtpFecha.Text = ""
         txtFolios.Text = ""
         txtNumArchivador.Text = ""
     End Sub
     Sub llenarDatos()
         Me.lstDatos.Items.Clear()
         Dim docBL As New DocumentoBL
         Dim lst As New List(Of Documento)
```
Dim param As String

```
397
```

```
 tipo = Me.cboFiltro.SelectedIndex
     If tipo = -1 Then
        tipo = 0 End If
     lst = docBL.listar(param, tipo, 8)
     Dim i As Integer
    For i = 0 To 1st. Count - 1 Step 1
         Dim d As New Documento
         Dim r As ListViewItem
        d = 1st.Item(i) r = lstDatos.Items.Add(d.cod_doc)
         r.SubItems.Add(d.numero_doc)
         r.SubItems.Add(d.fecha_emi)
         r.SubItems.Add(d.tipo_interno)
         r.SubItems.Add(d.area.nom_area)
         r.SubItems.Add(d.folios)
         r.SubItems.Add(d.num_archivador)
     Next
 End Sub
 Sub activa(valor As Boolean)
    Me.txtNum.ReadOnly = Not valor
    Me.txtFolios.ReadOnly = Not valor
    Me.txtNumArchivador.ReadOnly = Not valor
    Me.panGrabar.Visible = valor
    Me.panNuevo.Visible = Not valor
    Me.panBuscar.Visible = Not valor
 End Sub
 Private Sub btnNuevo_Click(sender As Object, e As EventArgs) Handles btnNuevo.Click
     activa(True)
     Me.txtNum.Focus()
     accion = "nuevo"
     limpiar()
 End Sub
 Private Sub btnGrabar_Click(sender As Object, e As EventArgs) Handles btnGrabar.Click
     Dim doc As New Documento
     Dim docDAO As New DocumentoDAO
     doc.tipo.cod_tipo = 8
    doc.numero doc = Me.txtNum.Text.Trim.ToUpper
     doc.fecha_emi = dtpFecha.Text
     If rbtExterno.Checked = True Then
         doc.tipo_interno = "EMITIDO"
     Else
         doc.tipo_interno = "RECIBIDO"
     End If
     doc.area.cod_area = cboUnidad.SelectedValue
    doc.firma = "" doc.folios = txtFolios.Text.Trim
     doc.num_archivador = txtNumArchivador.Text.Trim
    doc.proveedor.cod prov = 1 doc.usuario.cod_usu = u.cod_usu
    doc.time emi = "" doc.asunto = ""
     doc.fecha_reg = ""
```
Dim tipo As Integer

param = Me.txtBuscar.Text.Trim

```
 doc.tipo_emi = ""
         doc.tipo_recep = ""
        If accion = "nuevo" Then
             If docDAO.insertar(doc) Then
                 MsgBox("Se registro correctamente", MsgBoxStyle.Information)
                 activa(False)
                 llenarDatos()
                 limpiar()
             Else
                 MsgBox("No se pudo registrar", MsgBoxStyle.Critical)
             End If
         Else
             doc.cod_doc = txtCodigo.Text
             If docDAO.editar(doc) Then
                 MsgBox("Se modificó correctamente", MsgBoxStyle.Information)
                 activa(False)
                 llenarDatos()
                 limpiar()
             Else
                 MsgBox("No se pudo modificar", MsgBoxStyle.Critical)
             End If
         End If
     End Sub
    Private Sub txtBuscar TextChanged(sender As Object, e As EventArgs) Handles
txtBuscar.TextChanged
         llenarDatos()
     End Sub
     Private Sub lstDatos_Click(sender As Object, e As EventArgs) Handles lstDatos.Click
         Dim i As Integer
         Dim tipo As String
         i = lstDatos.SelectedIndices(0).ToString
         txtCodigo.Text = lstDatos.Items.Item(i).SubItems(0).Text
         txtNum.Text = lstDatos.Items.Item(i).SubItems(1).Text
         dtpFecha.Text = lstDatos.Items.Item(i).SubItems(2).Text
        tipo = lstDatos.Items.Item(i).SubItems(3).Text
         If tipo = "RECIBIDO" Then
             rbtInterno.Checked = True
         Else
             rbtExterno.Checked = True
         End If
         txtFolios.Text = lstDatos.Items.Item(i).SubItems(5).Text
         txtNumArchivador.Text = lstDatos.Items.Item(i).SubItems(6).Text
     End Sub
```
Private Sub lstDatos MouseClick(sender As Object, e As MouseEventArgs) Handles lstDatos.MouseClick

End Sub

Private Sub lstDatos SelectedIndexChanged(sender As Object, e As EventArgs) Handles lstDatos.SelectedIndexChanged

```
 Private Sub btnEditar_Click(sender As Object, e As EventArgs) Handles btnEditar.Click
         activa(True)
         Me.txtNum.Focus()
         accion = "editar"
     End Sub
     Private Sub btnEliminar_Click(sender As Object, e As EventArgs) Handles
btnEliminar.Click
         Dim i As Integer
         Dim r As Integer
         Try
             i = lstDatos.SelectedIndices(0).ToString()
             r = MsgBox("Desea Eliminar el registro", MsgBoxStyle.YesNo, "Cuidado")
            If r = 6 Then
                 i = CInt(lstDatos.Items.Item(i).SubItems(0).Text)
                 Dim dDAO As New DocumentoDAO
                 If dDAO.eliminar(i) Then
                     MsgBox("Se eliminó correctamente")
                    llenarDatos()
                    limpiar()
                 Else
                     MsgBox("No se pudo eliminar")
                 End If
             End If
         Catch ex As Exception
             MsgBox("Seleccione Registro", MsgBoxStyle.Exclamation, "Cuidado")
         End Try
     End Sub
     Private Sub btnCancelar_Click(sender As Object, e As EventArgs) Handles
btnCancelar.Click
         activa(False)
         limpiar()
     End Sub
     Private Sub FrmSolicitud_Load(sender As Object, e As EventArgs) Handles MyBase.Load
         Dim depBL As New DependenciaBL
         depBL.llenacombo(cboUnidad)
         llenarDatos()
```
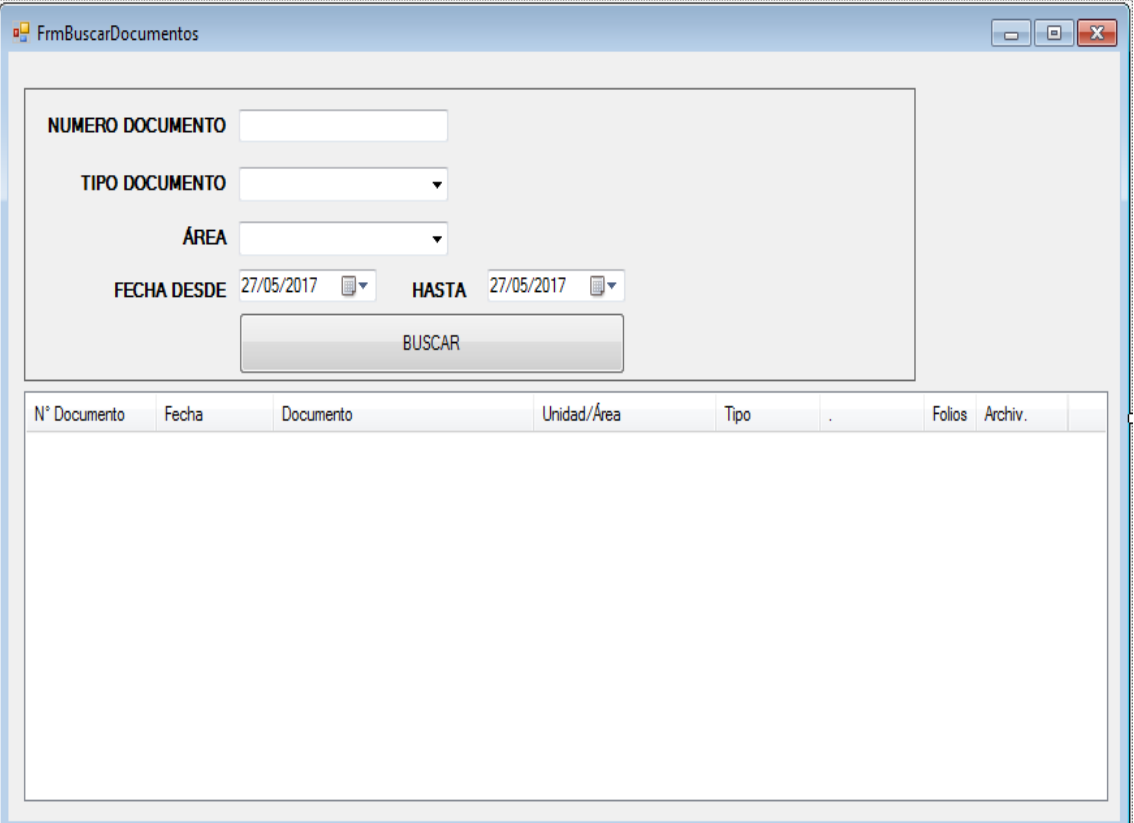

## Public Class FrmBuscarDocumentos

```
 Sub llenarDatos()
     Me.lstDatos.Items.Clear()
     Dim docBL As New DocumentoDAO
    Dim 1st As New List (Of Documento)
     Dim proc, param, tipo, nomdep, fi, ff As String
     Dim codtipo, codarea As Integer
     codtipo = cboTipo.SelectedValue
     codarea = cboArea.SelectedValue
    If codtipo = 0 And codarea = 0 Then
         proc = "documento_listar_docfecha"
    ElseIf codtipo > 0 And codarea = 0 Then
         proc = "documento_listar_docfechatipo"
    ElseIf codtipo = 0 And codarea > 0 Then
         proc = "documento_listar_docfechaarea"
     Else
         proc = "documento_listar_buscar"
     End If
     param = txtNumDoc.Text.Trim
     tipo = cboTipo.Text
     nomdep = cboArea.Text
    fi = dtpFI.Text ff = dtpFF.Text
     lst = docBL.buscarP(proc, param, tipo, nomdep, fi, ff)
     Dim i As Integer
    For i = 0 To 1st. Count - 1 Step 1
```

```
 Dim d As New Documento
             Dim r As ListViewItem
            d = 1st.Item(i) r = lstDatos.Items.Add(d.numero_doc)
             r.SubItems.Add(d.fecha_emi)
             r.SubItems.Add(d.tipo.nom_tipo)
             r.SubItems.Add(d.area.nom_area)
             r.SubItems.Add(d.tipo_interno)
             r.SubItems.Add(d.tipo_emi)
             r.SubItems.Add(d.folios)
             r.SubItems.Add(d.num_archivador)
         Next
     End Sub
     Private Sub FrmBuscarDocumentos_Load(sender As Object, e As EventArgs) Handles
MyBase.Load
         llenarDatos()
         Dim depBL As New DependenciaDAO
         Dim tdDAO As New TipoDocumentoDAO
         cboTipo.DataSource = tdDAO.listar
         cboTipo.DisplayMember = "Descripcion"
         cboTipo.ValueMember = "Codigo"
         cboArea.DataSource = depBL.listarD
         cboArea.DisplayMember = "Descripcion"
         cboArea.ValueMember = "Codigo"
     End Sub
    Private Sub Button1 Click(sender As Object, e As EventArgs) Handles Button1.Click
         llenarDatos()
     End Sub
```
 Private Sub lstDatos\_SelectedIndexChanged(sender As Object, e As EventArgs) Handles lstDatos.SelectedIndexChanged

## **Medios Probatorios de la Conformidad del Sistema Instalado en el Área de Archivo de la Red de Salud Utcubamba**

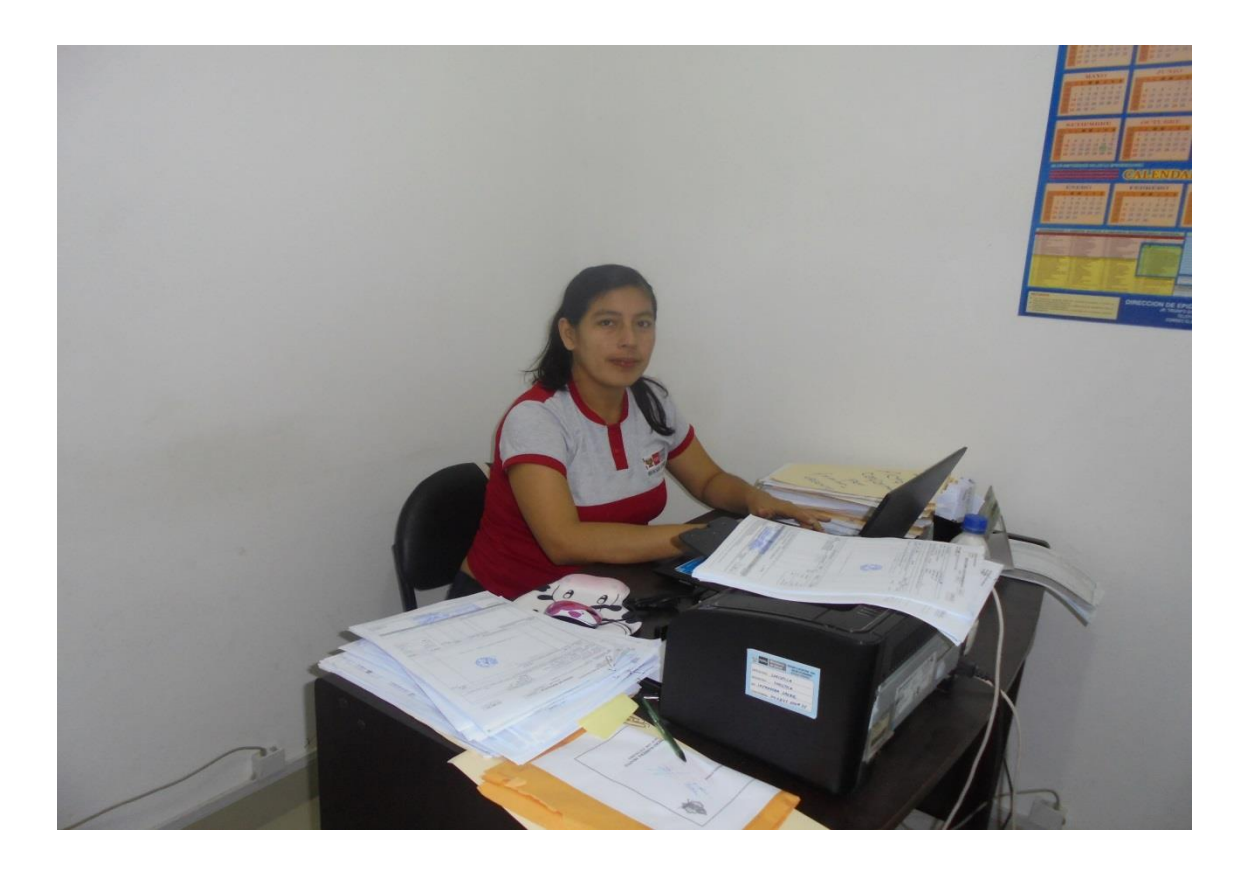

Instalando el Sistema Informático para el Proceso de Archivamiento Documentario en el en el área de Archivo de la Red de Salud Utcubamba, y realizando las respectivas pruebas de funcionamiento con la información del área de Archivo de la Red de Salud Utcubamba.

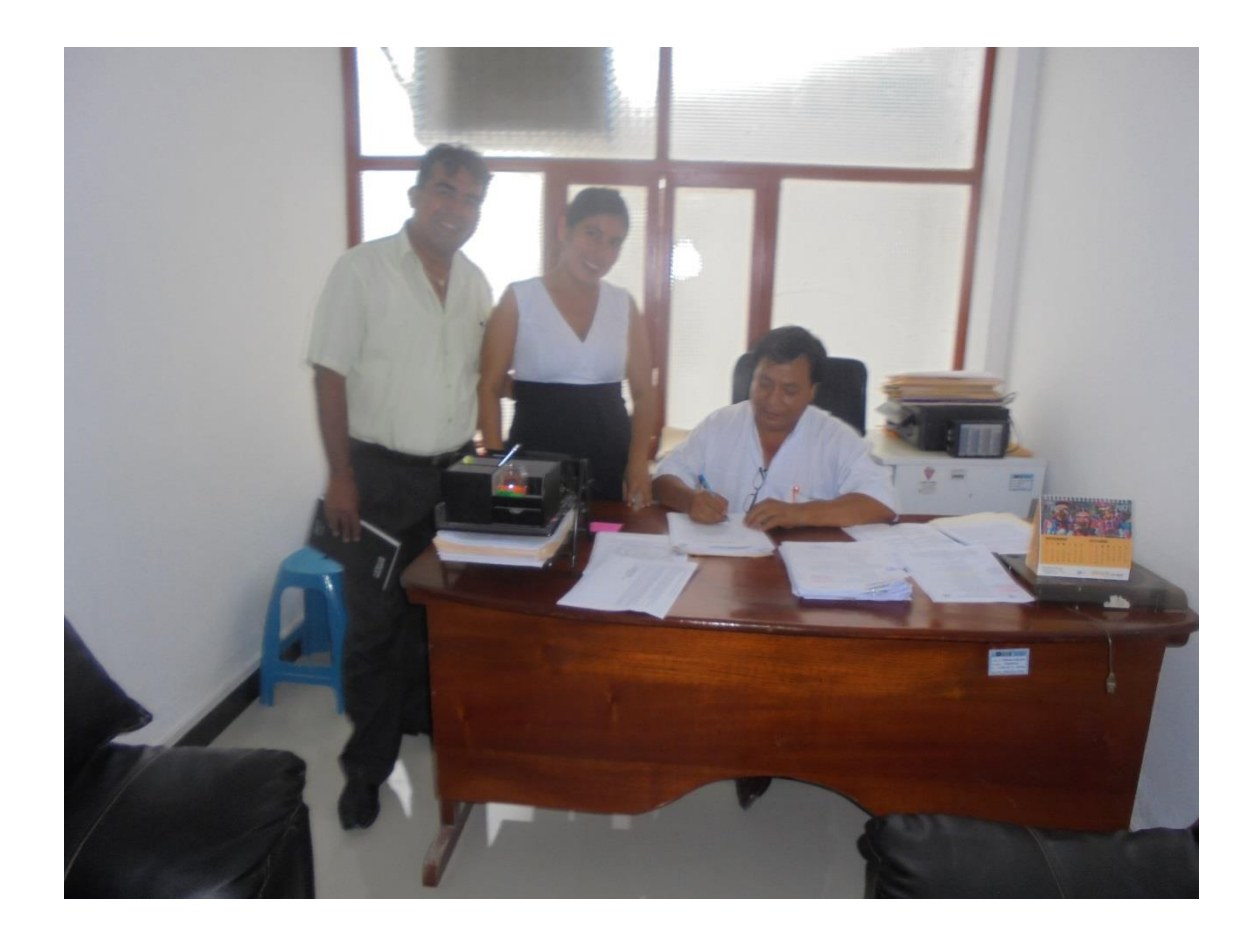

En los ambientes de la Dirección de la Red de Salud Utcubamba contando con la presencia del Director Médico José Carrera Abanto, Administrador Lic. Joel Ivan Cruz Rojas de la Red de Salud Utcubamba y mi persona como Jefe del Proyecto, firmando el acta de conformidad del Proyecto Implementación de un Sistema Informático para el Proceso de Archivamiento Documentario en la Red de Salud Utcubamba, instalado en el área de Archivo de la Red de Salud Utcubamba.

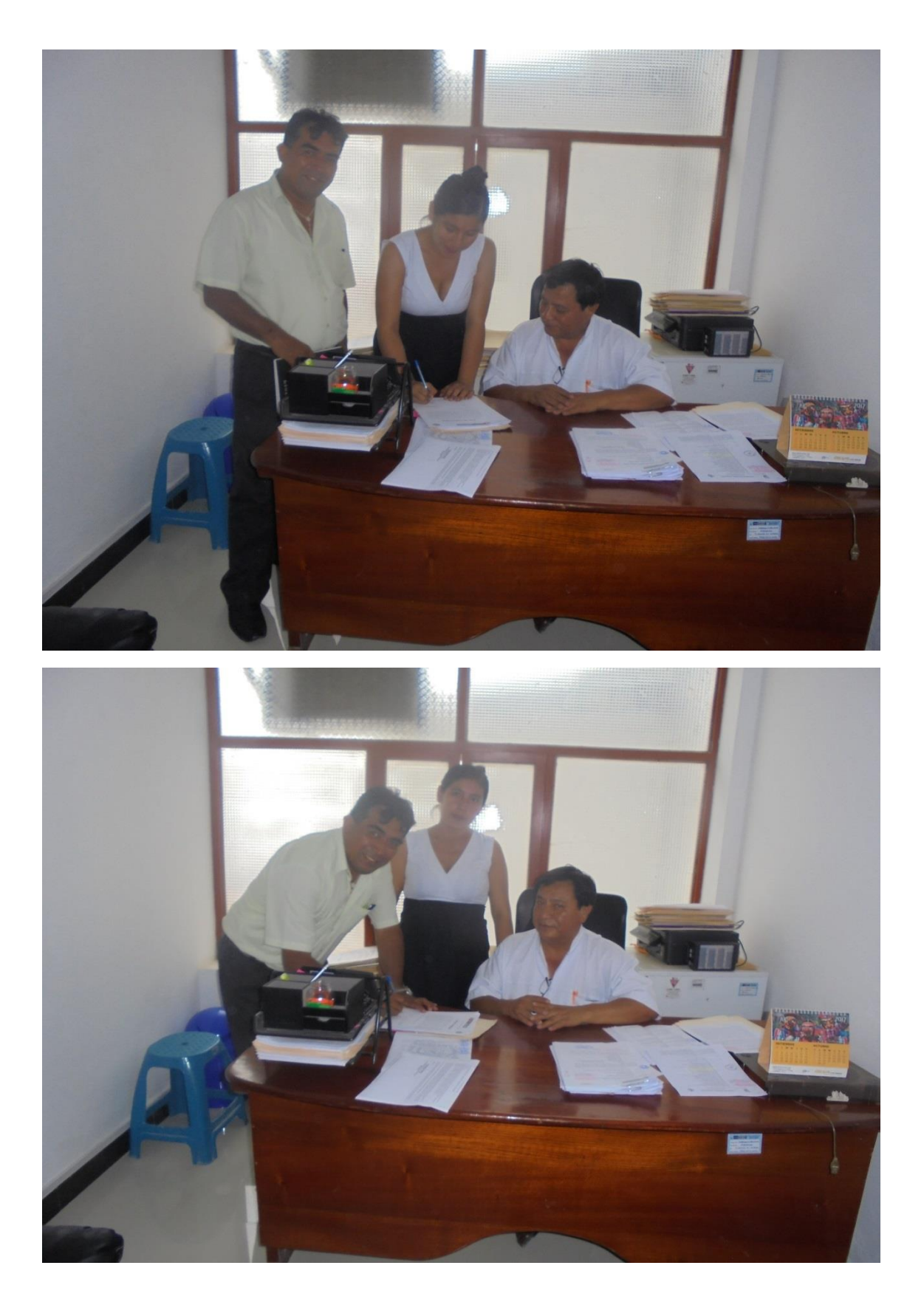

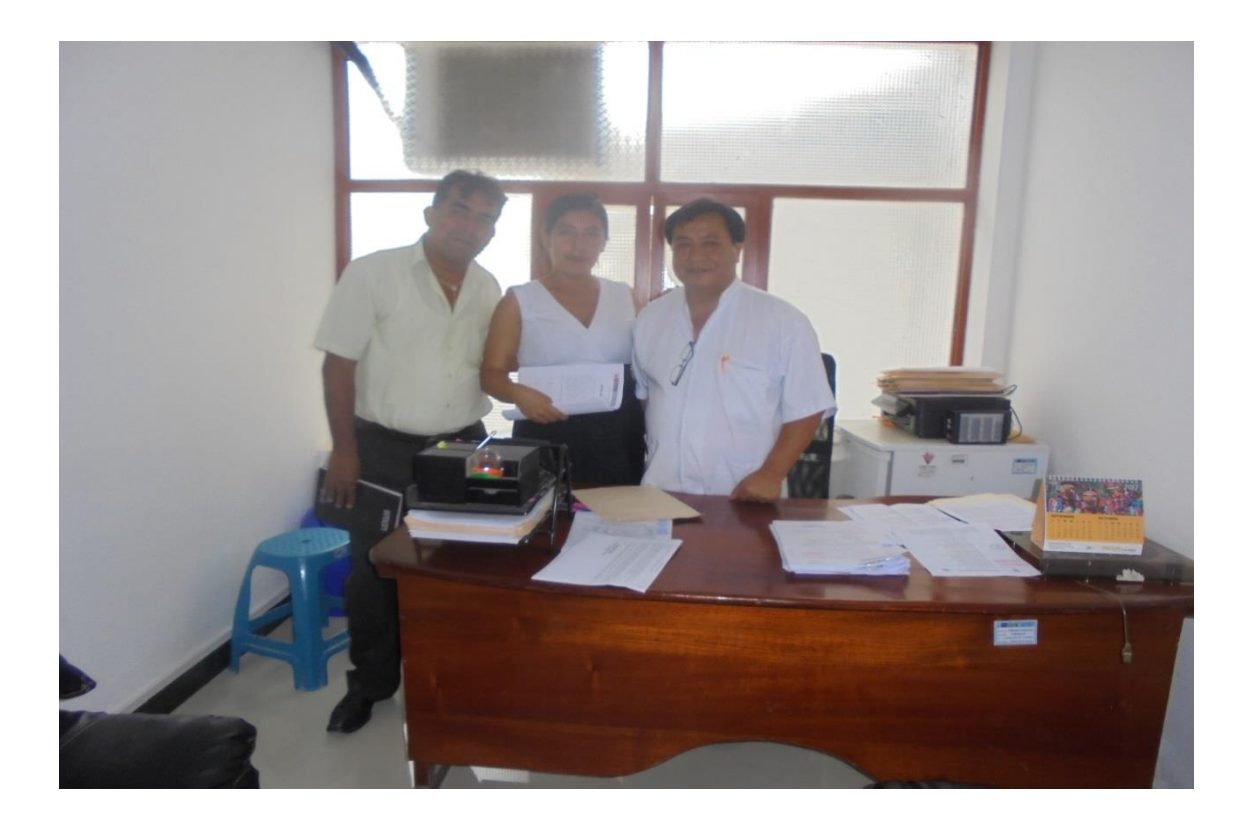

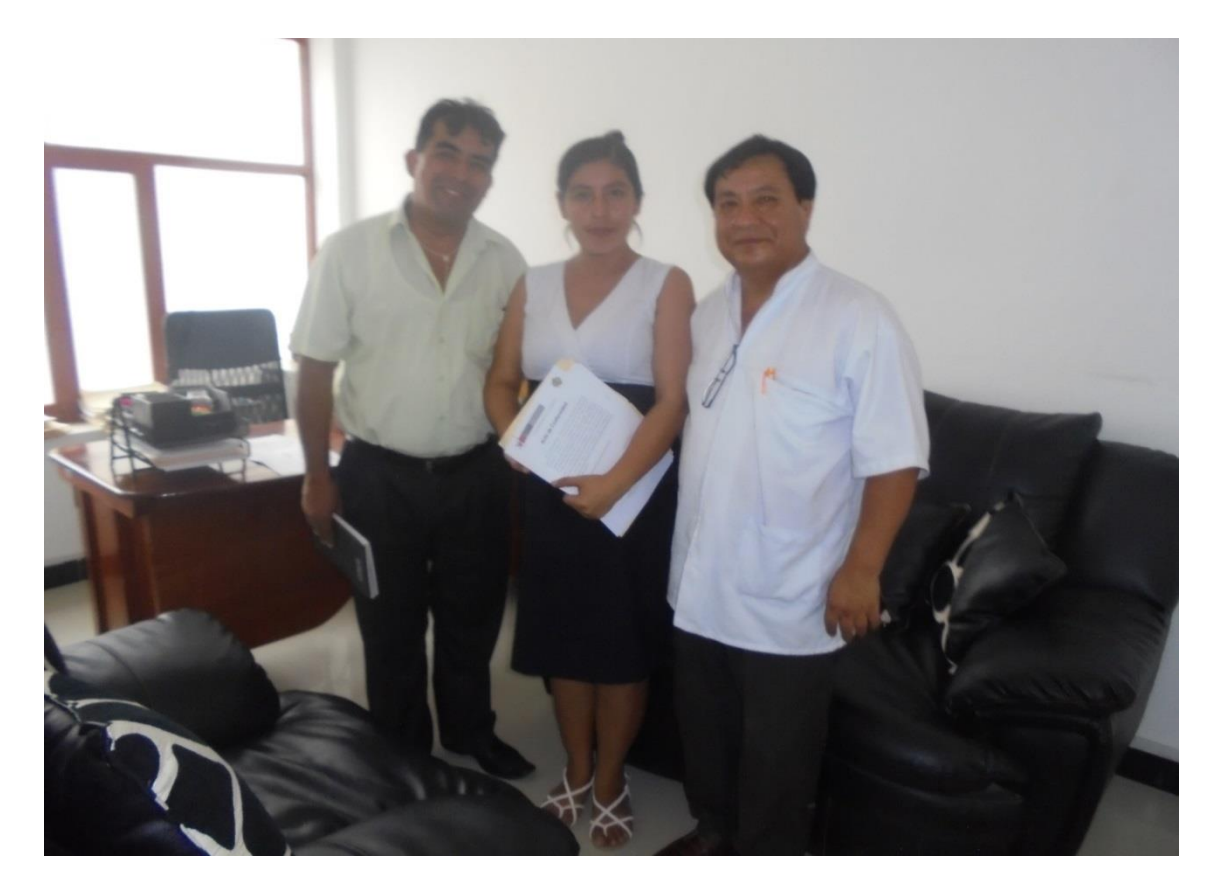

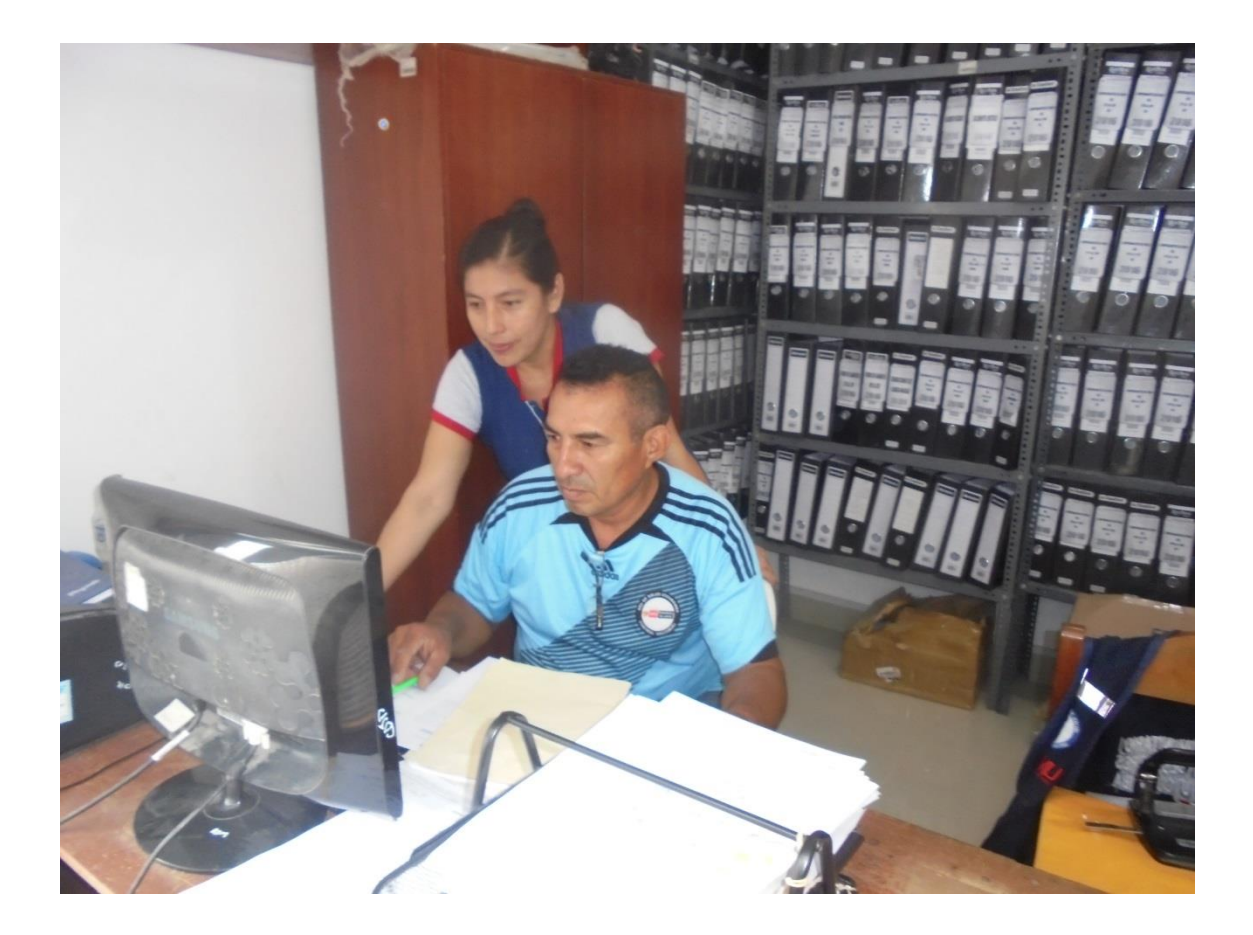

En los ambientes del área de Archivo de la Red de Salud Utcubamba, capacitando al Responsable del Área de Archivo Tec. Adm. José Salazar Sigueñas, quien será el encargado del manejo del Sistema Informático para el Proceso de Archivamiento Documentario en el área de Archivo de la Red de Salud Utcubamba.

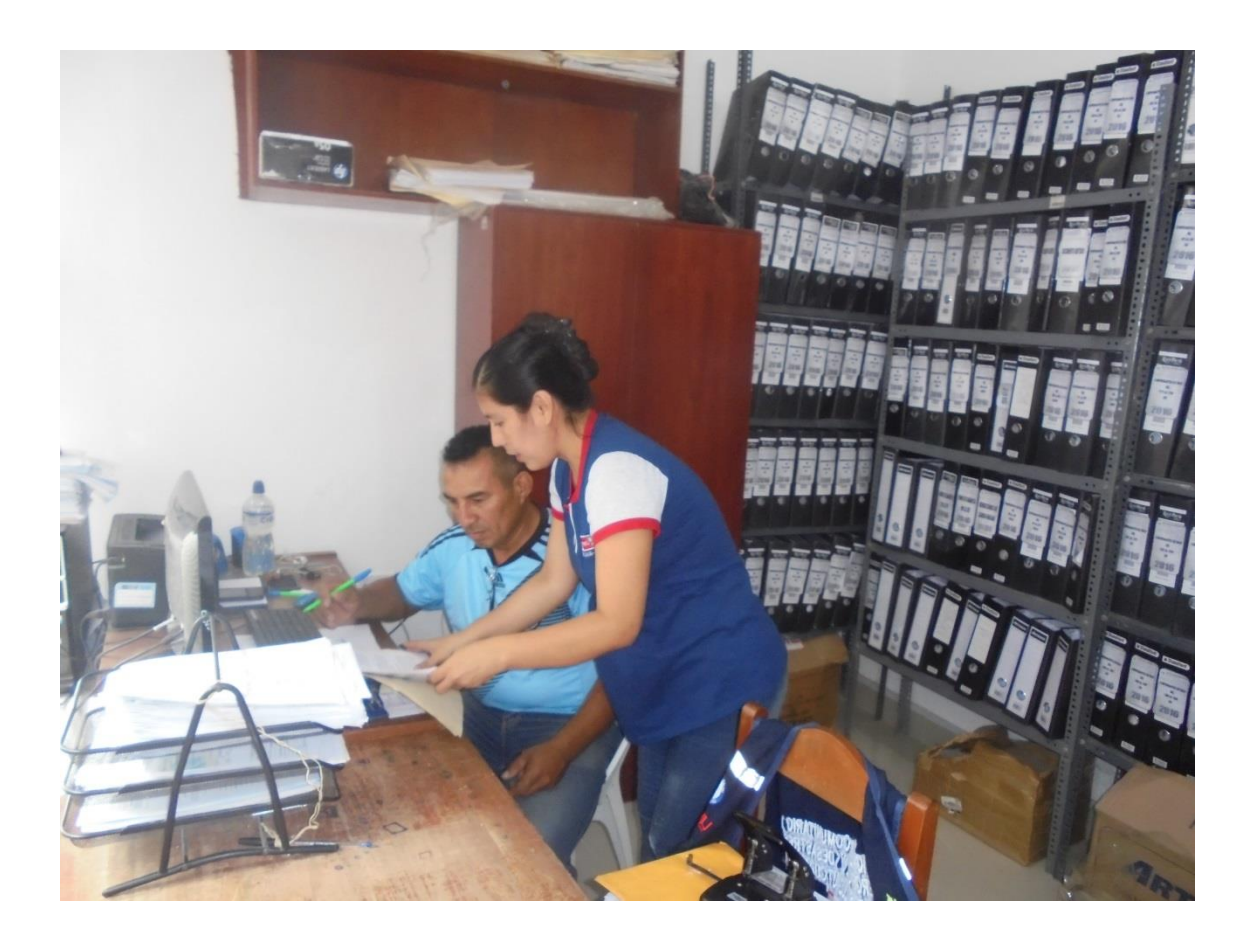

En los ambientes del área de Archivo de la Red de Salud Utcubamba, contando con la Presencia del Responsable del área de Archivo Tec. Adm. José Salazar Sigueñas, firmando el acta de conformidad después de haber instalado el Sistema Informático para el Proceso de Archivamiento Documentario en el área de Archivo de la Red de Salud Utcubamba.

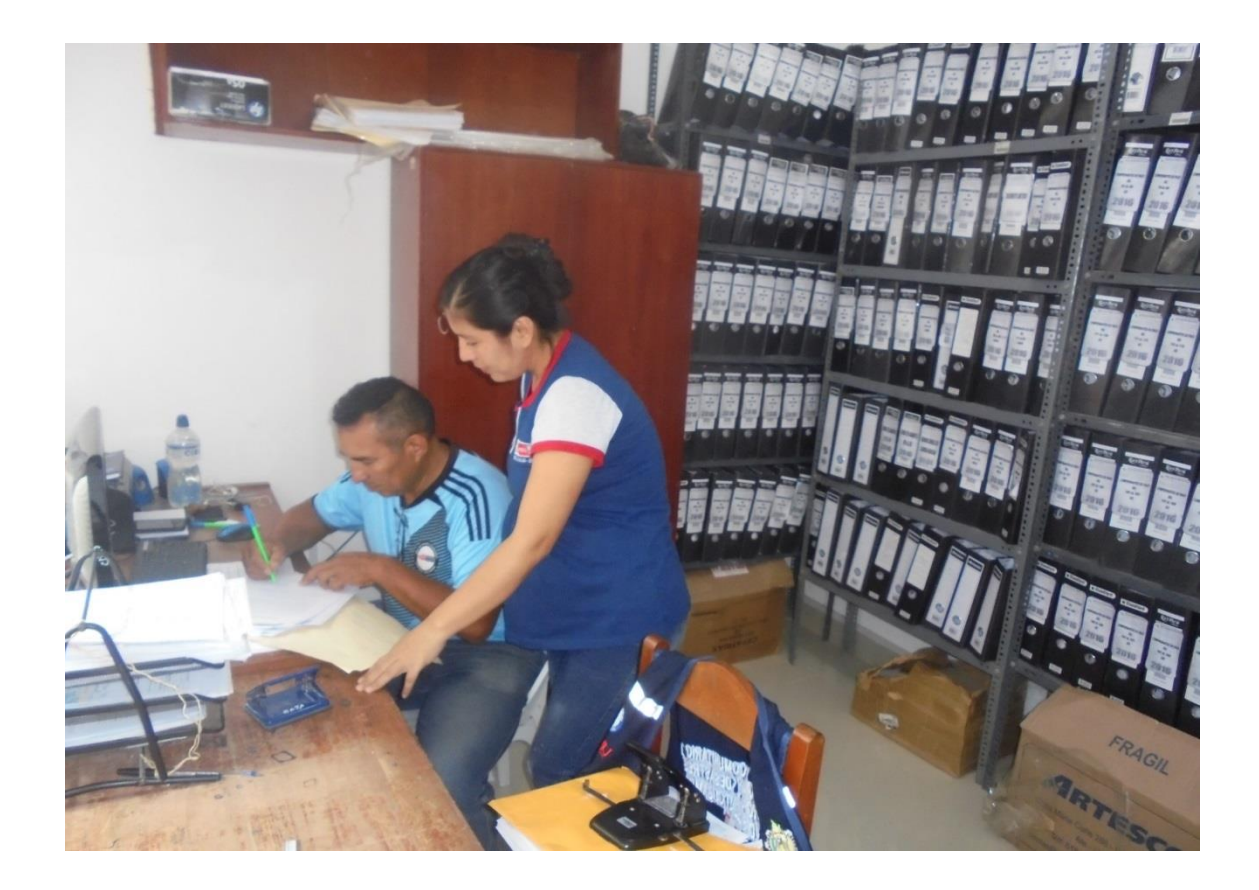

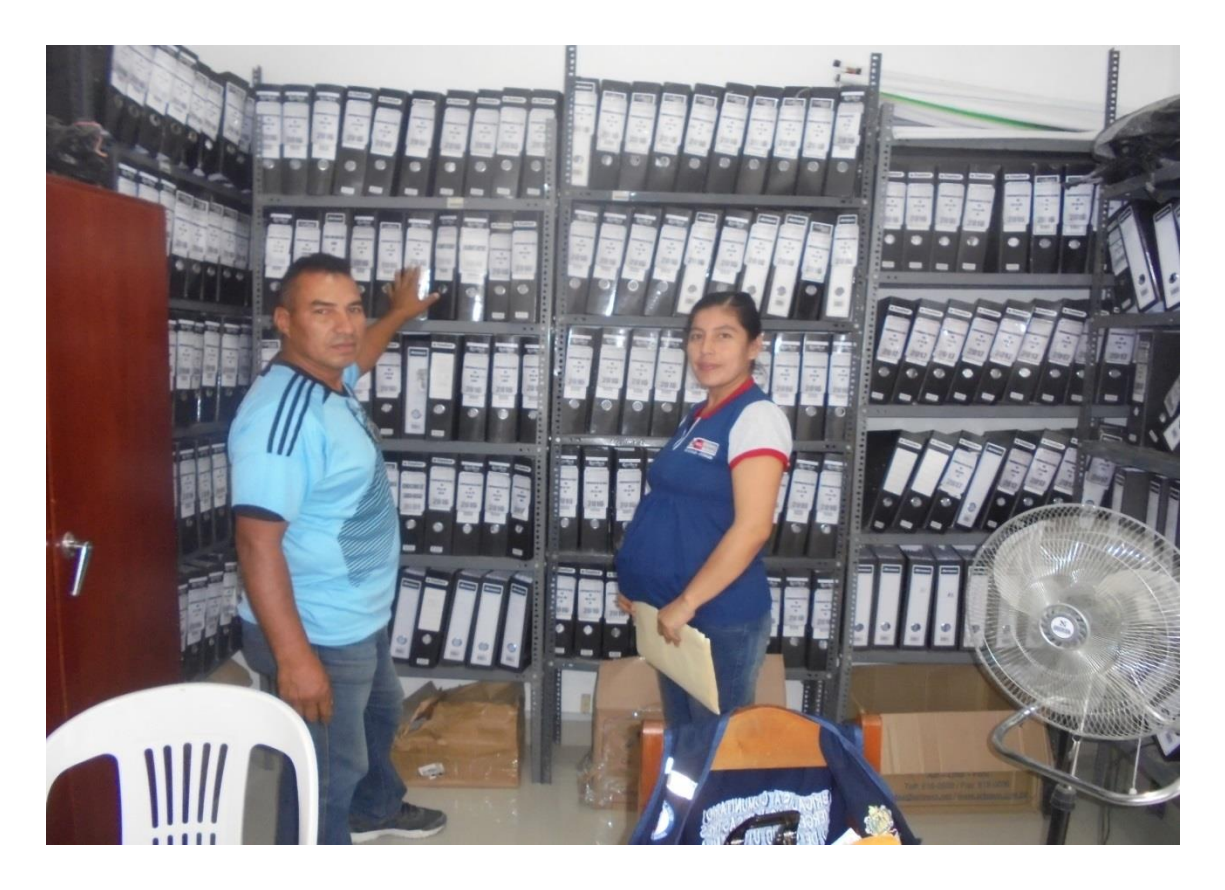

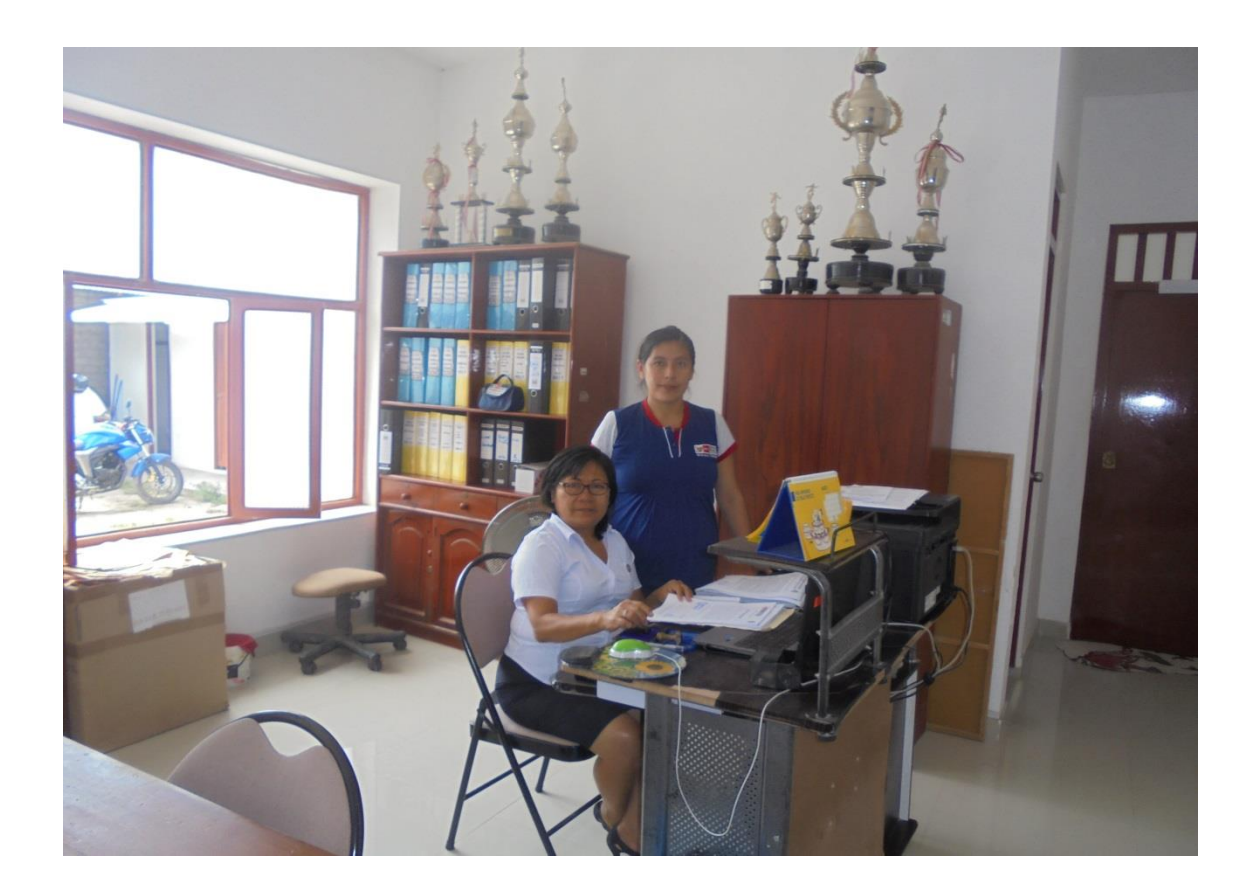

Secretaria Ejecutiva de la Dirección de la Red de Salud Utcubamba Sta. Silvia Sosa Alzamora, colocando los sellos en los documentos de conformidad del Proyecto Implementación de un Sistema Informático para el proceso de Archivamiento Documentario en la Red de Salud Utcubamba.
## **Documentos Probatorios de Conformidad Firmados por los Directivos de la Red de Salud Utcubamba**

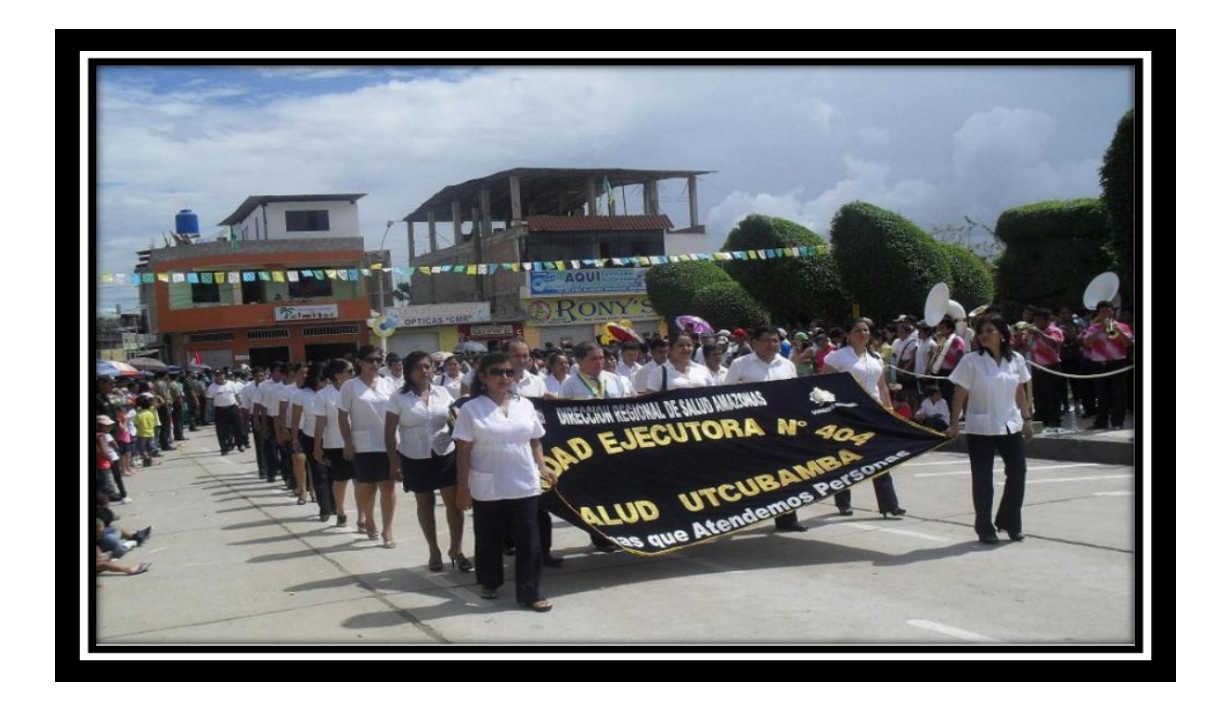

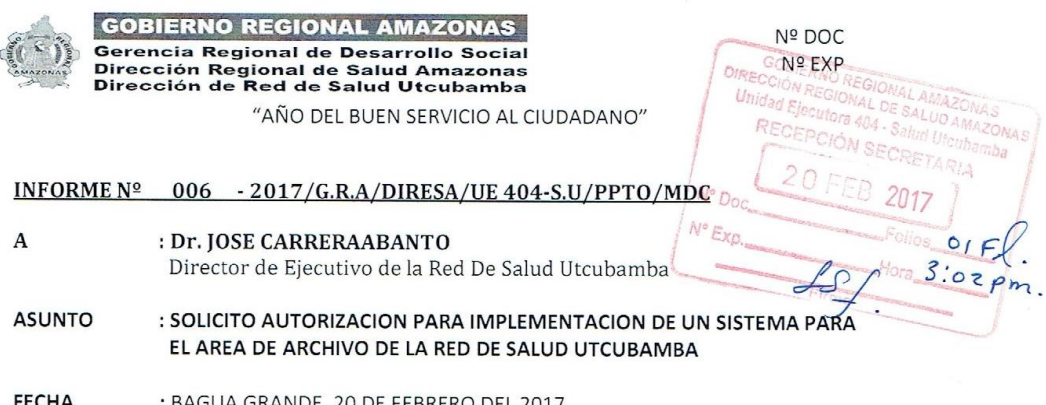

Mediante el presente, me es grato dirigirme a su despacho, para saludarle muy cordialmente y así mismo hacer de su conocimiento que mi persona ha elaborado un SISTEMA INFORMÁTICO PARA EL PROCESO DE ARCHIVAMIENTO DOCUMENTARIO EN LA RED DE SALUD UTCUBAMBA. El cual permitirá reducir el tiempo de la búsqueda de información y la conservación de los documento en forma ordenada y segura. Así mismo como egresada de la Carrera de Ingeniería de Sistema de la Universidad Alas Peruanas, para la obtención de mi Titulo, se requiere la implementación del mencionado Sistema, por tal motivo solicito la respectiva autorización y las facilidades del caso para poder llevar a cabo la Instalación del Sistema en el Área de Archivo de la Red de Salud Utcubamba.

Es todo en cuanto informo para su conocimiento, acciones y la atención debida al presente, aprovecho la oportunidad para testimoniarle mi especial consideración y estima personal.

Atentamente;

utti erón RATÉGICO

c.c./<br>Archivo  $mdc$ 

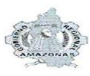

**GOBIERNO REGIONAL AMAZONAS** Gerencia Regional de Desarrollo Social<br>Dirección Regional de Salud Amazonas<br>Dirección Regional de Salud Utcubamba<br>International International International

 $N^{\circ}$  Doc:..................... ----------------<mark>----------------</mark>

#### "AÑO DEL BUEN SERVICIO AL CIUDADANO"

Bagua Grande, 23 de Febrero del 2017

### CARTA Nº 520 A - 2017-GOB. REG.AMAZ./DRS/RSU-DE.

Srta. MAGNA MEDALI DELGADO CALDERON Resp. Área Presupuesto-RSU

Bagua Grande.~

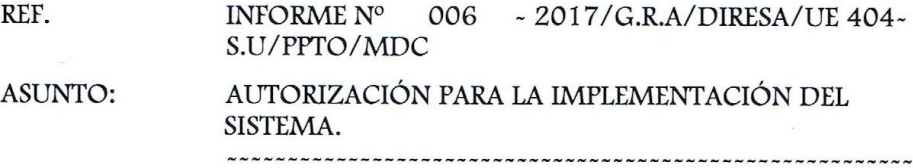

Con atención y respeto me dirijo al despacho de su digno carago a fin de saludarle y, a la vez en virtud al documento de referencia, hacer de su conocimiento que se está haciendo la autorización correspondiente y se brindará todas las facilidades que requiera para la implementación del Sistema que su persona ha tenido a bien de realizar en beneficio de nuestra Institución. Así mismo las fechas para llevar a cabo dicha implementación del Sistema deberá coordinar con el responsable de Archivo.

Sin otro particular, es propicia la oportunidad para testimoniarle mi especial consideración y estima personal.

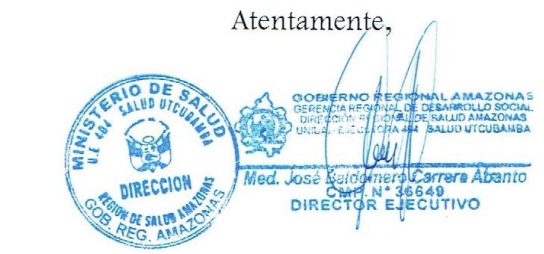

IBCA/D.E. ELLM/sec Cc<br>- Archivo

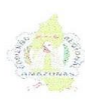

#### **GOBIERNO REGIONAL AMAZONAS** Gerencia Regional de Desarrollo Social Dirección Regional de Salud Amazonas Dirección de Red de Salud Utcubamba

N° Doc: N° Exp:

"AÑO DEL BUEN SERVICIO AL CIUDADANO"

La Dirección de la Red de Salud Utcubamba, hace constar lo siguiente:

## Acta de Conformidad

En la ciudad de Bagua Grande, siendo las 09:30 a.m. Horas, del día 06 de Marzo, Del año 2017, reunidos en los ambientes de la Dirección de la Red de Salud Utcubamba, contando con la presencia del Dr. José Carrera Abanto -Director de la Red de Salud Utcubamba, Lic. Joel Iván Cruz Rojas -Administrador de la Red de Salud Utcubamba y la Bach. Ing. Sist. Magna Medalí Delgado Calderón trabajadora de la Red de Salud Utcubamba, como Directora de Presupuesto y en calidad de Directora del Proyecto llamado "IMPLEMENTACIÓN DE UN SISTEMA INFORMÁTICO PARA EL PROCESO DE ARCHIVAMIENTO DOCUMENTARIO EN LA RED DE SALUD UTCUBAMBA" el mismo que está beneficiando a nuestra institución, la finalidad de la mencionada reunión es dar la conformidad del Sistema instalado en el Área de Archivo General, donde se pueda dar señal de conformidad que se ha mejorado los procesos en la mencionada área y que se ha entregado todo los entregables, así mismo se menciona que el proyecto ha sido exitoso para la Red de Salud Utcubamba.

En señal de conformidad firma la presente los suscritos.

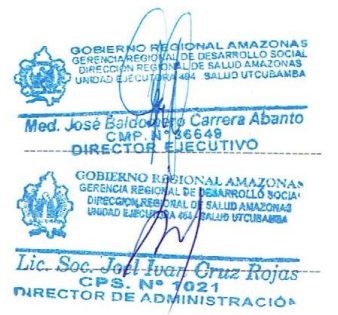

**JBCA/DE** Sas/sec

c.c.<br>- Archivo

Atentamente, derón Met r *Sigijeñas*<br>11vb generaj

> eglonamazonas, gob pe diresumazonas.gob.pe redsubulutathamba@yahoo.es

Dirección Ejecutiva<br>Unidad Ejecutora 404-Salud Utxubamba<br>Jr. Bernardo Alcedo N° 440-Bagua Grande<br>Teléf.: 041-474003 Telefax: 041-475205

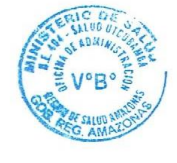

### **Proyect Charter**

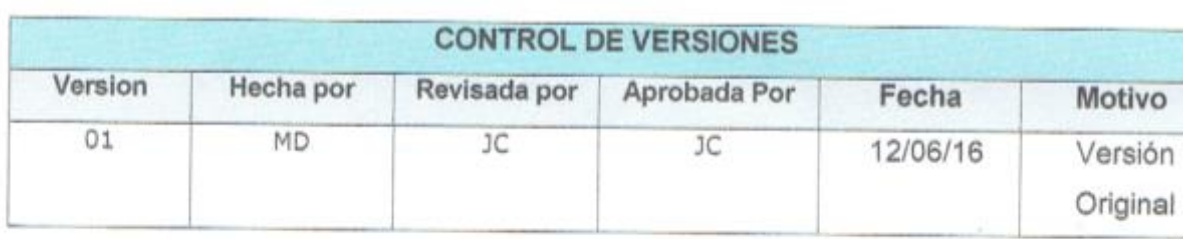

### PROJECT CHARTER

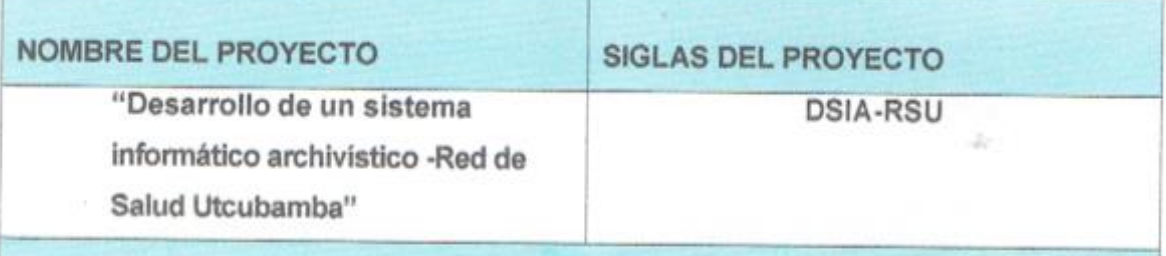

## **DESCRIPCION DEL PROYECTO**

El proyecto "Desarrollo de un sistema informático archivístico - Red de Salud Utcubamba" será útil para la gestión documental en el registro y búsqueda de información, para que se pueda manipular desde un ordenador. Es útil sobre todo para evitar la manipulación física de la documentación original, documentos históricos que de deterioren o se extravíen y para documentos de mucha consulta en forma rápida de esta manera permita cubrir las necesidades del área de Archivo General de la Red de Salud Utcubamba, logrando registrar, organizar, custodiar y conservar la documentación que le sea remitida por los servicios y unidades administrativas de manera ágil en un entorno fiable y amigable

EI "SISTEMA ARCHIVISTICO - RED DE SALUD UTCUBAMBA", es un software que estará desarrollado en el lenguaje de programación Visual Basic. El gestor de base de datos será SQL Server 2014 Estándar en un Servidor que se adquirirá para este propósito. El sistema podrá ejecutarse será en plataforma Windows.

El sistema se desarrollara siguiendo la metodología orientada a objetos. Siguiendo

las siguientes fases de desarrollo

- 1. Definición de requerimientos
- 2. Análisis
- 3. Diseñar
- 4. Implementación
- 5. Pruebas

El sistema ofrecerá los siguientes servicios:

- · Integrar todos los datos (base de datos de Registros información de documentos físicos de las diferentes áreas de la Red de Salud Utcubamba).
- Sistematizar los procesos de la Oficina de Archivo General
	- o Integrar todos los datos, creando así un Gestor de datos Universal
	- o Sistematizar las operaciones de la Oficina de Archivo General.
	- o El sistema facilitara realizar las diferentes operaciones concernientes a la Oficina de Archivo General, mejorando la calidad de servicio hacia usuario.
	- o Brindar Información de calidad para la toma de decisiones a la oficina de la Red de Salud Utcubamba.
	- o El sistema brindará información clara, actualizada y confiable a todas las oficinas de la Red de Salud Utcubamba para dar soporte a la toma de decisiones y público en general de la Provincia de Utcubamba.

El Proyecto contará con el siguiente equipo de Trabajo: Equipo del proyecto:

- · Sponsor Joel Iván Cruz Rojas  $\ddot{\phantom{a}}$ 
	- Dr. Jose Carrera Abanto
- Jefe del Proyecto: Magna Medali Delgado Calderón

El proyecto será realizado desde el 04 de Marzo del 2015 hasta el día 31 de Julio del 2016 por el equipo del Proyecto en las instalaciones de la Red de Salud Utcubamba.

#### DEFINICION DEL PRODCUTO DEL PROYECTO

#### Producto:

El sistema informático archivístico para la Red de Salud Utcubamba (SIA), su utilización posibilitará el registro, búsqueda, el manejo y control de la documentación, lo cual garantiza la agilidad en todos los procesos de archivamiento de los

documentos. Será un soporte dinámico y fácil de interactuar, de interfaz sencilla y agradable; elimina los procesos manuales, posibilitara al responsable de Archivamiento la realización de ingreso, búsqueda y recuperación de información de forma rápida y sencilla en el desarrollo de sus actividades.

#### Requisitos:

- 1. Adquisición de una Laptop, una máquina de escritorio y una impresora para la implantación del Sistema Archivístico en la Red de Salud Utcubamba.
- 2. Adquisición de antivirus actualizado, Para proteger y brindar la seguridad de la información de nuestro proyecto de posibles amenazas como: virus, gusanos, caballos, troyanos, acceso no autorizado a través de ataques intencionados.
- 3. Adquisición de una plataforma SQL Server 2014 Estándar.
- 4. Adquisición de un sistema operativo Windows 7 de 64 bits, bajo una estructura de Cliente Servidor y lenguaje de programación Visual. Basic.
- 5. Contar con un sistema de backup del sistema operativo y del sistema de base de datos.
- 6. Adquisición de un buen Equipamiento de Suministro Eléctrico estable para equipos de cómputo (impresoras, CPU, monitores, routers, switches.
- 7. Adquisición de Recursos humanos para la elaboración del Software.
- 8. Elaboración de un contrato temporal de practicantes para el ingreso de toda la información de los archivadores físico de la Red de Salud Utcubamba al Sistema.

#### Los entregables son:

#### Gestión del Proyecto:

- · Project Charter
- · Scope Statement
- · Plan de gestión del proyecto
- · Informe de seguimiento del proyecto
- · Acta de fin del proyecto

#### Adquisiciones:

· Contrato de alumnos de Instituto público - Practicantes para la digitación de la documentación de todos los archivadores al sistema.

Contrato de Licencias de Software - Antivirus.  $\bullet$ 

#### Análisis:

- · CRQ Catálogo de requerimientos.
- · DAR Documento de análisis funcional o requerimientos.

#### Diseño:

- · DET : Documento de Especificaciones Técnicas
- · MCP : Matriz de casos de pruebas Funcionales
- · DDA-TI: Documento de Diseño de Arquitectura de TI
- · Plantilla de plan de pruebas

#### Desarrollo:

- · Módulo de consulta del beneficio
- · Módulo de reporte de evidencia.

#### Certificación

- · Acta de aceptación de Prueba
- · Informe de resultado pruebas internas

#### Puesta en producción

- · Manual de usuario para el Responsable del área de Archivo-RSU.
- · Acta de Capacitaciones
- · Formato de pase a producción

## DEFINICION DE REQUISITO DEL PROYECTO:

El Sponsor (Administrador de "La Red de Salud Utcubamba") tiene los siguientes requisitos:

- · Participar en el inicio y término de cada fase o cuando el Jefe de Proyecto estime conveniente convocar su participación.
- · Proponer al Responsable del Área de Archivo General como participantes del proyecto.
- · Respaldar el proyecto respecto a la disponibilidad de recursos.

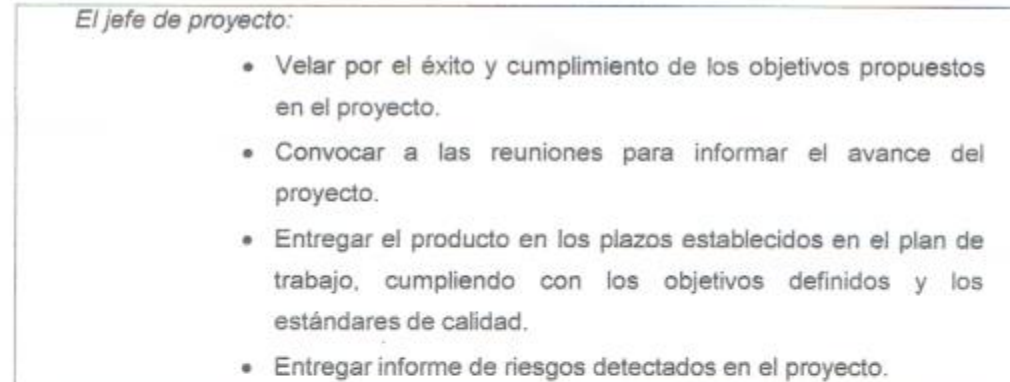

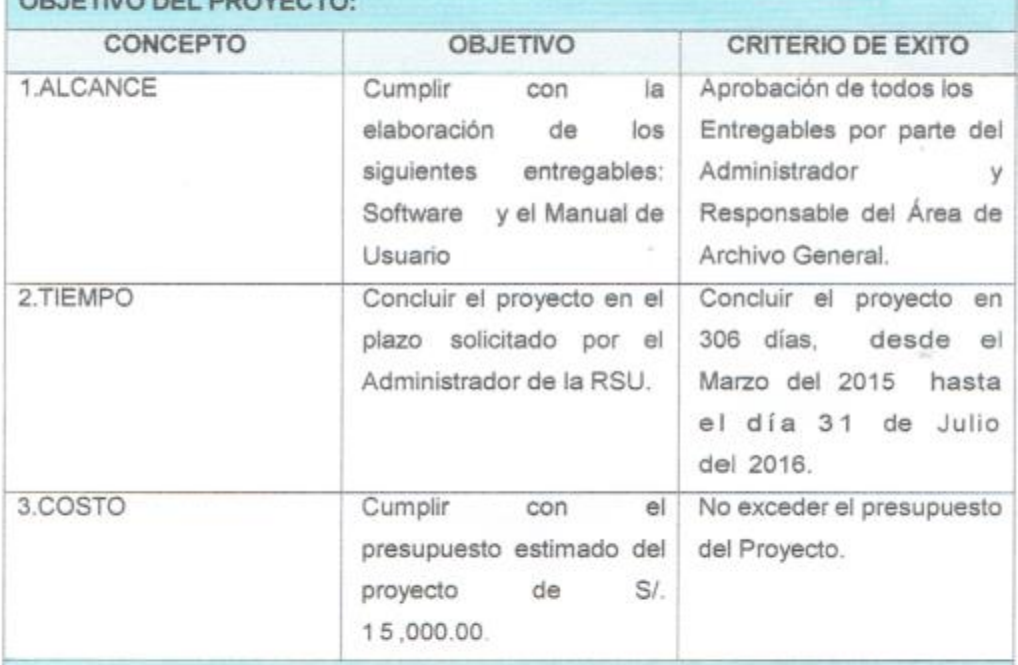

#### FINALIDAD DEL PROYECTO

OR IETIVO DEL BROVECTO

### Propósito General:

Implementar un sistema informático archivístico para la Red de Salud Utcubamba" que permita registrar, organizar, custodiar y conservar la documentación de la Red de Salud Utcubamba de manera ágil en un entorno fiable y amigable.

#### Fin ultimo

- · Aprovechar las herramientas de la TI en el sector público.
- · Generar mayor beneficio con la tecnología en el área de Archivo de la Red de Salud Utcubamba.

El jefe de proyecto:

- · Velar por el éxito y cumplimiento de los objetivos propuestos en el proyecto.
- · Convocar a las reuniones para informar el avance del proyecto.
- · Entregar el producto en los plazos establecidos en el plan de trabajo, cumpliendo con los objetivos definidos y los estándares de calidad.
- · Entregar informe de riesgos detectados en el proyecto.

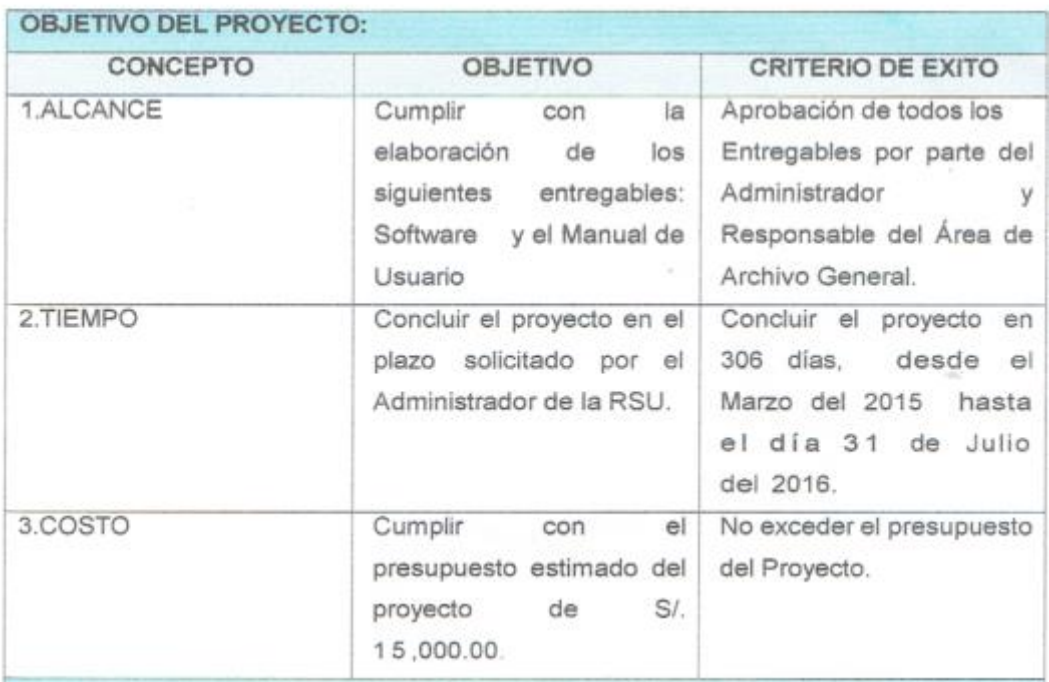

### FINALIDAD DEL PROYECTO

#### Propósito General:

Implementar un sistema informático archivístico para la Red de Salud Utcubamba" que permita registrar, organizar, custodiar y conservar la documentación de la Red de Salud Utcubamba de manera ágil en un entorno fiable y amigable.

Fin ultimo

- · Aprovechar las herramientas de la TI en el sector público.
- · Generar mayor beneficio con la tecnología en el área de Archivo de la Red de Salud Utcubamba.

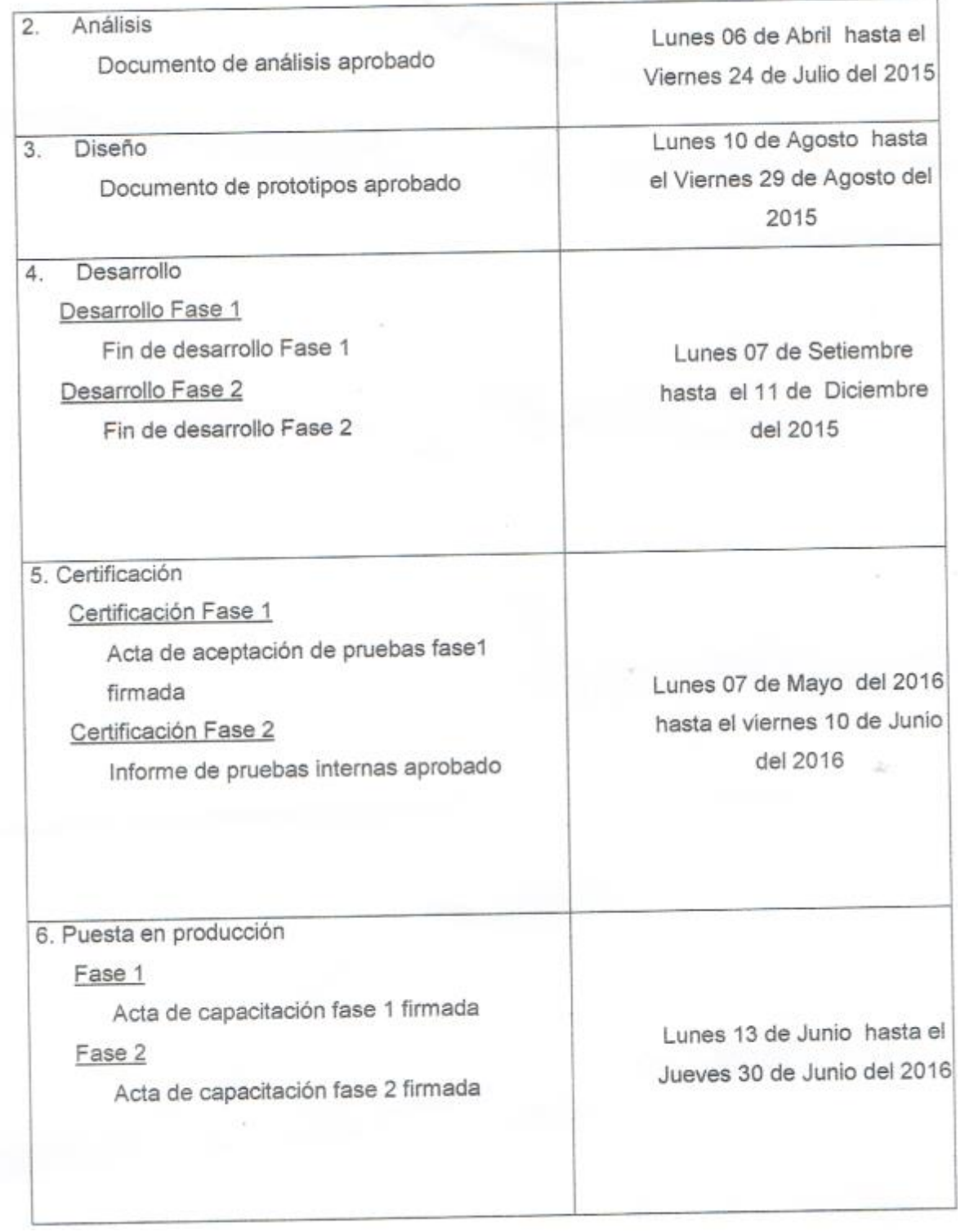

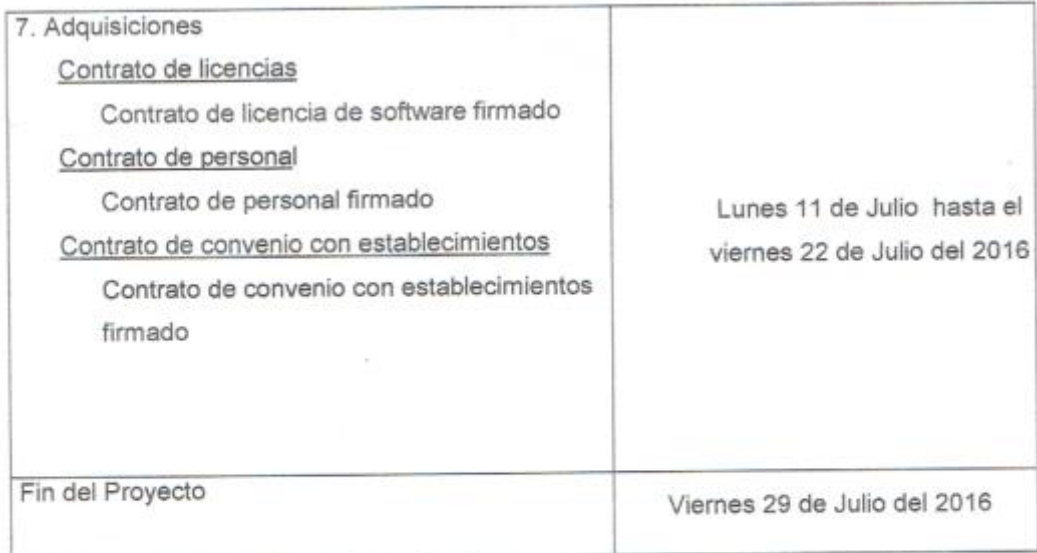

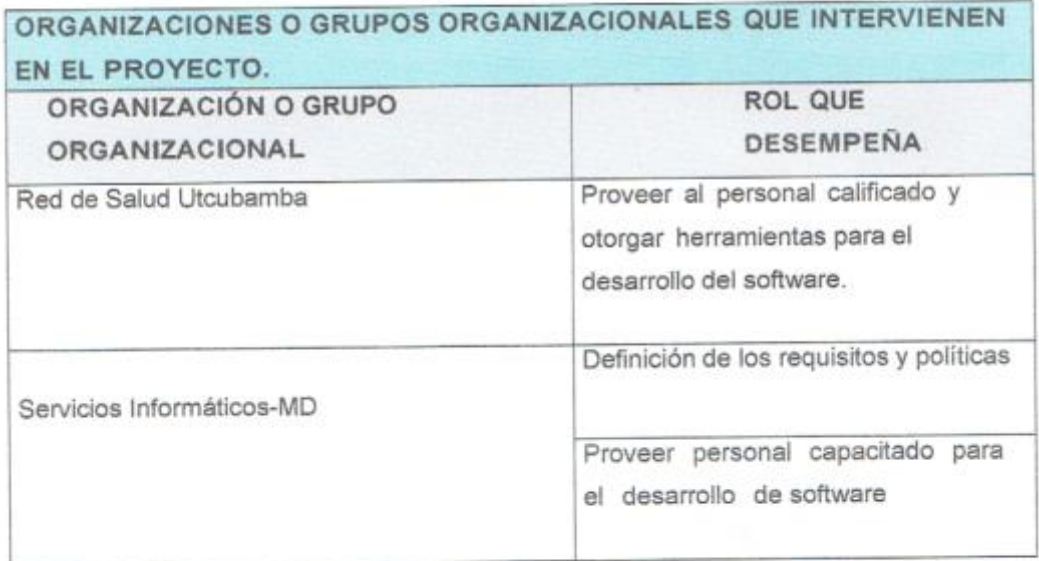

## PRINCIPALES AMENAZAS DEL PROYECTO (RIESGOS NEGATIVOS)

Los entregables no sean entregados en la fecha correspondiente, originando retrasos en la entrega de material a los usuarios.

No se realicen oportunamente, reuniones de definición, cambios y control del proyecto que el equipo técnico requiera.

No exista apoyo y compromiso total por parte del Administrador y /o Director de la Red de Salud Utcubamba.

No se de un correcto trabajo en equipo del personal de Tecnologías de Información involucrado en la construcción del producto.

No se cuente con disponibilidad de los usuarios asignados para la ejecución de las pruebas funcionales según las fechas indicadas en el cronograma del proyecto.

Ausencia de miembros del equipo por vacaciones, descansos médicos o renuncias.

Perdida de información por siniestros naturales y técnicos.

Variación de costos en contrataciones de recursos.

PRINCIPALES OPORTUNIDADES DEL PROYECTO (RIESGOS POSITIVOS).

Optimizar los procesos del área de Archivo General de la RSU, en tiempo, calidad y costo.

Fortalecer el conocimiento del equipo de proyecto.

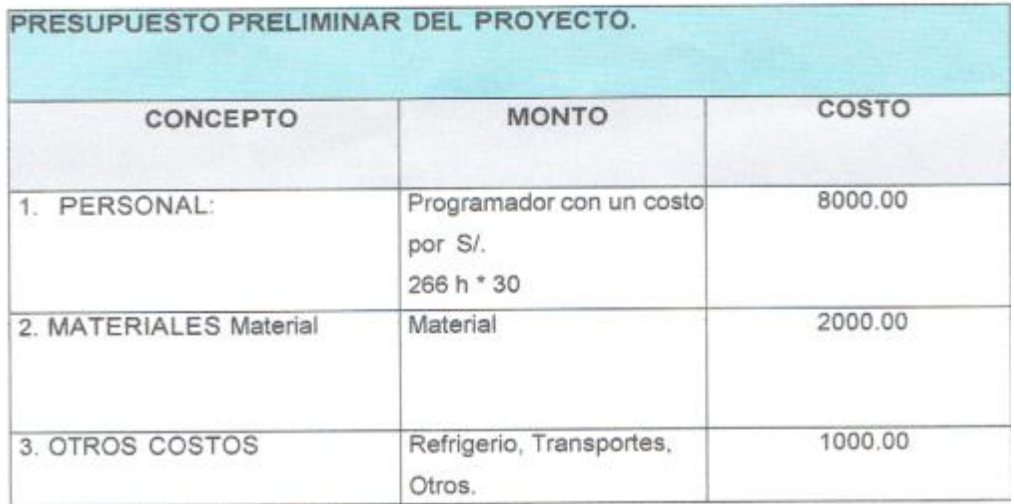

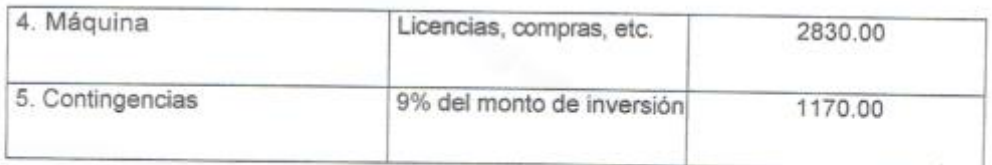

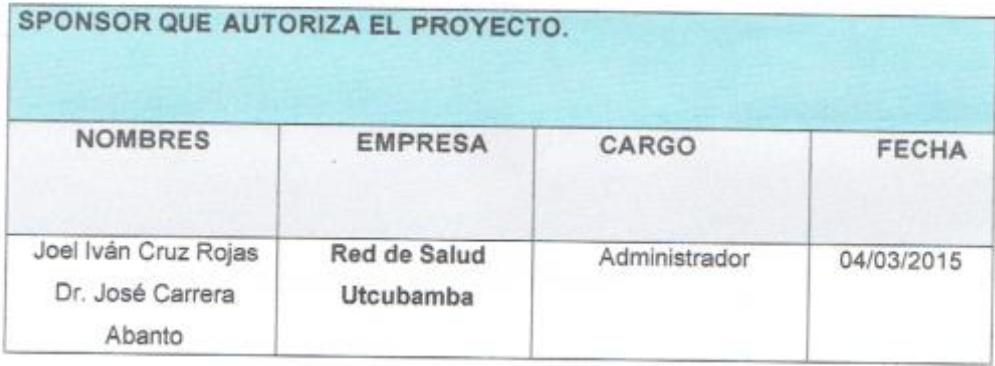

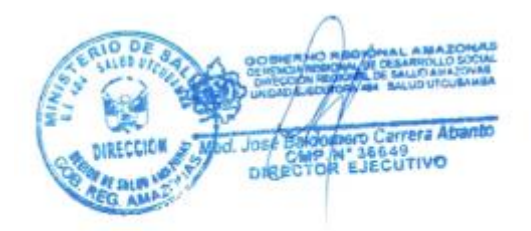

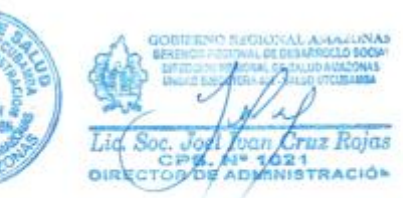

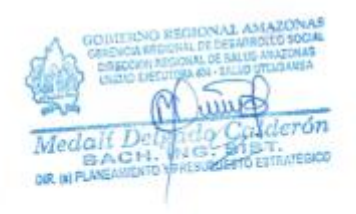

Bernard Co

 $69.11$  $j$ Ose  $L$  $^{743}_{116}$ 

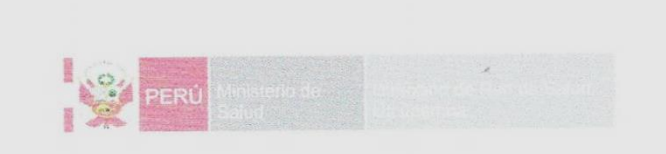

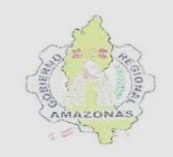

"AÑO DEL BUEN SERVICIO AL CIUDADANO"

## ACTA DE APROBACIÓN DE ENTREGABLES

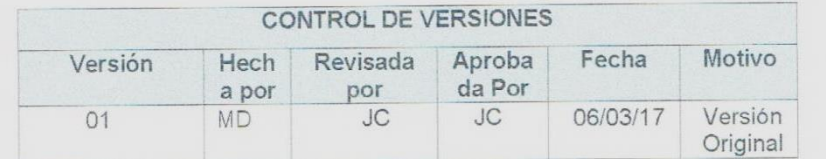

ACTA DE ACEPTACIÓN DE FASE

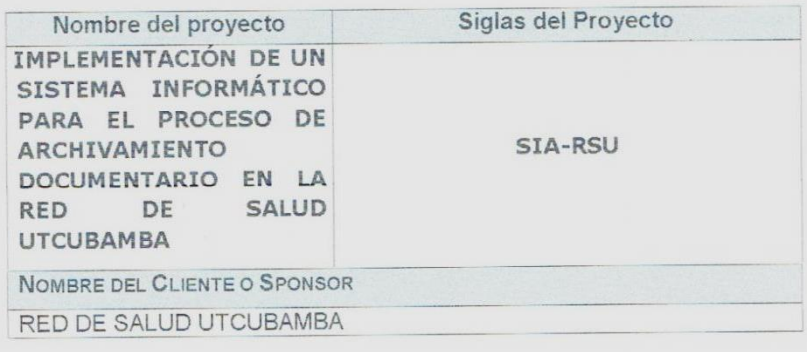

## DECLARACIÓN DE LA ACEPTACIÓN FORMAL

- Por la presente se hace pública la aceptación de las Fases del proyecto, la cual incluye los siguientes entregables:
- 1. Gestión del Proyecto
- 2. Análisis y Diseño del Sistema.
- 3. Desarrollo.
- 4. Implementación.
- 5. Pruebas.

### OBSERVACIONES ADICIONALES

- El proyecto completo se entregará para sacar el título de Ingeniero de Sistemas.

> Unidad Ejecutora 404 Salud Utcubamba - Dirección de Administración Av. Chachapoyas Nº1944 - E mail: redsaluduttubamba@yahon.es

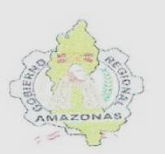

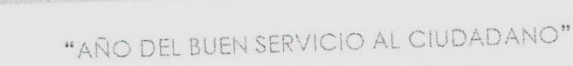

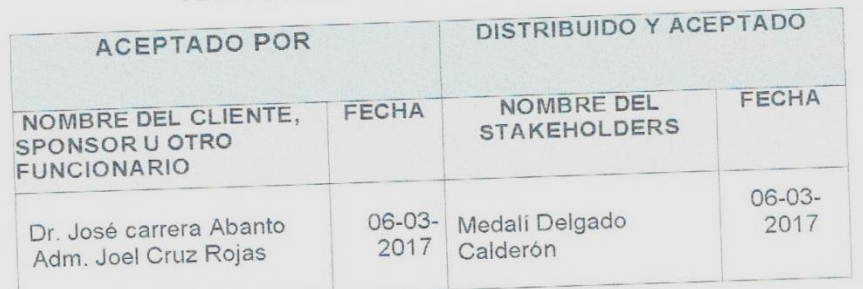

Med. José é trrera Abanto DIRECTOR EJECUTIVO **Sponsor** 

PERÚ

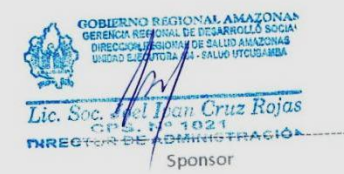

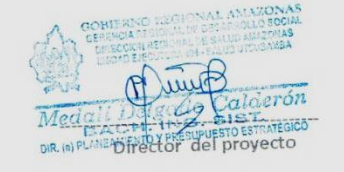

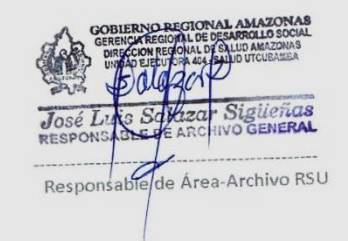

Unidad Ejecutora 404 Salud Utcubamba - Dirección de Administración Av. Chachapoyas N'1944 - E-mail: rests algebrication ha @yahoo.es

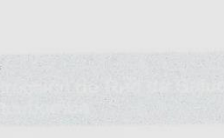

PERÚ

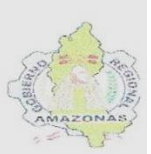

"AÑO DEL BUEN SERVICIO AL CIUDADANO"

### **LECCIONES APRENDIDAS**

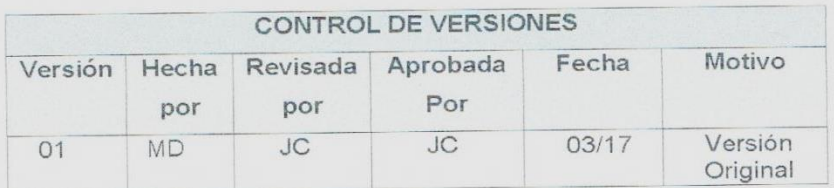

### PRINCIPALES LECCIONES APRENDIDAS

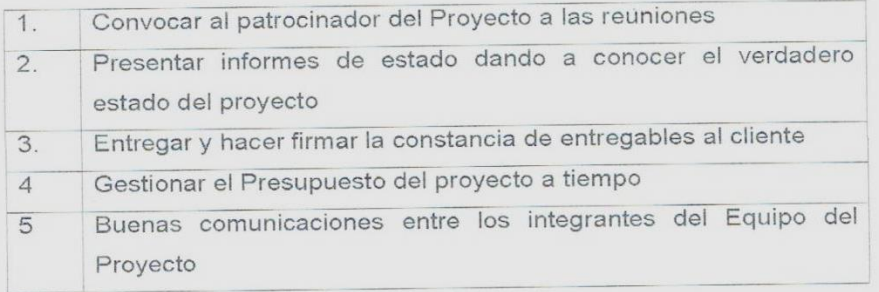

### LECCIONES APRENDIDAS DE GESTIÓN DE PROYECTO

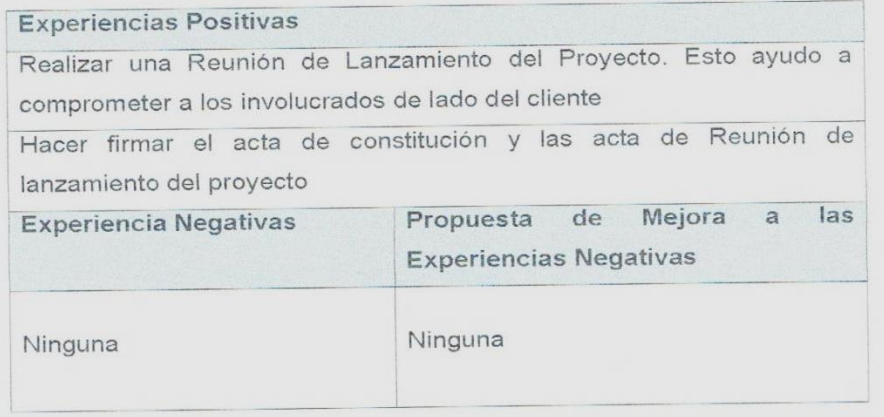

Unidad Ejecutora 404 Salud Utcubamba - Dirección de Administración

Av. Chachapoyas N°1944 - E-mail: redsaludutcubamba@yahoo.es

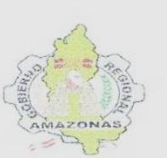

## "AÑO DEL BUEN SERVICIO AL CIUDADANO"

**PERL** 

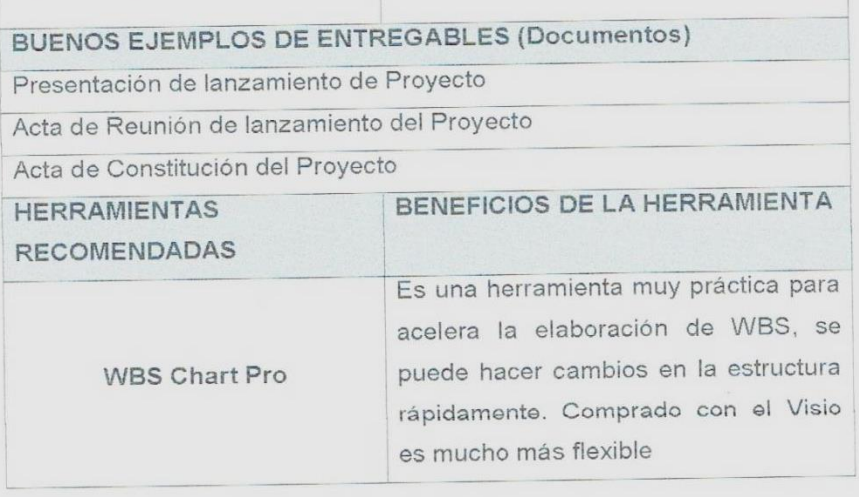

### Planificación del Proyecto

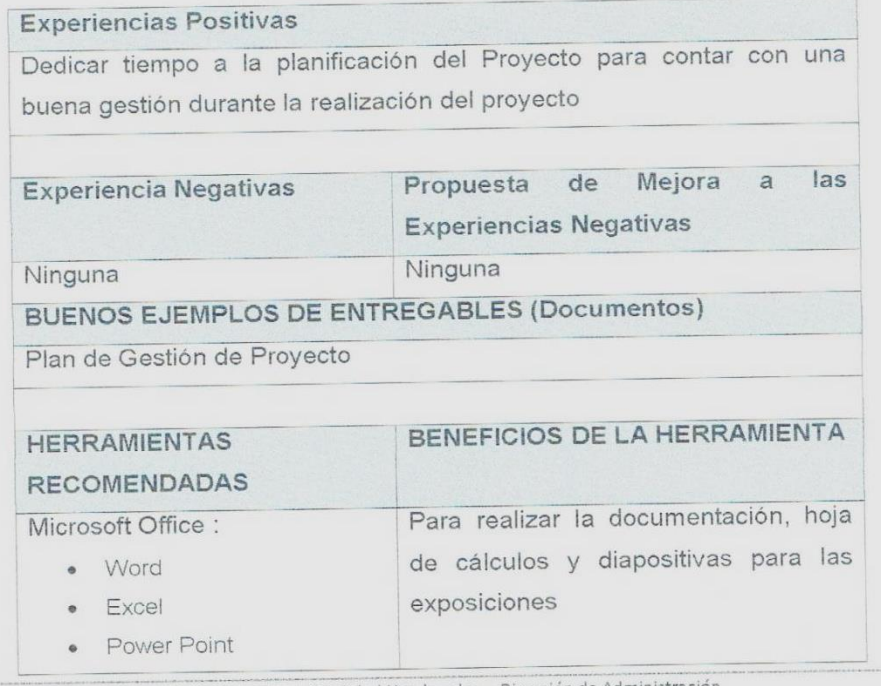

Unidad Ejecutora 404 Salud Utcubamba - Dirección de Administración

Av. Chachapoyas Nº 1944 - E-mail: redsalodotcubamba@vahoo.es

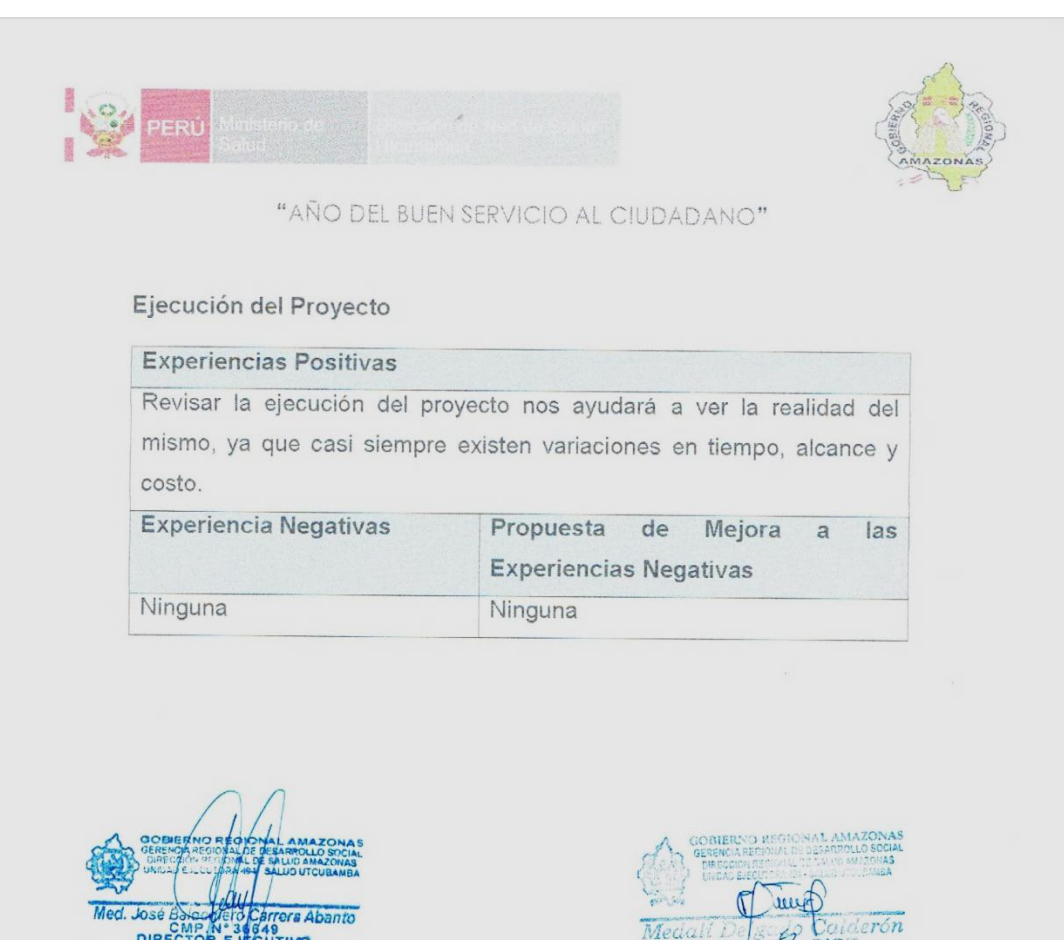

CMP Nº 34649 Sponsor

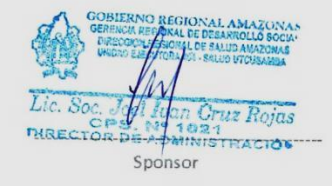

José Lu **zear Sigli**eñas<br>ARCHIVO GENERAL Responsable de Área-Archivo RSU

Director del proyecto

Unidad Ejecutora 404 Salud Utcubamba - Dirección de Administración Av. Chachapoyas Nº1944 - E-mail: redsaludutcubamba@yahoo.es

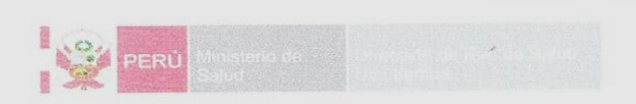

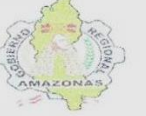

٦

"AÑO DEL BUEN SERVICIO AL CIUDADANO"

### ACTA DE CIERRE DEL PROYECTO

# CONTROL DE VERSIONES

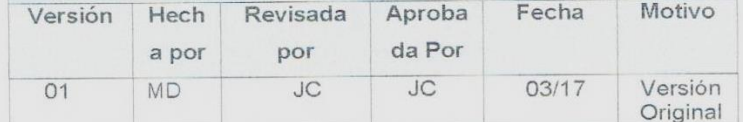

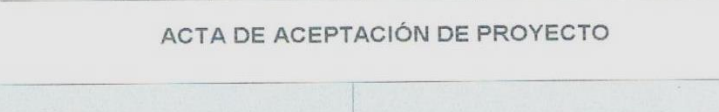

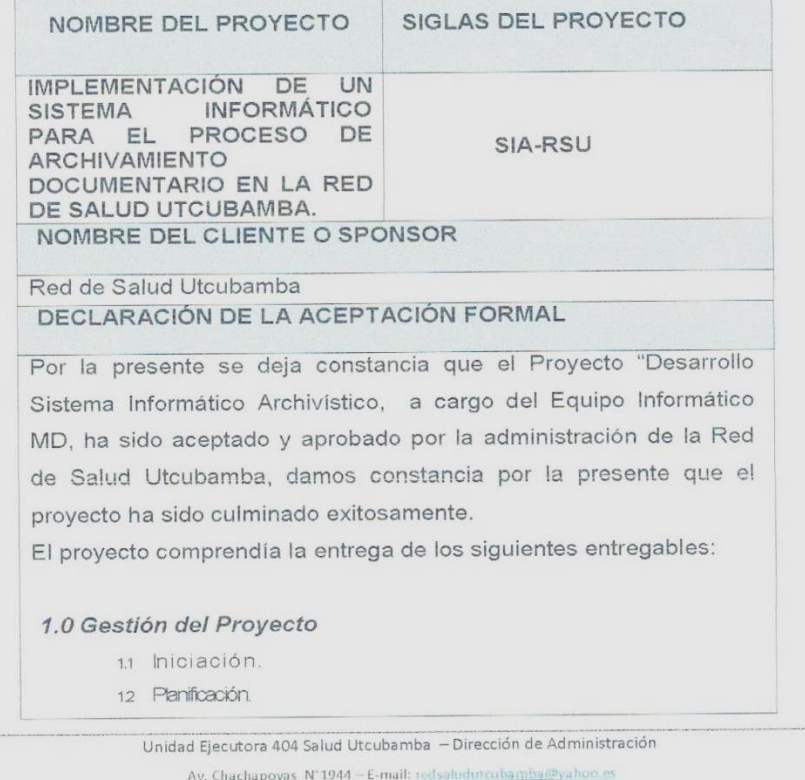

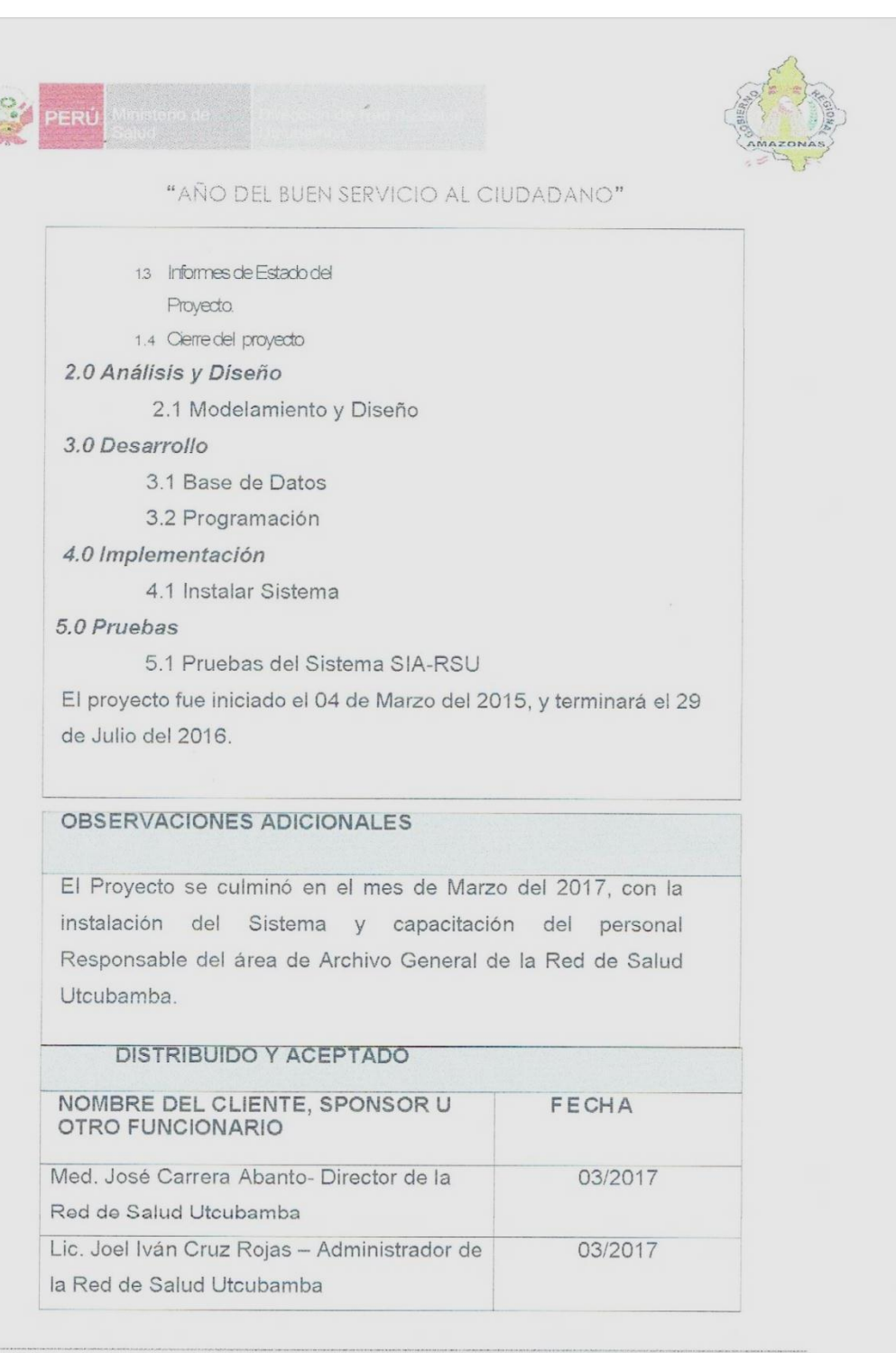

Unidad Ejecutora 404 Salud Utcubamba - Dirección de Administración

Av. Chachapoyas Nº 1944 - E-mail: redsaludutcubamba@yahoo.es

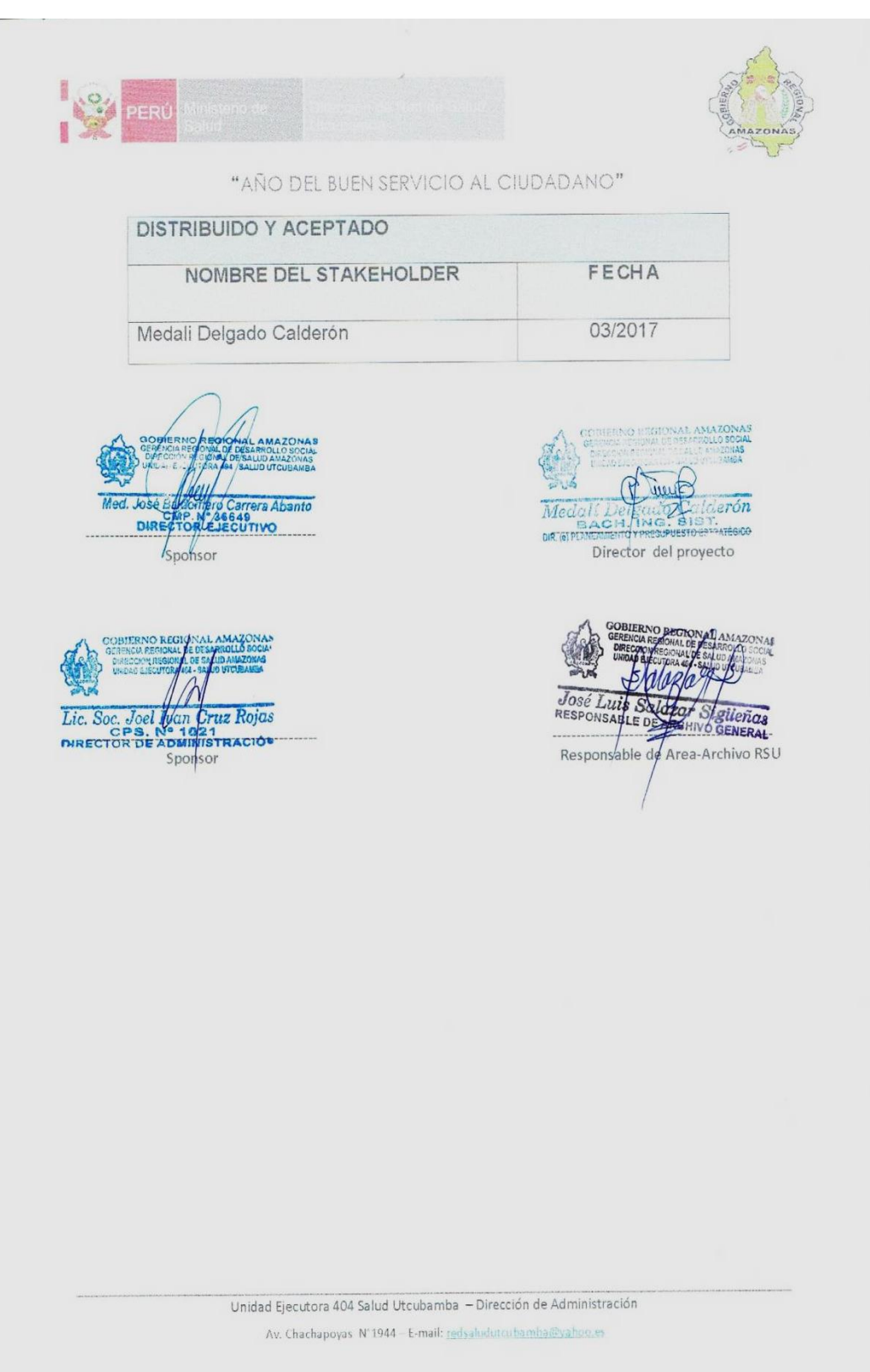

**Diapositivas de Sustentación**

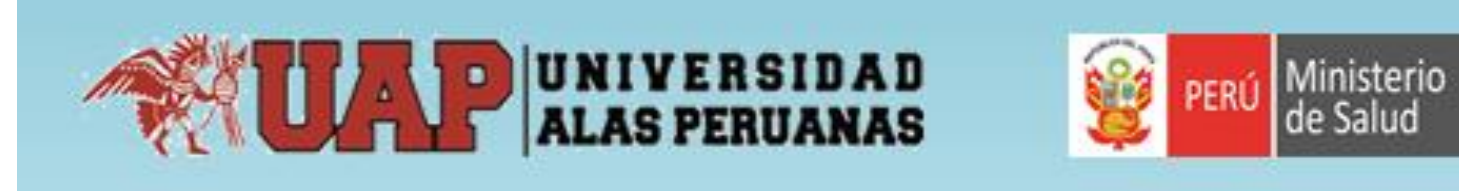

# FACULTAD DE INGENIERÍA Y ARQUITECTURA

ESCUELA PROFESIONAL DE INGENIERÍA DE SISTEMAS E **INFORMÁTICA** 

# **TESIS**

**TÍTULO:** "Implementación de un Sistema Informático para el Proceso de Archivamiento Documentario en la Red de Salud Utcubamba"

> **PRESENTADO POR:** Bach. Magna Medalí Delgado Calderón

## DATOS GENERALES DE LA INSTITUCIÓN

Nombre de la Institución: Red de Salud Utcubamba Rubro o Giro del Negocio: Pertenece al rubro SALUD Gestión: Pública Dependencia: Sector Salud Dirección: Av. Chachapoyas Nº 1944 - Bagua Grande, Provincia de Utcubamba y Departamento de Amazonas

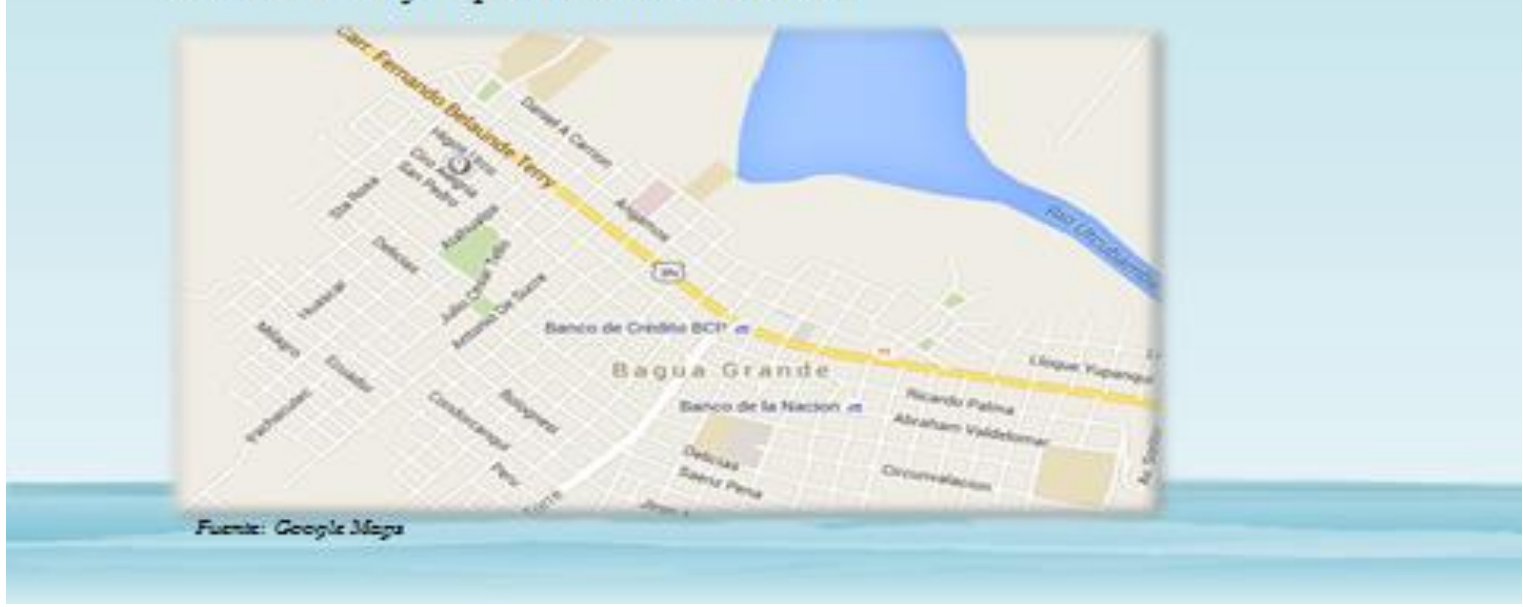

# Planteamiento del Problema:

En la Red de Salud Utcubamba en primer lugar había que recopilar información a partir de fuentes documentales y entrevistas al Responsable de esta área, con el objetivo de identificar y documentar los fines y cometidos, así como los factores críticos y debilidades en relación con la gestión de documentos de archivo. Los puntos críticos encontrado fueron:

- · No existe un Sistema informático para registrar y almacenar la información, ni un buscador para recuperarla los documentos, se registra de forma manual en hojas de Excel solo la cantidad de archivadores que van ingresando por áreas, por tal motivo es lento, engorroso e incómodo cuando se quiere ubicar una información.
- · No cuenta con un ambiente adecuado
- · Falta de equipamiento para el archivamiento de la documentación como es: Estantes, andamios, archivadores.
- · Cuenta con equipo de cómputo en un estado regular.
- · Falta de compromiso con esta área por parte de los directivos

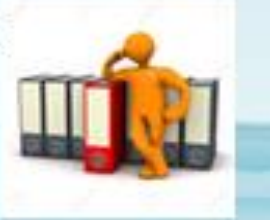

# **Formulación del Problema**

· ¿La implementación de un DE UN SISTEMA INFORMÁTICO PARA EL PROCESO **DE** ARCHIVAMIENTO DOCUMENTARIO EN LA RED DE SALUD UTCUBAMBA mejorará la eficacia y eficiencia administrativa frente a los sistemas de comunicación tradicional (manual) de la Red de Salud Utcubamba?

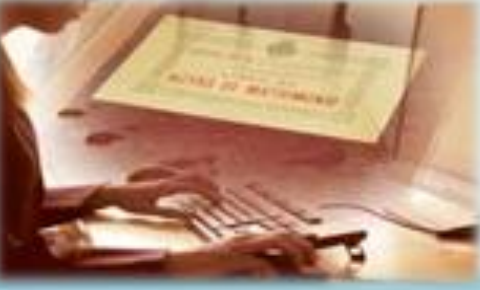

## Objetivo General:

· Cumplir satisfactoriamente con las expectativas de la custodia, registro y búsqueda de información en tiempo y calidad de la documentación. generando margen de utilidad para la Red de Salud Utcubamba

## **Objetivos Específicos:**

- · Reducir el proceso de Registro Manual de la Información en un 90%<br>en el área de archivo de la Red de Salud Utcubamba.
- · Incrementar la cantidad de solicitudes atendidas en el área de archivo en un 100% en beneficio del usuario.
- · Reducir el tiempo excesivo de búsqueda de la información solicitadas por las diferentes áreas de la Red de Salud Utcubamba y Público de la Provincia de Utcubamba en un 96.26%.

## **MARCO TEÓRICO**

## Metodología RUP

Su meta es asegurar la producción del software de alta calidad que resuelve las necesidades de los usuarios dentro de un presupuesto y tiempos establecidos.

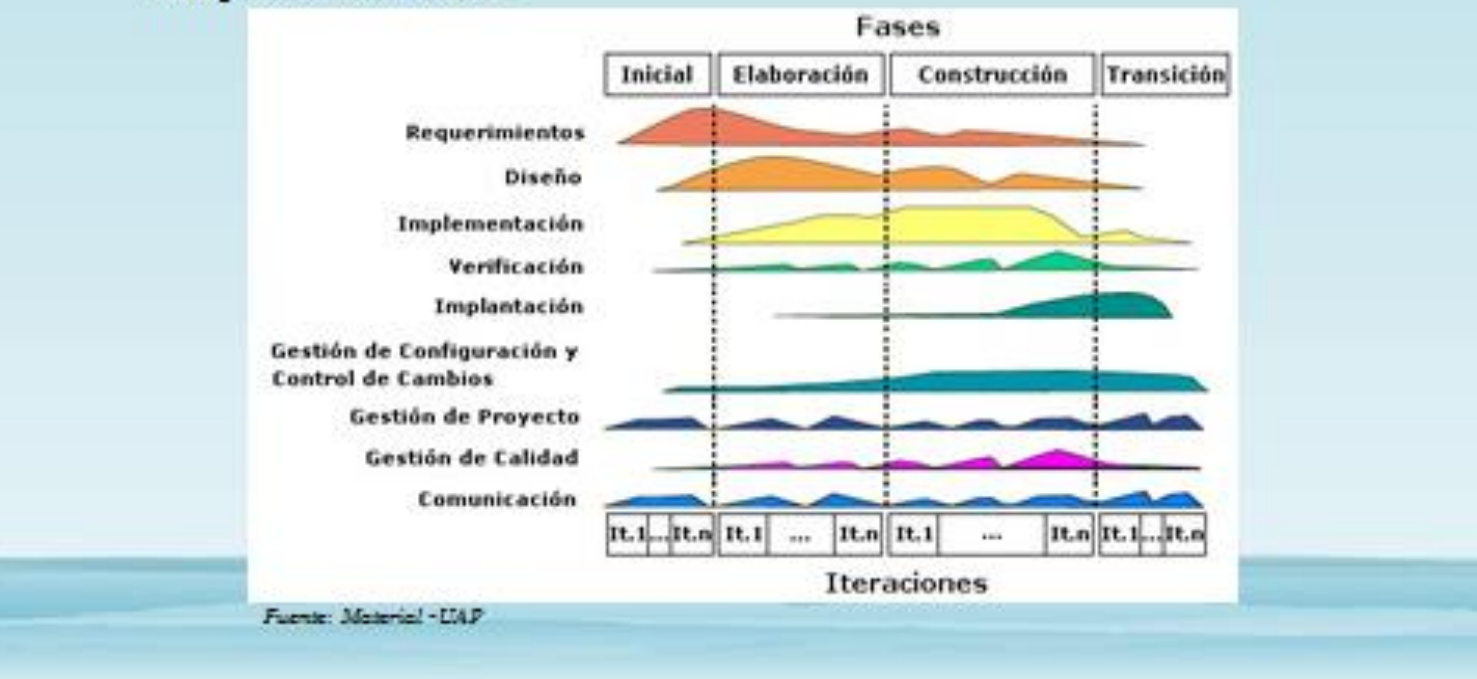

## FLUJOGRAMA DEL SUBPROCESO (AS-IS)

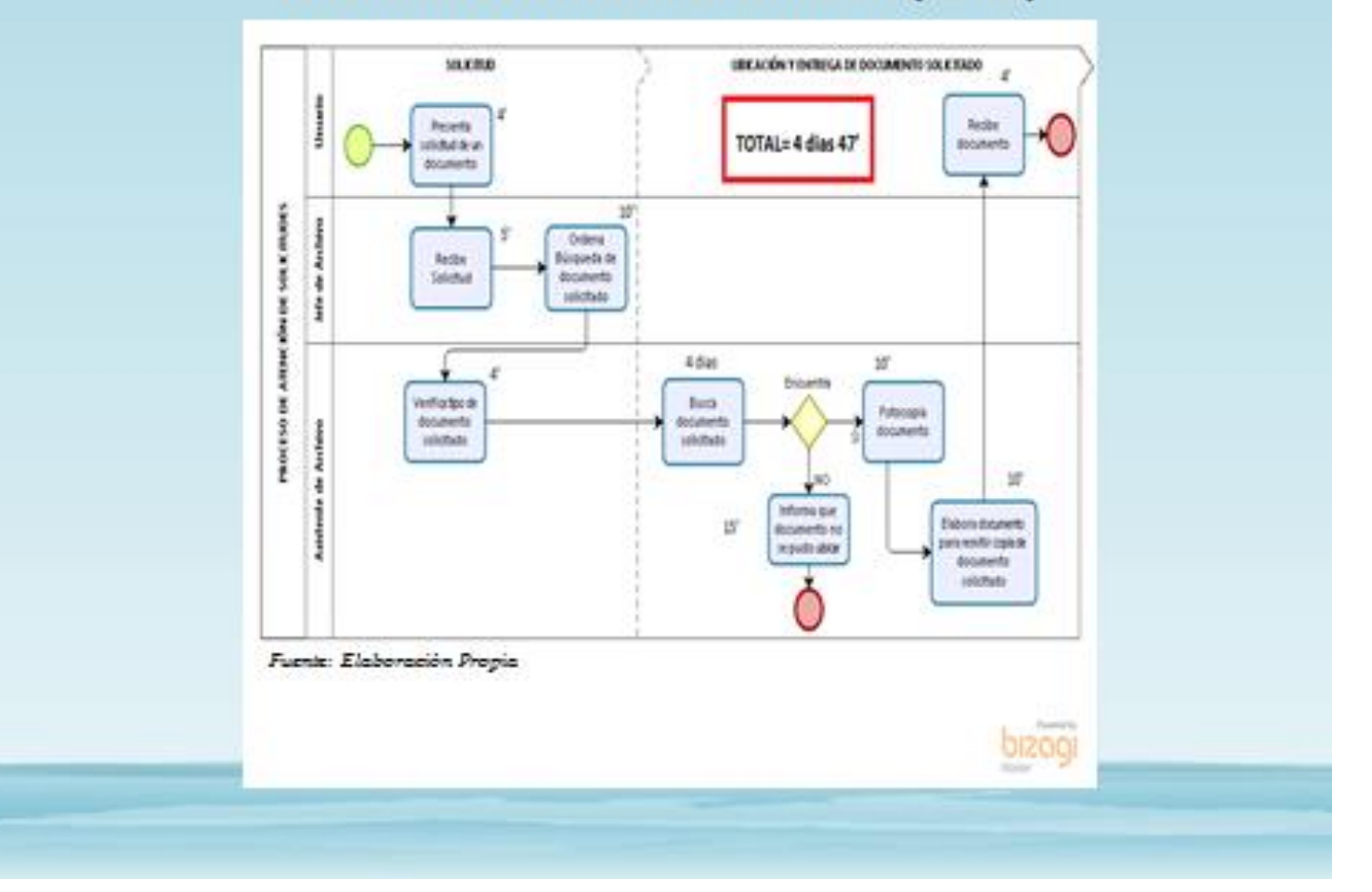

## DIAGRAMA DE FLUJO (To-Be)

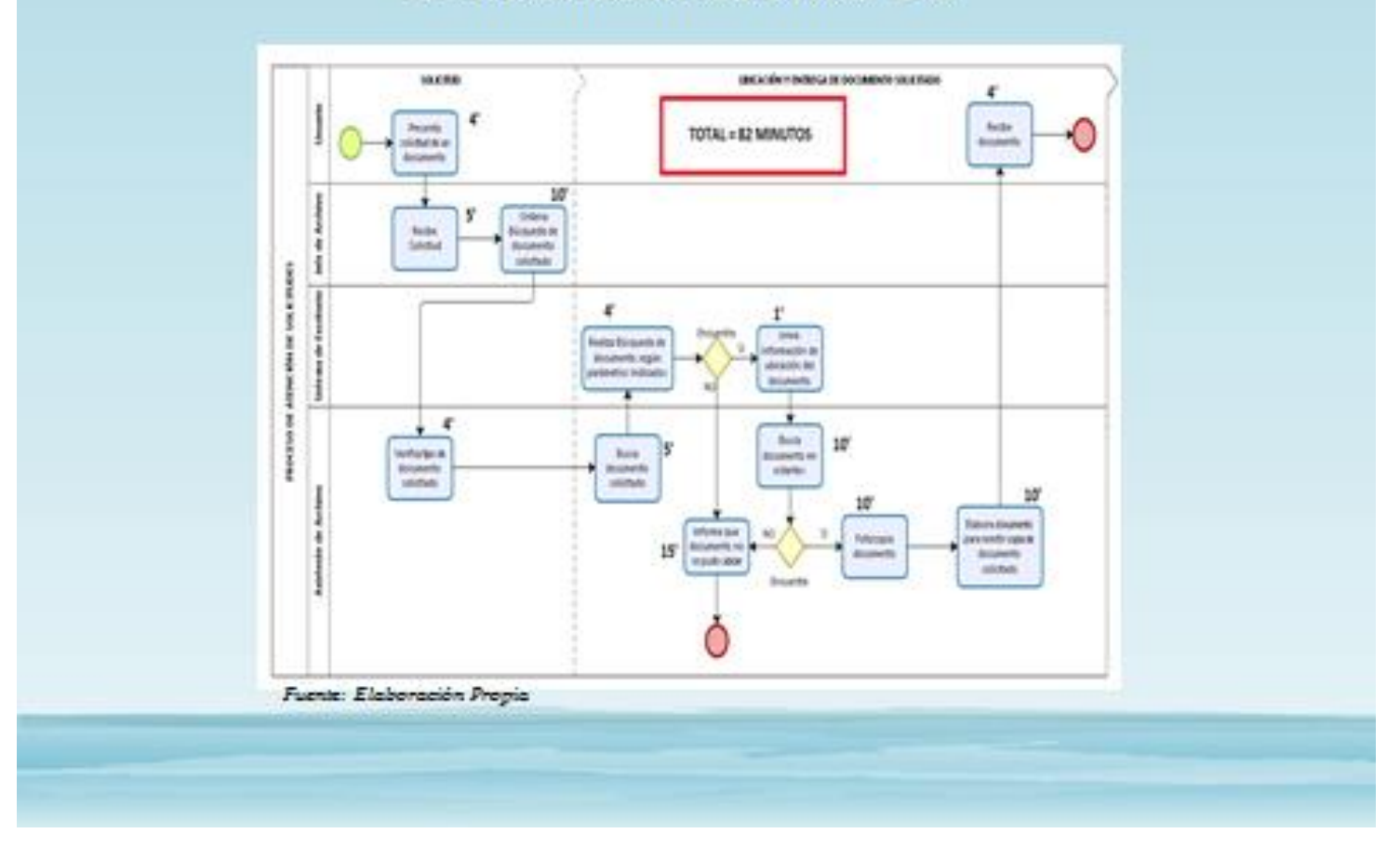

## DESARROLLO DE LA SOLUCIÓN

## Registrar Información :

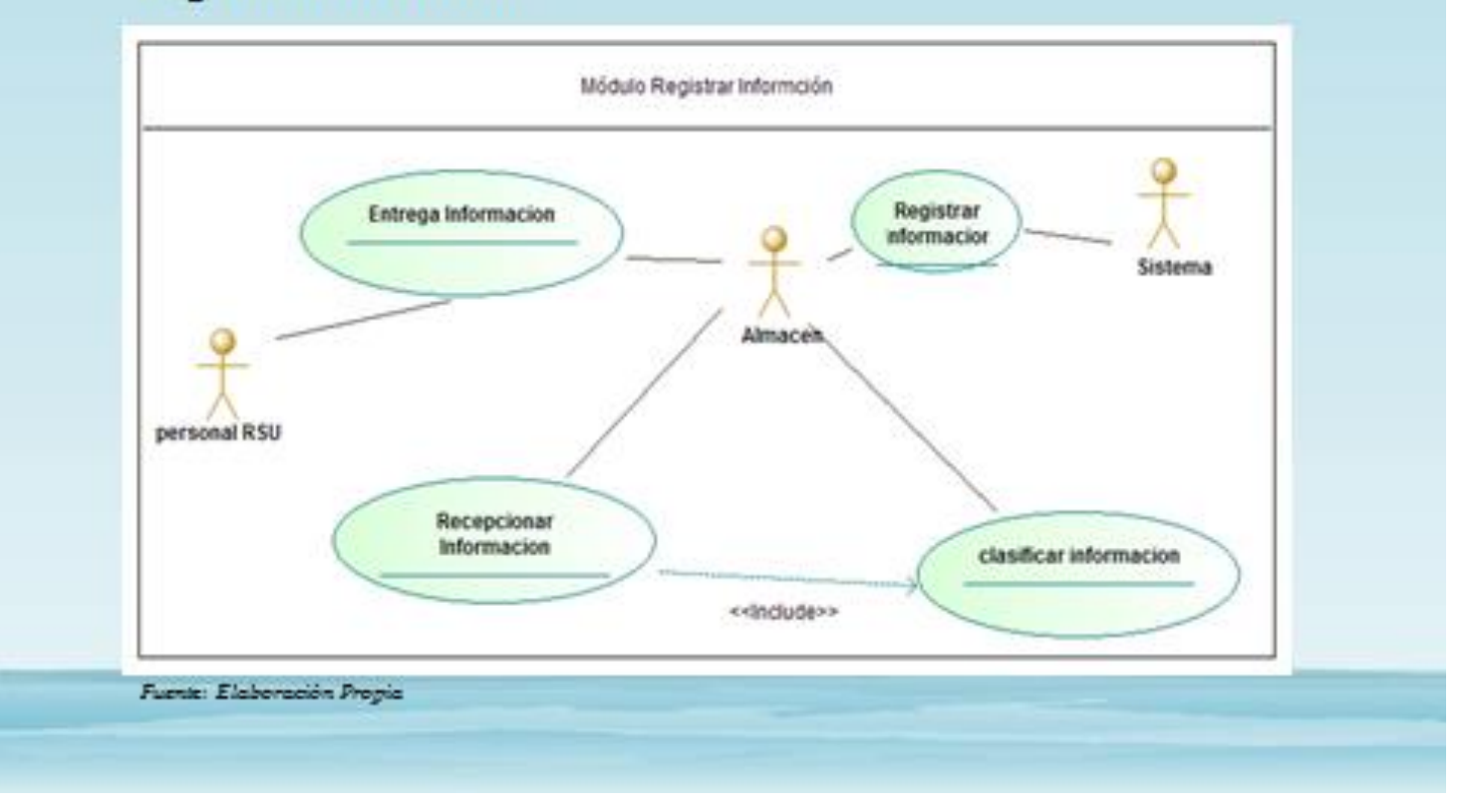

# Búsqueda de Información:

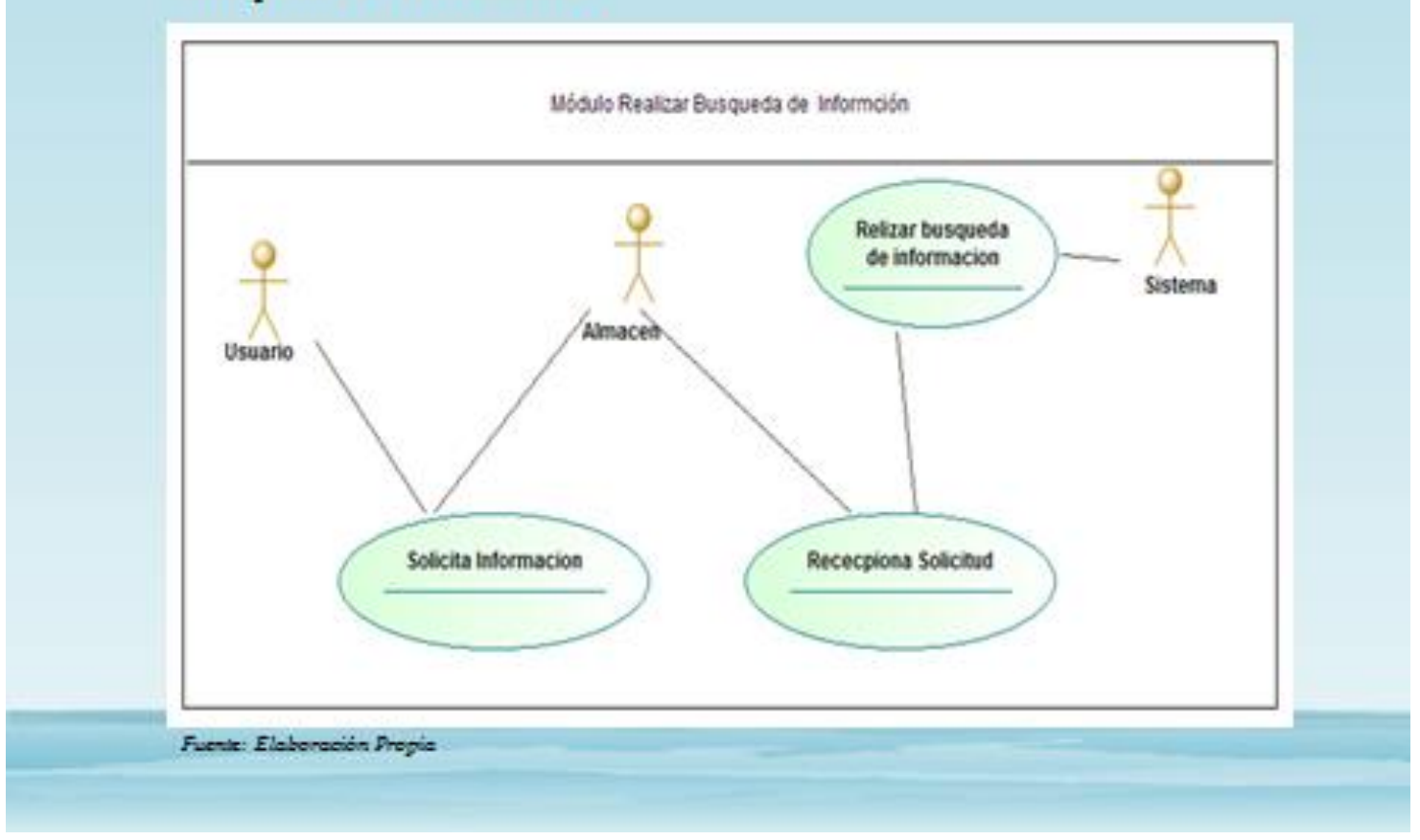

## Módulo Reportes:

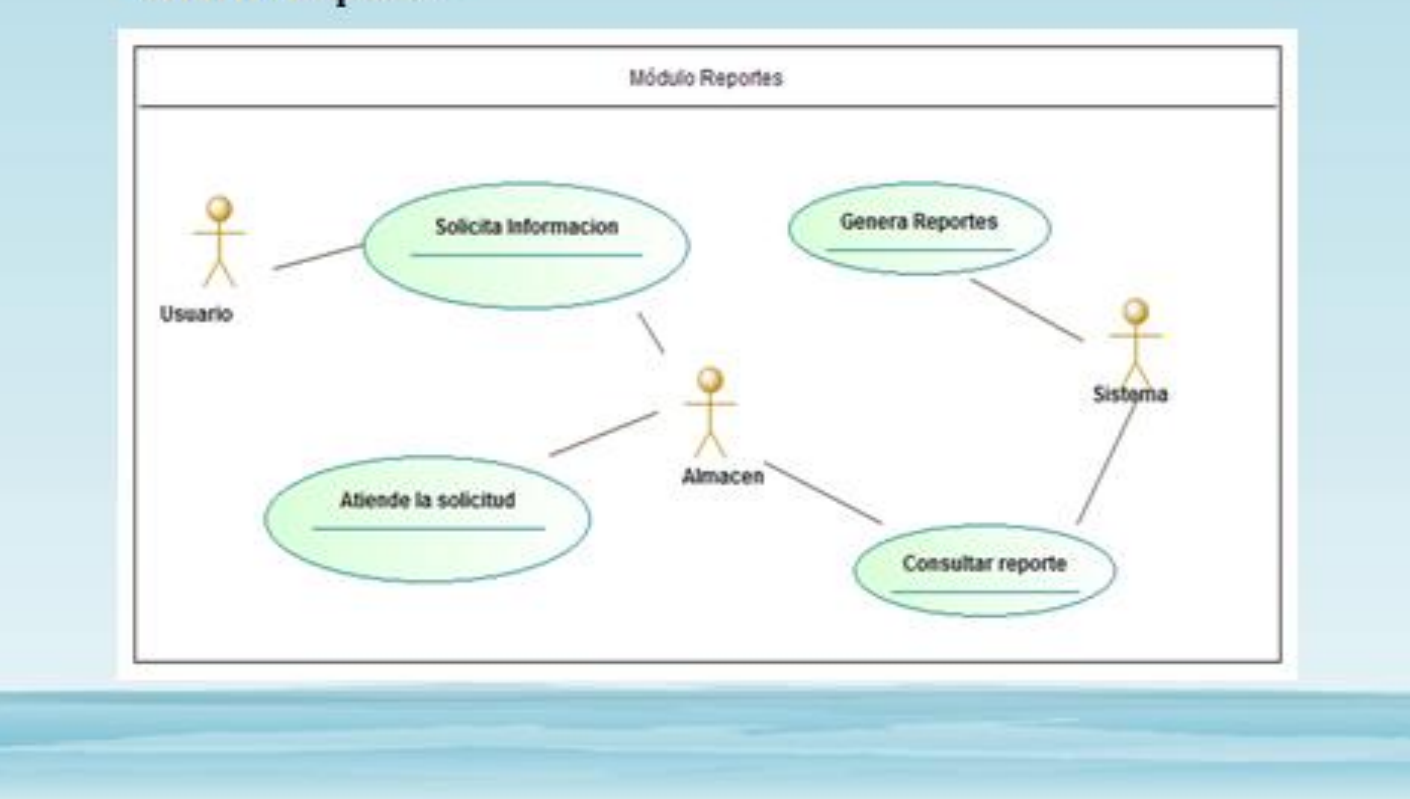

# **DIAGRAMA DE BASE DE DATOS**

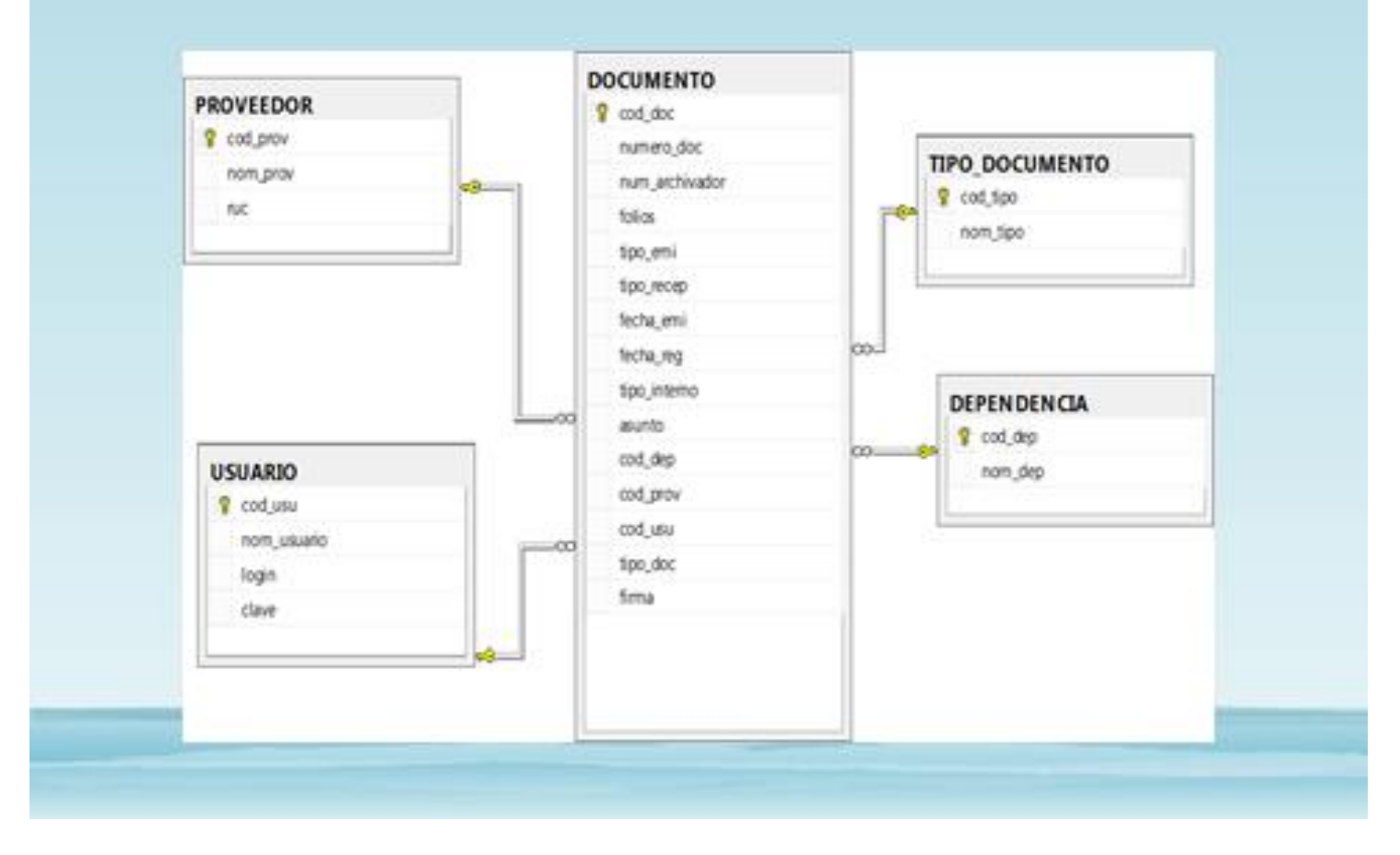

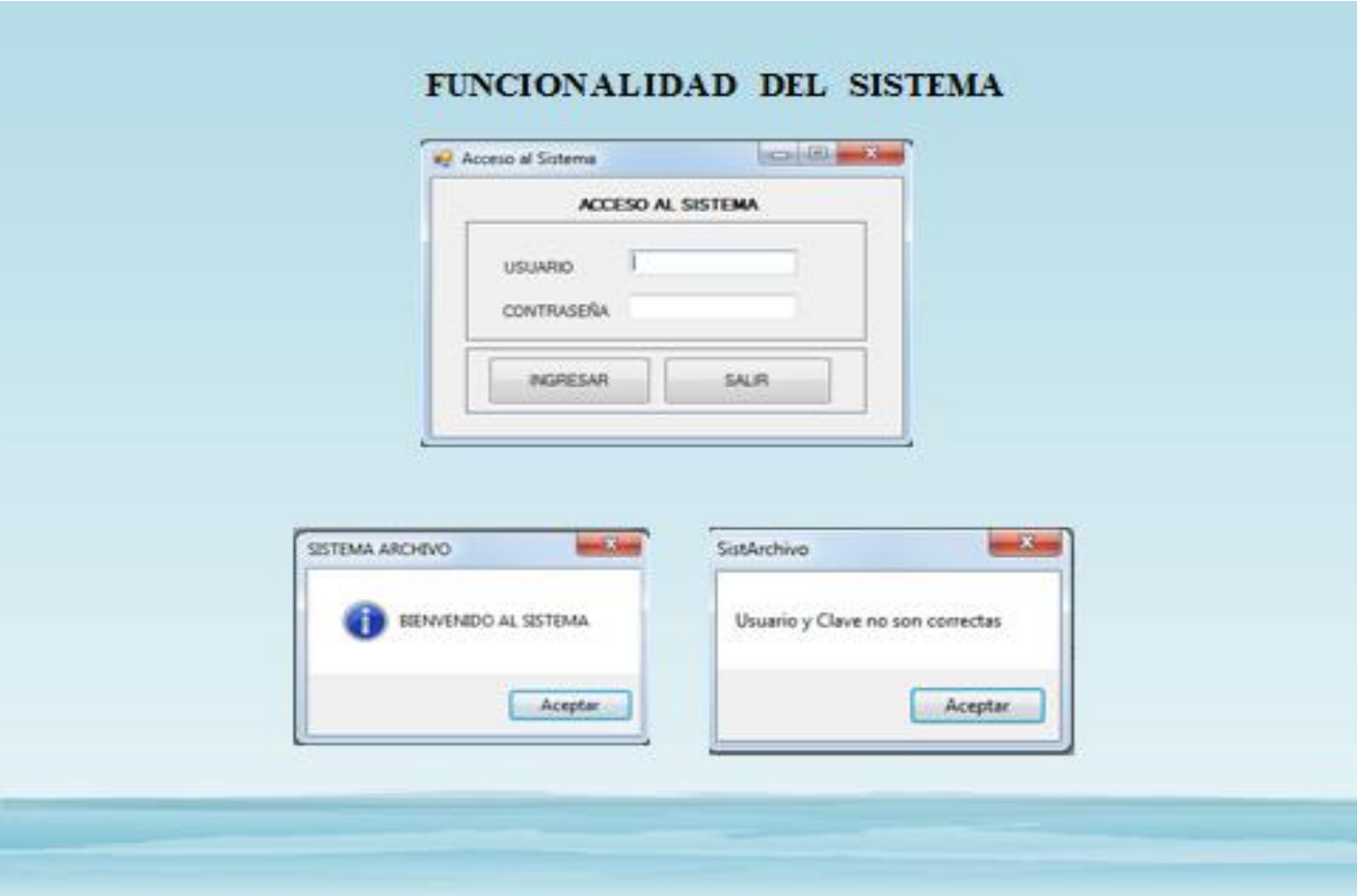

# Menú del Sistema

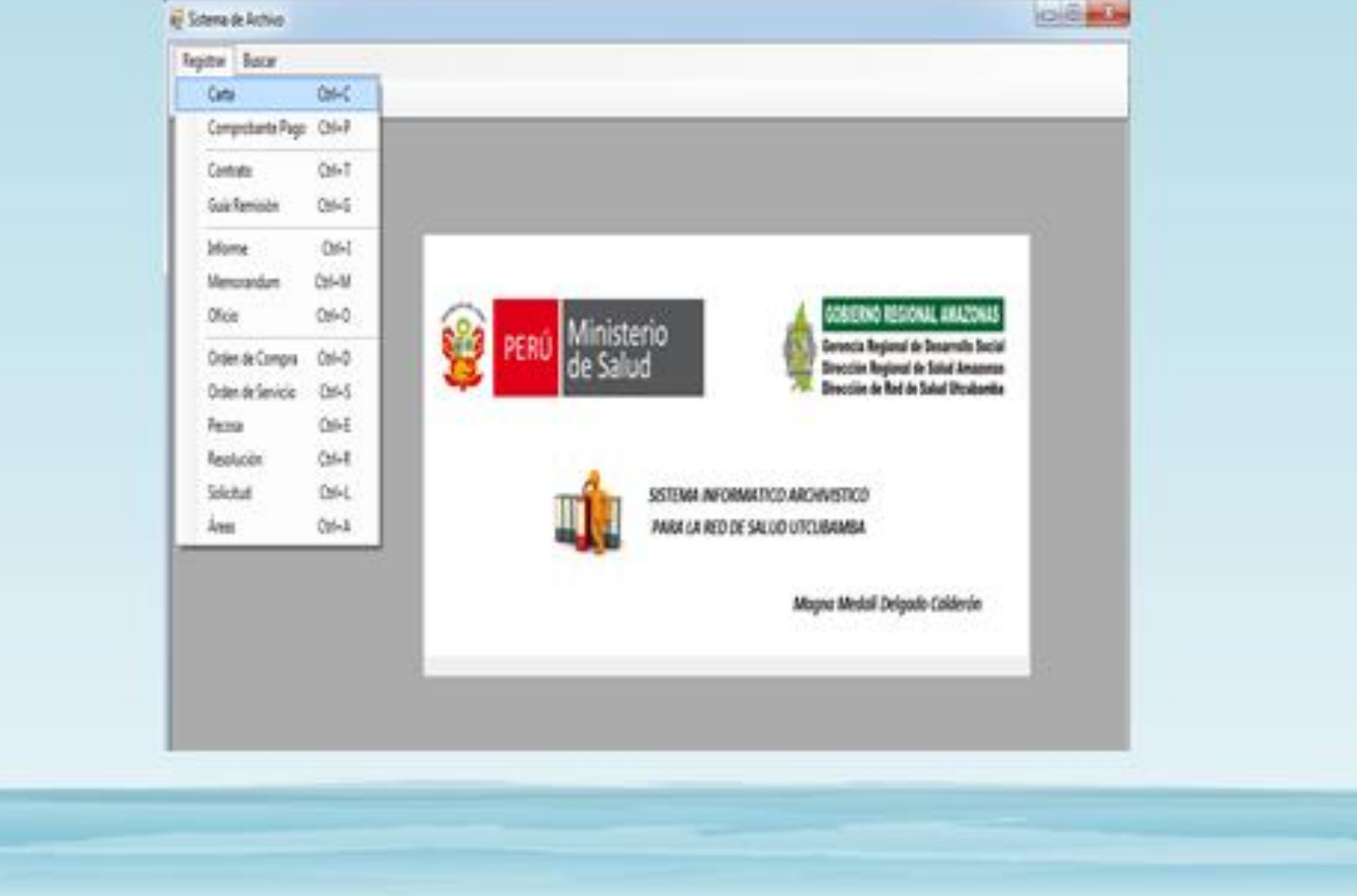
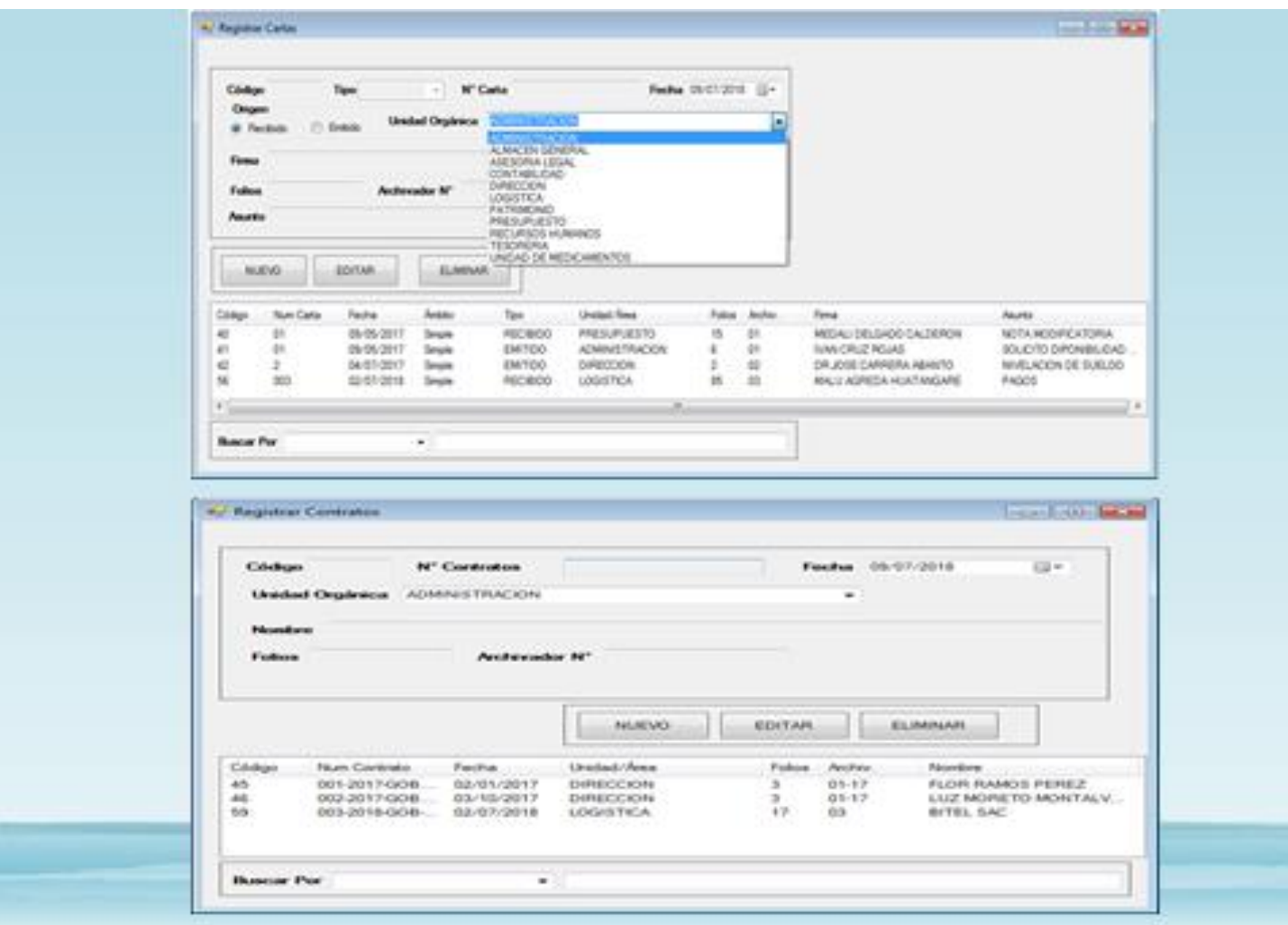

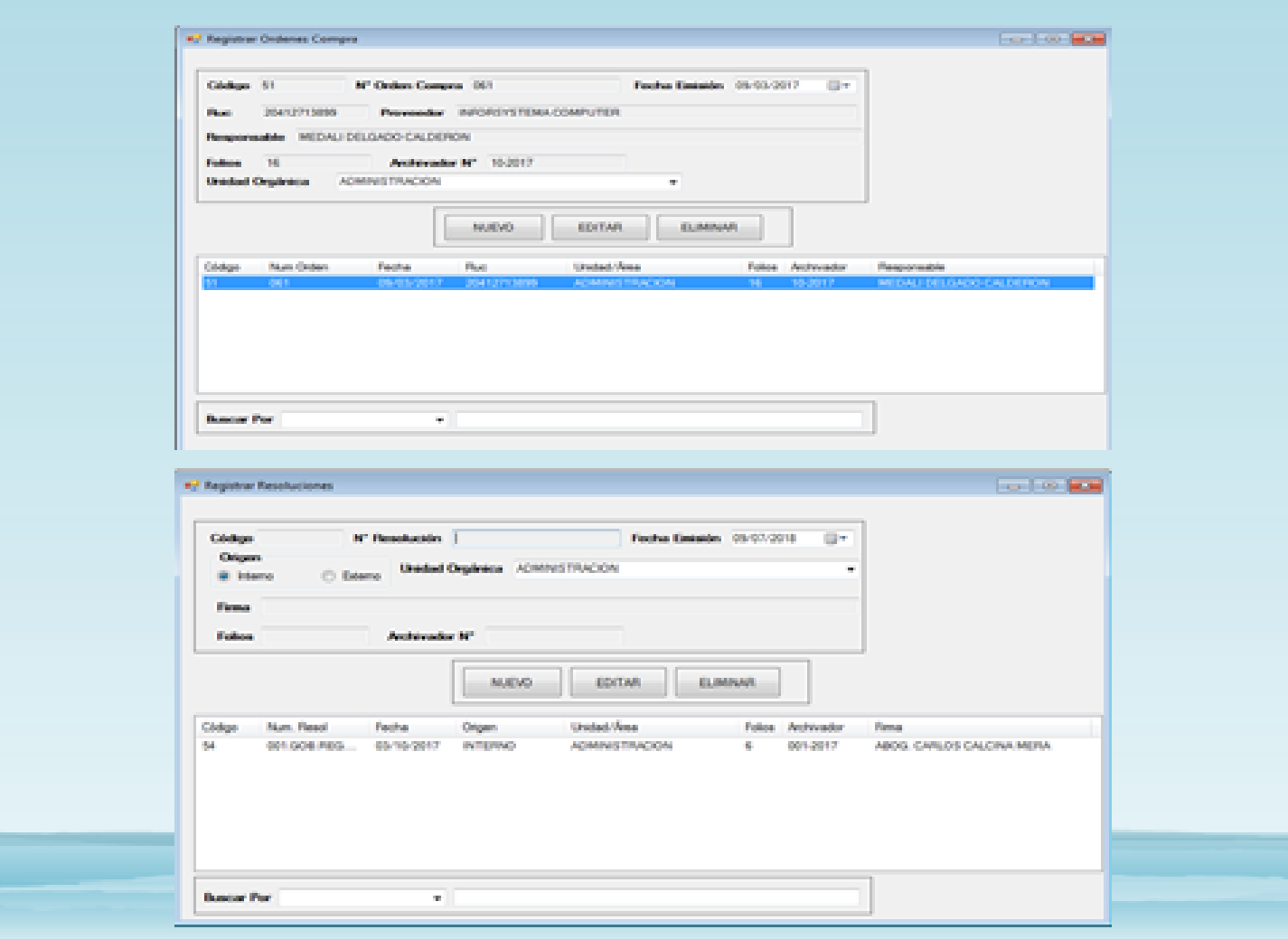

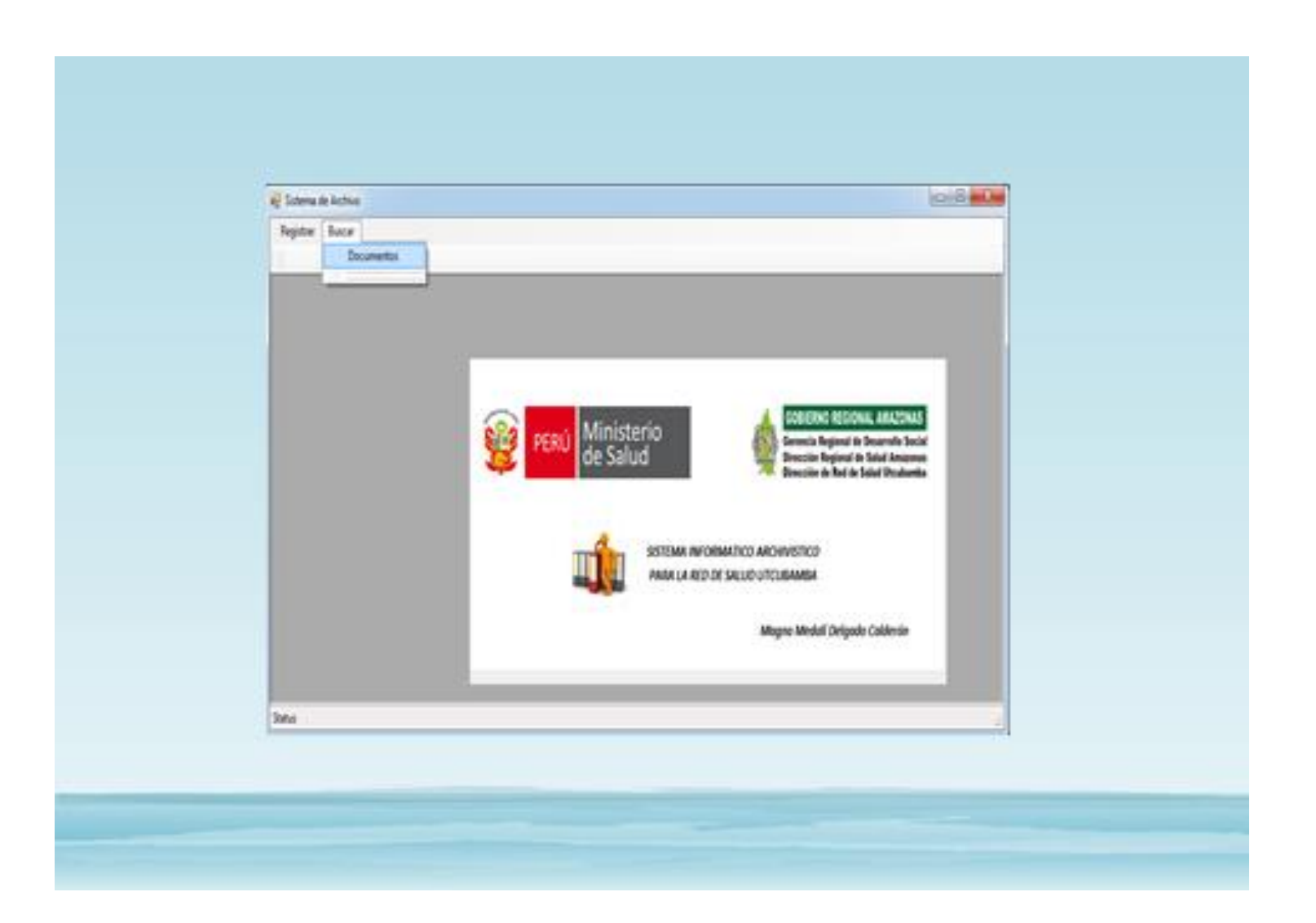

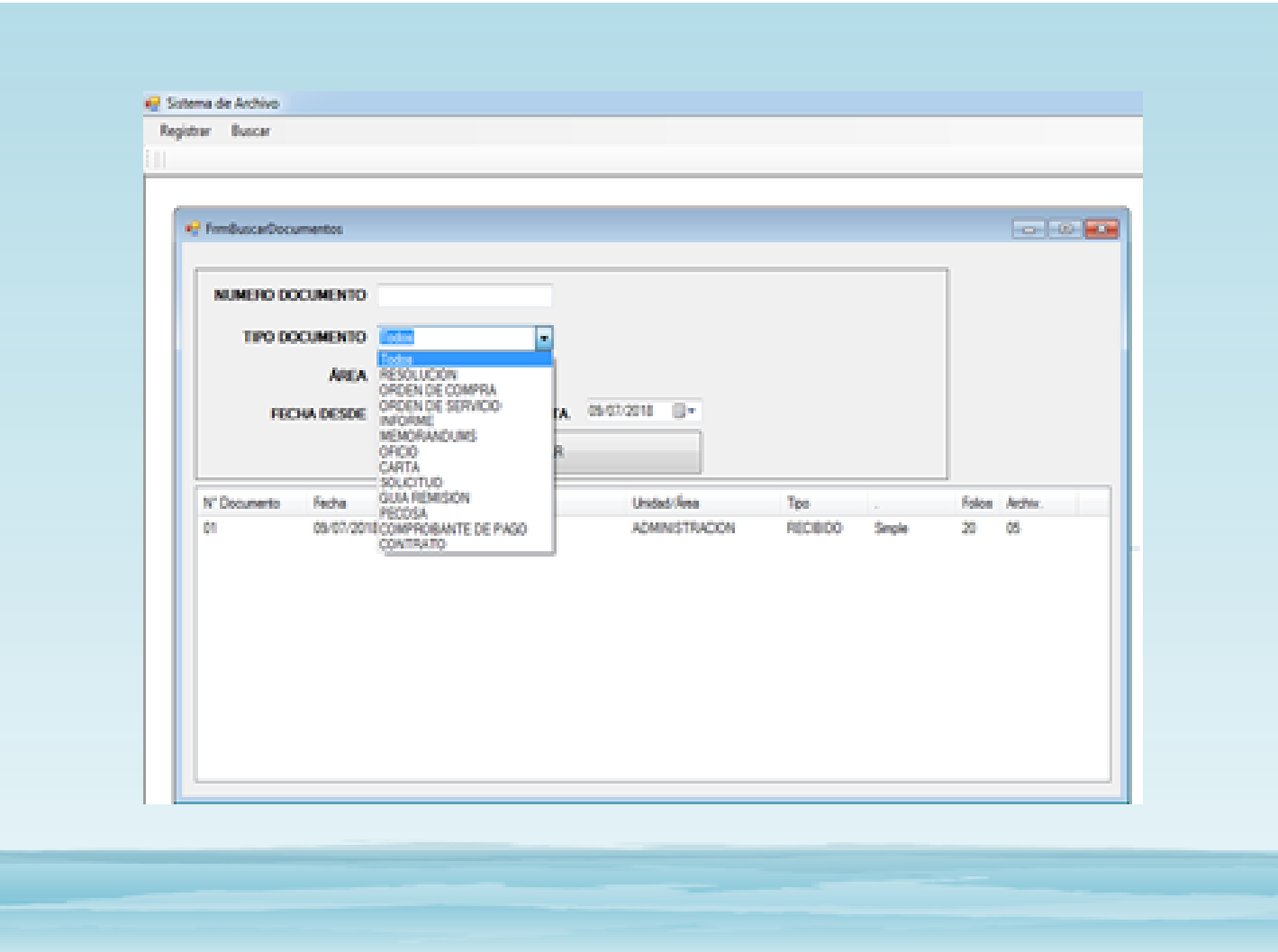

## **Conclusiones**

- · La implementación del sistema informático logró que el promedio de ingresos de la Red de salud Utcubamba incremente en un 95%, al poder procesar más requerimientos de manera más optimizada y eficiente. con ello se confirma la mejora de los procesos de archivamiento documentario en la Red de Salud Utcubamba.
- · Se comprobó el incremento en la cantidad total de solicitudes atendidas en el subproceso AS-IS en la que solo se atendían a 30 solicitudes a comparación en el subproceso TO-BE que se atienden a 60 solicitudes, lo que representa un incremento del 100% en la que el sistema informático fue eficiente en la mejora del proceso.

 $\bullet~$  Se comprobó el cumplimiento del objetivo de Reducir el tiempo de atención de las solicitudes de documentos en el área de Archivo de la Red de Salud Utcubamba en un 96.26%, por lo que afirmamos que el sistema informático fue eficiente en la mejora del proceso de archivamiento documentario.

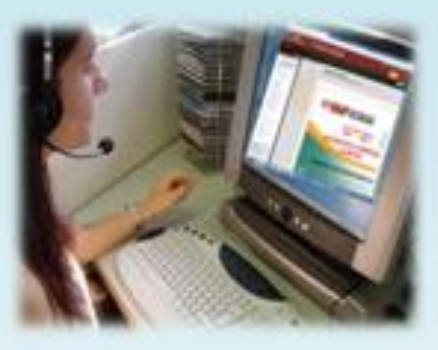

## **Recomendaciones**

- · Se recomienda que en los futuros procesos de archivamiento realizados al provecto se continúe aplicando las buenas prácticas del PMBOK, y se documente los cambios realizados a fin de evitar la pérdida de este material en el tiempo y brindar el acceso a la herramienta solo a usuarios autorizados por políticas de seguridad de la Red de Salud Utqubamba.
- · Se recomienda mejorar la coordinación institucional entre el personal asistencial, administrativos y los responsables del área de archivo, para la entrega de la documentación en forma ordenada. foliada, y a tiempo para facilitar el ingreso de información al Sistema Informático para el proceso de archivamiento documentario en la Red de Salud Utcubamba.

- Se recomienda que el Director y Administrador de la Red de Salud<br>Utcubamba brinden todo el apoyo logístico para el proceso de la<br>información y que se llegue a ingresar al 100% y se obtenga una<br>óptima búsquedade informac

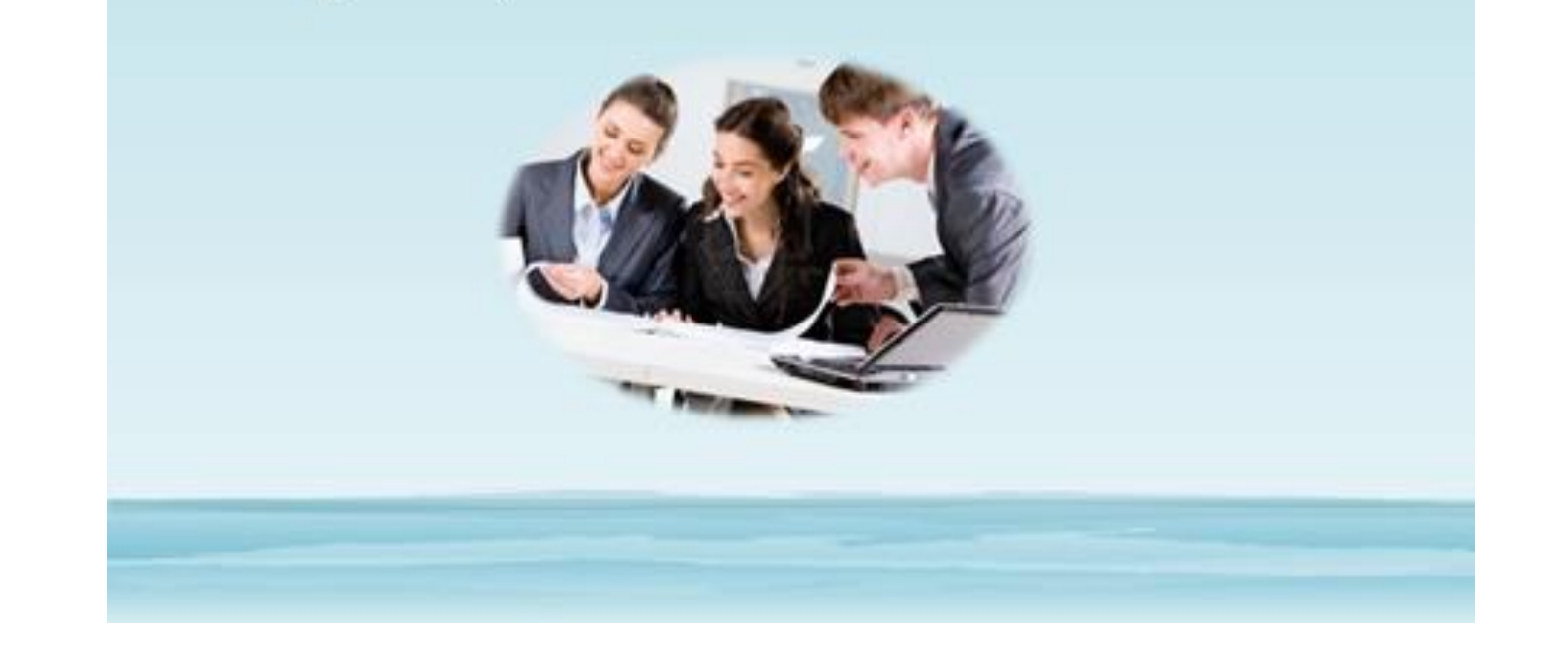

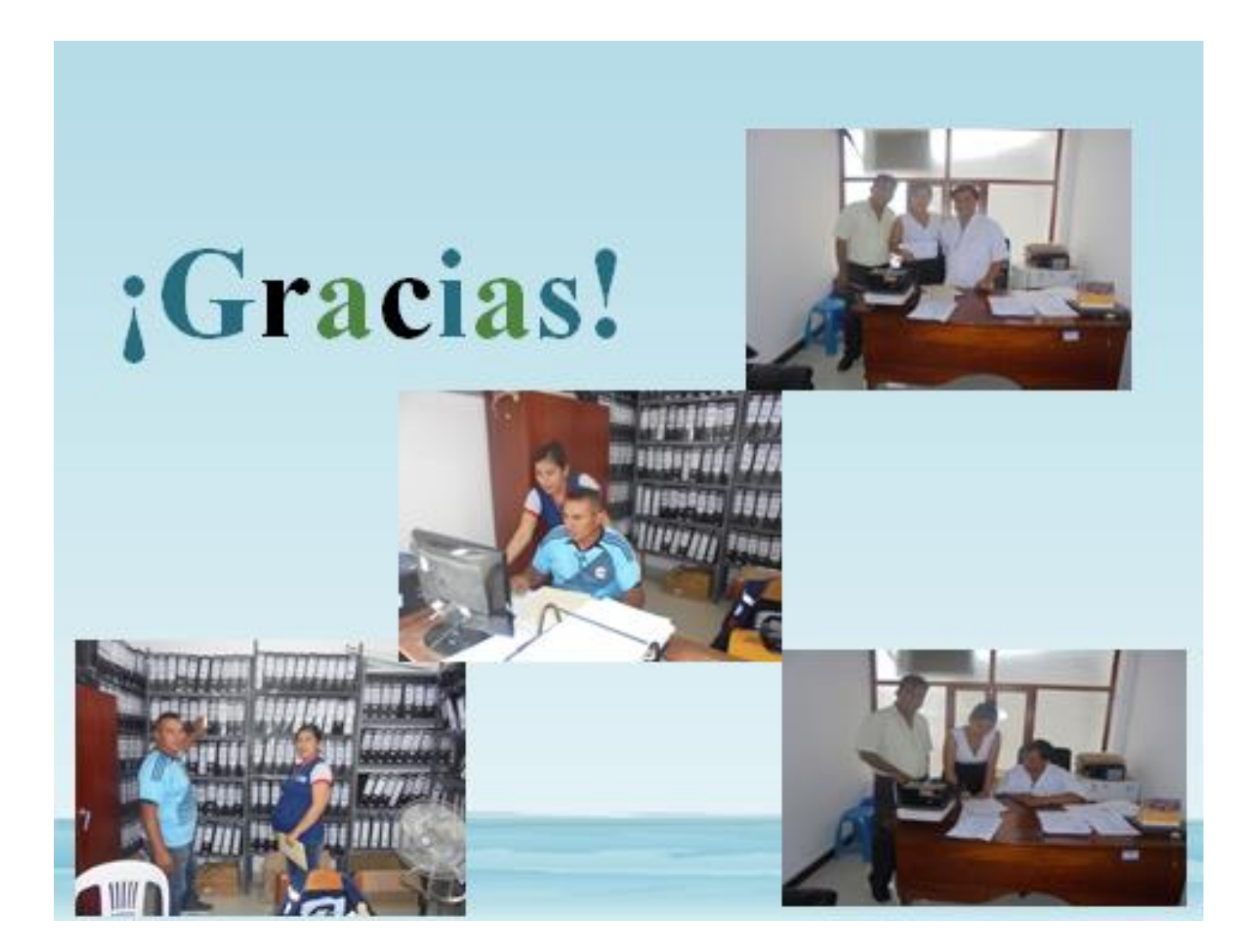